## **ANALOG**<br>DEVICES [AD9081](https://www.analog.com/AD9081?doc=AD9081-9082-UG-1578.pdf)[/AD9082](https://www.analog.com/AD9082?doc=AD9081-9082-UG-1578.pdf) System Development User Guide UG-1578

One Technology Way · P.O. Box 9106 · Norwood, MA 02062-9106, U.S.A. · Tel: 781.329.4700 · Fax: 781.461.3113 · [www.analog.com](http://www.analog.com/)

## **[AD9081](https://www.analog.com/AD9081?doc=AD9081-9082-UG-1578.pdf) [and AD9082](https://www.analog.com/AD9081?doc=AD9081-9082-UG-1578.pdf) Direct RF Sampling Transceivers**

#### <span id="page-0-1"></span>**SCOPE**

This user guide provides information for systems engineers and software developers using the AD9081 and AD9082 family of software defined, direct RF sampling transceivers. This family of devices consists of high performance digital-to-analog converters (DAC) and analog-to-digital converters (ADC) with configurable digital datapaths in support of processing signals or RF bands of varying bandwidth. These devices also support various digital features that enhance or simplify system integration[. Table](#page-0-0) 1 outlines the key differences between these devices, and the [Common Features](#page-5-0) section outlines the common features shared among the devices. These devices are interchangeable unless otherwise stated in this user guide. For full specifications on the AD9081 and AD9082, refer to the AD9081 and AD9082 data sheets, which must be consulted in conjunction with this user guide to achieve successful product selection and design.

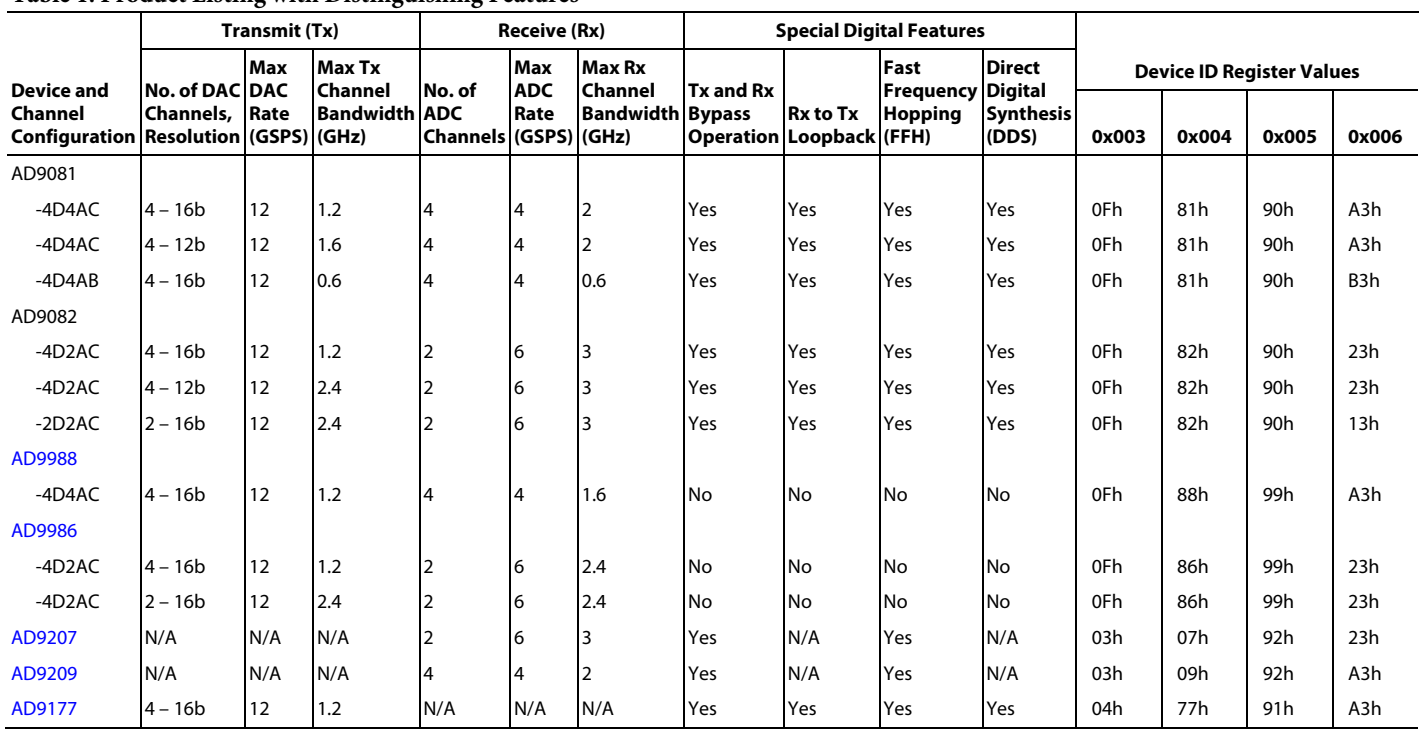

#### <span id="page-0-0"></span>Table 1. Product Listing with Distinguishing Features<sup>1</sup>

<sup>1</sup> N/A means not applicable.

# TABLE OF CONTENTS

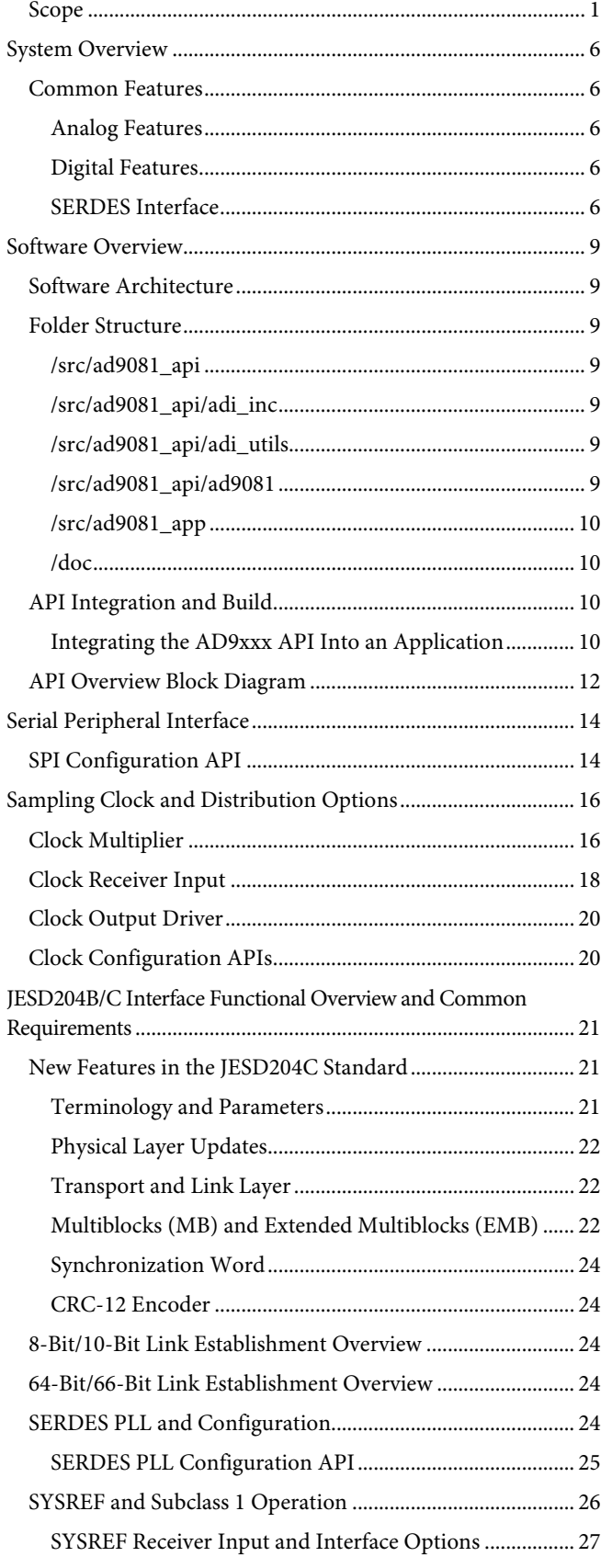

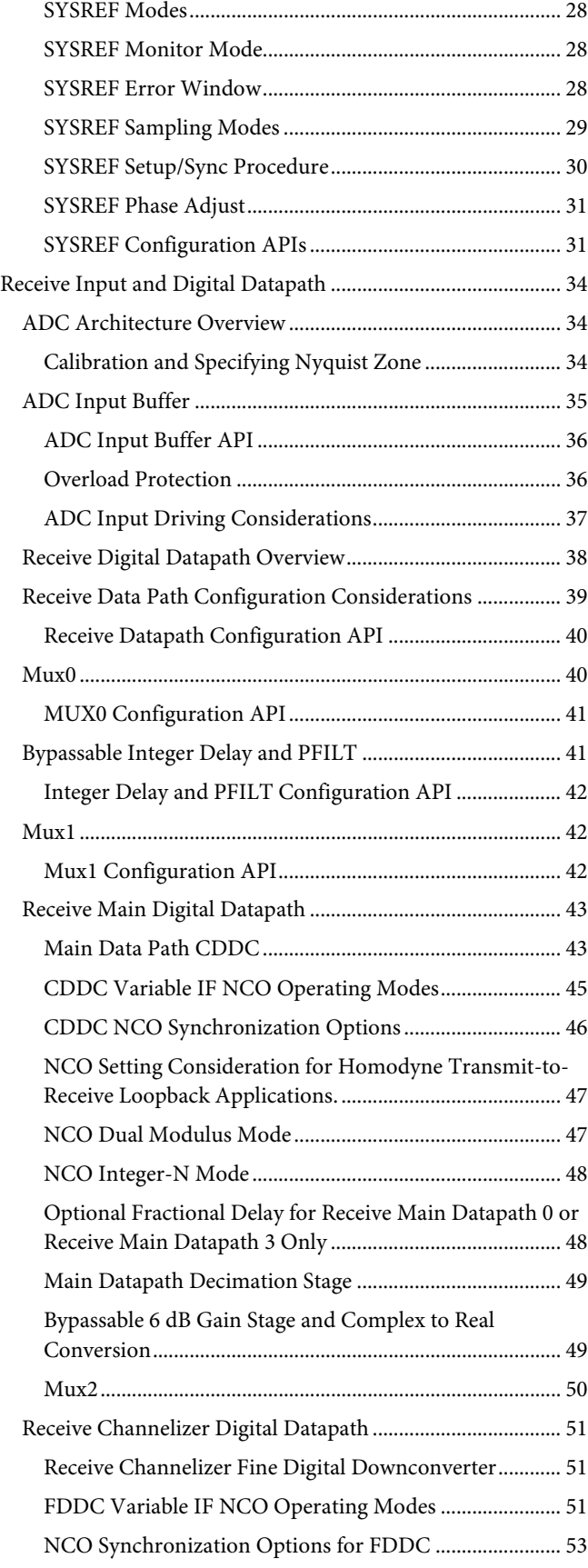

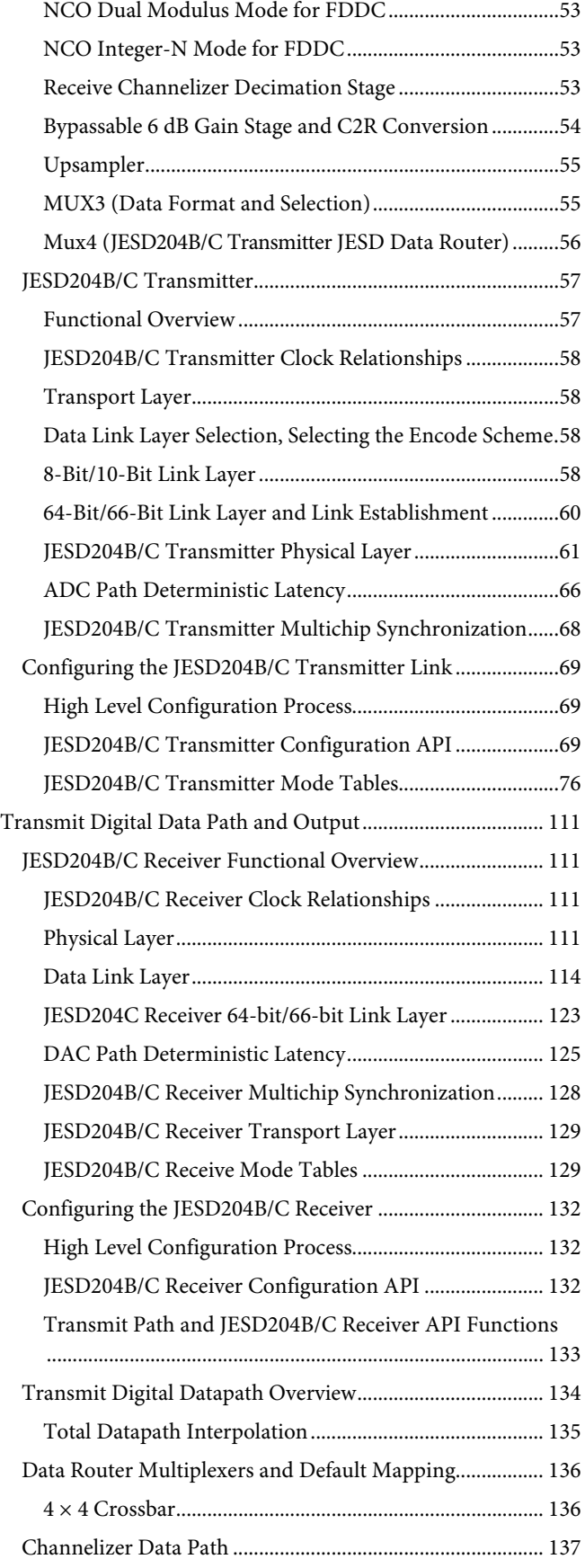

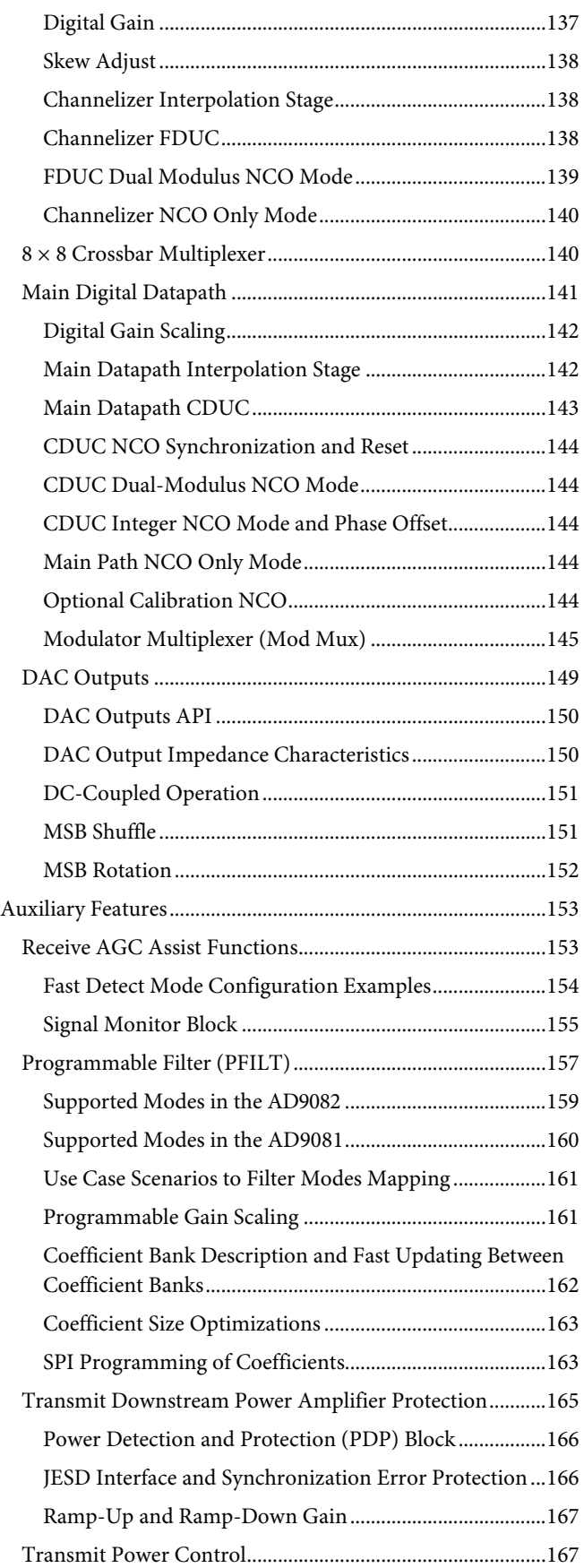

# UG-1578 [AD9081/](https://www.analog.com/AD9081?doc=AD9081-9082-UG-1578.pdf)[AD9082](https://www.analog.com/AD9082?doc=AD9081-9082-UG-1578.pdf) System Development User Guide

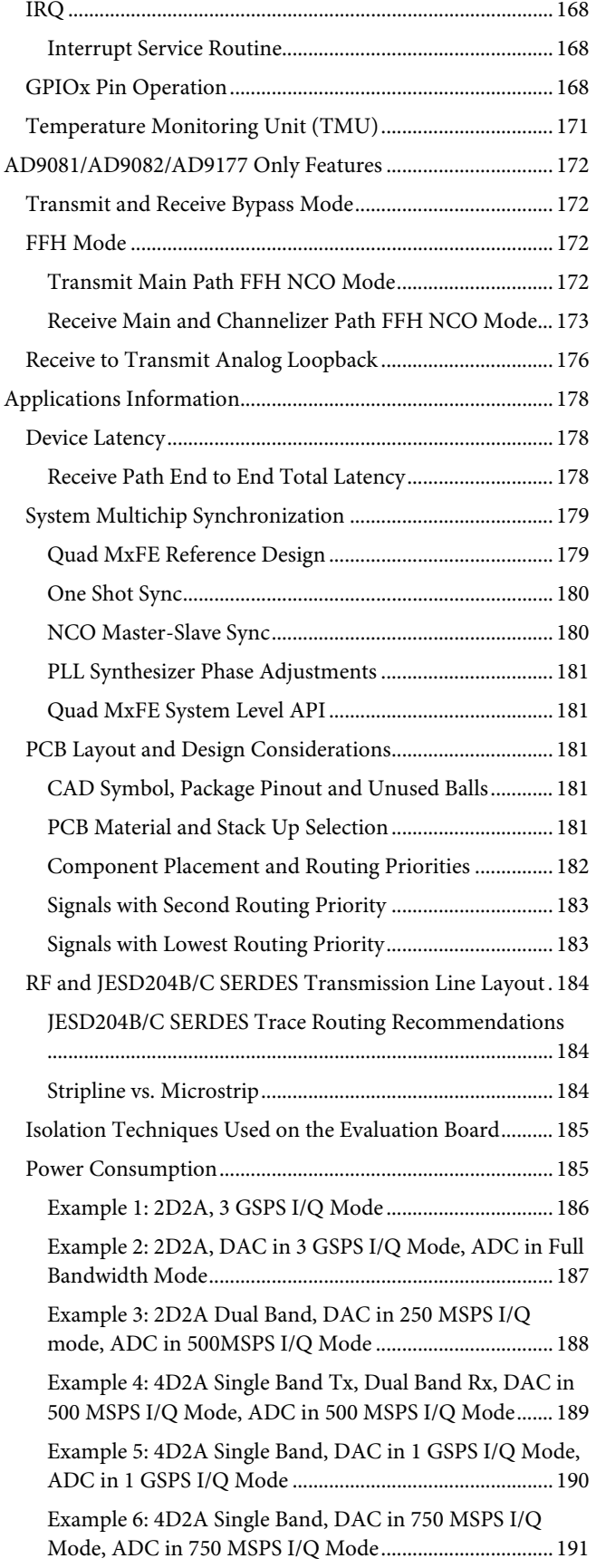

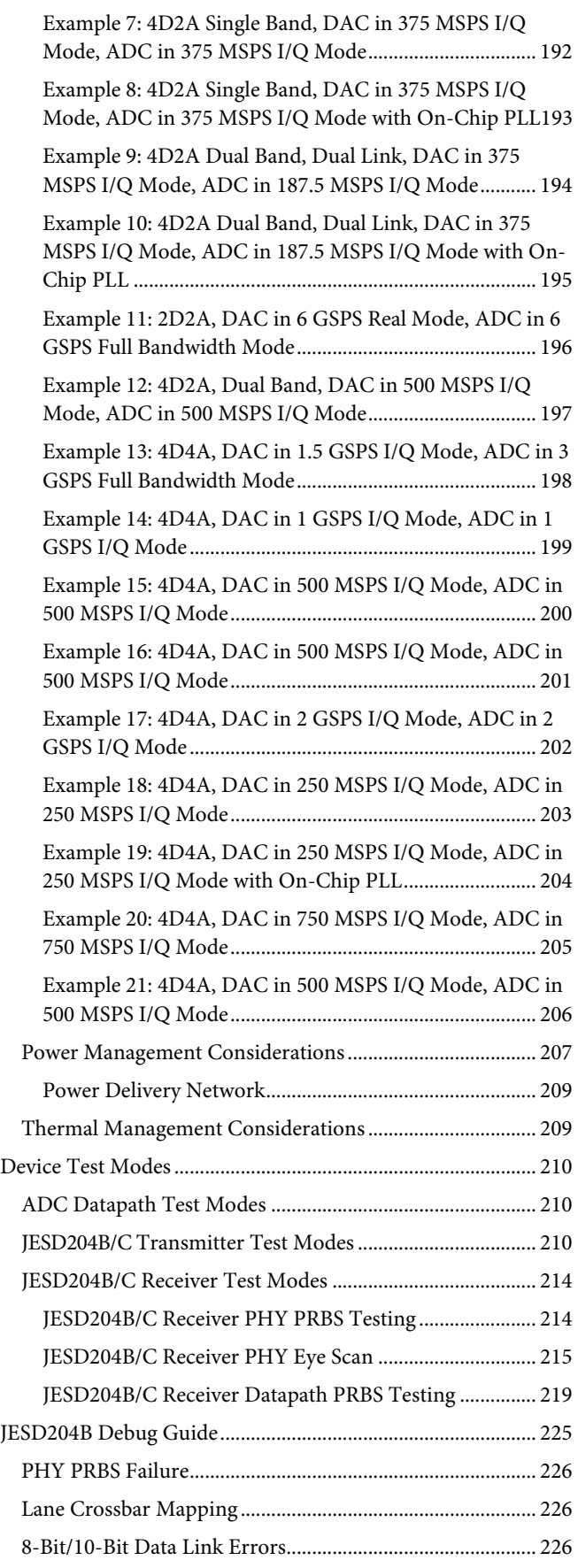

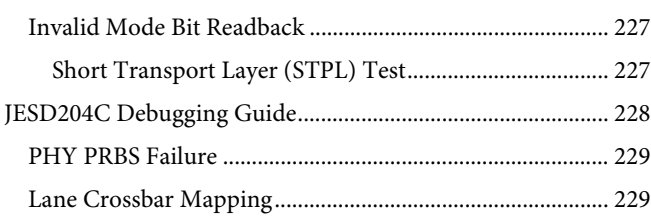

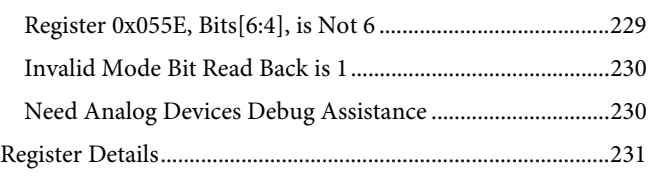

## **REVISION HISTORY**

**7/2021—Revision 0: Initial Version**

# <span id="page-5-1"></span>SYSTEM OVERVIEW

The [AD9081](https://www.analog.com/AD9081?doc=AD9081-9082-UG-1578.pdf) is a highly integrated, RF mixed signal front-end (MxFE™) that features four 16-bit, 12 GSPS DAC cores and four 12-bit, 4 GSPS ADC cores, as shown i[n Figure](#page-6-0) 1. Th[e AD9082](https://www.analog.com/AD9082?doc=AD9081-9082-UG-1578.pdf) features four 16-bit, 12 GSPS DAC cores and two 12-bit, 6 GSPS ADC cores, as shown i[n Figure 2.](#page-7-0) Aside from the different ADC options, both devices are nearly identical in all other aspects (unless otherwise noted in this user guide). The devices include an optional on-chip clock multiplier for DAC and ADC sampling clock generation as well as broadband ADC and DAC cores with on-chip 100  $\Omega$  termination.

The transmit and receive digital datapaths are highly configurable and support a wide range of single band and multiband applications with varying RF bandwidth requirements. The transmit and receive datapaths consist of four main datapaths in support of wideband signals and eight channelizers in support of narrower band signals. For multiband applications with wide separation between RF bands, the channelizers can be used to process the individual RF bands to reduce the overall complex data rate needed to represent each narrower band. Both the main and channelizer datapath stages offer flexible interpolating and decimation factors to allow a manageable data interface rate aligned to the actual signal bandwidth requirements. The numerically controlled oscillator (NCO) of each stage can be independently tuned for maximum flexibility.

Additional digital features are listed in [Table](#page-0-0) 1 in th[e Common](#page-5-0)  [Features](#page-5-0) section.

The serializer/deserializer (SERDES) interface supports eight lanes for transmit data and eight lanes for receive data. Both JESD204B and JESD204C protocols are supported as well as the ability to configure dual links. The JESD204B/C data link layer is highly flexible and allows optimization of the lane count (or rate) required to support a desired data throughput rate. Multichip synchronization and internal synchronization for deterministic latency and phase alignment are supported via an external alignment signal (SYSREF).

#### <span id="page-5-0"></span>**COMMON FEATURES**

#### <span id="page-5-2"></span>*Analog Features*

Common analog features for the devices include the following:

- Usable RF range up to 8 GHz
- ADC overvoltage protection
- DAC transmit gain control
- On-chip phased-locked loop (PLL) clock multiplier with output clock

#### <span id="page-5-3"></span>*Digital Features*

Common digital features for the devices include the following:

- Transceiver and receiver digital upconverter (DUC) and digital downconverter (DDC)
- Highly configurable 196-tap programmable filter (PFILT) supporting four profiles
- Transceiver and receiver integer delay with receiver fractional delay
- Multichip synchronization
- Receiver signal monitoring and automatic gain control (AGC) assist features
- Transceiver gain control and power amplifier (PA) protection
- Power reduction options
- General purpose input/output (GPIO)

#### <span id="page-5-4"></span>*SERDES Interface*

Common SERDES features for the devices include the following:

- JESD204B and JESD204C
- Eight transmit lanes and eight receive lanes
- Support for two links
- Support for up to 16 virtual converters
- Sample repeat option

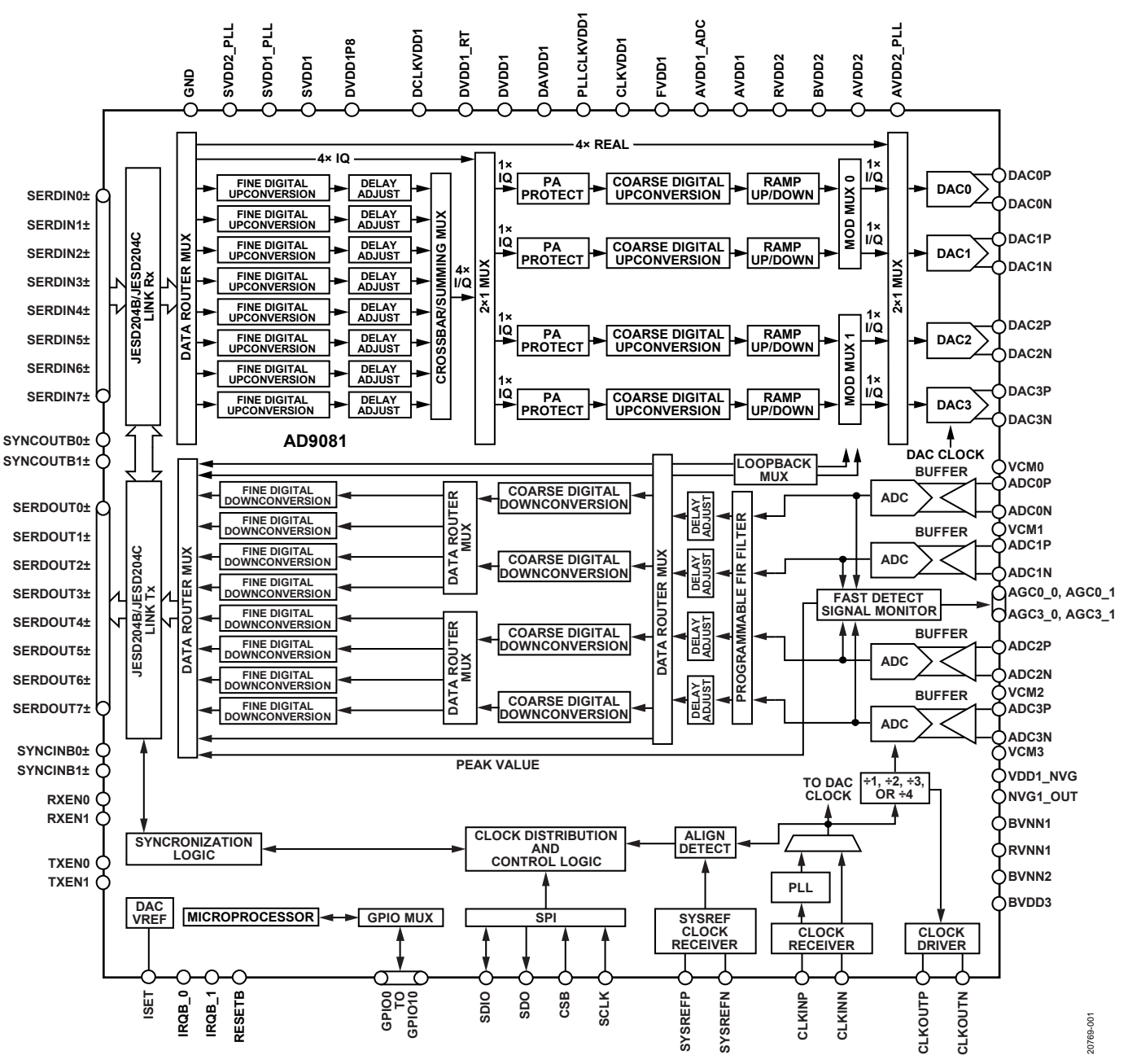

<span id="page-6-0"></span>*Figure 1. [AD9081](https://www.analog.com/AD9081?doc=AD9081-9082-UG-1578.pdf) Functional Block Diagram*

UG-1578 [AD9081/](https://www.analog.com/AD9081?doc=AD9081-9082-UG-1578.pdf)[AD9082](https://www.analog.com/AD9082?doc=AD9081-9082-UG-1578.pdf) System Development User Guide

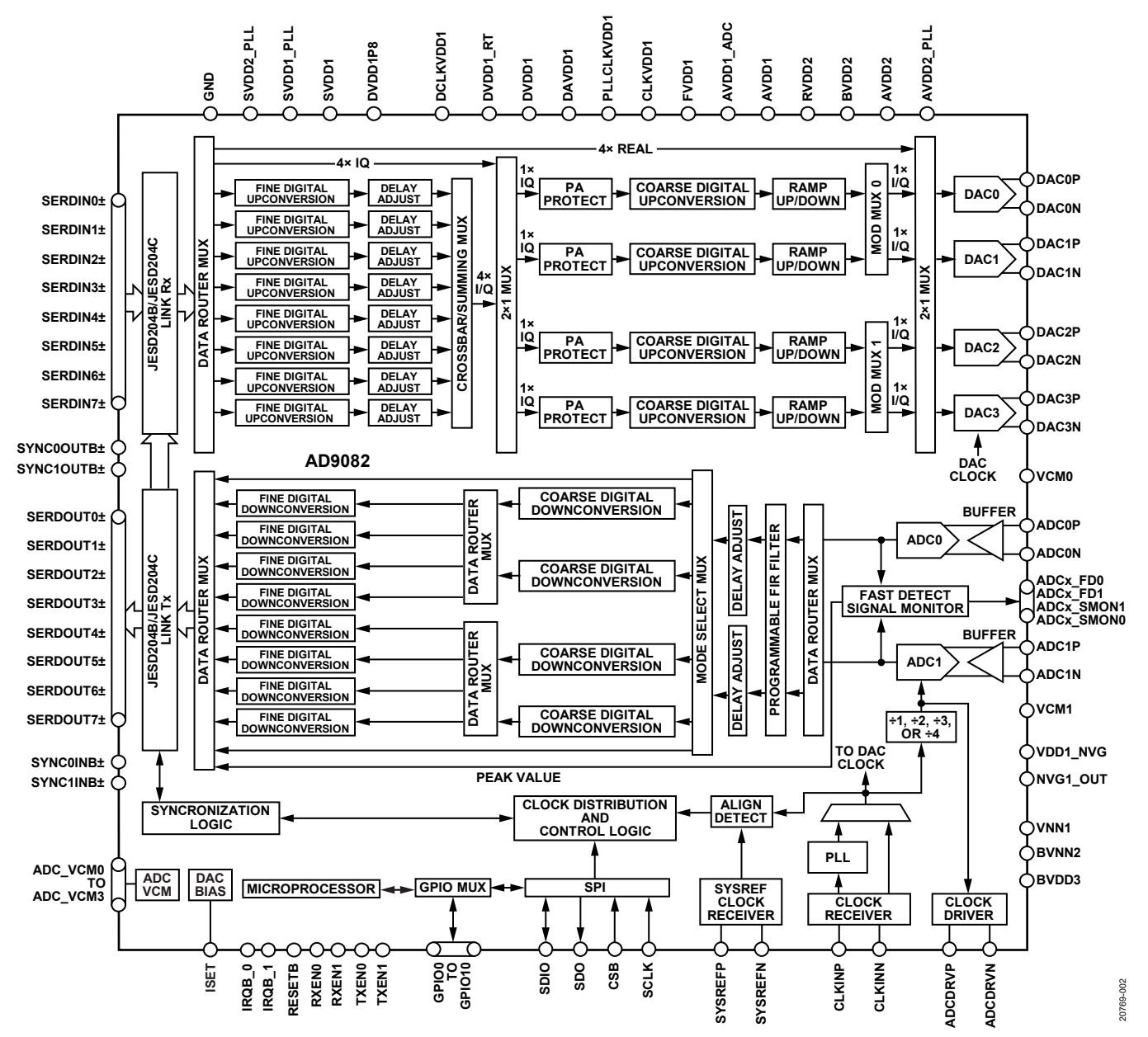

<span id="page-7-0"></span>*Figure 2[. AD9082](https://www.analog.com/AD9082?doc=AD9081-9082-UG-1578.pdf) Functional Block Diagram*

## <span id="page-8-0"></span>SOFTWARE OVERVIEW

This section provides information about the application programming interface (API) software developed by Analog Devices, Inc., for the AD9xxx product family. This section outlines the overall architecture, folder structure, and methods for using the API software on any platform.

The device API C code drivers are provided as reference code that allows the user to quickly configure the product using high level function calls. The library acts as an abstraction layer between the application and the hardware. The API is developed in C99 to ensure agnostic processor and operating system integration. Customers can port this application layer code to their embedded systems by integrating their platform specific code base to the API hardware abstraction layer (HAL).

To request this software package, navigate to th[e software request](https://analogb2c.b2clogin.com/analogb2c.onmicrosoft.com/b2c_1a_adi_signuporsigninwithkmsi/oauth2/v2.0/authorize?client_id=0f330e2a-a7a4-4ef3-b7da-5afb518a061e&response_mode=form_post&response_type=code%20id_token&scope=openid&state=OpenIdConnect.AuthenticationProperties%3DozCPMCb1nwiudS1514FJbZ_mpCrVJby4ep45pS4Rb9YPIGAUirEJzx7zLXcOcjt6xT9lbFF9BWb6kGfR66YKrEjhoETCcoAfLX4NFiqWRXD1dOJgWpSVOjoaPvQZXaNg1BDQU_RJvLf6AMBr_D0DoXhquJ2akdkBbOLplX6p3yA&nonce=637454616611016854.YjA4ZjMzZjAtN2YwMy00ZTJlLTk1Y2EtYzA2MjAzMGExZGY4MzU5MmRlODQtZjUyMi00MjcyLWIwM2EtNmRjMTQxNjliNDAy&ui_locales=en&loginContext=Form&requestLocale=en&startUrl=https%3A%2F%2Fform.analog.com%2Fform_pages%2Fsoftwaremodules%2FSRF.aspx&redirect_uri=https%3A%2F%2Fform.analog.com%2Foidc&post_logout_redirect_uri=https%3A%2F%2Fform.analog.com&x-client-SKU=ID_NET451&x-client-ver=5.2.1.0)  [form](https://analogb2c.b2clogin.com/analogb2c.onmicrosoft.com/b2c_1a_adi_signuporsigninwithkmsi/oauth2/v2.0/authorize?client_id=0f330e2a-a7a4-4ef3-b7da-5afb518a061e&response_mode=form_post&response_type=code%20id_token&scope=openid&state=OpenIdConnect.AuthenticationProperties%3DozCPMCb1nwiudS1514FJbZ_mpCrVJby4ep45pS4Rb9YPIGAUirEJzx7zLXcOcjt6xT9lbFF9BWb6kGfR66YKrEjhoETCcoAfLX4NFiqWRXD1dOJgWpSVOjoaPvQZXaNg1BDQU_RJvLf6AMBr_D0DoXhquJ2akdkBbOLplX6p3yA&nonce=637454616611016854.YjA4ZjMzZjAtN2YwMy00ZTJlLTk1Y2EtYzA2MjAzMGExZGY4MzU5MmRlODQtZjUyMi00MjcyLWIwM2EtNmRjMTQxNjliNDAy&ui_locales=en&loginContext=Form&requestLocale=en&startUrl=https%3A%2F%2Fform.analog.com%2Fform_pages%2Fsoftwaremodules%2FSRF.aspx&redirect_uri=https%3A%2F%2Fform.analog.com%2Foidc&post_logout_redirect_uri=https%3A%2F%2Fform.analog.com&x-client-SKU=ID_NET451&x-client-ver=5.2.1.0) while signed in to your MyAnalog account. From under **Target Hardware**, select **High Speed Data Converters** and choose the desired API product package. You will receive an email notification once the software is provided to you.

#### <span id="page-8-1"></span>**SOFTWARE ARCHITECTURE**

The device API library is a collection of APIs that provide a consistent interface for the AD9xxx product family. The APIs are designed such that there is a consistent interface to the devices.

The API library is a software layer that sits between the application and the device, as shown in [Figure 3.](#page-8-7) The library is intended to serve the following purposes:

- To provide the application with a set of APIs that can be used to configure the device without the need for low level register access, which makes the application portable across different revisions of the hardware and across different hardware modules.
- To provide basic services to aid the application in controlling the components of the device module, such as NCO configuration and JESD204B/C link configuration.

The driver does not alter the device configuration or state of the device without assistance. The application must configure the device according to the required mode of operation and poll for status. The library acts only as an abstraction layer between the application and the hardware.

For example, the application is responsible for the following:

- Configuring the JESD interface
- Configuring the DDC and NCOs

The application must access the device only through the exported APIs. Accessing the device directly using serial peripheral interace (SPI) access is not recommended. If the application directly accesses the device hardware, the application must do so in a limited scope, such as for debug purposes. Note that this practice of direct access may affect the reliability of the API functions.

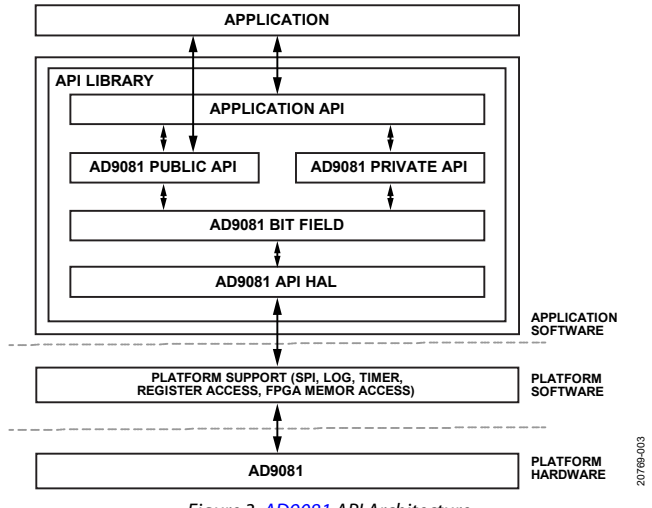

#### *Figure 3. [AD9081](https://www.analog.com/AD9081?doc=AD9081-9082-UG-1578.pdf) API Architecture*

#### <span id="page-8-7"></span><span id="page-8-2"></span>**FOLDER STRUCTURE**

The collective files of the device API library are structured as shown in [Figure 4.](#page-8-8) Each branch in the directory hierarchy is explained in the [/src/ad9081\\_api](#page-8-3) section through the [/doc](#page-9-1) section. The library is supplied in source format. All source files are in standard C99 to simplify porting to any platform.

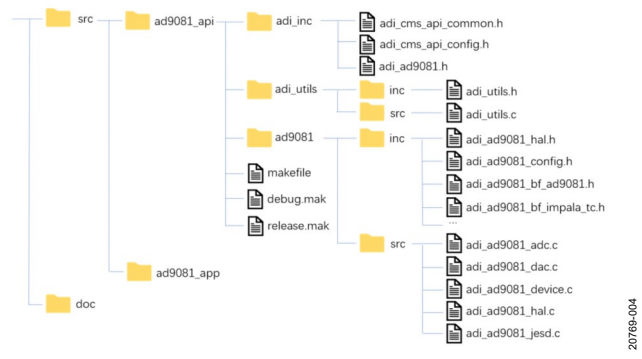

*Figure 4. [AD9081](https://www.analog.com/AD9081?doc=AD9081-9082-UG-1578.pdf) Source Code Folder Structure*

#### <span id="page-8-8"></span><span id="page-8-3"></span>*/src/ad9081\_api*

The device API root folder contains all source code and the example makefile for the API.

#### <span id="page-8-4"></span>*/src/ad9081\_api/adi\_inc*

This folder contains all API public interface files. These files are the header files required by the client application for integration.

#### <span id="page-8-5"></span>*/src/ad9081\_api/adi\_utils*

This folder contains the helper functions common to all Analog Devices APIs. These functions are internal private functions and are not designed for client application use.

#### <span id="page-8-6"></span>*/src/ad9081\_api/ad9081*

This folder includes the main API implementation code for the device APIs and any private header files used by the API. Analog Devices maintains this code as intellectual property and all changes are at the sole discretion of Analog Devices.

#### <span id="page-9-0"></span>*/src/ad9081\_app*

This folder contains simple source code examples of how to use the device API. The application targets the device evaluation board platform. Customers can use this example code as a guide to develop their own application based on individual user requirements.

#### <span id="page-9-1"></span>*/doc*

This folder contains the documentation for the device APIs.

### <span id="page-9-2"></span>**API INTEGRATION AND BUILD**

This section provides an overview of the integration and building steps required when using Analog Devices API source code.

Because Analog Devices provides the full source code, the user can integrate and build the libraries per their application. However, users are required to integrate the API HAL with their platform specific code base. This action is readily accomplished because the API was developed in C99. The C99 standard was followed to ensure agnostic processor and operating system integration with the API code. Se[e Figure 5](#page-9-4) for the AD9xxx API integration flow.

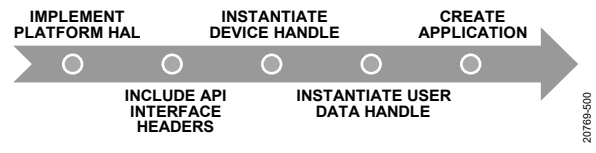

*Figure 5. AD9xxx API Integration Flow*

#### <span id="page-9-4"></span><span id="page-9-3"></span>*Integrating the AD9xxx API Into an Application*

There are five phases to integrating the AD9xxx API into an application as described in the Phase 1: [Implement the HAL](#page-9-5)  [Functions](#page-9-5) section through Phase 5: [Create the Application](#page-11-1) section.

#### <span id="page-9-5"></span>**Phase 1: Implement the HAL Functions**

The API requires access to several platform specific hardware and system control functions, such as a system delay and sleep function, SPI bus controller functions, GPIO controller, and so on. The end user must provide and implement these functions per the AD9xxx requirements. The prototypes of these functions are defined in the **src/ad9xxx\_api/adi\_inc/adi\_cms\_api\_common.h** header file and are explained in the HAL function pointer data types section of the general API architecture document.

Users develop their own HAL functions based on their hardware dependent platforms. Therefore, depending on their platform, users use different drivers for the peripherals, such as the SPI

and GPIO. Users can use their own drivers for these peripherals, or users can use standard drivers if they use an operating system.

The AD9xxx API was developed such that developers can use any driver of their choosing for their platform requirements. However, there are a few platform dependent functions in the API HAL. Do not modify these layers because a specific function prototype was used for these functions. Instead, users must write their own platform functions based on these prototypes in the **adi\_cms\_api\_common.h file** in the **src/AD9xxx\_api/adi\_inc** directory for specific platform requirements.

Per the AD9xxx API specification, the following HAL members are required, at the minimum, for proper operation of the AD9xxx APIs:

- hal\_info.spi \_xfer, pointer to the SPI data transfer function for each AD9xxx device
- hal\_info.delay\_us, pointer to the delay function for each AD9xxx device
- hal\_info.log\_write, pointer to the log write function for each AD9xxx device
- hal.info.reset\_pin\_ctrl, pointer to a function that implements reset pin control for each AD9xxx device

#### **Phase 2: Include the AD9xxx API Interface Header Files**

The **/src/ad9xxx\_api/adi\_inc/adi\_AD9xxx.h** header file defines the interface to the AD9xxx API and must be included in the application.

#### **Phase 3: Instantiate AD9xxx Device Handle**

For each AD9xxx device, the application must instantiate a unique AD9xxx handler reference.

For a full description of the AD9xxx handler, refer to the [AD9081/](https://www.analog.com/AD9081?doc=AD9081-9082-UG-1578.pdf)[AD9082/](https://www.analog.com/AD9082?doc=AD9081-9082-UG-1578.pdf)[AD9986/](https://www.analog.com/AD9986?doc=AD9081-9082-UG-1578.pdf)[AD9988](https://www.analog.com/AD9988?doc=AD9081-9082-UG-1578.pdf) API specification, integration, and porting guide, Revision 1.1.0 or later. This document is part of the API release package.

For each handler instantiated by the application, all the required members of the device handler must be initialized prior to calling any APIs with that handler as a parameter.

Along with the HAL members, the SPI, GPIO, and other peripheral interfaces must also be initialized prior to using any API functions.

**EXAMPLE AD9XXX DEVICE INSTANTIATION ON THE ADS9 PLATFORM**

```
adi AD9xxx device t AD9xxx dev = {
 .hal info = {sdo = SPI SDO,
   .msb = SPI_MSB_FIRST,
  .addr inc = SPI ADDR INC AUTO,
  .log write = ads9 log write,
  .delay_us = ads9_wait_us,
  .spi_xfer = ads9_spi_xfer_AD9xxx,
  .reset pin ctrl = ads9 hw rst pin ctrl AD9xxx,
 },
 .serdes info = {.ser_settings = \frac{1}{x} /* AD9xxx jtx */
  .lane settings = {
     {.swing_setting = AD9XXX_SER_SWING_850, .pre_emp_setting = AD9XXX_SER_PRE_EMP_0DB, 
.post emp_setting = AD9XXX_SER_POST_EMP_0DB},
     {.swing_setting = AD9XXX_SER_SWING_850, .pre_emp_setting = AD9XXX_SER_PRE_EMP_0DB, 
.post_emp_setting = AD9XXX_SER_POST_EMP_0DB},
     {.swing_setting = AD9XXX_SER_SWING_850, .pre_emp_setting = AD9XXX_SER_PRE_EMP_0DB, 
.post emp_setting = AD9XXX_SER_POST_EMP_0DB},
     {.swing_setting = AD9XXX_SER_SWING_850, .pre_emp_setting = AD9XXX_SER_PRE_EMP_0DB, 
.post_emp_setting = AD9XXX_SER_POST_EMP_0DB},
     {.swing_setting = AD9XXX_SER_SWING_850, .pre_emp_setting = AD9XXX_SER_PRE_EMP_0DB, 
.post emp_setting = AD9XXX_SER_POST_EMP_0DB},
     {.swing_setting = AD9XXX_SER_SWING_850, .pre_emp_setting = AD9XXX_SER_PRE_EMP_0DB, 
.post_emp_setting = AD9XXX_SER_POST_EMP_0DB},
     {.swing_setting = AD9XXX_SER_SWING_850, .pre_emp_setting = AD9XXX_SER_PRE_EMP_0DB, 
.post_emp_setting = AD9XXX_SER_POST_EMP_0DB},
     {.swing_setting = AD9XXX_SER_SWING_850, .pre_emp_setting = AD9XXX_SER_PRE_EMP_0DB, 
.post emp_setting = AD9XXX_SER_POST_EMP_0DB},
    },
   .invert mask = 0x00,
   .lane mapping = { { 6, 4, 3, 2, 1, 0, 7, 5 }, \{ 2, 0, 7, 7, 7, 7, 7, 3, 1 } }, \prime* link0, link1
*/
   },
  .des settings = \frac{1}{x} AD9xxx jrx */
   .boost mask = 0xff,
   .invert mask = 0x00,
   .ctle filter = \{ 2, 2, 2, 2, 2, 2, 2, 2, \},
   .lane mapping = { { 0, 1, 2, 3, 4, 5, 6, 7 }, { 4, 5, 6, 7, 0, 1, 2, 3 } }, /* link0, link1
*/
   }
}
};
```
#### **Phase 4: Instantiate User Data Handle.**

Another member of the device handler that must be instantiated properly is user\_data. The user can implement a user defined data structure to hold all the peripheral specific configuration settings for the hardware platform that is connected to the AD9xxx. For the AD9xxx, there is a platform API for creating user data (that is, ads9\_user\_data\_create\_AD9xxx()).

#### <span id="page-11-1"></span>**Phase 5: Create the Application**

Using the AD9xxx APIs provided in the **/src/AD9xxx\_api/ adi\_inc/adi\_AD9xxx.h** header file, write the application code to initialize, configure, monitor, and log the AD9xxx device per your target application requirements.

An example application based on one of the Analog Devices platforms is provided with every product API as a reference. The example application is in the **/src/AD9xxx\_app/app\_ads9/ AD9xxx\_app.c** folder. The application initializes the platform peripherals it is based on, initializes the device under test (DUT) and any other clocking chips on the evaluation board, and then configures the device for a use case.

This example application can be used to bring up the device in predefined use cases, or it can serve as a starting point for more complicated target applications.

#### <span id="page-11-0"></span>**API OVERVIEW BLOCK DIAGRAM**

To set up the AD9xxx MxFE products, a variety of system high level API function calls facilitate the setup of the device in a variety of conditions. These function calls cover the configuration of all key feature blocks of the product and abstract the details

of the required sequences to set up the chip properly and minimize the burden on the user to complete all steps manually.

[Figure 6](#page-12-0) shows the general overview of the system bring-up for the MxFE products. The blocks in green represent the stages of the hardware and system configuration outside of the AD9xxx that set up the environment around the product. These steps must be adapted based on the setup of the user and reference some of the example code and steps needed when using the Analog Devices evaluation platform (ADS9v2 field-programmable gate array (FPGA) board with the MxFE evaluation board). The blocks in blue reference the top system level API functions that are called as part of the example standalone application, which is included in the source code package in the **src/AD9xxx\_app** folder. The example standalone application provides a set of preconfigured use cases that set up various conditions by calling these system high level APIs. For most use cases, the startup process is enough to get the MxFE configured properly for integration in any system.

This startup process consists of four basic functional groups of configurations: initialization and clocking, transmit datapath setup, receive datapath setup, and SERDES link establishment. [Figure 6](#page-12-0) shows the API function calls needed for each section.

For more details on the API function calls, refer to the [AD9081/](https://www.analog.com/AD9081?doc=AD9081-9082-UG-1578.pdf) [AD9082/](https://www.analog.com/AD9082?doc=AD9081-9082-UG-1578.pdf)[AD9986/](https://www.analog.com/AD9986?doc=AD9081-9082-UG-1578.pdf)[AD9988](https://www.analog.com/AD9988?doc=AD9081-9082-UG-1578.pdf) API specification, integration, and porting guide, Revision 1.1.0 or later. This document is part of the API release package.

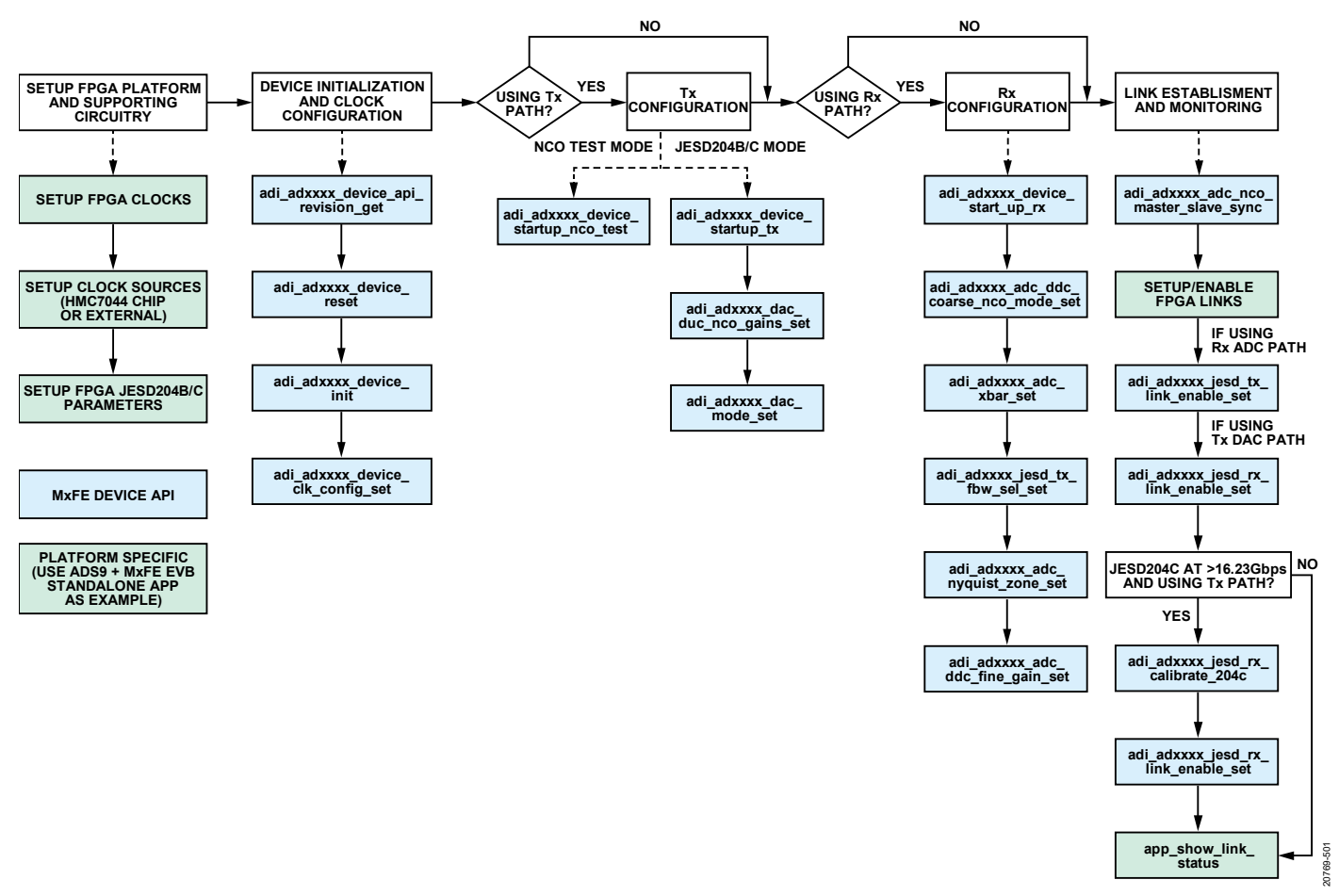

#### *Figure 6. System High Level API Block Diagram*

<span id="page-12-0"></span>Although the setup flow shown in [Figure 6](#page-12-0) sets up the majority of the basic functional blocks in MxFE products, there are block level API function calls underneath each high level section. These block level API function calls can be called independently from some of the higher level API calls to tweak settings in various functional blocks of the chip.

#### Refer to th[e AD9081/](https://www.analog.com/AD9081?doc=AD9081-9082-UG-1578.pdf)[AD9082](https://www.analog.com/AD9082?doc=AD9081-9082-UG-1578.pdf)[/AD9986](https://www.analog.com/AD9986?doc=AD9081-9082-UG-1578.pdf)[/AD9988](https://www.analog.com/AD9988?doc=AD9081-9082-UG-1578.pdf) API

specification, integration, and porting guide, Revision 1.1.0 or later, for each of the four basic functional groups and the input parameters available for user configuration. The source code for all API methods is provided in the API source code package and details how each block configuration is executed.

# <span id="page-13-0"></span>SERIAL PERIPHERAL INTERFACE

The device is configured using a flexible, synchronous serial communications port, shown in [Figure 7,](#page-13-2) to allow a 3-wire or 4-wire simplified interface with industry standard microcontrollers and microprocessors. An active low input signal at the CSB pin starts and gates a communication cycle used to perform a write or read operation. This input signal must remain low throughout the communication cycle and must return high before returning low again to start a new communication cycle. The SCLK pin synchronizes data to and from the device and runs the internal state machines with all data input appearing on the bidirectional SDIO pin registered on the rising edge of SCLK. All data is driven out of the SDIO pin (or SDO pin for a 4-wire interface) occurring on the falling edge of SCLK during a read operation with the pin going into a high impedance state when the CSB pin returns high. For timing specifications associated with the SPI port, refer to the device data sheet.

The SPI port is compatible with most synchronous transfer formats to allow a simplified write and read operation to all registers used to configure the device. Register 0x000 is used to configure the SPI, with Bits[7:4] being a mirror image of Bits[3:0]. Before configuring the device, set the self clearing bit, SOFTRESET (Bit 0), to perform a software reset. An LSB first transfer format is supported with the LSBFIRST bit (Bit 1). A multibyte transfer format with an incrementing address is supported with the ADDRINC bit (Bit 2). To enable a 4-wire interface using the SDO pin, set the SDOACTIVE bit (Bit 3) where the SDIO pin is a unidirectional input with the output appearing at the SDO pin.

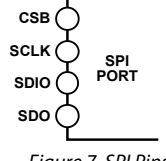

*Figure 7. SPI Pins*

20769-009

<span id="page-13-2"></span>The default communication cycle with MSB first consists of two phases, as shown i[n Figure 8.](#page-13-3) The first phase is the instruction cycle that consists of 16 SCLK cycles that define the operation type and the starting register address. The first bit of the 16-bit instruction word that appears at the SDIO input defines whether the upcoming data transfer is a read or write operation (R/W). The remaining 15 bits (MSB to LSB format) specify the starting register address for the read or write data transfer operation. For multibyte transfers, the remaining register addresses are generated by the device based on the ADDRINC bit. If this bit is set high, multibyte SPI writes start with the specified address and increment by 1 for every eight bits sent. If the address increment bits are set to 0, the address decrements by 1 for every eight bits sent.

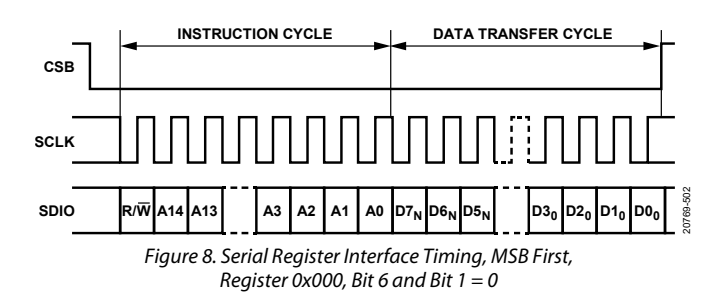

<span id="page-13-3"></span>The second phase of the communication cycle consists of eight SCLK cycles and is the actual transfer of a data byte between the device and the system controller. To transfer more than one byte (or  $N + 1$  bytes) during the transfer cycle,  $8 \times N$  SCLK additional cycles are required to ensure that the last byte is transferred. Each time one of the eight clock cycles completes, the internal address index updates such that the next eight data bits transfer to the next register address. Note that a multibyte transfer applies to all registers excluding the registers associated with the transmit and receive digital datapath NCO frequency or phase offset settings. These registers require an additional bit field to be written to such that all NCOs can update simultaneously, if desired, to maintain synchronization.

The SPI port can also support an LSB first data format, as shown in [Figure](#page-13-4) 9, when the LSBFIRST bit is set. In this case, the instruction and data bits must be written from LSB to MSB with the R/W bit following the MSB (or A14) of the address word.

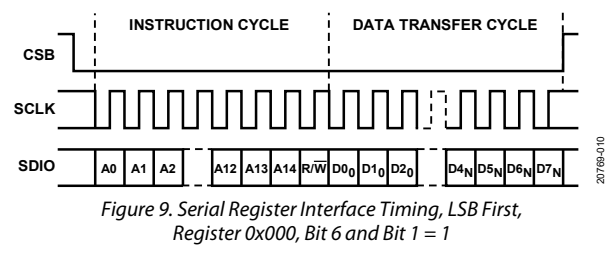

<span id="page-13-4"></span>For additional details, see the [Analog Devices SPI standard.](https://wiki.analog.com/resources/technical-guides/adispi?doc=AD9081-AD9082-UG-1578.PDF)

### <span id="page-13-1"></span>**SPI CONFIGURATION API**

The API provides a HAL to allow users to configure the SPI per the end application requirements. [Table 2](#page-14-0) details the API functions related to reset, SPI configuration, and SPI read and write operations. For more information, refer to th[e AD9081](https://www.analog.com/AD9081?doc=AD9081-9082-UG-1578.pdf)[/AD9082/](https://www.analog.com/AD9082?doc=AD9081-9082-UG-1578.pdf) [AD9986/](https://www.analog.com/AD9986?doc=AD9081-9082-UG-1578.pdf)[AD9988](https://www.analog.com/AD9988?doc=AD9081-9082-UG-1578.pdf) API specification, integration, and porting guide, Revision 1.1.0 or later. This document is part of the API release package.

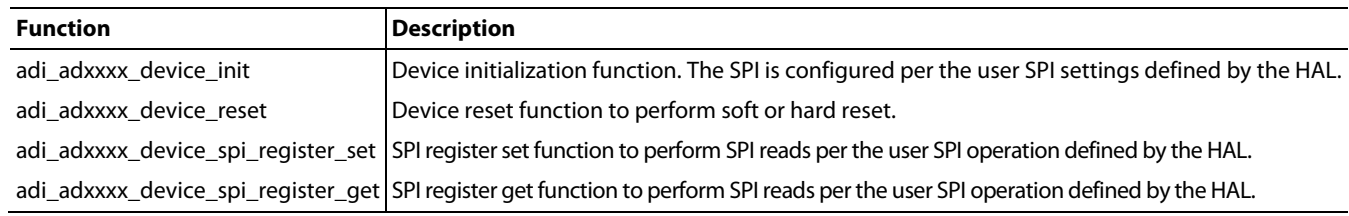

## <span id="page-14-0"></span>**Table 2. SPI and Reset API Functions**

# <span id="page-15-0"></span>SAMPLING CLOCK AND DISTRIBUTION OPTIONS

The DAC and ADC cores use sampling clocks that originate from either an external clock source or an on-chip clock multiplier that consists of an integer PLL circuit and voltage-controlled oscillator (VCO). Consider the internal clock multiplier for all applications where its phase noise meets the requirements of the target system, because use of the clock multiplier simplifies external clock distribution as well as multichip synchronization, if required. If the phase noise requirement cannot be met with the clock multiplier, supply an external clock equal to the desired DAC clock rate.

[Figure 10](#page-15-2) shows a block diagram of the internal clock multiplier with the clock distribution path that provides both DAC and ADC clocks, as well as a digital block that generates various internal system clocks. [Table 3](#page-17-1) lists the SPI registers associated with the clock and clock distribution. To access these registers, first set the SPI\_EN\_D2ACENTER bit field. A differential input clock signal is applied to the clock receiver input pins, CLKINP and CLKINN, to meet the amplitude and frequency requirements stated in the device data sheet. The PLL\_BYPASS bit in Register 0x0094 determines if the sampling clock source originates from the external source or the PLL. If the external source is selected, the PLL circuitry automatically powers down if EN\_PDPLL\_ WHENBYPASS (Bit 4) in Register 0x0094 is set. In either case, the DAC clock is the primary clock and the ADC clock is derived from the DAC clock. The sampling clock passed onto the DAC core must be set to the desired DAC clock rate. The ADC clock

is a divided version of the DAC clock with the divider circuit controlled by Register 0x0180. The divider setting of 1, 2, 3, or 4 is set by the ADCDIVN\_DIVRATIO\_SPI bits, and the ADCDIVN\_PD bit provides a power-down option. The user can also export the internal ADC clock to other devices via a differential clock driver.

## <span id="page-15-1"></span>**CLOCK MULTIPLIER**

The clock multiplier uses an integer type PLL synthesizer to generate the internal DAC sampling clock. The relation between the DAC clock and the reference clock is as follows:

$$
f_{DAC} = (f_{CLKIN} \times \frac{(M_{VCO} \times N_{VCO})}{R}) / D
$$

where:

*f<sub>DAC</sub>* is the desired DAC clock rate.

*MVCO* is the VCO prescaler feedback divider ratio with a value of 5, 7, 8, or 11 ( $M = 8$  is the nominal setting). *NVCO* is the VCO feedback divider ratio ranging from 2 to 50. *R* is the reference clock divider ratio with a value of 1, 2, 3, or 4. Its value is set such that the phase frequency detector (PFD) frequency (f $_{\text{PPD}}$ ) operates within a range of 25 MHz to 750 MHz.

*fCLKIN* is the input frequency of the differential signal appearing across CLKINP or CLKINN.

D is the VCO to DACCLK divider ratio with a value of 1, 2, 3, or 4.

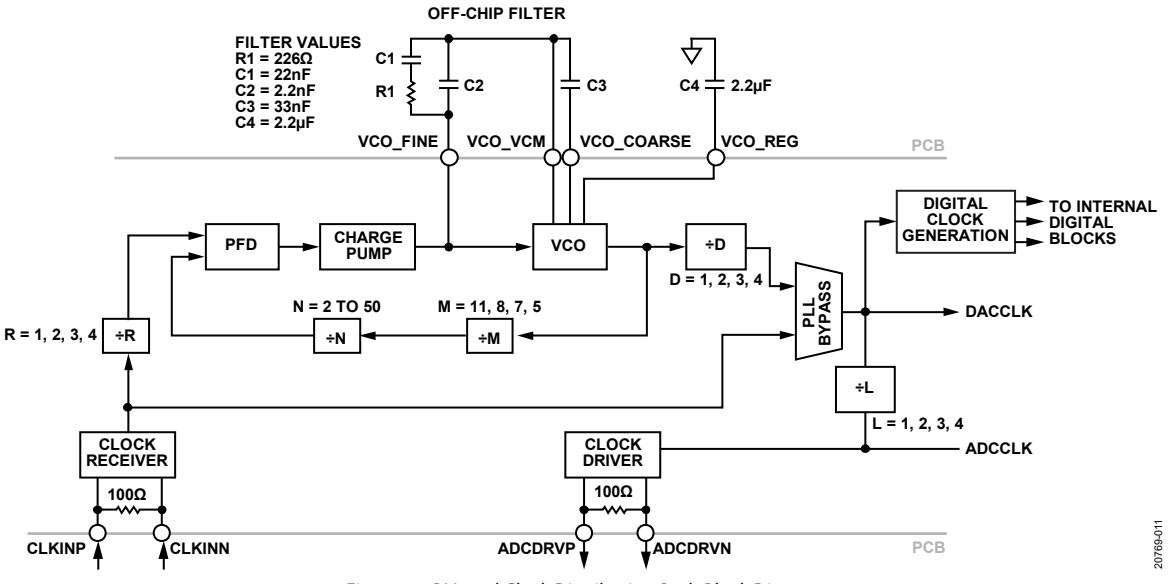

<span id="page-15-2"></span>*Figure 10. PLL and Clock Distribution Path Block Diagram*

The PLL VCO is specified to operate over a frequency range of 5.8 GHz to 12 GHz. The VCO phase noise improves when operating with a lower VCO frequency. When f<sub>DAC</sub> operation is as low as possible, but above 5.8 GHz, the VCO divider ratio must be at the minimum setting  $(D = 1)$ , which results in the lowest valid VCO frequency which is within the VCO specified range. Because the VCO divider does not include a reset capability, its output phase cannot be made deterministic via an external synchronization signal (such as SYSREF) when  $D > 1$ . Therefore, sample accurate deterministic latency accuracy or multichip synchronization (MCS) is not possible due to this phase ambiguity

when using the clock multiplier PLL with  $D > 1$ . When the PLL divider settings are configured, calibrate the VCO to ensure a clock source remains stable over the fully specified device operating range. To initiate the VCO calibration, set the D\_CAL\_RESET bit (Register 0x00E2, Bit 1) high to reset the calibration engine, and then low to trigger the reset. The PLL\_ LOCK\_SLOW bit and/or the PLL\_LOCK\_FAST bit in Register 0x2008 can be read after the D\_PLL\_LOCK\_CONTROL bit in Register 0x00EC is set to determine if the PLL has achieved a locked and stable state before proceeding further in the device

initialization process.

Referring t[o Figure 10,](#page-15-2) the following external passive components are required when using the clock multiplier:

- The PLL loop fine filter that consists of R1, C1, and C2
- The PLL coarse loop filter that consists of C3 set to 33 nF, which does not impact phase noise.
- The VCO regulator bypass capacitor, C4, set to 2.2 µF.

Place these passive components on the back side of the printed circuit board (PCB) in close proximity to the device. If the clock multiplier is powered down, and a direct external clock is applied to the clock receiver input pins, these passive components are not needed. The VCO\_COARSE, VCO\_FINE, VCO\_VCM, and VCO\_VREG pins can be left unconnected.

The PLL loop filter and charge pump settings can be customized according to the PFD frequency, reference clock phase noise, and DAC output phase noise requirements. The charge pump output current can be set from 0 mA to 6.3 mA in the 6-bit D\_CP\_CURRENT bit field of Register 0x00E4, where the default setting is 1.9 mA, and a setting of 11 1111 corresponds to 6.3 mA.

The default charge pump setting with the values shown in [Figure 10](#page-15-2) results in a phase margin of approximately 80° if the PFD frequency ( $f_{\text{PFD}} = f_{\text{CLKIN}}/R$ ) is set to 500 MHz. This setting also corresponds to a PLL loop bandwidth of 295 kHz when operating with a VCO output frequency of 9 GHz. Note that increasing the VCO output frequency to 12 GHz reduces the PLL loop bandwidth to 230 KHz. Doubling the charge pump level results in almost a doubling of the bandwidth that can improve jitter and phase noise performance.

General guidelines for optimizing phase noise performance include the following:

- Use the highest possible fPFD to minimize the contribution of in band noise from the PLL and reference source[. Figure 11](#page-17-2) shows how the PLL phase noise varies as a function of the  $f_{\text{PPD}}$ , whereas the loop filter and charge pump values remain constant. Note that the trace corresponding to clock PLL disabled represents the extrapolated phase noise when the clock input is driven from an R&S SMA100B RF generator.
- Set the PLL filter bandwidth such that the PLL in band noise contribution intersects with the VCO open-loop noise contribution, which minimizes the overall combined contribution of both noise sources.

Together with the previous guidelines, general steps for configuring the clock multiplier PLL to obtain the required input reference clock frequency are as follows:

- 1. The DAC sample clock frequency is the starting point for configuring the clock multiplier PLL. Once this frequency is determined, the other settings can be established. This step is also necessary for ADC only versions. The ADC clock is derived from the internal clock that was used for the  $DACs$
- 2. Choose the VCO divider ratio (D), which is set using the PLL\_DIVIDEFACTOR bit field. D can be 1, 2, 3, or 4. D must be chosen so that the VCO frequency (DAC sample clock frequency  $\times$  D) is from 6000 MHz to 12000 MHz. The frequency of the DAC sample clock is (VCO frequency)/D.
- 3. Choose the ADC clock divide ratio (L), which is set using the ADCDIVN\_DIVRATIO\_SPI bit field. L can be 1, 2, 3 or 4. The ADC sample clock frequency is the DAC clock frequency/L. If the ADC clock is not needed, the ADC clock divider can be powered down.
- 4. The loop divider values M and N are then chosen so that  $M \times N$  is from 10 to 550. M can be 5, 7, 8 or 11 and is set using the D\_CONTROL\_HS\_FB\_DIV bit field. N can be any integer from 2 through 50 and is set using the D\_DIVIDE\_CONTROL bit field. Start with M = 5 and vary N. If the desired characteristics cannot be met with M  $=$  5, change the M value and vary N to find the desired configuration.
- 5. Choose the reference clock divider ratio (R) value to be 1, 2, 3, or 4. R is set using the D\_REFIN\_DIV bit field. After R is set, the frequency of the reference clock applied to the CLKINP and CLKINN pins is known.

The frequency of the applied reference clock is represented by the following equation:

$$
f_{CLKIN} = \frac{f_{DAC} \times D}{M_{VCO} \times N_{VCO}} R
$$

# UG-1578 [AD9081/](https://www.analog.com/AD9081?doc=AD9081-9082-UG-1578.pdf)[AD9082](https://www.analog.com/AD9082?doc=AD9081-9082-UG-1578.pdf) System Development User Guide

Note that the values contained in the bit fields are not necessarily the same as the value of the parameters they represent. For example, to set  $L = 1$ , ADCDIVN\_DIVRATIO\_SPI must be set to 00, not 01. Se[e Table 3](#page-17-1) an[d Table 195](#page-230-1) for more information.

#### <span id="page-17-1"></span>**Table 3. PLL Clock Multiplier Registers**

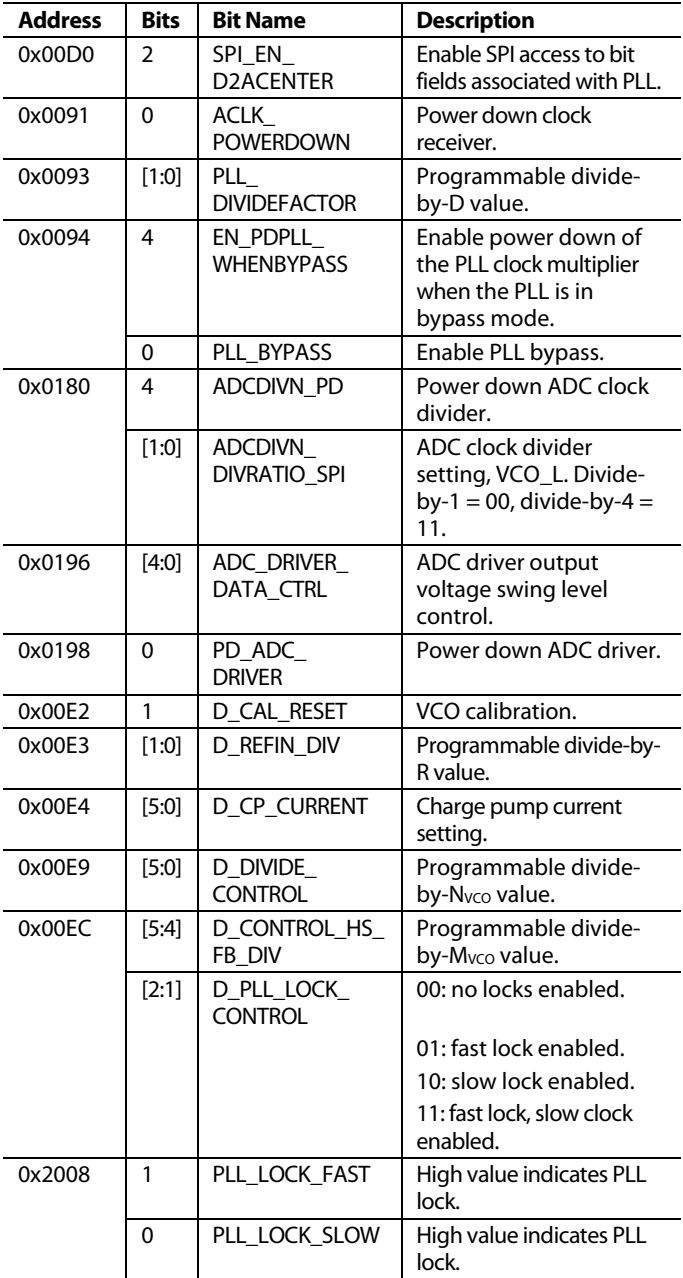

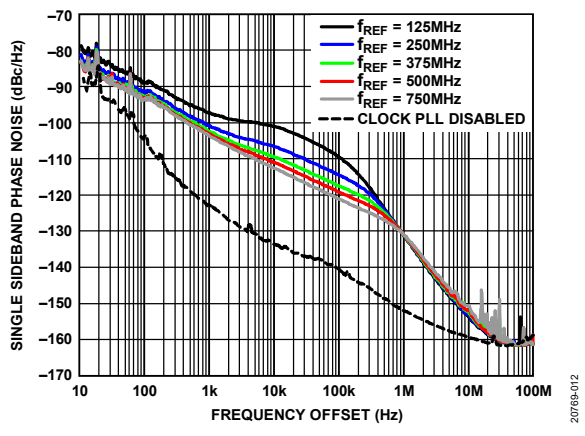

<span id="page-17-2"></span>*Figure 11. Single Sideband Phase Noise vs. Frequency Offset for Different PLL Reference Clock (f<sub>PFD</sub>), Output Frequency (f<sub>OUT</sub>)* = 1.8 GHz, f<sub>DAC</sub> = 12 GSPS, PLL *Enabled with Exception of External 12 GHzClock Inputwith Clock PLL Disabled*

#### <span id="page-17-0"></span>**CLOCK RECEIVER INPUT**

[Figure 12](#page-17-3) shows a simplified diagram of the clock receiver input that supports up to 12 GHz operation. The clock receiver input has a self biased input with a nominal common-mode voltage (V<sub>CM</sub>) of 0.5 V and a differential impedance of 100  $\Omega$  across the input pins, CLKINP and CLKINN. To maintain the proper common-mode voltage bias, ac coupling of the external clock source to the clock receiver input is recommended. Limit the maximum differential input signal to 1.8 V peak-to-peak, which corresponds to a power level of approximately 6 dBm for a sine wave source. To disable the clock receiver, set the ACLK\_ POWERDOWN bit in Register 0x0091.

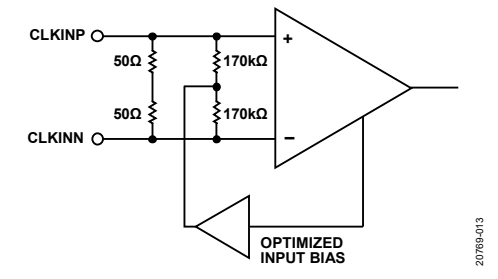

*Figure 12. Clock Receiver Input Simplified Equivalent Circuit*

<span id="page-17-3"></span>The additive jitter and phase noise contribution from the clock receiver depends on the input slew rate and input voltage level. This additive jitter can limit the achievable noise floor performance of a DAC or ADC when operating under large signal conditions with high frequency content. To improve the phase noise performance, use a higher slew rate clock input signal.

[Figure 13](#page-18-0) shows the phase noise of the clock receiver path for different clock input sine wave drive levels at 12 GHz. The phase noise is measured with the DAC output reconstructing a 1.8 GHz full-scale output signal. The phase noise of the 12 GHz clock source (normalized to 1.8 GHz) is also provided to show the additive phase noise from the device. The plot shows that the drive level mostly impacts the high frequency offset phase noise (> 1 MHz) with drive levels above −3 dBm, resulting in the optimal wide offset performance.

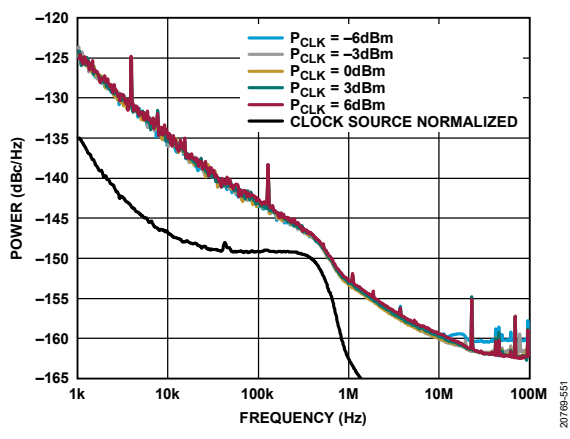

<span id="page-18-0"></span>*Figure 13. Single Sideband Phase Noise vs. Frequency Offset for Different Clock Input Power (P<sub>CLK</sub>), f<sub>OUT</sub>* = 1.8 GHz, External 12 GHz Clock Input with *Clock PLL Disabled*

The quality of the clock source and the interface to the CLKINP pin and CLKINN pin directly impact ac performance. Ensure that the external clock path remains clean of any power supply or PCB coupling induced noise, and select the phase noise and spur characteristics of the clock source to meet the target application requirements.

High speed logic families that provide low voltage positive emitter coupled logic (LVPECL) or current mode logic (CML) output drivers are available on th[e HMC7044](https://www.analog.com/HMC7044?doc=AD9081-9082-UG-1578.pdf) an[d LTC6953](https://www.analog.com/LTC6953?doc=AD9081-9082-UG-1578.pdf) clock generation and distribution IC and are preferred because of the low jitter and high slew rates provided. [Figure 14](#page-18-1) shows an ac-coupled interface with an LVPECL driver. Note that, for a CML driver interface, the 240  $\Omega$  resistors must be removed, as shown in [Figure 14.](#page-18-1)

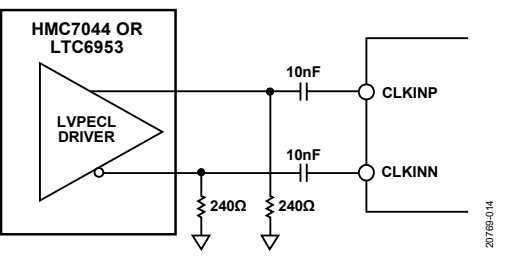

<span id="page-18-3"></span><span id="page-18-1"></span>*Figure 14. Differential LVPECL Sample Clock* 

[Figure 15](#page-18-2) shows the differential input return loss curve for the clock inputs up to 12 GHz with a reference impedance of 100  $\Omega$ . The S-parameters are available for download on the [AD9081](https://www.analog.com/AD9081?doc=AD9081-9082-UG-1578.pdf) or [AD9082](https://www.analog.com/AD9082?doc=AD9081-9082-UG-1578.pdf) product page. Consider an S-parameter evaluation using the component models with PCB extraction when optimizing the power transfer between the external clock driver and clock receiver input.

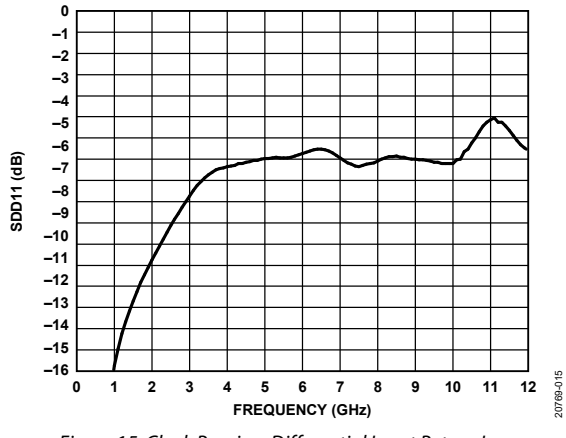

*Figure 15. Clock Receiver Differential Input Return Loss*

<span id="page-18-2"></span>For high RF clock frequency generation beyond 4.5 GHz, a wideband synthesizer IC, such as the [ADF5610](https://www.analog.com/ADF5610?doc=AD9081-9082-UG-1578.pdf) o[r ADF4372,](https://www.analog.com/ADF4372?doc=AD9081-9082-UG-1578.pdf) can be used. The ADF5610 and ADF4372 have fundamental VCO modes extending up to 7.3 GHz and 8.0 GHz, respectively, with an internal clock doubler used to synthesize output frequency beyond the fundamental VCO limit. [Figure 16](#page-18-3) shows a recommended interface when the clock source is a single-ended signal, and a ceramic balun, such as the Mini-Circuits NCR2-113+, is used to convert the single-ended signal to a differential signal. Note that using the ADF5610 results in clock output multiplier spurs in the 30 dB range. Therefore, a band pass filter may be necessary to attenuate these subharmonics[.](#page-19-2)

[Figure 17](#page-19-2) shows a differential CML interface using the ADF4372, which is suitable for operation below an 8 GHz output.

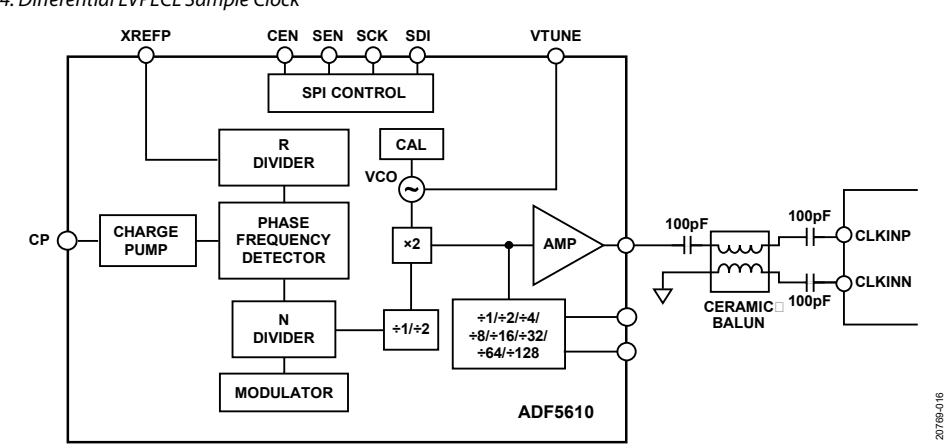

*Figure 16. Balun Coupled Differential Clock* 

# UG-1578 [AD9081/](https://www.analog.com/AD9081?doc=AD9081-9082-UG-1578.pdf)[AD9082](https://www.analog.com/AD9082?doc=AD9081-9082-UG-1578.pdf) System Development User Guide

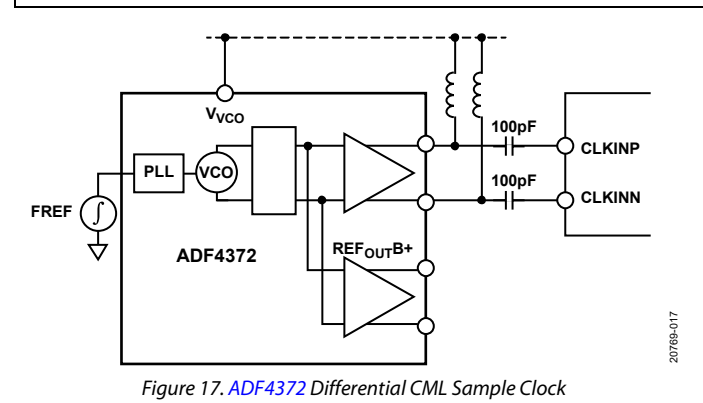

### <span id="page-19-0"></span>**CLOCK OUTPUT DRIVER**

An optional differential clock output driver with on-chip 100  $\Omega$ termination is available at the ADCDRVP pin and ADCDRVN pin to provide a clock equal to the ADC sample rate, as shown in [Figure 10.](#page-15-2) To power down the output driver, set the PD\_ADC\_ DRIVER bit in Register 0x0198. The output provides a differential clock output with a nominal common-mode voltage of 0.5 V. The voltage swing level can be varied via the ADC\_DRIVER\_ DATA\_CTRL bit in Register 0x0196 with the voltage swing set according to the following relationship:

<span id="page-19-2"></span>where the code can assume a value of 0 to 20 and an inversion of CLKOUT polarity occurring for codes 11 to 20. The driver output impedance remains relatively constant for different settings.

### <span id="page-19-1"></span>**CLOCK CONFIGURATION APIs**

[Table](#page-19-3) 4 lists the API functions related to the configuration and control of the input clock receiver and the clock output driver as described in this section.

The adi\_adxxxx\_device\_clk\_config\_set function is a high level function that configures the device appropriated per Analog Devices recommended setting, based on the DAC sampling frequency, ADC sampling frequency, and applied reference input of the desired use case clocking scheme. However, if the user wants to configure each block of the input clock receiver, on-chip PLL, and distribution dividers, the APIs are provided i[n Table](#page-19-3) 4.

For more information, refer to th[e AD9081](https://www.analog.com/AD9081?doc=AD9081-9082-UG-1578.pdf)[/AD9082](https://www.analog.com/AD9082?doc=AD9081-9082-UG-1578.pdf)[/AD9986/](https://www.analog.com/AD9986?doc=AD9081-9082-UG-1578.pdf) [AD9988](https://www.analog.com/AD9988?doc=AD9081-9082-UG-1578.pdf) API specification, integration, and porting guide, Revision 1.1.0 or later. This document is part of the API release package.

*Swing* = 993 mV − *code*×99 mV

#### <span id="page-19-3"></span>**Table 4 Input Clock Receiver and Output Driver Configuration and Control APIs**

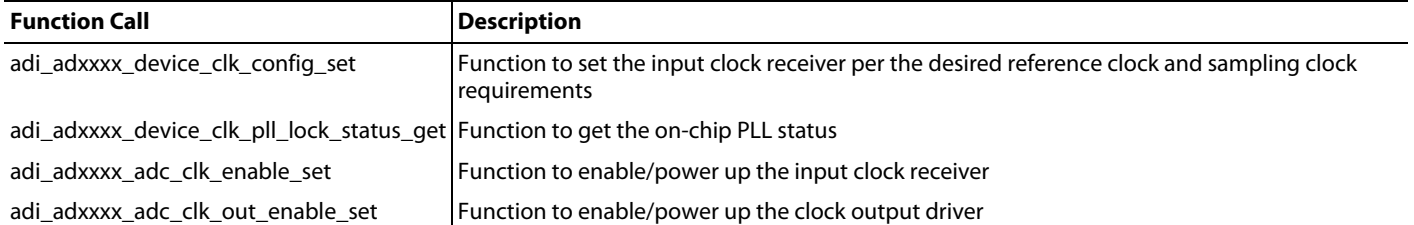

# <span id="page-20-0"></span>JESD204B/C INTERFACE FUNCTIONAL OVERVIEW AND COMMON REQUIREMENTS

The device employs serial interfaces that comply to the JESD204C standard for the ADC and DAC paths, including the JESD204B backward compatible option.

The main differences introduced in the JESD204C standard as employed on this device are the additional 64-bit/66-bit encoding scheme, the respective synchronization process (eliminating the need for the SYNCxOUTB± pins and SYNCxINB± pins), and the recommended operating link rates.

If the 8-bit/10-bit link layer option is selected, the link operation complies to both the JESD204B and JESD204C standards and the link lane rates can be between 1.5 Gbps and 15.5 Gbps. If the 64-bit/66-bit link layer option is selected, the link operation complies to the JESD204C standard, including the new synchronization process (SYNCxOUTB± pins and SYNCxINB± pins are not used), and the link lane rates can be between 6 Gbps and 24.75 Gbps. [Table 5](#page-20-3) shows the high level differences between using the 8-bit/10-bit and 64-bit/66-bit link layers.

This section of the user guide focuses on the common requirements for the ADC and DAC paths.

#### <span id="page-20-2"></span><span id="page-20-1"></span>**NEW FEATURES IN THE JESD204C STANDARD** *Terminology and Parameters*

There are new terms and configuration parameters introduced in the JESD204C standard that are used to describe the functions associated with the 64-bit/66-bit link layer (se[e Table](#page-20-4) 6). These terms are detailed throughout the document in the context of the JESD204C transmitter and JESD204C receiver physical, link, and transport layers.

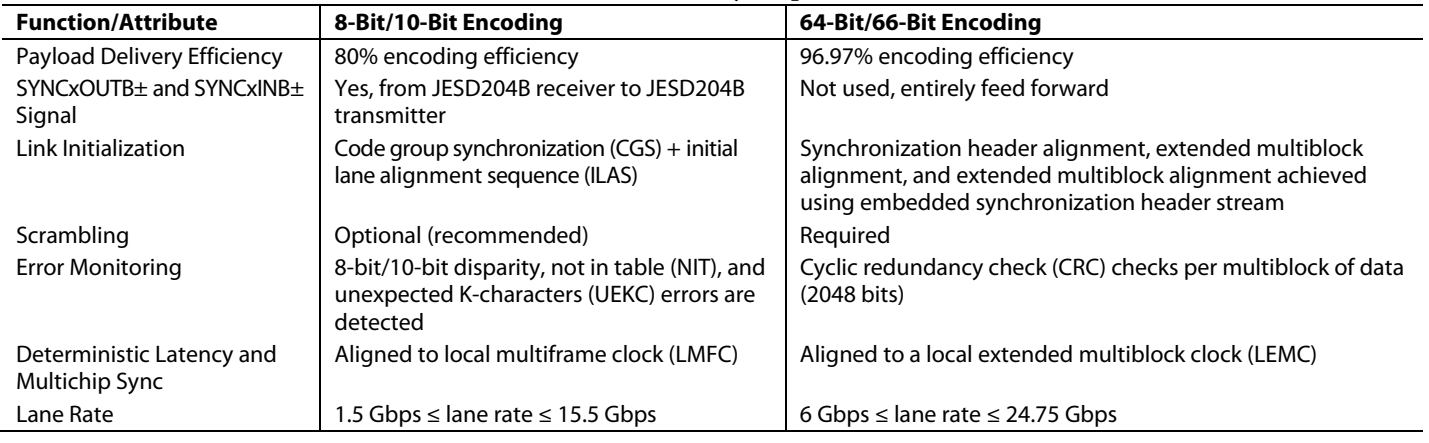

#### <span id="page-20-3"></span>**Table 5. Differences Between 8-Bit/10-Bit and 64-Bit/66-Bit Link Layer Operations**

#### <span id="page-20-4"></span>**Table 6. New Terms and Parameters Defined in JESD204C**

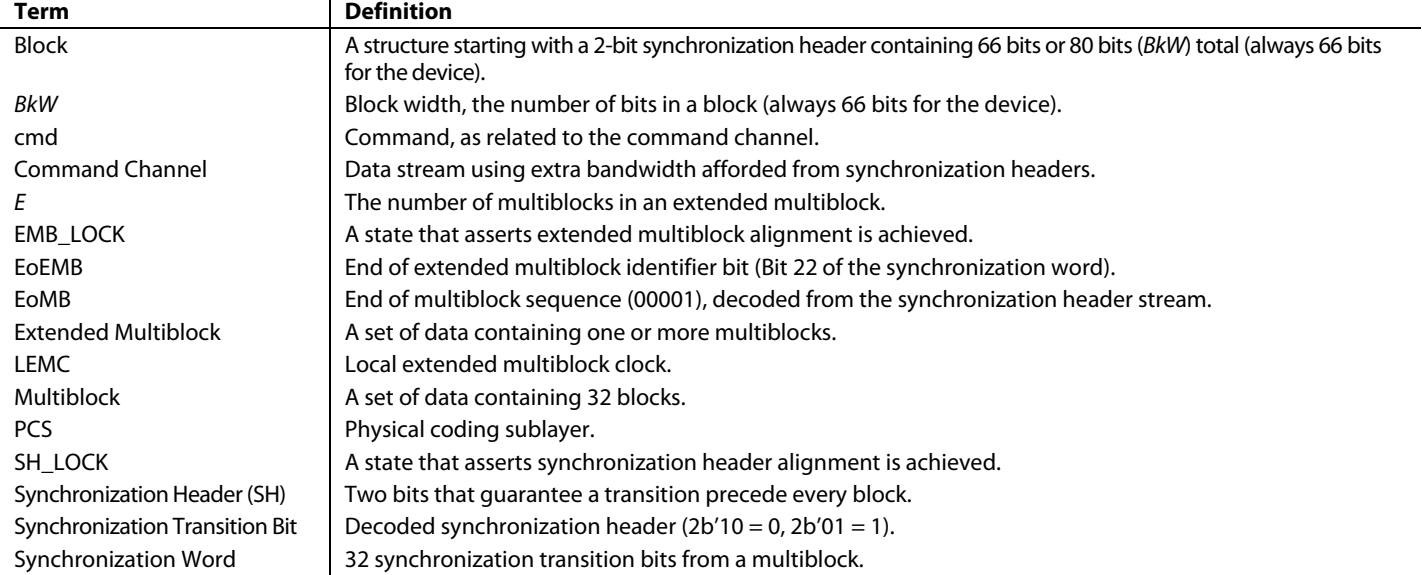

#### <span id="page-21-0"></span>*Physical Layer Updates*

The JESD204C physical layer specification and the implementation on the device supports operation with the 8-bit/10-bit (JESD204B) and 64-bit/66-bit (JESD204C) link layers.

JESD204C introduces data interface classes and defines two categories of classes, Category B and Category C. There are three classes defined for each category[. Table 7](#page-21-3) lists the lane rates associated with each category. For Category C, there are three subclasses defined to minimize link power dissipation for a variety of channel types: C-S (short), C-M (medium) and C-R (reflective). Each class is a superset of the previous class[. Table 8](#page-21-4) lists the architectural differences between the classes. The device implements a class C-M interface on both the ADC and DAC paths, although the lane rate is limited to 1.5 Gbps on the low end (when employing 8-bit/10-bit encoding) and 24.75 Gbps on the high end (when employing 64-bit/66-bit encoding).

#### <span id="page-21-3"></span>**Table 7. Lane Data Rates for Data Interface Classes**

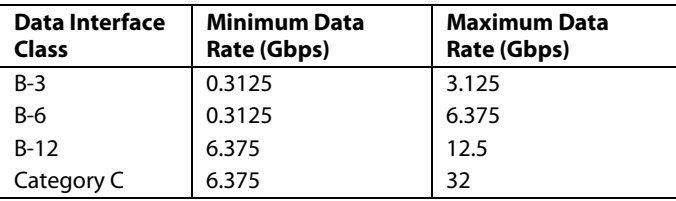

#### <span id="page-21-4"></span>**Table 8. JESD204C 32 Gbps Interface Device Class Features**

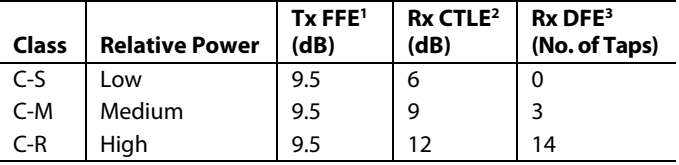

<sup>1</sup> FFE is feedforward equalization.

<sup>2</sup> CTLE is continuous time linear equalizer.

<sup>3</sup> DFE is decision feedback equalizer.

#### <span id="page-21-1"></span>*Transport and Link Layer*

The transport layer provides mapping between converter samples and octets. The 8-bit/10-bit and the 64-bit/66-bit link layers use the same octet format and there is no difference in the transport layer that depends on the encoding scheme.

The only difference between using the two encoding schemes is that the octets sent to the 64-bit/66-bit link layer must be scrambled. For the 8-bit/10-bit link layer, scrambling is optional.

When using the 8-bit/10-bit link layer option of JESD204C, the device is fully compatible with the JESD204B specification and all that the specification implies. These implications include the use of K28 characters for CGS, ILAS, and character replacement as well as the SYNCxOUTB± pins and SYNCxINB± pins used to initiate synchronization and report errors from the receiver back to the transmitter.

When operating with 64-bit/66-bit encoding, the use of the SYNCxOUTB± pins and SYNCxINB± pins is eliminated and there is no compatibility with JESD204B. There is no encoding of the octets. The octets are packed into a 64-bit block of data. The entire block is then scrambled and has a 2-bit synchronization

header appended. This format is shown i[n Figure 18,](#page-21-5) where D[0:7] represents the eight data octets, S[0:7] represents the scrambled octets, and SH is the 2-bit synchronization header.

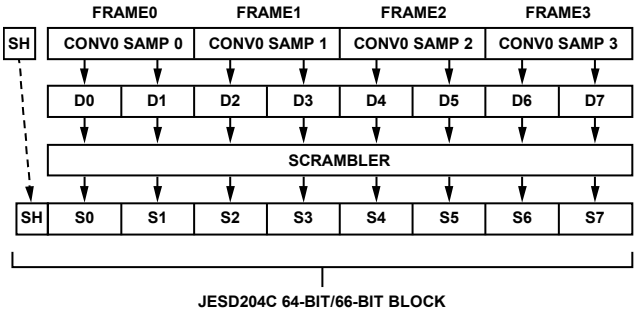

<span id="page-21-5"></span>*Figure 18. 64Bbit/66-Bit Block Format Example for LMFS = 1.1.2.1, N = N' = 16*

20769-018

0769-018

The synchronization header is a 2-bit, unscrambled value at the beginning of each block. The header contents are interpreted to decode a single synchronization transition bit. The synchronization header bits must be either a 0 to 1 sequence to indicate a Logic 1 or a 1 to 0 sequence to indicate a Logic 0.

[Table 9](#page-21-6) shows the synchronization header and synchronization transition bit values.

<span id="page-21-6"></span>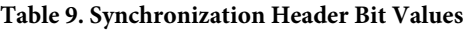

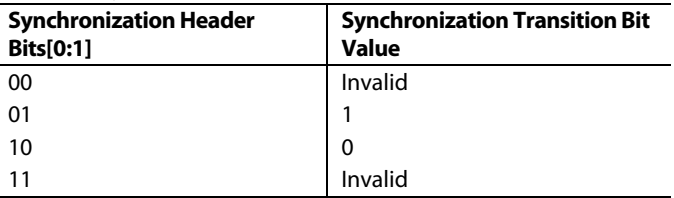

#### <span id="page-21-2"></span>*Multiblocks (MB) and Extended Multiblocks (EMB)*

There are 32 blocks in a JESD204C multiblock. The 32 synchronization transition bits in each multiblock make up a 32-bit synchronization word. The functions within the synchronization word are described in th[e Synchronization Word](#page-23-0) section. An extended multiblock is a container of E multiblocks and must contain an integer number of frames. When a multiblock does not contain an integer number of frames, E must be >1. [Figure 19](#page-22-0) shows the format of the multiblock and extended multiblock.

The JESD204C standard supports a multiblock that is either  $2112 \times (32 \times 66)$  bits or  $2560 \times (32 \times 80)$  bits, depending on which 64-bit encoding scheme is used. A multiblock in the [AD9081](https://www.analog.com/AD9081?doc=AD9081-9082-UG-1578.pdf) an[d AD9082](https://www.analog.com/AD9082?doc=AD9081-9082-UG-1578.pdf) is always 2112 (32  $\times$  66) bits because 64-bit/ 80-bit encoding is not supported. For most implementations and configurations, an extended multiblock is one multiblock.

The E parameter is introduced in JESD204C and determines the number of multiblocks in the extended multiblock. The default value for E is 1. E must be > 1 for configurations where the number of octets in the frame (F) is not a power of two and is typically associated with modes where NP = 12.

This requirement ensures that the extended multiblock boundary coincides with a frame boundary.

The equation for E is given as the following:

 $E = (K \times F)/256$ 

when  $256 \text{ mod } F! = 0$ 

E must be an integer and the number of frames in a multiframe (K) must be set appropriately.

LEMC is the local extended multiblock counter and is roughly equivalent to the LMFC in the 8-bit/10-bit link layer. The SYSREFN and SYSREFP input signal aligns all LEMCs in a system and the LEMC boundaries are used to determine synchronization and lane alignment.

<span id="page-22-0"></span>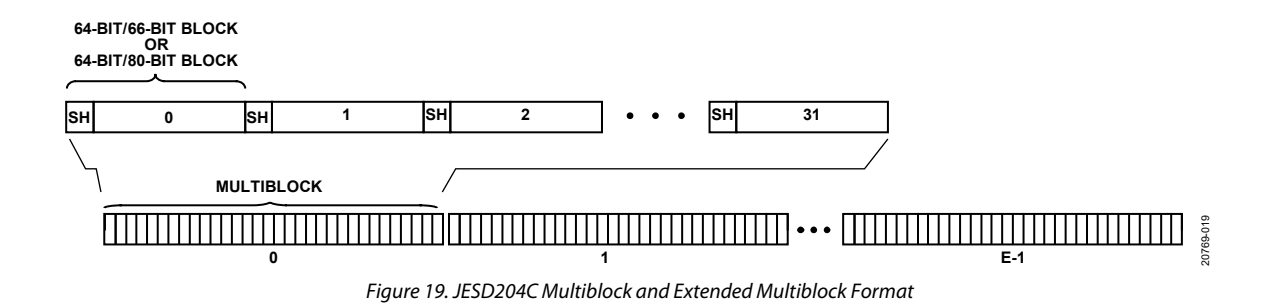

#### <span id="page-23-0"></span>*Synchronization Word*

The 32-bit synchronization word is constructed from each of the sample headers from the 32 blocks within the multiblock where Bit 0 is transmitted first. The synchronization word is used to enable lane synchronization, error detection, and deterministic latency.

There are seven bits (CMD, Bits[6:0]) that provide a command channel for the transmitter to communicate to the receiver. However, this command channel is not supported on th[e AD9081](https://www.analog.com/AD9081?doc=AD9081-9082-UG-1578.pdf) an[d AD9082](https://www.analog.com/AD9082?doc=AD9081-9082-UG-1578.pdf) and these bits are always zeros for the device.

[Table](#page-23-5) 10 describes the different synchronization word fields and functions.

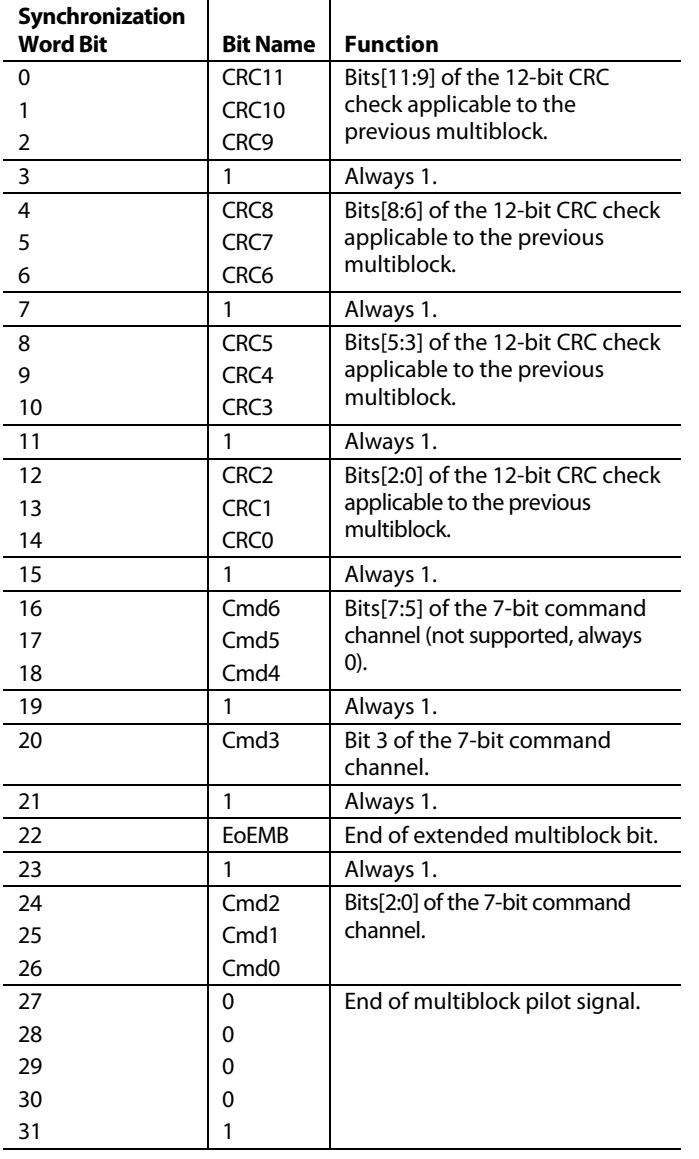

<span id="page-23-5"></span>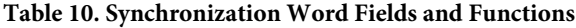

#### <span id="page-23-1"></span>*CRC-12 Encoder*

The CRC-12 encoder in the JESD204C transmitter takes in the 2048 scrambled data bits of each multiblock and computes 12

parity bits. These parity bits are transmitted to the receiver during the subsequent multiblock.

The receiver computes 12 parity bits from each multiblock of data received. The 12 bits are compared to the bits that were received over the command channel. If the parity bits do not match, there is at least one error in the received data. See the [64-Bit/66-Bit Link](#page-23-3) Establishment Overview section for details.

#### <span id="page-23-2"></span>**8-BIT/10-BIT LINK ESTABLISHMENT OVERVIEW**

When using the 8-bit/10-bit link layer, the link establishment process follows the protocol established in the original JESD204B/C standard (and subsequent versions). Using K28 characters and the SYNC~ signals, the link first establishes CGS, then frame synchronization (FS) and ILAS prior to transmitting sample data in the user data phase.

During the user data phase, character replacement (inserting K28.x characters) is used to monitor frame and multiframe alignment while an error checking circuit in the JESD204B/C receiver monitors incoming data for 8-bit/10-bit errors (running disparity, NIT, UEKC). Details are not provided because this protocol is well established. For more details, refer to the [Analog Devices webcast](https://www.analog.com/en/education/education-library/videos/2681372932001.html?doc=AD9081-9082-UG-1578.pdf) on the JESD204B data link layer.

### <span id="page-23-3"></span>**64-BIT/66-BIT LINK ESTABLISHMENT OVERVIEW**

The link establishment process when using the 64-bit/66-bit link layer starts automatically when the link is powered on. The SYNC~ signal, or synchronization request, is not required. The process begins with synchronization header synchronizations, then progresses to extended multiblock synchronization, and then to extended multiblock alignment. Details on the 64-bit/66-bit link establishment process can be found in th[e 64-Bit/66-Bit Link](#page-59-0)  Layer [and Link Establishment](#page-59-0) section.

### <span id="page-23-4"></span>**SERDES PLL AND CONFIGURATION**

Because the JESD204B/C receiver and transmitter share the SERDES PLL, consider the following during PLL configuration:

- JESD204B/C receiver and transmitter modes must be selected such that the corresponding lane rates remain equal or that the lane rate of the JESD204B/C transmitter is a power of 2 divisor of the lane rate of the JESD204B/C receiver. In the latter case, the bit repeat option of the JESD204B/C transmitter (JTX\_BR\_LOG2\_RATIO. Registers 0x0670 to Register 0x0677) must be enabled for every lane in use. (see th[e Configuring the JESD204B/C](#page-68-0)  [Transmitter Link](#page-68-0) section and [JESD204B/C Transmitter](#page-75-0)  [Mode Tables](#page-75-0) section for details).
- If operating the transmit path only or both the transmit and receive paths, the initial SERDES PLL configuration steps are automatically performed according to the JESD204B/C configuration mode and total interpolation, which define the rate of the various clock domains internal to the device, as described in the [JESD204B/C Transmitter](#page-57-0)  [Clock Relationships](#page-57-0) section. The specific register bits for these settings are JESD\_MODE (Register 0x01FE,

Bits[5:0]), COARSE\_INTERP\_SEL (Register 0x01FF, Bits[7:4]), and FINE\_INTERP\_SEL (Register 0x01FF, Bits[3:0]).

- If operating the receive path only, set the PLL reference clock period manually to perform the initial SERDES PLL configuration steps. To set the clock period, set the SDSPLLREFCLK\_DIV\_RATIO\_SPI bit field to be enabled by the SDSPLLREFCLK\_DIV\_SPI\_EN bit (Register 0x00CA, Bits[5:0] and Register 0x00CA, Bit 7, respectively).
- For receive path only operation, set the bit repeat function of the JESD204B/C transmitter according to the JTX\_BR\_ LOG2\_RATIO register description when the lane rate is less than 8 Gbps.

When setting SDSPLLREFCLK\_DIV\_RATIO during PLL configuration, use the following guidelines:

- If the JESD204B/C parameter  $F = power of 2$ , Register 0x00CA, Bits[5:0] =  $4 \times (PCLK/f_{DAC}) - 1$
- If the JESD204B/C parameter F ≠ power of 2, Register 0x00CA, Bits  $[5:0] = 4 \times (PCLK/(3 \times f_{DAC}) - 1)$

#### where:

PCLK = lane rate/40 for 8-bit/10-bit encoding

PCLK = lane rate/66 for 64-bit/66-bit encoding

Regardless of which paths are being operated, additional SERDES PLL settings are necessary to complete the configuration. The first set of register writes are to the PLL control bus (PLL\_CBUS) register map and therefore, each register setting requires a sequence of register writes to the main register map. For Register 0x740, Register 0x741, and Register 0x72F of the main register map to provide access to the PLL\_CBUS registers that are detailed in [Table 12,](#page-24-1) perform the following steps:

- Write CBUS\_ADDR\_LCPLL (Register 0x740, Bits[7:0]) to the appropriate DESER\_CBUS register address as described in [Table 12.](#page-24-1)
- Write CBUS\_WDATA\_LCPLL (Register 0x741, Bits[7:0]) to the appropriate value as described i[n Table 12](#page-24-1) based on the insertion loss of the PCB trace.
- For each deserializer lane requiring the value written to Register 0x407, set the appropriate bits in CBUS\_ WSTROBE\_LCPLL (Register 0x72F, Bits[7:0]) to 1.
- Write CBUS\_WSTROBE\_LCPLL (Register 0x72F, Bits[7:0]) back to 0x00 to reset the strobe.

The register PLL\_CBUS writes described in [Table 11](#page-24-2) are supported in the device API as described in [Table 13.](#page-25-1)

<span id="page-24-2"></span>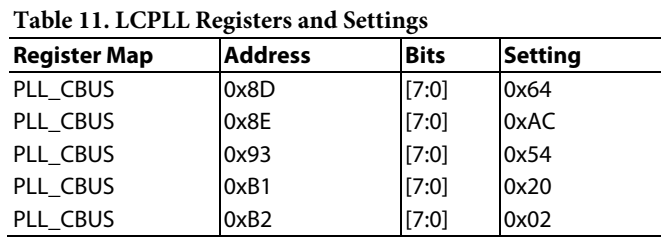

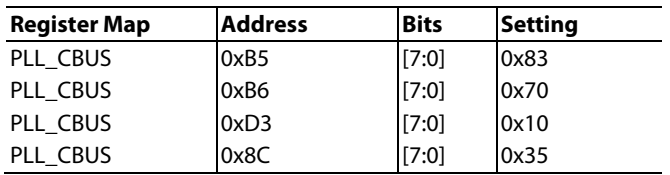

The second set of register writes are to the main register map and depend on whether the 8-bit/10-bit or the 64-bit/66-bit link layers are being used and at what lane rate the link is operating. These setting are specified in [Table 12.](#page-24-1) After all requisite register writes are made, the last step in the SERDES PLL configuration process is to power up the PLL. To power up the PLL, set the PWRUP\_LCPLL bit (Register 0x0721, Bit 0) to 1. These register writes are performed as part of the adi\_adxxxx\_jesd\_rx\_pll\_startup function in the device API as described in [Table 13.](#page-25-1)

For more information, refer to the [AD9081/](https://www.analog.com/AD9081?doc=AD9081-9082-UG-1578.pdf)[AD9082/](https://www.analog.com/AD9082?doc=AD9081-9082-UG-1578.pdf)[AD9986/](https://www.analog.com/AD9986?doc=AD9081-9082-UG-1578.pdf) [AD9988](https://www.analog.com/AD9988?doc=AD9081-9082-UG-1578.pdf) API specification, integration, and porting guide, Revision 1.1.0 or later. This document is part of the API release package.

| <b>Address</b>   | Bits    | Register Setting per Lane Rate Range (Gbps) |                  |                  |                 |                  |                 |     |       |
|------------------|---------|---------------------------------------------|------------------|------------------|-----------------|------------------|-----------------|-----|-------|
|                  |         | JESD204B                                    |                  |                  |                 | JESD204C         |                 |     | Reset |
|                  |         | 1.0<br>to<br>2.0                            | 2.0<br>to<br>4.0 | 4.0<br>to<br>8.0 | 8.0<br>to<br>15 | 6.0<br>to<br>8.0 | 8.0<br>to<br>16 | >16 |       |
| 0x0727           | 6       |                                             |                  | 0                | O               |                  |                 |     |       |
|                  | $[5:4]$ |                                             |                  |                  | n               |                  |                 | O   |       |
|                  | [2:0]   | 0                                           | O                | 0                |                 | n                |                 |     |       |
| 0x072D           |         | n                                           | n                | O                | n               | n                |                 | ი   |       |
| 0x072A           | R       |                                             |                  |                  |                 |                  |                 |     |       |
| 0x072B           | [3:0]   | 2                                           |                  | 0                | 8               | n                | 8               | 8   | 8     |
| 0x0728           |         |                                             |                  |                  |                 |                  |                 |     |       |
| $F = 3 \times n$ | [T:0]   | N/A                                         | N/A              | 30               | 15              | N/A              | 33              | 33  |       |
| Else             | [7:0]   | 40                                          | 20               | 10               | 5               | 22               | 11              | 11  |       |
| 0x0726           | ი       |                                             | 0                | 0                | O               | n                |                 |     |       |

<span id="page-24-1"></span>**Table 12. SERDES PLL Registers and Settings1**

<sup>1</sup> N/A means not applicable.

<sup>2</sup> JESD204B/C modes where F = 3, 6, or 12 require different 0x0728 settings than the  $F =$  power of 2 modes. If in receiver only mode or using  $AD9207$  or [AD9209,](https://www.analog.com/AD9209?doc=AD9081-9082-UG-1578.pdf) refer t[o Table 61](#page-75-1) throug[h Table 72](#page-105-0) for this value.

#### <span id="page-24-0"></span>*SERDES PLL Configuration API*

The configuration of the SERDES PLL as documented in this section are handled by the top level API functions, adi\_adxxxx\_ startup\_tx and adi\_adxxx\_startup\_rx. The APIs configure the recommended SERDES PLL configuration based on the receive and transmit mode information, and the JESD receive and transmit interface parameters are configured by the user application. In addition, it requires the clocking information to be set by the adi\_adxxx\_device\_clk\_config\_set function. [Table 13](#page-25-1) lists the functions relating to the SERDES PLL configuration.

Note these functions return an error if the SERDES PLL fails to lock. The user can also explicitly check the status of the SERDES PLL by using the adi\_adxxxx\_jesd\_pll\_lock\_status\_get function.

#### <span id="page-25-1"></span>**Table 13. JESD204B/C SERDES PLL API Functions**

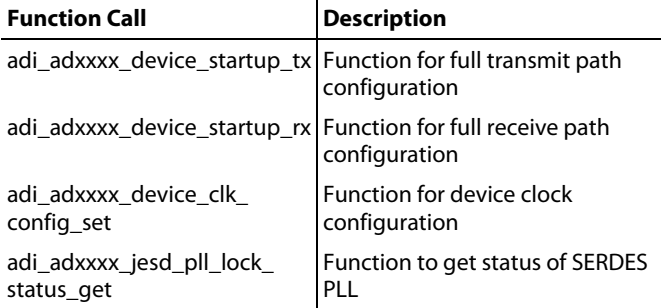

#### <span id="page-25-0"></span>**SYSREF AND SUBCLASS 1 OPERATION**

The device has a JESD204B/JESD204C Subclass 1 compatible SYSREF± input that provides flexible options for synchronizing the internal device blocks.

To synchronize the input clock divider, NCOs, DDCs, DUCs, signal monitor block, and JESD204B/C link, use the SYSREF± input. Subclass 1 operation using SYSREF± input aligns the LMFC/LEMC signals in both the transmitter and receiver in a JESD204B/JESD204C Subclass 1 system and results in deterministic latency from one power cycle to the next. Subclass 1 operation can also be used as a mechanism to achieve multichip synchronization. [Figure 20](#page-25-2) is a block diagram that illustrates the chip level SYSREF synchronization features and adjustments that can be used to achieve the most accurate synchronization possible.

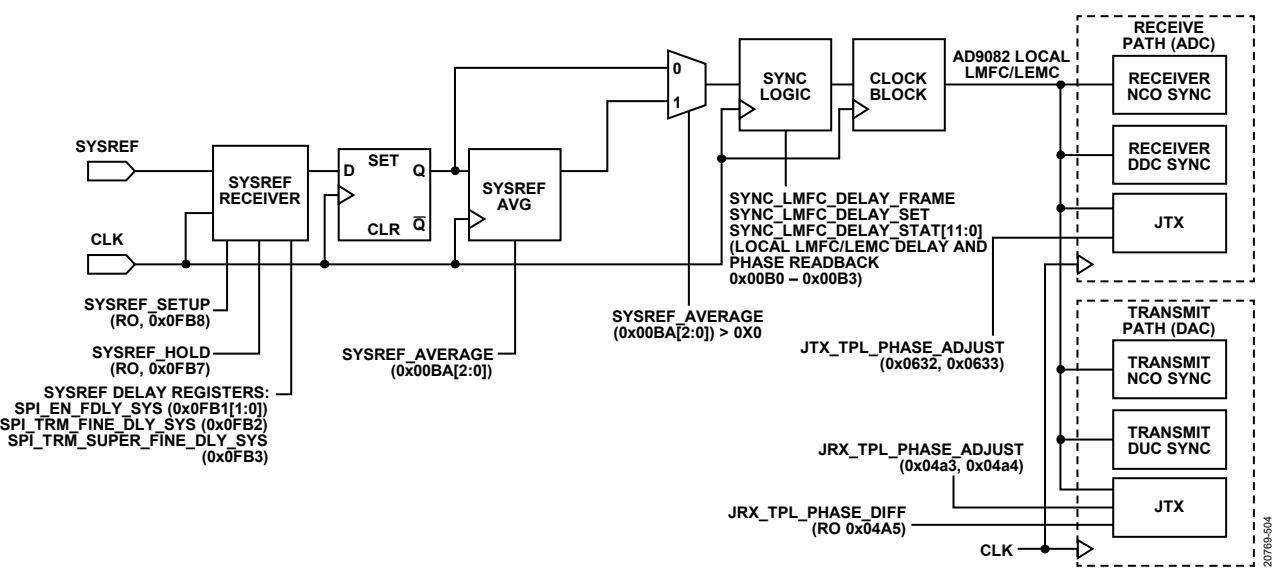

<span id="page-25-2"></span>*Figure 20. Chip Level Synchronization Block Diagram*

#### <span id="page-26-0"></span>*SYSREF Receiver Input and Interface Options*

The SYSREF receiver input shown in [Figure 21](#page-26-1) supports dccoupled or ac-coupled interfaces to high speed differential output sources, such as LVPECL, CML, HSTL, and LVDS, as well as dc coupling to single-ended CMOS logic sources. For applications that require precise synchronization to an external trigger event or multichip synchronization, use clock generation ICs, such as the [HMC7044](https://www.analog.com/HMC7044?doc=AD9081-9082-UG-1578.pdf) or [LTC6952,](https://www.analog.com/LTC6952?doc=AD9081-9082-UG-1578.pdf) with differential LVPECL or CML drivers. Use this method to achieve the lowest jitter performance between the generated clock reference and SYSREF output signals, as well as the fastest rise and fall time characteristics to ensure sample accurate timing accuracy.

Note that a dc-coupled LVPECL interface must include 150  $\Omega$ bias resistors to ground on each of the driver output pins.

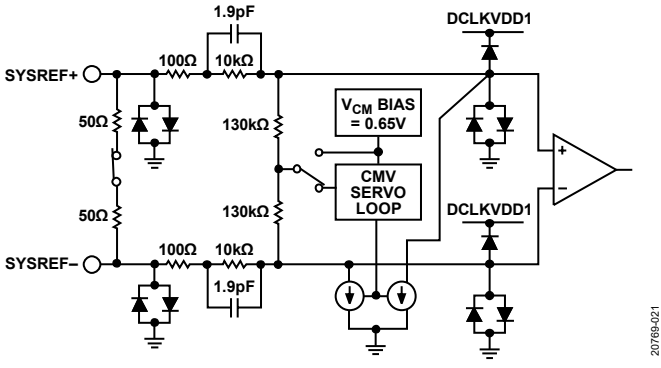

*Figure 21. SYSREF± Receiver Block Diagram*

<span id="page-26-1"></span>[Table 14](#page-26-2) lists the SPI control fields and locations used to configure the SYSREF input receiver. Note that the SPI\_EN\_D2ACENTER bit must be set before configuring other bits in the table.

To configure the SYSREF input applications using Subclass 1 that only desire synchronization among the internal transmit and receive datapaths and the SERDES links within a single device can generate a phase coherent, synchronous SYSREF signal from the host processor. The pulse width of the SYSREF input signal must exceed four clock periods of the CLKIN input signal, such that the SYSREF input signal is registered by a rising edge of the CLKIN± input signal. Acceptable output drivers to generate this synchronous SYSREF input signal include an LVDS or a single-ended CMOS. Applications that prefer Subclass 0 synchronization (or have no synchronization requirements) can leave the SYSREF± pins open while powering down the internal receiver and synchronization circuitry by setting the SPI\_SYSREF\_EN bit to 0 and the SYSREF\_PD bit to 1 to power down the SYSREF block. Note that, even in Subclass 0, some internal synchronization is still required using a one shot sync as described in this section. In Subclass 0 mode, the one shot sync pulse is provided internally instead of an external SYSREF signal based on the arbitrary phase of the LMFC/LEMC.

The SYSREF\_INPUTMODE bit is set according to the coupling method employed on the hardware with a 0 or 1 setting corresponding to dc coupling or ac coupling, respectively. The input voltage swing ranges either from 0.2 V p-p to 2 V p-p for a differential interface, or from 0.9 V p-p to 1.8 V p-p for a dc, single-ended, CMOS interface.

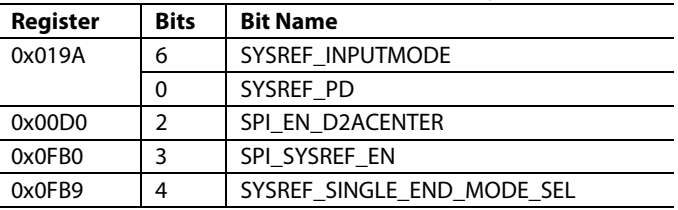

<span id="page-26-2"></span>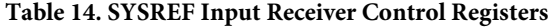

For dc-coupled differential interfaces, set the SYSREF\_

INPUTMODE bit to enable the common-mode servo loop. This action forces the common-mode voltage (measured across the receiver amplifier input via the 130 k $\Omega$  resistors) to be equal to an internal common-mode reference voltage of approximately 0.65 V, which sets the allowable input commonmode level range from 0.6 V to 2.2 V. The servo loop controls a pair of common-mode current sources tied to each amplifier input with the current scaled to create symmetrical dc voltage drops across the pair of 10 kΩ series resistors. The upper limit of each current source is approximately 1.6 mA to allow an upper input common-mode range of 2.2 V. The sum of the two current sources creates a common-mode current of up to 3.2 mA that is sourced by the differential driver.

For ac-coupled differential interfaces, the common-mode servo loop must remain disabled with SYSREF\_INPUTMODE = 1. In this case, the 130 k $\Omega$  resistors are connected to the 0.65 V reference voltage to provide the desired bias voltage for the receiver input. The SYSREF input signal applied to the external dc blocking capacitors must be near 50% of the duty cycle periodic signal (or burst long enough to charge capacitors to a steady state). Note that the pair of capacitors (C) combined with the internal differential termination resistor (R) create a high-pass filter with a cutoff frequency of  $1/(\pi \times C \times R)$  with R being a nominal 100  $\Omega$ .

Select the value of C such that the cutoff frequency of the high-pass filter is less than ¼ of the periodic SYSREF input signal frequency. The edge rate must be fast enough to allow the SYSREF sampling clocks to properly sample the rising SYSREF edge before the next sample clock.

For a single-ended CMOS interface, disable the internal differential input resistive load. To disable the load, set the SYSREF\_SINGLE\_ END\_MODE\_SEL bit. Use an external resistive divider to step down the output voltage swing if the CMOS driver can exceed a 1.8 V output, as shown i[n Figure 22,](#page-27-3) using the R1 and R2 resistors.

# UG-1578 [AD9081](https://www.analog.com/AD9081?doc=AD9081-9082-UG-1578.pdf)/[AD9082](https://www.analog.com/AD9082?doc=AD9081-9082-UG-1578.pdf) System Development User Guide

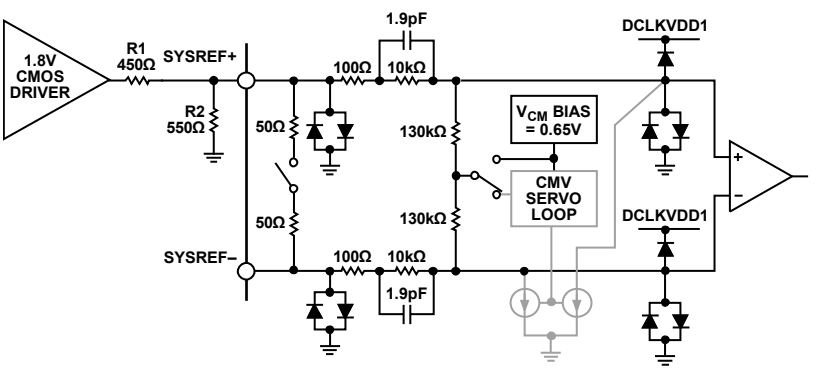

*Figure 22. DC-Coupled CMOS Input*

#### <span id="page-27-3"></span><span id="page-27-0"></span>*SYSREF Modes*

The device supports a one shot (or periodic) SYSREF signal. The periodicity can be continuous, strobed, or gapped periodic. Note that only the next occurring SYSREF edge after enabling SYSREF\_MODE\_ONESHOT (Register 0x00B8, Bit 1 = 1) initiates the synchronization of the internal clocks, which remains true when providing a periodic SYSREF signal. See the [SYSREF](#page-29-0)  [Setup/Sync Procedure](#page-29-0) section for details on the one shot sync procedure.

If providing a continuous SYSREF signal, ensure that the SYREF frequency is an integer submultiple of the LEMC (if in JESD204C mode) or the LMFC (if in JESD204B mode). If using the internal PLL as described in th[e Clock Multiplier](#page-15-1) section (PLL\_BYPASS = 0), the SYSREF period must also be a common multiple of the input clock (CLKIN) period and the LMFC/LEMC period.

The LEMC frequency of the JESD204C receiver can be calculated using one of the following formulas:

 $LEMC = Lane Rate/(E \times 2112)$  $LEMC = (DACCLK)/(S \times K \times Interp)$  $LEMC = (M \times NP \times DACLK)/(2048 \times L \times E \times Interp)$ 

where:

*L*, *M*, *NP*, and *E* are JESD204C parameters. *Interp* is the total interpolation of the transmit data path.

To calculate the LEMC of the JESD204C transmitter, simply substitute ADCCLK for DACCLK and DCM for Interp. DCM is the total decimation of the receive datapath.

The LMFC frequency can be calculated using the following formula:

$$
LMFC = (DACCLK)/(S \times K \times Interp)
$$

where:

*S* and *K* are JESD204B parameters.

*Interp* is the total interpolation of the transmit data path.

To calculate the LMFC of the JESD204B transmitter, simply substitute ADCCLK for DACCLK and DCM for Interp.

If a delay is desired between enabling one shot mode and the synchronization, use the SYSREF\_COUNT register (Address 0x00B4) to program the delay. This register sets the number of SYSREF edges to ignore before synchronizing. When one shot

synchronization is complete, the SYSREF\_MODE\_ONESHOT bit self clears (Register 0x0B8, Bit 1 = 0). The ONESHOT\_SYNC\_ DONE bit (Register 0x00B8, Bit 4) goes high and the device enters SYSREF monitor mode automatically to monitor the phase of the incoming SYSREF signal.

20769-022

0769-022

#### <span id="page-27-1"></span>*SYSREF Monitor Mode*

The device enters SYSREF monitor mode automatically when the one shot synchronization completes. To retrieve the 13-bit SYSREF\_PHASE value, read Register 0x00B6, Bits[4:0] (SYSREF\_ PHASE, Bits[12:8]) and Register 0x00B5 (SYSREF\_PHASE, Bits[7:0]). This read verifies the phase relationship between the incoming SYSREF signal relative to the internal LMFC/LEMC boundaries. Note that the value read back after one shot sync completes reflects the phase of the most recent SYSREF leading edge occurring at the SYSREF± input pins prior to initiating the read back.

A readback of 0 indicates that SYSREF and LMFC/LEMC are aligned. A nonzero value such as 10, for example, indicates that the SYSREF rising edge is 10 cycles of the DAC clock later than the internal LMFC/ LEMC. Note that the SYSREF\_PHASE registers are read only registers. These registers do, however, require a write strobe to trigger a value update. Write any value to these registers before reading them to get an accurate phase reading.

#### <span id="page-27-2"></span>*SYSREF Error Window*

Alignment between the SYSREF and the LMFC/LEMC is monitored using the SYSREF\_WITHIN\_LMFC\_ERRWINDOW bit (Register 0x00B7, Bit 7). The SYSREF\_ERR\_WINDOW bits (Register 0x00B7, Bits[6:0]) set how much SYSREF jitter or drift can be tolerated by the system.

Register 0x00B7 is set in units of DAC clocks[. Figure 23](#page-28-1) shows the relation between the SYSREF\_ERROR\_WINDOW setting, the DAC clock, and the SYSREF (averaged or sampled). As long as the SYSREF is aligned to the internal LMFC/LEMC reference to within the limits set in the SYSREF\_ERR\_WINDOW register, the SYSREF\_WITHIN\_LMFC\_ERRWINDOW bit is set to 1. If the value is outside this limit, the value is 0.

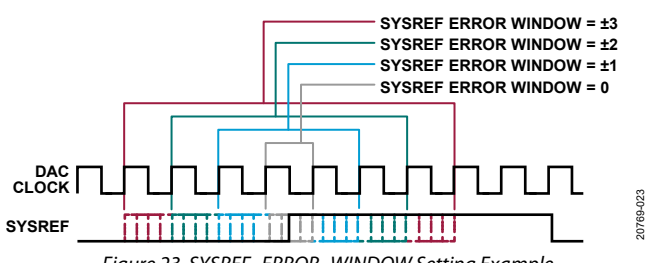

*Figure 23. SYSREF\_ERROR\_WINDOW Setting Example*

<span id="page-28-1"></span>Either the SYSREF\_WITHIN\_LMFC\_ERRWINDOW bit can be polled by the system master controller, or an interrupt can be enabled using the EN\_SYSREF\_IRQ bit (Register 0x0020, Bit 2). If the EN\_SYSREF\_IRQ bit = 1 and the monitored SYSREF (SYSREF jitter) is not within the limits set by the SYSREF\_ERR\_WINDOW bits, the IRQ\_SYSREF\_JITTER bit (Register 0x0026, Bit 2) latches and pulls the IRQB  $x$  pin low ( $x = MUX$  SYSREF JITTER bit setting).

To clear the IRQ\_SYSREF\_JITTER bit, write a 1 to the bit when latched. To route the interrupt to the GPIOx pins, set the MUX\_ SYSREF\_JITTER bit (Register 0x002C, Bit 2) to 1 as well.

If the EN\_SYSREF\_IRQ bit is 0, the IRQ\_SYSREF\_JITTER bit shows the current status, similar to the function of the SYSREF\_WITHIN\_LMFC\_ERRWINDOW.

#### <span id="page-28-0"></span>*SYSREF Sampling Modes*

The device incorporates two continuous SYSREF operating modes, single SYSREF mode and averaged SYSREF mode. The SYSREF\_AVERAGE bits (Register 0x00BA, Bits[2:0]) are used to select between these modes.

#### **Single SYSREF Mode**

The SYSREF\_AVERAGE bits (Register 0x00BA, Bits[2:0]) set the SYSREF mode. By default, single sampled SYSREF mode is enabled (Register 0x00BA, Bits $[2:0] = 0x0$ ). In this mode, the SYSREF operates as a standard JESD204B/JESD204C Subclass 1 signal. Single and averaged SYSREF synchronization characteristics include the following:

- Synchronous sampling of a single SYSREF pulse.
- Meets setup and hold time requirements for reliable synchronization. These requirements are increasingly difficult to achieve as the sample rate increases.
- For single SYSREF mode, SYSREF± input jitter must be less than half of the difference between the CLK± input period and the SYSREF setup and hold time keep out window (KOW). KOW = hold time  $(t_{HOLD})$  + setup time ( $t_{SETUP}$ ).

Because setup and hold time requirements (with respect to the sample clock) must be met for single SYSREF mode to properly synchronize multiple devices, single SYSREF mode does not operate properly above the absolute maximum input clock rate. The KOW for the device is 142 ps. Add the amount of SYREF jitter to the KOW to calculate the absolute maximum input clock frequency allowed for single sample SYSREF mode. Typically, this frequency is about 6 GHz.

#### *Max CLKIN = 1/(KOW + SYSREF jitter)*

For multichip synchronization with a high SYSREF jitter, use averaged SYSREF mode.

#### **Averaged SYSREF Mode**

In averaged SYSREF mode (Register 0x00BA, Bits[2:0] > 0x0), the averaging function determines the mean phase of the SYSREF. The SYSREF\_AVERAGE register (Register 0x00BA, Bits[2:0]) sets the number of SYSREF occurrences that are averaged.

[Figure 24](#page-28-2) shows how the SYSREF averaging function insulates the synchronization logic from the effects of a miss sampled SYREF input signal. The number of averaged SYSREF occurrences that are averaged is  $2^N$ , where N is the value in the SYSREF\_ AVERAGE register. Averaged SYSREF mode works the same way as single SYSREF mode, except for the position of the SYSREF is considered to be the mean of several SYSREF phases. The following conditions must be met to employ SYSREF averaging mode, and are increasingly difficult to achieve as the sample rate increases:

- Synchronous sampling of the mean SYSREF phase.
- Mean SYSREF location must meet setup and hold time requirements for reliable synchronization.

Note that averaging SYSREF mode is only available for one shot synchronization mode and is not available for SYSREF monitor mode. When using averaging SYSREF mode for one shot synchronization, use the SYSREF\_IRQ function or read the SYSREF\_PHASE register to monitor SYSREF alignment to the LMFC/LEMC. See the bit descriptions for EN\_SYSREF\_IRQ (Register 0x0020, Bit 2), IRQ\_SYSREF\_JITTER (Register 0x0026, Bit 2), and MUX\_SYSREF\_JITTER (Register 0x002C, Bit 2) in [Table 17](#page-30-2) to set up the SYSREF\_IRQ function. Set the SYSREF\_ AVERAGE register back to 0 when the ONESHOT\_SYNC\_ DONE bit (Register 0x00B8, Bit 4) is set to 1 (synchronization is complete) for proper monitoring mode operation.

<span id="page-28-2"></span>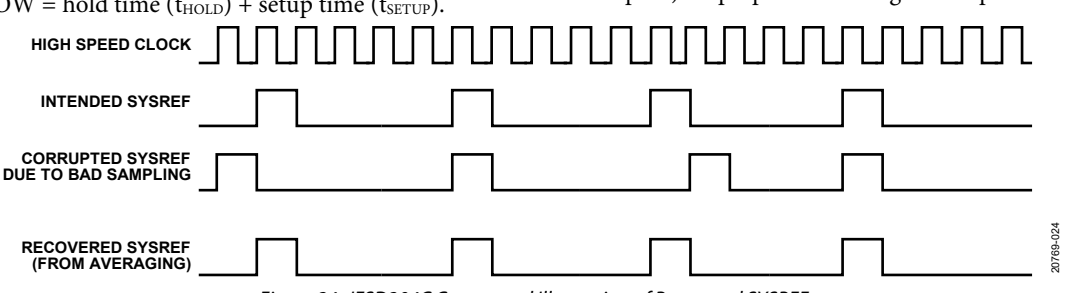

*Figure 24. JESD204C Conceptual Illustration of Recovered SYSREF*

#### <span id="page-29-2"></span>**SYSREF Setup and Hold Time Monitor**

The device has a SYSREF\_SETUP register and SYSREF\_HOLD register (Registers 0x0FB7 and Register 0x0FB8, respectively) that can be used to check if a potential setup or hold time condition exists on the SYSREF± input.

The SYSREF\_SETUP and SYSREF\_HOLD registers act as pseudo thermometer indicators (16 bits) of the potential for a timing error. The edge detector circuit takes eight samples of the CLKIN± input before the SYSREF leading edge and eight samples after the SYSREF leading edge. The state of the CLKIN± input at each of these 16 samples is reported in the SYSREF\_SETUP and SYSREF\_HOLD registers, as shown in [Figure 25](#page-29-1) The SYSREF\_SETUP register contains the sample values to the left of the SYSREF edge and SYSREF\_HOLD contain the sample values to the right of the SYSREF edge. To determine the proximity to the clock edge, and therefore the risk of encountering a setup or hold time violation, calculate the absolute value of the difference between the number of 1s in the two registers. If this calculation results in 0, there is no risk of a timing violation. The further this value is away from 0, the higher the risk. The three cases shown in [Figure 28](#page-33-3) result in these risk assessment calculated values:

- 1. Abs $(0-0) = 0$  (no risk)
- 2. Abs $(0-6) = 6$  (high risk)
- 3. Abs $(8-8) = 0$  (no risk)

Note that the high risk example assumes the default value for SYSREF\_EDGE\_SEL (Register 0x0FB6, Bit 0) which is set to sample SYSREF with the rising edge of CLKIN. In this case, there is no risk if the SYSREF rising edge is near the falling edge of CLKIN (before  $= 1s$  and after  $= 0s$ , for example). If the risk assessment calculation indicates a potential SYSREF timing error, provide coarse phase adjustment of the SYSREF signal at the SYSREF source device. If finer adjustment of the SYSREF phase is needed, the SYSREF receiver circuit of the device has a delay circuit that can be used to fine tune the SYSREF timing. The SPI\_EN\_FDLY\_SYS bits (Register 0x0FB1, Bits[1:0]) enable the delay and the SPI\_TRM\_FINE\_DLY\_SYS (Register 0x0FB2) and SPI\_TRM\_SUPER\_FINE\_DLY\_SYS (Register 0x0FB3) registers set fine and superfine delays. These bits are described i[n Table 17.](#page-30-2) Depending on the frequency of CLKIN±, these register adjustments may not be enough to cover a full cycle of the CLKIN± input. Therefore, it is recommended to use adjustments at the SYSREF source device prior to using these registers for fine tuning.

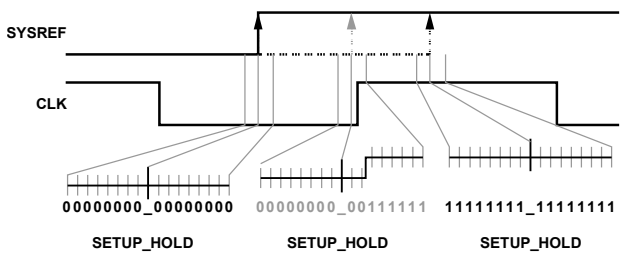

<span id="page-29-1"></span>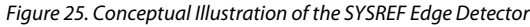

#### <span id="page-29-0"></span>*SYSREF Setup/Sync Procedure*

Using the SYSREF signal to synchronize the internal clocking structures of the device ensures clock accuracy to within a single DAC clock cycle as long as the setup and hold time requirements are met for each device in the JESD204B/C system. To apply SYSREF for clock synchronization, take the following steps:

- 1. Set up the system clocking, the system SERDES PLL, and the ADC, DAC, and SERDES modes and parameters (see the [SERDES PLL and Configuration](#page-23-4) section and Configuring the [JESD204B/C Receiver](#page-131-0) section).
- 2. Check for SYSREF setup and hold time errors and make appropriate adjustments using the procedure in the [SYSREF Setup and Hold Time Monitor](#page-29-2) section.
- 3. Use the SPI bits described i[n Table 14](#page-26-2) to set up and enable the SYSREF receiver. Se[e Table 17](#page-30-2) for descriptions of these bits.
- 4. Use the SYSREF\_COUNT and SYSREF\_AVERAGE registers (see [Table 17\)](#page-30-2) to set up SYSREF pulse skipping, averaging, or both. The user can configure the chip to skip or average, or skip then average a certain number of SYSREF pulses. SYSREF skipping and averaging operations are valid for one shot sync mode. Monitor mode can only be used with sampled SYSREF mode.
	- One shot sync is recommended for most applications and follows the procedure outlined in [Figure 26.](#page-29-3) The one shot sync procedure is implemented in the adi\_ad9xxx\_jesd\_oneshot\_sync() function that is part of the API release package referenced in this document. [Table 17](#page-30-2) details the SPI bits referenced in the procedure.

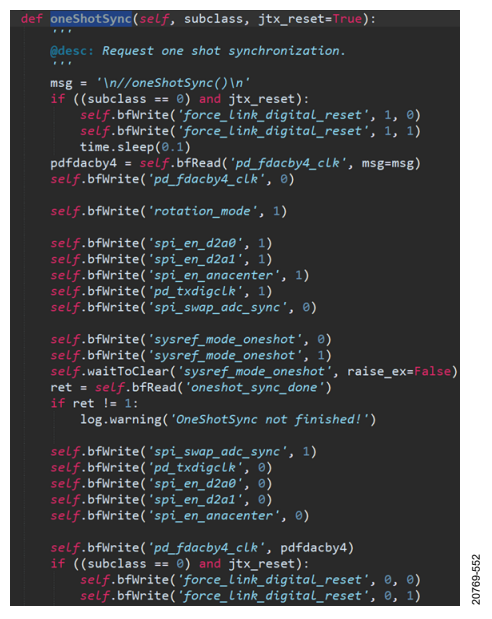

*Figure 26. One Shot Sync Procedure Python Code.*

<span id="page-29-3"></span>5. Use the ROTATION\_MODE register (see [Table 17\)](#page-30-2) to set up JESD204B/C receiver and transmitter datapath control during one shot synchronization. The user can configure the chip to do soft off the transmitter datapath and/or

20769-553

JESD204B/C receiver before clock synchronization, and soft on the datapaths after clock synchronization.

- 6. Use the SYSREF\_ERR\_WINDOW register (se[e Table 17\)](#page-30-2) to set up SYSREF tolerant window. The user can set a certain error window, and the synchronization IRQ is asserted only when the external SYSREF signal is out of the window on the internal LMFC/LEMC (see [Figure 23\)](#page-28-1). Note that the error window is only available for SYSREF monitor mode.
- 7. Set up the transmit and receive least common multiple (LCM), if necessary, using the RX\_TX\_LMFC\_LCM register (se[e Table](#page-30-3) 15).
	- It is possible that the device JESD204B/C receiver has an LMFC/LEMC period that is different from the device JESD204B/C transmitter LMFC/LEMC period. In this scenario, users need to calculate the LCM of the transmitter and receiver LMFC/LEMC to set up the proper SYSREF period. The SYSREF period must be the same or an integer multiple of the LCM. This LCM value must be set to let the synchronization logic know the relationship between the transmitter LMFC/LEMC and the receiver LMFC/LEMC. If the LMFC/LEMC period of the JESD204B/C receiver is an integer multiple of the JESD204B/C transmitter LMFC/LEMC period, set the RX\_TX\_LMFC\_LCM register to 0[. Table](#page-30-3) 15 shows examples on how to set the RX\_TX\_LMFC\_LCM register appropriately for different JESD204B/C receiver to JESD204B/C transmitter LMFC/LEMC ratios.
- 8. Apply SYSREF pulses and keep the continuous pulses active until the ONESHOT\_SYNC\_DONE bit (Register 0x00B8, Bit 4) goes high, which indicates that the clock synchronization is complete.

#### <span id="page-30-3"></span>**Table 15. Example RX\_TX\_LMFC\_LCM Settings**

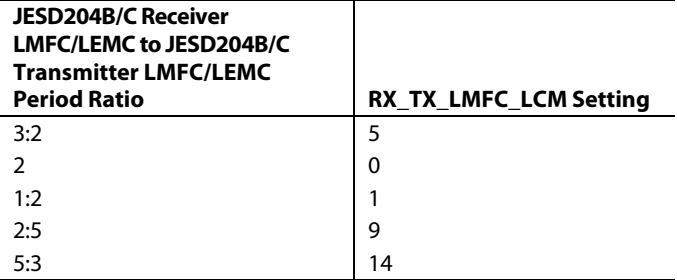

#### <span id="page-30-0"></span>*SYSREF Phase Adjust*

The user may need to adjust the local LMFC/LEMC on the device to gain phase alignment with other devices in the system. In this case, use the SYNC\_LMFC\_DELAY\_SET\_FRM register (Register 0x00B0) and SYNC\_LMFC\_DELAY\_SET (Register 0x00B1) register. Note that this adjustment is not used to implement Subclass 1 deterministic latency. Those adjustments are discussed in th[e ADC Path Deterministic Latency](#page-65-0) section an[d DAC Path Deterministic Latency](#page-124-0) section.

#### <span id="page-30-1"></span>*SYSREF Configuration APIs*

The API library provides functions to configure and control SYSREF operation and synchronization. [Table 16](#page-30-4) details the available functions. By default, the API initializes the device into one shot synchronization mode.

For more information, refer to the [AD9081](https://www.analog.com/AD9081?doc=AD9081-9082-UG-1578.pdf)[/AD9082](https://www.analog.com/AD9082?doc=AD9081-9082-UG-1578.pdf)[/AD9986/](https://www.analog.com/AD9986?doc=AD9081-9082-UG-1578.pdf) [AD9988](https://www.analog.com/AD9988?doc=AD9081-9082-UG-1578.pdf) API specification, integration, and porting guide, Revision 1.1.0 or later. This document is part of the API release package.

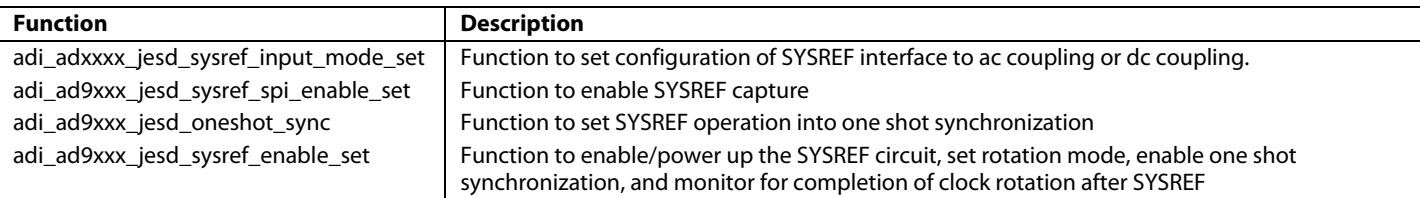

#### <span id="page-30-4"></span>**Table 16 SYSREF and Subclass 1 Related APIs**

<span id="page-30-2"></span>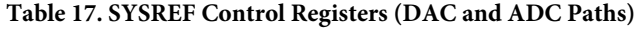

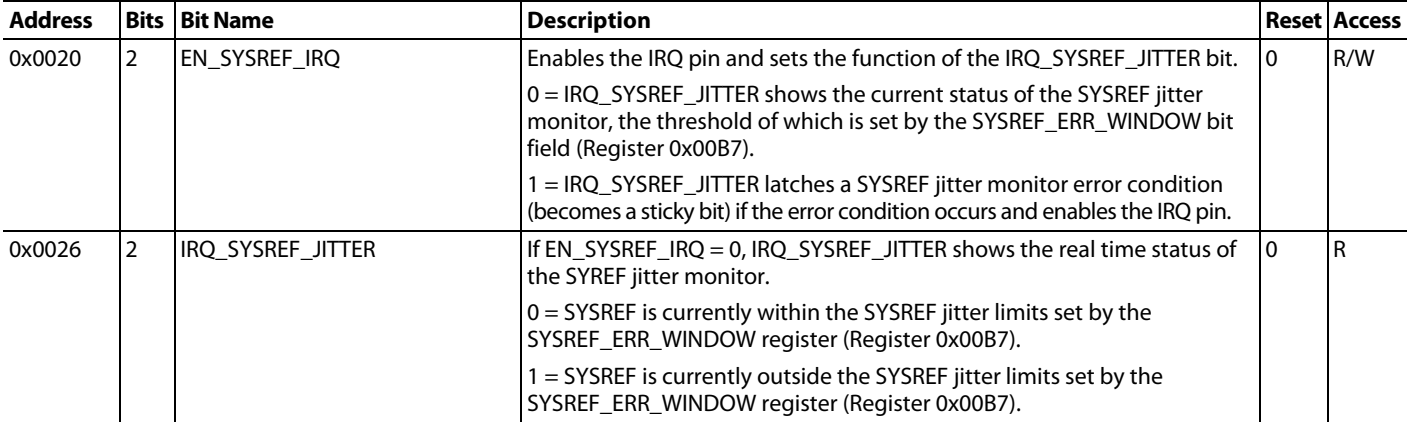

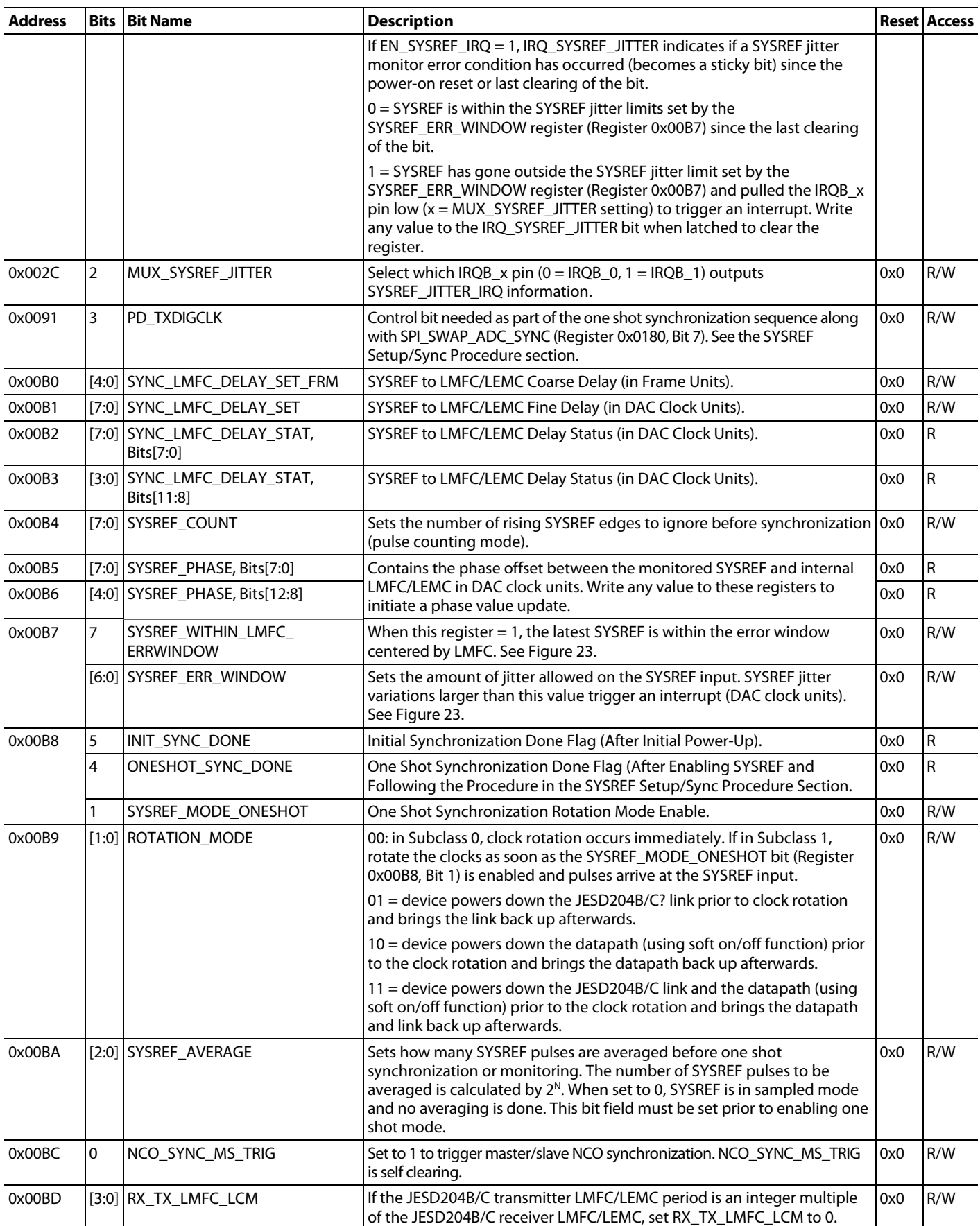

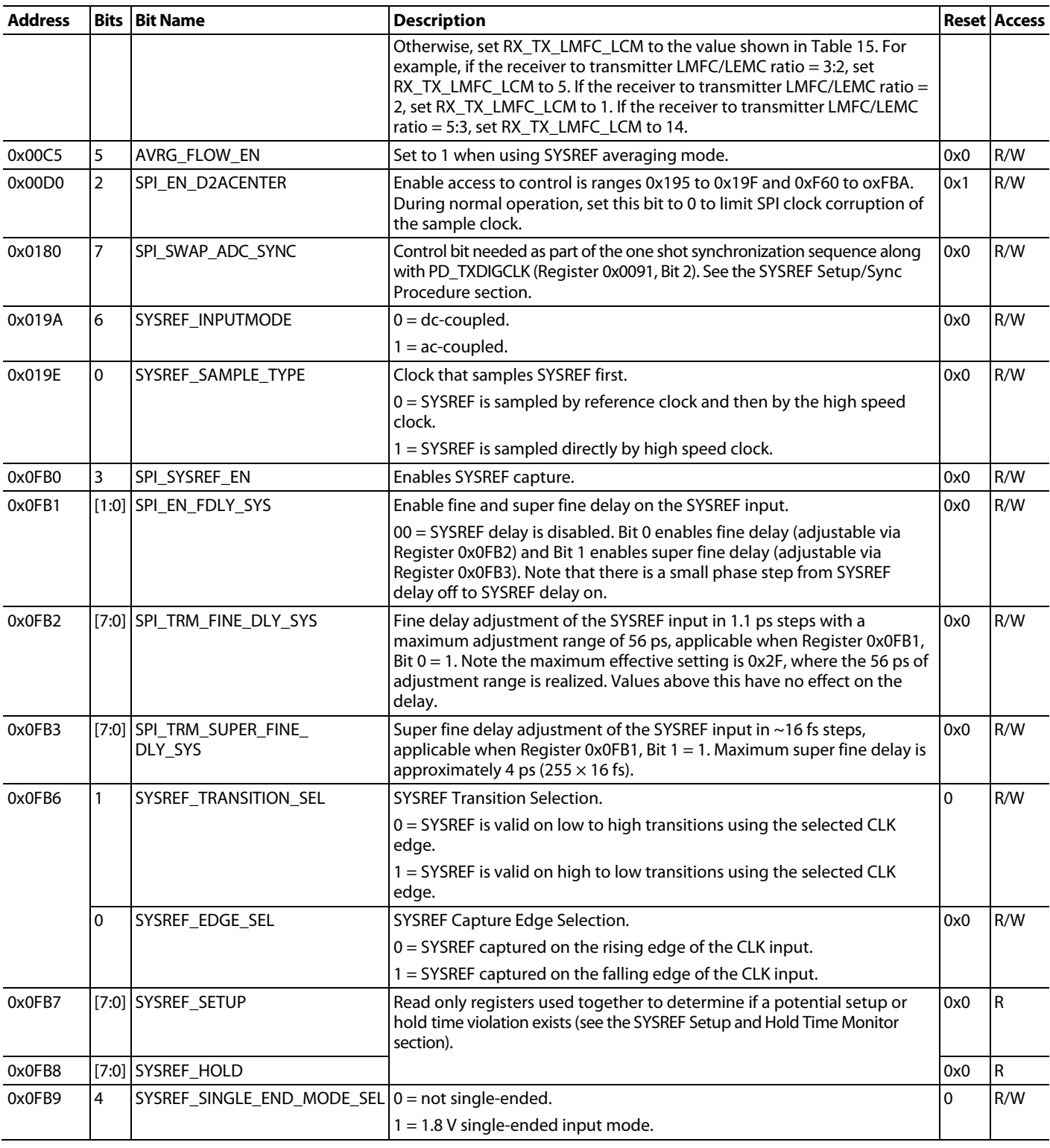

## <span id="page-33-1"></span><span id="page-33-0"></span>RECEIVE INPUT AND DIGITAL DATAPATH **ADC ARCHITECTURE OVERVIEW**

The ADC architectures used for the [AD9081](https://www.analog.com/AD9081?doc=AD9081-9082-UG-1578.pdf) 4 GSPS ADCs and [AD9082](https://www.analog.com/AD9082?doc=AD9081-9082-UG-1578.pdf) 6 GSPS ADCs are shown in [Figure 27](#page-33-4) and [Figure 28,](#page-33-3) respectively, with the ADC full-scale voltage set to a nominal 1.475 V p-p. Both ADCs include a wideband buffer amplifier and use an interleave architecture. An interleave architecture consists of parallel sub ADCs with the sampling instances offset from each other to maintain uniform sampling of the input signal. Note that the sub ADCs are based on a pipeline architecture. For additional information on interleaving ADCs, see the *Interleaving ADCs: Unraveling the Mysteries* [Analog](https://www.analog.com/media/en/analog-dialogue/volume-49/number-3/articles/interleaving-adcs.pdf?doc=AD9081-9082-UG-1578.pdf)  [Dialogue article.](https://www.analog.com/media/en/analog-dialogue/volume-49/number-3/articles/interleaving-adcs.pdf?doc=AD9081-9082-UG-1578.pdf)

The 4 GSPS ADC in the AD9081 consists of two sub ADCs operating at one half of the ADC sample rate with the sampling clocks adjusted to be near a 180° offset. Background interleaving calibrations in the AD9081 minimize the fixed interleaving spurs at fs/2 and fs/2 fin image spur for applications that cannot easily frequency plan those two interleaving spurs.

The 6 GSPS ADC in the AD9082 consist of four sub ADCs implemented in a 3 + 1 Analog Devices proprietary randomization architecture where the sub ADCs operate at an average of 1/3 the ADC sample rate and the sampling clocks are adjusted to be near a 120° offset. The additional sub ADC allows an amount of random rotation among the sub ADCs, which results in any residual gain, offset, and timing mismatches (that otherwise appears as interleaving tones modulated in amplitude and phase) appearing only as additive colored noise. Further background calibration is used to minimize the amount of this additive noise.

<span id="page-33-4"></span>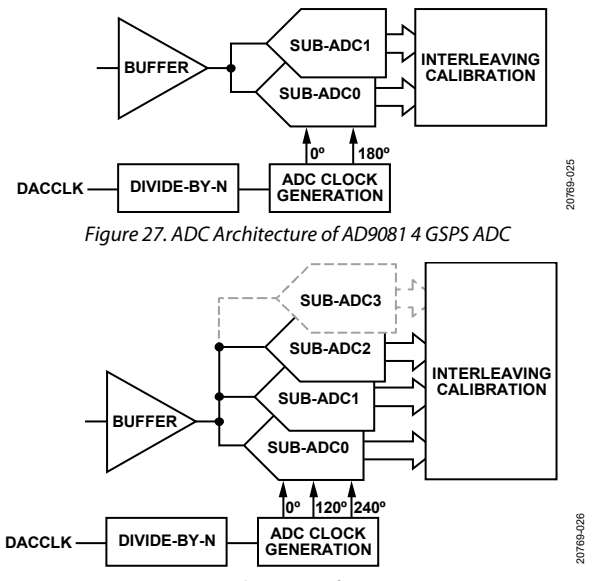

*Figure 28. ADC Architecture of AD9082 6 GSPS ADC*

#### <span id="page-33-3"></span><span id="page-33-2"></span>*Calibration and Specifying Nyquist Zone*

Calibration is used to reduce residual spurious artifacts that are common among interleaving ADC architectures because of sub ADC timing, gain, and offsets mismatches. The ADCs are initially

factory calibrated as well as recalibrated during the device initialization process. Background calibration is also employed to further improve and maintain the performance across device operating conditions. Note, the ADC calibration performed during device initialization as well as background calibration is not sensitive to whether an input signal is present and occurs in parallel with other initialization steps. Also, the calibration remains independent of the receive digital datapath or JESD204B/C mode settings.

One background calibration algorithm employed adjusts the interleaving timing mismatches and depends on the knowledge of the Nyquist zone being odd or even, which depends on the ADC input frequency (f<sub>IN</sub>) and sample rate (f<sub>ADC</sub>), as defined in the following equation an[d Figure 22:](#page-27-3)

 $N$ *yquist Zone* =  $ROUNDDOWN \times (f_{IN}/(f_{ADC}/2)) + 1$ 

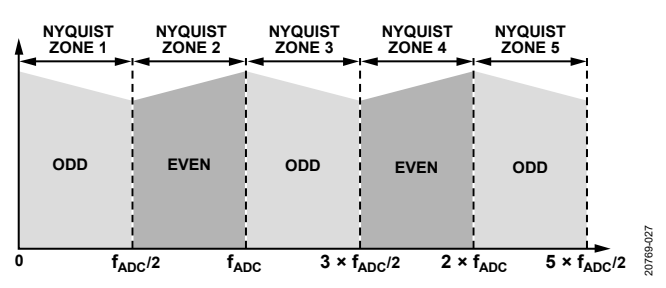

*Figure 29. Relationship Between Nyquist Zone Number vs. Odd or Even*

Most applications operate within one Nyquist zone and provide some degree of analog filtering to limit any aliasing from the adjacent Nyquist zones, which is typically recommended to be below −35 dBFS for optimum timing calibration. For optimal ADC performance, applications such as multiband receivers that sample input signals that either span odd and even Nyquist zones, or operate on signals falling within 100 MHz of a Nyquist boundary (including dc), must disable the background timing calibration. For signals falling within 50 Hz of a Nyquist boundary, gain calibration must be disabled as well. For such cases, the factory calibration can be used as is or a onetime timing calibration can be performed. To perform this calibration, apply a large signal level (with the peak level not exceeding −1 dBFS) in the valid frequency region and disable the calibration to essentially freeze the updated calibration values.

The AD9081, like the AD9082, is optimized to operate in a single Nyquist Zone and requires enough filtering around the Nyquist edges. Timing and/or gain calibration must be disabled when the input signal is very close to the Nyquist boundary. If the frequency is within 20 MHz of the Nyquist edge, including dc, disable the timing calibration. If the frequency falls within 50 Hz of the Nyquist edge, gain calibration can be disabled. Because the AD9081 is a two-way interleaved ADC, if the CW tone falls near  $N \times f s/4$  and 20 dB below full scale, calibration may converge slowly.

[Table 18](#page-34-1) lists the SPI registers associated with specifying the ADC Nyquist zone as well as enabling and disabling the timing, offset and gain background calibration. Note the following when modifying these registers:

- A transfer operation using Bit 0 of Register 0x2100 is required (by setting this self clearing bit to 1) after a write operation to any of the bit fields in Register 0x2110, Register 0x2116, or Register 0x2117.
- Register 0x2110 is used to specify the Nyquist zone of each ADC independently. Bit 0 must be set to 1 to modify any of the ADC default settings. Bits[4:1] are assigned to the individual ADCs with a setting of 1 or 0 pertaining to an even or odd Nyquist zone, respectively.
- Before disabling any of the calibrations, set Bit 0 of Register 0x2115 to 1. To disable the background calibrations pertaining to any of the ADCs, set the corresponding bit field to 0 followed by a transfer operation.

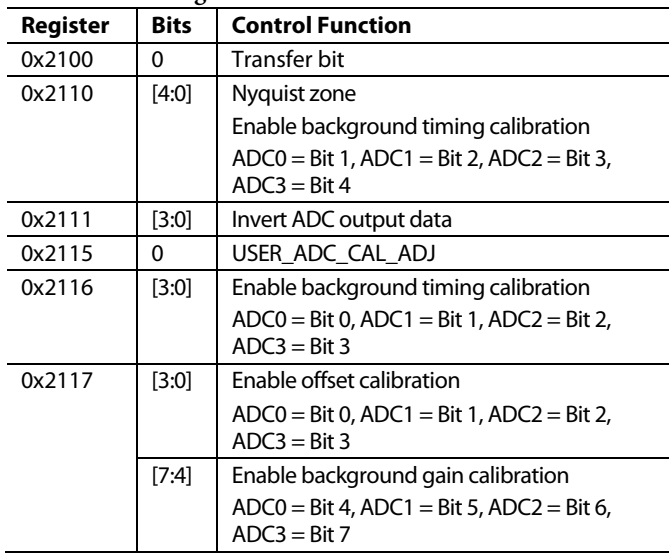

#### <span id="page-34-1"></span>**Table 18. SPI Registers for ADC Calibration**

#### **Calibration and Nyquist Zone Configuration APIs**

The adi\_ad9081\_adc\_config and adi\_ad9081\_adc\_nyquist\_ zone\_set functions specify the ADC Nyquist zone per the application requirements. These functions are contained in the **adi\_adxxxx\_adc.c** file.

For more information, refer to th[e AD9081](https://www.analog.com/AD9081?doc=AD9081-9082-UG-1578.pdf)[/AD9082](https://www.analog.com/AD9082?doc=AD9081-9082-UG-1578.pdf)[/AD9986/](https://www.analog.com/AD9986?doc=AD9081-9082-UG-1578.pdf) [AD9988](https://www.analog.com/AD9988?doc=AD9081-9082-UG-1578.pdf) API specification, integration, and porting guide, Revision 1.1.0 or later. This document is part of the API release package.

#### **Table 19 Calibration and Nyquist Zone Configuration APIs**

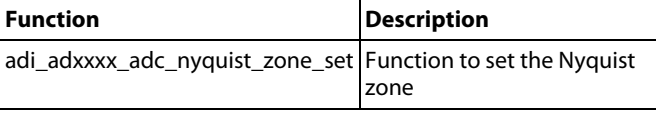

### <span id="page-34-0"></span>**ADC INPUT BUFFER**

The differential input buffer shown i[n Figure 30](#page-34-2) is used to isolate the interleaving sub ADC core from the external driver. The buffer mode of operation can be controlled using the SPI registers listed in [Table 20.](#page-35-2) The buffer input resistance is set by a pair of 50  $\Omega$  resistors tied to the output of a common-mode amplifier, which provides a nominal differential input resistance of 100 Ω. Note that because the ADC full-scale nominal input span is 1.5 V p-p, the corresponding full-scale input power level for a sine wave input is 4.5 dBm. For applications sensitive to polarity inversion that may have inadvertently occurred between the buffer input and the driver interface (resulting in 180° phase mismatches between ADC inputs), data inversion at the designated ADC output(s) can be realized by setting the appropriate bits in Register 0x2111, Bits[3:0] to 1, where Bit 0 corresponds to ADC0.

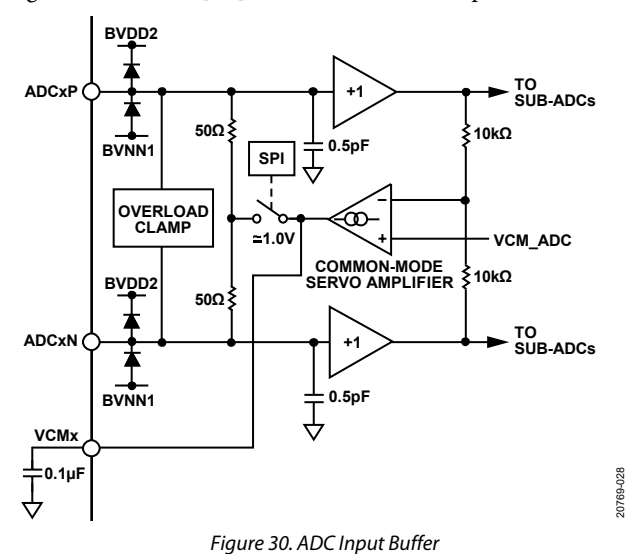

<span id="page-34-2"></span>The buffer includes a common-mode servo loop that maintains the input at a nominal 1 V input common-mode voltage. A 0.1  $\mu$ F capacitor is required at each VCMx output to ensure the stability of the common-mode feedback loop. In ac-coupled applications, the output of the common-mode amplifier is connected to each end of the 50  $\Omega$  input resistors via a switch, which closes the feedback loop internally. In dc-coupled applications where the external driver supports use in a servo loop, the switch is opened such that the external driver closes the servo loop externally with the buffer VCMx output connected to the external drive common-mode voltage input. [Figure 31](#page-35-3) an[d Figure](#page-35-4) 32 show examples of ac coupling and dc coupling applications where the internal switch is enabled or disabled, respectively. By default, the common-mode loop is configured in support of ac-coupled applications.

Note that a more sophisticated internal switch matrix is used to control the common-mode circuitry between ac-coupled and dc-coupled applications than what is shown in [Figure](#page-35-4) 32. [Table 21](#page-35-5) lists the associated SPI registers required to configure the common-mode loop in support of dc coupled applications. To reconfigure the loop, stop the ADC background calibration using

CAL\_FREEZE\_GLOBAL before enabling the SPI enable paging bit fields, SPI\_EN\_REG8\_ADC1 and SPI\_EN\_REG8\_ADC0, which provide access to the remaining bit fields i[n Table 18.](#page-34-1) [Table 21](#page-35-5) lists the bit field settings for the quad 4 GSPS and dual 6 GSPS ADC product variants. Upon configuring these bit fields, re-enable CAL\_FREEZE\_GLOBAL.

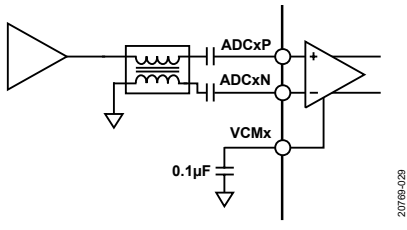

*Figure 31. Example of AC-Coupled Input*

<span id="page-35-3"></span>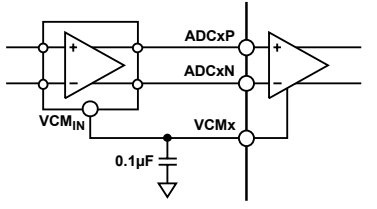

<span id="page-35-4"></span>*Figure 32. Example of DC-Coupled Input, Differential Driver with a VCMx Input Pin per Driver Amplifier*

20769-030

#### <span id="page-35-2"></span>**Table 20. SPI Register for ADC Buffer**

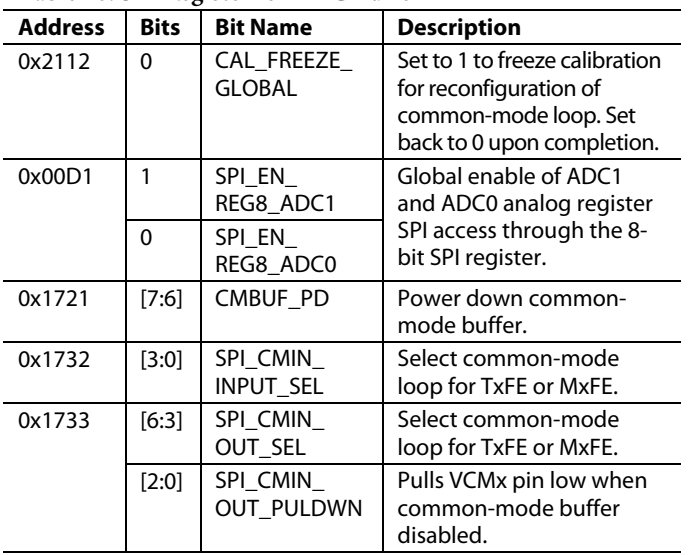

#### <span id="page-35-0"></span>*ADC Input Buffer API*

The API supports the ADC input buffer with the adi\_ad9xxx\_adc\_ core\_analog\_regs\_enable\_set function, which is contained in the **adi\_adxxxx\_adc.c** file.

<span id="page-35-5"></span>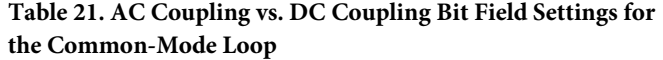

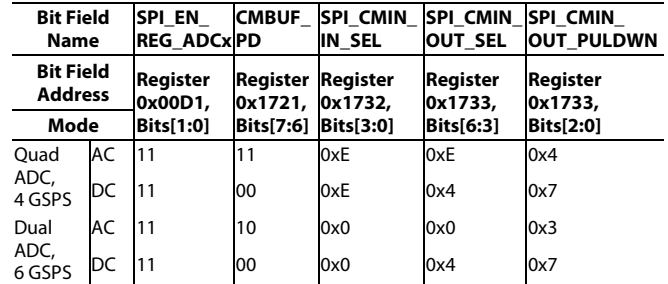

#### <span id="page-35-1"></span>*Overload Protection*

The buffer includes a fast response overload clamp with the threshold set to approximately 2 V, or 3 dB higher than the ADC full-scale input. The clamping network prevents overdrive transient or continuous overdrive conditions from damaging the internal circuitry within the buffer. When the input signal is within the ADC full-scale range, the clamp is off and has no effect on the input impedance of the buffer input. When the input signal exceeds the threshold, the clamp turns on within 500 ps and reduces the input impedance of the buffer to keep the peak voltage in the buffer within a safe limit. The reduced differential impedance across the buffer input forms a voltage divider with the source impedance of the external driver stage, which leads to a voltage reduction as the buffer impedance reduces. When the transient disappears, the recovery time depends on the amount of overrange, but is typically within a few ns upon the input signals envelope level re-entry into the full-scale input span of the ADC, 0 dBFS.

[Figure 33](#page-36-1) shows the recovery response to when the buffer input of the ADC is driven with a pulsed 1.5 GHz CW tone with overrange levels of 6 dBFS, 12 dBFS, and 17 dBFS. In terms of absolute power levels, this equates to levels of approximately 10.5 dBm, 16.5 dBm, and 21.5 dBm. Note that the recovery response is also inclusive of test setup limitations that includes an RF amplifier (Mini-Circuits ZRL-3500+) that is driven near its compression point for the 17 dBFS case (with approximately 3 dB loss between the amplifier and buffer input). The recovery time to within 2% of the full-scale input of the ADC is less than 5 ns, 10.5 ns, and 14 ns, inclusive of the test setup limitation.
## [AD9081/](https://www.analog.com/AD9081?doc=AD9081-9082-UG-1578.pdf)[AD9082](https://www.analog.com/AD9082?doc=AD9081-9082-UG-1578.pdf) System Development User Guide UG-1578

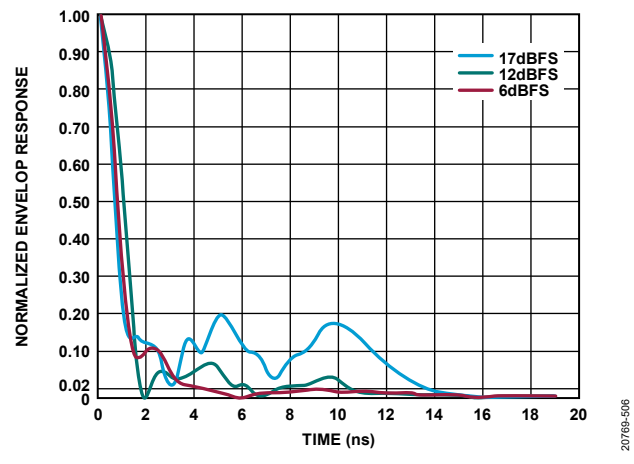

*Figure 33. Normalized Envelope Response Shows the Buffers Recovery Time to Within 2% for Different Overrange Conditions Relative to the ADC's Full-Scale Input of 0 dBFS*

#### *ADC Input Driving Considerations*

Optimum ac performance is achieved when driving the ADC input differentially with a signal that has excellent amplitude and phase balance over the frequency bands of interest to reduce even order distortion products. For dc coupling and/or ac performance up to 2 GHz, a differential ADC driver, such as the [ADL5569,](https://www.analog.com/ADL5569?doc=AD9081-9082-UG-1578.PDF) is acceptable to use. For applications that require higher linearity or input frequency, consider using a single-ended RF gain block followed by an RF balun that provides a differential input to the ADC.

In any case, the interface to the ADC is important to maintain the achievable performance and bandwidth. For this reason, both S parameter equivalent ac analysis models of the ADC input are available on each product web page. Included in the simulation package are balun models from Marki, Mini-Circuits, and Murata.

Designers are encouraged to simulate with these models combined with models of the selected RF components and PCB layout models. [Figure 34](#page-36-0) an[d Figure 35](#page-36-1) show the Smith charts representing the ADC input differential S parameter for the different devices. Some applications can use a differential matching network that also serves as a band limiting filter.

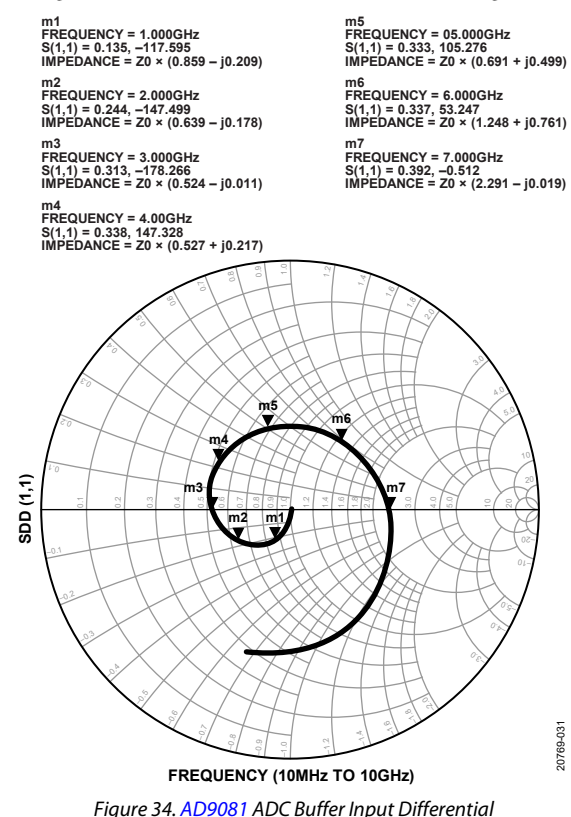

<span id="page-36-0"></span>*Return Loss (SDD11)*

<span id="page-36-1"></span>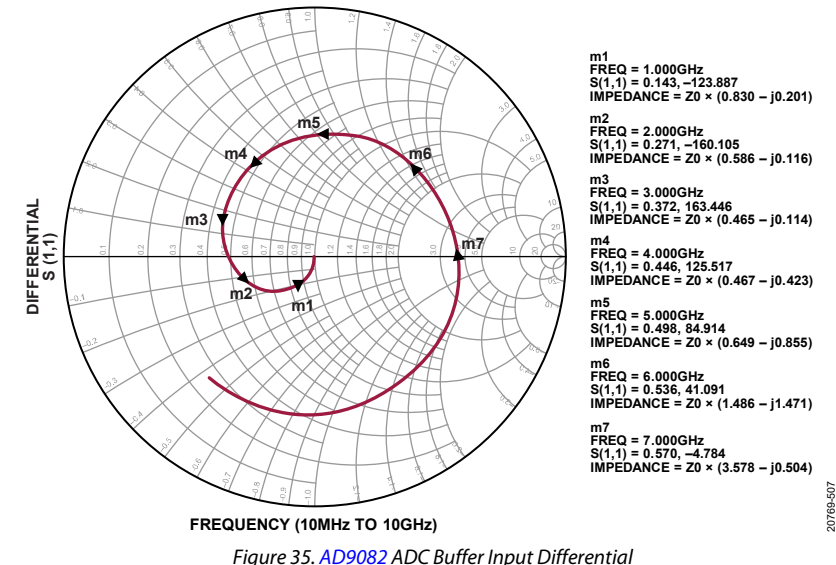

*Return Loss (SDD11)*

For ac characterization purposes, the Marki BALH-0009 balun is used because the balun maintains optimal balance over the widest frequency range. A lower cost, smaller size balun, such as the Mini-Circuits TCM1-83x, can be considered at the expense of degraded phase and amplitude balance in some frequency regions. [Figure 37](#page-38-0) compares the measured frequency response of the different baluns using the ADC0 input of th[e AD9082](https://www.analog.com/AD9082?doc=AD9081-9082-UG-1578.pdf) on the FMCA-EBZ and FMCB-EBZ evaluation boards. Note that the de-embedded ADC −3dB bandwidth extends to 8 GHz when driven by an ideal 100  $\Omega$  source. Low temperature co-fired ceramic (LTCC) baluns, such as the Murata LTCC balun, LDB13G0BAADA042, which is also included in the simulation package, can also be considered.

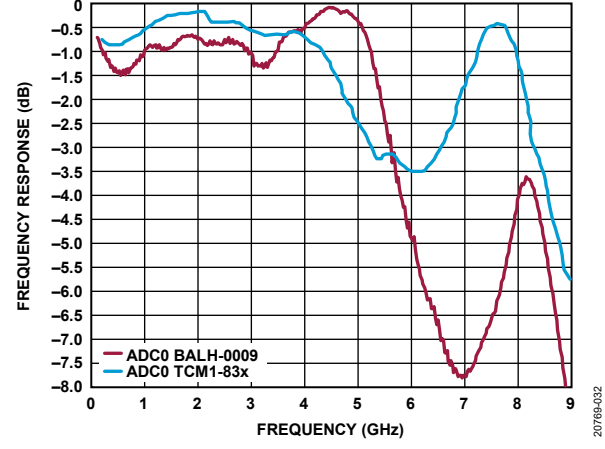

*Figure 36. Measured Input Bandwidth of AD9082 ADC0 Input Comparing use of Marki BALH-0009 Board and Mini-Circuits TCM1-83x on FMCA-EBZ and FMCB-EBZ Evaluation Boards, Respectively (No Matching Network)*

### **RECEIVE DIGITAL DATAPATH OVERVIEW**

All product variants share the same receive digital datapath regardless of whether the product variant consists of a dual 6 GSPS or quad 4 GSPS ADC core (with the noted exceptions highlighted i[n Table](#page-0-0) 1). The receive digital datapath shown in [Figure 37](#page-38-0) consists of a main datapath followed by a channelizer path. The main datapath consists of four coarse digital downconversion (CDDC) blocks and an optional fractional delay block (available for Main Data Path 0 or Main Data Path 3 only). Each CDDC block consists of a bypassable, digital quadrature downconverter with a 48-bit NCO followed by a decimation filter supporting factors of 2, 3, 4, and 6. The channelizer datapath consists of eight fine digital downconversion (FDDC) blocks that offer additional digital downconversion capacity with a decimation filter supporting factors of 2, 3, 4, 6, 8, 12, 16, and 24. A data router multiplexer is used to select the desired data outputs (at different stages of the receive datapath) that are aggregated for the JESD204B/C link.

The channelizer path provides additional digital downconversion stages and higher decimation factors. The additional downconversion stages enable multiband applications where two or more smaller RF bands can be downconverted separately and represented at the lowest possible sample rate to reduce the overall throughput and post digital signal processing requirements of the host processor. A dual 2×4 crossbar multiplexer allows up to four FDDC blocks to be mapped to the output of a CDDC block with the maximum complex data interface rate limited to 1500 MSPS.

The receive datapath offers considerable flexibility and the following auxiliary features to simplify system design:

- Support for two independent JESD204B/C transmitter links that each have different receive datapath configurations
- Fast detection and signal monitoring capability at the ADC output with high and low programable thresholds to facilitate external AGC implementations
- Optional programmable digital filter that allows the user to provide customized digital filtering and/or equalization directly to the wideband signal content represented at the ADC output(s).
- Programable integer delay per ADC output to compensate for any RF channel delay mismatch
- Fractional delay (one ADC only) for fine delay calibration of I/Q delay mismatch or for fine timing alignment in digital predistortion applications
- Bypassable upsampler to enable different sample rates among receive datapaths that share the same JESD204B/C link
- Optional 6 dB gain enhancement when downconverting a real signal as well as a complex to real (C2R) data conversion block
- FFH with up to 16 preassigned hop frequencies.

A paging scheme is used to individually control common blocks. [Table 22](#page-37-0) shows the different paging registers for the common blocks. This approach allows maximum flexibility for individual registers pertaining to specific blocks to be configured or common settings to be shared among two or more datapath blocks configured simultaneously.

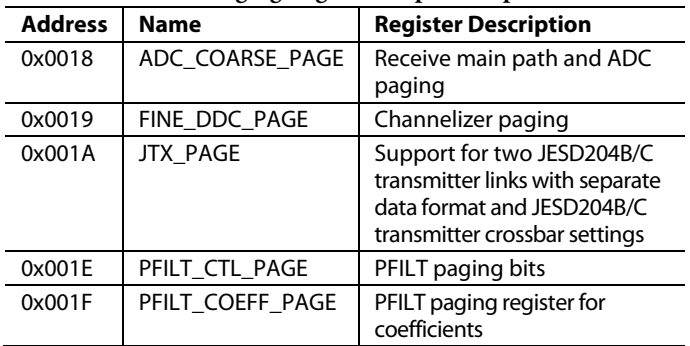

#### <span id="page-37-0"></span>**Table 22. Receive Paging Register Map Description**

Each block is described in order of appearance i[n Figure 37,](#page-38-0) from the ADC output to the input of the JESD204B/C block, with the exception of the fast detect and signal monitoring block (used for AGC assist) and the programmable PFILT block, which are covered in more detail in th[e Auxiliary Features](#page-152-0) section.

[AD9081/](https://www.analog.com/AD9081?doc=AD9081-9082-UG-1578.pdf)[AD9082](https://www.analog.com/AD9082?doc=AD9081-9082-UG-1578.pdf) System Development User Guide UG-1578

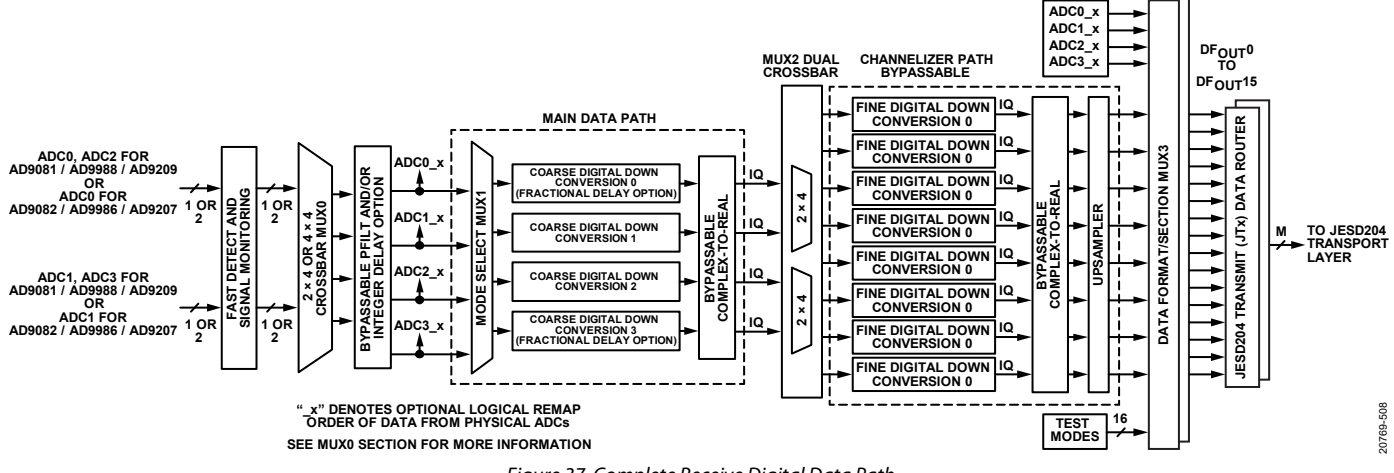

*Figure 37. Complete Receive Digital Data Path*

### <span id="page-38-1"></span><span id="page-38-0"></span>**RECEIVE DATA PATH CONFIGURATION CONSIDERATIONS**

Proper selection of the main datapath decimation factor  $(M_{RX})$ and channelizer datapath decimation factor (NRX) for each receive datapath must be considered, as well as whether an additional JESD204B/C link is required when datapath requirements differ based on the usage case. An optimum configuration is one where all desired RF signal channels are supported while operating at the lowest possible data rate. Lowering the data rate into the host processor reduces any post digital filtering and the number of JESD204B/C lanes required to transfer the data.

The simplest case occurs when all receive datapaths can be configured with the same total decimation factor with matching values for M<sub>RX</sub> and N<sub>RX</sub> to require one JESD204B/C link with all output data rates from the receive datapaths matched. This scenario is often the case in single-band communication applications that consist of multiple antennas with the target RF bands common among all paths. A more complicated case can occur if an additional RF band needs to be supported with different bandwidth requirements, which requires a different decimation factor that supports the data rate of the added RF band. In this case, the output data rates from the receive datapaths may not match and require the use of either an additional JESD204B/C link or the upsampler shown i[n Figure 37](#page-38-0) to match the lower rate receive datapaths to the highest rate datapath, such that one JESD204B link can still be used. Using the upsampler to match data rates requires that all data rates in the JESD204B/C link be related by any factor in the form of  $2^N$ .

A more complicated case can arise in a communication application where one (or more) of the receive datapaths associated with an ADC must be quickly repurposed with a different configuration, which results in a different output data rate. An example of this scenario is a time division duplex application, where the ADCs used for the receiver can also be used to monitor the transmit power amplifier output as part of a digital predistortion loop where the bandwidths (output data rates) are often 3 to 5 times the bandwidth required for a receive operation. In this case, a

separate link is required to support the wide band configuration and allow the JESD204B/C links to remain stable when switching between receive and transmit operations.

**BYPASSABLE 1× MODE FOR AD9081/AD9082**

The receive digital datapath contains two separate stages of decimation following the complex downconversion NCO in the main and channelizer datapaths. The usable bandwidth after the decimation filters is 81.4% of the I/Q data output rate ( $f_{IQ\_OUT}$ ). The  $M_{RX}$  can be set to 1, 2, 3, 4, or 6 in the COARSE\_DEC\_SEL bit field (Register 0x0282, Bits[3:0]), and the N<sub>RX</sub> can be set to 2, 3, 4, 6, 8, 12, 16, or 24 in the FINE\_DEC\_SEL bit field (Register 0x0283, Bits[2:0]). Each channelizer can also be bypassed in the FINE\_BYPASS bit field in Register 0x0287 to set NRX to 1. The following equations shows the total decimation factor as a function of  $M_{RX}$   $\times$  N<sub>RX</sub> as well as the ADC rate, f<sub>ADC</sub>, and f<sub>IQ\_OUT</sub> (with both values represented in either MSPS or GSPS):

#### *Total Decimation* =  $f_{ADC}/f_{IO\ OUT}$

#### *Total Decimation* =  $M_{RX}$   $\times$   $N_{RX}$

The upsampler requires knowledge of the total decimation factor for each receive datapath as well as the lowest decimation factor of all datapaths assigned to a JESD204B/C link. The total decimation factor for each receive datapath is set by the DDC\_ OVERALL\_DECIM bit field in Register 0x0284. Note that both crossbar Mux2 (using the COARSE\_FINE\_CB register, Register 0x0281) and the DDC\_OVERALL\_DECIM bit field must be programmed even in cases where the channelizer is bypassed using the FINE\_BYPASS bit field.

The lowest total decimation factor value is specified in the CHIP\_ DECIMATION\_RATIO bit field in Register 0x0289. The JTX\_ LINK0\_PAGE and JTX\_LINK1\_PAGE bit fields specify to which link this value is assigned. Based on the CHIP\_DECIMATION\_ RATIO value, the upsampler matches the receive path with the lower data rate (or total higher decimation factor) to the path with the highest rate if the two paths relate by any factor of  $2^N$ . The upsampler repeats the samples of the lower rate bands to match that of the higher band with the expectation that the host processor performs the opposite function by down sampling this data stream

(without digital filtering) to retain the original data rate of that receive datapath.

Selecting the optimum  $M_{RX}$  and  $N_{RX}$  values for each receive datapath depends on the following factors and trade-offs:

- The f<sub>IQ\_OUT</sub> required to represent the signal bandwidth of interest. This data rate must exceed the bandwidth by at least a factor of 1.2288 to allow the signal to fall within the digital filters bandwidth. For instance, if the desired signal bandwidth was 100 MHz, the minimum f<sub>IQ\_OUT</sub> must be no less than 122.88 MSPS.
- The optimum  $f_{ADC}$  results in the desired RF band(s) of interest to meet the required spurious content because of ADC performance limitations that manifest as harmonics or digital induced image spurs. Ensure that these bands fall well within a Nyquist zone (se[e Figure 29\)](#page-33-0), which requires some degree of frequency planning to determine a suitable range of operation within the maximum specified range. Large signal bandwidths (including multiband support) typically benefit from operating with higher ADC clock rates. In practice, a suitable ADC clock rate within 75% and 100% of the maximum ADC lock rate often exists.
- Recognition of whether the application requires multiband support, and if so, whether the spacing between RF bands (with consideration to the signal bandwidths) benefits from using the channelizer FDDC capability to create two or more separate receive datapaths. For instance, consider the dual band case that consists of one 75 MHz band at 1.7475 GHz and another 70 MHz band at 2.535 GHz. Both bands can be represented with an  $f_{IQ\_OUT}$  of 92.16 MSPS if each band is assigned an individual channelizer path, which results in two separate receive datapaths. If a single receive datapath is used to process both bands simultaneously (occupying an edge to edge bandwidth of 860 MHz), the  $f_{IQ\_OUT}$  must exceed 1057 MSPS, which is a 5.7 factor increase in data throughput rate that must be supported by the JESD204B/C link as well as host processor.
- Compare the ratio of the edge to edge bandwidth required to support all bands of interest to the sum of all RF band occupied bandwidths to determine whether to use channelizers. If this ratio exceeds 2, consider using the channelizers.
- Recognition that the maximum data rate from the main datapath is limited to 1500 MSPS places restrictions on the minimum value of  $M_{RX}$  when using the channelizers such that  $M_{RX} > f_{ADC}/1500$  where  $f_{ADC}$  is specified in MHz. The usable bandwidth is limited to 1220 MHz because of the digital filter passband response. Multiband applications where the edge to edge bandwidth exceeds this limit require an additional coarse digital downconverter (CDDC) stage to process one of the outer bands.
- The total decimation factor for a given receive datapath depends on the fIQ\_OUT and the fADC that meet the performance specifications of the application. In applications where the total decimation factor exceeds 4, different MRX

and N<sub>RX</sub> combinations can be used while still satisfying the 1500 MSPS limit. In this case, it is preferred to select the combination that results in the highest  $M_{RX}$  because this selection leads to a lower f<sub>IQ\_OUT</sub> into the channelizer path and results in slightly lower power dissipation. However, if the performance is limited by spurious content from the decimation stage, other combinations can be considered

To benefit from the upsampler ability to enable the use of one JESD204B/C link for receive datapaths with different  $f_{IQ\_OUT}$  rates, keep all data rates related by a factor of  $2^N$ .

#### *Receive Datapath Configuration API*

The API library provides a function, adi\_ad9081\_device\_startup\_ rx, that configures the receive datapaths of the device from ADCs to a JESD interface, per [Figure 37.](#page-38-0) The end application provides the API with the details of the desired receiver datapaths via the parameters to describe the desired decimation, NCOs, and sampled data output formats, as well as the desired downstream JESD interfaced. The API handles the configuration for the full datapath.

The adi\_ad9081\_device\_startup\_rx API depends on the ADC sampling clock information. Therefore, for proper operation, the adi\_ad9081\_device\_clk\_config\_set function must be called prior to calling the adi\_ad9081\_device\_startup\_rx function.

For full details on adi\_ad9081\_device\_clk\_config\_set and adi\_ad9081\_device\_startup\_rx , see th[e AD9081/](https://www.analog.com/AD9081?doc=AD9081-9082-UG-1578.pdf)[AD9082/](https://www.analog.com/AD9082?doc=AD9081-9082-UG-1578.pdf) [AD9986/](https://www.analog.com/AD9986?doc=AD9081-9082-UG-1578.pdf)[AD9988](https://www.analog.com/AD9988?doc=AD9081-9082-UG-1578.pdf) API specification, integration, and porting guide, Revision 1.1.0 or later. This document is part of the API release package.

Additional API functions are provided for configuration of the components of the receive datapath, such as the NCOs, DDCs, and crossbar muxes. Note calling these functions may override configurations set by adi\_ad9081\_device\_startup\_rx.

For more information, refer to the AD9081/AD9082/AD9986/ AD9988 API specification, integration, and porting guide, Revision 1.1.0 or later. This document is part of the API release package.

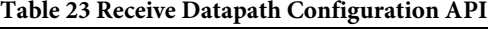

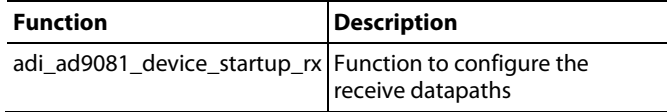

#### **MUX0**

Mux0 is a crossbar multiplexer that takes the form of either a 2×4 input to output crossbar for the [AD9082](https://www.analog.com/AD9082?doc=AD9081-AD9082-UG-1578.pdf) (with two ADCs), or a 4×4 input to output crossbar for the AD9081 (with four ADCs). Mux0 allows the mapping of any ADC physical output to any PFILT input. If the PFILT filter (and/or cyclical integer delay line) is bypassed, the Mux0 outputs become inputs following the Mux1 stage. These multiplexer outputs are referred to as logical ADC outputs with the suffix \_x added to distinguish these outputs from the physical data output directly from the

ADC. [Figure 38](#page-40-0) shows the input to output relationship for the 2×4 and 4×4 Mux0 crossbars use cases.

The logical ADC outputs can be mapped to any physical ADC data input. This mapping is controlled by Bits[1:0] of the PFILT\_ CTL\_PAGE register (Register 0x001E) and Bits[3:0] of the PFILT\_DIN\_SELECT mapping register (Register 0x0B12), where two 2-bit fields correspond to a pair of logical ADC outputs (ADC1\_x and ADC0\_x or ADC3\_x and ADC2\_x). [Table 24](#page-40-1) an[d Table 25](#page-40-2) show the mapping settings for the 2×2 and 4×4 multiplexers. The value selected for each 2-bit field represents the ADC input to be mapped to that logical output with the value representative of the ADC output selected. Two or more logical ADCs can be mapped to the same physical ADC. Mapping the same logical numeric ADC to the physical counterpart is typically sufficient.

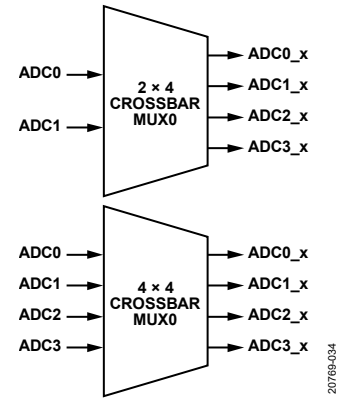

*Figure 38. 2×4 and 4×4 Crossbar Mux0 for [AD9082](https://www.analog.com/AD9082?doc=AD9081-9082-UG-1578.pdf) and [AD9081](https://www.analog.com/AD9081?doc=AD9081-9082-UG-1578.pdf)*

<span id="page-40-1"></span><span id="page-40-0"></span>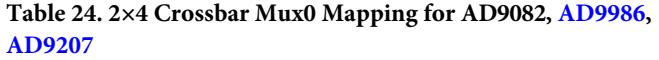

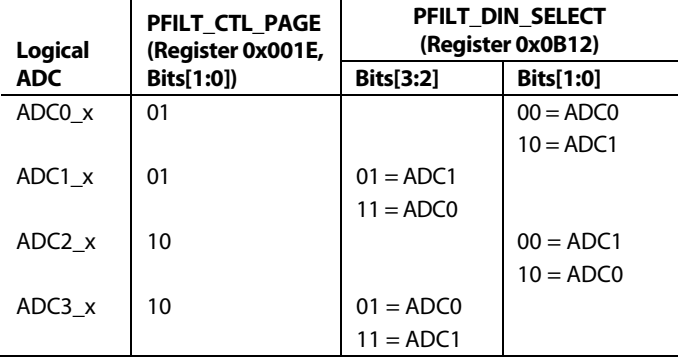

<span id="page-40-2"></span>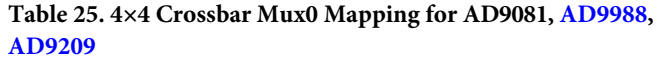

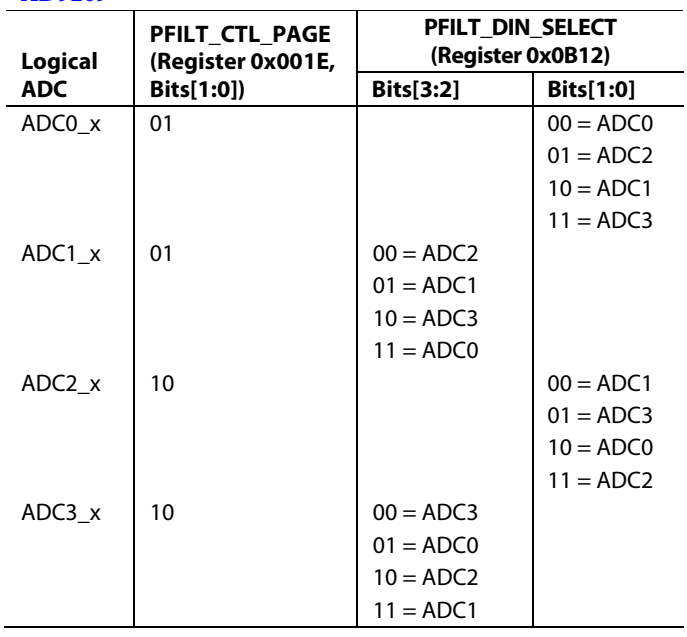

#### *MUX0 Configuration API*

The API supports the configuration of Mux0 via the adi\_ad9081\_ adc\_pfir\_ctl\_page\_set and adi\_ad9081\_adc\_pfir\_din\_select\_set functions, both of which are contained in the **adi\_adxxxx\_adc.c** file.

For more information, refer to the AD9081/AD9082/AD9986/ AD9988 API specification, integration, and porting guide, Revision 1.1.0 or later. This document is part of the API release package.

### **BYPASSABLE INTEGER DELAY AND PFILT**

The Mux0 block outputs can be directed to either the Mux1 block input or to an auxiliary digital signal processing (DSP) block. The auxiliary DSP block includes a programable finite impulse response filter (see th[e Programmable Filter \(PFILT\)](#page-156-0) section) followed by an integer delay block with either block outputs serving as possible inputs to the Mux1 block. The integer delay block shown in [Figure 39](#page-40-3) provides coarse mismatch timing delay compensation for each logical ADC with a timing resolution equal to the ADC sampling period or  $1/f<sub>ADC</sub>$ . The integer delay block option consists of a 16-tap delay line with a 16:1 multiplexer to select which tap is used for the output.

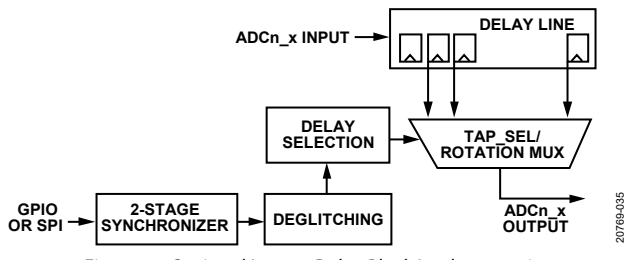

*Figure 39. Optional Integer Delay Block Implementation*

<span id="page-40-3"></span>The ADC\_COARSE\_PAGE register (Register 0x0018) selects which integer delay block to program. The CDELAY\_ENABLE

register (Register 0x0B14) enables the block and the CSHIFT0 register (Register 0x0B01) sets a delay from −8 to +7 ADC sample periods. A CSHIFT0 register setting of 0x0 corresponds to a −8 sample shift. Three additional delay settings are available in the CSHIFT1, CSHIFT2, and CSHIFT3 registers (Register 0x0B02 to Register 0x0B04) for applications where four different profile settings are desired and accessible under GPIO or SPI control using the CD\_CTRL register (Register 0x0B05). The CD\_GPIO\_EN bit of the CD\_CTRL register enables GPIO control, and the CDSEL bit selects the delay setting when under SPI control. Refer to th[e GPIOx Pin](#page-167-0)  [Operation](#page-167-0) section for information on GPIO pin assignment.

#### *Integer Delay and PFILT Configuration API*

The API library provides functions to configure the auxiliary DSP block integer delay and PFILT block. These functions are listed in [Table](#page-41-0) 26.

For more information, refer to th[e AD9081](https://www.analog.com/AD9081?doc=AD9081-9082-UG-1578.pdf)[/AD9082](https://www.analog.com/AD9082?doc=AD9081-9082-UG-1578.pdf)[/AD9986/](https://www.analog.com/AD9986?doc=AD9081-9082-UG-1578.pdf) [AD9988](https://www.analog.com/AD9988?doc=AD9081-9082-UG-1578.pdf) API specification, integration, and porting guide, Revision 1.1.0 or later. This document is part of the API release package.

#### <span id="page-41-0"></span>**Table 26 Receive Datapath Configuration API**

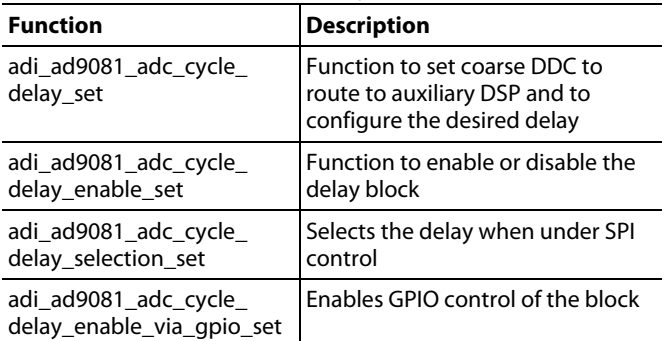

### **MUX1**

Mux1 is a crossbar multiplexer that defines the connection between the logical ADCs and the CDDC in the main datapath, which can process real or complex data. As a result, this connection can support either real data from a single logical ADC or complex data from a pair of logical ADCs. Mux1 is controlled by the ADC\_COARSE\_CB register (Register 0x0280).

[Table 28](#page-41-1) shows how Register 0x0280, Bits[1:0] control the mapping for the AD9081 and AD9082. If complex data is selected, the user can swap the connection, such that I data becomes Q data (and vice versa), which results in a spectral inversion using the C\_MXR\_IQ\_SFL (Register 0x0280) bit field, Bits[7:4].

#### *Mux1 Configuration API*

The API library fully supports the configuration of the receive main datapaths. The top level API function, adi\_adxxxx\_device\_ startup\_rx, configures the receive main datapath. In addition, the functions i[n Table 27](#page-41-2) allow the user to manually configure each block of the receive main datapath, as described in [Receive](#page-38-1)  [Data Path Configuration Considerations](#page-38-1) section. [Table 27](#page-41-2) details the supported APIs for the configuration of Mux1.

For more information, refer to the AD9081/AD9082/AD9986/ AD9988 API specification, integration, and porting guide, Revision 1.1.0 or later. This document is part of the API release package.

#### <span id="page-41-2"></span>**Table 27 Mux1 Configuration APIs**

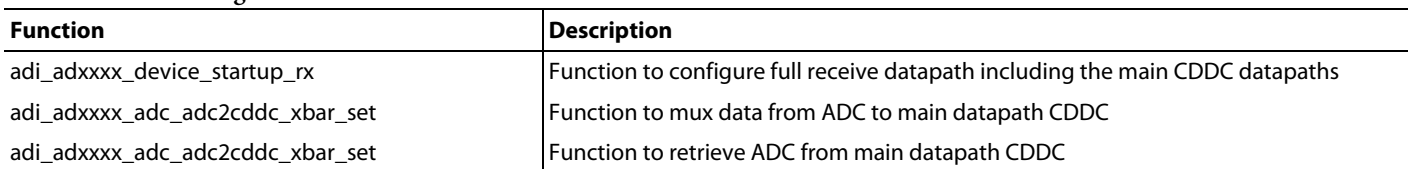

#### <span id="page-41-1"></span>**Table 28. Mux1 Real or Complex Register Settings**

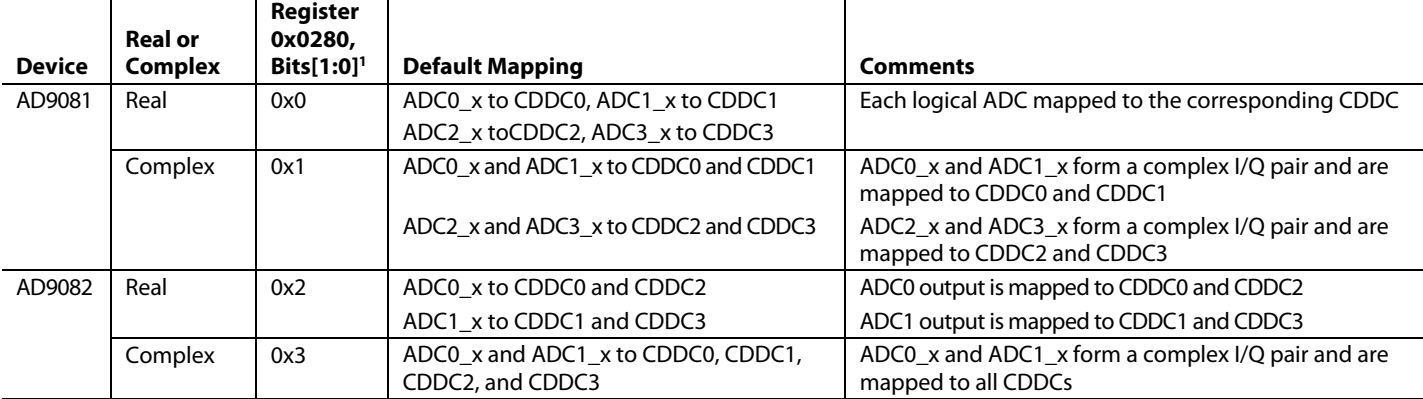

<sup>1</sup> Bit 3 is set to 0 by default.

#### <span id="page-42-1"></span>**RECEIVE MAIN DIGITAL DATAPATH**

The receive main datapath shown i[n Figure 40](#page-42-0) consists of four identical CDDC blocks with the exception that a bypassable fractional delay block can also be used in conjunction with the CDDC0 and CDDC3 paths only. Each CDDC block consists of a quadrature digital downconversion stage for frequency translation of either a real or complex signal as well as a selectable decimation filter for data rate reduction and filtering. Optional gain compensation with C2R data translation is also included. The ADC\_COARSE\_PAGE register (Register 0x0018) configures each main datapath independently. To disable unused main datapaths, use the COARSE\_DDC\_EN register (Register 0x0285, Bits[3:0]).

#### <span id="page-42-2"></span>*Main Data Path CDDC*

Frequency translation is accomplished with a complex NCO and a digital quadrature mixer, where a real or complex input spectrum is multiplied by the NCO complex exponential frequency  $(e^{-j\omega ct})$ output, which centers the desired signal complex output spectrum around dc[. Figure 41](#page-43-0) and [Figure 42](#page-43-1) show examples of the frequency translation stage for real and complex inputs, respectively.

The frequency translation stage of each CDDC block can be controlled individually and supports four different IF modes based on the COARSE\_MXR\_IF bit field setting in Register 0x0282, Bits [7:6].

These IF modes include the following:

- Variable IF mode: The NCO and mixers for frequency translation to a lower IF and the NCO is digitally tunable. Set the COARSE\_MXR\_IF bits to 00 to enable this mode.
- FS/4 IF mode: This mode is similar to variable IF mode, except that the NCO is tuned to exactly  $f_{ADC}/4$  to allow the

sample sequence to consist of only four phases having a repetitive  $+1$ , 0,  $-1$ , 0 sequence, which removes the need for digital multipliers in the mixing process and reduces digital power consumption. Applications where the desired signal bandwidth is situated near the center of a Nyquist zone can use this mode. Set the COARSE\_MXR\_IF bits to 10 to enable this mode.

- 0 Hz IF (ZIF) mode: The mixers are bypassed. Set the COARSE\_MXR\_IF bits to 01 to disable the NCO.
- Test mode (NCO only mode): The path from the ADC is disconnected, the input samples to the NCO are forced to 0.999 of positive full scale, and the NCO is enabled. Set the COARSE\_MXR\_IF bits to 11 to enable this mode. This mode is similar to the NCO only mode of the CDUC and FDUC blocks that are part of the transmit datapath. NCO only mode allows the NCOs to generate sinusoid samples as an output to downstream blocks, either for testing the response of the decimation filters or to loopback the samples into the transmit datapath as additional NCOs in a DDS application. The latter can be particularly useful when utilizing the [AD9177](https://www.analog.com/AD9177?doc=AD9081-9082-UG-1578.pdf) as a DDS.

#### **Main Datapath CDDC IF Mode Configuration API**

The API supports the configuration of the IF modes via the adi\_ad9081\_adc\_ddc\_coarse\_nco\_mode\_set function, which is contained in the **adi\_adxxxx\_adc.c** file.

For more information, refer to the [AD9081](https://www.analog.com/AD9081?doc=AD9081-9082-UG-1578.pdf)[/AD9082](https://www.analog.com/AD9082?doc=AD9081-9082-UG-1578.pdf)[/AD9986/](https://www.analog.com/AD9986?doc=AD9081-9082-UG-1578.pdf) [AD9988](https://www.analog.com/AD9988?doc=AD9081-9082-UG-1578.pdf) API specification, integration, and porting guide, Revision 1.1.0 or later. This document is part of the API release package.

<span id="page-42-0"></span>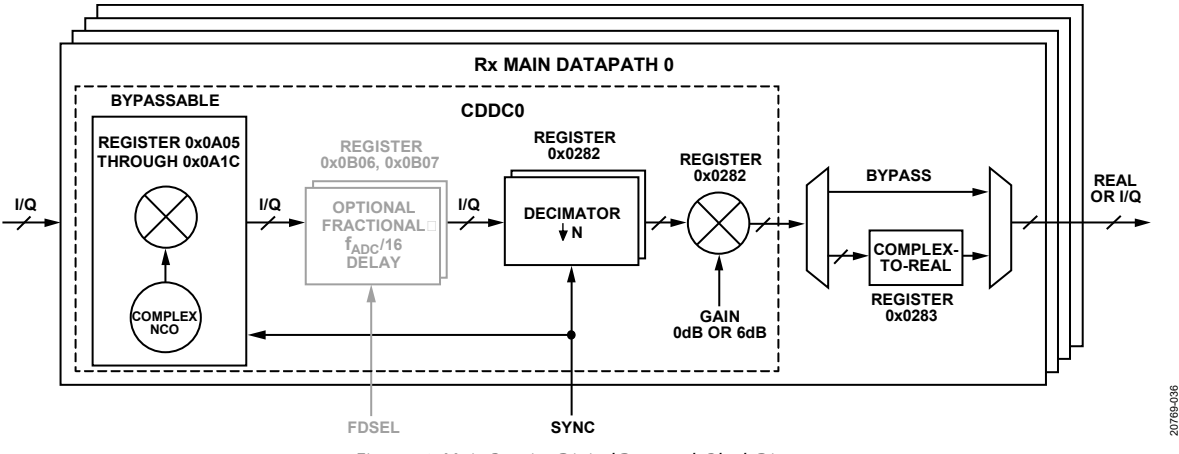

*Figure 40. Main Receive Digital Datapath Block Diagram*

20769-037

0769-037

20769-038

88 10769-

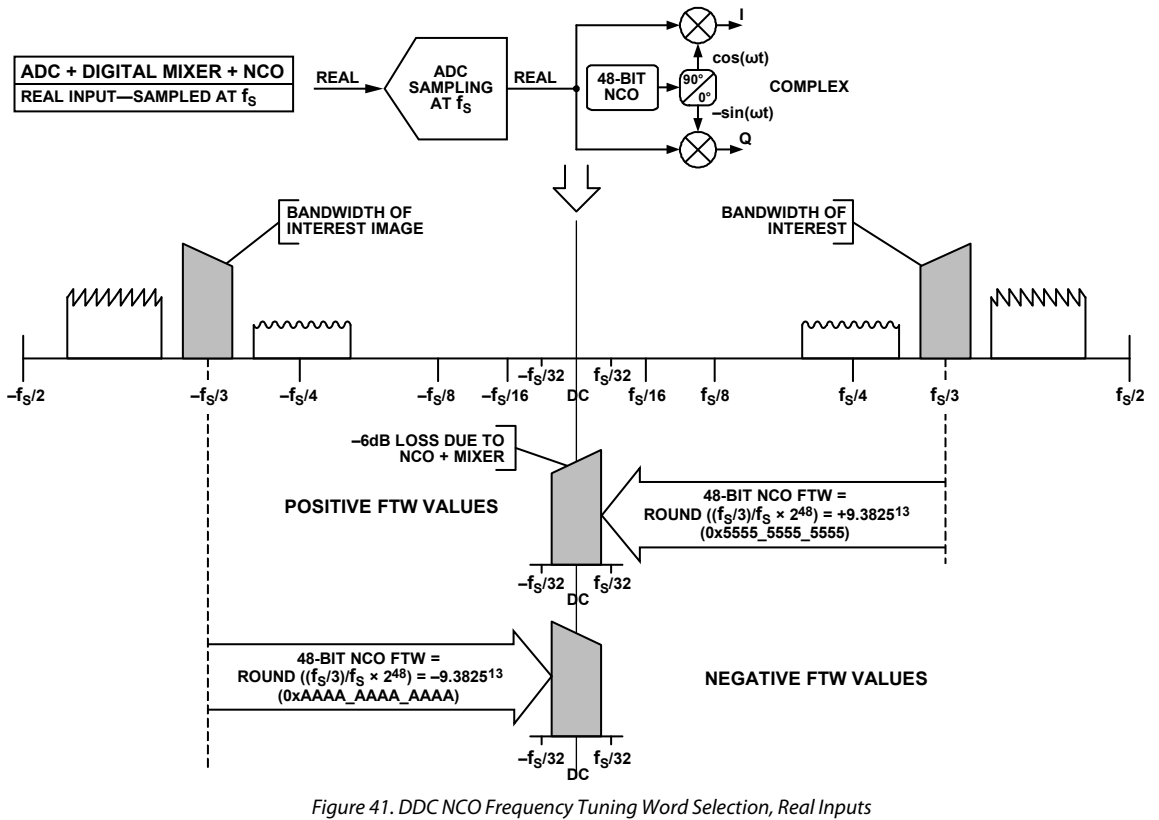

**NCO FREQUENCY TUNING WORD (FTW) SELECTION 48-BIT NCO FTW = MIXING FREQUENCY/ADC SAMPLE RATE × 4096**

<span id="page-43-0"></span>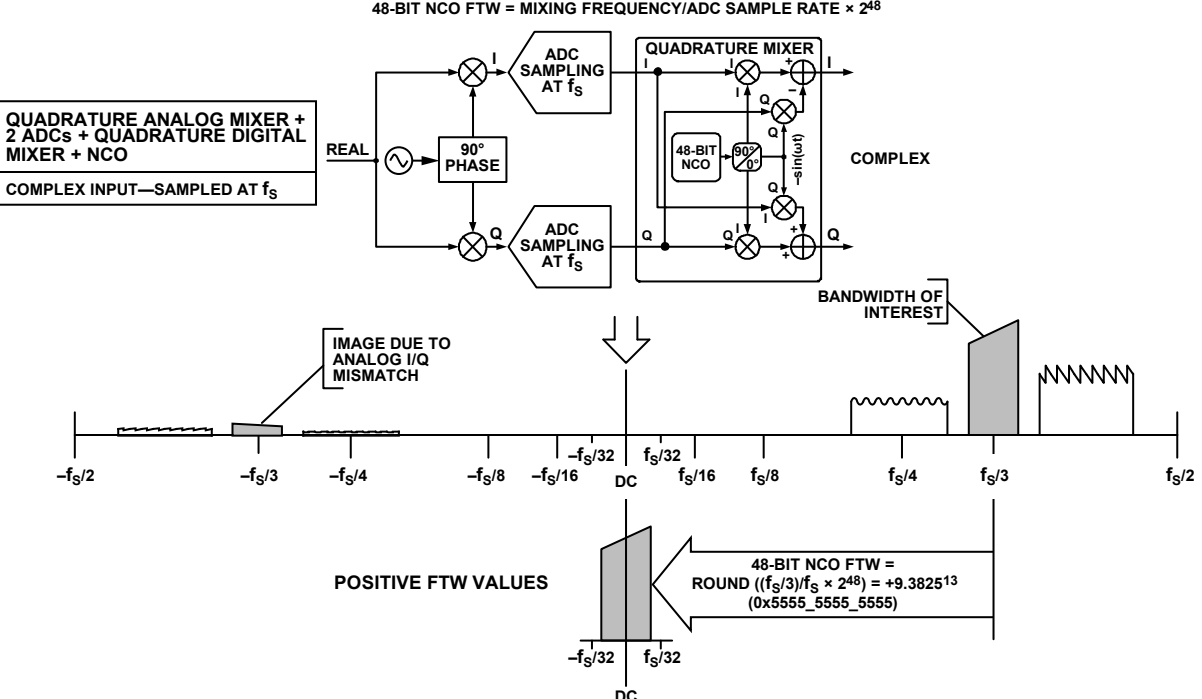

**NCO FREQUENCY TUNING WORD (FTW) SELECTION 48-BIT NCO FTW = MIXING FREQUENCY/ADC SAMPLE RATE × 248**

<span id="page-43-1"></span>*Figure 42. DDC NCO Frequency Tuning Word Selection, Complex Inputs*

#### <span id="page-44-1"></span>*CDDC Variable IF NCO Operating Modes*

The NCO can be configured for different modes of operation if variable IF mode is selected. [Figure 43](#page-44-0) shows a block diagram of a digital quadrature NCO and the other stages within the CDDC. The gray lines i[n Figure 43](#page-44-0) represent the SPI control lines. The 48-bit complex NCO supports the following modes of operation:

- Dual modulus mode for higher frequency resolution where the modulus is set by the phase increment numerator (PIFA) and phase increment denominator (PIFB) words.
- Integer-N mode where 48-bit frequency and phase settings are set by the phase increment word (PIW) and phase offset word (POW). This mode also supports phase coherency when switching among up to 16 different frequency assignments where the phase is referenced to a single synchronization event at Time 0. See the [Receive Main and](#page-172-0)  [Channelizer Path FFH NCO](#page-172-0) section for more information.

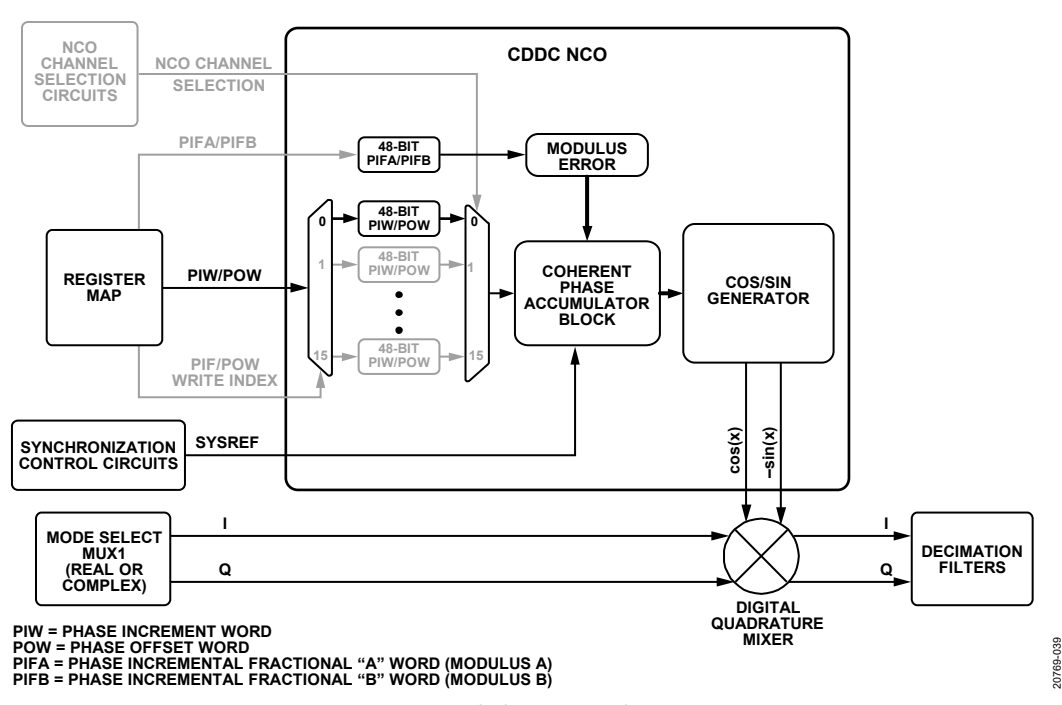

<span id="page-44-0"></span>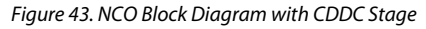

[Table 29](#page-45-0) shows the registers used to configure the NCO frequency and phase settings. Note the difference in terminology used to describe the NCO settings in comparison to the transmit path NCO, where the acronyms of PIW, POW, PIFA, and PIFB are used instead of frequency tuning word (FTW), PHASE\_OFFSET, ACC\_MODULUS, and ACC\_DELTA. The NCO frequency value is determined by the following settings:

- A 48-bit, twos complement number entered in the PIW that represents the phase increment word, which is also known as the FTW.
- A 48-bit, unsigned number entered in the PIFA that represents the phase increment fractional numerator word.
- A 48-bit, unsigned number entered in the PIFB that represents the phase increment fractional denominator word.

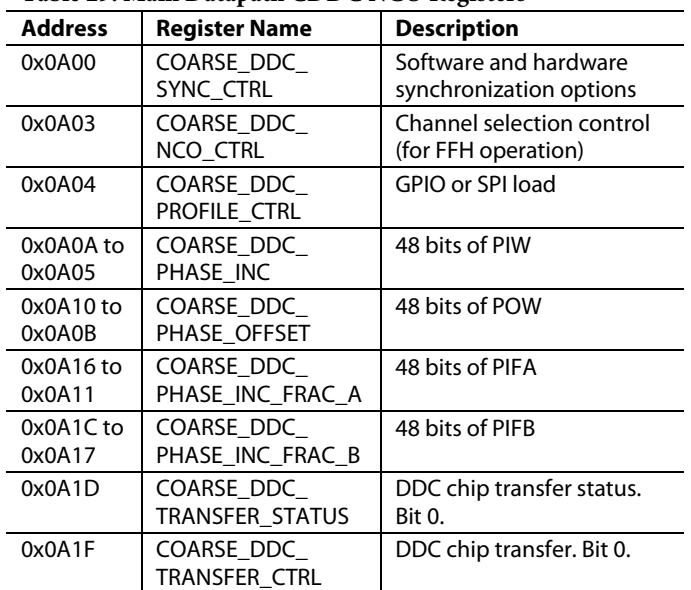

### <span id="page-45-0"></span>**Table 29. Main Datapath CDDC NCO Registers**

The NCO initial phase value is determined by a 48-bit, twos complement number entered in the POW that represents the phase offset. This value can create a known phase relationship between multiple chips or between individual DDC channels inside the chip.

To allow all NCOs to simultaneously update in the main receive datapath, a master/slave implementation is used to transfer the PIW, POW, PIFA, and PIFB settings. Transfer control can be either under software control (via SPI) or hardware control (via the GPIO pin). Hardware control allows different profile settings to be loaded quickly with more precise timing accuracy. For software control, set the self clearing Bit 0 of the COARSE\_DDC\_ TRANSFER\_CTRL register to 1 to update all NCOs.

The status of the transfer can be read back from Bit 0 of the COARSE\_DDC\_TRANSFER\_STATUS register if confirmation of the transfer is desired*.*

Frequencies between -f<sub>ADC</sub>/2 and +f<sub>ADC</sub>/2 (f<sub>ADC</sub>/2 is excluded) are represented using the following values:

- PIW = 0x8000\_0000\_0000 and PIFA = 0x0000\_0000\_0000 represent a frequency of  $-f_{ADC}/2$ .
- $PIW = 0x0000_0000_0000$  and  $PIFA = 0x0000_0000_0000$ represent dc (frequency is 0 Hz).
- $PIW = 0x7FFF$  FFFF\_FFFF and  $PIFA = 0x0000$  0000 0000 represent a frequency of just below  $+f_{ADC}/2$ .

Each NCO contains a separate phase accumulator word (PAW). The initial reset value of each PAW is set to zero and incremented every clock cycle. The instantaneous phase of the NCO is calculated using the PAW, PIW, PIFA, PIFB, and POW. This architecture allows the PIW and POW registers to be updated at any time and still maintain deterministic phase results in the PAW of the NCO while in programmable dual modulus or integer-N mode. However, in the dual modulus mode, the user must carry out the following procedure to update the PIFA and/or the PIFB registers to ensure proper NCO operation:

- Write to the PIFA and PIFB registers for all DDCs.
- Either toggle the COARSE\_DDC\_SOFT\_RESET bit in Register 0xA00 (Bit 4) or assert the SYSREFP/SYSREFN pin to synchronize the NCOs.

#### **CDDC NCO Configuration APIs**

The API library fully supports configuration of the receive main datapaths. The top level API adi\_adxxxx\_device\_startup\_rx configures the receive main datapath. In addition, the functions in [Table 31](#page-46-0) allow the user to manually configure each block of the receive main datapath as described in the [Receive Main](#page-42-1)  [Digital Datapath](#page-42-1) section. [Table 31](#page-46-0) details the supported APIs for the configuration of Mux1.

For more information, refer to th[e AD9081/](https://www.analog.com/AD9081?doc=AD9081-9082-UG-1578.pdf)[AD9082/](https://www.analog.com/AD9082?doc=AD9081-9082-UG-1578.pdf)[AD9986/](https://www.analog.com/AD9986?doc=AD9081-9082-UG-1578.pdf) [AD9988](https://www.analog.com/AD9988?doc=AD9081-9082-UG-1578.pdf) API specification, integration, and porting guide, Revision 1.1.0 or later. This document is part of the API release package.

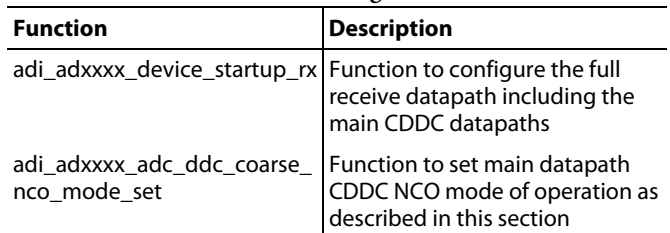

#### **Table 30 Main CDDC NCO Configuration APIs**

#### *CDDC NCO Synchronization Options*

To simultaneously reset all main datapath NCO phase accumulators to the initial POW defined for each NCO via software (via SPI write operation) or hardware (via external SYSREF signal), set the COARSE\_DDC\_TRIG\_NCO\_ RESET\_EN bit (Bit 7) in the COARSE\_DDC\_SYNC\_CTRL register. When an asynchronous SPI generated signal is acceptable to synchronize all main datapath NCOs, consider the SPI software reset option. To reset the NCOs, set the COARSE\_DDC\_SOFT\_ RESET bit (Bit 4) to 1 to hold the NCOs in a reset state, then set the same bit to 0 to release the NCOs.

For deterministic latency, multichip synchronization, or synchronization to an external event, an external SYSREF signal is required for proper synchronization of the NCOs (as well as internal digital clocks that include the LMFC). The COARSE\_ DDC\_SYNC\_CTRL register is used to configure this method of NCO synchronization. Within this register, set the COARSE\_ DDC\_SYNC\_EN bit (Bit 0) to 1 to use the external SYSREF signal, then set the COARSE\_DDC\_SYNC\_NEXT bit (Bit 1) to 0 for continuous mode or 1 for next valid edge SYSREF mode.

The internal clocking relationship between the main datapath CDDCs cause a default phase offset between the coarse NCOs in CDDC0 and CDDC1 with respect to the coarse NCOs in CDDC2 and CDDC3. To negate this phase offset existing across DDCs and to get all NCOs aligned by reset, the following programming is recommended. Program the POW phase offset associated with the NCOs pertaining to CDDC0 and CDDC1 to a value that is  $8 \times$  PIW higher than the POW value associated with NCOs pertaining to CDDC2 and CDDC3. Note that the default POW for all NCOs is 0°.

#### **CDDC NCO Synchronization Options API**

The API library supports the CDDC NCO synchronization functions listed i[n Table 31.](#page-46-0)

For more information, refer to th[e AD9081](https://www.analog.com/AD9081?doc=AD9081-9082-UG-1578.pdf)[/AD9082/](https://www.analog.com/AD9082?doc=AD9081-9082-UG-1578.pdf)[AD9986/](https://www.analog.com/AD9986?doc=AD9081-9082-UG-1578.pdf) [AD9988](https://www.analog.com/AD9988?doc=AD9081-9082-UG-1578.pdf) API specification, integration, and porting guide, Revision 1.1.0 or later. This document is part of the API release package.

<span id="page-46-0"></span>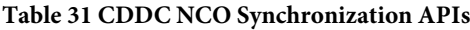

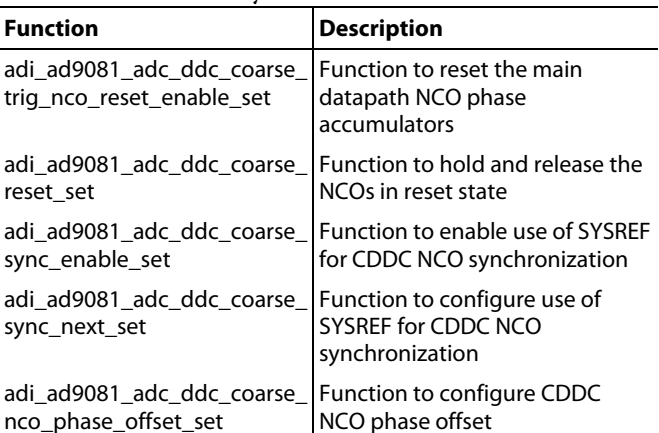

#### *NCO Setting Consideration for Homodyne Transmit-to-Receive Loopback Applications.*

Applications such as digital predistortion, where the transmitted signal is observed by the receiver, require absolute phase stability, such that the recovered signal from a transmitted unmodulated CW carrier experiences no phase drift due to transmit and receive NCO settings that are slightly misaligned. Misalignment can occur if the ratio between the DAC and ADC sample rate is not considered when setting the NCO frequency settings in the transmit and receive datapaths. If the ADC sample rate is a factor of two (or four) less than the DAC rate, set the LSB (or lower two LSBs) of the receive NCO integer-N setting

to 0 to allow the tuning resolutions relative to the DAC rate to remain matched.

#### *NCO Dual Modulus Mode*

This mode operates in a fractional-N mode and automatically enables when the PIFA is set to a nonzero value to provide a tuning accuracy resolution of >48 bits. An example of a rational frequency synthesis requirement that requires >48 bits of accuracy is a carrier frequency of 1/3 the sample rate. When a frequency accuracy of ≤48 bits is acceptable, integer-N mode is more suitable because this mode also supports phase coherent switching when changing NCO frequencies. For programable dual modulus mode, set the PIFA to a nonzero value (not equal to 0x0000\_0000\_0000) and use the following equations (for more information on the programable modulus feature, see th[e AN-953 Application](https://www.analog.com/AN-953?doc=AD9081-9082-UG-1578.PDF)  [Note,](https://www.analog.com/AN-953?doc=AD9081-9082-UG-1578.PDF) *Direct Digital Synthesis (DDS) with a Programmable Modulus*):

$$
\frac{\text{mod}(f_c, f_{ADC})}{f_{ADC}} = \frac{M}{N} = \frac{PIW + \frac{PIFA}{PIFB}}{2^{48}}
$$
(1)

$$
FTW = \text{floor}(2^{48} \frac{\text{mod}(f_c, f_{ADC})}{f_{ADC}})
$$
 (2)

$$
PIFA = mod(2^{48} \times M, N)
$$
 (3)

$$
PIFB = N \tag{4}
$$

where:

*fc* is the desired carrier frequency.

*M* is the integer representing the rational numerator of the frequency ratio.

*N* is the integer representing the rational denominator of the frequency ratio.

Note that Equation 1 to Equation 4 apply to the aliasing of signals in the digital domain, that is, the aliasing introduced when digitizing analog signals. M, N, PIFA, and PIFB are integers reduced to the lowest terms.

For example, if the  $f_{ADC}$  is 3000 MSPS and  $f_c$  is 1001.5 MHz,

$$
\frac{\text{mod}(1001.5, 3000)}{3000} = \frac{M}{N} = \frac{2003}{6000}
$$
  
PIW = floor(2<sup>48</sup> mod(1001.5, 3000))  
= 0x5576\_19F0\_FB38

$$
PIFA = mod(2^{48} \times 2003, 6000) = 0x0000_0000_0F80
$$

*PIFB* = 0x0000\_0000\_1770

To calculate the actual carrier frequency  $(f_{C\_ACTUAL})$  in this case, use the following equation:

$$
f_{C\_ACTUAL} = \frac{PIW + \frac{PIFA}{PIFB} \times f_{ADC}}{2^{48}}
$$

Rev. 0 | Page 47 of 315

In the case of this example, the f<sub>C\_ACTUAL</sub> is as follows:

48 0x0000\_0000\_0F80 0x5576\_19F0\_FB38 0x0000\_0000\_1770 2 1001.5MHz = *C ACTUAL f* × =

#### *NCO Integer-N Mode*

Integer-N mode is the default NCO setting and provides a 48-bit tuning resolution. This mode is automatically enabled when the NCO PIFA setting is set to all 0s. In this mode, calculate the NCO PIW with the following equation:

$$
PIW = \text{round}(2^{48} \frac{\text{mod}(f_c, f_{ADC})}{f_{ADC}})
$$
\n<sup>(5)</sup>

Note that Equation 5 applies to the aliasing of signals in the digital domain, that is, the aliasing introduced when digitizing analog signals.

For example, if the fADC is 3000 MSPS and the fc is 416.667 MHz,

$$
PIW = round(2^{48} \frac{mod(416.667,3000)}{3000})
$$

 $= 0x2EC6$  C03A 8E23

To calculate the  $f_{C\_ACTUAL}$  in this case, use the following equation:

$$
f_{C\_ACTUAL} = \frac{PIW \times f_{ADC}}{2^{48}}
$$

where the resulting  $f_{C_A C T U A L}$  value is as follows:

$$
f_{C\_ACTUAL} = \frac{416.667 \times 3000}{2^{48}} = 416.66699 \text{ MHz}
$$

#### **CDDC Variable IF Dual Modulus Mode and Integer-N Mode APIs**

The API library fully supports configuration of the receive main datapaths including NCO. The top level API function adi\_adxxxx\_device\_startup\_rx configures the receive main CDDC. In addition, the API has functions that allow the user to manually configure CDDC NCOs as described in these sections. [Table 32](#page-47-0) lists the supported APIs for configuration of CDDC variable IF dual modulus mode and integer-N mode.

For more information, refer to th[e AD9081/](https://www.analog.com/AD9081?doc=AD9081-9082-UG-1578.pdf)[AD9082/](https://www.analog.com/AD9082?doc=AD9081-9082-UG-1578.pdf)[AD9986/](https://www.analog.com/AD9986?doc=AD9081-9082-UG-1578.pdf) [AD9988](https://www.analog.com/AD9988?doc=AD9081-9082-UG-1578.pdf) API specification, integration, and porting guide, Revision 1.1.0 or later. This document is part of the API release package.

The API also supports variable IF dual modulus (fractional-N) mode and the integer-N mode via the adi\_ad9081\_adc\_ddc\_ coarse\_nco\_ftw\_set function, which is contained in the **adi\_adxxxx\_adc.c** file.

Transfer control and status are supported by the adi\_ad9081\_ adc\_ddc\_coarse\_chip\_xfer\_set and adi\_ad9081\_adc\_ddc\_coarse\_ chip\_xfer\_status\_get functions, which are also contained in the **adi\_adxxxx\_adc.c** file.

For more information, refer to the AD9081/AD9082/AD9986/ AD9988 API specification, integration, and porting guide, Revision 1.1.0 or later. This document is part of the API release package.

<span id="page-47-0"></span>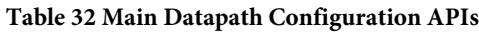

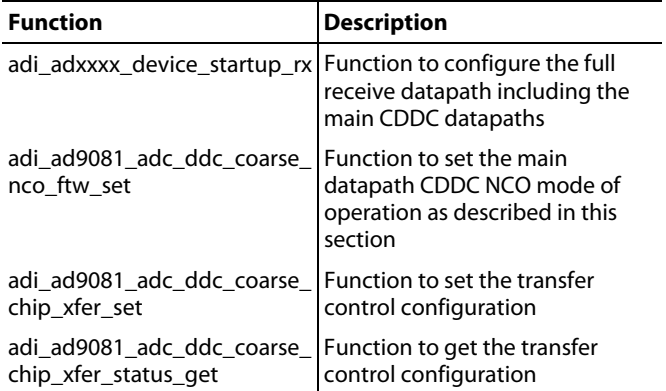

#### *Optional Fractional Delay for Receive Main Datapath 0 or Receive Main Datapath 3 Only*

For the Receive Main Datapath 0 or Receive Main Datapath 3 only, a bypassable fractional delay block with a resolution of  $1/({\rm f_{ADC}}/16)$ and tuning range of  $-8$  steps to +7 steps relative to  $1/(f_{ADC}/16)$ can be switched into the datapath between the NCO and decimator blocks. Fractional delay compensation is useful either for a direction conversion receiver to compensate for timing skew between the I and Q baseband input signals, or in digital predistortion applications where the timing alignment between the captured portion of a transmitted signal influences the level of nonlinearity compensation achieved by many algorithms.

The fractional delay block consists of 16 parallel FIR delay filters with the first filter imparting a −0.5 cycle shift. Each subsequent filter providing an additional 1/16 cycle shift results in a programable span of −0.5 cycles to +7/16 cycles with a cycle corresponding to 1/ f<sub>ADC</sub>. A 16:1 multiplexer determines which filter output is selected, which is the reason for the delay.

Up to four different fractional delay settings can be stored and quickly loaded under GPIO or SPI control with each setting designated as FSHIFTx, where  $x = 0, 1, 2$ , or 3. The filters are specified to have <0.1 dB ripple and group delay accuracy of <150/fADC over 80% of the filter bandwidth. Lastly, an inherent 5-cycle delay is incurred because of the implementation and is additive relative to the programable cyclic delay.

To enable the fractional delay block, take the following steps prior to enabling the internal digital datapath clocks:

- Set the FDELAY\_IO\_MUX\_SEL bit in Register 0x0B18 (Bit 0) to 0 to select Receive Main Datapath 0 or set the bit to 1 to select Receive Main Datapath 3.
- Set the EQ\_UPSAMP\_CLK\_SEL bit in Register 0x0B06 (Bit 5) to the corresponding JESD204B/C transmitter link (0 or 1) that the selected receive main datapath uses.
- Set the FD\_EN bit in Register 0x0B06 (Bit 3) to 1 to enable the complete fractional delay block.

Take the following programming steps at any point in time to change the delay settings:

- Program the FSHIFTx delay settings in Register 0x0B07 through Register 0xB0A, Bits[3:0]. Note that only the FSHIFT0 delay must be programmed if fast switching between delay values is not required.
- When fast switching between fractional delay values is desired, set the FD\_GPIO\_EN bit in Register 0x0B06 (Bit 2) to 1 to select GPIO pin control. Note that the default bit value is 0, which corresponds to the FDSEL value in Register 0x0B06, Bits[1:0], and determines which preprogrammed FSHIFTx value is selected. See [Table 120](#page-169-0) for more information on GPIOx pin mapping.

The fast switching fractional delay feature often coexists with the programable finite impulse response (FIR) filter used to compensate for (or equalize) channel impairments in the RF receive path where the outputs of several power amplifiers are observed with a single receive observation path via time multiplexing. In such applications, the delay (and equalization) characteristics can vary between the outputs of the different power amplifiers, which makes having distinct settings associated with each power amplifier observation path advantageous. For this reason, the fractional delay block (like the PFILT block) can be loaded with four different settings within 15 ns via the two GPIO pins.

#### *Main Datapath Decimation Stage*

The cascaded decimation filter line up shown i[n Figure 44](#page-48-0) provides a selectable decimation factor of 2, 3, 4, and 6, as well as a bypass option (or 1) based on the COARSE\_DEC\_SEL setting in Register 0x0282, Bits[3:0][. Table 33](#page-48-1) shows the characteristics of each filter pair relative to the decimated  $f_{IQOUT}$ . The usable pass band is the frequency band over which the response maintains a pass-band ripple of less than ±0.001 dB with an alias (or image) rejection greater than 100 dB. Note that the pass band for a single filter when driven with a real input is half of the complex pass band[. Table 34](#page-48-2) shows the filter line up used to achieve the different decimation factors with the resulting I/Q output data rate and usable pass band assuming an ADC sample rate of 3000 MSPS.

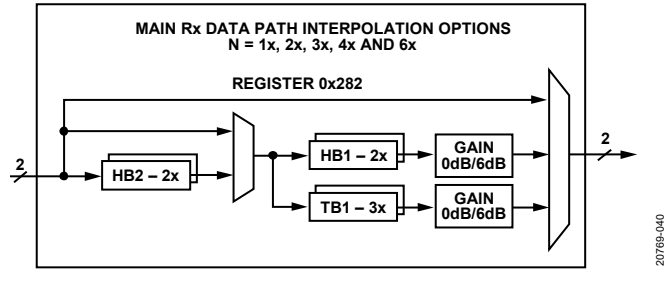

*Figure 44. Main Datapath Decimation Filter Lineup*

<span id="page-48-1"></span><span id="page-48-0"></span>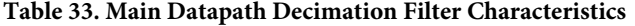

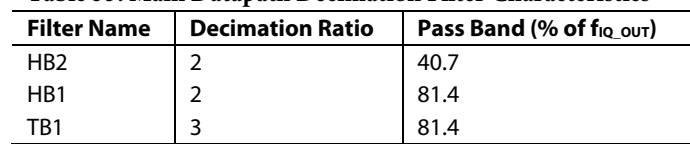

<span id="page-48-2"></span>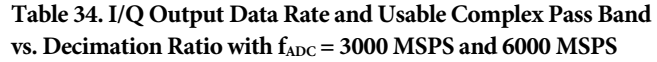

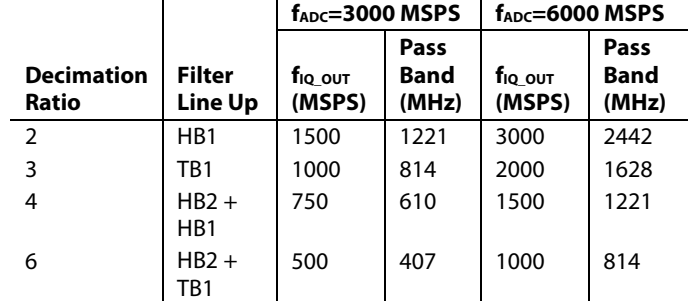

#### **Main Datapath Decimation API**

The API library fully supports the configuration of the receive main datapaths including decimation blocks. The top level API function adi\_adxxxx\_device\_startup\_rx configures decimation per the use case described by its parameter. In addition, the API has functions that allows the user to manually configure CDDC decimation blocks as described in these sections. [Table 35](#page-48-3) details the supported APIs for configuration of CDDC decimation modes.

For more information, refer to th[e AD9081](https://www.analog.com/AD9081?doc=AD9081-9082-UG-1578.pdf)[/AD9082](https://www.analog.com/AD9082?doc=AD9081-9082-UG-1578.pdf)[/AD9986/](https://www.analog.com/AD9986?doc=AD9081-9082-UG-1578.pdf) [AD9988](https://www.analog.com/AD9988?doc=AD9081-9082-UG-1578.pdf) API specification, integration, and porting guide, Revision 1.1.0 or later. This document is part of the API release package.

<span id="page-48-3"></span>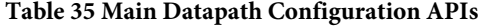

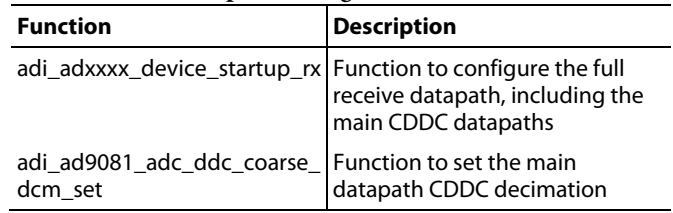

#### *Bypassable 6 dB Gain Stage and Complex to Real Conversion*

Each main datapath contains a bypassable, controlled gain stage and a C2R data translation block. These two features are controlled by the COARSE\_GAIN and COARSE\_C2R\_EN bits (Bits[5:4]) in Register 0x0282.

The gain is selectable as either 0 dB or 6 dB and compensates for the 6 dB loss in the signal level incurred when downconverting a real input signal, because the undesired sideband image is typically filtered by the decimation filters (assuming it falls in the stop band region) that follow the mixing stage. Only enable this gain stage if the channelizer datapath is bypassed. If the channelizer datapath is also enabled, enable this similar functional block in this stage instead to prevent possible digital overflow because of excessive gain if 6 dB gain is applied in both stages.

The C2R block can only be enabled for decimation factors of 2 or 4 because of the implementation. The block reuses the last half-band filter in the filtering stage with an  $f_s/4$  complex mixer to upconvert the signal. When the signal is upconverted, the Q output from the complex mixer is disregarded and the I output represents the real output.

### **Main Datapath 6 dB Gain Stage and Complex-to-Real Conversion API**

The API library fully supports configuration of the receive main datapaths, including decimation blocks. The top level API function adi\_adxxxx\_device\_startup\_rx configures the C2R conversion per the use case described by its parameters. In addition, the API has functions that allow the user to manually configure C2R conversion blocks as described in these sections. There is also an API function that allows the application to enable or disable the 6 dB gain. [Table 36](#page-49-0) details the supported APIs for the configuration of CDDC decimation modes.

For more information, refer to the [AD9081](https://www.analog.com/AD9081?doc=AD9081-9082-UG-1578.pdf)[/AD9082/](https://www.analog.com/AD9082?doc=AD9081-9082-UG-1578.pdf)[AD9986/](https://www.analog.com/AD9986?doc=AD9081-9082-UG-1578.pdf) [AD9988](https://www.analog.com/AD9988?doc=AD9081-9082-UG-1578.pdf) API specification, integration, and porting guide, Revision 1.1.0 or later. This document is part of the API release package.

#### <span id="page-49-0"></span>**Table 36 Main Datapath 6 dB Gain and Complex to Real Conversion Configuration APIs**

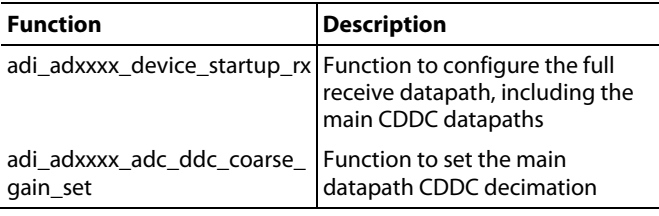

#### *Mux2*

Mux2 is a dual 2×4 crossbar multiplexer, shown i[n Figure 45,](#page-49-1)  that defines the mapping of complex data transferred between the four receive main path outputs and the eight channelizer inputs. This mapping has the CDDC0 and CDDC1 outputs assigned to the FDDC of Channelizer 0 to Channelizer 3, and the CDDC2 and CDDC3 are assigned to Channelizer 0 to Channelizer 4 (or FDDC4 to FDDC7). The COARSE\_FINE\_ CB register (Register 0x0281) is used to configure this dual crossbar multiplexer.

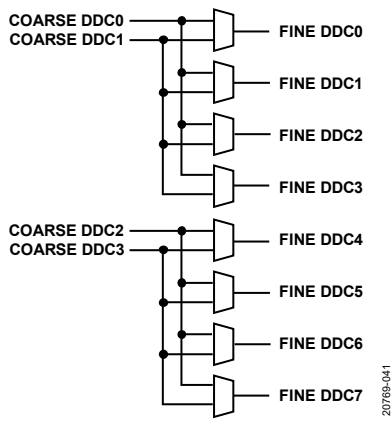

*Figure 45. Dual 2×4 Crossbar Multiplexer*

<span id="page-49-1"></span>The receive channelizer datapath shown in [Figure 46](#page-50-0) consists of eight identical FDDCs followed by a C2R stage and optional upsampler stage. Each FDDC consists of a quadrature digital downconversion stage for frequency translation of only complex signals with a data rate no greater than 1500 MSPS with a selectable decimation filter for data rate reduction and filtering. Bypassable gain compensation, C2R data translation, and an optional upsampler are also included. The FINE\_DDC\_PAGE register (Register 0x0019) is used to configure each main channelizer path independently. To disable unused channelizer datapaths, use the FINE\_DDC\_EN bits (Register 0x0286, Bits[7:0]).

#### **MUX2 APIs**

The API library fully supports configuration of Mux2. The top level API function adi\_adxxxx\_device\_startup\_rx configures the C2R conversion per the use case described by its parameters. In addition, the API has functions that allow the user to manually configure Mux2 as described in this section[. Table 37](#page-49-2) details the supported APIs for the configuration of Mux2.

For more information, refer to the AD9081/AD9082/AD9986/ AD9988 API specification, integration, and porting guide, Revision 1.1.0 or later. This document is part of the API release package.

<span id="page-49-2"></span>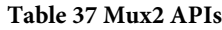

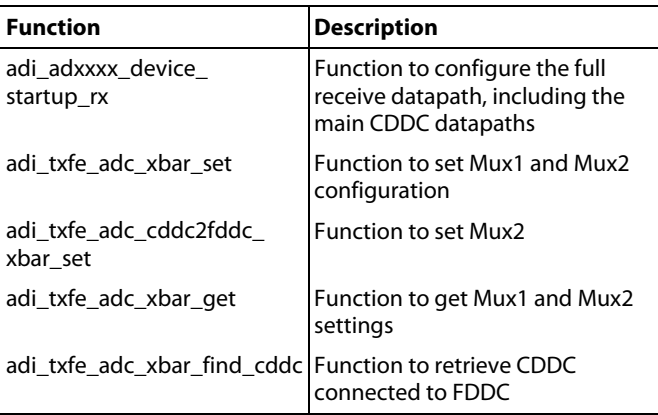

## [AD9081](https://www.analog.com/AD9081?doc=AD9081-9082-UG-1578.pdf)[/AD9082](https://www.analog.com/AD9082?doc=AD9081-9082-UG-1578.pdf) System Development User Guide UG-1578

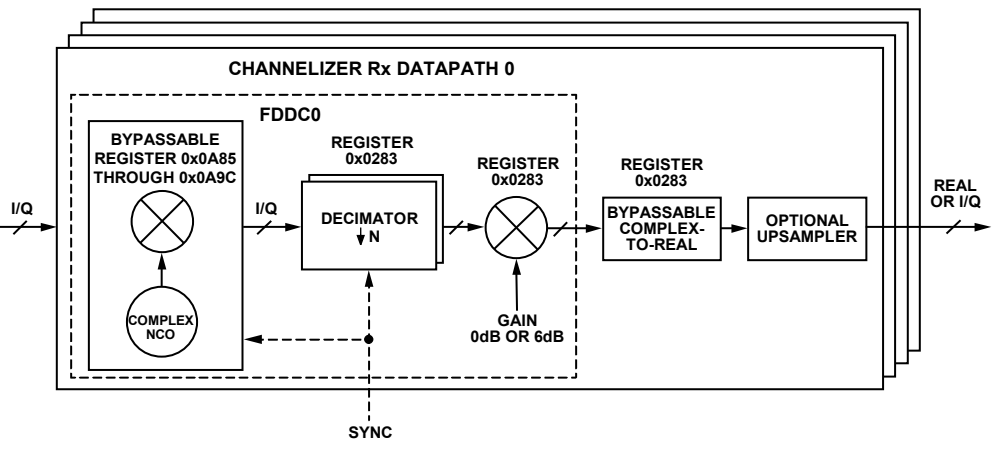

*Figure 46. Channelizer Digital Datapath Block Diagram*

#### <span id="page-50-0"></span>**RECEIVE CHANNELIZER DIGITAL DATAPATH** *Receive Channelizer Fine Digital Downconverter*

Frequency translation is accomplished with a complex NCO and a digital quadrature mixer where a real or complex input spectrum is multiplied by the e<sup>-jωct</sup> output, which centers the desired signal complex output spectrum around dc. Like the main datapath CDDC, each FDDC frequency translation stage can be controlled individually and supports four different IF modes based on the FINE\_MXR\_IF bit field setting in Register 0x0283, Bits[7:6].

These IF modes and the corresponding FINE\_MXR\_IF bit settings include the following:

- Variable IF mode: Set the FINE\_MXR\_IF bits to 00 to enable this mode.
- FS/4 IF mode: Set the FINE\_MXR\_IF bits to 10 to enable this mode.
- ZIF mode: Set the FINE\_MXR\_IF bits to 01 to enable this mode.
- Test mode: Set the FINE\_MXR\_IF bits to 11 to enable this mode.
- These FDDC NCO modes are equivalent to the modes described in th[e Main Data Path CDDC](#page-42-2) section for the CDDC NCO.

#### **Receive Channelizer Digital Datapath API**

The API library fully supports configuration of FDDC NCOs. The top level API function adi\_adxxxx\_device\_startup\_rx configures FDDC NCOs conversion per the use case described by its parameters. In addition, the API has functions that allow the user to manually configure FDDC NCO as described in this section[. Table 38](#page-50-1) provides an overview of these functions.

For more information, refer to th[e AD9081](https://www.analog.com/AD9081?doc=AD9081-9082-UG-1578.pdf)[/AD9082](https://www.analog.com/AD9082?doc=AD9081-9082-UG-1578.pdf)[/AD9986/](https://www.analog.com/AD9986?doc=AD9081-9082-UG-1578.pdf) [AD9988](https://www.analog.com/AD9988?doc=AD9081-9082-UG-1578.pdf) API specification, integration, and porting guide,

Revision 1.1.0 or later. This document is part of the API release package.

20769-042

0769-042

#### <span id="page-50-1"></span>**Table 38 FDDC NCO APIs**

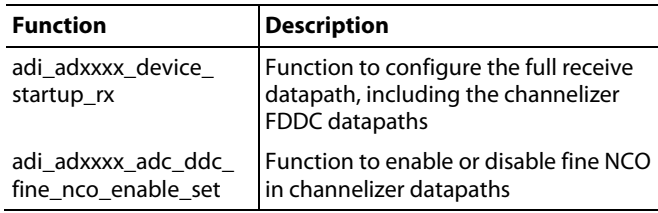

#### *FDDC Variable IF NCO Operating Modes*

The NCO in the FDDC shown i[n Figure 47](#page-51-0) is the same core design used for the CDDC, and the operation is the same except that a different set of registers are designated with the prefix FINE (as opposed to COARSE). Refer to the [CDDC Variable IF](#page-44-1) NCO [Operating Modes](#page-44-1) section for a more detailed version of the description that follows. Note that the data rate into the receive channelizer ( $f_{IQ\_IN}$ ) is equal to the data rate out of the receive main datapath (f<sub>IQ\_OUT</sub>), which is also equal to  $f_{ADC}/M_{RX}$ . For this reason, the tuning range for the NCO in the FDDC is specified to be between -f<sub>IQ\_IN</sub>/2 and +f<sub>IQ\_IN</sub>/2 with the equations used to determine the NCO setting values based on  $f_{IQ\_IN}$ .

The 48-bit complex NCO supports integer-N and dual modulus, where PIW and POW words are used to define the frequency tuning and phase offset setting, and PIFA and PIFB are used for the modulus setting when operating in dual modulus mode. The registers used to define these settings as well as other relevant NCO settings used for control options are shown in [Table 39.](#page-51-1) Note that a master/slave implementation is also used to update all receive channelizer NCOs simultaneously using SPI control by setting the self clearing Bit 0 to 1 in the FINE\_DDC\_TRANSFER\_ CTRL register with the option to readback Bit 0 in the FINE\_ DDC\_TRANSFER\_STATUS register to confirm the transfer.

#### <span id="page-51-1"></span>**Table 39. Channelizer Data Path FDDC NCO Registers**

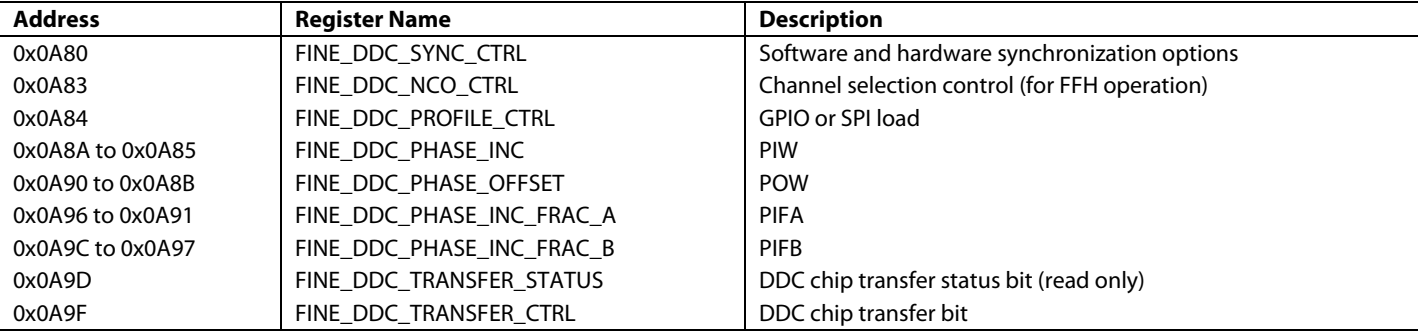

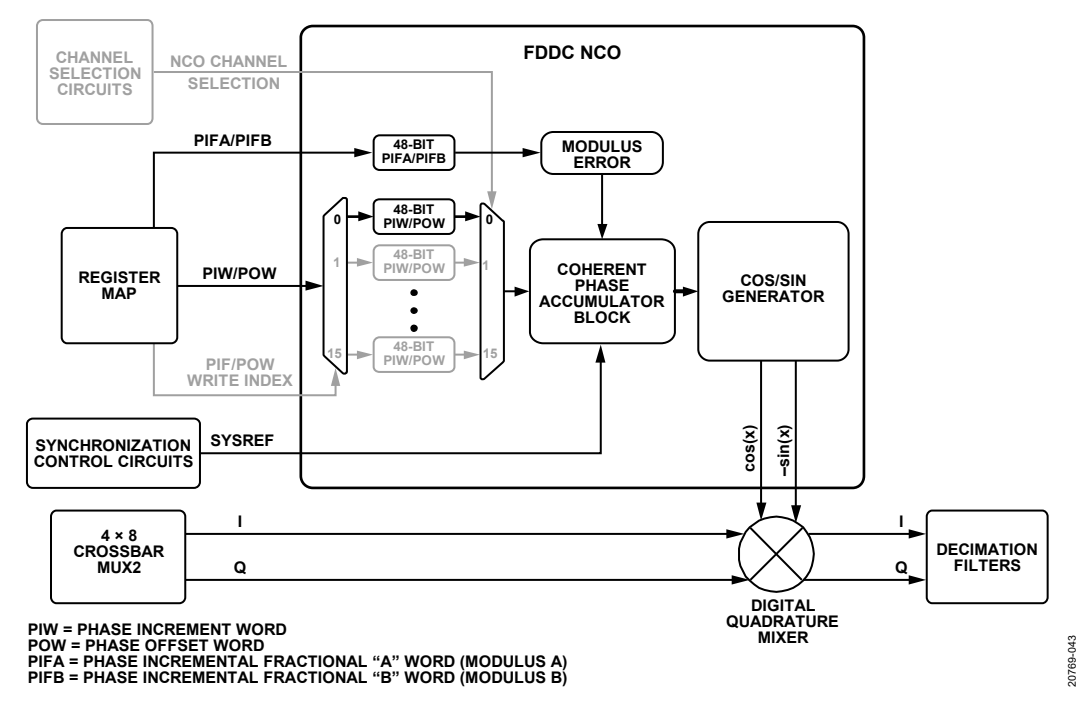

<span id="page-51-0"></span>*Figure 47. Fine NCO Block Diagram with FDDC Stage*

#### *NCO Synchronization Options for FDDC*

The phase accumulators of all channelizer datapath NCOs can be reset simultaneously via the software (via SPIO) or via the hardware (via the external SYSREF signal). To reset the accumulators simultaneously, set the FINE\_DDC\_TRIG\_NCO\_ RESET\_EN bit (Bit 7) in the FINE\_DDC\_SYNC\_CTRL register. When an asynchronous SPI generated signal is acceptable to synchronize all main datapath NCOs, consider the SPI software reset option. To reset the NCOs, set the FINE\_DDC\_SOFT\_ RESET bit (Bit 4) to 1 to hold the NCOs in a reset state, then set the same bit to 0 to release the NCOs.

For multichip synchronization or synchronization to an external event, an external SYSREF signal is required for proper NCO synchronization, as well as internal digital clocks that include the LMFC. To enable this method of NCO synchronization, first set the FINE\_DDC\_SYNC\_EN bit to 1 to use the external SYSREF signal. Then set the FINE\_DDC\_SYNC\_NEXT bit (Bit 1) either to 0 for continuous mode or 1 for next valid edge SYSREF mode.

#### **NCO Synchronization Options for FDDC API**

The API supports FDDC NCO synchronization via the APIs listed i[n Table 40.](#page-52-0)

For more information, refer to the [AD9081](https://www.analog.com/AD9081?doc=AD9081-9082-UG-1578.pdf)[/AD9082](https://www.analog.com/AD9082?doc=AD9081-9082-UG-1578.pdf)[/AD9986/](https://www.analog.com/AD9986?doc=AD9081-9082-UG-1578.pdf) [AD9988](https://www.analog.com/AD9988?doc=AD9081-9082-UG-1578.pdf) API specification, integration, and porting guide, Revision 1.1.0 or later. This document is part of the API release package.

#### <span id="page-52-0"></span>**Table 40 FDDC NCO Synchronization APIs**

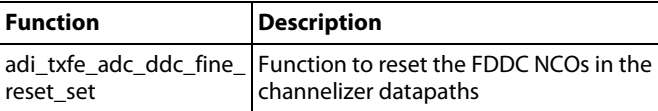

#### *NCO Dual Modulus Mode for FDDC*

This mode of operation provides a tuning accuracy resolution of >48 bits by operating in a fractional-N mode and is automatically enabled when the PIFA is set to a nonzero value. For programable dual modulus mode, set the PIFA to a nonzero value (not equal to 0x0000\_0000\_0000) and satisfy the following four equations (for more information on the programable modulus feature, see the [AN-953 Application Note,](https://www.analog.com/AN-953?doc=AD9081-9082-UG-1578.PDF) *Direct Digital Synthesis (DDS) with a Programmable Modulus*):

$$
\frac{\text{mod}(f_c, f_{IQ\_IN})}{f_{IQ\_IN}} = \frac{M}{N} = \frac{PIW + \frac{PIFA}{PIFB}}{2^{48}}
$$
(6)

*PIFA*

$$
FTW = \text{floor}(2^{48} \frac{\text{mod}(f_c, f_{lQ\_IN})}{f_{lQ\_IN}})
$$
\n(7)

$$
PIFA = mod(2^{48} \times M, N)
$$
 (8)

$$
PIFB = N \tag{9}
$$

#### *NCO Integer-N Mode for FDDC*

Integer-N mode is the default setting for the FDDC NCOs and is automatically applied when the NCO PIFA setting is set to all 0s. In this mode, calculate the NCO PIW with the following equation:

$$
PIW = \text{round}(2^{48} \frac{\text{mod}(f_c, f_{lQ\_IN})}{f_{lQ\_IN}})
$$
\n(10)

#### **FDDC Variable IF Dual Modulus Mode and Integer-N Mode API**

The API library fully supports configuration of FDDC NCOs. The top level API function adi\_adxxxx\_device\_startup\_rx configures FDDC NCOs conversion per the use case described by its parameters. In addition, the FDDC NCO can be manually configure with the target APIs that are detailed i[n Table 41.](#page-52-1)

For more information, refer to the AD9081/AD9082/AD9986/ AD9988 API specification, integration, and porting guide, Revision 1.1.0 or later. This document is part of the API release package.

<span id="page-52-1"></span>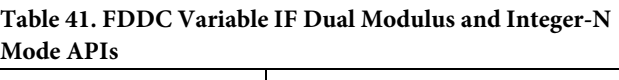

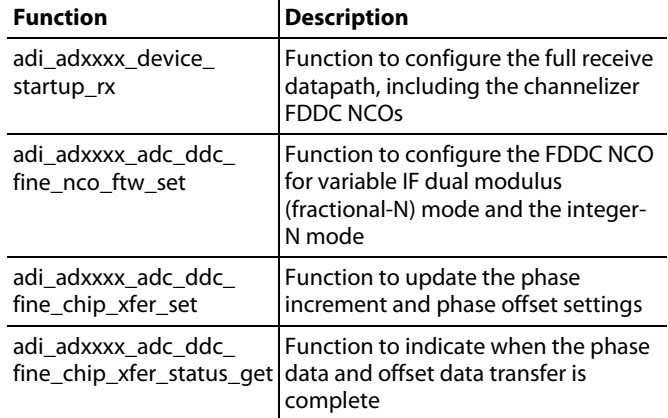

#### *Receive Channelizer Decimation Stage*

The cascaded decimation filter lineup shown in [Figure 48](#page-53-0) provides a selectable decimation factor of 2, 3, 4, 6, 8, 12, 16, and 24 as well as a bypass option (or 1) based on the FINE\_DEC\_SEL setting in Register 0x0283, Bits[2:0]. The maximum  $f_{IQ\_IN}$  into this decimation stage is limited to 1500 MSPS[. Table 43](#page-53-1) shows the characteristics with  $f_{IQ\_IN}$  equal to 1500 MSPS for each decimation factor.

The usable pass band is the frequency band over which the response maintains a pass-band ripple of less than ±0.001 dB with an alias (or image) rejection of >100 dB. Note that the pass band for a single filter when driven with a real input is half of the complex pass band[. Table 43](#page-53-1) shows the filter line up used to achieve the different decimation factors where the resulting I/Q output data rate and usable pass band assume a maximum input I/Q rate of 1500 MSPS.

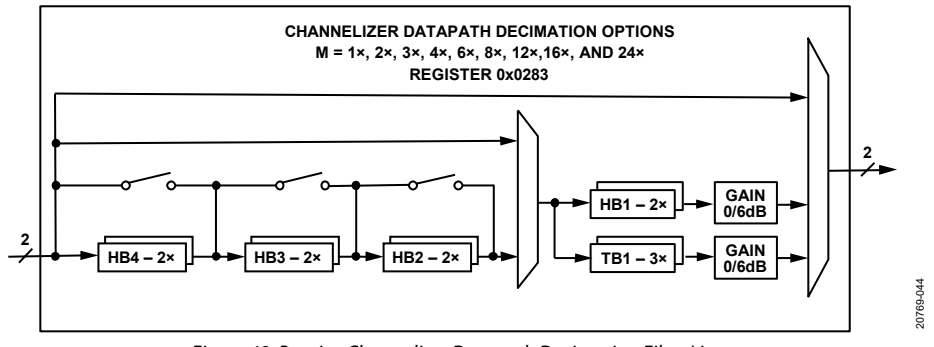

*Figure 48. Receive Channelizer Datapath Decimation Filter Lineup*

#### <span id="page-53-0"></span>**Table 42. Channelizer Decimation Filter Characteristics**

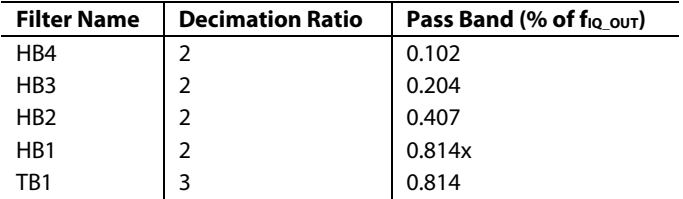

<span id="page-53-1"></span>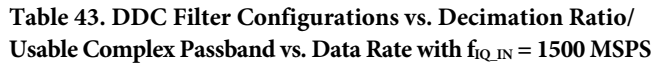

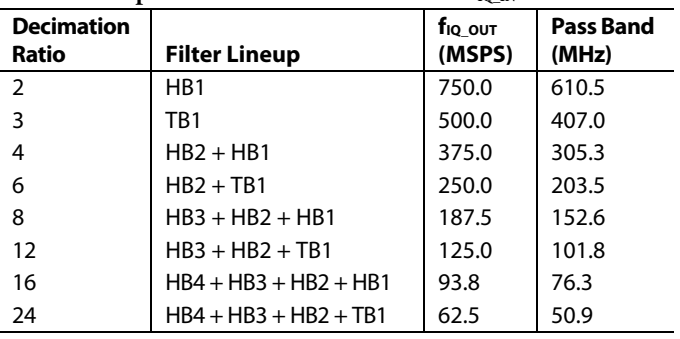

#### **Receive Channelizer Decimation API**

The API library fully supports configuration of the receive channelizer decimation filters. The top level API function adi\_adxxxx\_device\_startup\_rx configures the FDDC decimation filter per the use case described by its parameters. In addition, the channelizer decimation filters can be manually configured with the target APIs that are listed in [Table 44.](#page-53-2)

For more information, refer to th[e AD9081](https://www.analog.com/AD9081?doc=AD9081-9082-UG-1578.pdf)[/AD9082](https://www.analog.com/AD9082?doc=AD9081-9082-UG-1578.pdf)[/AD9986/](https://www.analog.com/AD9986?doc=AD9081-9082-UG-1578.pdf) [AD9988](https://www.analog.com/AD9988?doc=AD9081-9082-UG-1578.pdf) API specification, integration, and porting guide, Revision 1.1.0 or later. This document is part of the API release package.

#### <span id="page-53-2"></span>**Table 44 Receive Channelizer Decimation APIs**

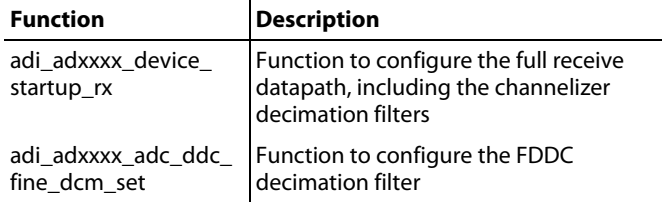

### *Bypassable 6 dB Gain Stage and C2R Conversion*

Each receive channelizer path contains a 6 dB gain stage and C2R conversion block. These blocks can be bypassed if not they are not needed and can be independently controlled. These features are controlled by the FINE\_GAIN and FINE\_C2R\_EN bits, Bits[5:4], in Register 0x0283.

The gain is selectable as either 0 dB or 6 dB and compensates for the 6 dB loss in signal incurred when downconverting a real input signal with the associated sideband image sufficiently filtered via the decimation filter(s) in the signal path. To prevent possible overflow, only apply the 6 dB compensation to the receive channelizer and disable the compensation to the receive main datapath.

The C2R block can only be enabled for channelizer decimation factors that have the form of  $2<sup>N</sup>$  because of the implementation. The block reuses the last half-band filter in the filtering stage with an fs/4 complex mixer to upconvert the signal. When the signal is upconverted, the Q output from the complex mixer is disregarded and the I output represents the real output. Note that the total decimation factor programmed into the DDC\_OVERALL\_ DECIM register (Address 0x0284) must be one half of what is calculated based on the M<sub>RX</sub> and N<sub>RX</sub> decimation factor settings because the real data that appears on the I output is twice the rate when the C2R block is disabled.

#### **Channelizer 6 dB Gain Stage and Complex-to-Real Conversion API**

The API library fully supports configuration of the receive channelizer, including the 6 dB gain stage and the C2R conversion blocks. The top level API function adi\_adxxxx\_device\_startup\_rx configures the proper chip decimation and C2R conversion block per the use case described by its parameters. In addition, the chip decimation, 6 dB gain stage, and the C2R conversion block can be manually configured via the API. [Table 45](#page-54-0) lists the APIs provided to support these blocks.

For more information, refer to the AD9081/AD9082/AD9986/ AD9988 API specification, integration, and porting guide, Revision 1.1.0 or later. This document is part of the API release package.

#### <span id="page-54-0"></span>**Table 45 Channelizer 6 dB Gain Stage and Complex-to-Real Conversion APIs**

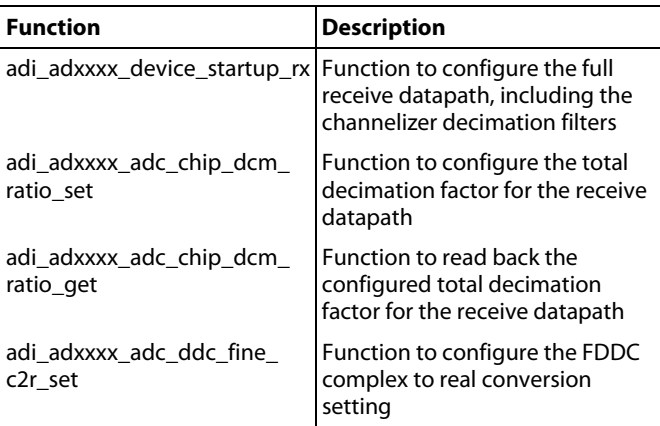

#### *Upsampler*

An upsampler block resides after the receive channelizers to match the I/Q data rates of all channelizer outputs assigned to a JESD204B/C link. This feature allows the host processor to still benefit from the on-chip decimation filter capability in cases where different decimation factors are assigned to the channelizers, provided that the decimation factors are related by a factor of  $2<sup>N</sup>$ . The upsampler repeats the samples of the lower data rate channels by  $2^N - 1$  to match the highest data rate channel and the host processor performs the opposite action of removing these redundant samples to reduce the data rate back to the original rate. For more details on the upsampler operation, see the [Receive Data Path Configuration Considerations](#page-38-1) section.

### <span id="page-54-3"></span>*MUX3 (Data Format and Selection)*

Referring t[o Figure 37,](#page-38-0) Mux3 consists of two crossbar multiplexers (1 per JESD204B/C transmitter link) used for data formatting and data source selection prior to the JESD204B data router multiplexer. The JTX\_PAGE register specifies the multiplexer to be configured with the data format and resolution options listed in [Table 46.](#page-54-1) The DFORMAT\_RES selection must match the N value assigned to the JESD204B/C link configuration. The default setting supports twos complement, noninverted, 16-bit data.

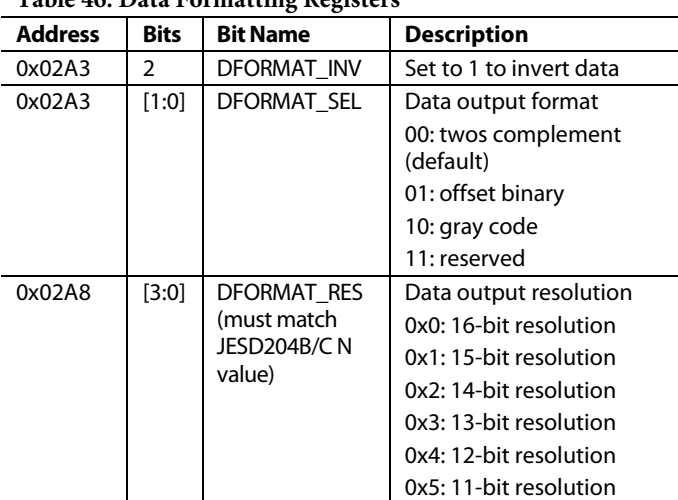

#### <span id="page-54-1"></span>**Table 46. Data Formatting Registers**

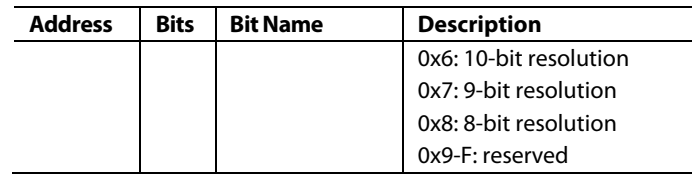

Because up to 16 virtual converters can be assigned to any link  $(M = 16)$ , the multiplexer provides 16 outputs designated as DF<sub>OUT</sub>0 to DF<sub>OUT</sub>15 into the JESD204B/C Mux4 router. The input data to any virtual converter can represent data from any one of the following four sources:

- Decimated data from any channelizer or main datapath. This data is typically I/Q data (unless the C2R feature is used) with I and Q data each assigned a virtual converter. Note that if a designated channelizer path is bypassed, the data source becomes the main datapath to which the channelizer is mapped.
- The fractional delay line in the form of I/Q data. This data is down sampled by 8 and requires the FDELAY\_ DOWNSAMPLE\_EN bit (Register 0x0B06, Bit 4) to be set.
- A test source supporting a different test pattern.
- The undecimated output of a logical ADC that includes any processing by the integer delay or PFILT block. This data source is referenced as a logical ADC output given that a crossbar multiplexer after the ADC can route data to different logical paths. This option is only available for the [AD9081](https://www.analog.com/AD9081?doc=AD9081-9082-UG-1578.pdf) an[d AD9082](https://www.analog.com/AD9082?doc=AD9081-9082-UG-1578.pdf) because the data represents the full Nyquist bandwidth of the ADC.

The default setting for Mux3 selects all I/Q output pairs from the eight channelizers. The mapping is in sequential order such that the Channelizer 0 I/Q outputs are mapped to DFour0 and DF<sub>OUT</sub>1, and the Channelizer 7 I/Q outputs are mapped to DF<sub>OUT</sub>14 and DF<sub>OUT</sub>15 at the end. Any of these outputs can be remapped to a logical ADC output or test source using the 16-bit multiplexer selection registers listed i[n Table 47.](#page-54-2) Each bit assignment pertains to the numeric equivalent DF<sub>OUT</sub>, such that Bit 0 corresponds to DF<sub>OUT</sub>0. This assignment is considered even when selecting a test source pattern. Setting the bit assignment to 1 maps the designated DFOUT to that data source specified by the register name. Note that the same bit assignment of the other data source registers must be assigned a value of 0. If the data source is selected to be a test source, use the TMODE\_I\_TYPE\_SEL and TMODE\_Q\_TYPE\_ SEL bit fields in Register 0x02B0 and Register 0x02D4, respectively, to select the type of test pattern for even and odd assignments of DF<sub>OUT</sub>, respectively.

<span id="page-54-2"></span>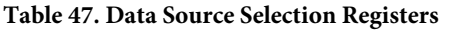

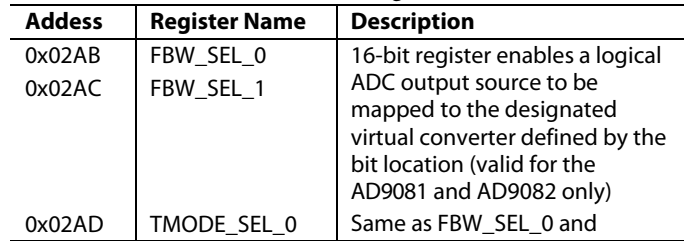

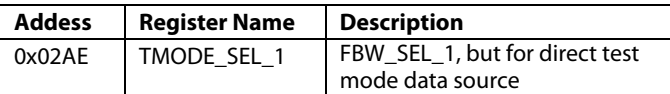

Although any  $DF<sub>OUT</sub>$  can be assigned to a test source using the TMODE\_SEL register, mapping the logical ADC output sources to DFOUT outputs is more restrictive as shown i[n Table 48.](#page-55-0) These restrictions include the following:

- Logical ADC output mapping is restricted in that each output can be assigned to any (or all) of the four DF<sub>OUT</sub> assignments.
- Because th[e AD9082](https://www.analog.com/AD9082?doc=AD9081-AD9082-UG-1578.pdf) has only two logical ADC outputs designated as ADC0\_x and ADC2\_x, the other two logical outputs, ADC1\_x and ADC3, are not applicable and must be ignored.

#### <span id="page-55-0"></span>Table 48. DF<sub>OUT</sub> Mapping of Logical ADC Output

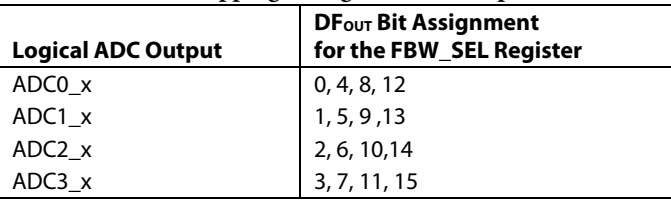

Up to three control bits can be appended to the data source payload data depending on the N value assigned to the JESD204B/C link setting. Note that N must be set such that  $NP - N = CS$ , where CS designates how many control bits are appended after the Nth bit. The CTRL\_0\_1\_SEL and CTRL\_2\_SEL registers (Register 0x02A1 and Register 0x02A2, respectively) have 4-bit data fields that define the status bit assigned to each control bit, as shown i[n Table 49.](#page-55-1) The DFORMAT\_CTRL\_ BIT\_2\_SEL pertains to the 1<sup>st</sup> control bit that follows the LSB of the payload data when N is set to less than 16, with DFORMAT\_ CTRL\_BIT\_1\_SEL and DFORMAT\_CTRL\_BIT\_0\_SEL pertaining to the  $2<sup>nd</sup>$  and  $3<sup>rd</sup>$  control bits for N = 14 and N = 13. Note that the NCO channel selection bit assignments shown in [Table 49](#page-55-1) apply to th[e AD9081](https://www.analog.com/AD9081?doc=AD9081-9082-UG-1578.pdf) and AD9082 only when configured for receive frequency hopping, and pertain to the receive NCO profile selection of the I/Q data samples.

#### <span id="page-55-1"></span>**Table 49. Status Bit Selection Field for Appended Control Bits**

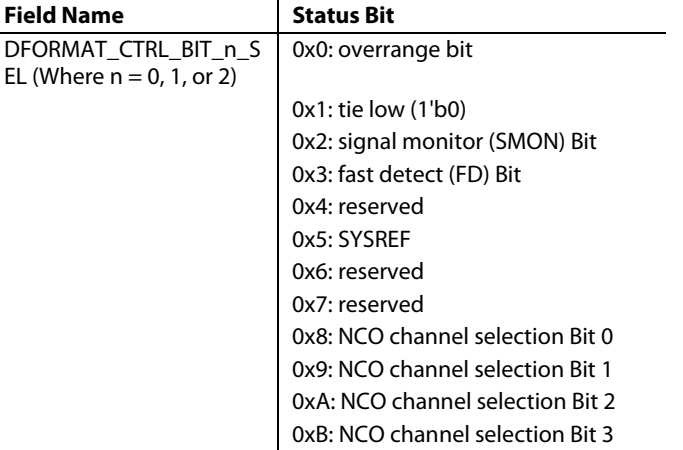

#### **MUX3 Data Selection and Data Formatting APIs**

The API library supports data formatting resolution and delay configuration functions per the features described in the [MUX3](#page-54-3)  [\(Data Format and Selection\)](#page-54-3) section.

For more information ,refer to the AD9081/AD9082[/AD9986/](https://www.analog.com/AD9986?doc=AD9081-9082-UG-1578.pdf) [AD9988](https://www.analog.com/AD9988?doc=AD9081-9082-UG-1578.pdf) API specification, integration, and porting guide, Revision 1.1.0 or later. This document is part of the API release package.

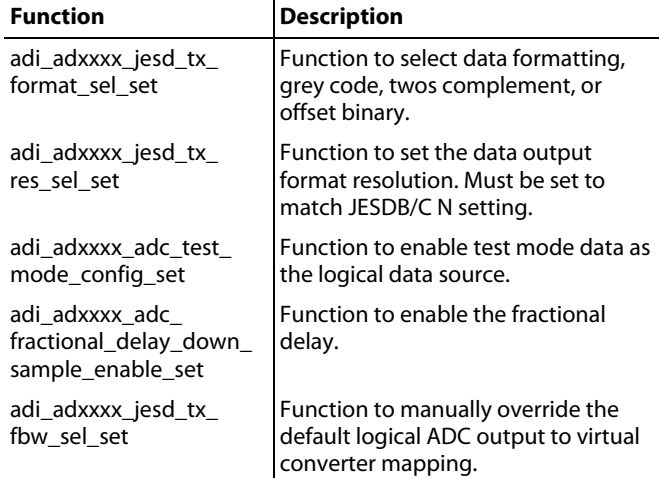

#### **Table 50 Mux3 Data Selection and Data Formatting APIs**

#### <span id="page-55-2"></span>*Mux4 (JESD204B/C TransmitterJESD Data Router)*

This data router multiplexer maps a specified virtual converter to one of the 16 DFOUT outputs of the data format block (Mux3) using the JTX\_PAGE register (Register 0x001A, Bit 0) to specify the link. Mapping is selected in the JTX\_CORE\_0\_ CONVn registers. Register 0x0600 is JTX\_CORE\_0\_CONV0 and represents Virtual Converter 0. Register 0x060F is JTX\_ CORE\_0\_CONV15 and represents Virtual Converter 15. The JESD204B/C parameter, M, specifies the number of virtual converters in a link. Only registers pertaining to Virtual Converter 0 to Virtual Converter M − 1 must be specified, sequentially starting from Virtual Converter 0 (Register 0x0600 JTX\_CORE\_0\_CONV0), and incrementally up through Virtual Converter M-1. For these registers, use the JTX\_CONV\_SEL bit field to select one of the sixteen DFOUT data sources. Refer to [Table 60](#page-70-0) for more information on these register bit fields.

#### **MUX4 API**

The API supports Mux4 link selection with the adi\_ad9081\_ jesd\_tx\_link\_select\_set function. This function is in the **adi\_adxxxx\_jesd.c** file.

Virtual converter selection and masking is accomplished with the adi\_ad9081\_jesd\_tx\_conv\_sel\_set and adi\_ad9081\_jesd\_ tx\_conv\_mask\_set functions. These functions are in the **adi\_adxxxx\_jesd.c** file.

For more information, refer to the AD9081/AD9082/AD9986/ AD9988 API specification, integration, and porting guide, Revision 1.1.0 or later. This document is part of the API release package.

## [AD9081/](https://www.analog.com/AD9081?doc=AD9081-9082-UG-1578.pdf)[AD9082](https://www.analog.com/AD9082?doc=AD9081-9082-UG-1578.pdf) System Development User Guide UG-1578

#### **JESD204B/C TRANSMITTER**

#### *Functional Overview*

Eight JESD204B/C transmit data lanes are available to transmit the serialized sample data to a digital processing device. The eight JESD204B/C lanes can be combined to form either one (single link) or two (dual link) identical links.

Each link can provide data to an individual datapath with a unique set of channelizers. Both single link and dual link JESD204B/C modes align individual (local) clocks to the same system reference (SYSREF±) and device clock (CLKIN±) signals.

When operating with the 8-bit/10-bit link layer (JESD204B enabled) the SYNC0INB+, SYNC0INB−, SYNC1INB+, and SYNC1INB− signals are specific to the respective JESD204B link, and in dual link mode the two links can operate independently from one another. For example, one link can be powered down while the other link is running. If the 8-bit/10 bit link layer option is selected, the link operation complies to both the JESD204B and JESD204C standards, and the link lane rates can be between 1.5 Gbps and 15.5 Gbps.

The two links can also operate independently from one another when operating with the 64-bit/66-bit link layer (JESD204C enabled) in dual-link mode. If the 64-bit /66-bit link layer option is selected, the link operation complies to the JESD204C standard including the new synchronization process (SYNC0INB+, SYNC0INB−, SYNC1INB+, and SYNC1INB− pins are not used) and the link lane rates can be between 6 Gbps and 24.75 Gbps.

The JESD204B/C serial interface hardware is grouped into three layers: the physical layer, the data link layer, and the transport layer. [Figure 49](#page-56-0) shows the functional block diagram of the JESD204B/C transmitter.

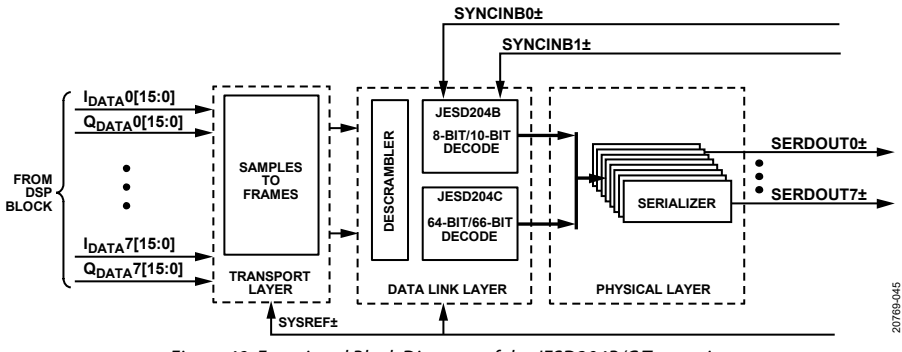

<span id="page-56-0"></span>*Figure 49. Functional Block Diagram of the JESD204B/C Transmitter*

#### *JESD204B/C Transmitter Clock Relationships*

The following clock rates are used throughout the rest of the JESD204B/C section. The relationship between any of the clocks can be derived from the following equations:

- Data Rate = ADC Rate/ Total Decimation
- PCLK Factor = 4/F

For 8-bit/10-bit encoding:

- Lane Rate =  $(M/L) \times NP \times (10/8) \times Data$  Rate
- PCLK Rate = Lane Rate/40

For 64-bit/66-bit encoding:

- Lane Rate =  $(M/L) \times NP \times (66/64) \times Data$  Rate
- $PCLK Rate = Lane Rate/66$

The data rate is the rate at which data is sent to the JRx from the JTx, in samples per second (sps)

The lane rate, or the bitrate, is the rate at which sample bits are sent across the physical lanes (SERDOUTx±)

The PCLK rate is the rate of the processing clock (PCLK) that is used for the quad byte framer.

M is the JESD204B/C parameter for converters per link, which is the effective number of converters, or virtual converters, as seen by the JESD204B/C interface (not necessarily equal to the number of ADC cores in the device).

L is the JESD204B/C parameter for lanes per link.

F is the JESD204B/C parameter for octets per frame per lane.

NP is the JESD204B/C parameter for the total number of bits per sample.

#### <span id="page-57-1"></span>*Transport Layer*

The transport layer packs the data that consists of samples and optional control bits into JESD204B/C frames that are mapped to 8-bit octets. These octets are sent to the data link layer. The transport layer mapping is controlled by rules derived from the link parameters.

For more information on the transport layer, refer to the [Analog Devices](https://www.analog.com/en/education/education-library/videos/2667656245001.html?doc=AD9081-9082-UG-1578.pdf) webcast on the JESD204B transport layer.

#### *Data Link Layer Selection, Selecting the Encode Scheme*

The JESD204B/C transmitter in the device DAC path can operate using the 8-bit/10-bit link layer (JESD204B) or the 64-bit/66-bit link layer (JESD204C). To make this selection, use the JTX\_LINK\_ 204C\_SEL bit field (Register 0x0611, Bits[5:4]), as described in [Table 52.](#page-60-0) When selecting the encoding scheme, the user must select the proper parallel data width (40 vs. 66) for the data being passed to the serializer core using the PARDATAMODE\_ SER\_RC bit field (Register 0x0762, Bits[1:0]). These bits are also described i[n Table 52.](#page-60-0)

#### *8-Bit/10-Bit Link Layer*

The 8-bit/10-bit data link layer is responsible for the low level functions available to pass data across the link. These functions include optionally scrambling the data, encoding 8-bit octets into 10-bit symbols, and inserting control characters for multichip synchronization, lane alignment, and monitoring.

The data link layer is also responsible for sending the ILAS, which contains the link configuration data used by the receiver to verify the settings in the transport layer.

#### <span id="page-57-2"></span>**SYNC0INB± and SYNC1INB± Interface Options**

The SYNCxINB receiver input shown in [Figure 50](#page-57-0) supports dccoupled, single-ended CMOS logic sources and differential LVDS sources. [Table 52](#page-60-0) includes the SPI control registers used to configure the SYNC0INB± and SYNC1INB± input settings.

The receiver is only required in the establishment of a JESD204B link (or possible use as a GPIO input) and is powered down by default. For a differential LVDS input, set the register(s) (Register 0x0797 and/or Register 0x0798) to 0x03 and note that the differential, on-chip, 100 Ω termination is also enabled. For single-ended CMOS operation, set the register(s) (Register 0x0797 and/or Register 0x0798) to 0x00 and ensure that the logic input level into SYNCxINB+ does not exceed the DVDD1P8 supply. The register descriptions for Register 0x0797 and Register 0x0798 can be found in [Table 52.](#page-60-0) If necessary, use a voltage divider or level translator to reduce the maximum logic voltage input such that it does not exceed the DVDD1P8 supply.

For CMOS inputs, ensure that the logic input level is referenced to the same DVDD1P8 supply used by the digital CMOS inputs and outputs on the device. When running SYNCxINB± in CMOS mode, connect the CMOS SYNC0INB signal to Pin B13 (SYNC0INB+) and leave Pin A13 (SYNC0INB−) floating. If using dual link mode, follow the same guidance for Pin B12 (SYNC1INB+) and Pin A12 (SYNC1INB−).

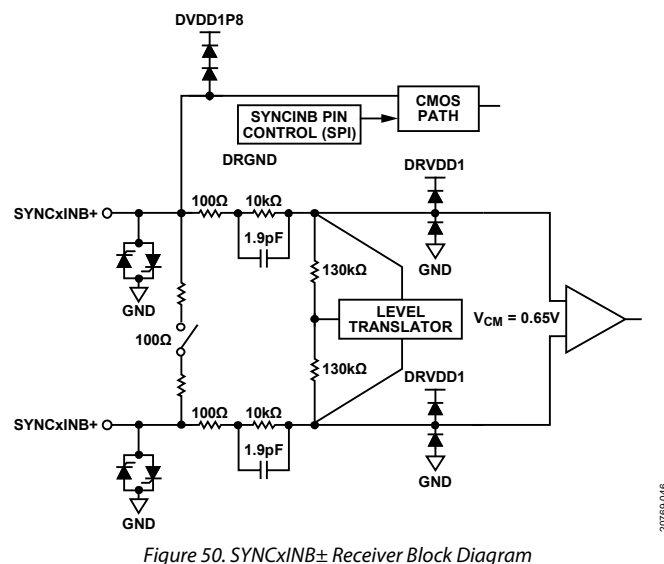

#### <span id="page-57-0"></span>**JESD204B (8-Bit/10-Bit) Link Establishment**

The JESD204B transmitter interface of the device operates in Subclass 1, as defined in JESD204B. The link establishment process is divided into the following steps: code group synchronization, ILAS, and user data and error correction.

20769-046

### **CGS**

The CGS is the process by which the JESD204B receiver finds the boundaries between the 10-bit symbols in the stream of data. During the CGS phase, the JESD204B transmit block transmits /K28.5/ characters. The receiver must locate /K28.5/ characters in the input data stream using CDR techniques.

The receiver asserts the SYNCxINB± pins of the device low to issue a synchronization request, and then the JESD204B transmitter begins sending /K/ characters. When the receiver has synchronized, the receiver waits for the correct reception of at least four consecutive /K/ symbols and then deasserts the SYNCxINB± pins. The device transmits an ILAS on the following LMFC boundary.

### **ILAS**

The ILAS phase follows the CGS phase and begins on the next LMFC boundary. The ILAS consists of four multiframes with an /R/ character marking the beginning and an /A/ character marking the end. The ILAS first sends an /R/ character followed by 0 to 255 ramp data for one multiframe. On the second multiframe, the link configuration data is sent starting with the third character. The second character is a /Q/ character to confirm that the link configuration data follows. All undefined data slots are filled with ramp data. The ILAS sequence is never scrambled.

The ILAS sequence construction is shown i[n Figure 51.](#page-58-0) The four multiframes include the following:

- Multiframe 1: begins with an /R/ character (/K28.0/) and ends with an /A/ character (/K28.3/).
- Multiframe 2: begins with an /R/ character followed by a /Q/ character (/K28.4/), followed by link configuration parameters over 14 configuration octets (se[e Table 51\)](#page-58-1), and then ends with an /A/ character. Many parameter values are of the value – 1 notation.
- Multiframe 3: begins with an /R/ character (/K28.0/) and ends with an /A/ character (/K28.3/).
- Multiframe 4: begins with an /R/ character (/K28.0/) and ends with an /A/ character (/K28.3/).

### **USER DATA AND ERROR DETECTION**

When the ILAS completes, the user data is sent. Typically, all characters are considered user data within a frame. However, to monitor the frame clock and multiframe clock synchronization, a mechanism replaces characters with /F/ or /A/ alignment characters when the data meets certain conditions. These conditions are different for unscrambled and scrambled data. The scrambling operation is enabled by default but can be disabled using the SPI.

For scrambled data, any 0xFC character at the end of a frame is replaced by an /F/, and any 0x7C character at the end of a multiframe is replaced with an /A/. The JESD204B receiver checks for /F/ and /A/ characters in the received data stream and verifies that these characters only occur in the expected locations. If an unexpected /F/ or /A/ character is found, the receiver handles the situation using dynamic realignment or by asserting the SYNCxINB± signals for more than four frames to initiate a resynchronization. For unscrambled data, if the final character of two subsequent frames are equal, the second character is replaced with an /F/ if the character is at the end of a frame and an /A/ if the character is at the end of a multiframe.

Insertion of alignment characters can be modified using the SPI. The frame alignment character insertion (FACI) is enabled by default. The user can also program the device to insert multiframe characters (/A/, K28.3) as well using the JTX\_DL\_204B\_LSYNC\_ EN\_CFG bit (Register 0x065A, Bit 2 = 1). The JTX\_DL\_204B\_ BYP\_ACG\_CFG bit can be used to disable the alignment character generation (Register 0x0659, Bit  $0 = 1$ ).

### **8-BIT/10-BIT ENCODER**

The 8-bit/10-bit encoder converts 8-bit octets into 10-bit symbols and inserts control characters into the stream when needed. The control characters used in JESD204B are shown i[n Table 51.](#page-58-1)  The 8-bit/10-bit encoding uses the same number of ones and zeros across multiple symbols to ensure that the signal is dc balanced.

The 8-bit/10-bit interface has options that can be controlled via the SPI. These operations include bypass and invert. These options are troubleshooting tools for the verification of the digital front end.

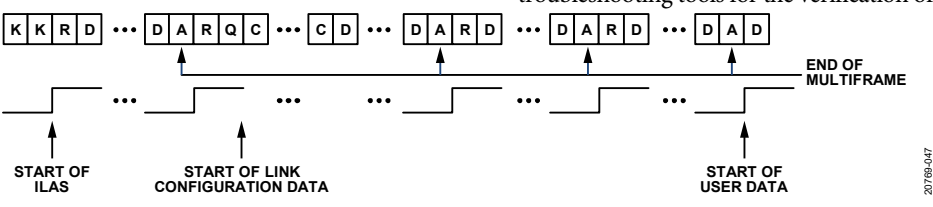

*Figure 51. Initial Lane Alignment Sequence*

<span id="page-58-1"></span><span id="page-58-0"></span>**Table 51. Control Characters Used in JESD204B**

| <b>Abbreviation</b> | <b>Control Symbol</b> | 8-Bit Value | 10-Bit Value, $RD1 = -1$ | 10-Bit Value, $RD^1 = +1$ | <b>Description</b>               |  |  |  |  |
|---------------------|-----------------------|-------------|--------------------------|---------------------------|----------------------------------|--|--|--|--|
| /R/                 | /K28.0/               | 000 11100   | 001111 0100              | 110000 1011               | Start of multiframe              |  |  |  |  |
| $/$ A $/$           | /K28.3/               | 011 11100   | 001111 0011              | 110000 1100               | Lane alignment                   |  |  |  |  |
| $\overline{Q}$      | /K28.4/               | 100 11100   | 0011110100               | 110000 1101               | Start of link configuration data |  |  |  |  |
| /K/                 | /K28.5/               | 101 11100   | 001111 1010              | 110000 0101               | Group synchronization            |  |  |  |  |
| /F/                 | /K28.7/               | 111 11100   | 001111 1000              | 1100000111                | Frame alignment                  |  |  |  |  |

<sup>1</sup> RD means running disparity.

#### *64-Bit/66-Bit Link Layer and Link Establishment*

When using the 64-bit/66-bit link layer, scrambling is always enabled. Therefore, there is no register control for this function. As described i[n Table](#page-23-0) 10, the only synchronization word function beyond the EoEMB function is the 12-bit CRC function (CRC-12). The CRC-12 function is always enabled and carries the 12-bit CRC value of the data transmitted during the previous multiblock.

The JTX\_CRC\_REVERSE\_CFG bit described i[n Table 52](#page-60-0) is available to reverse the bit order of the 12-bit CRC value. Scrambling when using the 64-bit/66-bit link layer is performed on a per block per lane basis. All 8 octets of each lane block are scrambled (64 bits of scrambled data followed by an unscrambled synchronization header).

#### **Synchronization Header Alignment**

The synchronization transition bit in the synchronization header ensures that there is a data transition at every block boundary (66 bits). A state machine in the JESD204C receiver detects a data transition and then looks for another transition 66 bits later. If the state machine detects bit transitions at 66-bit intervals for 64 consecutive blocks, the SH\_LOCK state is achieved. The machine is restarted if 64 consecutive transitions are not detected.

#### **Extended Multiblock Sync**

When the synchronization header alignment is achieved, the receiver looks for the end of the EoEMB sequence (100001) in the transition bits. The structure of the synchronization word ensures that this sequence can only happen at the appropriate time.

When an EoEMB sequence is identified, the state machine examines every 32<sup>nd</sup> synchronization word to ensure that the end of multiblock pilot signal (00001) is present. If  $E = 1$ , the EoEMB bit is also present with the pilot signal.

If E is >1, the pilot signal includes the EoEMB bit for every E×32 transition bit. When four consecutive valid sequences are detected, the EMB\_LOCK state is achieved. The monitoring of every E×32 transition bit continues. If a valid sequence is not detected, the EMB\_LOCK is lost, and the alignment process resets.

#### **Extended Multiblock (Lane) Alignment**

Extended multiblock alignment achieves lane alignment when using the 64-bit/66-bit link layer, which is similar to using the 8-bit/10-bit link layer in that an elastic buffer is employed in the JESD204C receiver on each lane to store incoming data. During extended multiblock alignment, the buffers for each lane start storing data at the incoming data EoEMB boundary (rather than the /K/ to /R/ boundary during ILAS when using the 8-bit/10-bit link layer) and all lanes release the respective buffered data coincident with the last arriving lane EoEMB boundary.

[Figure 52](#page-59-0) shows how extended multiblock lane alignment is achieved. Each lane receive buffer, except for on the last arriving lane, starts buffering data when the last bit of the EoEMB synchronization word bit field (se[e Table](#page-23-0) 10) is received. When the last arriving lane EoEMB synchronization word bit field is received, the release of all lane receive buffers is triggered so that all lanes align.

#### **Error Monitoring and Resynchronization**

Error monitoring during the transmission of sample data is achieved by monitoring the CRC-12 data bits transmitted as part of the synchronization word and comparing it to the CRC-12 value that is calculated in the JESD204C receiver. See the [64-Bit/66-Bit](#page-23-1)  Link [Establishment](#page-23-1) Overview section for more details.

If the receiver detects too many CRC-12 errors, synchronization is lost. In this case, the receiver restarts the synchronization state machines automatically. The transmitter continues sending data. The receiver must resynchronize.

System software can monitor the status of both the synchronization header alignment and the extended multiblock alignment state machines to allow the system master to be informed of the respective states. If resynchronization is required, the system master must power down both sides of the link. If a reconfiguration or clocking change is required, do so while the link is powered down. Resynchronization takes place automatically at link power-up.

If the receiver detects too many CRC-12 errors, synchronization is lost. In this case, the receiver restarts the synchronization state machines automatically. The transmitter continues sending data. The receiver must resynchronize.

Monitor the status of both the synchronization header alignment and extended multiblock alignment state machines so the system master is informed of their respective states. If resynchronization is required, the system master powers down both sides of the link. If a reconfiguration or clocking change is required, perform it while the link is powered down. Resynchronization takes place automatically at link power up.

<span id="page-59-0"></span>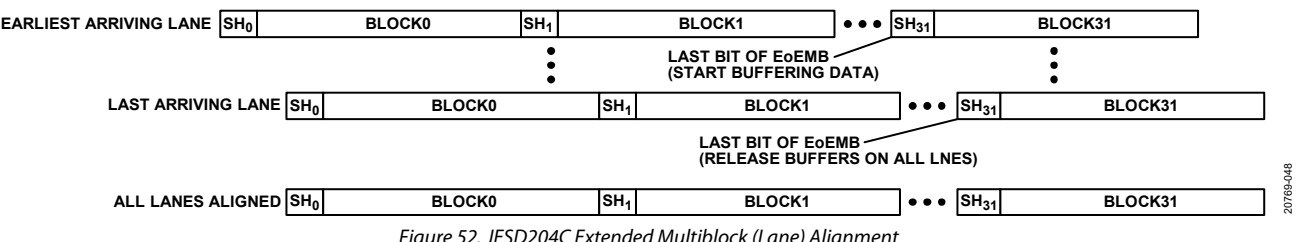

*Figure 52. JESD204C Extended Multiblock (Lane) Alignment*

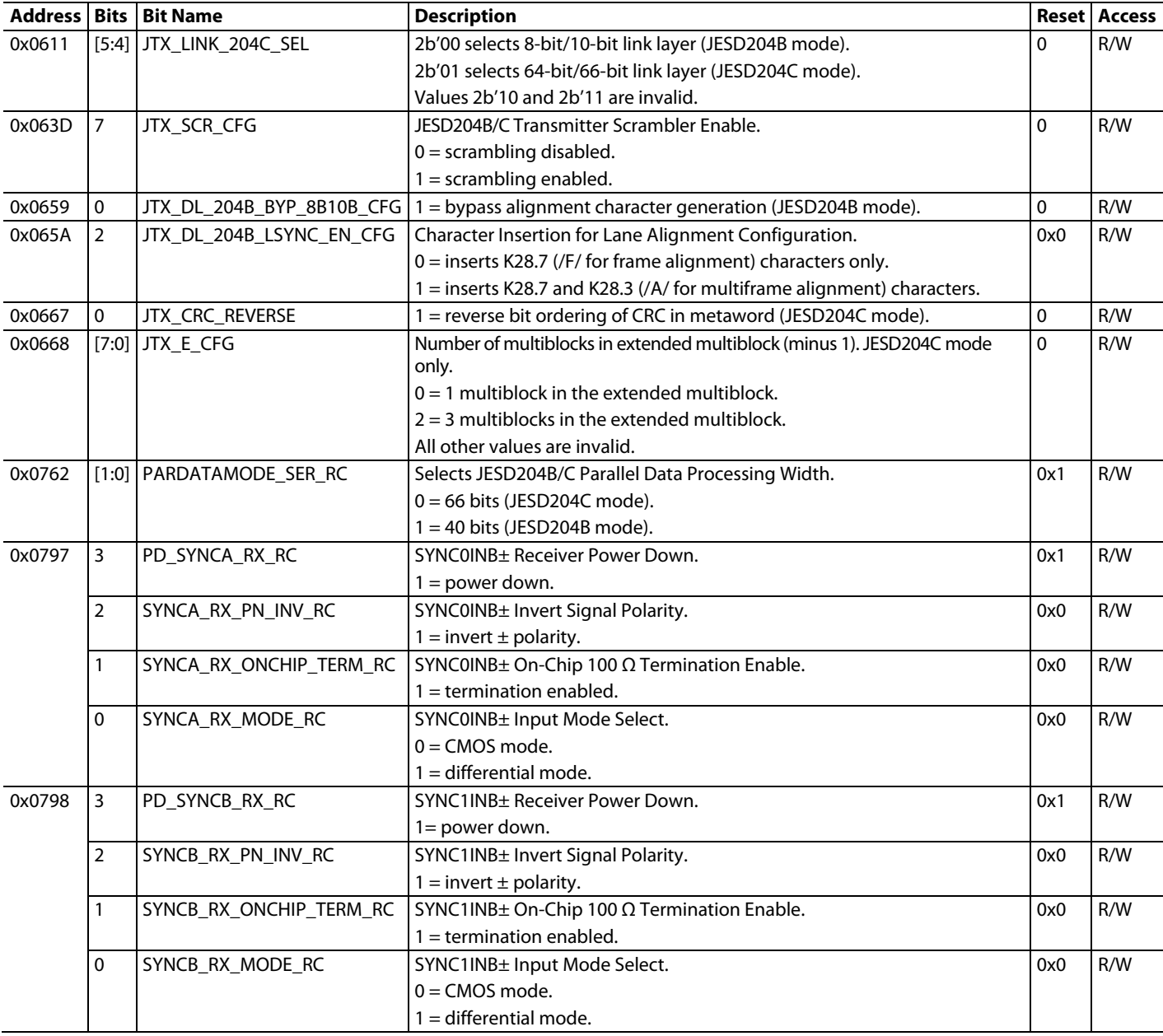

### <span id="page-60-0"></span>**Table 52. ADC Path Link Layer Function Registers**

### *JESD204B/C Transmitter Physical Layer*

As shown i[n Figure 53,](#page-61-0) the physical layer consists of the serializer, FFE, and the output driver clocked at the serial clock rate. In this layer, parallel data is converted into up to eight lanes of

high speed differential serial data. The differential digital outputs are powered up by default. The drivers use a dynamic, 100 Ω internal termination to reduce unwanted reflections.

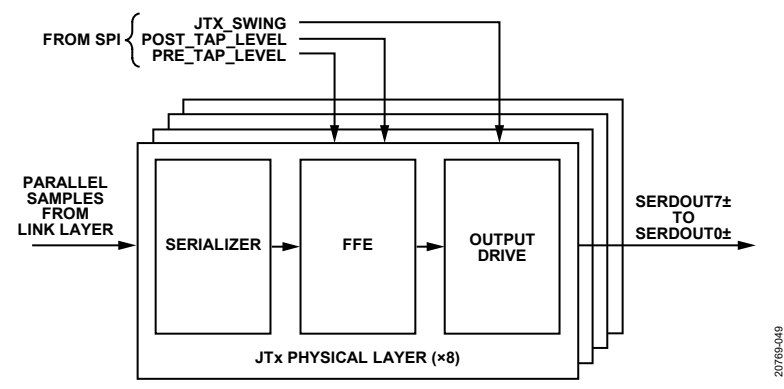

*Figure 53. JESD204B/C Transmit Physical Layer Block Diagram*

#### <span id="page-61-0"></span>**JESD204B/C Transmitter PHY Power and Lane Controls**

Per lane SPI control and status bits are available for lane power down, lane polarity inversion, and logical lane assignments (lane crossbar). The control and status bits of each lane are identical and are located from Register 0x061B (Lane 0) to Register 0x0622 (Lane 7) (see [Table 54\)](#page-62-0). In addition to lane power control, a separate power control for the JESD204B/C transmitter serializers (one per lane) is also available. Register PD\_SER, Bits[7:0] (Register 0x0750) provides per lane control of the serializer power (see [Table 54\)](#page-62-0).

A logical lane source can be from either Link 0 or Link 1 (if used) with the JTX\_LINK0\_PAGE or JTX\_LINK1\_PAGE bit field specifying the link. To assign the logical lane source for each PHY, select the desired link and write to each JTX\_LANE\_ ASSIGN bit field with the desired logical lane source. By default, all physical lanes use the corresponding logical lane as the data source. For example, the JTX\_LANE\_ASSIGN bit field within the JTX\_CORE\_2\_LANE0 register (Register 0x061B) is set to 0 by default, thus mapping this physical Lane 0 to Logical Lane 0.

The API supports logical to physical lane mapping with the adi\_ad9081\_jesd\_tx\_lane\_xbar\_set function, which is in the **adi\_adxxxx\_jesd.c** file.

#### **Digital Outputs, Timing, and Controls**

Place a 100  $\Omega$  differential termination resistor at each receiver input to achieve a nominal  $0.85 \times \text{DRVDD1 V p-p swing}$  at the receiver, as shown i[n Figure 54.](#page-61-1) 

The swing is adjustable through the SPI registers. AC coupling is recommended to connect to the receiver. Se[e](#page-64-0) 

[Table](#page-64-0) 55 for more details.

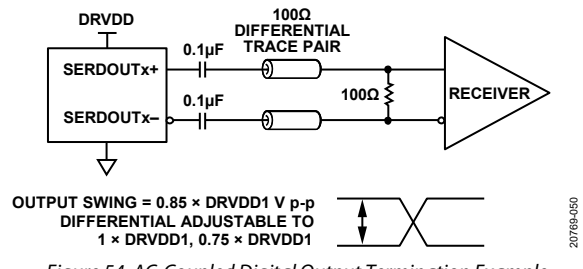

*Figure 54. AC-Coupled Digital Output Termination Example*

<span id="page-61-1"></span>The device digital outputs can interface with custom application specific integrated circuits (ASICs) and FPGA receivers and provide superior switching performance in noisy environments. Single point to point network topologies are recommended with a single differential, 100  $\Omega$  termination resistor placed as close to the receiver inputs as possible. The format of the output data is twos complement by default. To change the output data format, see the description for the DFORMAT\_SEL bit field in [Table 46.](#page-54-1)

#### **FFE**

The FFE consists of both pre-tap and post-tap de-emphasis and enables the receiver eye diagram mask to be met in conditions where the interconnect insertion loss does not meet the JESD204B/C specification.

Only use FFE settings that enable de-emphasis when the receiver is unable to recover the clock because of excessive insertion loss. For links with well-designed PCB channels that have low insertion loss, disable de-emphasis to conserve power.

Use nonzero de-emphasis settings with caution because these settings can increase electromagnetic interference (EMI).

[Table](#page-64-0) 55 describes the register that sets the de-emphasis level for the pre-tap and post-tap filters for each of the eight JESD204B/C lanes. Use the bit field descriptions i[n](#page-64-0) 

[Table](#page-64-0) 55 as a guideline for how to set the pre-tap and post-tap deemphasis bit fields. For example, if the PCB channel has an insertion loss between 3 dB and 6 dB, use a setting of 0x2 (6 dB).

#### **JESD204B/C Transmitter Physical Layer API**

The device API supports many JESD204B/C transmitter PHY level functions. The high level API function adi\_ad9xxx\_device\_ startup\_rx() calls the mid-level function adi\_adxxx\_jesd\_tx\_ link\_config\_set to set up the JESD204B/C transmitter side of the link. Several lower level functions are called to configure the JESD204B/C transmitter PHY. These function calls are briefly described i[n Table 53.](#page-62-1)

For more information, refer to th[e AD9081](https://www.analog.com/AD9081?doc=AD9081-9082-UG-1578.pdf)[/AD9082/](https://www.analog.com/AD9082?doc=AD9081-9082-UG-1578.pdf)[AD9986/](https://www.analog.com/AD9986?doc=AD9081-9082-UG-1578.pdf) [AD9988](https://www.analog.com/AD9988?doc=AD9081-9082-UG-1578.pdf) API specification, integration, and porting guide, Revision 1.1.0 or later. This document is part of the API release package.

#### <span id="page-62-1"></span>**Table 53. JESD204B/C Transmitter PHY Power and Lane Control API Functions**

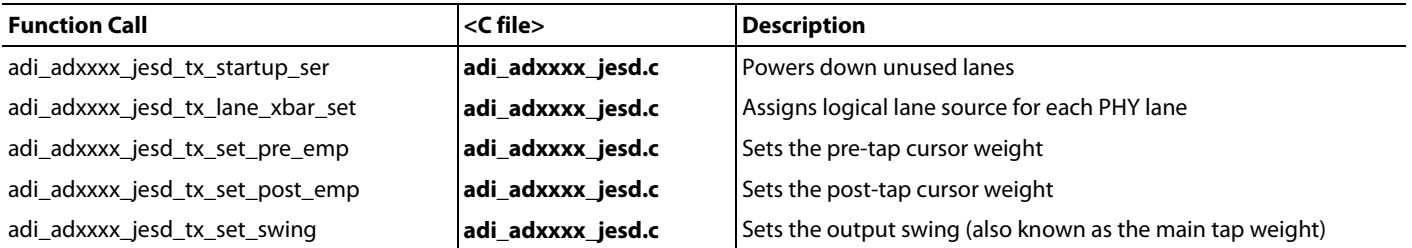

#### <span id="page-62-0"></span>**Table 54. JESD204B/C Transmitter PHY Power and Lane Control Registers**

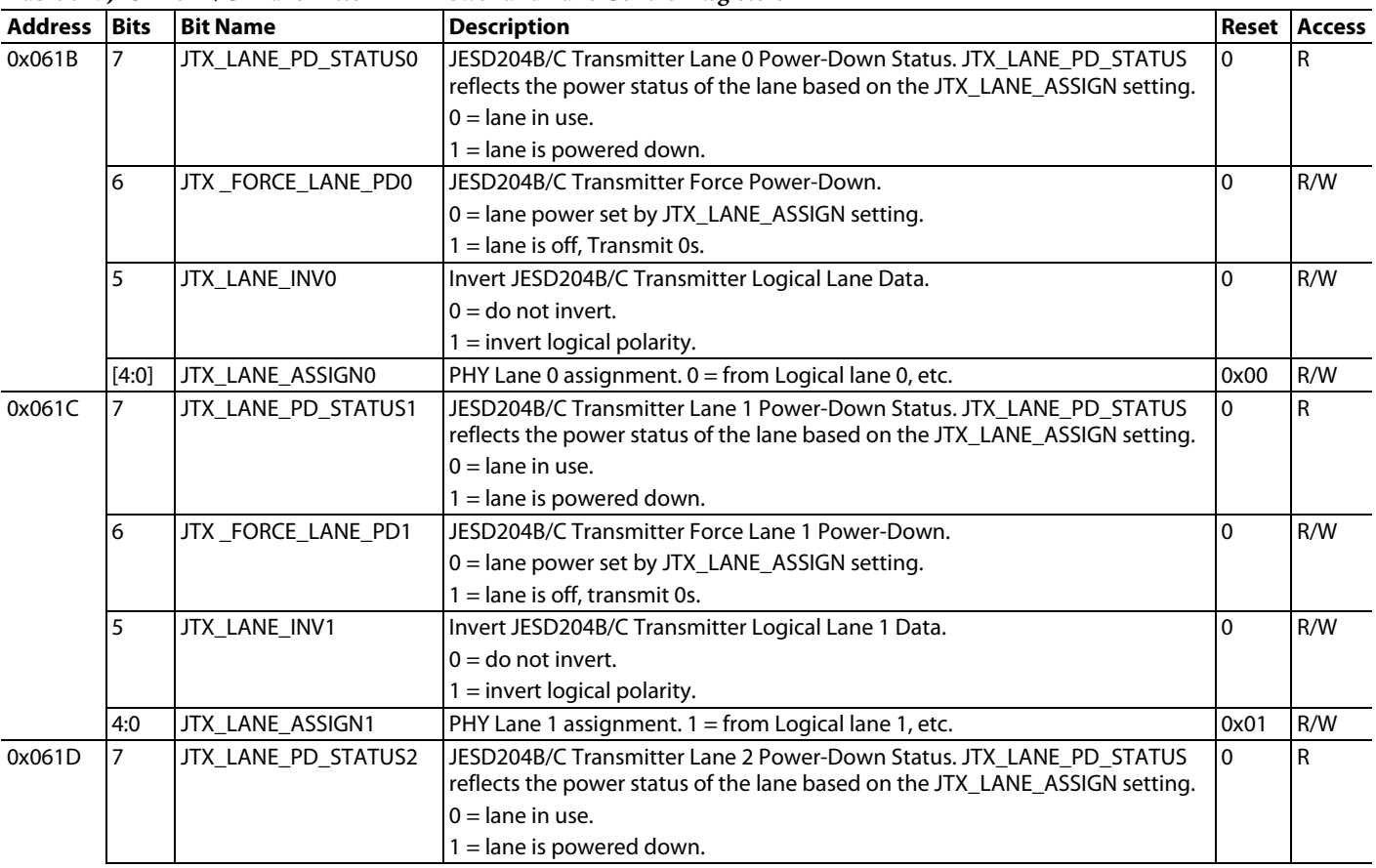

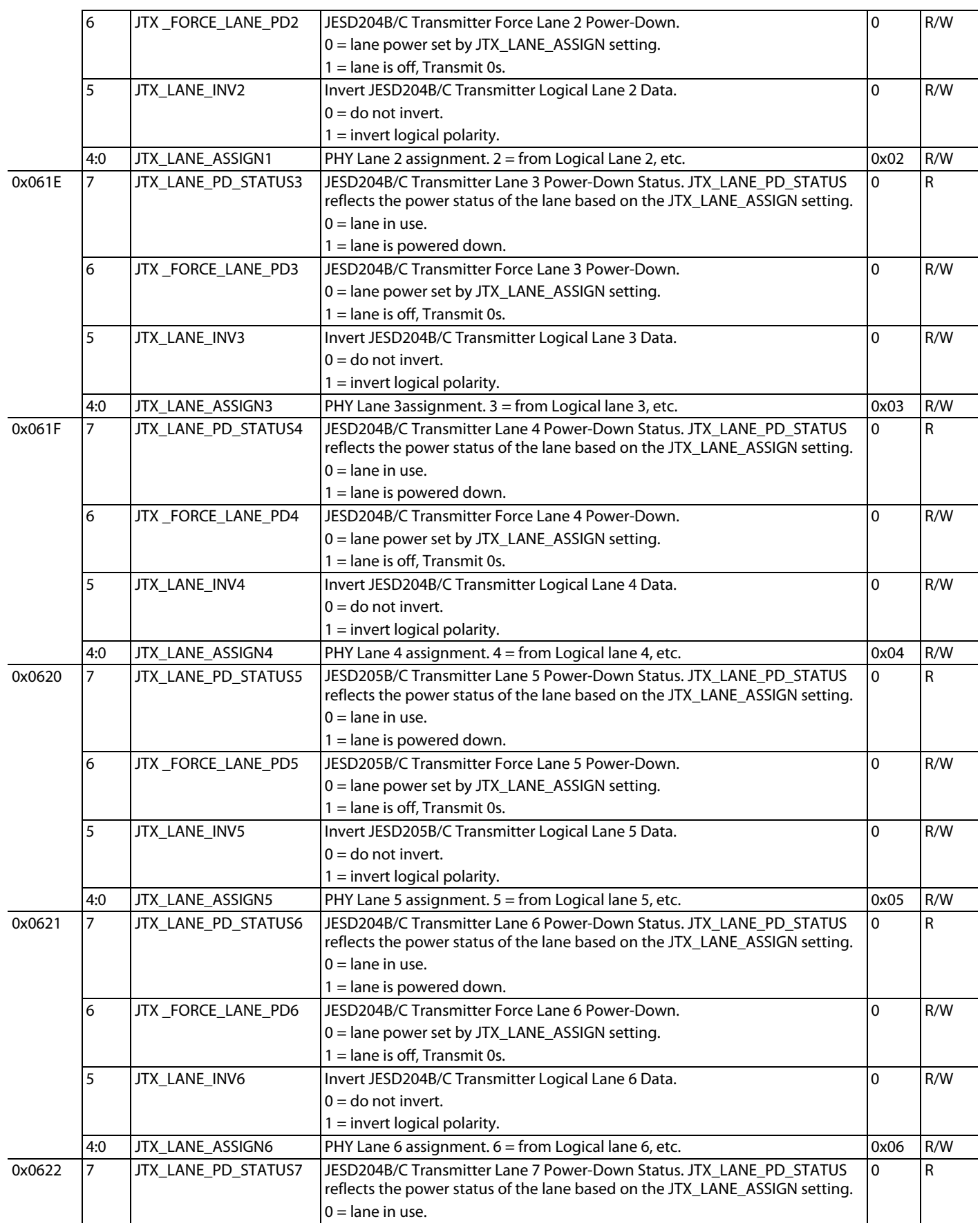

# [AD9081/](https://www.analog.com/AD9081?doc=AD9081-9082-UG-1578.pdf)[AD9082](https://www.analog.com/AD9082?doc=AD9081-9082-UG-1578.pdf) System Development User Guide UG-1578

<span id="page-64-0"></span>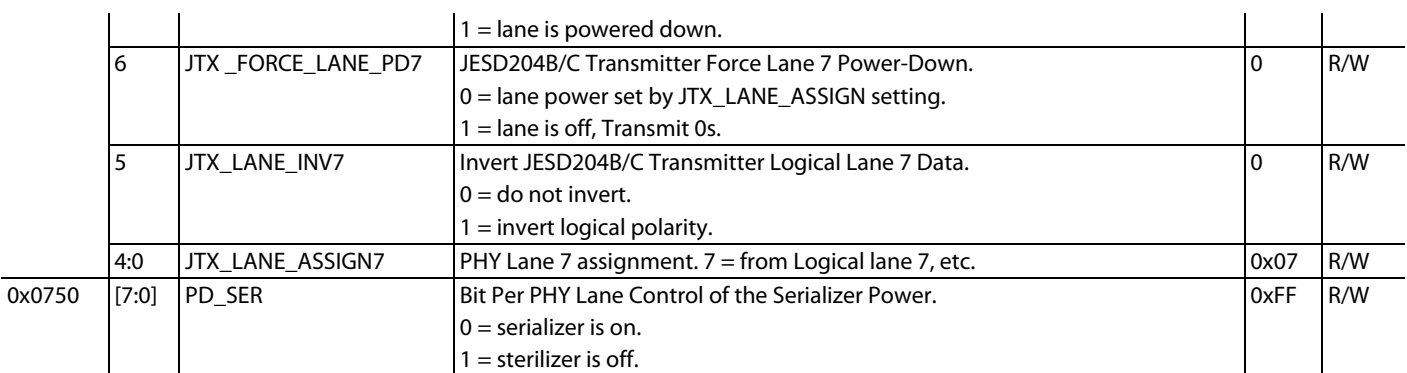

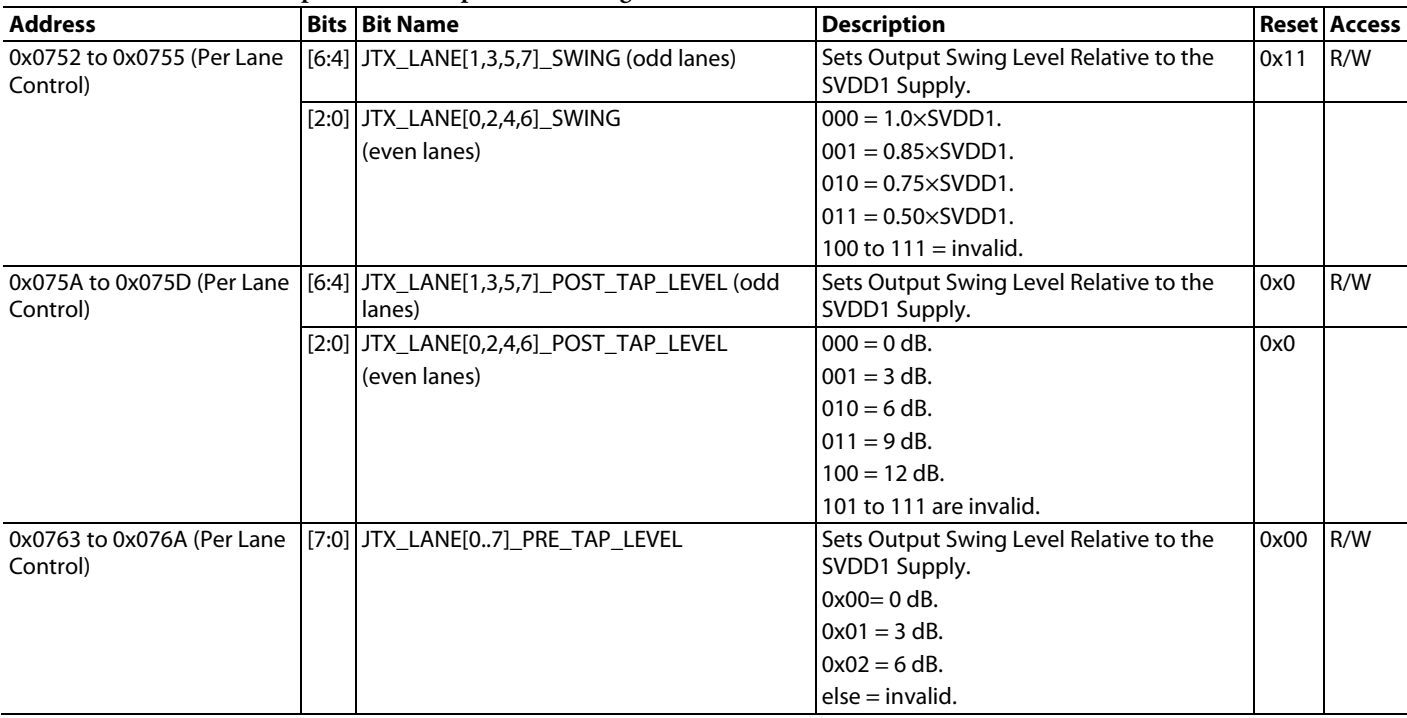

#### **Table 55. ADC Path De-Emphasis and Output Control Registers**

### *ADC Path Deterministic Latency*

Both ends of the JESD204B/C link contain various clock domains distributed throughout each system. Data traversing from one clock domain to a different clock domain can lead to ambiguous delays in the JESD204B/C link. These ambiguities lead to nonrepeatable latencies across the link from one power cycle or link reset to the next. The JESD204C specification addresses the issue of deterministic latency with mechanisms defined as Subclass 1 and Subclass 2.

The device supports JESD204B/C Subclass 0 and Subclass 1 operation. The JTX\_SUBCLASSV\_CFG bits (Register 0x0642, Bits[7:5]) sets the subclass mode for the device and the default is set for Subclass 0 operating mode (Register 0x0642, Bits[7:5] = 0). If deterministic latency is not a system requirement, Subclass 0 operation is recommended and the SYSREF signal may not be required.

#### **Subclass 0 Operation**

If there is no requirement for multichip synchronization while operating in Subclass 0 mode, the SYSREF input can be left disconnected. In this mode, the relationship of the JESD204B/C clocks between the JESD204B/C transmitter and receiver are arbitrary but does not affect the ability of the receiver to capture and align the lanes within the link. Note that, even in subclass 0 mode, some internal synchronization is still required using a one shot sync as described in th[e SYSREF Modes](#page-27-0) section and [SYSREF Setup/Sync Procedure](#page-29-0) section. In subclass 0 mode, the one shot sync pulse is provided internally instead of an external SYSREF, based on the arbitrary phase of the LMFC/LEMC.

### **Subclass 1 Operation**

The JESD204B/C protocol organizes data samples into octets, frames, and multiframes (or multiblocks), as described in the Transport Layer section. The LMFC/LEMC is synchronous with the beginnings of these multiframes/multiblocks. In Subclass 1 operation, the SYSREF signal synchronizes the LMFC/LEMCs for each device in a link or across multiple links. Within the [AD9081](https://www.analog.com/AD9081?doc=AD9081-9082-UG-1578.pdf) an[d AD9082,](https://www.analog.com/AD9082?doc=AD9081-9082-UG-1578.pdf) the SYSREF signal also synchronizes the internal sample dividers. This synchronization is shown in [Figure 55.](#page-66-0) The JESD204B receiver uses the multiframe boundaries and buffering to achieve consistent latency across lanes (or across multiple devices) and to achieve a fixed latency between power cycles and link reset conditions. Similarly, the JESD204C receiver uses the extended multiblock boundaries and buffering to achieve consistent latency.

The device features both averaged SYSREF mode and sampled SYSREF mode for JESD204B/C Subclass 1 operation. See the [SYSREF Modes](#page-27-0) section for more details.

#### **Deterministic Latency Requirements**

Key factors that are required for achieving deterministic latency in a JESD204B/C Subclass 1 system include the following:

- SYSREF signal distribution skew within the system must be less than the desired uncertainty for the system.
- SYSREF setup and hold time requirements must be met for each device in the system. When using averaged SYSREF mode, the setup and hold time requirements are eased for the externally applied SYSREF signal. References

to the SYSREF setup and hold times are in the context of the sampled SYSREF mode.

The total latency variation across all lanes, links, and devices must be ≤ 1 LMFC/LEMC period (see [Figure 55\)](#page-66-0). This variation includes both variable delays and the variation in fixed delays from lane to lane, link to link, and device to device in the system. For more requirements regarding latency variation related to the device JESD204B/C receiver, see th[e Deterministic](#page-125-0) Latency [Requirements](#page-125-0) section.

#### **Setting Deterministic Latency Registers**

The JESD204B/C receive buffer in the logic device buffers data. If the total link latency in the system is near an integer multiple of the LMFC/LEMC period, the data arrival time of the incoming LMFC/LEMC boundary at the receive buffer can straddle the JESD204B/C receiver's local LMFC/LEMC boundary from one power cycle to the next. To ensure deterministic latency in this case, perform a phase adjustment of the LMFC/LEMC at either the JESD204B/C transmitter or JESD204B/C receiver. Typically, adjustments to accommodate the receive buffer are made to the receiver LMFC/LEMC. In the JESD204B/C transmitter of the device, this adjustment can be made using the JTX\_TPL\_PHASE\_ ADJUST[15:0] bit field (MSBs at Register 0x0633, Bits[7:0], LSBs at Register 0x0632, Bits[7:0]). The step size for this adjustment is in the JTX\_SAMPLE\_CLK cycles where (see [Table 56\)](#page-66-1),

JTX\_SAMPLE\_CLK =  $f_{ADC}/(DCM \times NS)$ 

where

 $f_{ADC} = ADC$  sample clock DCM = total decimation NS = number of samples processed per the JTX\_SAMPLE\_CLK in the datapath

<span id="page-66-1"></span>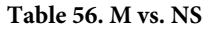

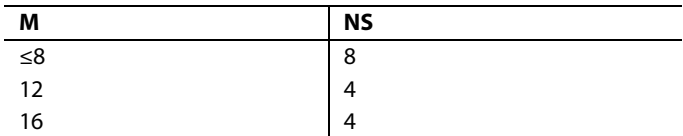

[Figure 56](#page-67-0) shows that when the link latency is near an LMFC/LEMC boundary, the local LMFC/LEMC of the device can be delayed to allow all instances of the data arrival time at the receiver to occur within the same LMFC/LEMC cycle[. Figure 57](#page-67-1) shows how a delay of the LMFC/LEMC in the receiver accommodates the receive buffer timing. Consult the applicable JESD204B/C receiver user guide of the logic device being used for details on making this adjustment. If the total latency in the system is not near an integer multiple of the LMFC/LEMC period or if the appropriate adjustments have been made to the LMFC/LEMC phase at the clock source, variable latency from one power cycle to the next is still possible. In this case, check for the possibility that the setup and hold time requirements for the SYSREF signal are not being met. To check these requirements, use the SYSREF\_SETUP register and SYSREF\_HOLD register (Register 0x0FB7 and Register 0x0FB7, respectively) (see the [SYSREF Setup and Hold Time Monitor](#page-29-1) section).

If the read from these registers indicates a potential timing problem, the phase of the SYSREF signal supplied to the device must be adjusted until the SYSREF\_SETUP register and SYSREF\_HOLD register indicate that there is no potential timing problem.

<span id="page-66-0"></span>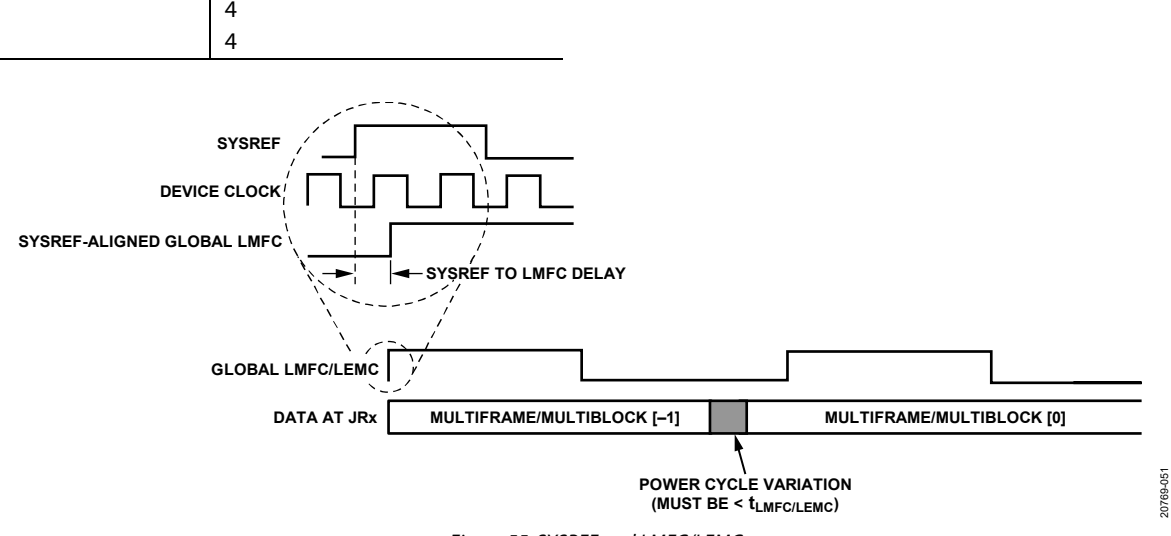

<span id="page-67-0"></span>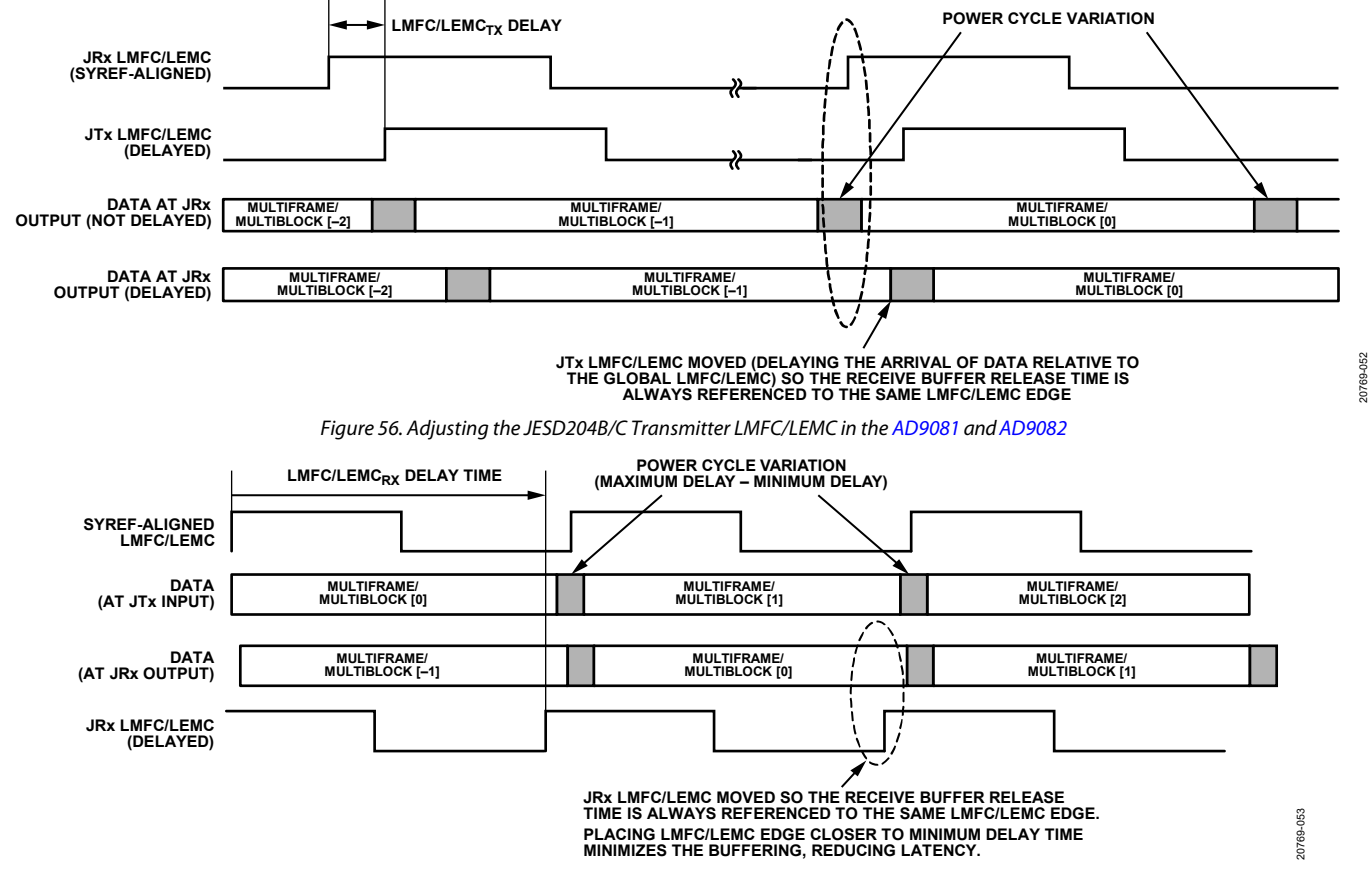

*Figure 57. Adjusting the JESD204B/C Receiver LMFC/LEMC in the Logic Device*

<span id="page-67-1"></span>**Table 57. ADC Path Deterministic Latency Registers**

| <b>Address</b> | <b>Bits</b> | <b>Bit Name</b>            | <b>Description</b>                                                                                                    | Reset | <b>Access</b> |
|----------------|-------------|----------------------------|----------------------------------------------------------------------------------------------------|-------|---------------|
| 0x0642         | [7:5]       | JTX SUBCLASSV CFG[2:0]     | Sets the Subclass Operation for the JESD204B/C Transmitter.                                                                                                    |       | R/W           |
|                |             |                            | $000 = Subclass 0.$                                                                                                    |       |               |
|                |             |                            | $001$ = Subclass 1.                                                                                                    |       |               |
|                |             |                            | 010 to 111 are invalid.                                                                                                    |       |               |
| 0x0633         | [7:0]       | JTX TPL PHASE ADJUST[15:8] | JESD204B/C Transmitter Transport Layer LMFC Phase Adjust.<br>Bits[15:8] of the bit field setting are used to delay the transport layer<br>LMFC/LEMC relative to the device local LMFC/LEMC in<br>JTX SAMPLE CLOCK cycles. | 0x00  | R/W           |
| 0x0632         | [7:0]       | JTX TPL PHASE ADJUST[7:0]  | JESD204B/C Transmitter Transport Layer LMFC Phase Adjust.<br>Bits[7:0] of the bit field setting are used to delay the transport layer<br>LMFC/LEMC relative to the device local LMFC/LEMC in<br>JTX SAMPLE CLOCK cycles.  | 0x00  | R/W           |

### *JESD204B/C Transmitter Multichip Synchronization*

The device has a JESD204B/C Subclass 1 compatible SYSREF input that provides flexible options for synchronizing the internal blocks of the device. For applications requiring multichip synchronization, use the averaged SYSREF mode, as described in the [SYSREF and Subclass](#page-25-0) 1 Operation section.

for setting deterministic latency related registers across all links in the system requiring synchronization. That is, on the ADC path, use the JTX\_TPL\_PHASE\_ADJUST register to ensure that the data arriving at the logic devices JESD204B/C receiver transport layer has an LMFC/LEMC boundary and does not arrive near the JESD204B/C receiver's local LMFC/LEMC boundary across all links and devices in the system.

To achieve multichip synchronization using multiple devices when operating in Subclass 1 mode, apply the same principles

### **CONFIGURING THE JESD204B/C TRANSMITTER LINK**

#### *High Level Configuration Process*

[Table 58](#page-68-0) provides a general process specifically aimed at bringing up the JESD204B/C transmitter that may prove to be useful when reconfiguring or re-starting the link. This process assumes that the PLL and receive datapath are already configured per the procedure described in the [SERDES PLL and Configuration](#page-23-2) section and the Receive Input [and Digital Datapath](#page-33-1) section. Users must consider the start-up within the context of their entire system however, and can refer to the device API for this context.

The user may choose to have a dual link configuration on the receive path. In this case, each of the configuration steps starting with Step 8 (except where explicitly noted) must be repeated for each link. Use the JTX\_LINK[1:0]\_PAGE bits (Register 0x001A, Bits[1:0]) to select Link 0 or Link 1. Otherwise, perform the configuration once using Link Page 0. The JTX\_LINK\_EN bit (Register 0x62E, Bit 0) is part of a paged register. To enable dual link operation, set the JTX\_LINK\_EN bit for 1 for both links. For dual-link operation, the lane rate of one link must have a power of 2 ratio with the lane rate of the second link. If the lane rate is different between the two links, use the

JTX\_BR\_LOG2\_RATIO register to enable bit repeat mode for one or both links. For example, if  $Link 0 = 24.75$  Gbps and  $Link 1 =$ 12.375 Gbps, the Link 1 PHY lanes require the JTX\_BR\_LOG2\_ RATIO to be set to 1 (factor of 2). If  $Link 0 = 3.5$  Gbps and  $Link 1$ = 7 Gbps, the Link 0 PHY lanes require a JTX\_BR\_LOG2\_RATIO value of 2 (factor of 4) and the Link 1 PHY lanes require a BR JTX\_BR\_LOG2\_RATIO value of 1 (factor of 2). In the latter case, BR JTX\_BR\_LOG2\_RATIO is used for both links but the link with the lowest (not the highest) lane rate requires an extra BR factor of 2 to match the other link lane rate.

#### *JESD204B/C Transmitter Configuration API*

The bulk of the JESD204B/C transmitter configuration is performed in the adi\_ad9xxx\_jesd\_tx\_link\_config\_set() API function which is called by the high level API function adi\_ad9xxx\_device\_startup\_rx(). Many lower level APIs are called as part of this startup sequence, some of which are identified i[n Table 58.](#page-68-0)

For more information, refer to th[e AD9081](https://www.analog.com/AD9081?doc=AD9081-9082-UG-1578.pdf)[/AD9082](https://www.analog.com/AD9082?doc=AD9081-9082-UG-1578.pdf)[/AD9986/](https://www.analog.com/AD9986?doc=AD9081-9082-UG-1578.pdf) [AD9988](https://www.analog.com/AD9988?doc=AD9081-9082-UG-1578.pdf) API specification, integration, and porting guide, Revision 1.1.0 or later. This document is part of the API release package.

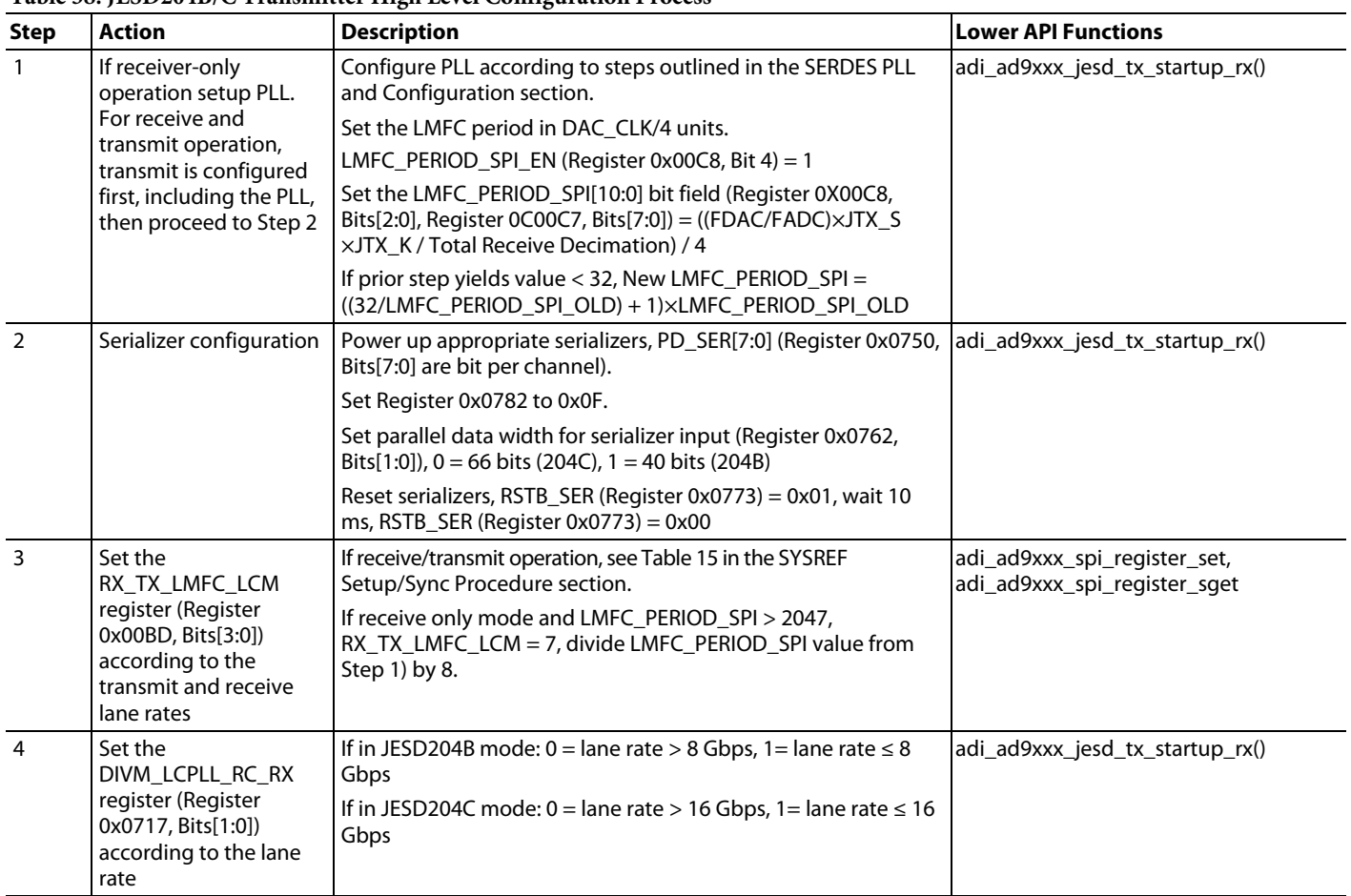

#### <span id="page-68-0"></span>**Table 58. JESD204B/C Transmitter High Level Configuration Process**

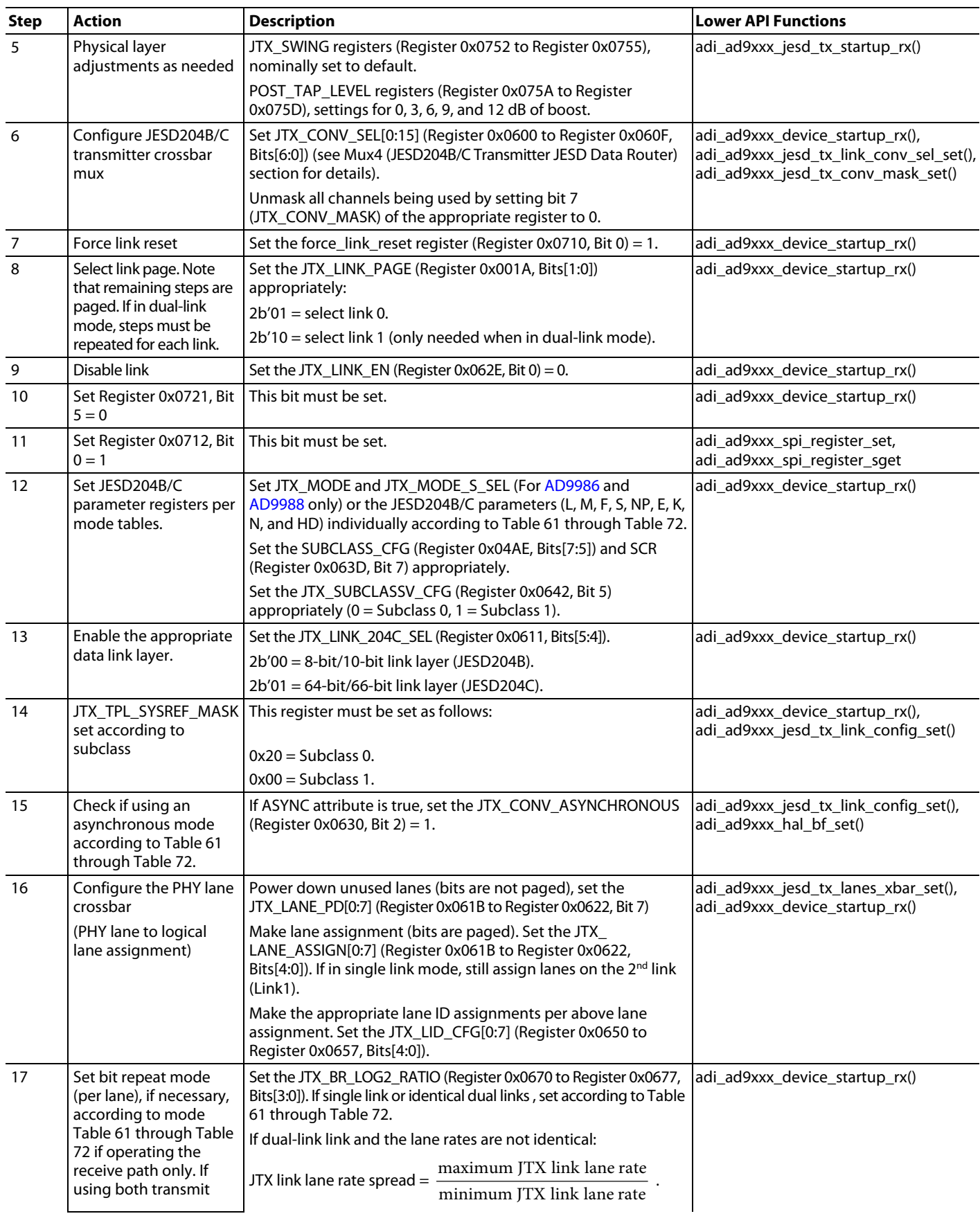

# [AD9081/](https://www.analog.com/AD9081?doc=AD9081-9082-UG-1578.pdf)[AD9082](https://www.analog.com/AD9082?doc=AD9081-9082-UG-1578.pdf) System Development User Guide UG-1578

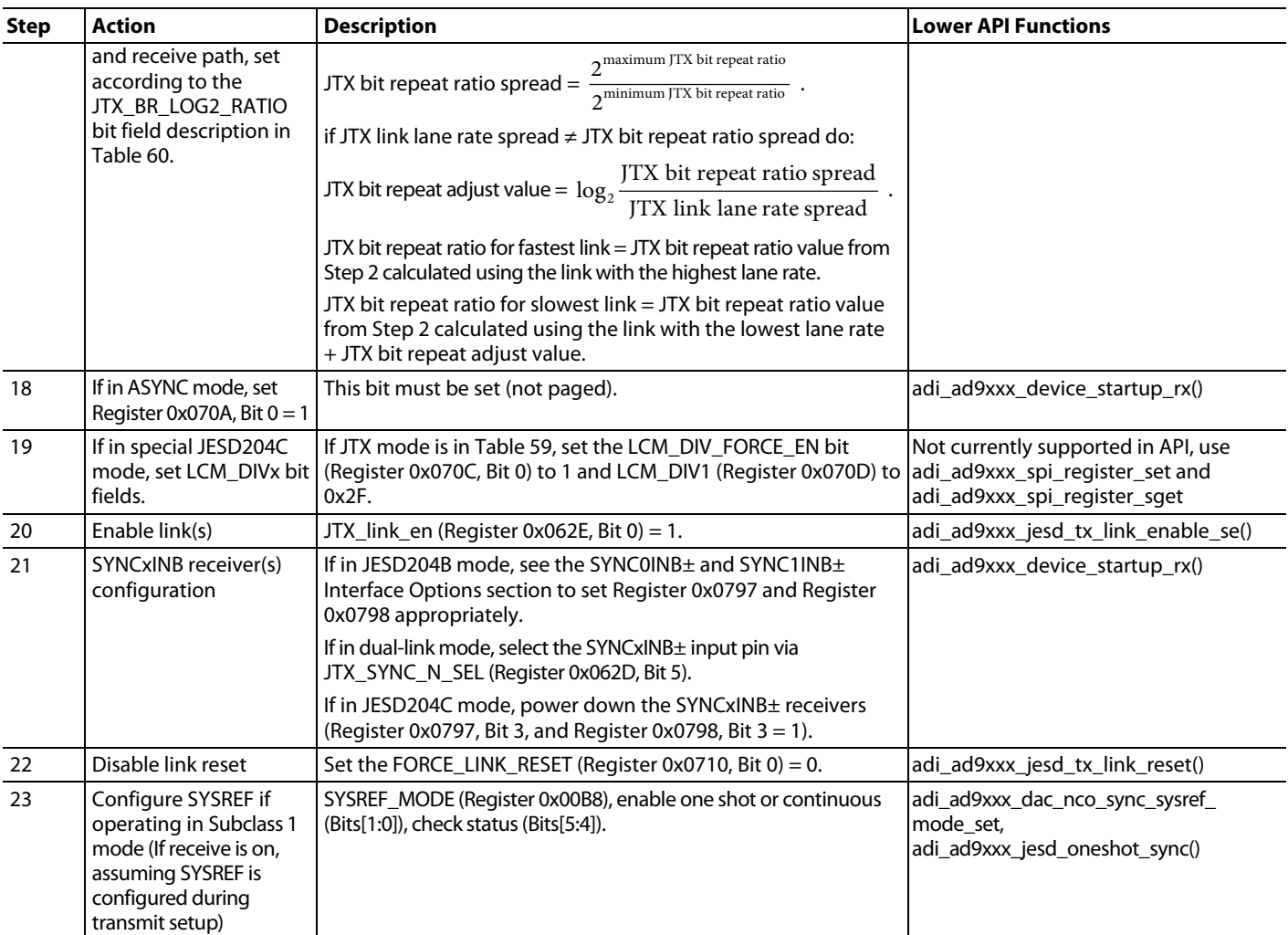

### <span id="page-70-1"></span>**Table 59. JTX Modes Requiring LCM\_DIVx Intervention**

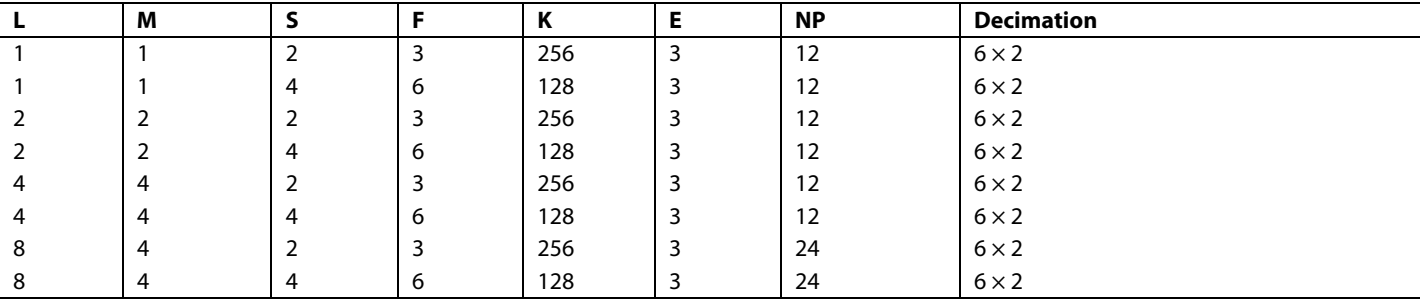

#### <span id="page-70-0"></span>**Table 60. ADC Path JESD204B/C Start-Up Registers**

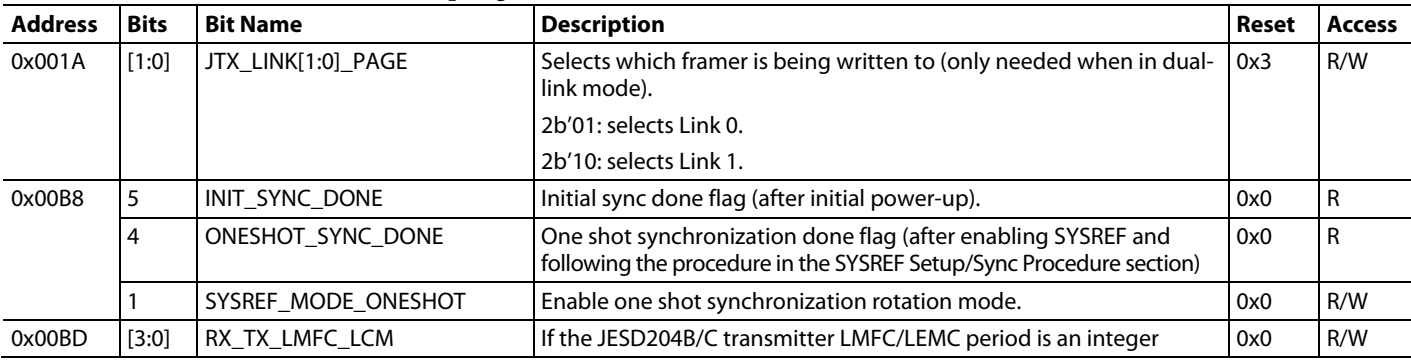

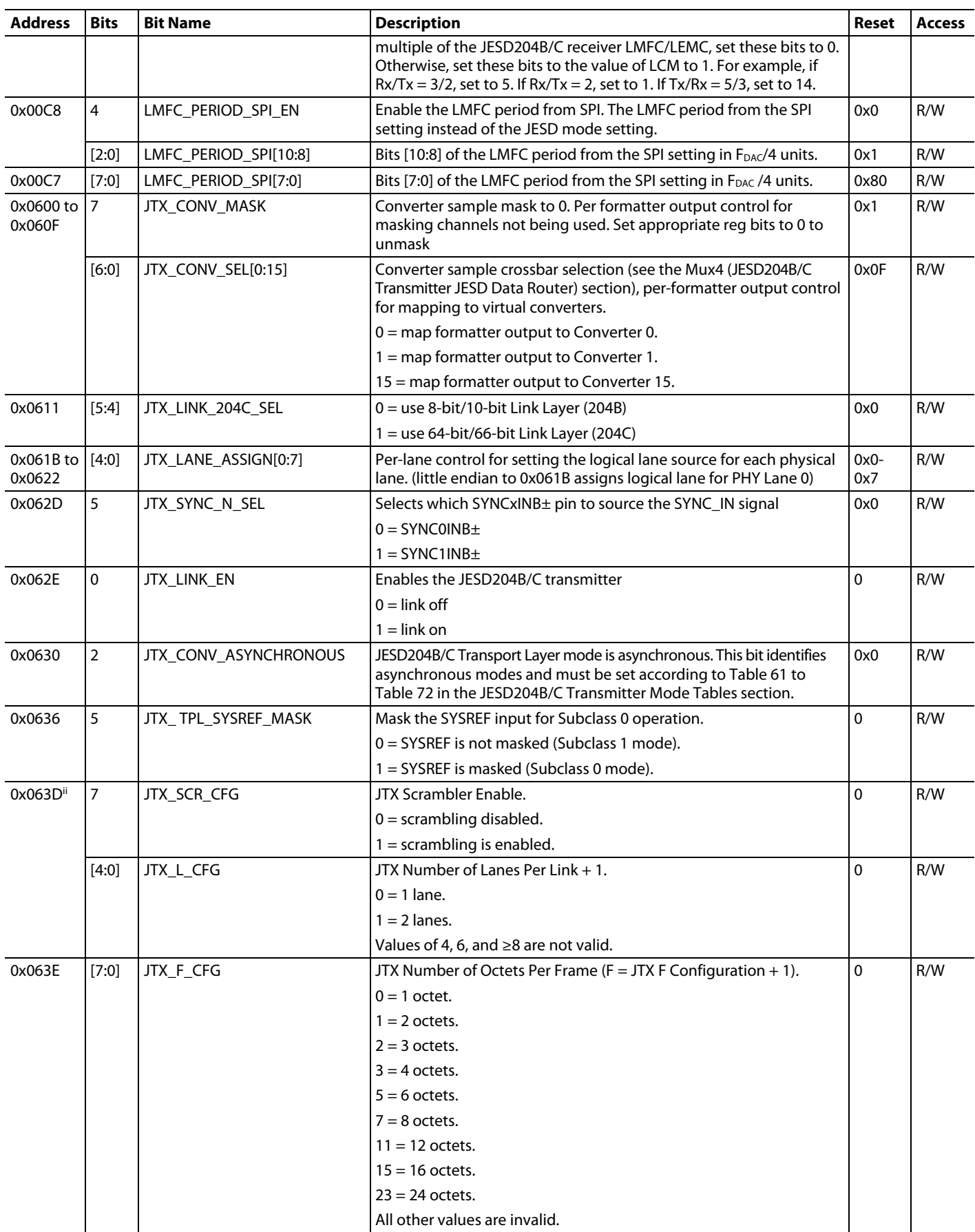

Rev. 0 | Page 72 of 315
# [AD9081/](https://www.analog.com/AD9081?doc=AD9081-9082-UG-1578.pdf)[AD9082](https://www.analog.com/AD9082?doc=AD9081-9082-UG-1578.pdf) System Development User Guide UG-1578

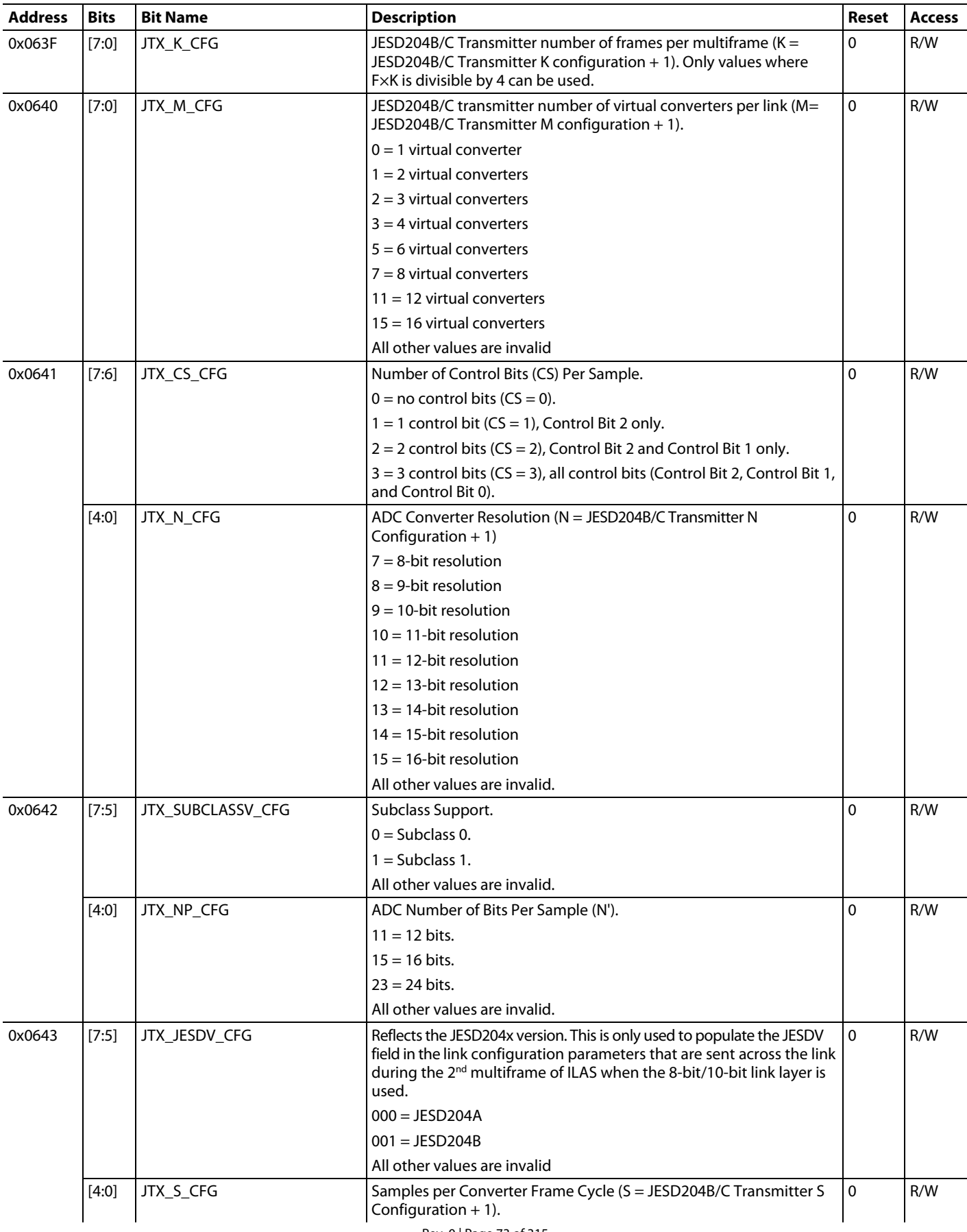

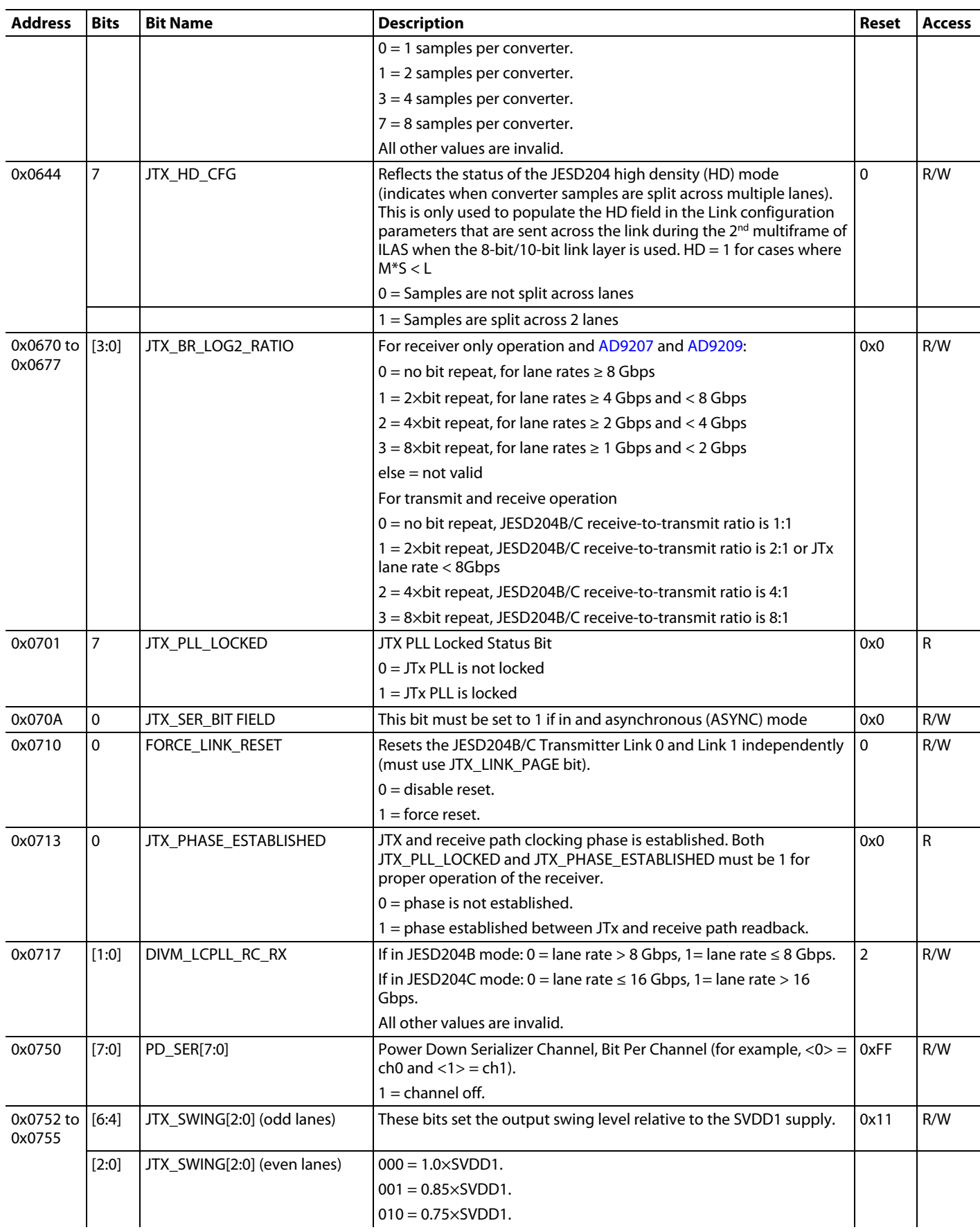

# [AD9081/](https://www.analog.com/AD9081?doc=AD9081-9082-UG-1578.pdf)[AD9082](https://www.analog.com/AD9082?doc=AD9081-9082-UG-1578.pdf) System Development User Guide UG-1578

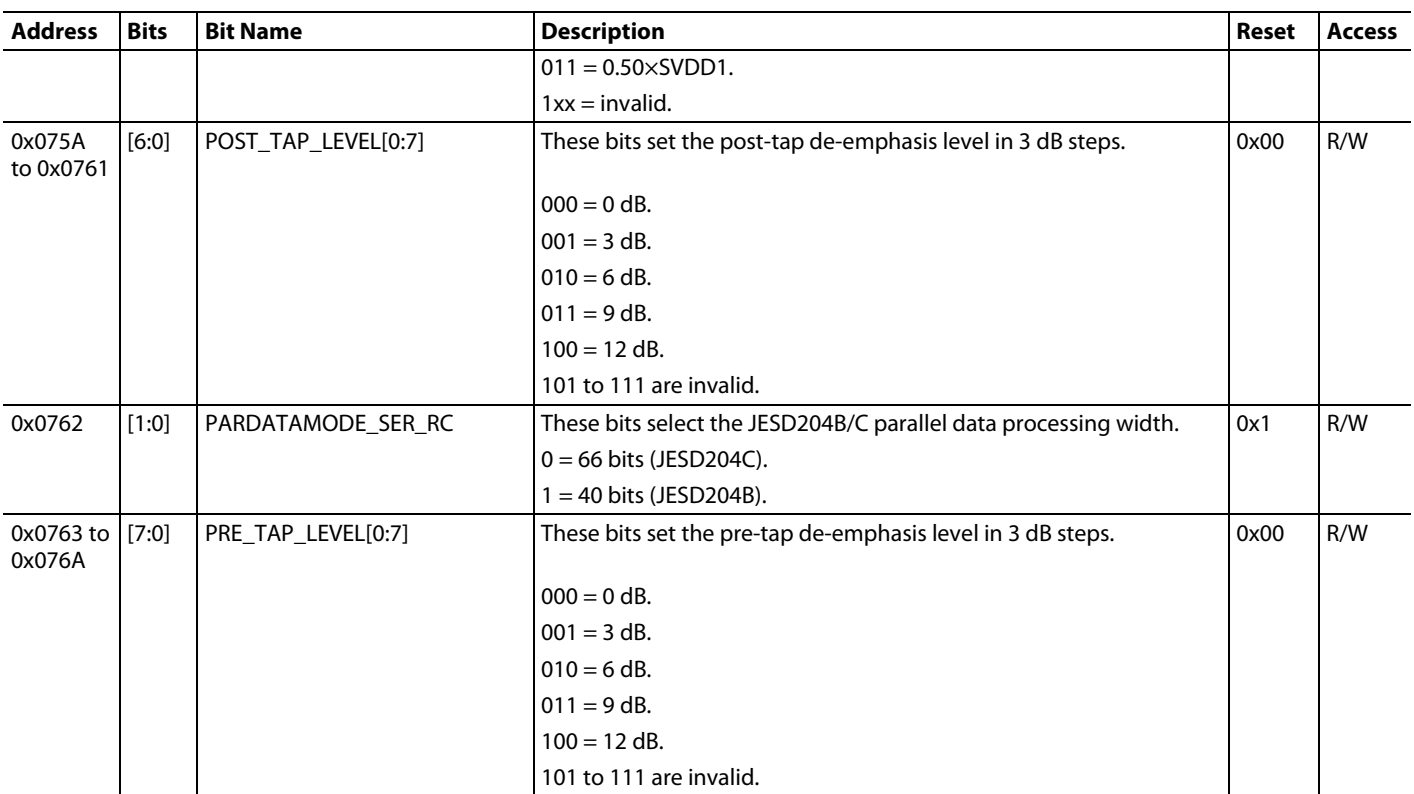

### *JESD204B/C Transmitter Mode Tables*

The device ADC path supports many JESD204B and JESD204C modes, as described in the JESD204B/C transmitter mode tables [\(Table 61](#page-75-0) through [Table 72.\)](#page-105-0)

For th[e AD9081,](https://www.analog.com/AD9081?doc=AD9081-9082-UG-1578.pdf) [AD9082,](https://www.analog.com/AD9082?doc=AD9081-9082-UG-1578.pdf) [AD9207,](https://www.analog.com/AD9207?doc=AD9081-9082-UG-1578.pdf) an[d AD9209,](https://www.analog.com/AD9209?doc=AD9081-9082-UG-1578.pdf) the JESD204B/C mode is set by setting the L. M, F, S, N, NP, K, and E (JESD204C only) registers along with the coarse and fine decimation and other registers defined in the mode tables as well as [Table 60.](#page-70-0)

For th[e AD9986,](https://www.analog.com/AD9986?doc=AD9081-9082-UG-1578.pdf) [AD9988,](https://www.analog.com/AD9988?doc=AD9081-9082-UG-1578.pdf) and AD9081-4D4AB, the JESD204B/C mode can be selected by using the JTX\_MODE and JTX\_MODE\_S\_SEL bits in Register 0x0702 as described in [Table 61](#page-75-0) through [Table 72.](#page-105-0) Note that, if the JESD204B/C mode number, JTX\_MODE, and JTX\_MODE\_S\_SEL columns in the mode tables have N/A values, then these modes are not supported by the AD9081-4D4AB, AD9986 and AD9988. In addition, modes with coarse x fine decimation of 1×1 are not supported by the AD9081-4D4AB, AD9986, and AD9988. Another limitation on the AD9081-4D4AB device is that it does not support modes with an I/Q data rate > 750 MSPS.

### **JESD204B/C Mode Selector Tool**

There are over 500 combinations of JESD204B/C and decimation modes represented in [Table 61](#page-75-0) through [Table 72.](#page-105-0) To simplify the mode selection process, the JESD204B/C Mode selector tool can be used to narrow down the number of modes to only include those modes that support the user's specific application use case. The tool guides the user through the use case description flow chart shown in [Figure 58](#page-75-1) and gives the user a small list of applicable transmit and/or receive modes to choose from. Contact your local sales representative to get access to the beta version of this tool.

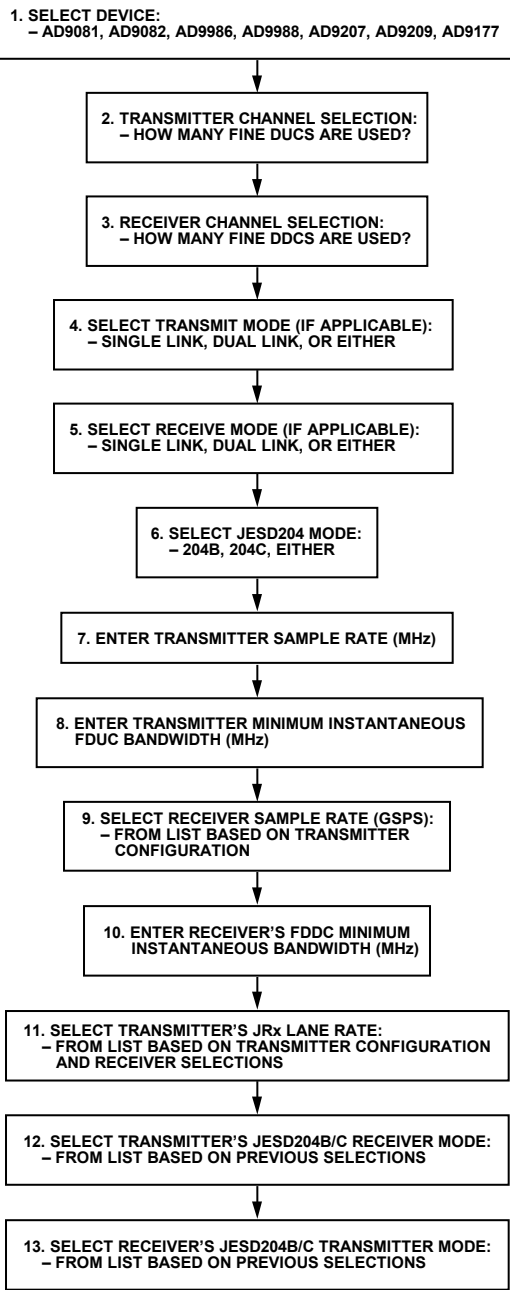

<span id="page-75-2"></span><span id="page-75-1"></span>*Figure 58. JESD204B/C Mode Selector Flow Diagram*

20769-509

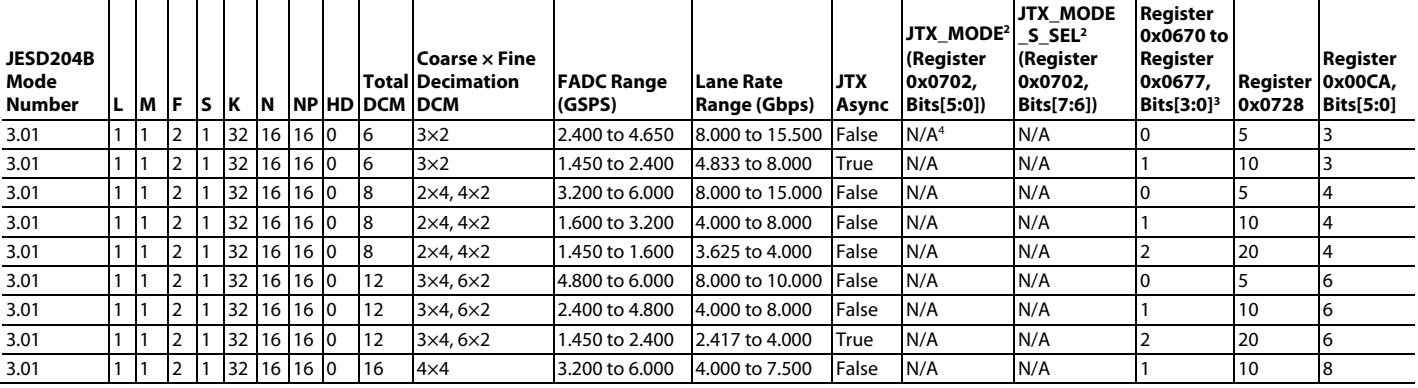

### <span id="page-75-0"></span>Table 61. ADC Path Supported JESD204B Modes  $(L = 1)^1$

# [AD9081/](https://www.analog.com/AD9081?doc=AD9081-9082-UG-1578.pdf)[AD9082](https://www.analog.com/AD9082?doc=AD9081-9082-UG-1578.pdf) System Development User Guide UG-1578

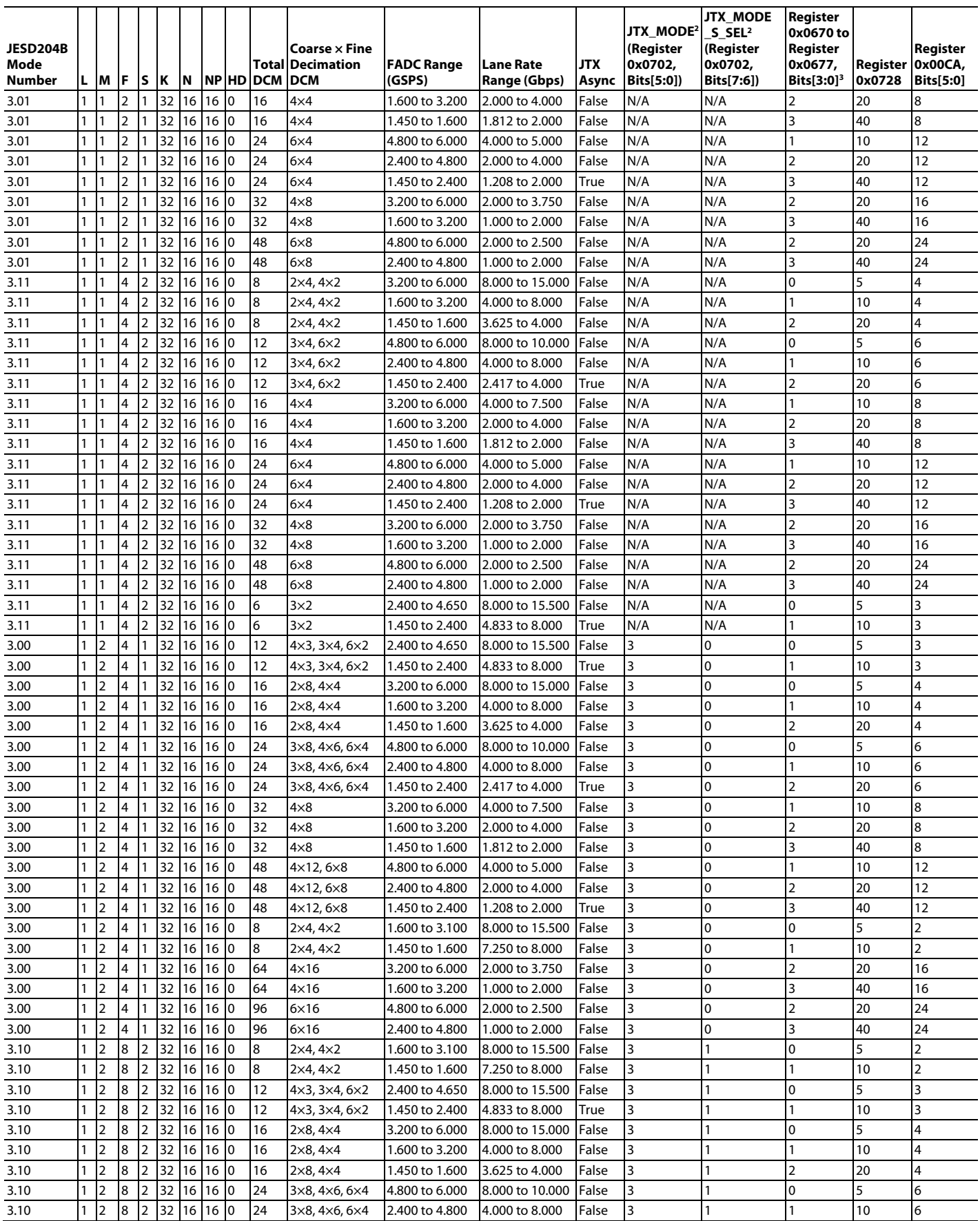

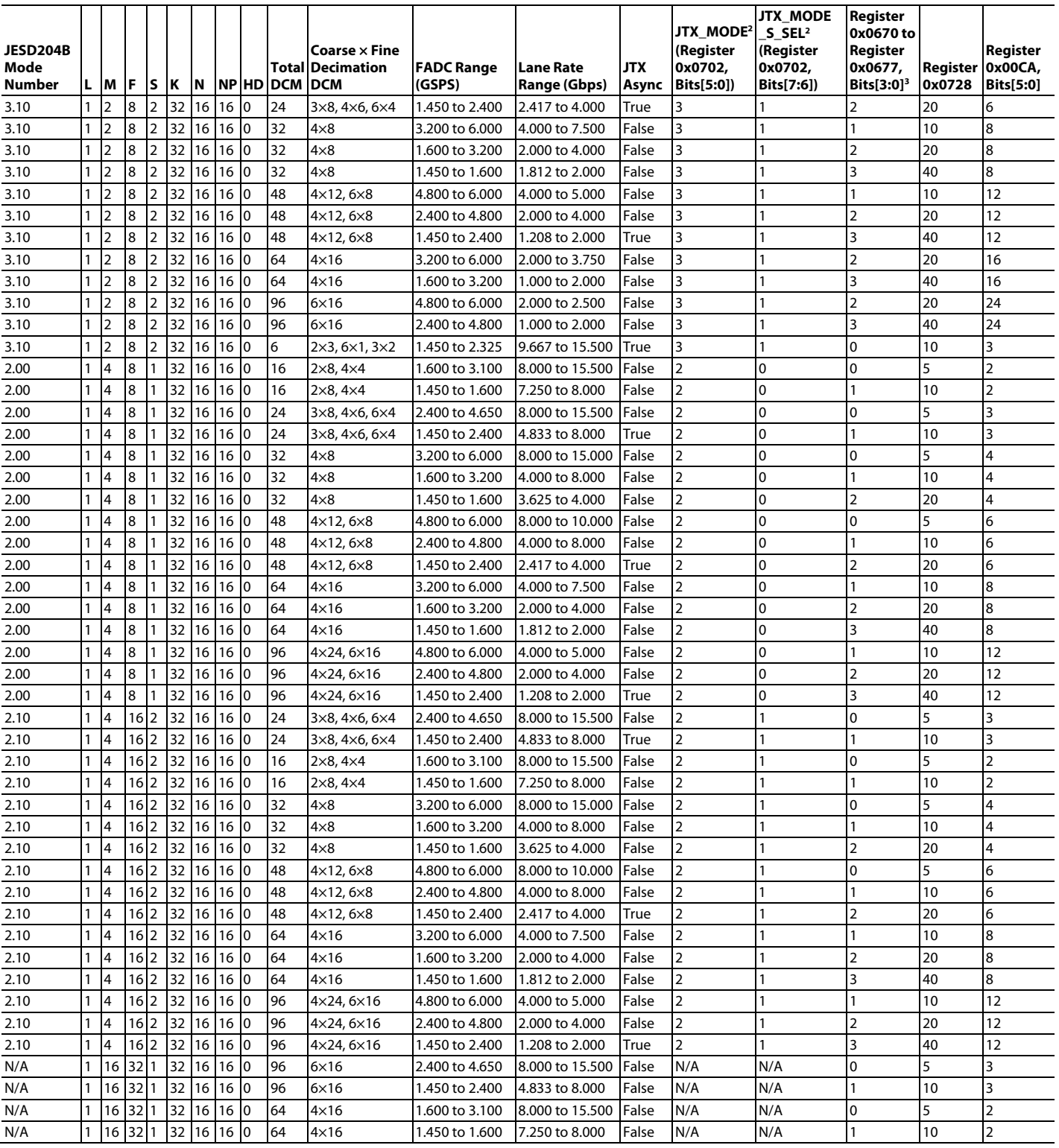

<sup>1</sup> N/A means not applicable.

<sup>2</sup> JTX\_MODE and JTX\_MODE\_S\_SEL bit fields are not supported on [AD9081,](https://www.analog.com/AD9081?doc=AD9081-9082-UG-1578.pdf) [AD9082,](https://www.analog.com/AD9082?doc=AD9081-9082-UG-1578.pdf) [AD9207,](https://www.analog.com/AD9207?doc=AD9081-9082-UG-1578.pdf) an[d AD9209.](https://www.analog.com/AD9209?doc=AD9081-9082-UG-1578.pdf) The JESD204 parameters for these modes must be programmed individually.

 $^3$  If in dual link mode and lane rates per link are different, then set these bits per lane rate according to the bit field description in [Table 41.](#page-52-0) This column applies to MxFE and TxFE devices operating the receive path only and the AD9207 and AD9209. For transmit and receive path operation, refer to the bit field descriptions for these registers i[n Table 60](#page-70-0) to determine the appropriate setting.

<sup>4</sup> Modes with N/A in the JTX\_MODE columns are not supported by AD9081-4D4AB[, AD9986,](https://www.analog.com/AD9986?doc=AD9081-9082-UG-1578.pdf) an[d AD9988.](https://www.analog.com/AD9988?doc=AD9081-9082-UG-1578.pdf)

### Table 62. ADC Path Supported JESD204B Modes  $(L = 2)^1$

<span id="page-78-0"></span>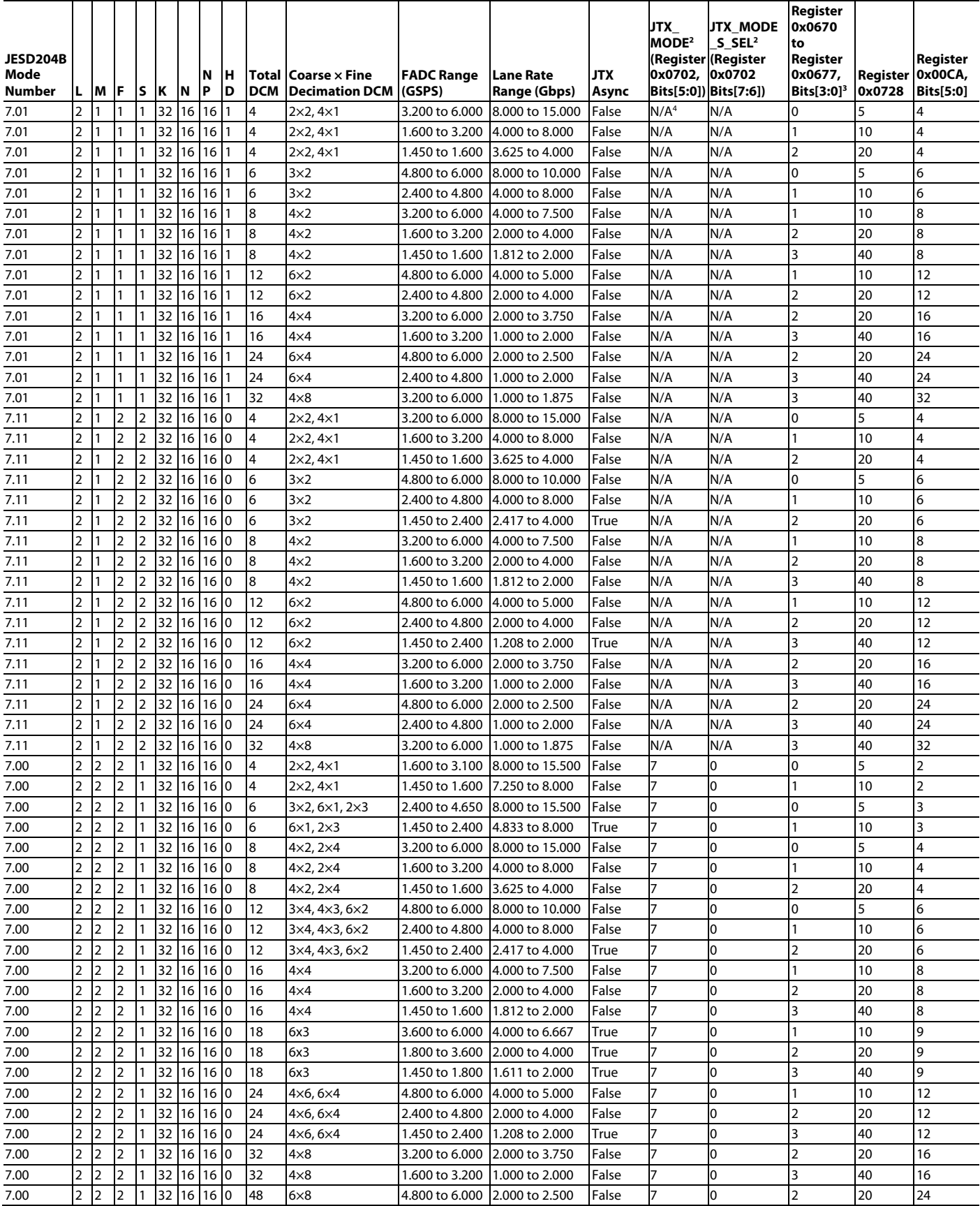

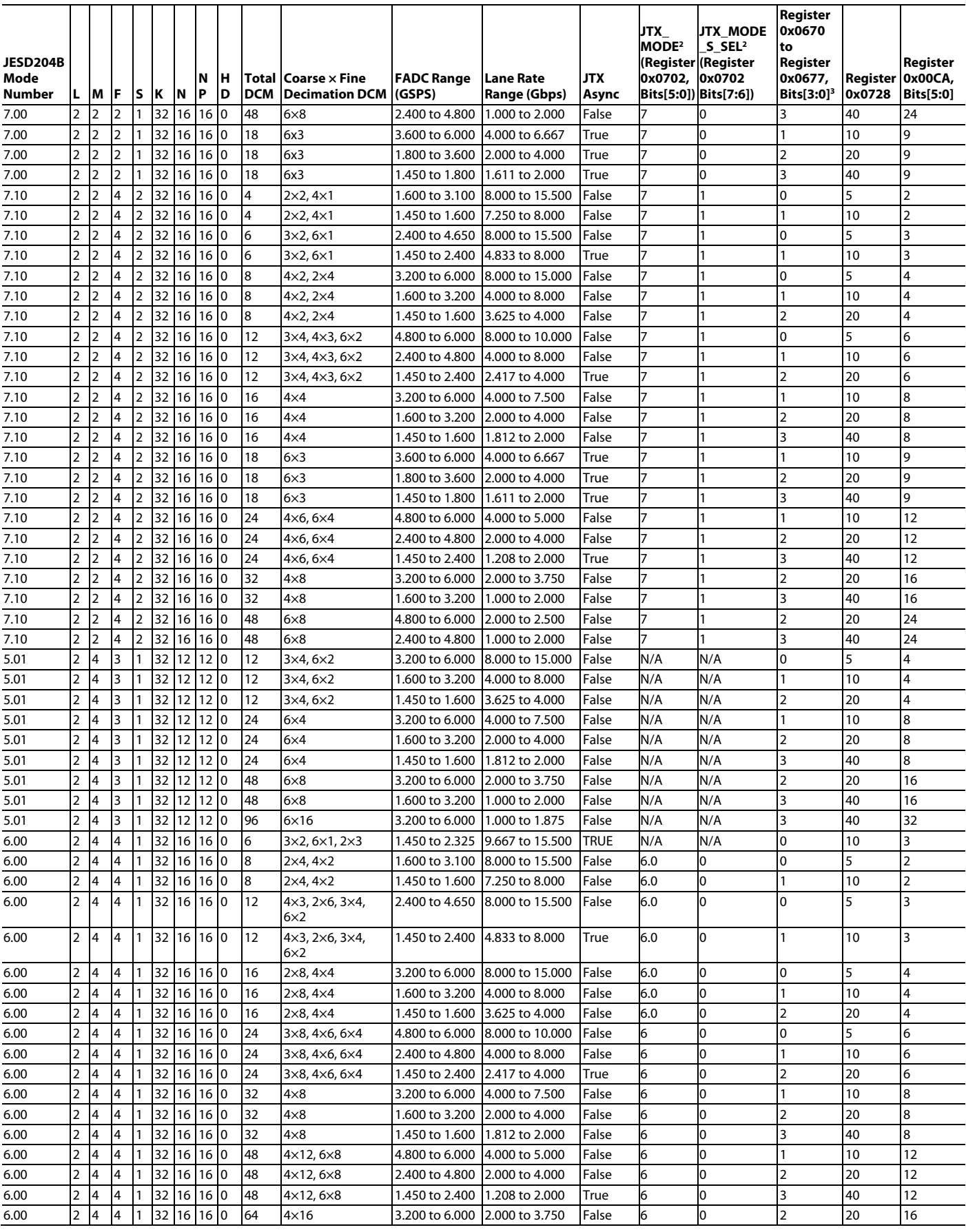

# [AD9081/](https://www.analog.com/AD9081?doc=AD9081-9082-UG-1578.pdf)[AD9082](https://www.analog.com/AD9082?doc=AD9081-9082-UG-1578.pdf) System Development User Guide UG-1578

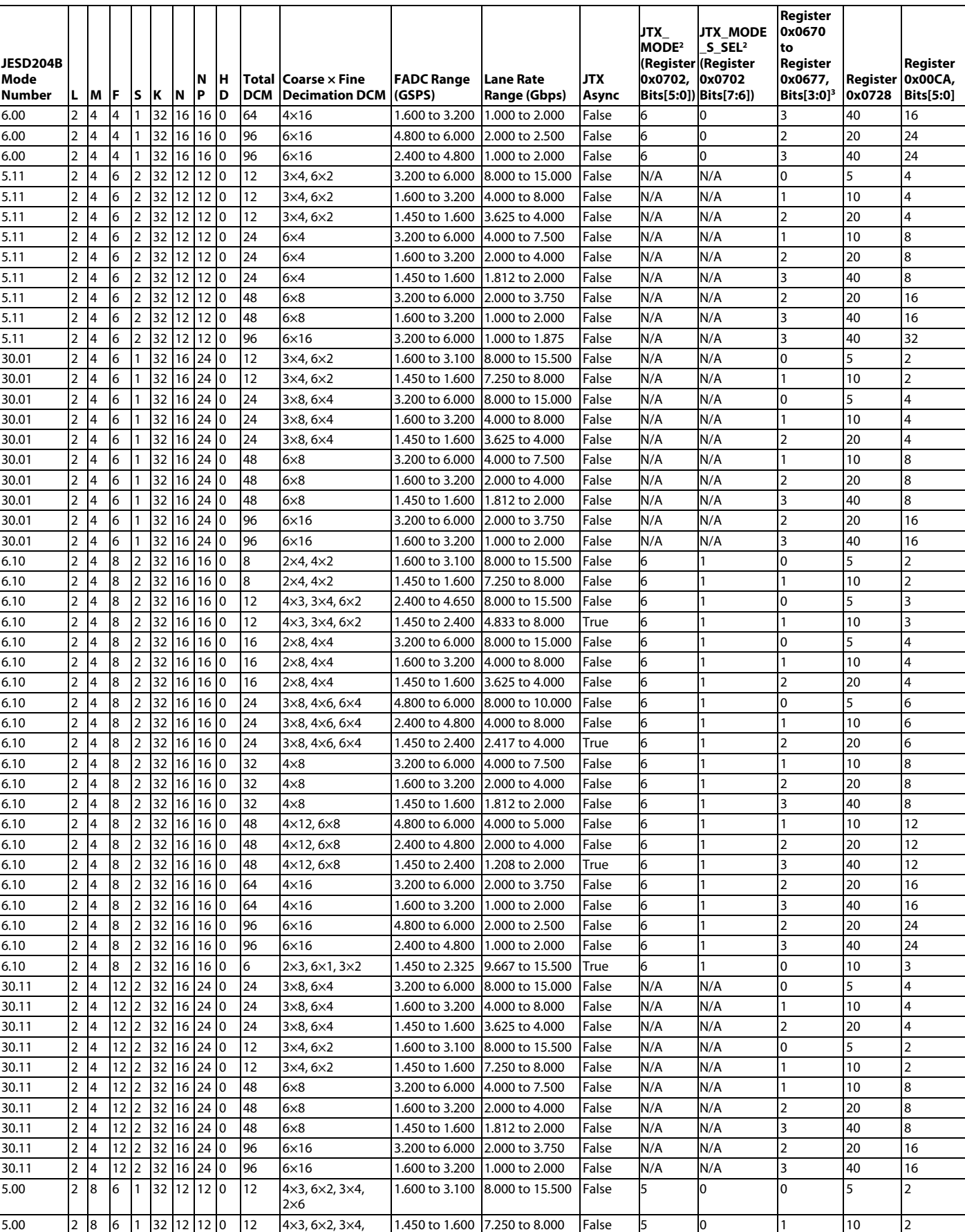

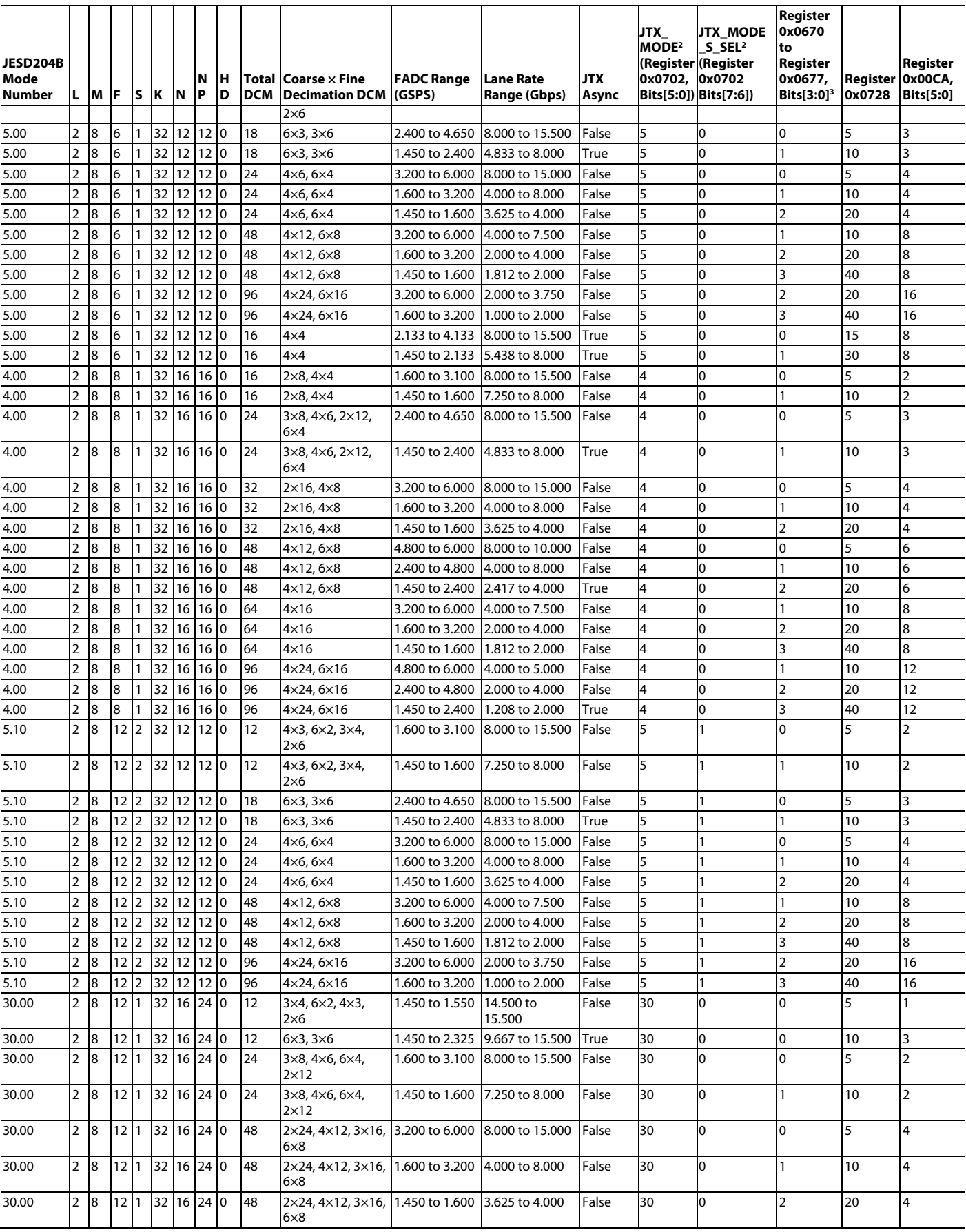

## [AD9081/](https://www.analog.com/AD9081?doc=AD9081-9082-UG-1578.pdf)[AD9082](https://www.analog.com/AD9082?doc=AD9081-9082-UG-1578.pdf) System Development User Guide Van Australian UG-1578

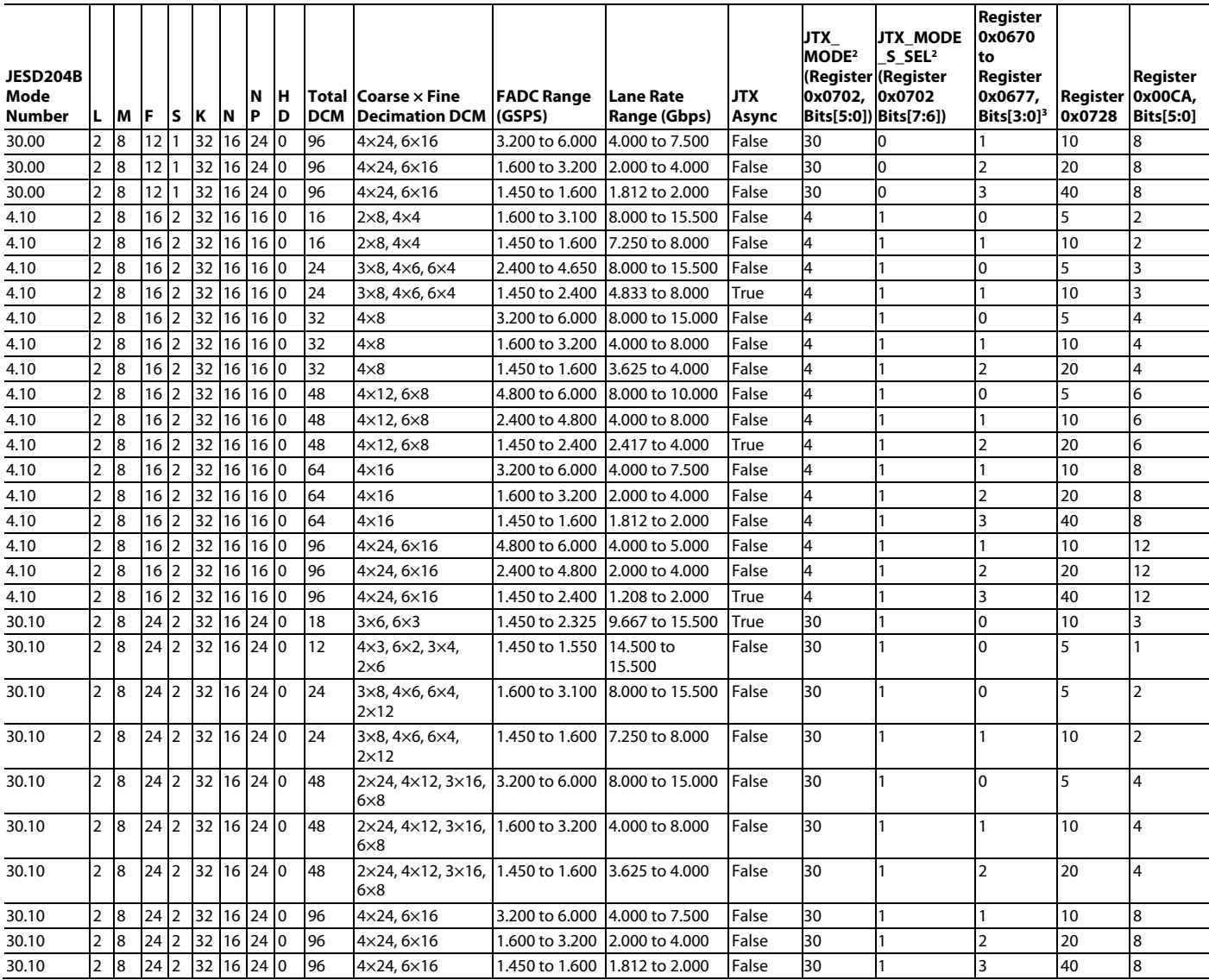

<sup>1</sup> N/A means not applicable.

<sup>2</sup> JTX\_MODE and JTX\_MODE\_S\_SEL bit fields are not supported o[n AD9081,](https://www.analog.com/AD9081?doc=AD9081-9082-UG-1578.pdf) [AD9082,](https://www.analog.com/AD9082?doc=AD9081-9082-UG-1578.pdf) [AD9207,](https://www.analog.com/AD9207?doc=AD9081-9082-UG-1578.pdf) an[d AD9209.](https://www.analog.com/AD9209?doc=AD9081-9082-UG-1578.pdf) The JESD204 parameters for these modes must be programmed individually.

<sup>3</sup> If in dual link mode and lane rates per link are different, then set these bits per lane rate according to the bit field description in [Table 41.](#page-52-0) This column applies to MxFE and TxFE devices operating the receive path only and the AD9207 and AD9209. For Transmit and receive path operation, refer to the bit field descriptions for these registers i[n Table 60](#page-70-0) to determine the appropriate setting.

<sup>4</sup> Modes with N/A in the JTX\_MODE columns are not supported by AD9081-4D4AB[, AD9986,](https://www.analog.com/AD9986?doc=AD9081-9082-UG-1578.pdf) an[d AD9988.](https://www.analog.com/AD9988?doc=AD9081-9082-UG-1578.pdf)

<span id="page-82-0"></span>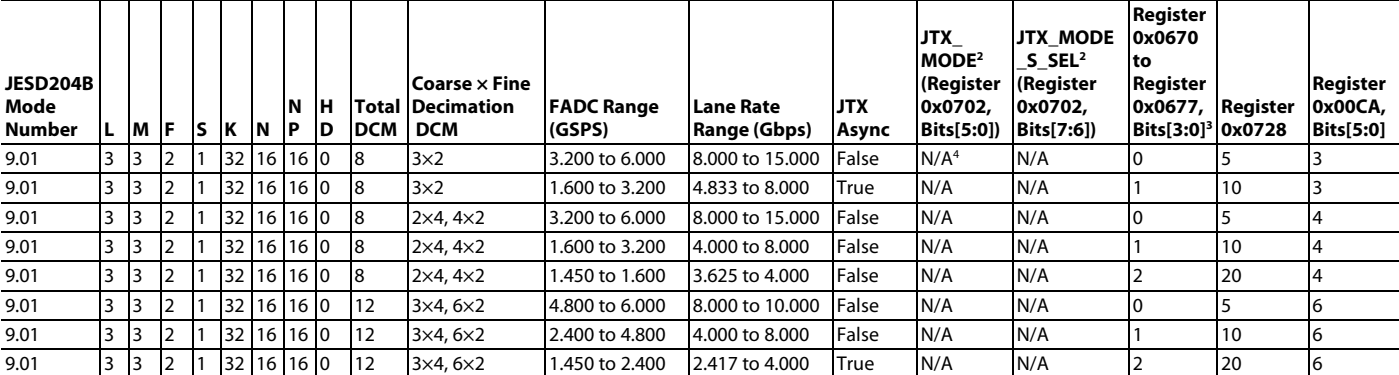

### Table 63. ADC Path Supported JESD204B Modes  $(L = 3)^1$

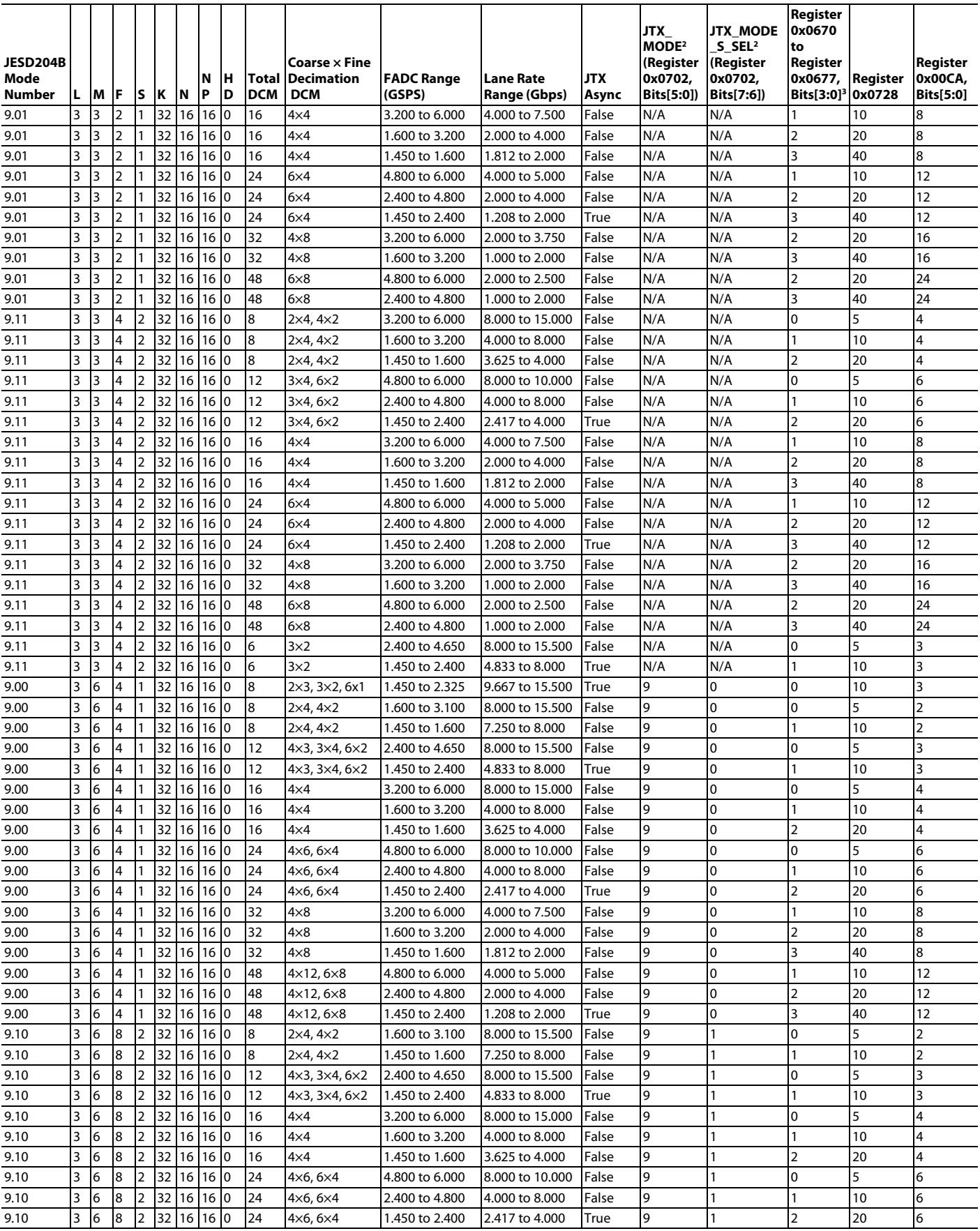

## [AD9081/](https://www.analog.com/AD9081?doc=AD9081-9082-UG-1578.pdf)[AD9082](https://www.analog.com/AD9082?doc=AD9081-9082-UG-1578.pdf) System Development User Guide Van Australian UG-1578

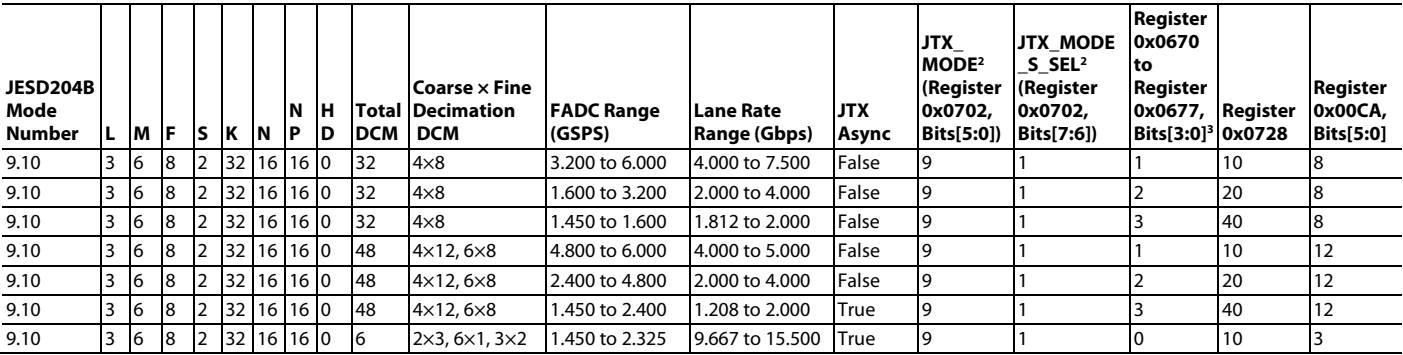

<sup>1</sup> N/A means not applicable.

<sup>2</sup> JTX\_MODE and JTX\_MODE\_S\_SEL bit fields are not supported o[n AD9081,](https://www.analog.com/AD9081?doc=AD9081-9082-UG-1578.pdf) [AD9082,](https://www.analog.com/AD9082?doc=AD9081-9082-UG-1578.pdf) [AD9207,](https://www.analog.com/AD9207?doc=AD9081-9082-UG-1578.pdf) an[d AD9209.](https://www.analog.com/AD9209?doc=AD9081-9082-UG-1578.pdf) The JESD204 parameters for these modes must be programmed individually.

 $^3$  If in dual link mode and lane rates per link are different, then set these bits per lane rate according to the bit field description in [Table 41.](#page-52-0) This column applies to MxFE and TxFE devices operating the receive path only and the AD9207 and AD9209. For Transmit and receive path operation, refer to the bit field descriptions for these registers i[n Table 60](#page-70-0) to determine the appropriate setting.

<sup>4</sup> Modes with N/A in the JTX\_MODE columns are not supported by AD9081-4D4AB[, AD9986,](https://www.analog.com/AD9986?doc=AD9081-9082-UG-1578.pdf) an[d AD9988.](https://www.analog.com/AD9988?doc=AD9081-9082-UG-1578.pdf)

### **Table 64. ADC Path Supported JESD204B Modes**  $(L = 4)^1$

<span id="page-84-0"></span>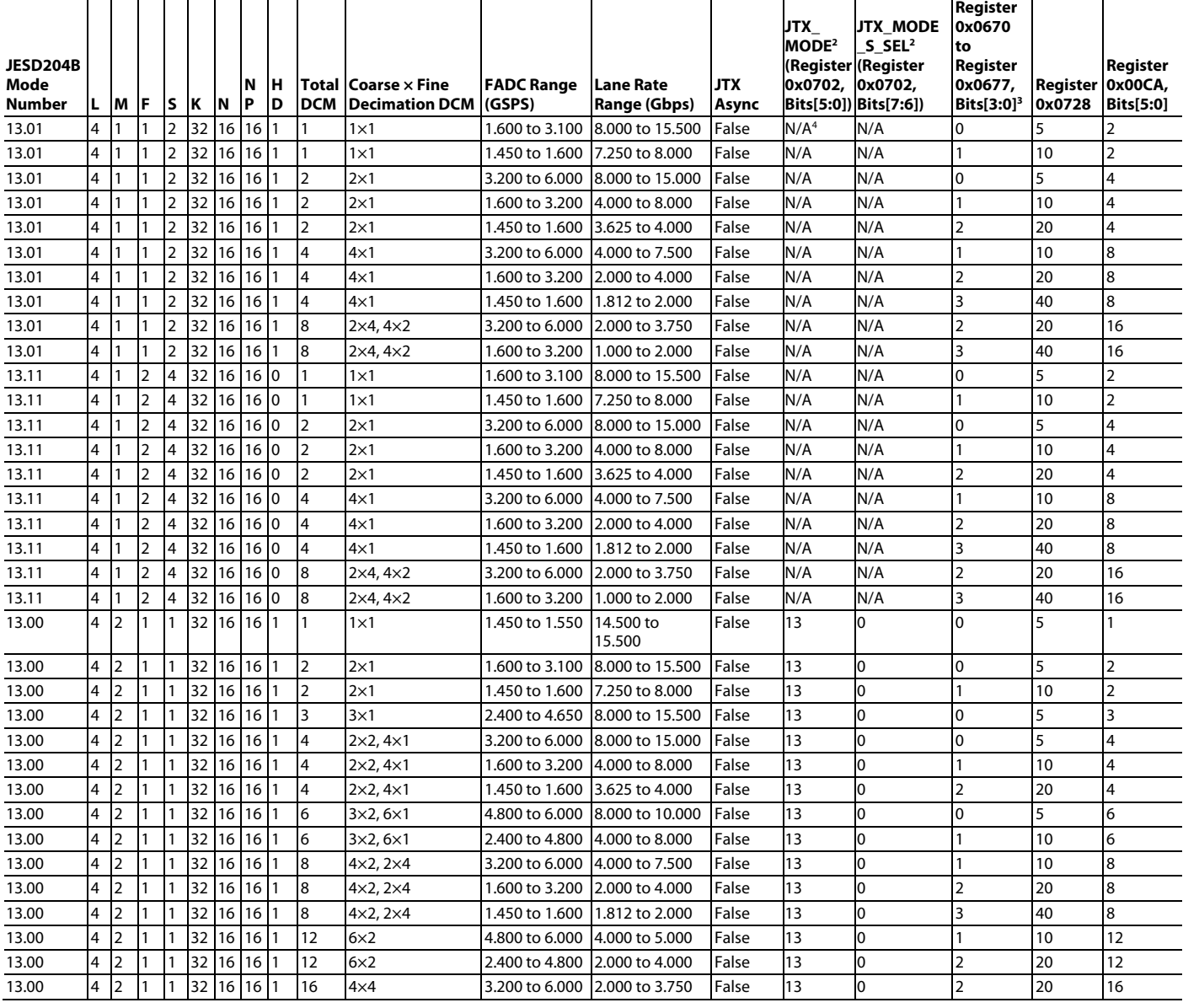

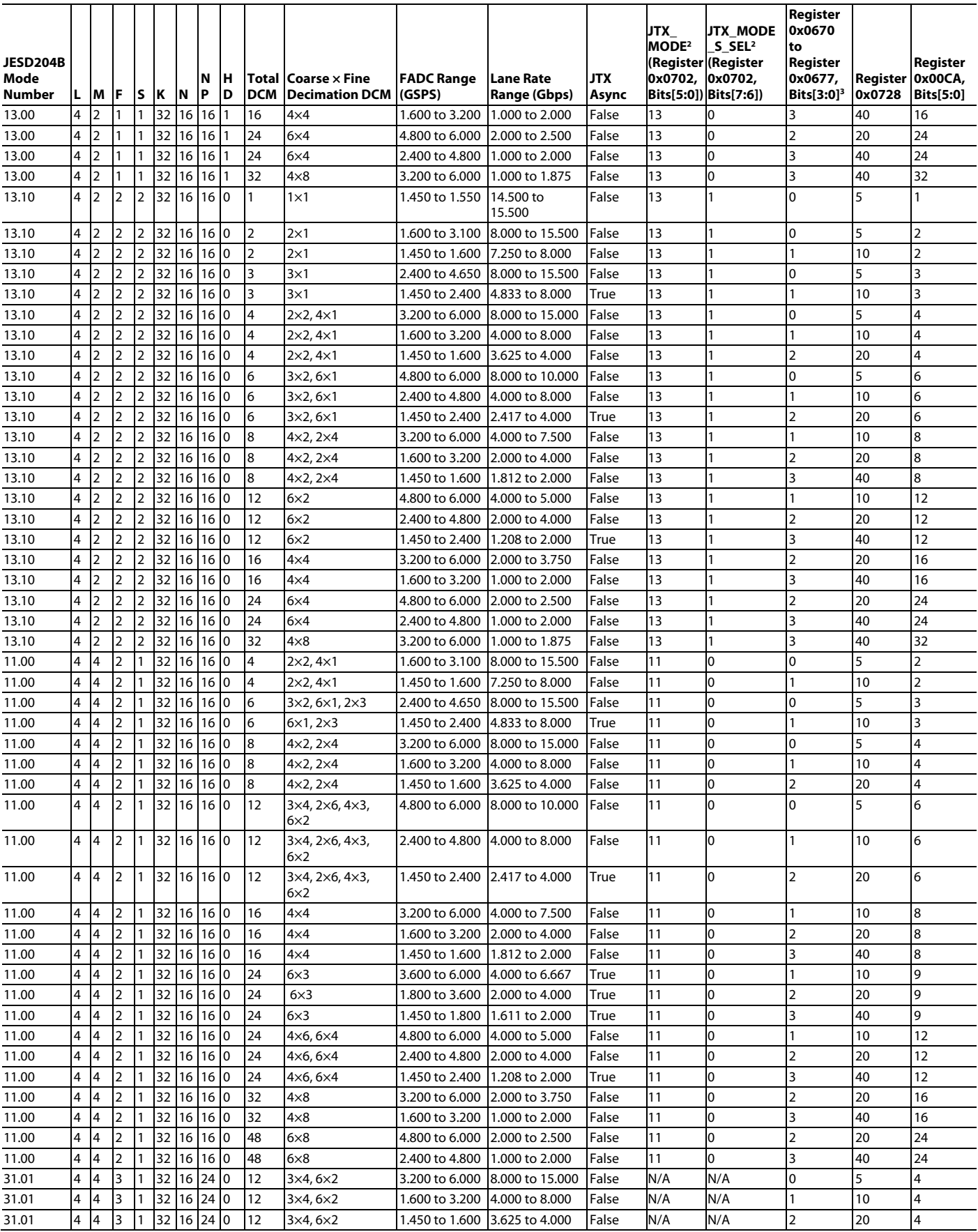

# [AD9081/](https://www.analog.com/AD9081?doc=AD9081-9082-UG-1578.pdf)[AD9082](https://www.analog.com/AD9082?doc=AD9081-9082-UG-1578.pdf) System Development User Guide UG-1578

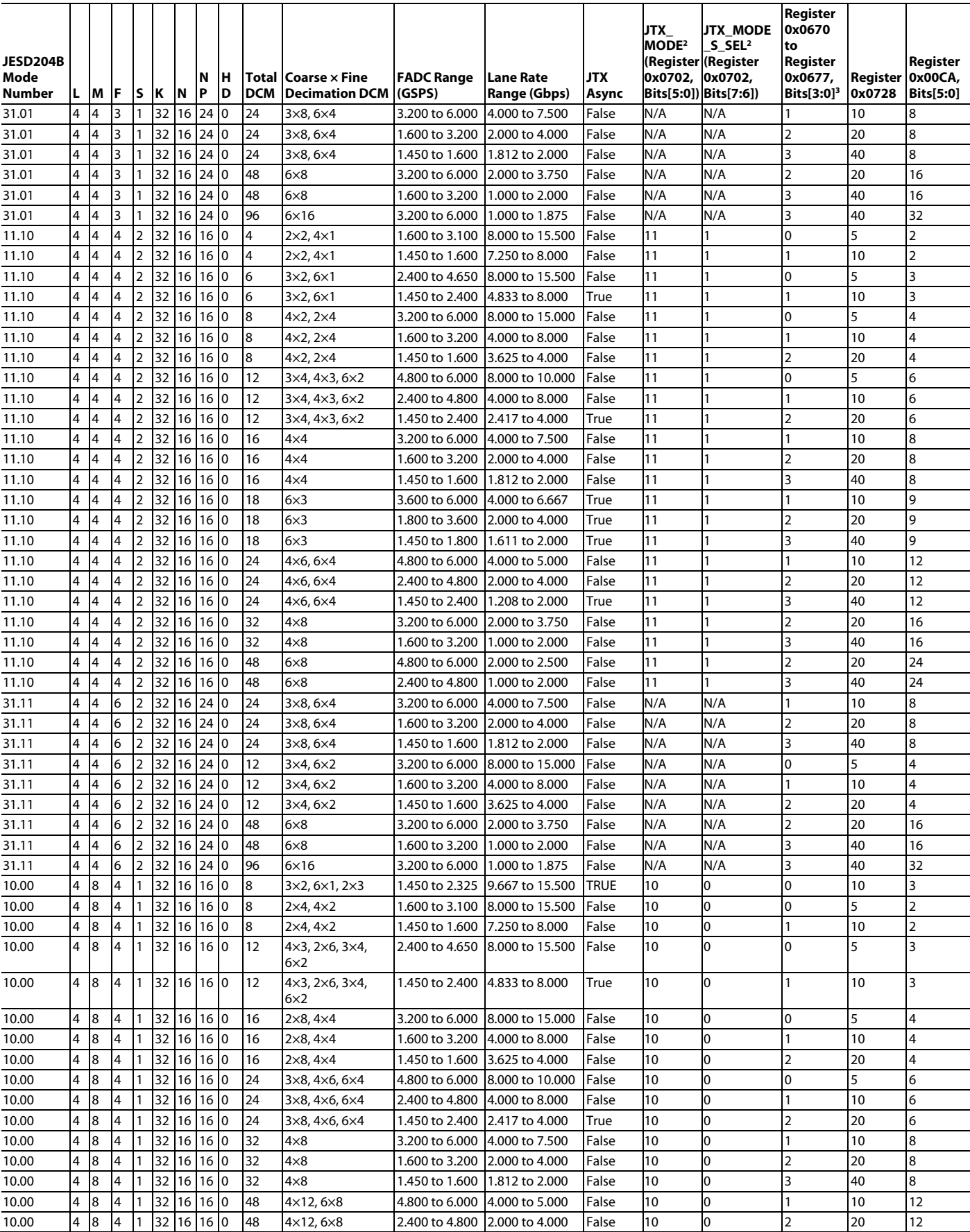

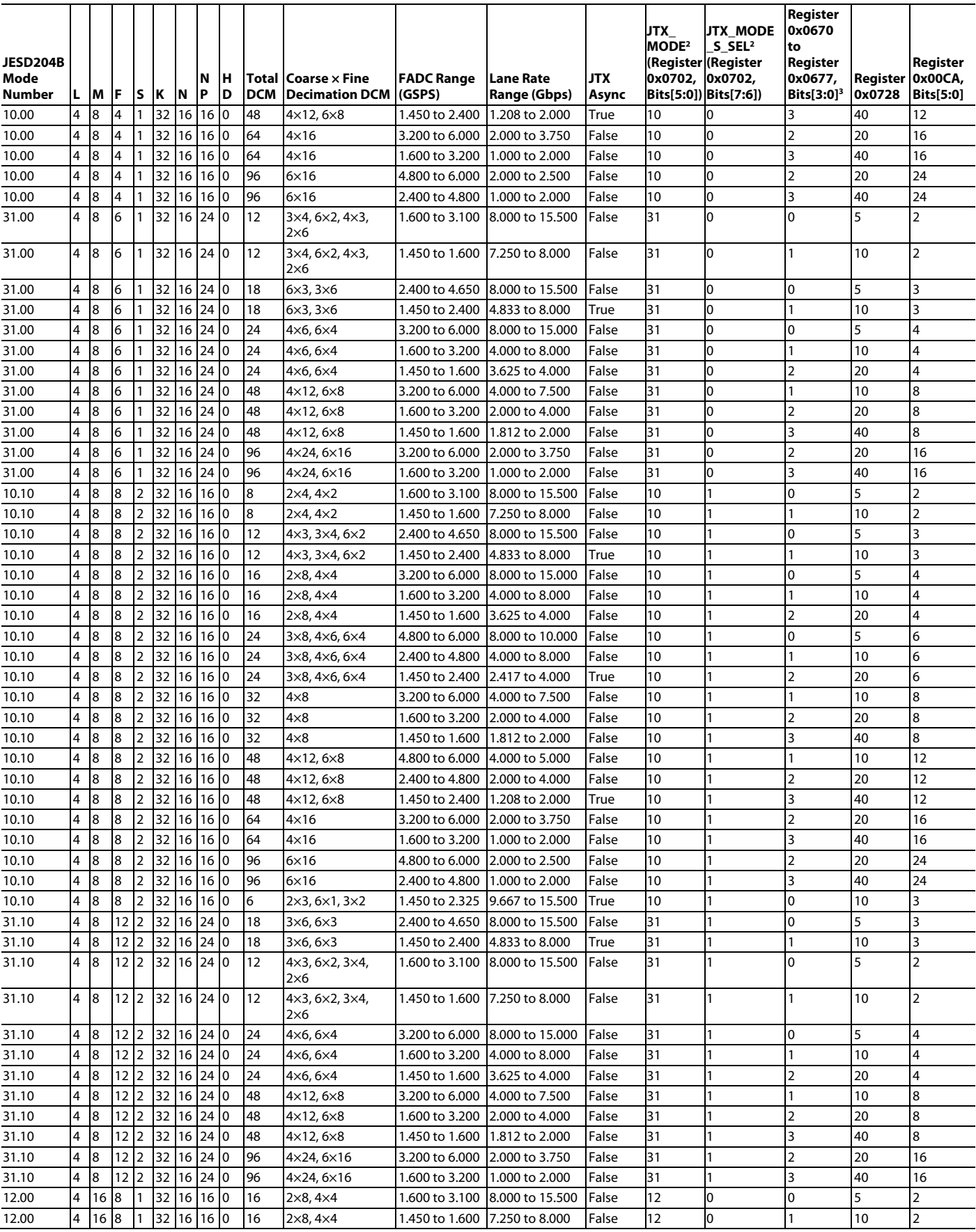

## [AD9081](https://www.analog.com/AD9081?doc=AD9081-9082-UG-1578.pdf)[/AD9082](https://www.analog.com/AD9082?doc=AD9081-9082-UG-1578.pdf) System Development User Guide Van Australian UG-1578

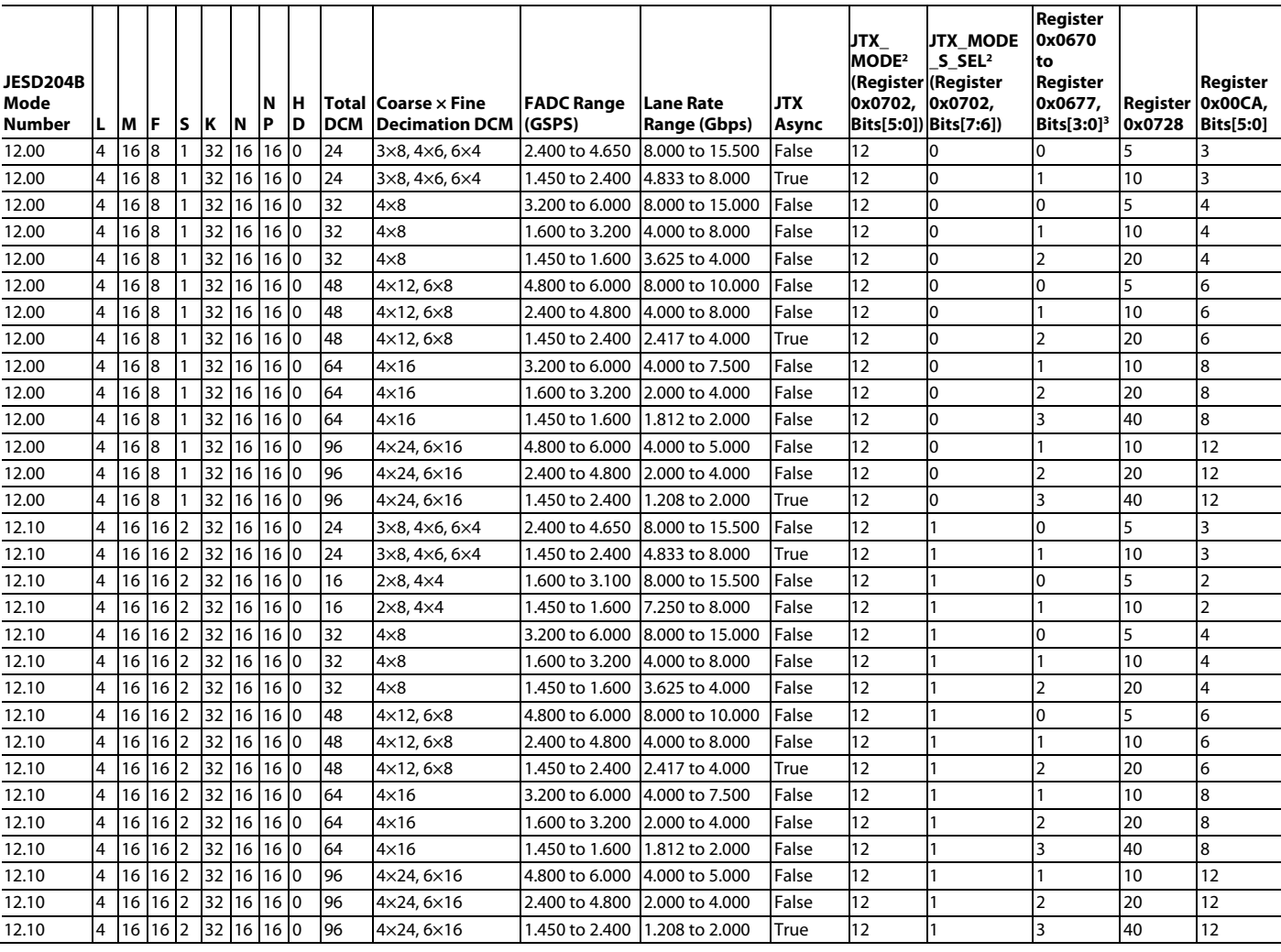

<sup>1</sup> N/A means not applicable.

<sup>2</sup> JTX\_MODE and JTX\_MODE\_S\_SEL bit fields are not supported o[n AD9081,](https://www.analog.com/AD9081?doc=AD9081-9082-UG-1578.pdf) [AD9082,](https://www.analog.com/AD9082?doc=AD9081-9082-UG-1578.pdf) [AD9207,](https://www.analog.com/AD9207?doc=AD9081-9082-UG-1578.pdf) an[d AD9209.](https://www.analog.com/AD9209?doc=AD9081-9082-UG-1578.pdf) The JESD204 parameters for these modes must be programmed individually.

<sup>3</sup> If in dual link mode and lane rates per link are different, then set these bits per lane rate according to the bit field description in [Table 41.](#page-52-0) This column applies to MxFE and TxFE devices operating the receive path only and the AD9207 and AD9209. For Transmit and receive path operation, refer to the bit field descriptions for these registers i[n Table 60](#page-70-0) to determine the appropriate setting.

<sup>4</sup> Modes with N/A in the JTX\_MODE columns are not supported by AD9081-4D4AB[, AD9986,](https://www.analog.com/AD9986?doc=AD9081-9082-UG-1578.pdf) an[d AD9988.](https://www.analog.com/AD9988?doc=AD9081-9082-UG-1578.pdf)

<span id="page-88-0"></span>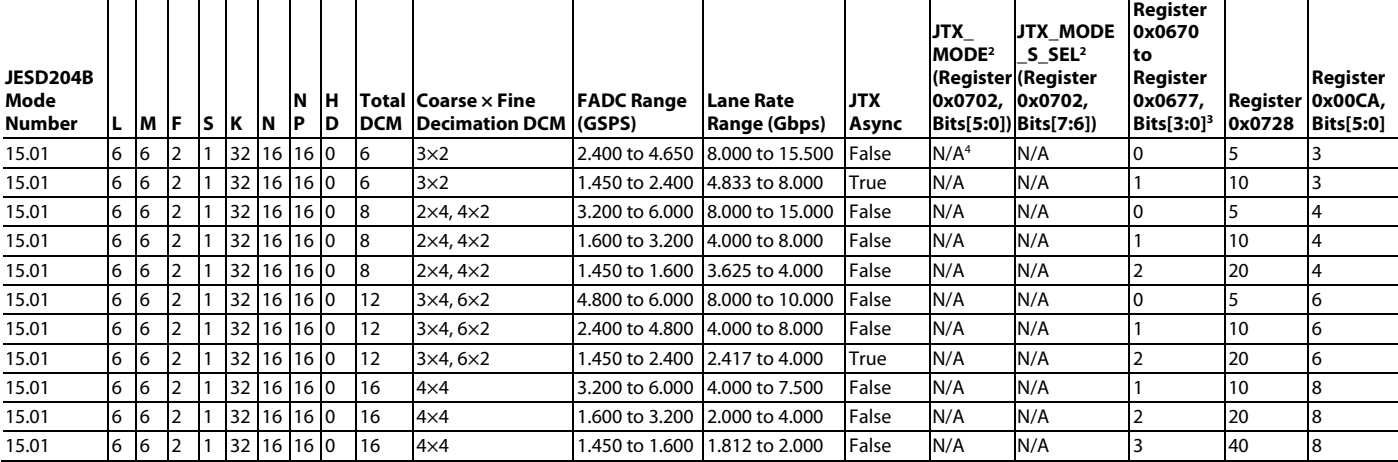

### Table 65. ADC Path Supported JESD204B Modes  $(L = 6)^1$

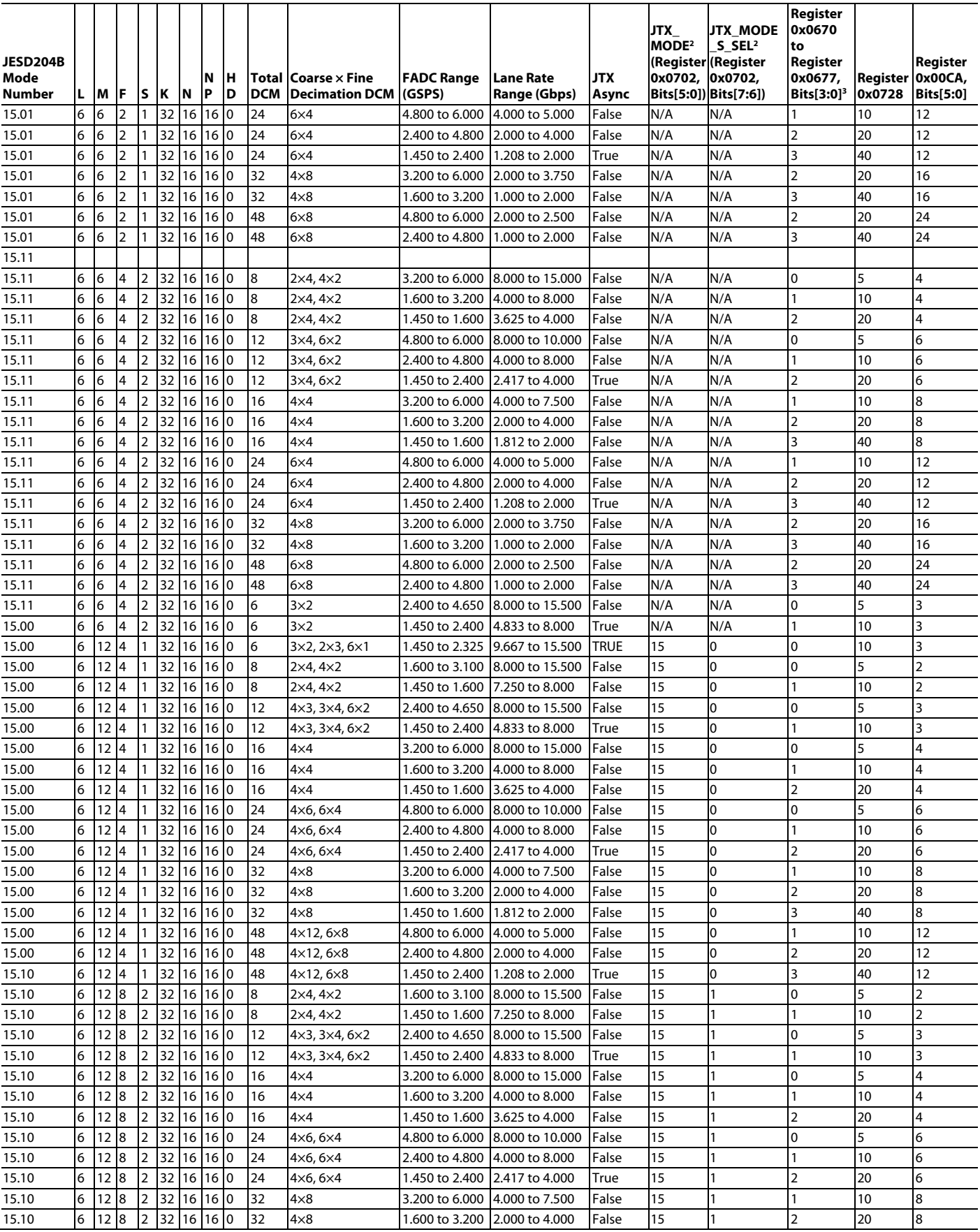

## [AD9081/](https://www.analog.com/AD9081?doc=AD9081-9082-UG-1578.pdf)[AD9082](https://www.analog.com/AD9082?doc=AD9081-9082-UG-1578.pdf) System Development User Guide Van Australian UG-1578

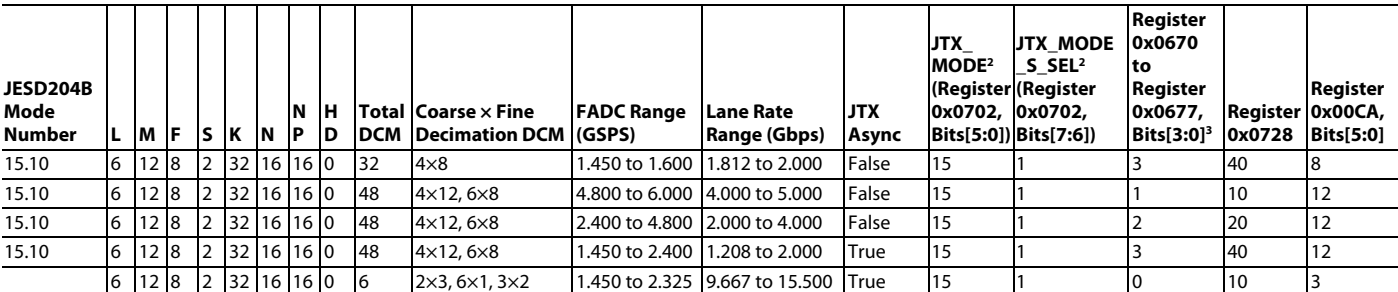

<sup>1</sup> N/A means not applicable.

<sup>2</sup> JTX\_MODE and JTX\_MODE\_S\_SEL bit fields are not supported o[n AD9081,](https://www.analog.com/AD9081?doc=AD9081-9082-UG-1578.pdf) [AD9082,](https://www.analog.com/AD9082?doc=AD9081-9082-UG-1578.pdf) [AD9207,](https://www.analog.com/AD9207?doc=AD9081-9082-UG-1578.pdf) an[d AD9209.](https://www.analog.com/AD9209?doc=AD9081-9082-UG-1578.pdf) The JESD204 parameters for these modes must be programmed individually.

<sup>3</sup> If in dual link mode and lane rates per link are different, then set these bits per lane rate according to the bit field description in [Table 41.](#page-52-0) This column applies to MxFE and TxFE devices operating the receive path only and the AD9207 and AD9209. For Transmit and receive path operation, refer to the bit field descriptions for these registers in [Table 60](#page-70-0) to determine the appropriate setting.

Т

<span id="page-90-0"></span>Τ

<sup>4</sup> Modes with N/A in the JTX\_MODE columns are not supported by AD9081-4D4AB[, AD9986,](https://www.analog.com/AD9986?doc=AD9081-9082-UG-1578.pdf) an[d AD9988.](https://www.analog.com/AD9988?doc=AD9081-9082-UG-1578.pdf)

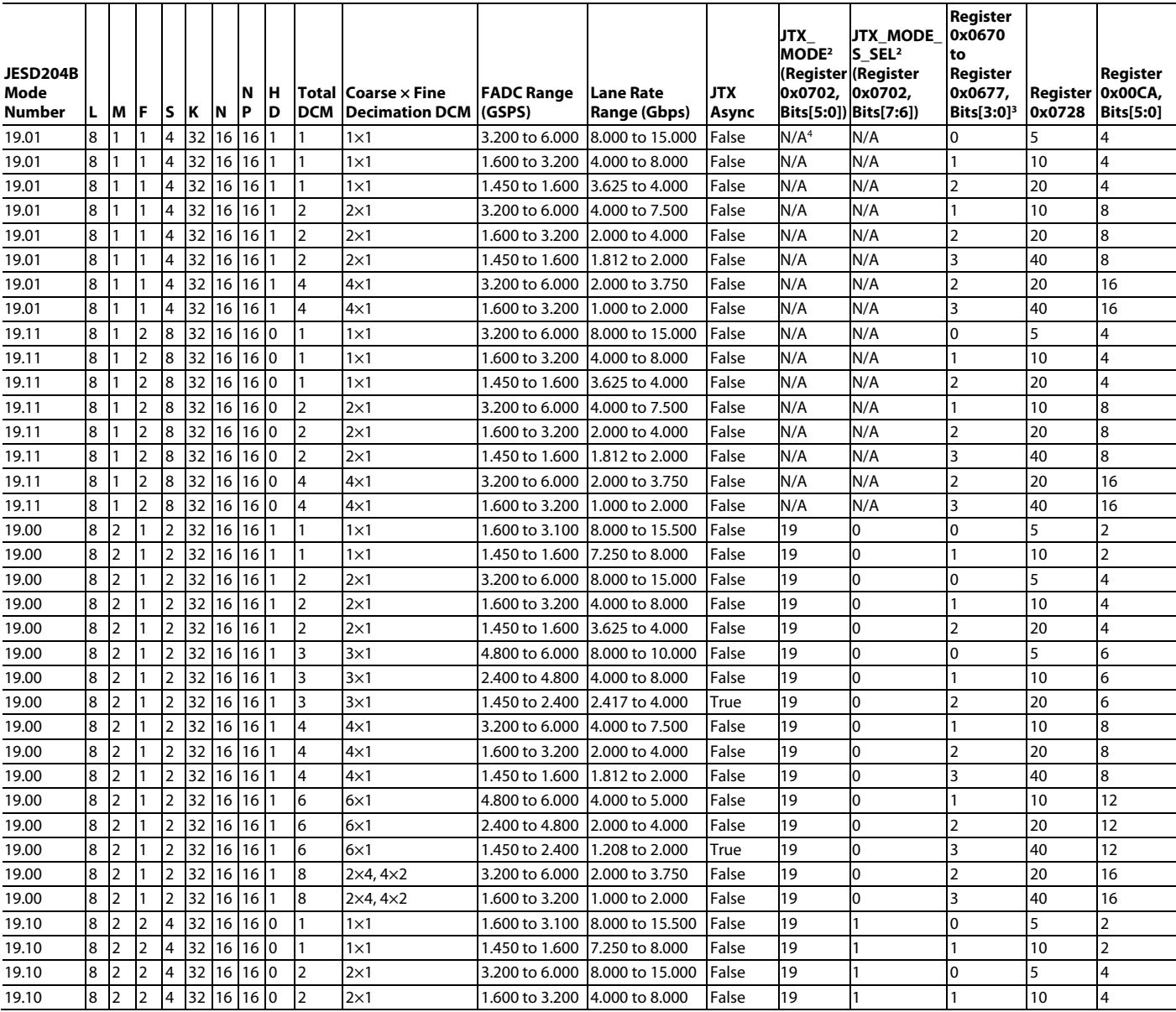

# **Table 66. ADC Path Supported JESD204B Modes**  $(L = 8)^1$

Τ

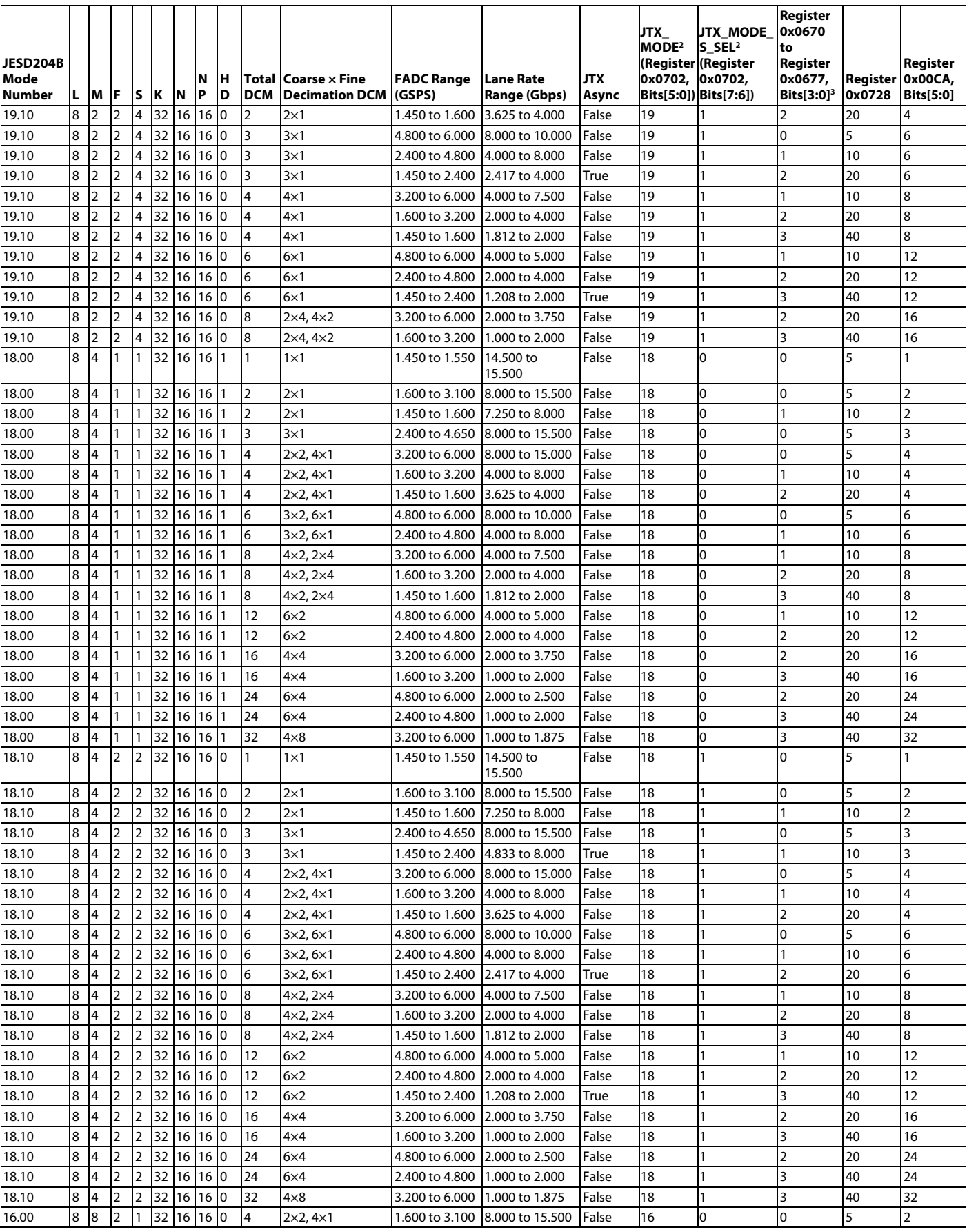

## [AD9081/](https://www.analog.com/AD9081?doc=AD9081-9082-UG-1578.pdf)[AD9082](https://www.analog.com/AD9082?doc=AD9081-9082-UG-1578.pdf) System Development User Guide UG-1578

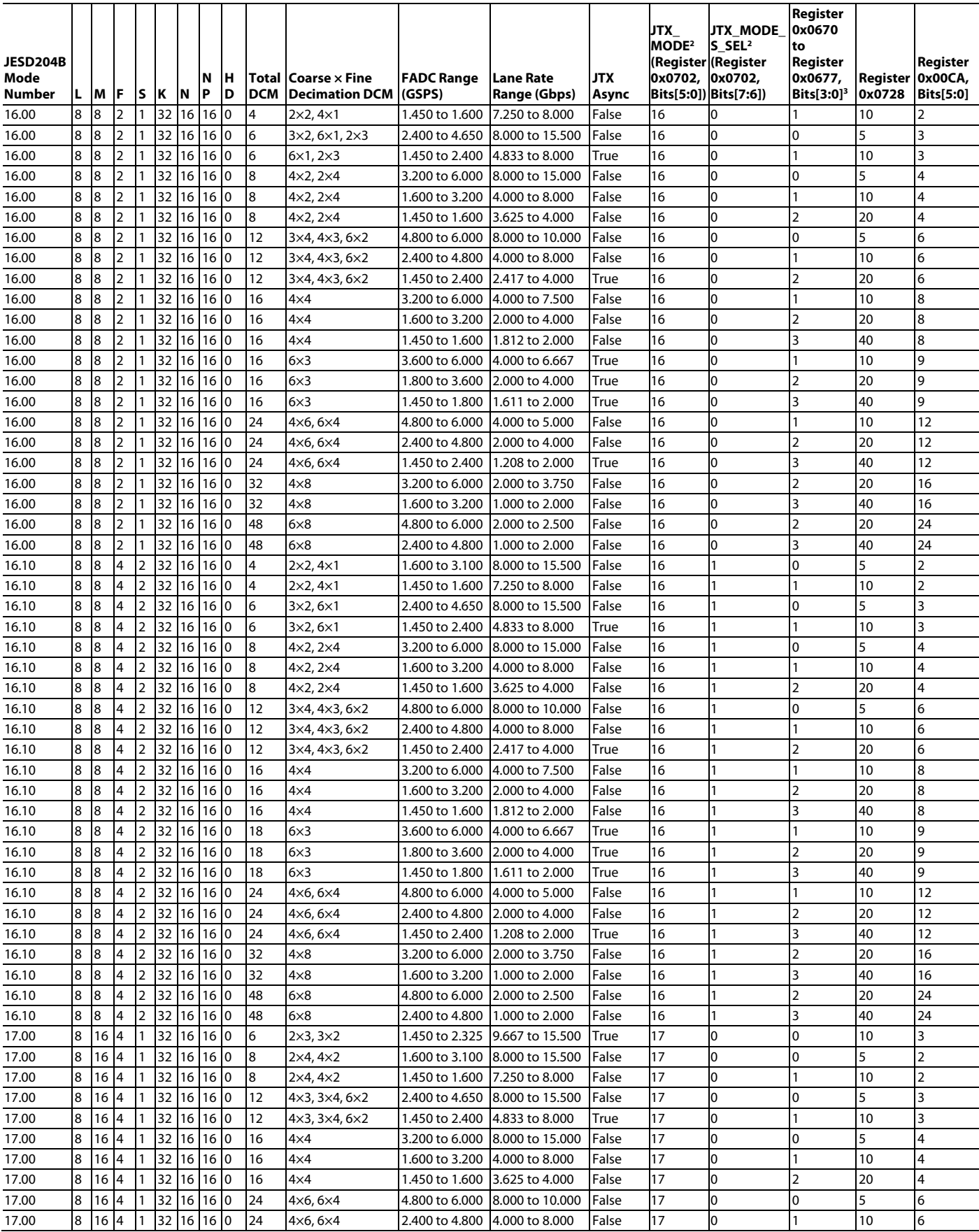

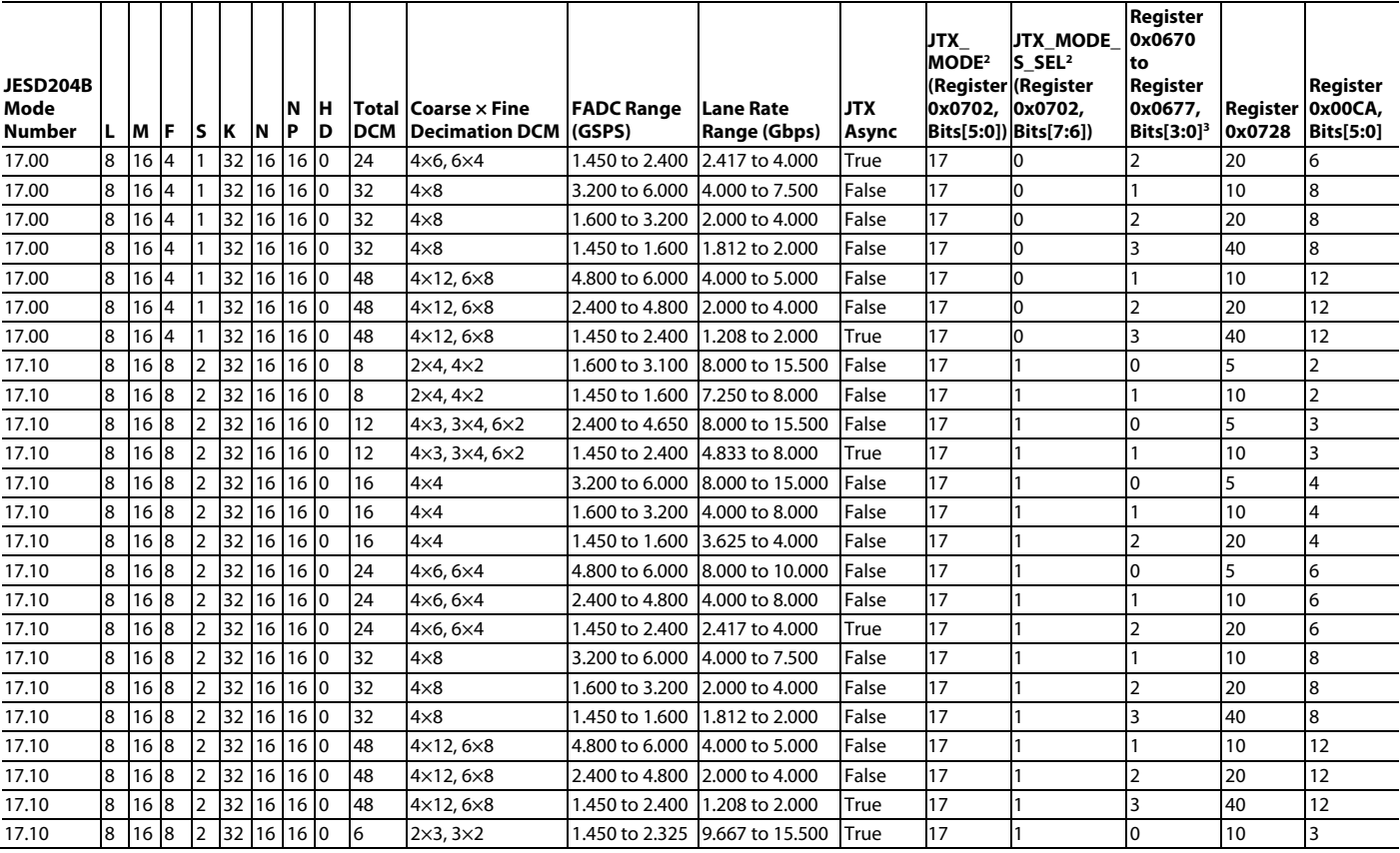

<sup>1</sup> N/A means not applicable.

<sup>2</sup> JTX\_MODE and JTX\_MODE\_S\_SEL bit fields are not supported o[n AD9081,](https://www.analog.com/AD9081?doc=AD9081-9082-UG-1578.pdf) [AD9082,](https://www.analog.com/AD9082?doc=AD9081-9082-UG-1578.pdf) [AD9207,](https://www.analog.com/AD9207?doc=AD9081-9082-UG-1578.pdf) an[d AD9209.](https://www.analog.com/AD9209?doc=AD9081-9082-UG-1578.pdf) The JESD204 parameters for these modes must be programmed individually.

<sup>3</sup> If in dual link mode and lane rates per link are different, then set these bits per lane rate according to the bit field description in [Table 41.](#page-52-0) This column applies to MxFE and TxFE devices operating the receive path only and the AD9207 and AD9209. For Transmit and receive path operation, refer to the bit field descriptions for these registers i[n Table 60](#page-70-0) to determine the appropriate setting.

<sup>4</sup> Modes with N/A in the JTX\_MODE columns are not supported by AD9081-4D4AB[, AD9986,](https://www.analog.com/AD9986?doc=AD9081-9082-UG-1578.pdf) an[d AD9988.](https://www.analog.com/AD9988?doc=AD9081-9082-UG-1578.pdf)

### Table 67. ADC Path Supported JESD204C Modes  $(L = 1)^1$

<span id="page-93-0"></span>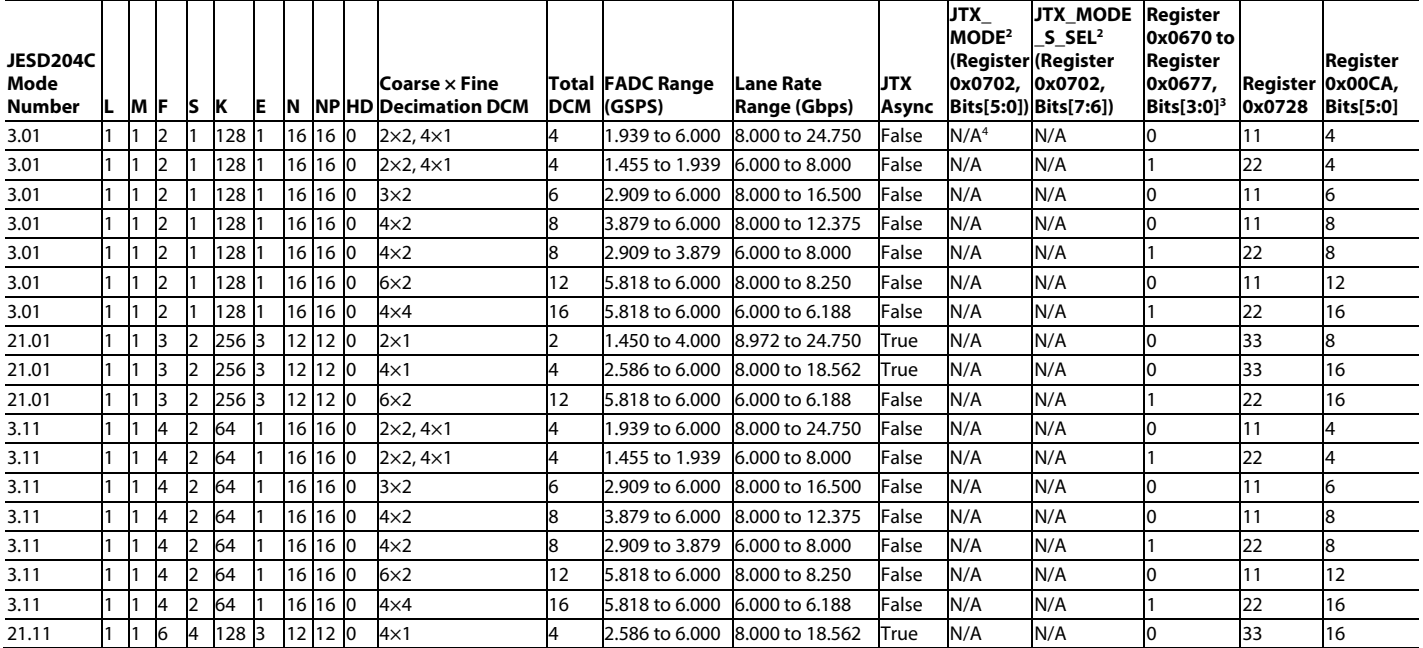

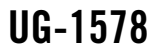

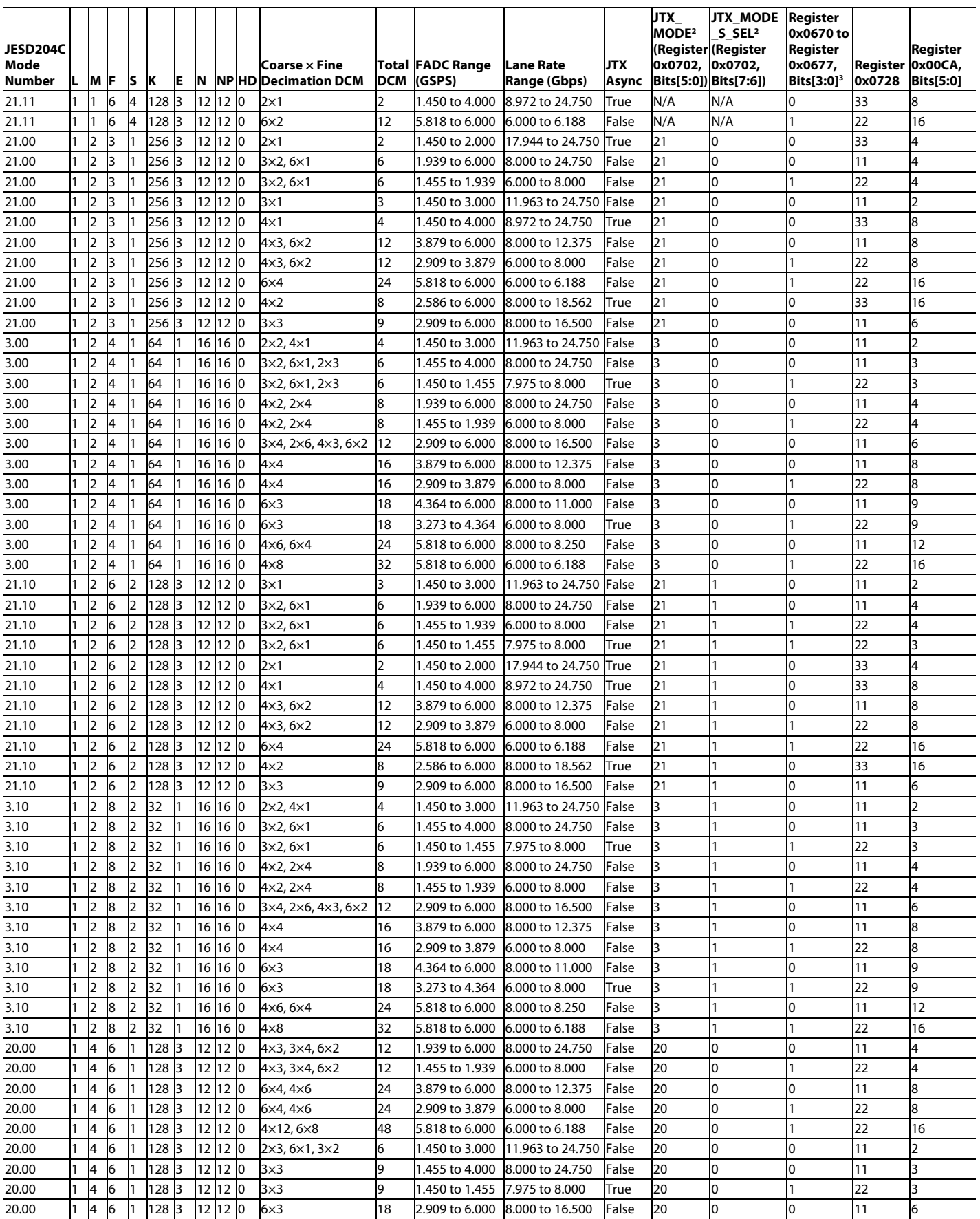

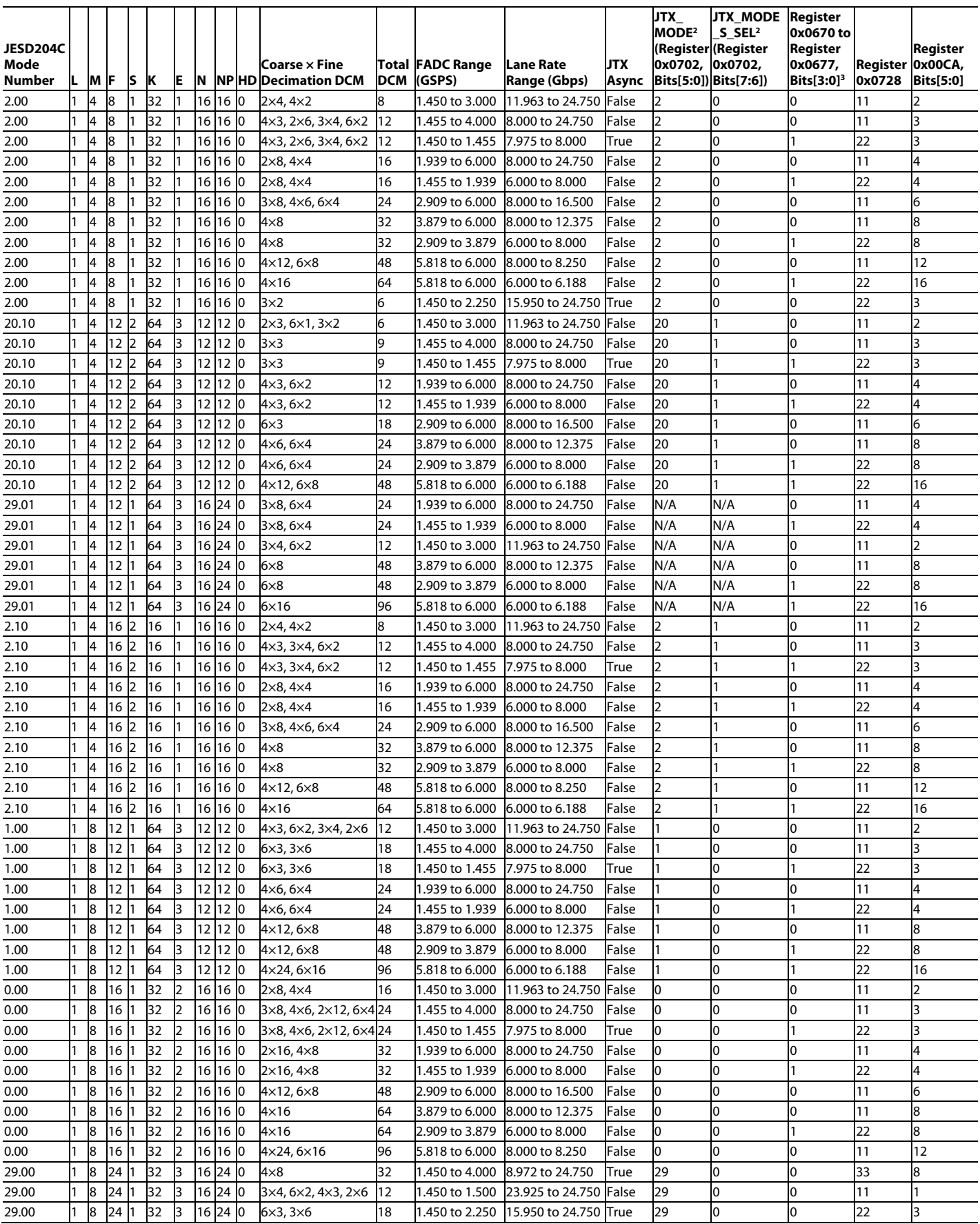

## [AD9081](https://www.analog.com/AD9081?doc=AD9081-9082-UG-1578.pdf)/[AD9082](https://www.analog.com/AD9082?doc=AD9081-9082-UG-1578.pdf) System Development User Guide Van Australian UG-1578

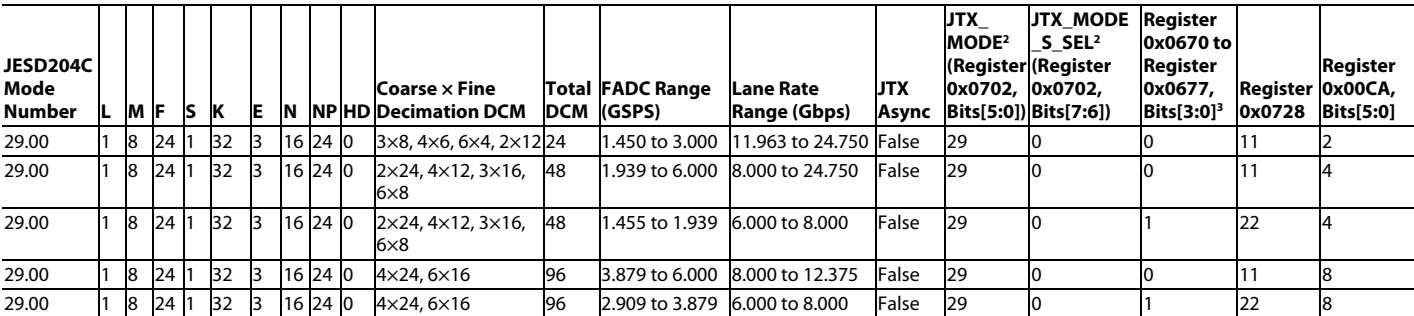

<sup>1</sup> N/A means not applicable.

<sup>2</sup> JTX\_MODE and JTX\_MODE\_S\_SEL bit fields are not supported o[n AD9081,](https://www.analog.com/AD9081?doc=AD9081-9082-UG-1578.pdf) [AD9082,](https://www.analog.com/AD9082?doc=AD9081-9082-UG-1578.pdf) [AD9207,](https://www.analog.com/AD9207?doc=AD9081-9082-UG-1578.pdf) an[d AD9209.](https://www.analog.com/AD9209?doc=AD9081-9082-UG-1578.pdf) The JESD204 parameters for these modes must be programmed individually. Modes with N/A are not supported b[y AD9986](https://www.analog.com/AD9986?doc=AD9081-9082-UG-1578.pdf) an[d AD9988.](https://www.analog.com/AD9988?doc=AD9081-9082-UG-1578.pdf)

<sup>3</sup> If in dual link mode and lane rates per link are different, then set these bits per lane rate according to the bit field description in [Table 41.](#page-52-0) This column applies to MxFE and TxFE devices operating the receive path only and the AD9207 and AD9209. For Transmit and receive path operation, refer to the bit field descriptions for these registers i[n Table 60](#page-70-0) to determine the appropriate setting.

<span id="page-96-0"></span>**JTX\_**

<sup>4</sup> Modes with N/A in the JTX\_MODE columns are not supported by AD9081-4D4AB[, AD9986,](https://www.analog.com/AD9986?doc=AD9081-9082-UG-1578.pdf) an[d AD9988.](https://www.analog.com/AD9988?doc=AD9081-9082-UG-1578.pdf)

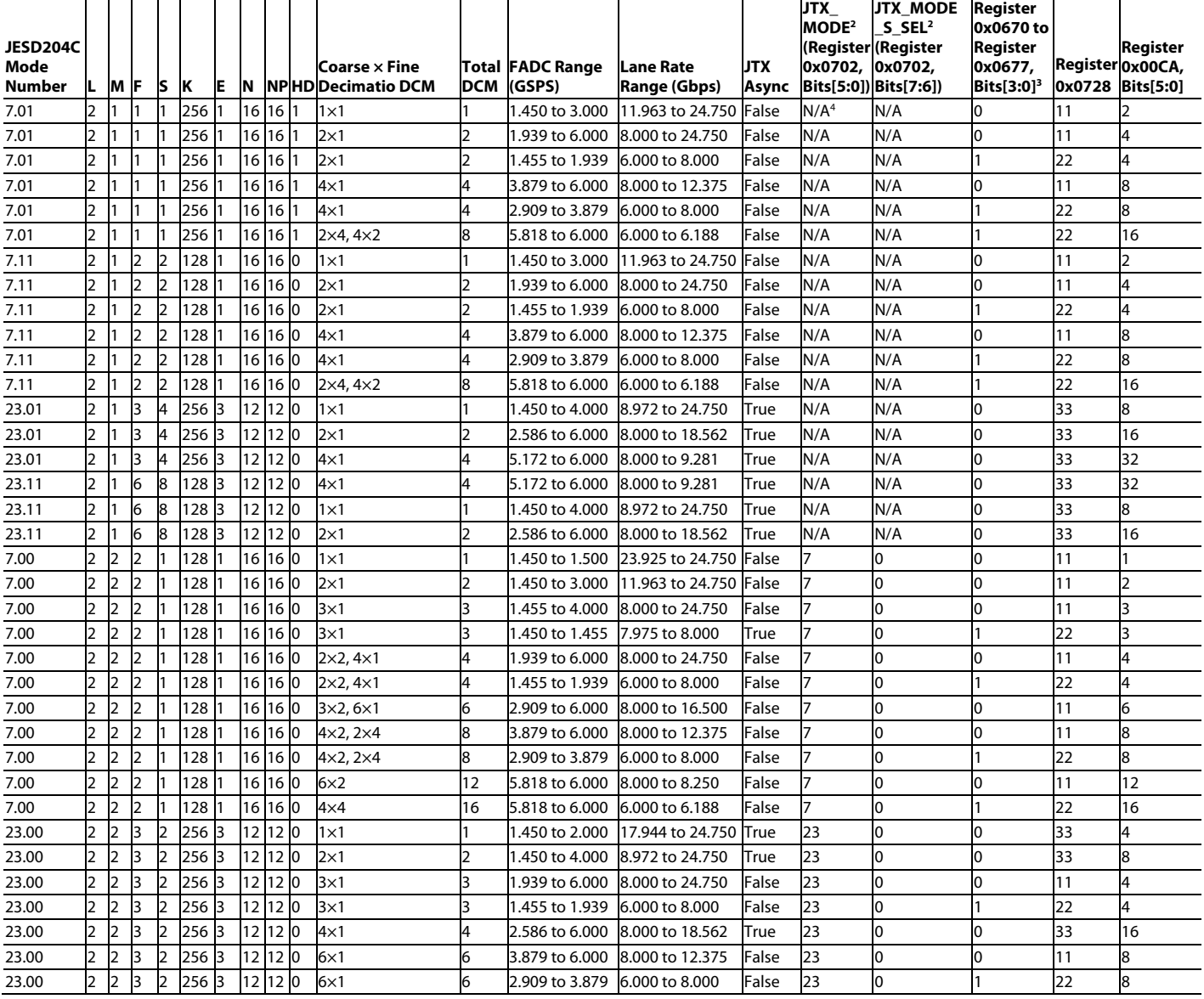

## **Table 68. ADC Path Supported JESD204C Modes**  $(L = 2)^1$

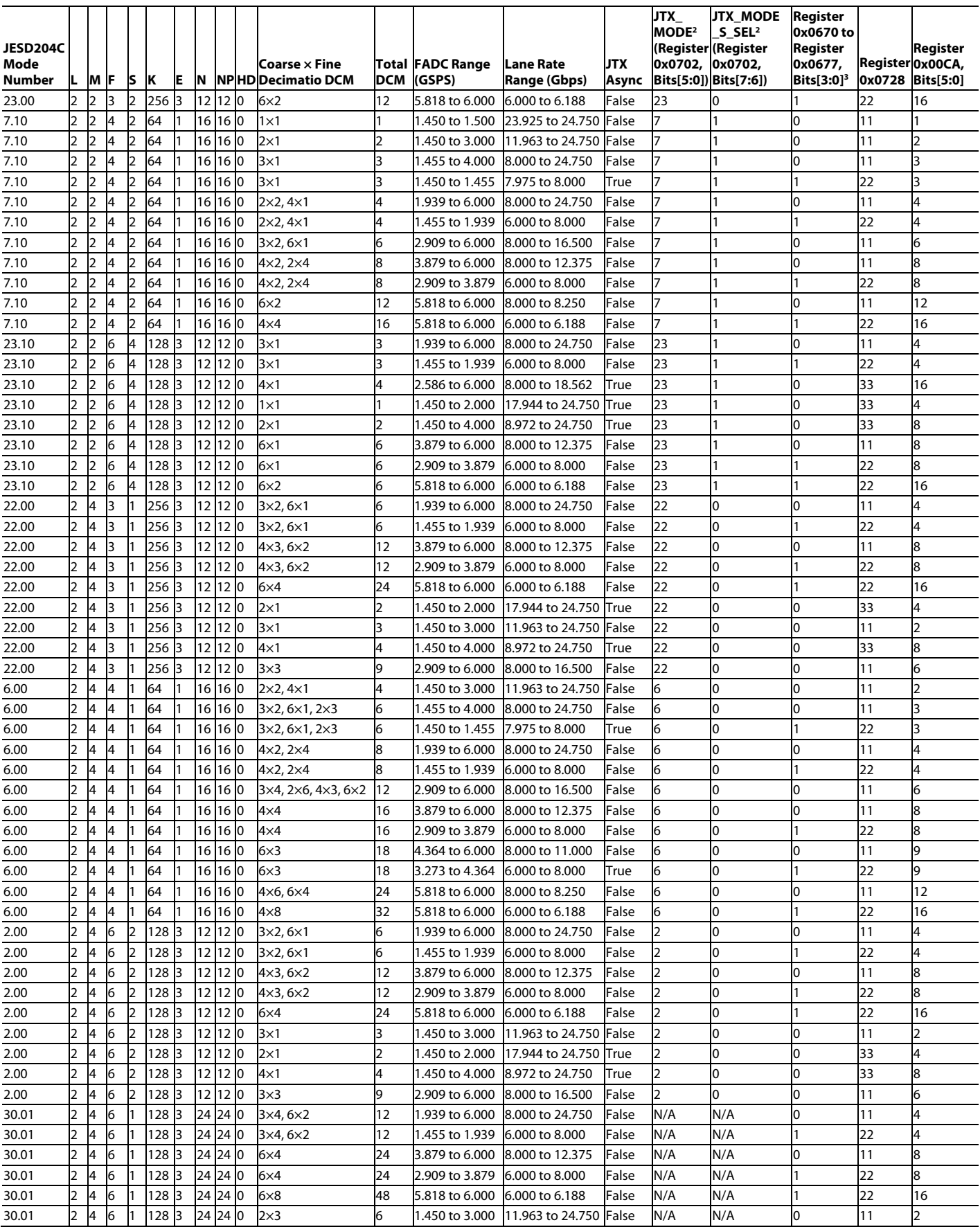

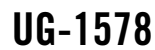

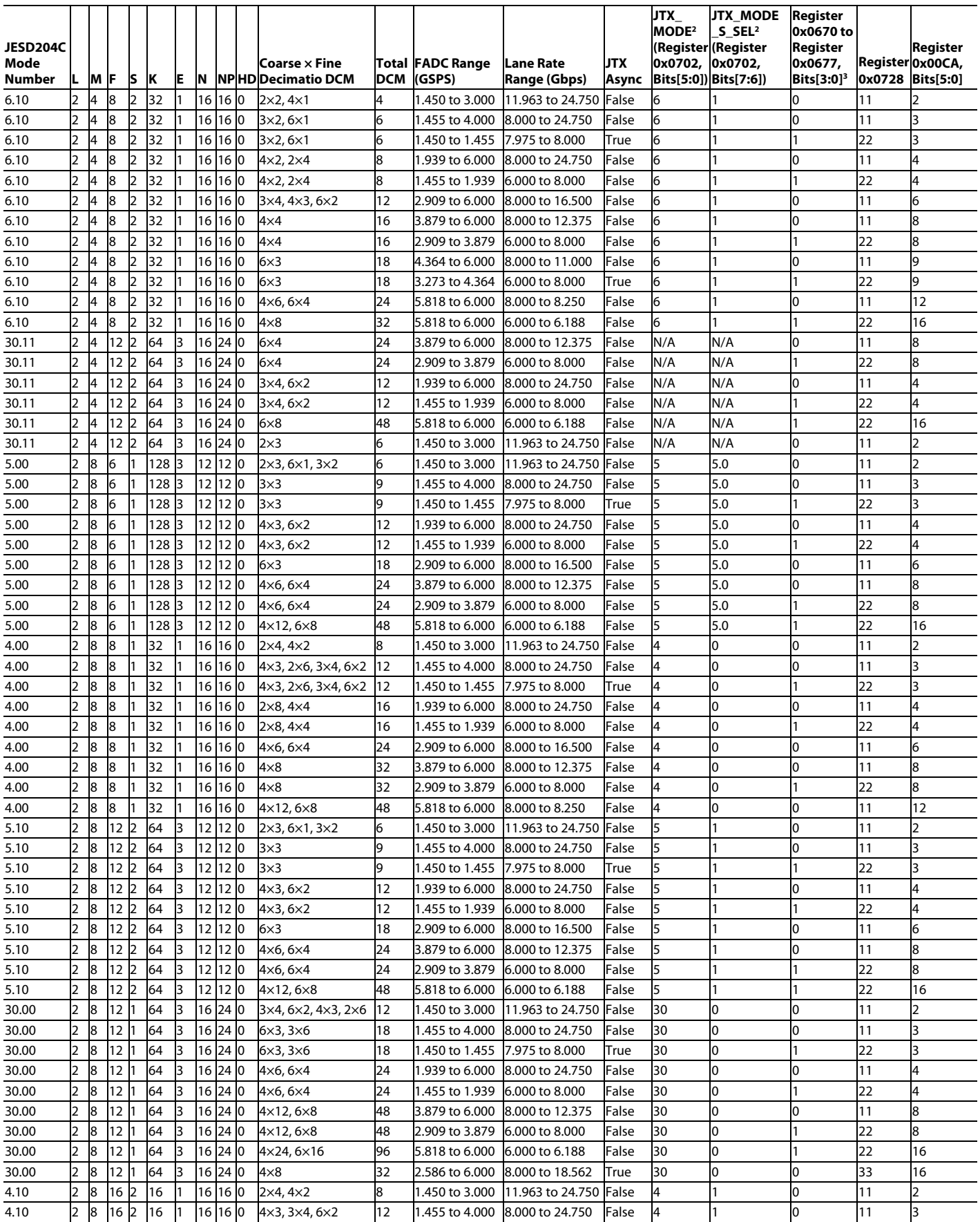

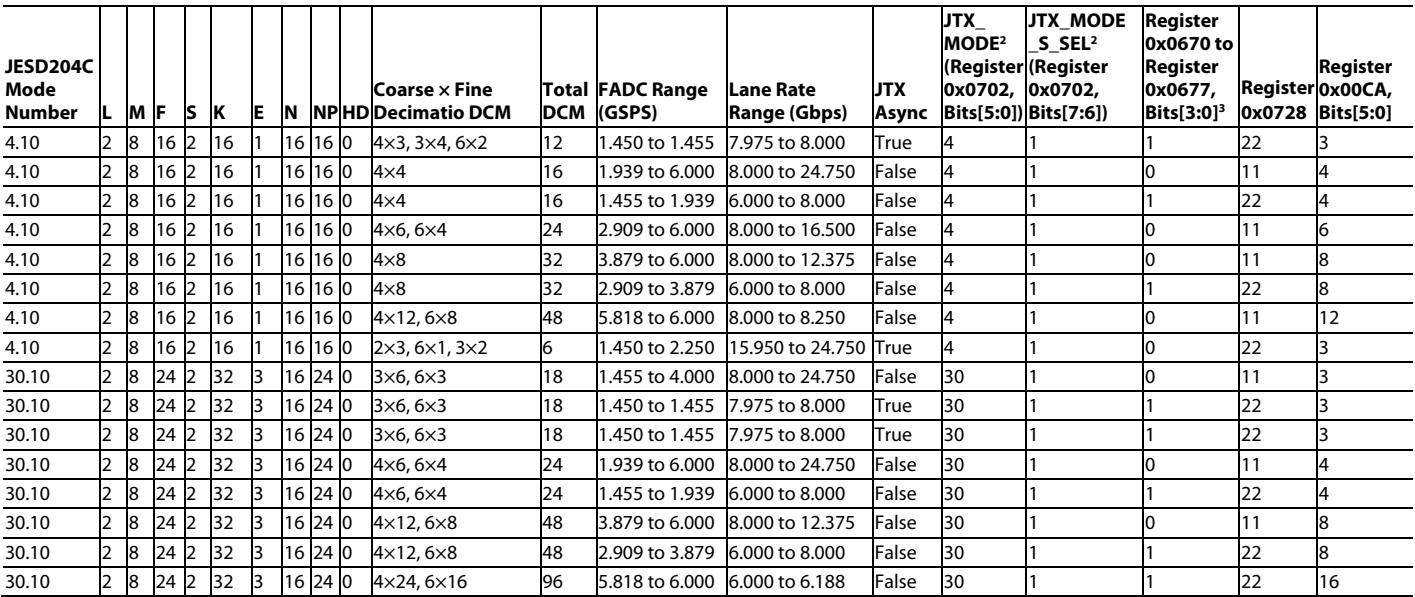

<sup>1</sup> N/A means not applicable.

<sup>2</sup> JTX\_MODE and JTX\_MODE\_S\_SEL bit fields are not supported o[n AD9081,](https://www.analog.com/AD9081?doc=AD9081-9082-UG-1578.pdf) [AD9082,](https://www.analog.com/AD9082?doc=AD9081-9082-UG-1578.pdf) [AD9207,](https://www.analog.com/AD9207?doc=AD9081-9082-UG-1578.pdf) an[d AD9209.](https://www.analog.com/AD9209?doc=AD9081-9082-UG-1578.pdf) The JESD204 parameters for these modes must be programmed individually. Modes with N/A are not supported b[y AD9986](https://www.analog.com/AD9986?doc=AD9081-9082-UG-1578.pdf) an[d AD9988.](https://www.analog.com/AD9988?doc=AD9081-9082-UG-1578.pdf)

 $^3$  If in dual link mode and lane rates per link are different, then set these bits per lane rate according to the bit field description in [Table 41.](#page-52-0) This column applies to MxFE and TxFE devices operating the receive path only and the AD9207 and AD9209. For Transmit and receive path operation, refer to the bit field descriptions for these registers i[n Table 60](#page-70-0) to determine the appropriate setting.

<sup>4</sup> Modes with N/A in the JTX\_MODE columns are not supported by AD9081-4D4AB[, AD9986,](https://www.analog.com/AD9986?doc=AD9081-9082-UG-1578.pdf) an[d AD9988.](https://www.analog.com/AD9988?doc=AD9081-9082-UG-1578.pdf)

### Table 69. ADC Path Supported JESD204C Modes  $(L = 3)^1$

<span id="page-99-0"></span>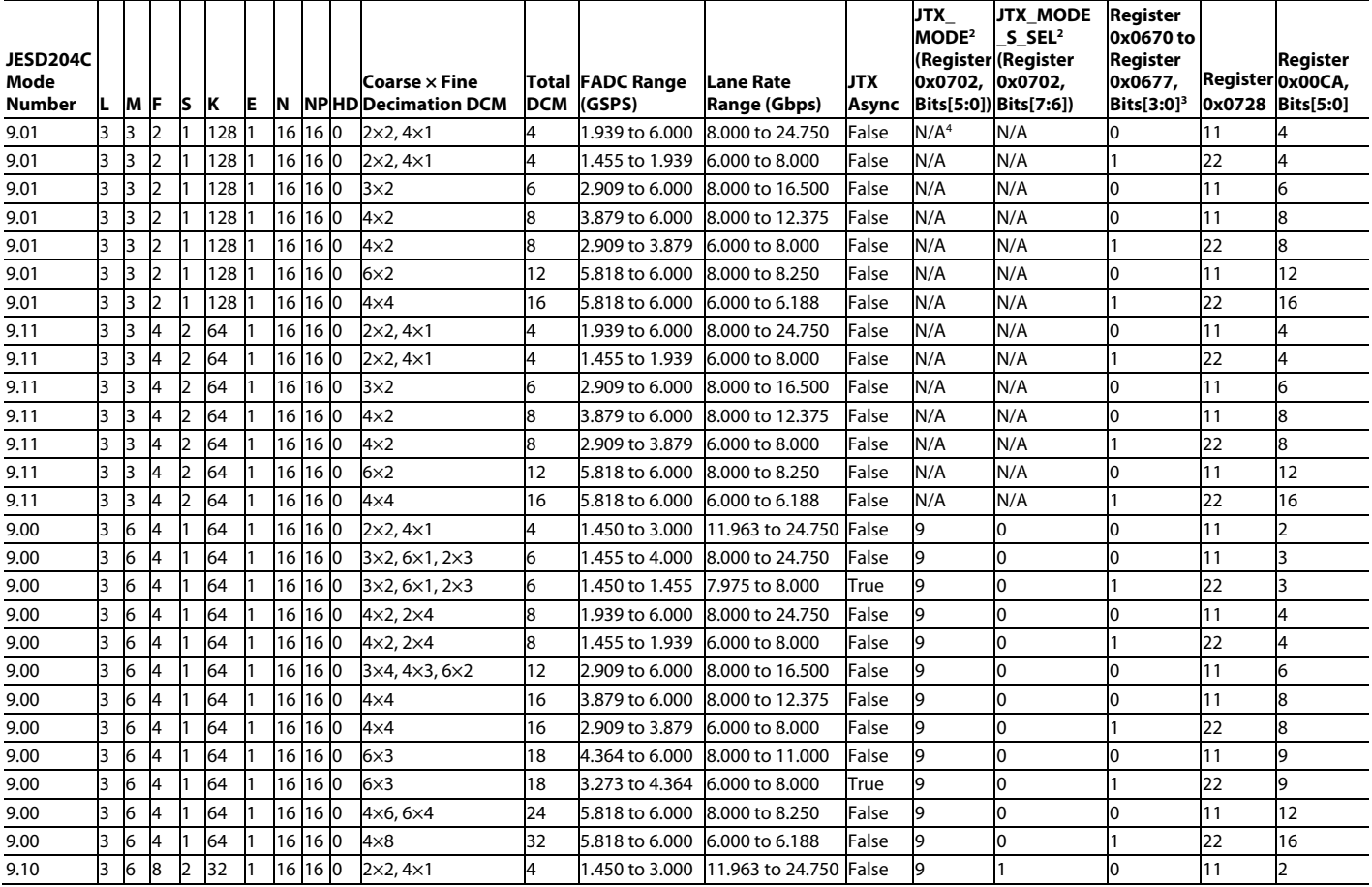

## [AD9081/](https://www.analog.com/AD9081?doc=AD9081-9082-UG-1578.pdf)[AD9082](https://www.analog.com/AD9082?doc=AD9081-9082-UG-1578.pdf) System Development User Guide Van Australian UG-1578

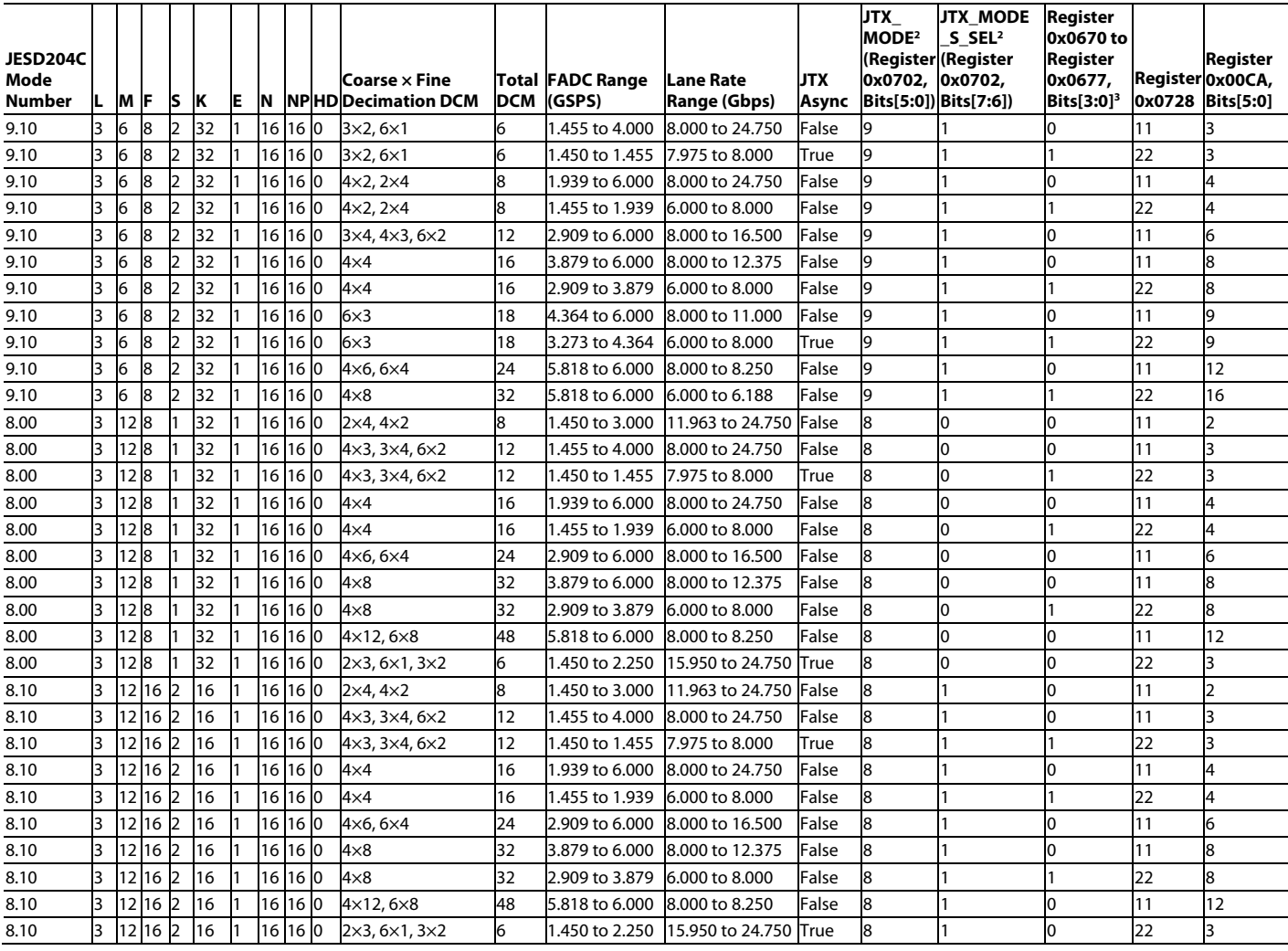

<sup>1</sup> N/A means not applicable.

<sup>2</sup> JTX\_MODE and JTX\_MODE\_S\_SEL bit fields are not supported on [AD9081,](https://www.analog.com/AD9081?doc=AD9081-9082-UG-1578.pdf) [AD9082,](https://www.analog.com/AD9082?doc=AD9081-9082-UG-1578.pdf) [AD9207,](https://www.analog.com/AD9207?doc=AD9081-9082-UG-1578.pdf) an[d AD9209.](https://www.analog.com/AD9209?doc=AD9081-9082-UG-1578.pdf) The JESD204 parameters for these modes must be programmed individually. Modes with N/A are not supported b[y AD9986](https://www.analog.com/AD9986?doc=AD9081-9082-UG-1578.pdf) and [AD9988.](https://www.analog.com/AD9988?doc=AD9081-9082-UG-1578.pdf)

<sup>3</sup> If in dual link mode and lane rates per link are different, then set these bits per lane rate according to the bit field description in [Table 41.](#page-52-0) This column applies to MxFE and TxFE devices operating the receive path only and the AD9207 and AD9209. For Transmit and receive path operation, refer to the bit field descriptions for these registers i[n Table 60](#page-70-0) to determine the appropriate setting.

<sup>4</sup> Modes with N/A in the JTX\_MODE columns are not supported by AD9081-4D4AB[, AD9986,](https://www.analog.com/AD9986?doc=AD9081-9082-UG-1578.pdf) an[d AD9988.](https://www.analog.com/AD9988?doc=AD9081-9082-UG-1578.pdf)

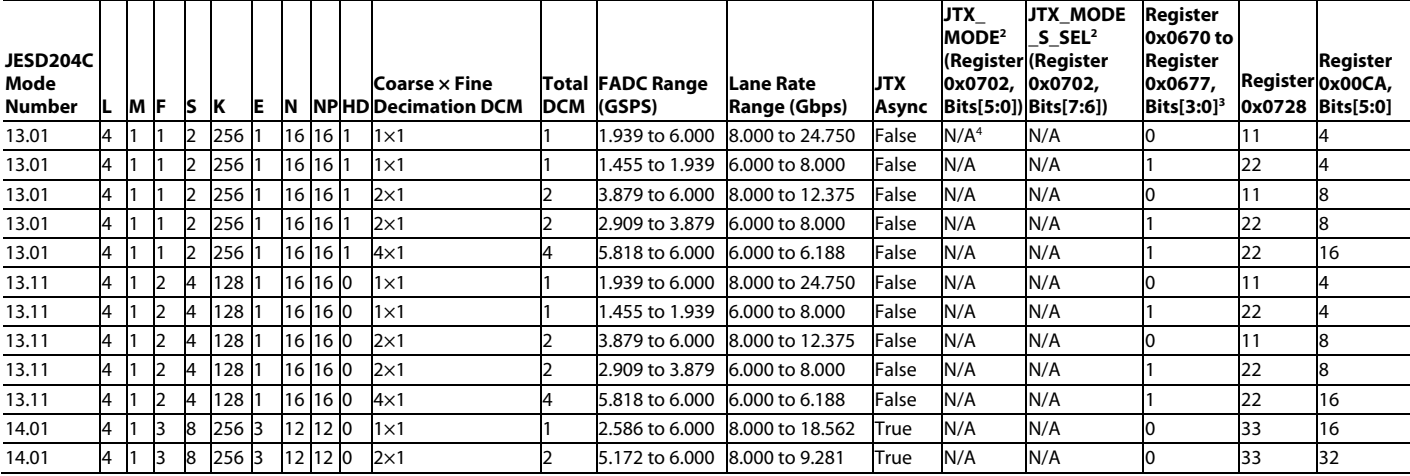

### <span id="page-100-0"></span>**Table 70. ADC Path Supported JESD204C Modes (L = 4) 1**

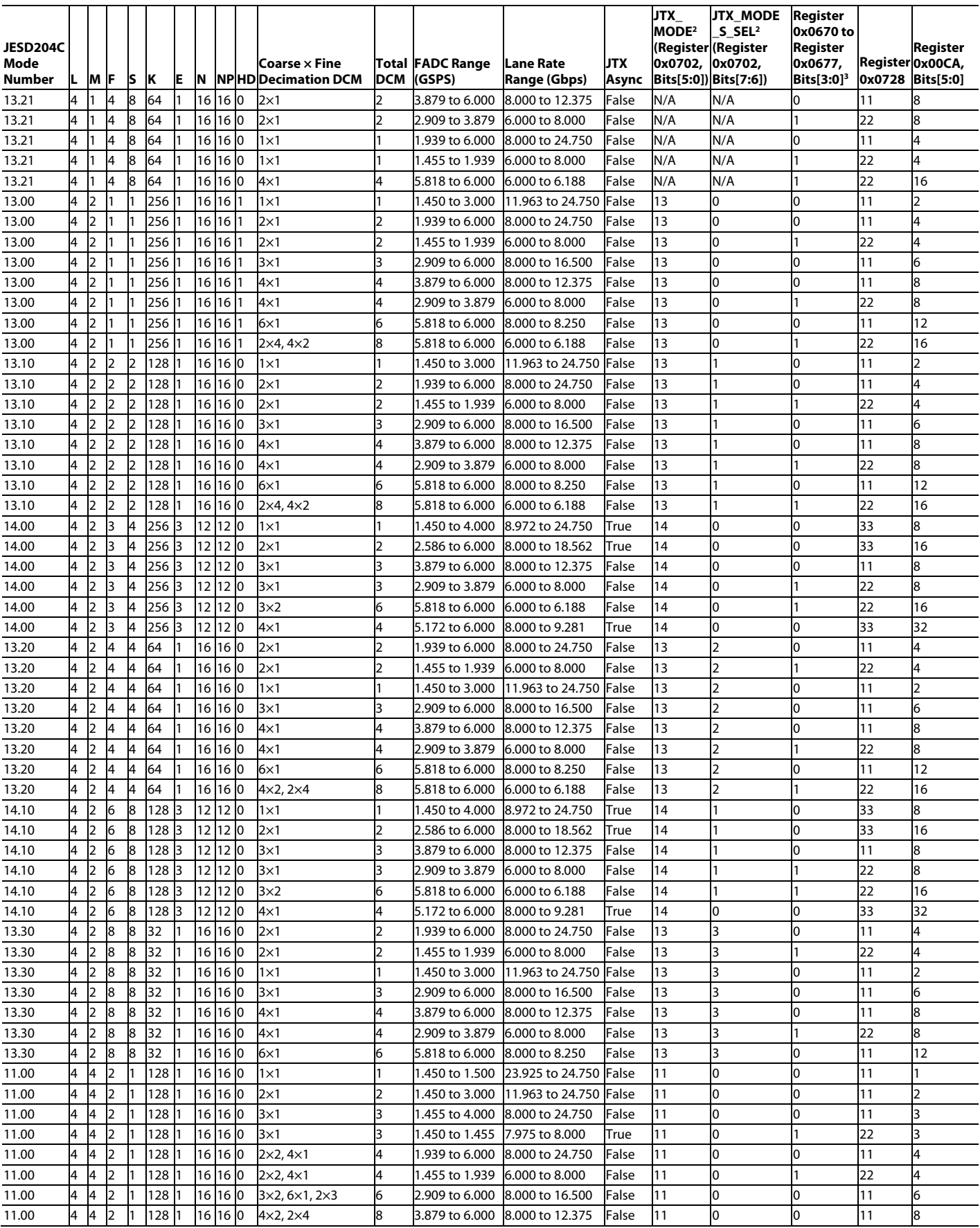

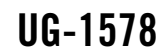

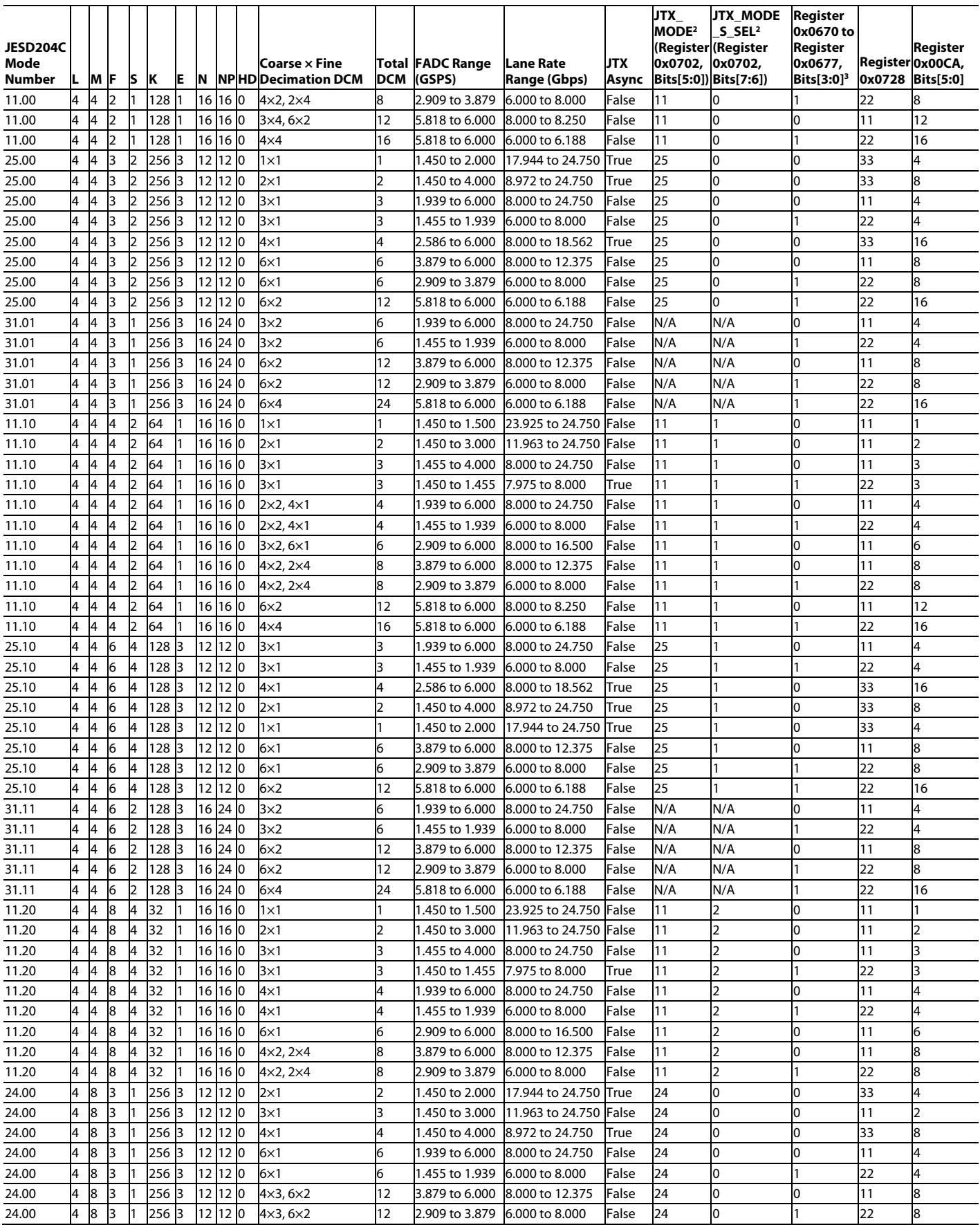

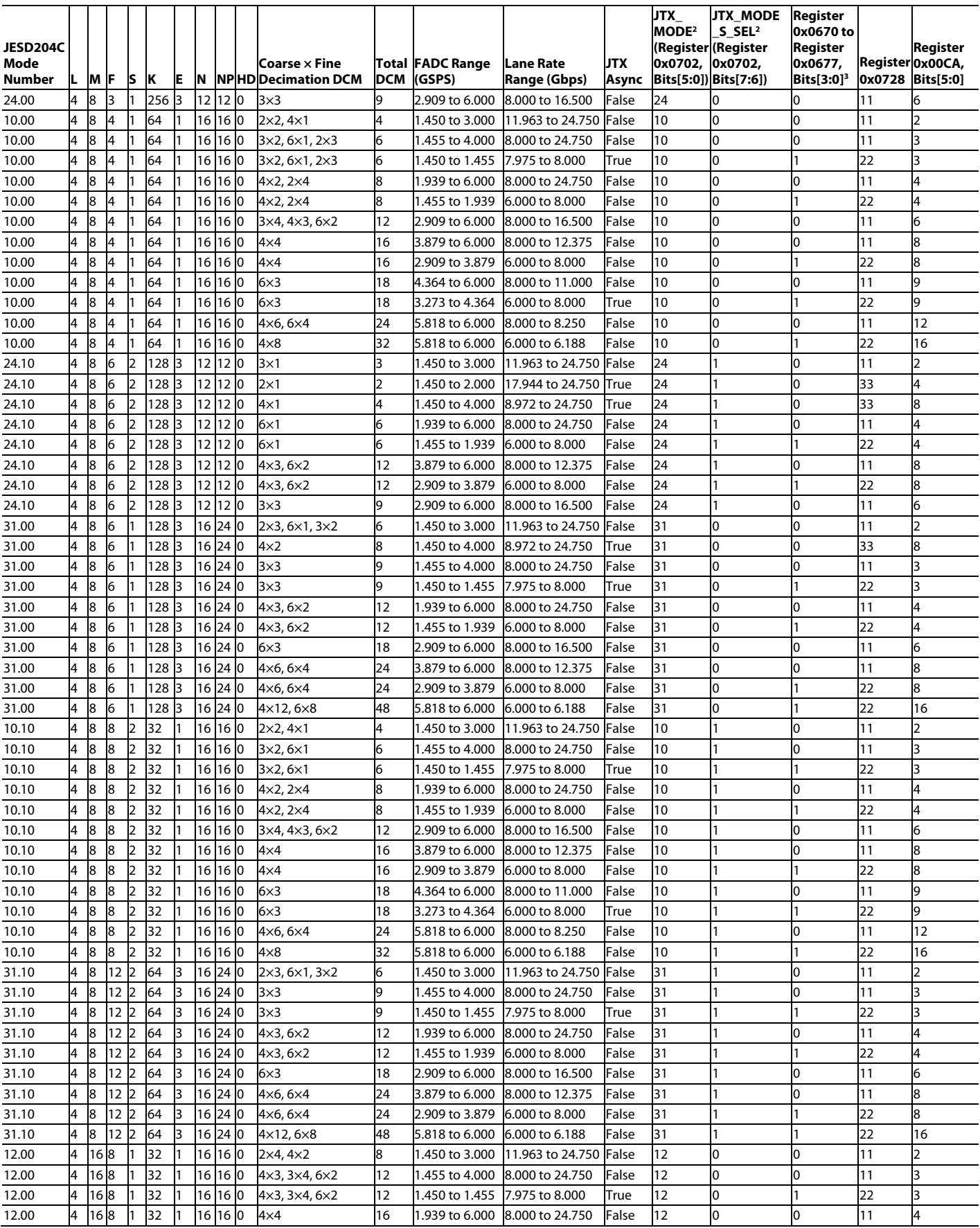

## [AD9081](https://www.analog.com/AD9081?doc=AD9081-9082-UG-1578.pdf)/[AD9082](https://www.analog.com/AD9082?doc=AD9081-9082-UG-1578.pdf) System Development User Guide UG-1578

<span id="page-104-0"></span>

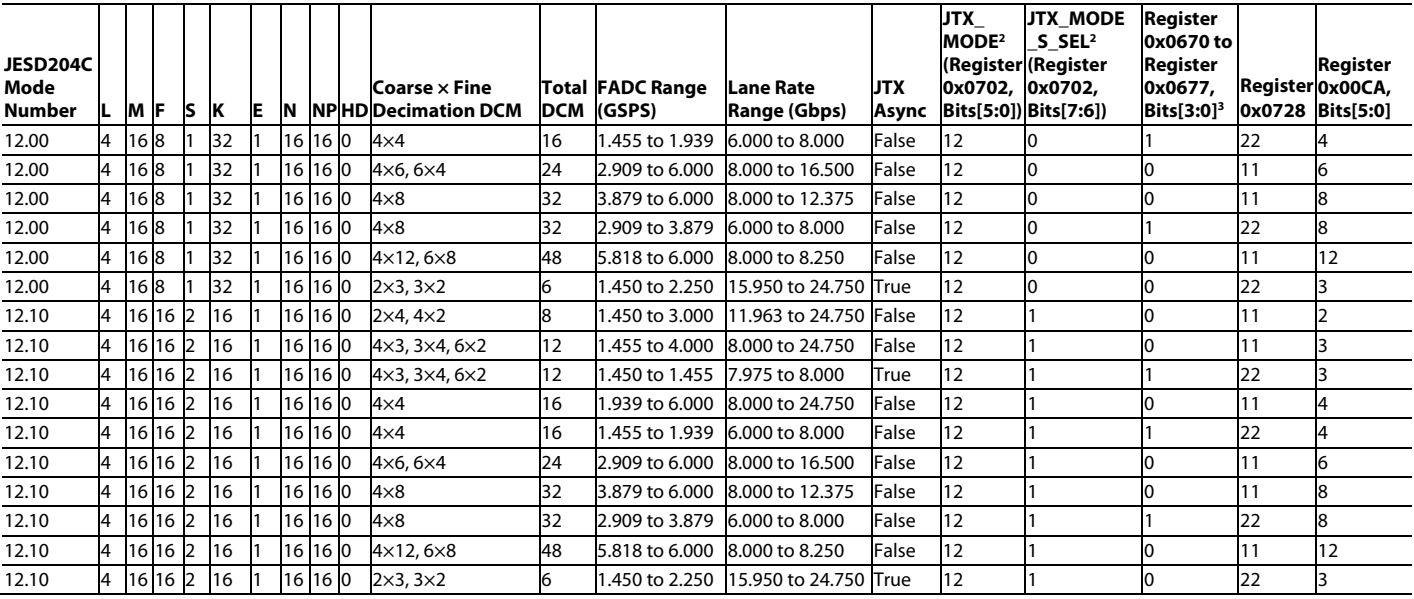

<sup>1</sup> N/A means not applicable.

<sup>2</sup> JTX\_MODE and JTX\_MODE\_S\_SEL bit fields are not supported o[n AD9081,](https://www.analog.com/AD9081?doc=AD9081-9082-UG-1578.pdf) [AD9082,](https://www.analog.com/AD9082?doc=AD9081-9082-UG-1578.pdf) [AD9207,](https://www.analog.com/AD9207?doc=AD9081-9082-UG-1578.pdf) an[d AD9209.](https://www.analog.com/AD9209?doc=AD9081-9082-UG-1578.pdf) The JESD204 parameters for these modes must be programmed individually. Modes with N/A are not supported b[y AD9986](https://www.analog.com/AD9986?doc=AD9081-9082-UG-1578.pdf) an[d AD9988.](https://www.analog.com/AD9988?doc=AD9081-9082-UG-1578.pdf)

 $^3$  If in dual link mode and lane rates per link are different, then set these bits per lane rate according to the bit field description in [Table 41.](#page-52-0) This column applies to MxFE and TxFE devices operating the receive path only and the AD9207 and AD9209. For Transmit and receive path operation, refer to the bit field descriptions for these registers i[n Table 60](#page-70-0) to determine the appropriate setting.

<sup>4</sup> Modes with N/A in the JTX\_MODE columns are not supported by AD9081-4D4AB[, AD9986,](https://www.analog.com/AD9986?doc=AD9081-9082-UG-1578.pdf) an[d AD9988.](https://www.analog.com/AD9988?doc=AD9081-9082-UG-1578.pdf)

### Table 71. ADC Path Supported JESD204C Modes  $(L = 6)^1$

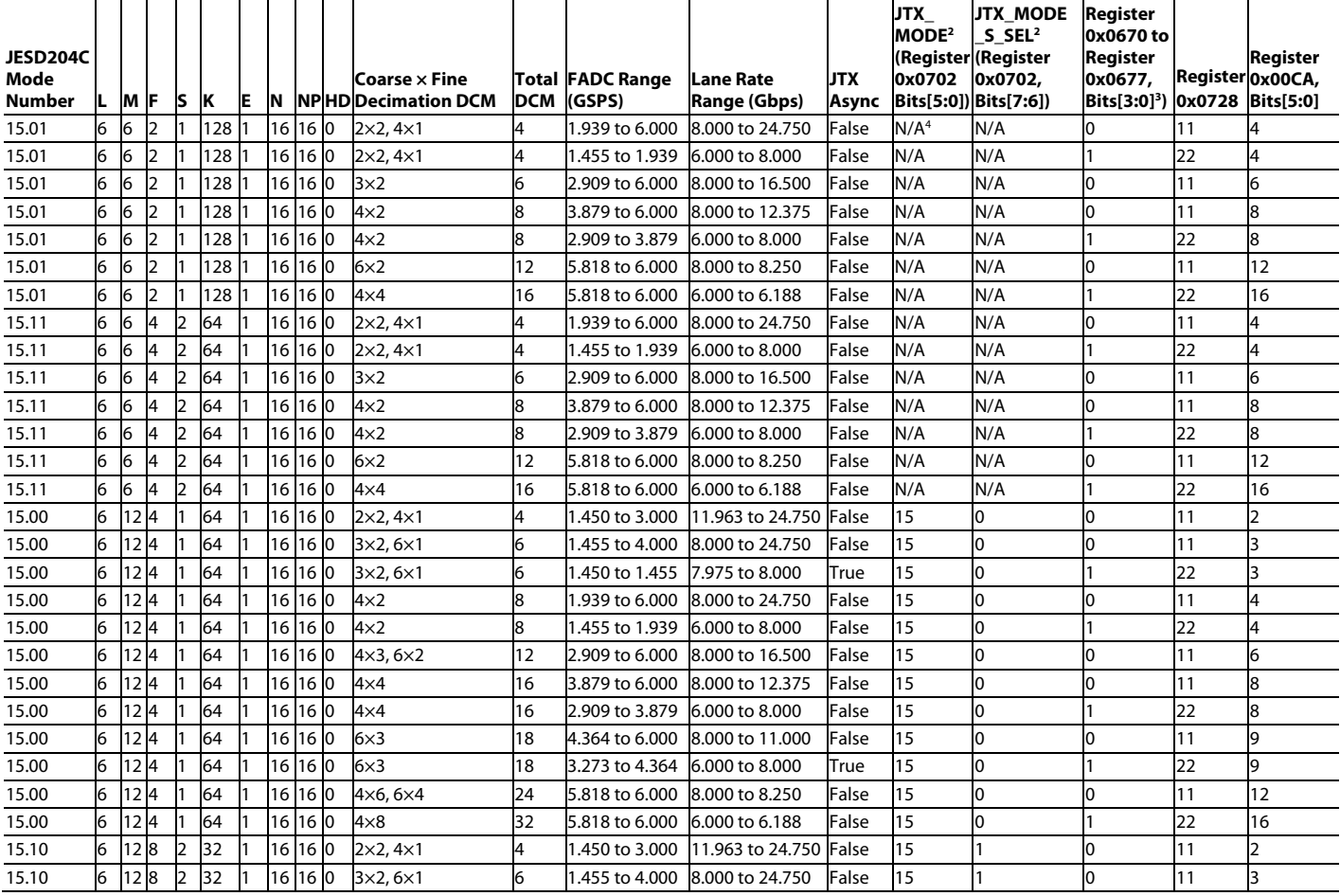

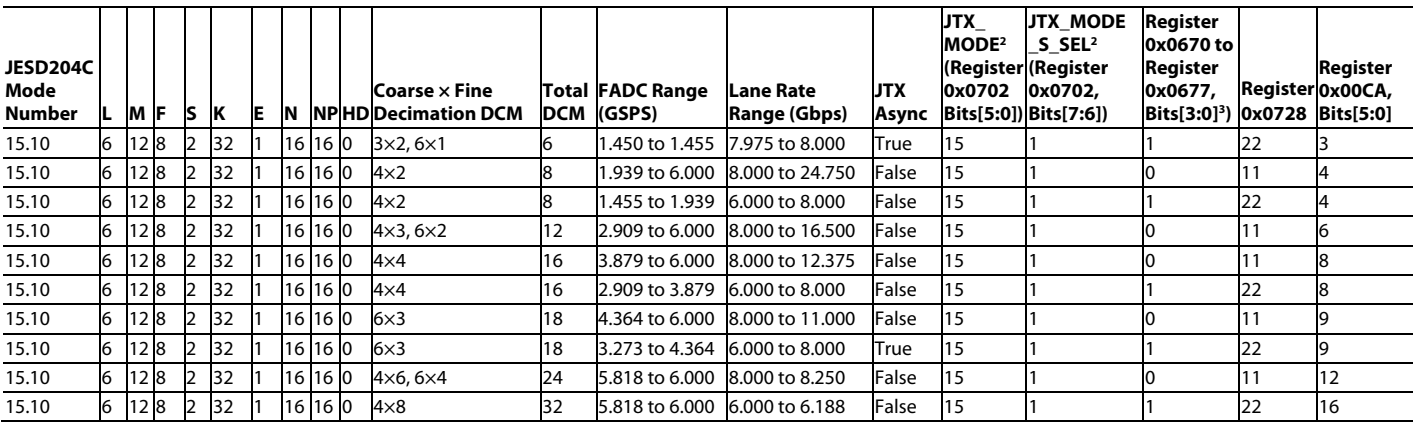

<sup>1</sup> N/A means not applicable.

<sup>2</sup> JTX\_MODE and JTX\_MODE\_S\_SEL bit fields are not supported o[n AD9081,](https://www.analog.com/AD9081?doc=AD9081-9082-UG-1578.pdf) [AD9082,](https://www.analog.com/AD9082?doc=AD9081-9082-UG-1578.pdf) [AD9207,](https://www.analog.com/AD9207?doc=AD9081-9082-UG-1578.pdf) an[d AD9209.](https://www.analog.com/AD9209?doc=AD9081-9082-UG-1578.pdf) The JESD204 parameters for these modes must be programmed individually. Modes with N/A are not supported b[y AD9986](https://www.analog.com/AD9986?doc=AD9081-9082-UG-1578.pdf) an[d AD9988.](https://www.analog.com/AD9988?doc=AD9081-9082-UG-1578.pdf)

 $^3$  If in dual link mode and lane rates per link are different, then set these bits per lane rate according to the bit field description in [Table 41.](#page-52-0) This column applies to MxFE and TxFE devices operating the receive path only and the AD9207 and AD9209. For Transmit and receive path operation, refer to the bit field descriptions for these registers i[n Table 60](#page-70-0) to determine the appropriate setting.

<sup>4</sup> Modes with N/A in the JTX\_MODE columns are not supported by AD9081-4D4AB[, AD9986,](https://www.analog.com/AD9986?doc=AD9081-9082-UG-1578.pdf) an[d AD9988.](https://www.analog.com/AD9988?doc=AD9081-9082-UG-1578.pdf)

### <span id="page-105-0"></span>Table 72. ADC Path Supported JESD204C Modes  $(L = 8)^1$

<span id="page-105-1"></span>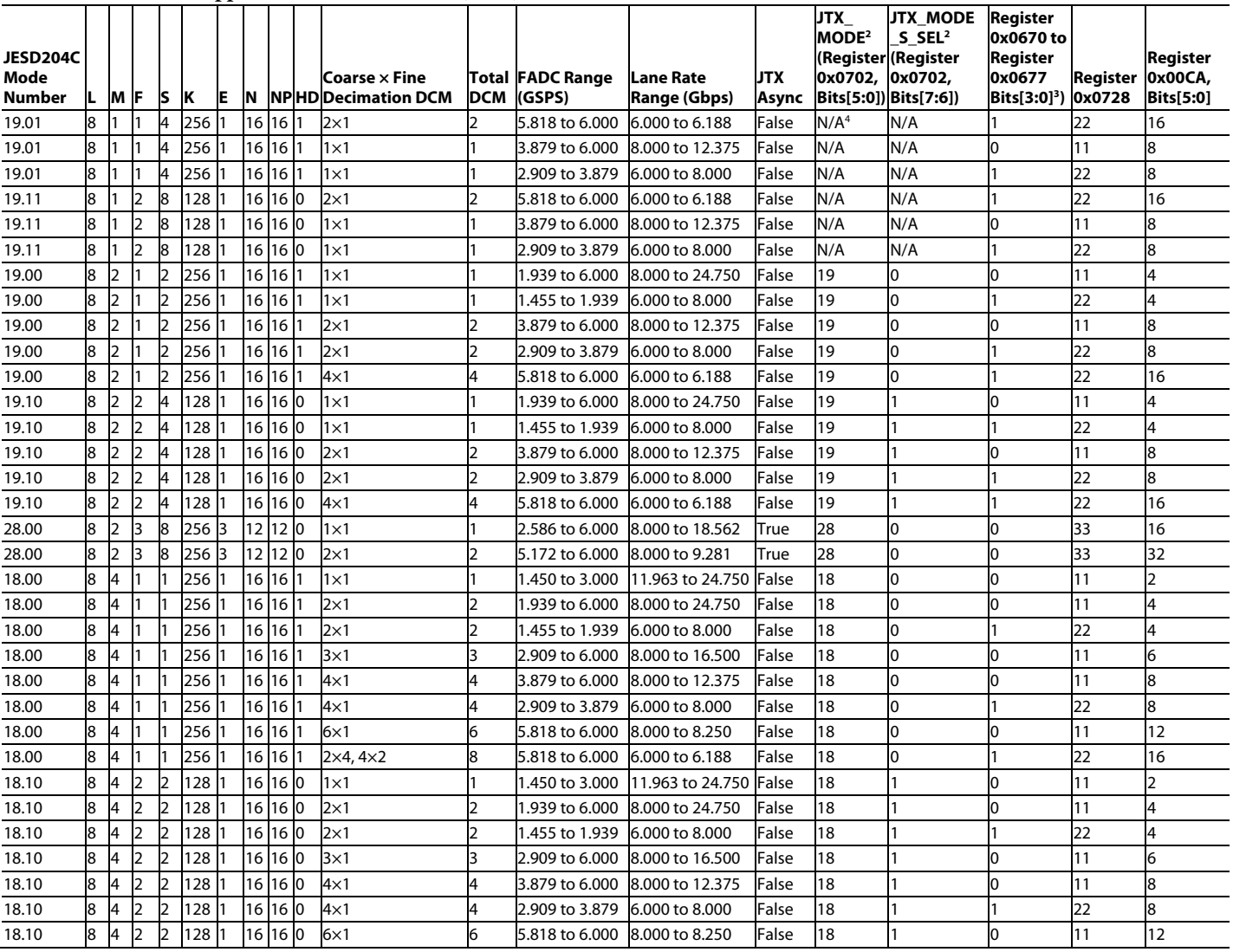

Rev. 0 | Page 106 of 315

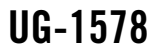

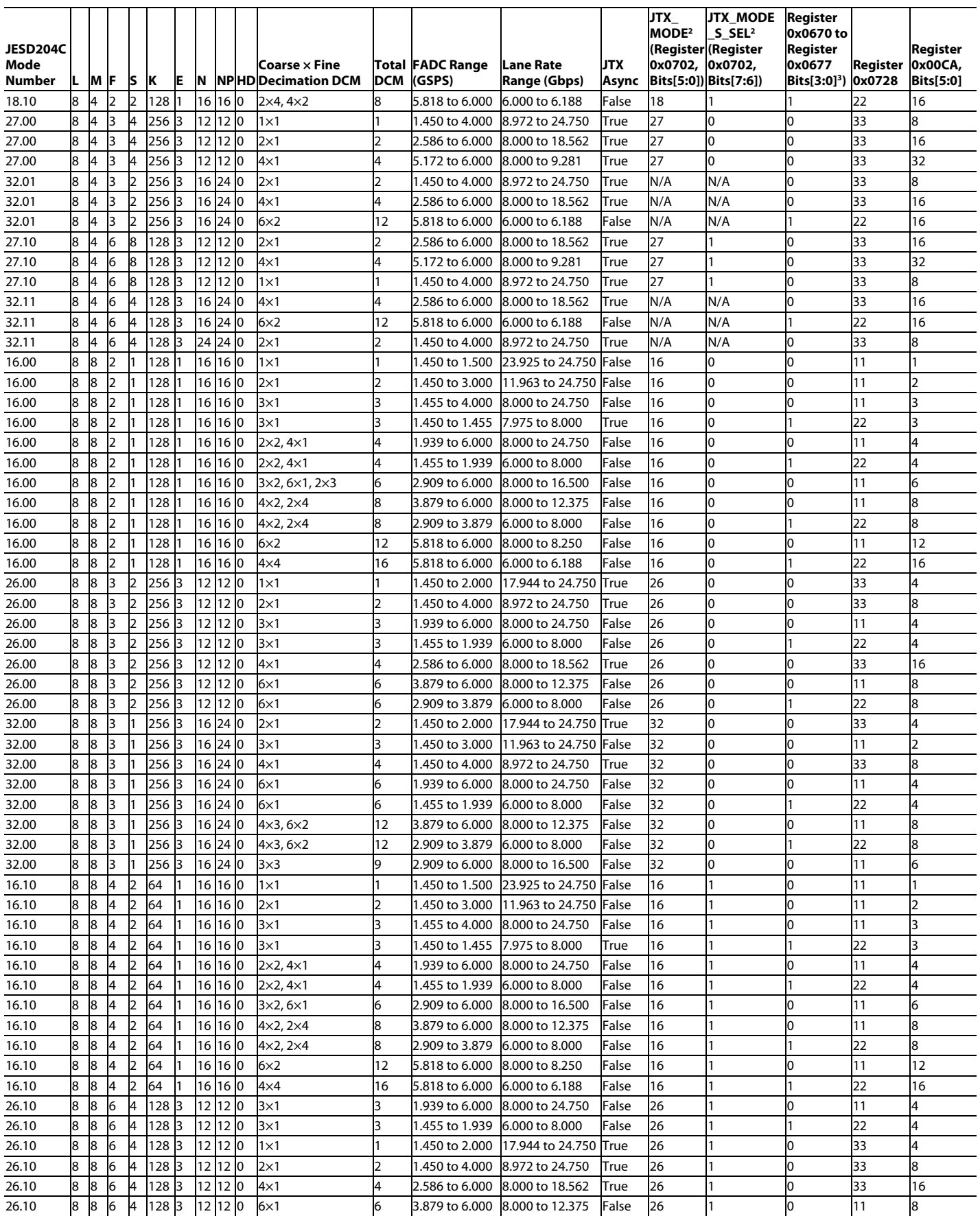

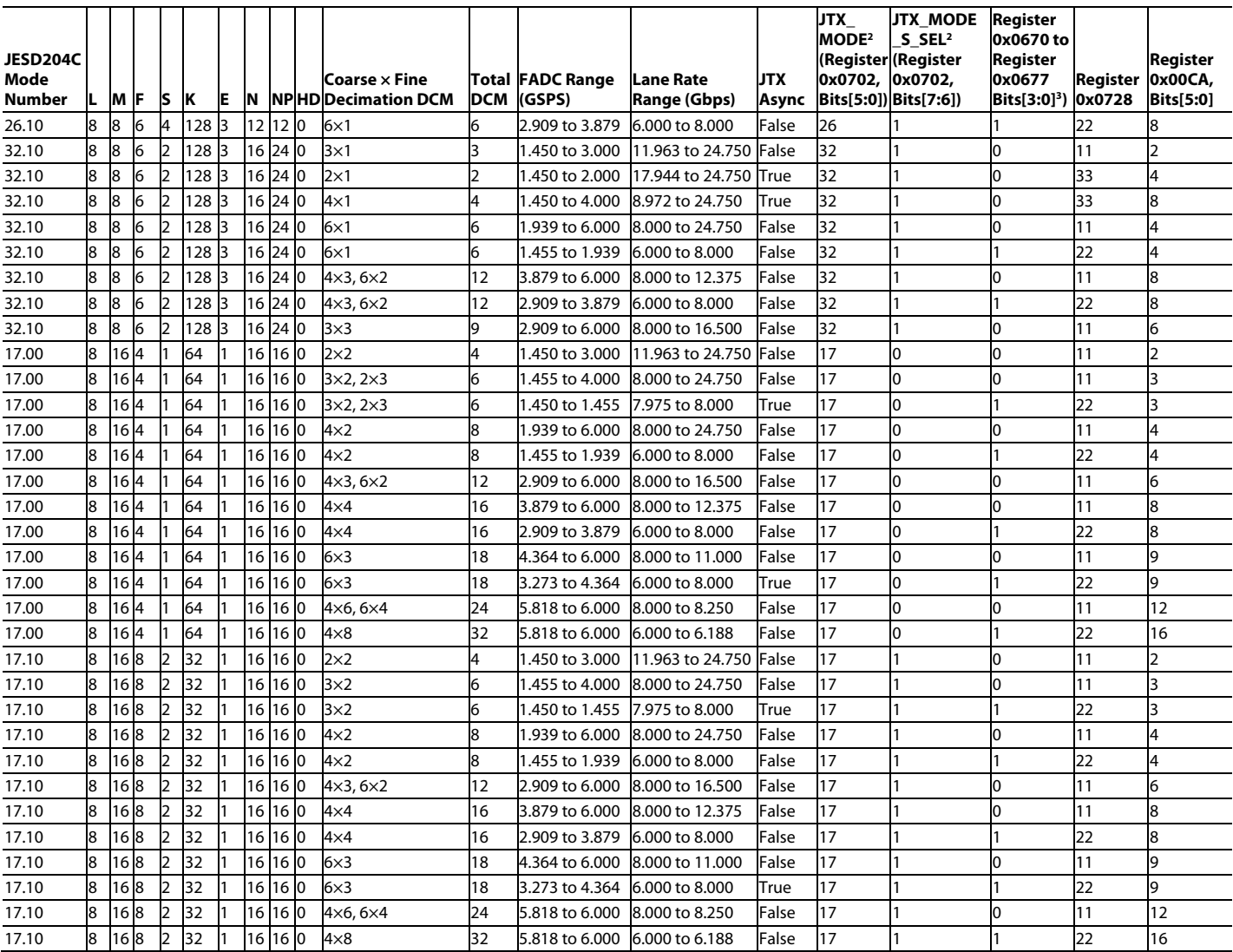

<sup>1</sup> N/A means not applicable.

<sup>2</sup> JTX\_MODE and JTX\_MODE\_S\_SEL bit fields are not supported on [AD9081,](https://www.analog.com/AD9081?doc=AD9081-9082-UG-1578.pdf) [AD9082,](https://www.analog.com/AD9082?doc=AD9081-9082-UG-1578.pdf) [AD9207,](https://www.analog.com/AD9207?doc=AD9081-9082-UG-1578.pdf) an[d AD9209.](https://www.analog.com/AD9209?doc=AD9081-9082-UG-1578.pdf) The JESD204 parameters for these modes must be programmed individually. Modes with N/A are not supported b[y AD9986](https://www.analog.com/AD9986?doc=AD9081-9082-UG-1578.pdf) an[d AD9988.](https://www.analog.com/AD9988?doc=AD9081-9082-UG-1578.pdf)

<sup>3</sup> If in dual link mode and lane rates per link are different, then set these bits per lane rate according to the bit field description in [Table 41.](#page-52-0) This column applies to MxFE and TxFE devices operating the receive path only and the AD9207 and AD9209. For Transmit and receive path operation, refer to the bit field descriptions for these registers i[n Table 60](#page-70-0) to determine the appropriate setting.

<sup>4</sup> Modes with N/A in the JTX\_MODE columns are not supported by AD9081-4D4AB[, AD9986,](https://www.analog.com/AD9986?doc=AD9081-9082-UG-1578.pdf) an[d AD9988.](https://www.analog.com/AD9988?doc=AD9081-9082-UG-1578.pdf)

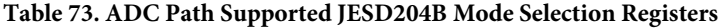

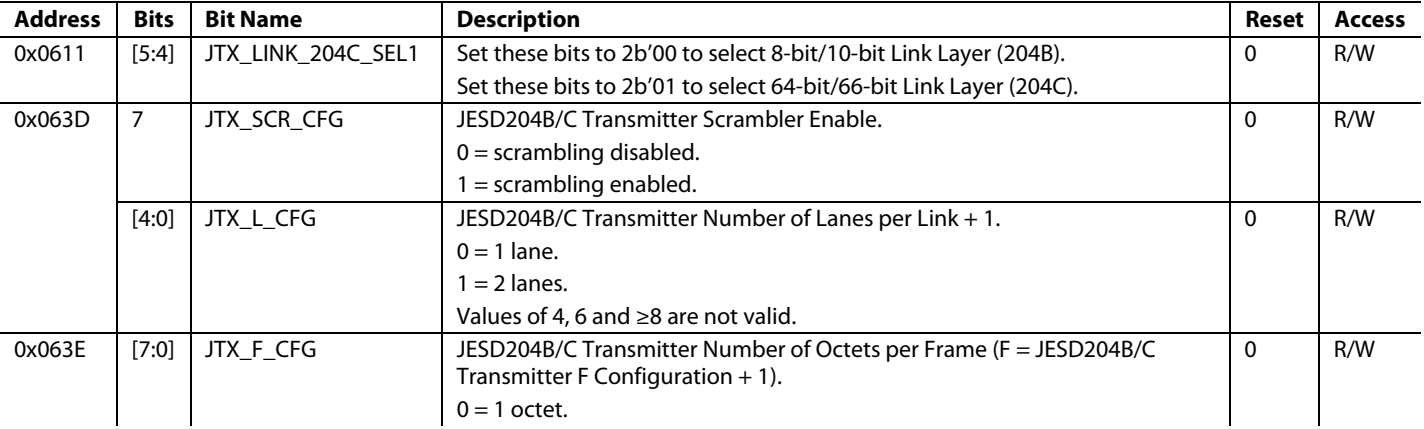
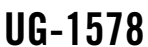

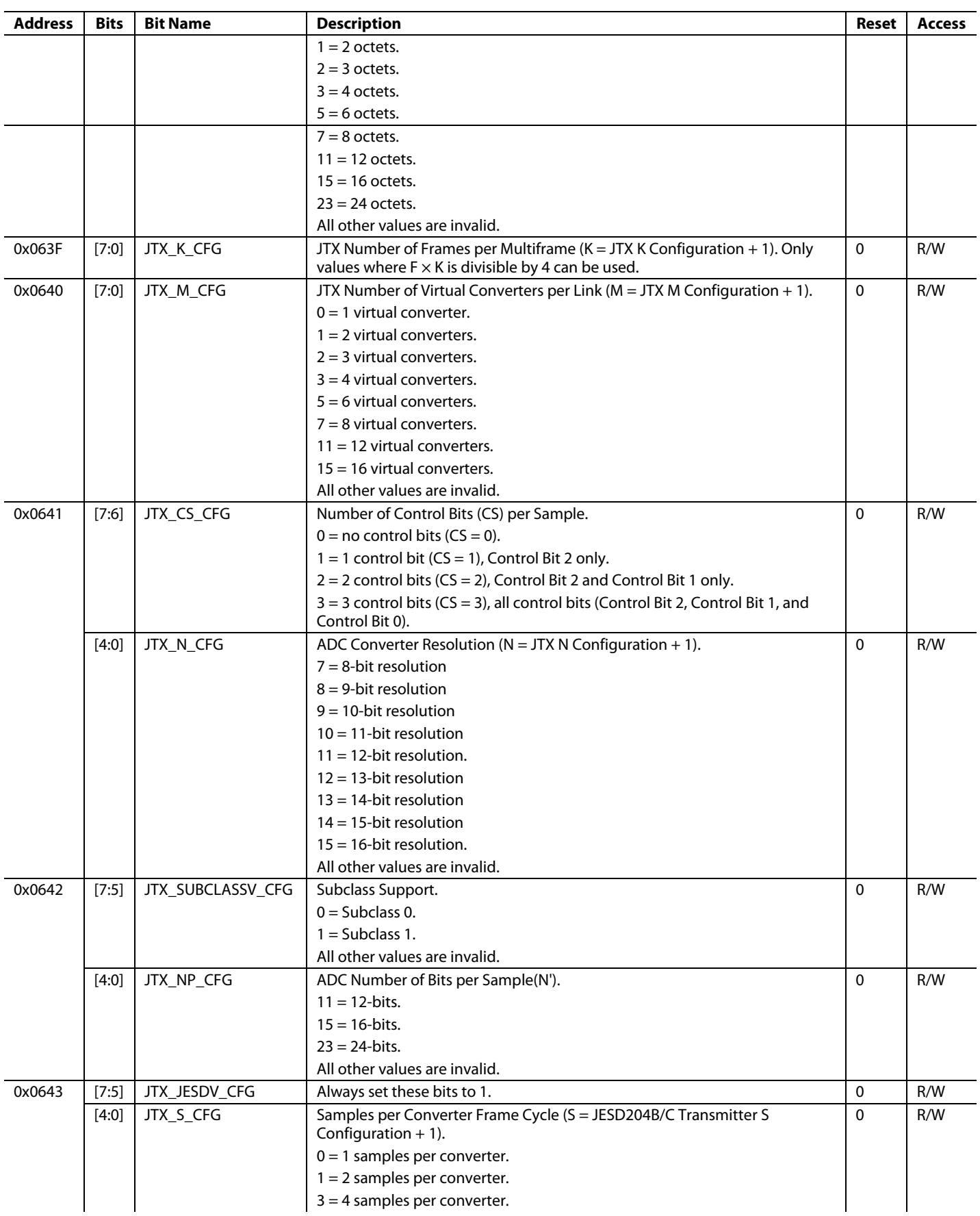

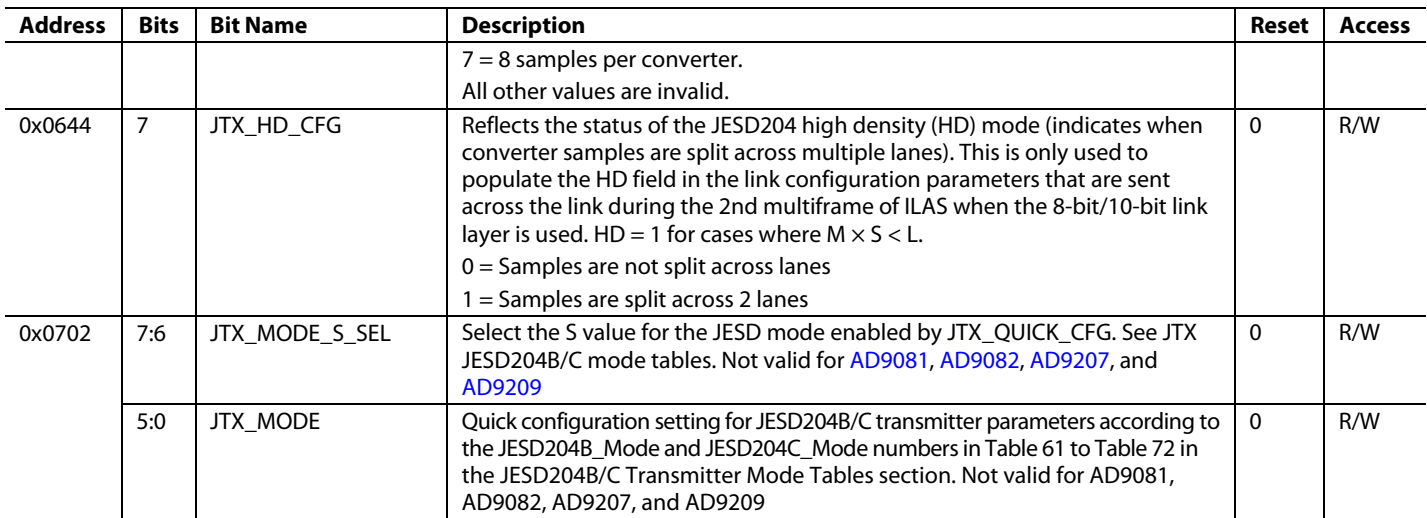

## TRANSMIT DIGITAL DATA PATH AND OUTPUT **JESD204B/C RECEIVER FUNCTIONAL OVERVIEW**

Eight JESD204B/C receive data lanes (JESD204B/C receiver) are available to receive the input sample data sent to the device. The eight JESD204B/C lanes can be combined to form either one (single-link) or two (dual-link) identical links.

Each link can provide data to an individual datapath, each with a unique set of channelizers. Both single-link and dual-link JESD204B/

JESD204C modes align the individual (local) clocks to the same system reference (SYSREF±) and device clock CLKIN±) signals.

When operating with the 8-bit/10-bit link layer (JESD204B enabled) the SYNC0OUTB± and SYNC1OUTB± signals are specific to the respective JESD204B link, and in dual-link mode (Register 0x0596, Bit  $3 = 1$ ) the two links can operate independently from one another. For example, one link can be powered down while the other link is running. If the 8-bit/10 bit link layer option is selected, the link operation complies to both the JESD204B and JESD204C standards and the link lane rates can be between 1.5 Gbps and 15.5 Gbps.

Similarly, the two links can also operate independently from one another when operating with the 64-bit/66-bit link layer (JESD204C enabled) in dual-link mode. If the 64-bit/66-bit link layer option is selected, the link operation complies to the JESD204C standard, including the new synchronization process (SYNCxOUTB± pins are not used) and the link lane rates can be between 6 Gbps and 24.75 Gbps.

The JESD204B/C serial interface hardware is grouped into three layers: the physical layer, the data link layer, and the transport layer. The functional block diagram of the JESD204B/ JESD204C device receiver is shown i[n Figure 59.](#page-110-0)

#### *JESD204B/C Receiver Clock Relationships*

The following clock rates are used throughout the rest of the JESD204B/C section. The relationship between any of the clocks can be derived from the following equations:

<span id="page-110-0"></span>• Data Rate = DAC Rate/ Total Interpolation

• PCLK Factor = 4/F

For 8-bit/10-bit encoding:

- Lane Rate =  $(M/L) \times NP \times (10/8) \times Data$  Rate
- PCLK Rate = Lane Rate/40

For 64-bit/66-bit encoding:

- Lane Rate =  $(M/L) \times NP \times (66/64) \times Data$  Rate
- PCLK Rate = Lane Rate/66

The data rate is the rate at which data is sent to the JRx from the JTx, in samples per second (sps)

The lane rate, or the bitrate, is the rate at which sample bits are sent across the physical lanes (SERDINx±)

PCLK rate is the rate of the processing clock (PCLK) that is used for the quad-byte decoder.

M is the JESD204B/C parameter for converters per link, which is the effective number of converters, or virtual converters, as seen by the JESD204B/C interface (not necessarily equal to the number of DAC cores).

L is the JESD204B/C parameter for lanes per link.

F is the JESD204B/C parameter for octets per frame per lane.

NP is the JESD204B/C parameter for the total number of bits per sample.

#### *Physical Layer*

JESD204B/C data is input to the device at the physical interface (referred to as the deserializer) via the SERDINx± differential input pins. The physical layer has eight identical channels. Each channel consists of the termination, an equalizer, a clock and data recovery (CDR) circuit, and a demultiplexer function, as shown in [Figure 60.](#page-111-0)

To optimize power and performance of the JESD204B/C receiver PHY, several DESER\_CBUS registers must be written. These register locations and settings are described in th[e JESD204B/C](#page-112-0)  [Receiver PHY Register Writes for](#page-112-0) Proper Operation section.

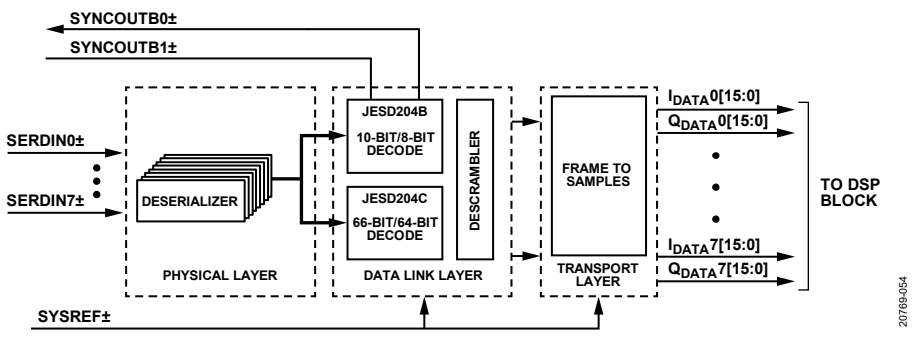

*Figure 59. Functional Block Diagram of the JESD204B/C Receiver*

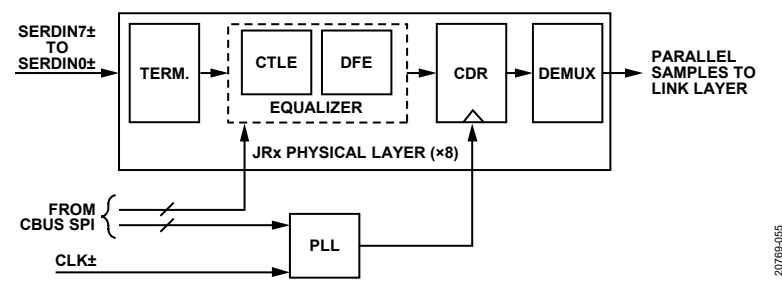

*Figure 60. Deserializer Block Diagram*

#### <span id="page-111-0"></span>**Power Down Unused PHY Lanes**

Any unused physical lanes (SERDINx±) that are left enabled consume extra power. Unused lanes may be powered off by writing a 1 to the corresponding bit of the PHY\_PD register (Register 0x0401). The PHY\_PD register provides bit per lane control of the PHY power and is described i[n Table 78.](#page-113-0)

#### **Inverting PHY Lane Data**

It may be convenient for PCB layout purposes to swap the polarity on some of the differential SERDINx± inputs, which is equivalent to swapping the SERDINx+ with the SERDINx- in the PCB layout for a particular lane. The bit per lane control for this is in the JRX\_DES\_DATAINV\_CH[7:0] (Register 0x0419) bits and is described in [Table 78.](#page-113-0)

#### <span id="page-111-3"></span>**Equalizer (CTLE and DFE)**

There are two stages to the equalizer in the device. The first stage is a CTLE. The CTLE provides a filter with the inverse frequency response of the PCB channel that conditions the signal and improves the performance of DFE that follows. Note that the DFE stage is only activated at lane rates above 16 Gbps.

To optimize the filter response of the CTLE, several registers must be written. The register settings depend on the amount of insertion loss in the PCB channel and the lane rate. The register locations and settings for lane rates 16 Gbps and below are described i[n Table 74.](#page-111-1) If operating at lane rates above 16 Gbps, only one CTLE register needs to be written with the value depending on the insertion loss of the channel, as described in [Table 75.](#page-111-2) The other CTLE / DFE settings are automatically set by device firmware.

The registers described in [Table 74](#page-111-1) and [Table 75](#page-111-2) are located in the deserializer control bus (DESER\_CBUS) register space and each register setting requires a sequence of register writes to the main register map. Note that each lane deserializer is individually controlled using a write strobe. Register 0x0406 to Register 0x0408 of the main register map provides access to the DESER\_CBUS registers that are detailed i[n Table 74](#page-111-1) and [Table 75.](#page-111-2) To access these registers, take the following steps:

- 1. Write the value of the CBUS\_ADDR\_DES\_RC register (Register 0x0406, Bits[7:0]) to the appropriate DESER\_CBUS register address, as described in [Table 74.](#page-111-1)
- 2. Write the value of the CBUS\_WDATA\_DES\_RC register (Register 0x0408, Bits[7:0]) to the appropriate value, as

described in [Table 74](#page-111-1) based on the PCB trace insertion loss (IL)

20769-055

- 3. For each deserializer lane that requires a value written to Register 0x0408, set the appropriate bits in the CBUS\_ WSTROBE\_DES\_RC\_CH register (Register 0x0407, Bits[7:0]) to 1.
- 4. Write the value of the CBUS\_WSTROBE\_DES\_RC\_CH register (Register 0x0407, Bits[7:0]) back to 0x00 to reset the strobe.

After executing the last DESER\_CBUS write, the values must be latched in by toggling Bit 4 of the DESER\_CBUS register 0x0F5 using the same process described above. Refer to the [JESD204B/C Receiver Physical Layer API](#page-112-1) section for information on API support for configuring the CTLE.

#### <span id="page-111-1"></span>**Table 74. CTLE Registers Settings for Lane Rate ≤16 Gbps**

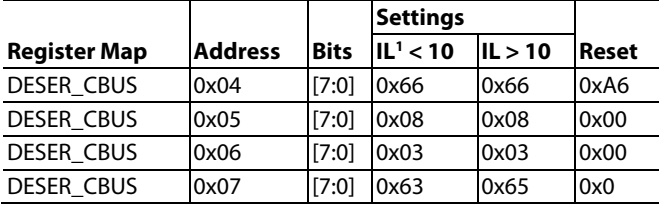

<span id="page-111-2"></span> $1$  IL = insertion loss.

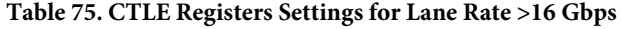

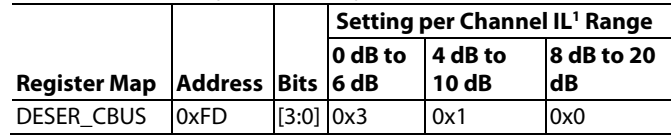

 $1$  IL = insertion loss.

#### **JESD204B/C Receiver DFE Operation Above 16 Gbps**

If operating at lane rates above 16Gbps, the DFE is activated and a calibration routine is required to achieve optimal performance from the PHY. Internal circuitry does most of the heavy lifting of the calibration, but some user interaction is required as detailed in the following procedure:

- 1. Confirm that the calibration state machine is idle by reading RX\_RESET\_STATE (Register 0x21C1, Bit 7). If RX\_RESET\_STATE = 0b'0, proceed to step 2. Otherwise, wait until RX\_RESET\_STATE = 0b'0.
- 2. Reset calibration state machine by setting RX\_RESET\_STATE to 0b'1.
- Wait for RX\_RESET\_STATE to self clear.
- 3. Identify lanes on which calibration is to run (all active lanes in the JESD204B/C mode) in the RX\_RUN\_CAL\_MASK register (0x21C4).
- 4. Set register 0x21C2 to 0x31 to ensure proper operation of the calibration state machine.
- 5. Start calibration by setting rx\_fg\_cal\_only\_run and RX\_BG\_CAL\_RUN (bits 4:3 of register 0x21C1) to 2b'11.
- Wait for RX\_BG\_CAL\_RUN to self clear.
- Wait for RX\_AT\_IDLE = 1 state (Register 0x21DD, Bit 0).
- 6. Place the calibration state machine in adaption mode by setting RX\_FG\_CAL\_ONLY\_RUN to 0b'0 and then RX\_BG\_CAL\_RUN to 0b'1.

After performing the calibration, the DFE stage of the equalizer is fully adaptable and does not require further intervention in the form of register writes. Note that while the calibration routine is running, users may not access the DESER\_CBUS or the calibration data is corrupted

Refer to th[e JESD204B/C Receiver Physical Layer API](#page-112-1) section for information on API support for calibrating the JESD204B/C receiver PHY.

#### **CDR**

The deserializer is equipped with a CDR circuit. Instead of recovering the clock from the serial lanes, the CDR recovers the clocks from the SERDES PLL. The SERDES PLL uses the PCLK as a reference and the PCLK is derived from the DAC clock. The user must ensure that the transmitter clock is frequency locked to the device clock provided to the CLKINP and CLKINN inputs.

The CDR circuit synchronizes the phase used to sample the data on each serial lane independently. This independent phase adjustment per serial interface ensures accurate data sampling and simplifies the implementation of multiple serial interfaces on a PCB.

#### <span id="page-112-0"></span>**JESD204B/C Receiver PHY Register Writes for Proper Operation**

Several PHY registers must be written to optimize performance of the JESD204B/C receiver PHY depending on the lane rate. These register writes are described i[n Table 76.](#page-112-2) Because these registers are part of the deserializer control bus (DESER\_CBUS), use Register 0x0406 to Register 0x0408 of the main register map to make the appropriate register writes using the following steps:

- 1. Write the value of the CBUS\_ADDR\_DES\_RC register (Register 0x0406, Bits[7:0]) to the appropriate DESER\_CBUS register address, as described i[n Table 76.](#page-112-2)
- 2. Write the value of the CBUS\_WDATA\_DES\_RC register (Register 0x0408, Bits[7:0]) to the appropriate value, as described i[n Table 76](#page-112-2) based on the operating lane rate of the link.
- 3. For each deserializer lane that requires the value written to Register 0x0407, set the appropriate bits in the CBUS\_WSTROBE\_DES\_RC\_CH register (Register 0x0407, Bits[7:0]) to 1.
- 4. Write the value of the CBUS\_wstrobe\_DES\_RC\_CH register (Register 0x0408, Bits[7:0]) back to 0x00 to reset the strobe.

#### <span id="page-112-2"></span>**Table 76. Required DESER\_CBUS Registers and Settings to Write**

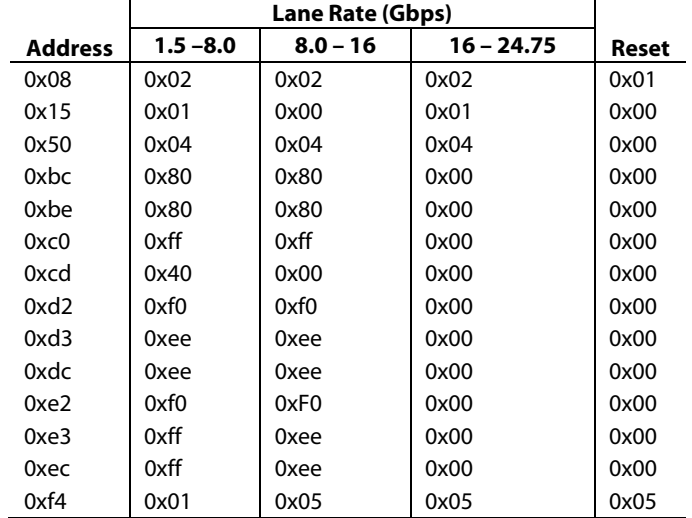

#### <span id="page-112-1"></span>**JESD204B/C Receiver Physical Layer API**

The device API supports many JESD204B/C transmitter PHY configuration functions. These function calls are briefly described in [Table 77.](#page-112-3) Note that many settings and functions use the lane rate as one of the variables. In the API, when the PHY operates at lane rates below 8 Gbps, PHY operation is referred to as full rate mode. Between 8 Gbps and 16 Gbps, it is referred to as half rate mode and at lane rates above 16 Gbps it is called quarter rate mode.

For more information, refer to th[e AD9081](https://www.analog.com/AD9081?doc=AD9081-9082-UG-1578.pdf)[/AD9082](https://www.analog.com/AD9082?doc=AD9081-9082-UG-1578.pdf)[/AD9986/](https://www.analog.com/AD9986?doc=AD9081-9082-UG-1578.pdf) [AD9988](https://www.analog.com/AD9988?doc=AD9081-9082-UG-1578.pdf) API specification, integration, and porting guide, Revision 1.1.0 or later. This document is part of the API release package.

<span id="page-112-3"></span>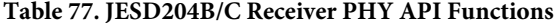

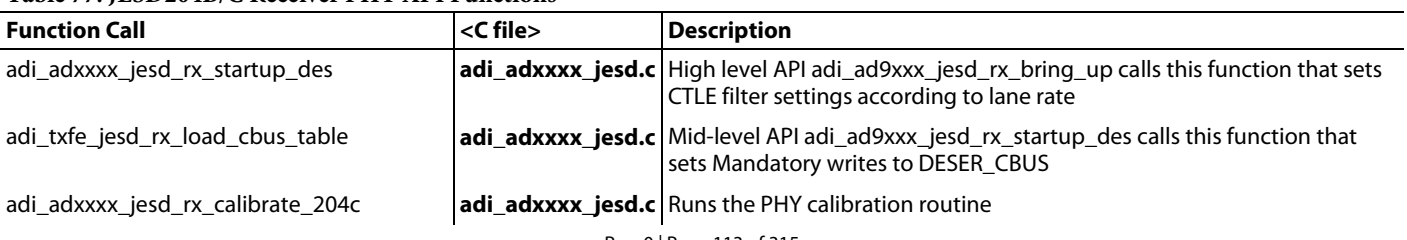

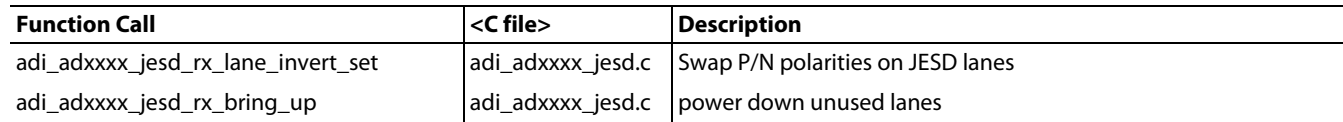

#### <span id="page-113-0"></span>**Table 78. JESD204B/C Receiver PHY and Deserializer CBUS Access Registers**

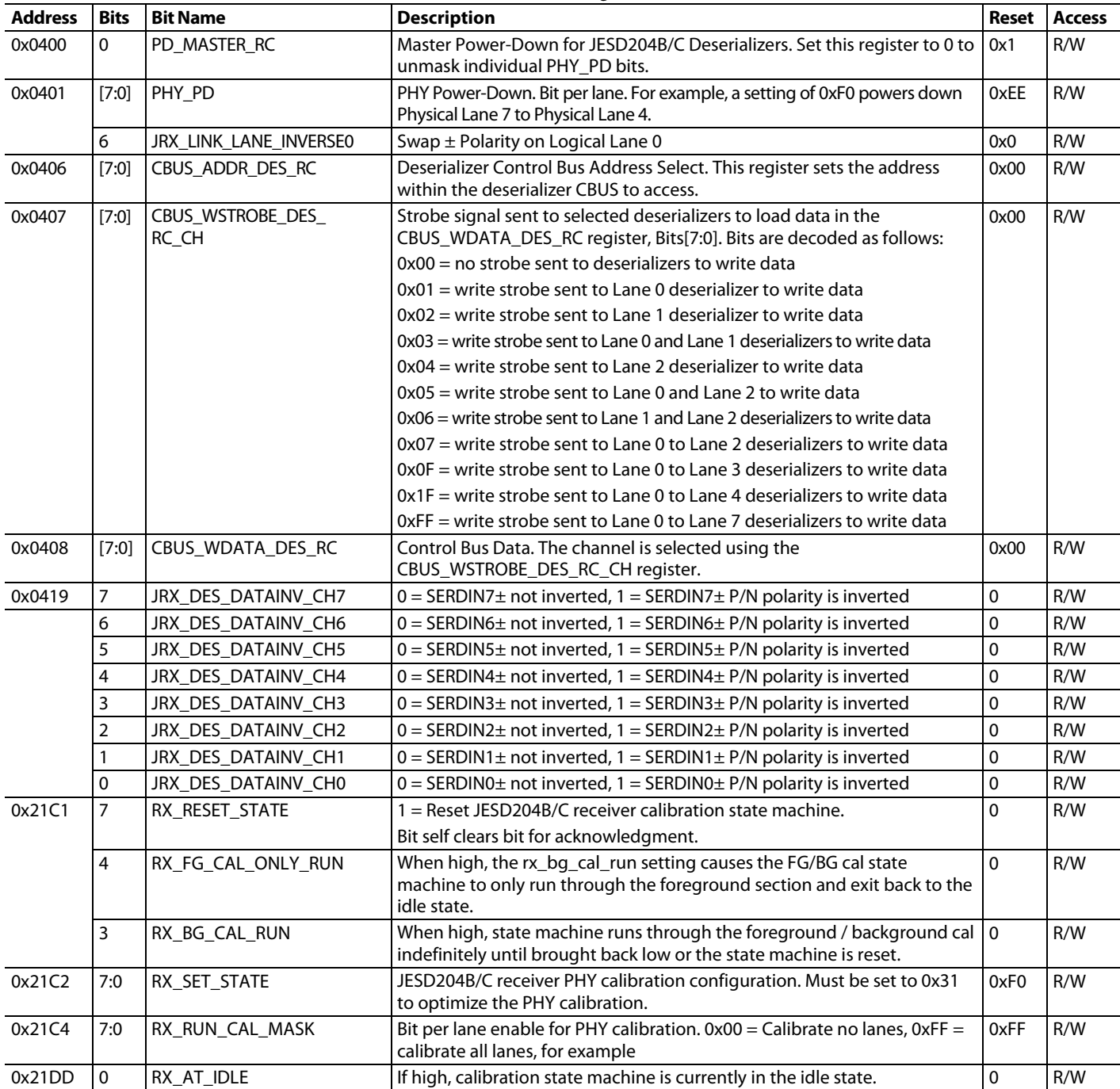

#### *Data Link Layer*

#### **Lane Crossbar Multiplexer**

Each SERDINx± physical lane from the physical layer must be properly mapped to its corresponding logical lane in the data link layer. Although the physical lanes for a JESD204B/C link

can be selected arbitrarily, possibly to accommodate PCB layout requirements, the logical lanes must be mapped sequentially according to the frame structure of the desired JESD204B/C mode.

The JRX\_SRC\_LANEx registers for each JESD204B/C lane (Lane 0 to Lane 7, Address 0x058D to Address 0x0594 allow the SERDINx± physical lanes to be mapped to the logical lanes used by the SERDES deframers. Write to each JRX\_SRC\_LANEx register with the number (x) of the desired SERDINx± physical lane from which the data is obtained. By default, all logical lanes use the corresponding SERDINx± physical lane as the data source. For example, by default, JRX\_SRC\_LANE0 = 0. Therefore, Logical Lane 0 obtains data from Physical Lane 0.

[Table](#page-114-0) 79 shows the definition for each register associated with the lane crossbar multiplexer. Note that these registers are paged and need to be set for each link individually if in a dual link configuration.

#### **JESD204B/C RECEIVER CROSSBAR MUX API FUNCTION**

Configuration of the JESD204B/C receiver crossbar mux is implemented in the adi\_ad9xxx\_ jesd\_rx\_lanes\_xbar\_set() API function that is included in the adi\_ad9xxx\_jesd.c code. This low level API is called in the adi\_ad9081\_jesd\_rx\_bring\_up()

function which is called in the top level adi\_ad9081\_device\_ startup\_tx() API function.

For more information, refer to the [AD9081/](https://www.analog.com/AD9081?doc=AD9081-9082-UG-1578.pdf)[AD9082/](https://www.analog.com/AD9082?doc=AD9081-9082-UG-1578.pdf)[AD9986/](https://www.analog.com/AD9986?doc=AD9081-9082-UG-1578.pdf) [AD9988](https://www.analog.com/AD9988?doc=AD9081-9082-UG-1578.pdf) API specification, integration, and porting guide, Revision 1.1.0 or later. This document is part of the API release package.

#### **Selecting the Encoding Scheme**

The JESD204B/C receiver in the device DAC path can operate using the 8-bit/10-bit (JESD204B) or 64-bit/66-bit (JESD204C) link layer. To make this selection, use the JRX\_DL\_204B\_ENABLE register bits and the JRX\_DL\_204C\_ENABLE register bits, as shown in [Table](#page-114-0) 79.

When selecting the encoding scheme, it is also necessary to select the proper parallel data width (40 vs. 66) for the data being passed out of the deserializer core using the JRX\_DES\_

PARDATAMODE\_DES\_RC[0:7] bit fields (Register 0x0457 and Register 0x0458). These bit fields are also described i[n Table](#page-114-0) 79.

| <b>Address</b> | <b>Bits</b> | <b>Bit Name</b>         | <b>Description</b>                                                              | Reset        | <b>Access</b> |
|----------------|-------------|-------------------------|---------------------------------------------------------------------------------|--------------|---------------|
| 0x0402         |             | PD_SYNCA_TX_RC          | $0 = SYNC0OUTB±$ is on, 1 = SYNC0OUTB± is powered down                          | $\mathbf{0}$ | R/W           |
|                | 0           | PD_SYNCB_TX_RC          | $0 = SYNC1OUTB±$ is on, 1 = SYNC1OUTB± is powered down                          | $\mathbf{1}$ | R/W           |
| 0x0429         | $\Omega$    | SEL_SYNCA_MODE_RC       | This bit determines the output driver mode for the<br>SYNC0OUTB± pin operation. | $\Omega$     | R/W           |
|                |             |                         | $0 = SYNCOOUTB±$ is set to CMOS output.                                         |              |               |
|                |             |                         | $1 = SYNCOOUTB±$ is set to LVDS output.                                         |              |               |
| 0x042A         | 0           | SEL_SYNCB_MODE_RC       | This bit determines the output driver mode for the<br>SYNC1OUTB± pin operation. | $\Omega$     | R/W           |
|                |             |                         | $0 = SYNC1OUTB±$ is set to CMOS output.                                         |              |               |
|                |             |                         | 1= SYNC1OUTB± is set to LVDS output.                                            |              |               |
|                | 6           | JRX_LINK_LANE_INVERSE0  | Swap ± Polarity on Logical Lane 0.                                              | 0            | R/W           |
| 0x0457         | [7:6]       | JRX DES PARDATAMODE CH3 | $00 = 66$ bits (204C), $10 = 40$ bit (204B)                                     | 0x0          | R/W           |
|                | $[5:4]$     | JRX_DES_PARDATAMODE_CH2 | $00 = 66$ bits (204C), $10 = 40$ bit (204B)                                     | 0x0          | R/W           |
|                | [3:2]       | JRX_DES_PARDATAMODE_CH1 | $00 = 66$ bits (204C), $10 = 40$ bit (204B)                                     | 0x0          | R/W           |
|                | [1:0]       | JRX DES PARDATAMODE CH0 | $00 = 66$ bits (204C), $10 = 40$ bit (204B)                                     | 0x0          | R/W           |
| 0x0458         | $[7:6]$     | JRX_DES_PARDATAMODE_CH7 | $00 = 66$ bits (204C), $10 = 40$ bit (204B)                                     | 0x0          | R/W           |
|                | [5:4]       | JRX DES PARDATAMODE CH6 | $00 = 66$ bits (204C), $10 = 40$ bit (204B)                                     | 0x0          | R/W           |
|                | [3:2]       | JRX DES PARDATAMODE CH5 | $00 = 66$ bits (204C), $10 = 40$ bit (204B)                                     | 0x0          | R/W           |
|                | [1:0]       | JRX DES PARDATAMODE CH4 | $00 = 66$ bits (204C), $10 = 40$ bit (204B)                                     | 0x0          | R/W           |
| 0x058D         | [4:0]       | JRX_SRC_LANE0           | Logical Lane 0 Assignment. For example, 0 = value from PHY<br>Lane 0.           | 0x0          | R/W           |
|                | 6           | JRX_LINK_LANE_INVERSE1  | Swap ± Polarity on Logical Lane 1.                                              | $\mathbf 0$  | R/W           |
| 0x058E         | [4:0]       | JRX_SRC_LANE1           | Logical Lane 1 assignment. For example, 1 = value from PHY<br>Lane 1.           | 0x1          | R/W           |
|                | 6           | JRX_LINK_LANE_INVERSE2  | Swap ± Polarity on Logical Lane 2.                                              | $\Omega$     | R/W           |
| 0x058F         | [4:0]       | JRX SRC LANE2           | Logical Lane 2 assignment. For example, 2 = value from PHY<br>Lane 2.           | 0x2          | R/W           |
|                | 6           | JRX LINK LANE INVERSE3  | Swap ± Polarity on Logical Lane 3.                                              | $\mathbf 0$  | R/W           |
| 0x0590         | [4:0]       | JRX_SRC_LANE3           | Logical Lane 3 assignment. For example, 3 = value from PHY<br>Lane 3.           | 0x3          | R/W           |
|                | 6           | JRX_LINK_LANE_INVERSE4  | Swap ± Polarity on Logical Lane 4.                                              | $\Omega$     | R/W           |

<span id="page-114-0"></span>**Table 79. Lane Crossbar Multiplexer and Link Layer Selection Registers**

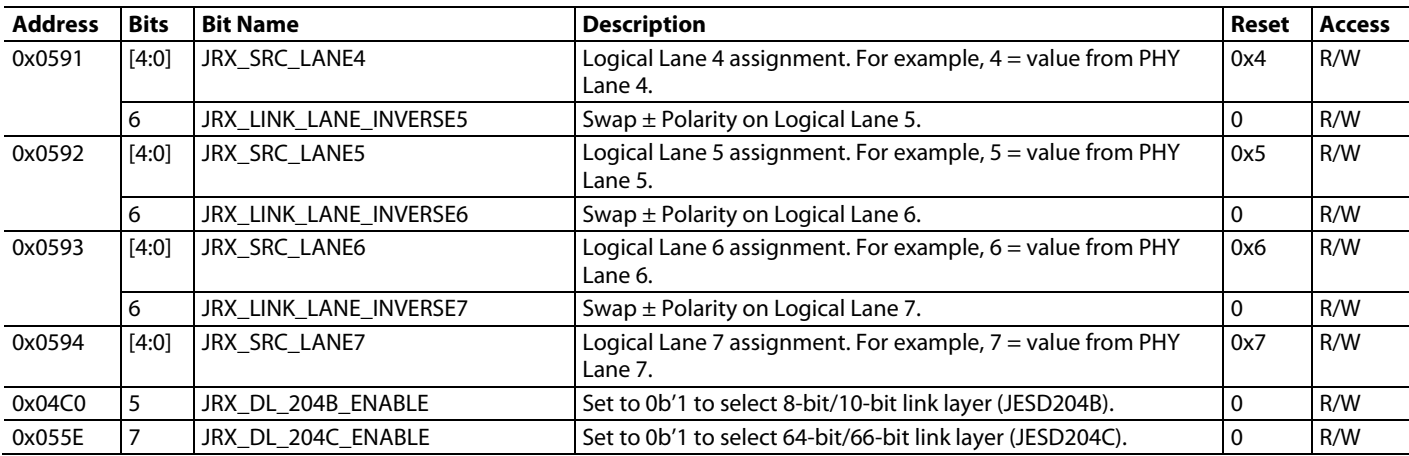

#### **JESD204B Receiver 8-bit/10-bit Link Layer**

The 8-bit/10-bit link layer of the device accepts the deserialized data from the PHYs and deframes and descrambles the data so that data octets are presented to the transport layer to be recombined into the original data samples ahead of the DAC core.

The device can be set up to receive data from either a single link or from two links. When operating in dual-link mode, the data link layer abstracts the interface to appear as two independent JESD204B/C links to the user, each occupying a maximum of four lanes.

In either mode, all JESD204B/C interface lanes independently handle link layer communications such as CGS, frame alignment, and FS.

The 8-bit/10-bit link layer decodes 8-bit/10-bit control characters, which mark the edges of the frame and help maintain alignment between serial lanes. Each link can issue a synchronization request by setting the SYNCxOUTB± signals low. The synchronization protocol follows the JESD204B and JESD204C standards for 8-bit/ 10-bit link layer operation.

When a stream of four consecutive /K/ symbols is received on any enabled JESD204B receiver lane, the device deactivates the synchronization request by setting the SYNCxOUTB± signals high at the next internal LMFC rising edge. Then, the 8-bit/10 bit link layer waits for the transmitter to issue an ILAS.

During the ILAS, all lanes are aligned using the /A/ to /R/ character transition, as described in the JESD204B and JESD204C standards. Elastic buffers hold early arriving lane data until the alignment character of the latest lane arrives. At this point, the buffers for all lanes are released and all lanes are aligned (se[e Figure 61\)](#page-116-0).

### **SYNC0OUTB± AND SYNC1OUTB± OUTPUTS**

The SYNC0OUTB± and SYNC1OUTB± signals are LVDS or CMOS selectable via the SEL\_SYNCA\_MODE\_RC and SEL\_ SYNCB\_MODE\_RC register bits (Bit 0 of Register 0x0429 and Register 0x042A, respectively). When LVDS mode is selected, use controlled impedance traces routed as 100 Ω differential impedance and 50  $Ω$  to ground when routing these signals.

If using a dual link configuration, the sync output of the secondary link (SYNC1OUTB±) must be powered on by setting the PD\_SYNCB\_TX\_RC bit (Register 0x0402, Bit 0) to 0 because its default state is 1 (powered down).

#### **LANE FIRST IN/FIRST OUT (FIFO)**

The FIFOs in front of the crossbar switch and deframer adjust the phase of the incoming data to synchronize the samples sent on the high speed serial data interface with the deframer clock. The FIFO absorbs timing variations between the data source and the deframer, which allows up to two PCLK cycles of drift from the transmitter.

The LANE\_FIFO\_FULL register and LANE\_FIFO\_EMPTY register (Register 0x05AD and Register 0x05AE, respectively) can be monitored to identify whether the FIFOs are full or empty.

### **LANE FIFO INTERRUPT REQUEST OPERATION (IRQ)**

An aggregate lane FIFO error bit is also available as an IRQ event. Use the EN\_LANE\_FIFO register (Register 0x0020, Bit 5) to enable the lane FIFO error bit, and then use the IRQ\_LANE\_ FIFO register (Register 0x0026, Bit 5) to read back the register status and reset the IRQ signal. See the [IRQ](#page-167-0) section for more information. These bits are described i[n Table 80.](#page-116-1)

# [AD9081](https://www.analog.com/AD9081?doc=AD9081-9082-UG-1578.pdf)/[AD9082](https://www.analog.com/AD9082?doc=AD9081-9082-UG-1578.pdf) System Development User Guide UG-1578

## **L RECEIVE LANES (LATEST ARRIVAL) K K K K K K K R D D L ALIGNED RECEIVE LANES 0 CHARACTER ELASTIC BUFFER DELAY OF LATEST ARRIVAL 4 CHARACTER ELASTIC BUFFER DELAY OF EARLIEST ARRIVAL L RECEIVE LANES (EARLIEST ARRIVAL) K K K R D D D D A R Q C C**  $D[D|A|R]Q[C]$  $D[D|A|R]D$ **D D A R D D K K K K K K K R D D D D A R Q C C D D A R D D**

- 
- 
- K = K28.5 CODE GROUP SYNCHRONIZATION COMMA CHARACTER<br>A = K28.3 LANE ALIGNMENT SYMBOL<br>F = K28.3 LANE ALIGNMENT SYMBOL<br>F = K28.7 FRAME ALIGNMENT SYMBOL<br>Q = K28.4 START OF LINK CONFIGURATION DATA<br>C = JESD204x LINK CONFIGURATI

#### *Figure 61. Lane Alignment During ILAS*

#### <span id="page-116-1"></span><span id="page-116-0"></span>**Table 80. Lane FIFO Registers**

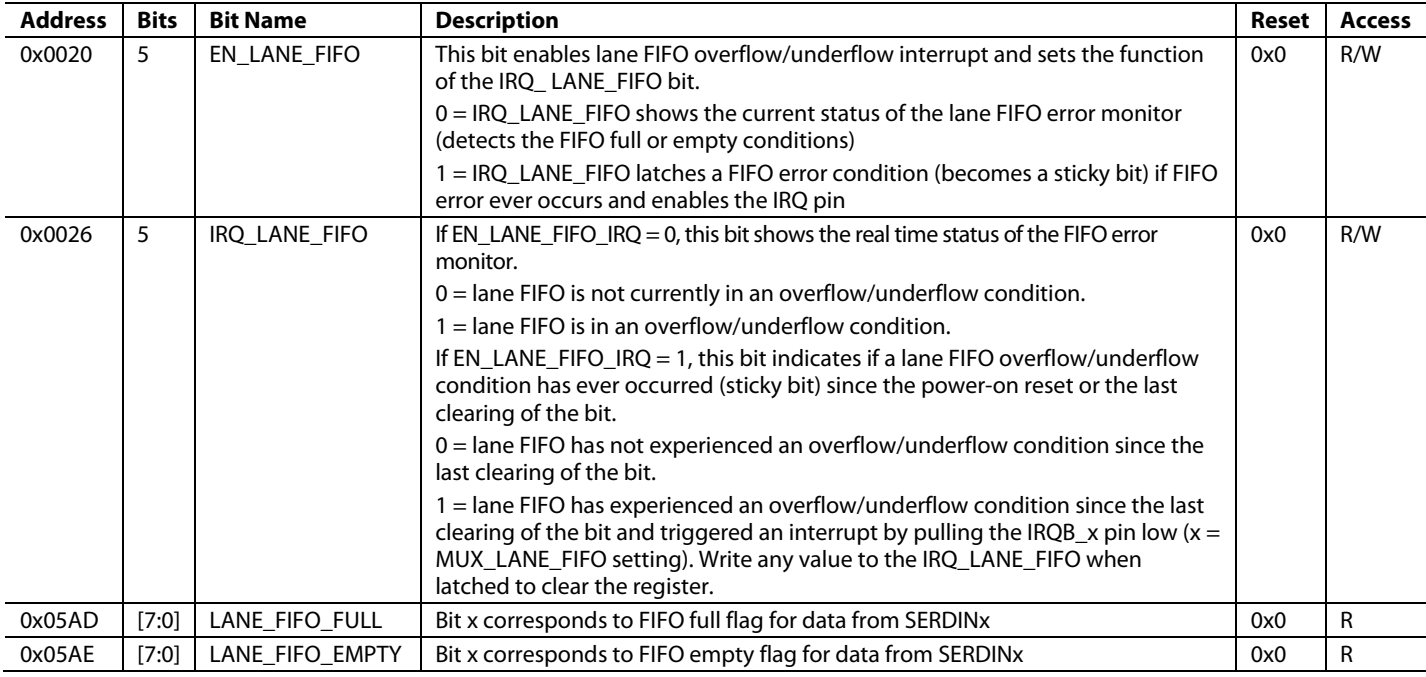

20769-056

20769-056

#### **8-Bit/10-Bit Link Error Monitoring**

Register 0x04CF to Register 0x04D6 allow the user to monitor the JESD204B link health. These registers are described i[n Table](#page-118-0) 82.

To monitor the status of the link synchronization process, read the status of the bit fields associated with CGS, FS, CKS, ILAS. When in the user data phase (link is synchronized, and sample data is being received by the DACs), 8-bit/10-bit errors, such as bad disparity (BD), not in table (NIT), and UEKC can be detected and counted. Read only Register 0x04EE to Register 0x04F5 contain each of these status bits on a per lane basis, as described in [Table](#page-118-0) 82. Register 0x04EE provides status information for Logical Lane 0, Register 0x04EF provides status information for Logical Lane 1, and so on.

#### **CGS, FS, CKS, ILAS and ILD Monitoring**

The first phase of 8-bit/10-bit link synchronization is CGS. The JRX\_204B\_CGS bit (Bit 1) of the appropriate link lane register is high if the link lane received at least four K28.5 characters and passed code group synchronization.

The second phase of synchronization, FS, is achieved when the JRX\_204B\_FS bit (Bit 3) of the appropriate link lane register is high.

The JRX 204B\_CKS bit (Bit 2) ) of the appropriate link lane register is high if the CKS sent over the lane matches the sum of the JESD204B parameters sent over the lane during ILAS for the link lane. The parameters can be added either by summing the individual fields in the registers or by summing the full register values. The calculated CKS is the lower eight bits of the sum of the following fields: DID, BID, LID, SCR,  $L - 1$ ,  $F - 1$ ,  $K - 1$ ,  $M -$ 1, N − 1, SUBCLASSV, NP − 1, JESDV, S − 1, and HD.

The JRX\_204B\_ILS bit (Bit 5) of the appropriate link lane register is high if the link lane passed the initial lane alignment sequence.

The JRX\_204B\_ILD bit (Bit 4) of the appropriate link lane register is high if the link lane has been successfully deskewed.

#### **BD, NIT, UEKC Flags**

Bit 0, Bit 6, and Bit 7 of Register 0x04EE to Register 0x04F5 are the status bits for BD, NIT, and UEK for each logical lane. A 1 on any of these bits indicates that the associated error has occurred on the respective link lane.

#### **Checking Error Counts**

The error counts can be checked for BD, NIT, and UEK errors. The error counts are on a per lane and per error type basis. A register is dedicated to each error type and lane. To check the error count, take the following steps:

1. Use Register 0x04CF to Register 0x04D6, Bits[2:0], to choose and enable which errors to monitor and write a 1 to the appropriate bit to select UEKC, BD, or NIT error monitoring for each lane, as described i[n Table](#page-118-0) 82. These bits are enabled by default.

- 2. The corresponding error counter reset bits are in Register 0x04CF to Register 0x04D6, Bits[6:4]. Write a 1 to the corresponding bit to reset that error counter.
- 3. Register 0x04DE to Register 0x04E5, Bits[2:0] have the terminal count hold indicator for each error counter. If this flag is enabled when the terminal error count of 0xFF is reached, the counter ceases counting and holds that value until reset. Otherwise, the counter wraps to 0x00 and continues counting. Select the desired behavior and program the corresponding register bits per lane.
- 4. Read the error counters. The JRX\_204B\_BD\_CNT register, Bits[0:7], contain the BD count for Logical Lane 0 to Logical Lane 7. The JRX\_204B\_UEK\_CNT register, Bits[0:7], contain the UEKC count for Logical Lane 0 to Logical Lane 7. The JRX\_204B\_NIT\_CNT register, Bits[0:7], contain the NIT count for Logical Lane 0 to Logical Lane 7.

#### **Checking for Error Count Over Threshold**

To check for the error count over threshold, follow these steps:

- 1. Define the error counter threshold. The error counter threshold can be set to a user defined value in Register 0x04BF or left to the default value of 0xFF. When the error threshold is reached, an IRQ is generated, SYNCxOUTB± is asserted, or both occur, depending on the mask register settings. This one error threshold is used for all three types of errors (UEK, NIT, and BD). Note that if this setting is 0 and the counters enabled, the error flags always set to 1. So, the threshold value must be  $> 0$ .
- 2. Set the JRX\_DL\_204B\_SYNC\_ ASSERT\_MASK bits (Register 0x04C0, Bits[3:1]). This bit field sets the SYNCxOUTB± assertion behavior. By default (Register  $0x04C0$ , Bits $[3:1] = 0b111$ ) SYNCxOUTB $\pm$  is asserted when any error counter of any lane is equal to the threshold. To disable SYNCxOUTB± assertion for any 8-bit/10-bit error type, set the appropriate bit(s) to 0. When setting the JRX\_DL\_204B\_SYNC\_ASSERT\_MASK bits, the JRX\_LINK\_ MSK bits (Register 0x001D. Bits[1:0]) must be set to 2b'11.
- 3. Read the error count reached indicator. Register 0x04DE to Register 0x04E5, Bits[6:4], are the terminal count reached bits for each error counter. These bits are read-only and indicate that the terminal count is reached.

#### **Monitoring Errors via SYNCxOUTB±**

When one or more BD, NIT, or UEKC errors occur, the error is reported on the SYNCxOUTB± pins, per the JESD204C specification. The SYNCxOUTB± signals are asserted for exactly two frame periods when an error occurs. The width of the SYNCxOUTB± pulse can be programmed to ½, 1, or 2 PCLK cycles using the SYNCB\_ERR\_DUR register (Register 0x0598, Bits[7:4]). The settings to achieve a SYNCxOUTB± pulse of two frame clock cycles are given in the bit field description in [Table](#page-118-0) 82.

#### **8-Bit/10-Bit Link Error IRQs**

A single interrupt is available to alert the host processor that an 8-bit/10-bit link error has occurred. These 8-bit/10-bit link

# [AD9081/](https://www.analog.com/AD9081?doc=AD9081-9082-UG-1578.pdf)[AD9082](https://www.analog.com/AD9082?doc=AD9081-9082-UG-1578.pdf) System Development User Guide UG-1578

error events are described i[n Table 81.](#page-118-1) By default, all events listed in [Table](#page-118-0) 82 generate the interrupt. Bit 7 of the MUX\_JESD\_IRQ register(Register 0x002C, Bit 7) selects the IRQ output pin that the interrupt is routed to. To mask any or all events, write a 1 to the appropriate x\_IRQ\_CLR\_MSK bit in Register 0x055B and Register 0x055C. If not masked, the status of each event is reflected in the respective x\_IRQ\_FLAG bit in Register 0x055A and Register 0x055C. If any 8-bit/10-bit link error event is not masked, the status of the IRQ is reflected in the JRX\_DL\_ 204B\_IRQ\_FLAG bit (Register 0x055C, Bit 0) Se[e Table](#page-118-0) 82 for detailed descriptions of Register 0x055A to Register 0x055C.

#### <span id="page-118-1"></span>**Table 81. 8-Bit/10-Bit Link Error IRQs**

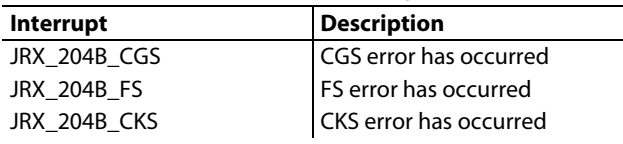

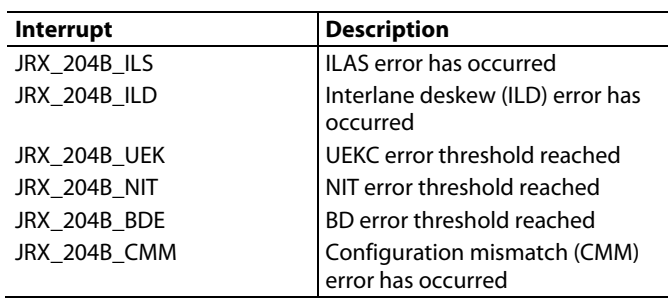

#### **8-Bit/10-Bit Link Error PA Protection**

The device offers the feature to ramp down the DAC outputs to 0 V dc in the event of any 8-bit/10-bit link error except for CMM. The bits to use to ramp down the outputs are located at Register 0x05AA and are fully described in [Table](#page-118-0) 82.

### <span id="page-118-0"></span>**Table 82. 8-Bit/10-Bit Error Monitoring and Lane Status Registers**

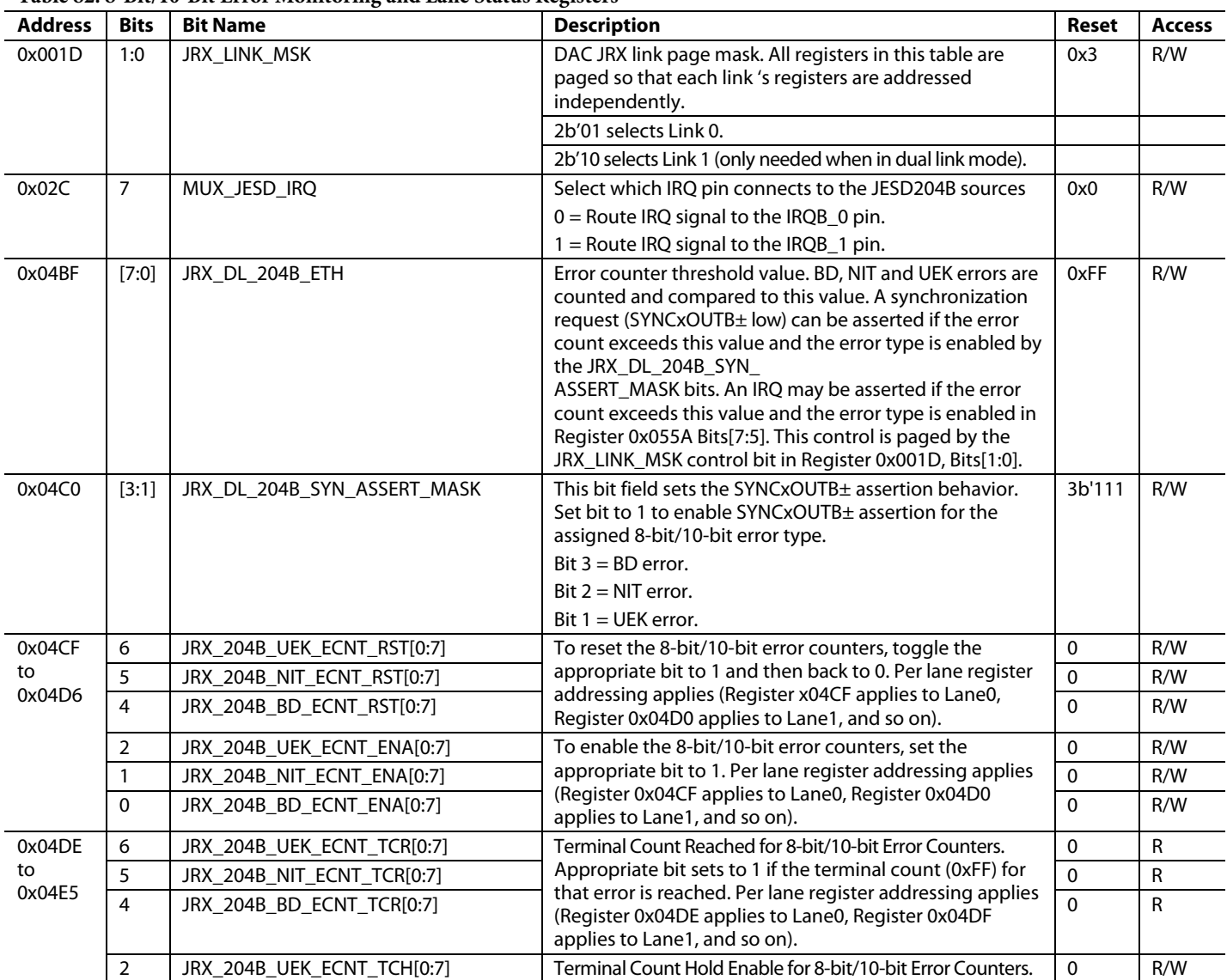

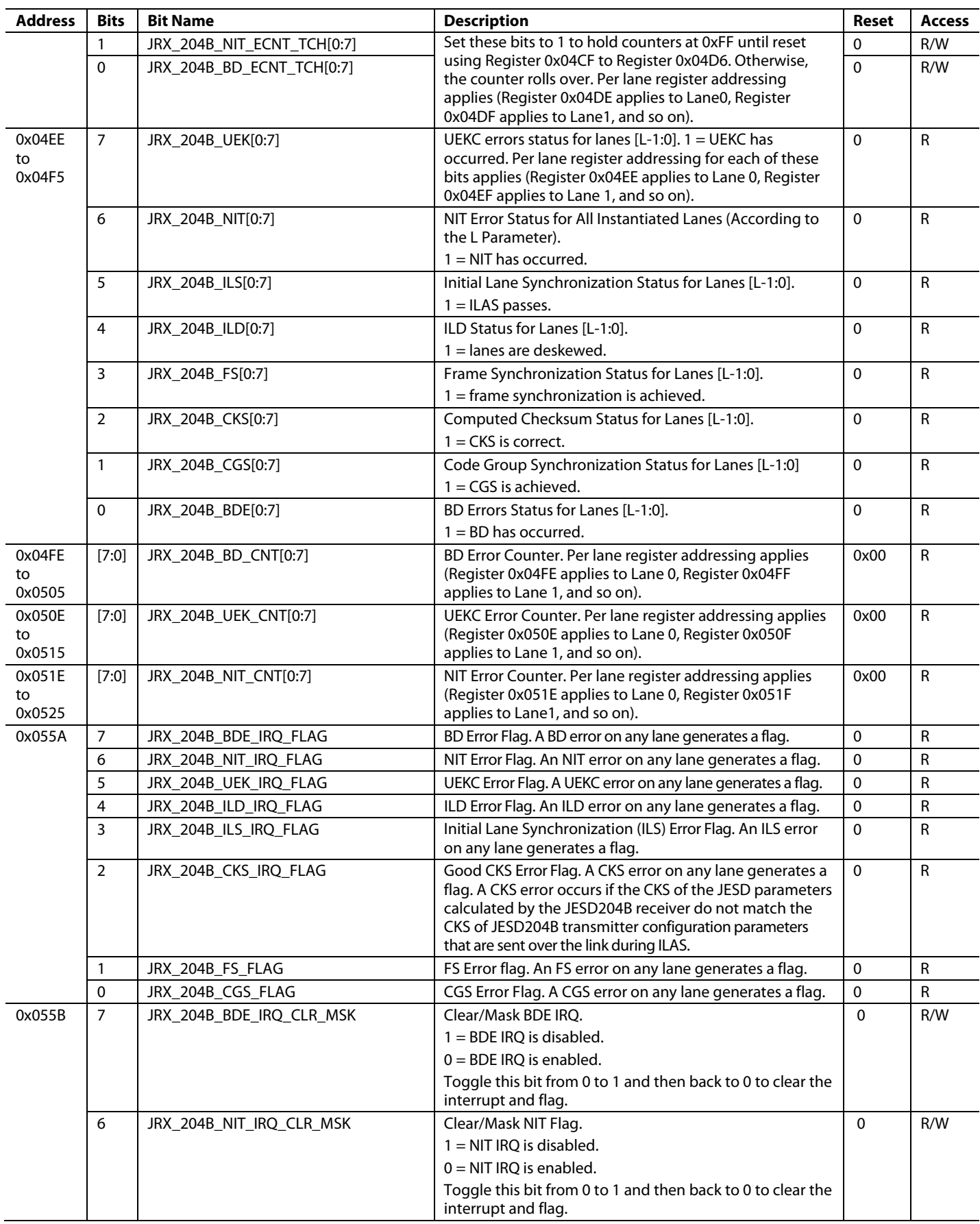

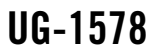

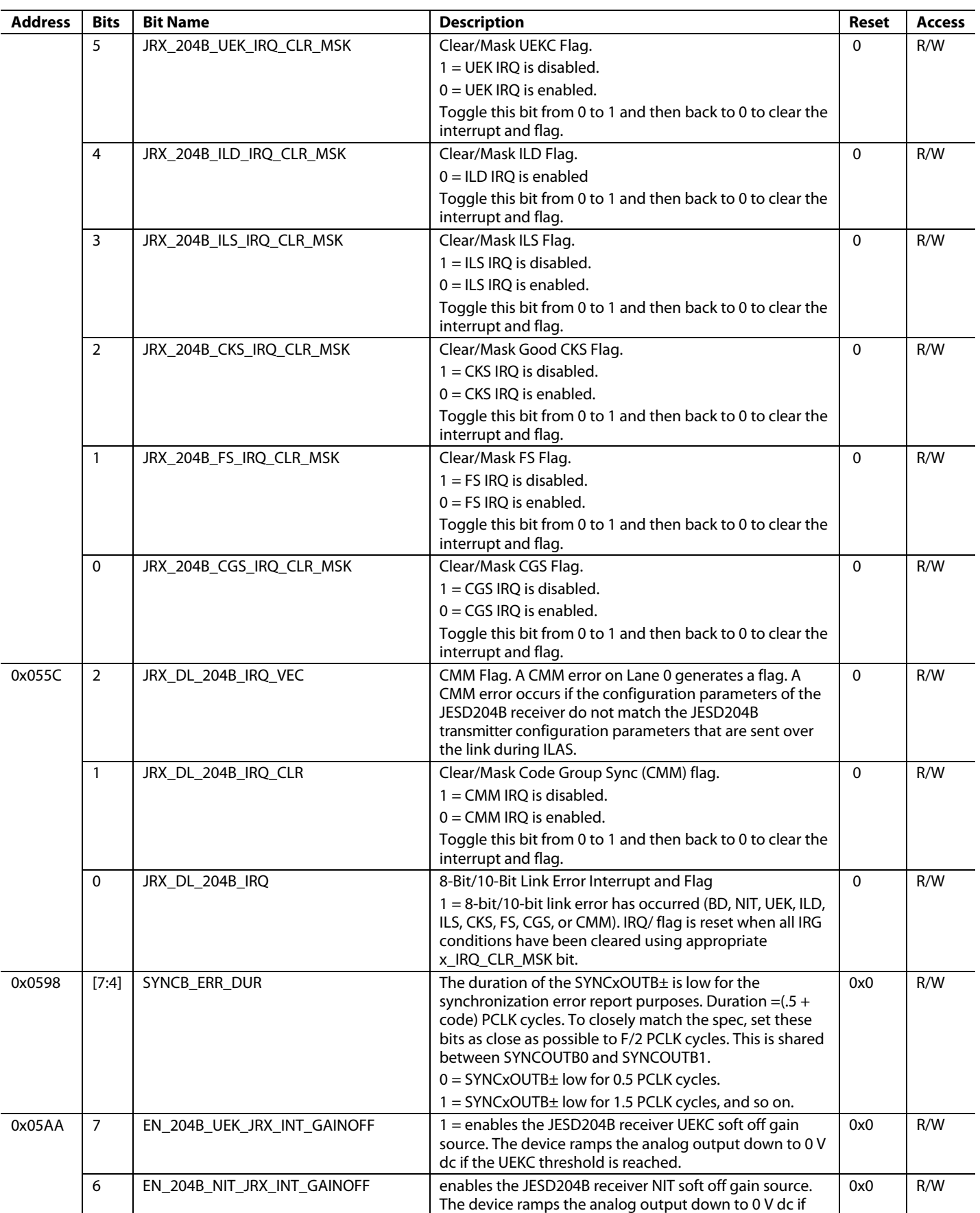

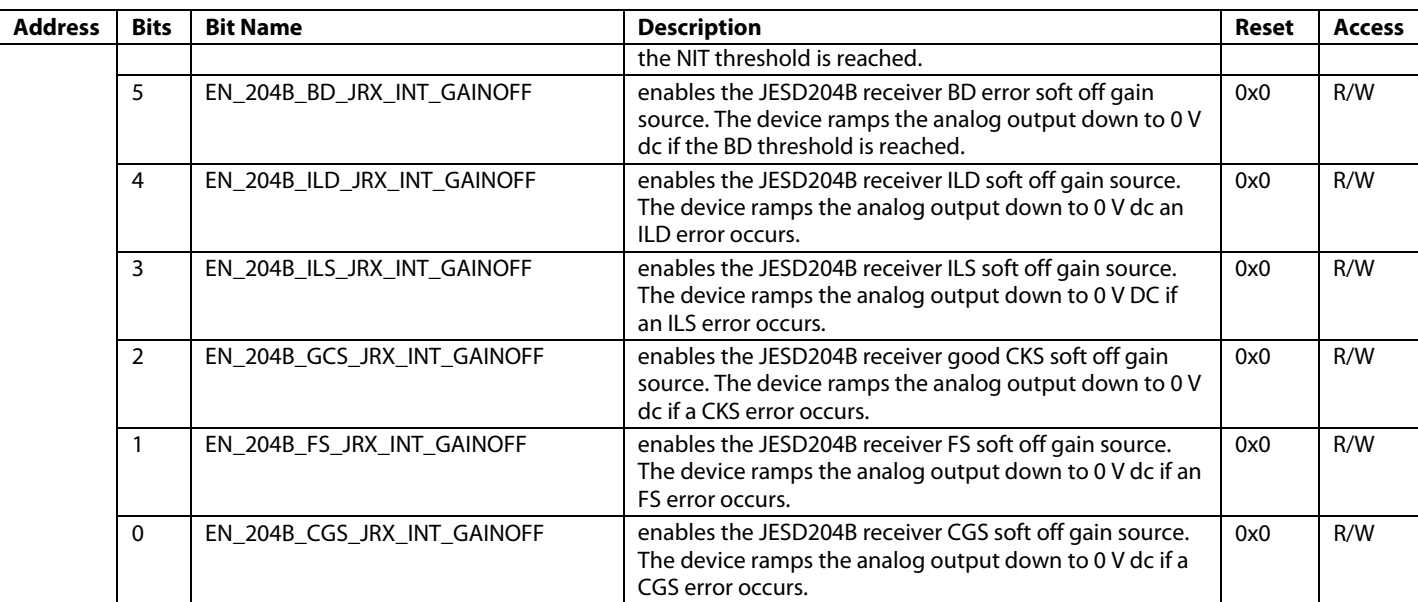

### *JESD204C Receiver 64-bit/66-bit Link Layer*

#### **Monitoring the 64-Bit/66-Bit Synchronization Status**

The 64-bit/66-bit link layer starts automatically when the link is powered on. The synchronization process begins with synchronization header alignment. When the JESD204C receiver aligns to the incoming synchronization header, it can be referred to as synchronization header lock (SH\_LOCK).

When the SH\_LOCK is achieved, the synchronization process progresses to extended multiblock synchronization, and then to extended multiblock alignment. Within the JESD204C receiver, this process is controlled by a state machine. The machine states can be monitored via the JRX\_DL\_204C\_STATE bit field (Register 0x055E, Bit[6:4]).

The state machine operation is shown i[n Figure 62.](#page-122-0)

State 2, State 3, and State 4 represent the three phases of the synchronization process.

When these phases are complete, the state machine locks (state = 6) and the link is up. Se[e Figure 61](#page-116-0) for details on the JRX\_DL\_204C\_STATE bit field.

<span id="page-122-0"></span>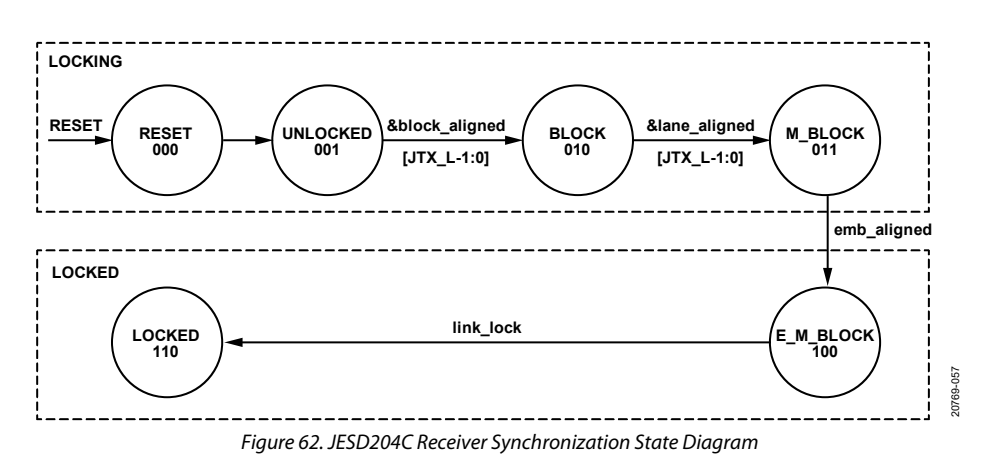

#### **64-Bit/66-Bit Error Monitoring and Resynchronization**

Error monitoring during the transmission of sample data is achieved by monitoring the CRC-12 data bits transmitted as part of the synchronization word and comparing the value to the CRC-12 value that is automatically calculated in the JESD204C receiver. See th[e 64-Bit/66-Bit Link Layer](#page-59-0) and Link [Establishment](#page-59-0) section for details.

If the receiver detects too many CRC-12 errors, synchronization can be lost. In this case, the receiver restarts the synchronization state machines automatically. The JESD204C transmitter of the connected logic device continues sending data even if synchronization is lost at the JESD204C receiver. The receiver must resynchronize. The JRX\_204C\_CRC\_IRQ bit (Register 0x05BB, Bit 3) indicates if a CRC-12 error occurs. If the JRX\_ 204C\_CRC\_IRQ\_ENABLE bit (Register 0x05BB, Bit 0) is enabled, an interrupt informs the system master when a CRC-12 error occurs. Typically, the JRX\_204C\_CRC\_IRQ\_ENABLE bit must be set prior to enabling the JRX\_LINK\_EN bit (0x0596. Bits 1:0).

After the link is fully synchronized and sample data is being sent across the link (JRX\_DL\_204C\_STATE, register 0x055E, Bits[6:4] = 6), the JRX\_204C\_CRC\_IRQ bit must be reset by writing any value to 0x05BB, bit 3. After this, JRX\_204C\_CRC\_IRQ can be monitored for valid CRC errors. If enabling the JRX\_204C\_CRC\_ IRQ bit after the link is enabled, users must toggle the JRX\_LINK\_ EN bit (off, then on). After the link is synced (JRX\_DL\_204C\_  $STATE = 6$ , clear the IRQ (JRX\_204C\_CRC\_IRQ = 1) before reading it again to check for errors.

The status of both the synchronization header alignment and extended multiblock alignment state machines can be monitored via the JRX\_DL\_204C\_STATE bit field (Register 0x055E, Bits[6:4]) so the system master is informed of the respective states.

If resynchronization is required for any reason, the system master powers down both sides of the link. If a reconfiguration or clocking change is required, these processes must be done while the link is powered down. Resynchronization takes place automatically upon link power up.

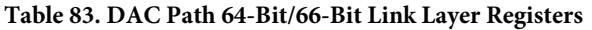

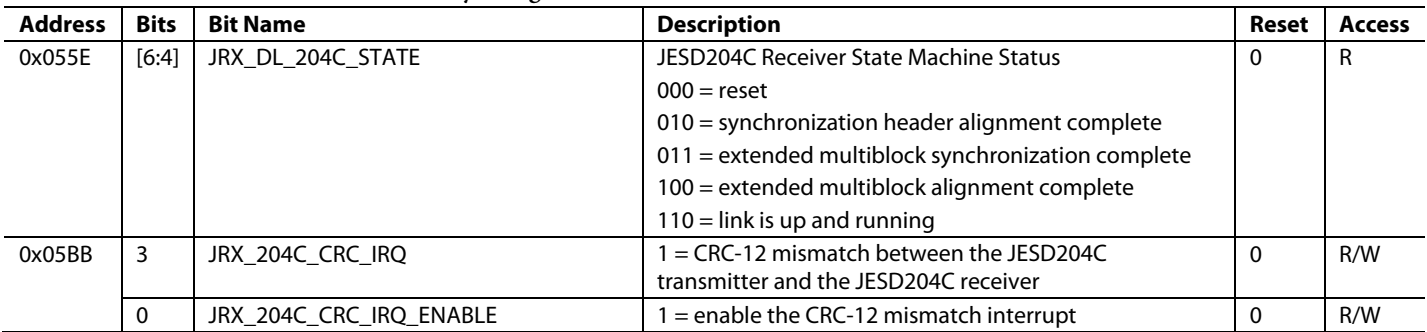

#### *DAC Path Deterministic Latency*

The JESD204B/C systems contain various clock domains distributed throughout. Data traversing from one clock domain to a different clock domain can lead to ambiguous delays in the JESD204B/C link. These ambiguities lead to nonrepeatable latencies across the link from power cycle to power cycle with each new link establishment. The JESD204C specification addresses the issue of deterministic latency with mechanisms defined as Subclass 1 and Subclass 2.

Subclass 0 defines normal device operation where deterministic latency is not needed and a nonrepeatable latency across the link is acceptable.

The device supports JESD204B/C Subclass 0 and Subclass 1 operation. The JRX\_SUBCLASSV\_CFG bit field (Register 0x04AE, Bits[7:5]) sets the subclass mode for the device and the default is set for Subclass 0 operating mode (Register 0x04AE, Bits[7:5] = 0). If deterministic latency is not a system requirement, Subclass 0 operation is recommended and the SYSREF signal is not required to establish a link. Note that, even in subclass 0 mode, some internal synchronization is still required using a one shot sync as described in th[e SYSREF Modes](#page-27-0) section and [SYSREF](#page-29-0)  [Setup/Sync Procedure](#page-29-0) section. In Subclass 0 mode, the one shot sync pulse is provided internally instead of an external SYSREF, based on the arbitrary phase of the LMFC/LEMC.

#### **Subclass 0**

Subclass 0 mode provides deterministic latency to within several JRX\_SAMPLE\_CLK cycles. This mode does not require any signal on the SYSREF± pins, which can be left disconnected. The JRX\_SAMPLE\_CLK value is the rate at which digital samples are processed through the JESD204B/C receiver and is equal to  $F_{\text{DAC}}$ /(interpolation  $\times$  NS).  $F_{\text{DAC}}$  is the rate at which the DAC samples data. NS is the number of samples processed per FDAC in the datapath and its value depends on the interpolation rate with some exceptions, as described in [Table 84.](#page-124-0) 

Subclass 0 requires that all lanes arrive within the same LMFC/LEMC cycle so that all of the DACs are synchronized to each other.

<span id="page-124-0"></span>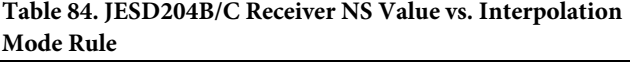

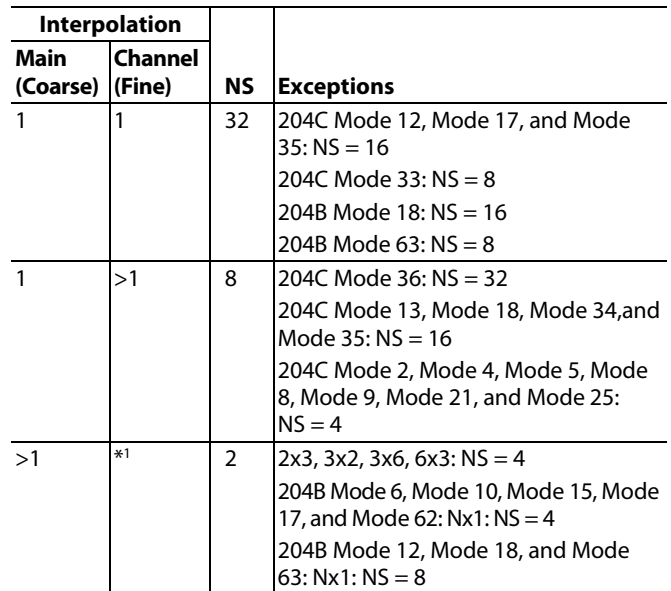

 $1 * =$  any value.

#### **Subclass 1**

Subclass 1 mode provides deterministic latency and allows the link to be synchronized to within ±1 DAC clock period (or less) when the SYSREF calibration procedure described in the [SYSREF Setup/Sync Procedure](#page-29-0) section is implemented. This latency requires an external, low jitter SYSREF± signal that is accurately phase aligned to the DAC clock.

#### **Link Delay**

The link delay of a JESD204B/C system is the sum of the fixed and variable delays from the transmitter, channel, and receiver, as shown in [Figure 63.](#page-124-1)

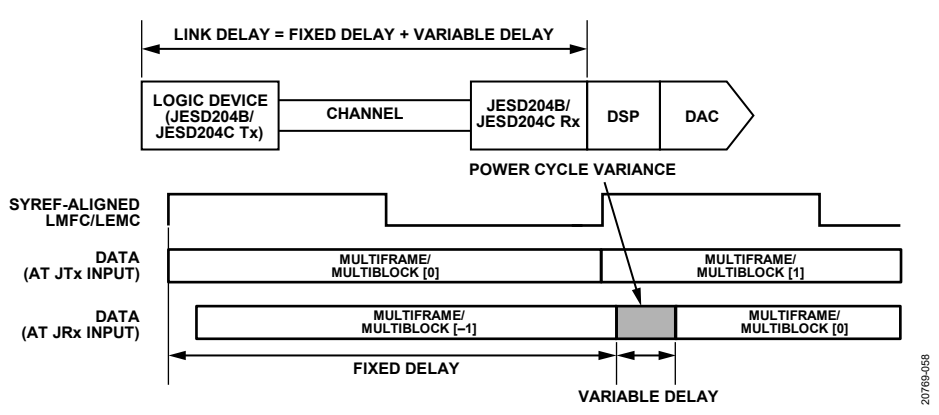

<span id="page-124-1"></span>*Figure 63. JESD204B Link Delay = Fixed Delay + Variable Delay* 

#### **Deterministic Latency Requirements**

The following key factors are required for achieving deterministic latency in a JESD204B/C Subclass 1 system:

- The SYSREF± signal distribution skew within the system must be less than the desired uncertainty.
- SYSREF setup and hold time requirements must be met for each device in the system. When the device is in averaged SYSREF mode, there are no setup or hold time requirements for the externally applied SYSREF signal because the internal LMFC/LEMC is aligned to an edge derived from the average of multiple sampled SYSREF edges References to SYSREF setup and hold times are only in the context of the sampled SYSREF mode.
- The JESD204B/C receiver receive buffer is a finite resource. The total latency variation across all lanes, links, and devices must be less than the LMFC period (if in JESD204B mode) or the smaller of the two values  $(32 \times F)$  and  $((K \times S)/NS)$ in JRX\_SAMPLE\_CLK periods (if in JESD204C mode). This value includes both variable delays and the variation in fixed delays from lane to lane, link to link, and device to device in the system.

To enable deterministic latency, the JESD204B/C receiver has a receive buffer implemented using a FIFO with a read timing referenced to the SYSREF aligned LMFC/LEMC. The received data LMFC/LEMC boundary, as decoded from the incoming data, can be located significantly far away from the next occurring SYSREF aligned LMFC/LEMC. In this case, the receive buffer may not be deep enough to hold all the data. For this reason, adjust the read pointer using the JRX\_TPL\_PHASE\_ADJUST[15:0] register (MSBs at Register 0x04A4, Bits[7:0] and LSBs at Register 0x04A3, Bits[7:0]) so that the buffer releases data sufficiently close to, but after, the received data LMFC/LEMC. The received data LMFC/LEMC can also arrive too close to the SYSREF aligned LMFC/LEMC. Arriving too close means the total link latency in the system is near an integer multiple of the LMFC/LEMC period so that, from one power cycle to the next, the data arrival time of the incoming LMFC/LEMC boundary at the receive buffer can straddle the JESD204B/C receiver local LMFC/LEMC boundary. In this case, use the JRX\_TPL\_PHASE\_ ADJUST register to move the buffer read pointer so that the received LMFC/LEMC of all lanes, across all power cycles, and all links arrive at least two JRX\_SAMPLE\_CLK cycles prior to the buffer release time.

In the [Figure 64](#page-125-0) an[d Figure 65](#page-125-1) example, the link delay is approximately an integer multiple of an LMFC/LEMC period, and the power-cycle variation occurs across an LMFC/LEMC boundary in the JESD204B/C receiver. Use the JRX\_TPL\_PHASE\_ ADJUST register to move the read pointer beyond the last arriving data. The step size for this adjustment is in JRX\_ SAMPLE\_CLK cycles, where JRX\_SAMPLE\_CLK =  $f_{\text{DAC}} / (\text{INTERPOLATION} \times \text{NS}).$ 

<span id="page-125-0"></span>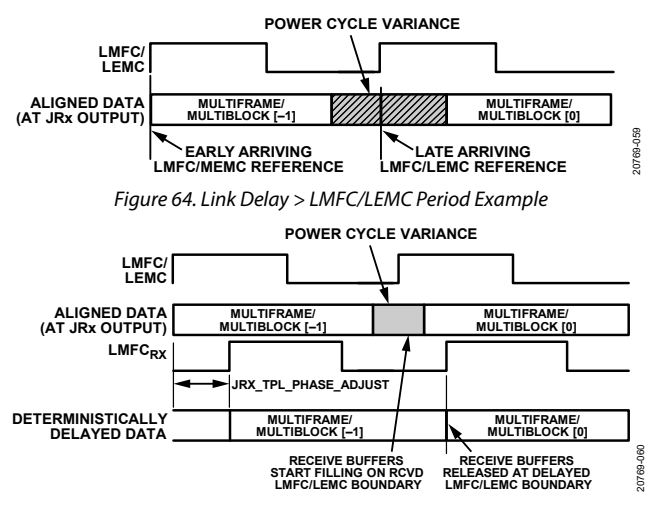

<span id="page-125-1"></span>*Figure 65. JRX\_TPL\_PHASE\_ADJUST to Ensure Deterministic Latency*

The method to select the appropriate value for JRX\_TPL\_PHASE ADJUST register is described in the [LMFC/LEMC Delay](#page-125-2) Setup [Example](#page-125-2) section.

Setting the JRX\_TPL\_PHASE\_ADJUST appropriately ensures that the receive buffer absorbs all link delay variation. This write ensures that all data samples arrived before reading. Set these values to fixed values across runs and devices, to achieve deterministic latency.

#### <span id="page-125-2"></span>**LMFC/LEMC Delay Setup Example**

The device JESD204B/C receiver reads back the phase difference between the local LMFC/LEMC boundary and the LMFC/LEMC boundary of the arriving data using the JRX\_TPL\_PHASE\_DIFF, Bits[7:0] register (Register 0x04A5, Bits[7:0]). This information is used to calculate the appropriate JRX\_TPL\_PHASE\_ADJUST register setting.

JRX\_TPL\_PHASE\_DIFF is a read only register that reflects the time difference between the JESD204B/C receiver LMFC/LEMC boundary and the received data's LMFC/LEMC boundary in JRX\_SAMPLE\_CLK cycles.

To determine the JRX\_TPL\_ PHASE\_ADJUST register setting, take the following steps:

- 1. Cycle the link power at least 20 times using the process described in the Configuring the [JESD204B/C Receiver](#page-131-0) section to determine the latest possible arriving time of the incoming data LMFC/LEMC boundary across all power cycles.
- 2. After each power-on cycle, read the JRX\_TPL\_PHASE\_ DIFF register and record the value.
- 3. The latest possible arriving time is equal to the largest value recorded in Step 1. The count values range from 0 to ( $(K \times$ S)/NS) – 1 (the number of JRX\_SAMPLE\_CLK cycles in the LMFC/LEMC. If the range of values recorded span the terminal count value of the JRX\_SAMPLE\_CLK counter, the latest possible arriving time value could be from 0 to 3 (see the example in [Figure 67\)](#page-126-0).

20769-062

4. To ensure appropriate margin, add 2 to the latest possible arriving time and program this value into the JRX\_TPL\_PHASE\_ADJUST register.

[Figure 67](#page-126-0) shows an example using JESD204B Mode 63 ( $1 \times 1$ ) interpolation). Step 1 through Step 3 in this example reveal that there are only two possible values recorded in Step 2, that is, 7 and 0. Accounting for the counter roll-over from 7 to 0, 0 is the latest arriving time (from Step 2). Therefore, a value of 2 is programmed into the JRX\_TPL\_PHASE\_ADJUST register (0 + 2, as described in Step 3). The data read out of the read buffer is deterministically delayed and output on the delayed LMFC/LEMC boundary (read pointer).

[Figure 66](#page-126-1) shows an example using JESD204C Mode 22 (2 × 4 interpolation). In this example, the receive buffer depth is  $32 \times$ F JRX\_SAMPLE\_CLK deep, which is 96. The LEMC contains

256 JRX\_SAMPLE\_CLK worth of data. Therefore, the receive buffer cannot store an entire LEMC worth of data. To avoid data errors, perform Step 1 through Step 3 for this example, which results in four possible values recorded in Step 2 (127, 128, 129, and 130). If no adjustment is made to the JRX\_TPL\_ PHASE ADJUST register, the buffer must have a depth of 255 – 127 (128) to avoid data errors. However, because the latest arrival time of the received data was determined to be at a count of 130 (as described in Step 2), a value of 132 is programmed into the JRX\_TPL\_PHASE\_ADJUST register (130 + 2, as described in Step 3). The data read out of the read buffer is deterministically delayed and output on the delayed LMFC/LEMC boundary (read pointer). Note that this method ensures the minimum latency through the DAC.

<span id="page-126-1"></span>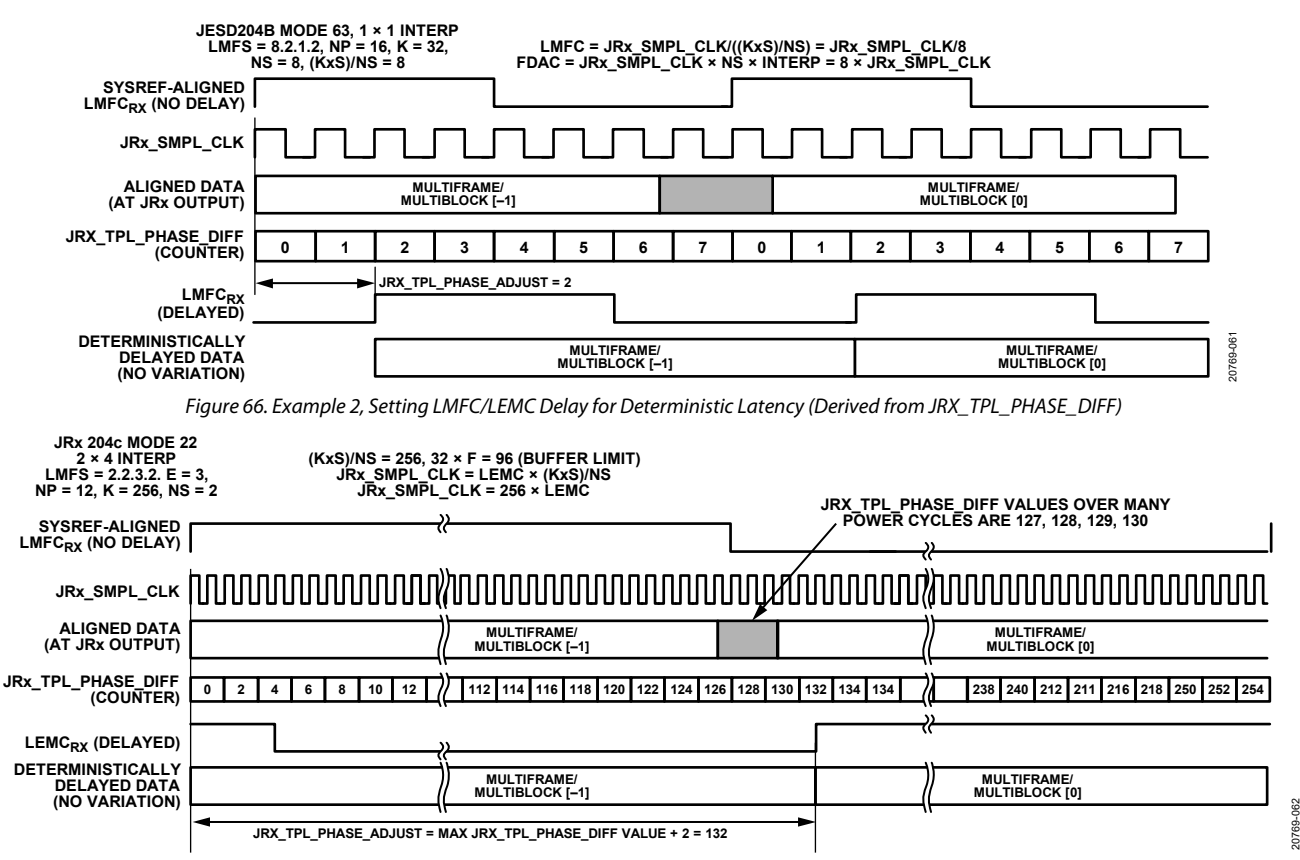

<span id="page-126-0"></span>*Figure 67. Example 1, Setting LMFC/LEMC Delay for Deterministic Latency (Derived from JRX\_TPL\_PHASE\_DIFF)* 

#### *JESD204B/C Receiver Multichip Synchronization*

Adjustments to determine the JRX\_TPL\_PHASE\_ADJUST register settings for each device in a multilink or multichip system (similar to determining the deterministic latency for a single link), take the following steps:

- 1. Cycle the link power for all links and devices at least 20 times using the process described in the [Configuring the](#page-131-0) [JESD204B/C Receiver](#page-131-0) section to determine the latest possible arriving time of the incoming data LMFC/LEMC boundary across all power cycles, links, and devices.
- 2. When each power-on cycle is complete, read the JRX\_TPL\_PHASE\_DIFF register for all links and devices in the system and record the values. The latest possible arriving time across all links and devices is equal to the largest value recorded in Step1.
- 3. To ensure appropriate margin, add 2 to the latest possible arriving time and program this value into the JRX\_TPL\_PHASE\_ADJUST register of all links and devices in the system.

[Figure](#page-127-0) 68 shows an example using JESD204C Mode 17. Step 1 through Step 3 for this example reveal that there are eight

possible values across all power cycles, links, and devices recorded in Step 1. These values range from 47 to 54. 54 is the latest arriving time (as described in Step 2). Therefore, a value of 56 is programmed into the JRX\_TPL\_PHASE\_ADJUST register  $(54 + 2)$ , as described in Step 3). The data coming out of the read buffer is deterministically delayed and output on the delayed LMFC/LEMC boundary.

#### **JESD204B/C Receiver Multichip Synchronization API Functions**

The adjustment of the LMFC/LEMC phase in the JESD204B/C receiver is implemented in the adi\_ad9xxx\_jesd\_rx\_lmfc\_ delay\_set() API function that is included in the adi\_ad9xxx\_jesd.c code. This low level API is called as part of the adi\_ad9xxx\_jesd\_ rx\_link\_config\_set() function which is called in the top level adi\_ad9081\_device\_startup\_tx() API function.

For more information, refer to th[e AD9081](https://www.analog.com/AD9081?doc=AD9081-9082-UG-1578.pdf)[/AD9082](https://www.analog.com/AD9082?doc=AD9081-9082-UG-1578.pdf)[/AD9986/](https://www.analog.com/AD9986?doc=AD9081-9082-UG-1578.pdf) [AD9988](https://www.analog.com/AD9988?doc=AD9081-9082-UG-1578.pdf) API specification, integration, and porting guide, Revision 1.1.0 or later. This document is part of the API release package.

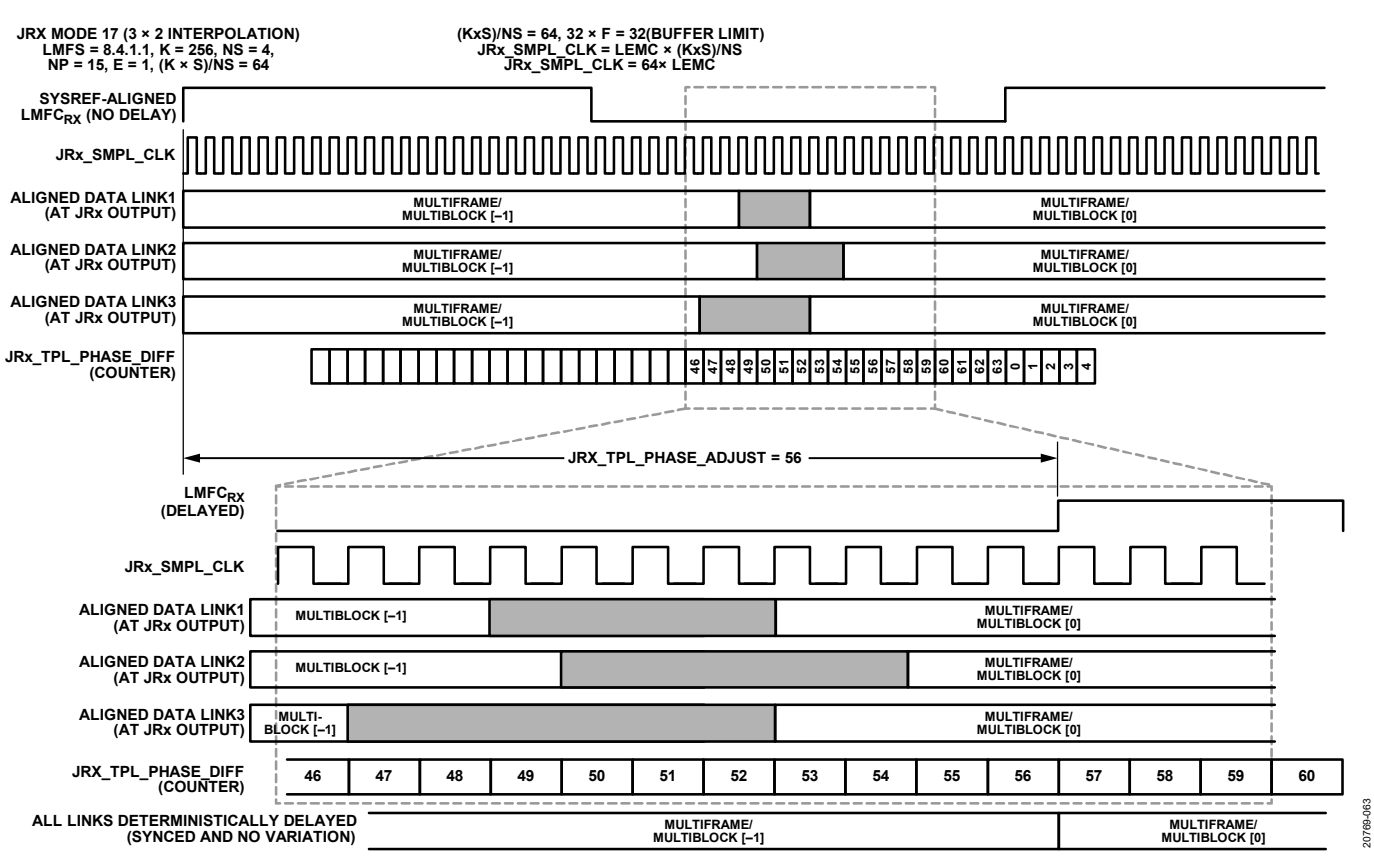

<span id="page-127-0"></span>*Figure 68. Setting LMFC/LEMC Delay for Multilink or Multichip Synchronization*

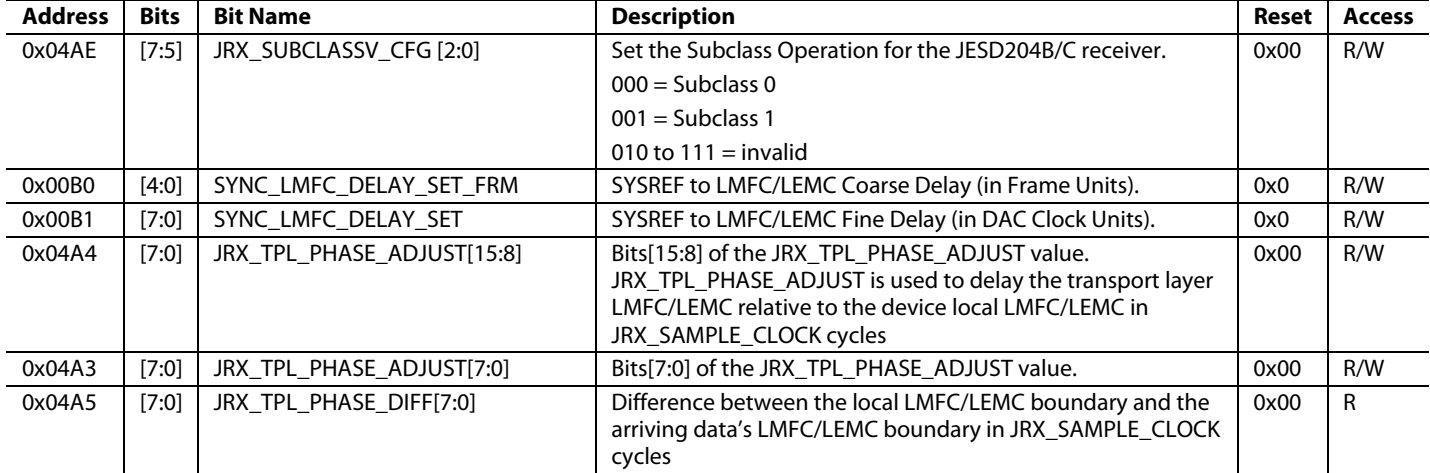

#### **Table 85. JESD204B/C Receiver Deterministic Latency SPI Registers**

#### *JESD204B/C Receiver Transport Layer*

The transport layer receives the descrambled JESD204B/C frames and converts them to DAC samples based on the programmed JESD204B/C parameters shown in [Table 86.](#page-128-0) The device parameters are defined in [Table](#page-128-1) 87.

#### <span id="page-128-0"></span>**Table 86. JESD204B/C Transport Layer Parameters**

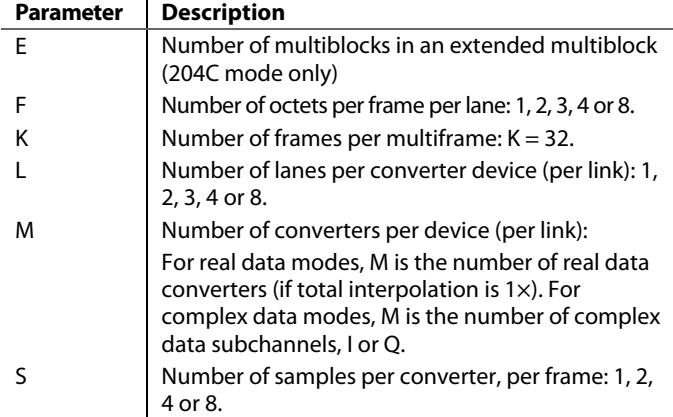

#### <span id="page-128-1"></span>**Table 87. JESD204B/C Device Parameters**

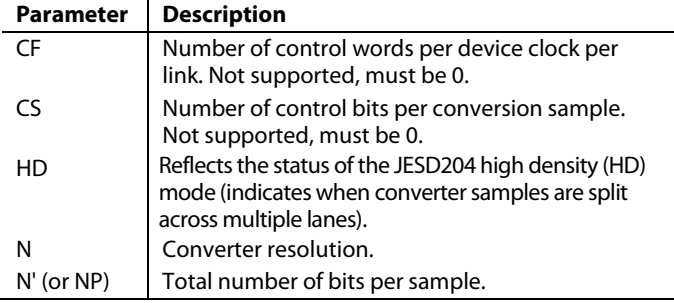

Certain combinations of these parameters are supported by the device. See [Figure 67](#page-126-0) and [Figure 66](#page-126-1) for a list of supported JESD204B/C modes.

#### *JESD204B/C Receive Mode Tables*

The device DAC path supports many JESD204B/C modes, as described i[n Table 88](#page-129-0) and [Table 89.](#page-129-1) The JESD204B/JESD204C mode is set automatically based on the setting in the configuration of the JESD\_MODE register as well as the settings in the link layer selection registers, JRX\_DL\_204B\_ENABLE and JRX\_DL\_ 204C\_ENABLE. See [Table 90](#page-130-0) for details on each of these registers.

To assist the user in selecting the appropriate mode for their application, the JESD204B/C Mode Selector Tool is available. The tool can be used to narrow down the number of modes to only include those modes that support the user's specific application use case. The tool guides the user through the mode selection process as described in th[e JESD204B/C Mode](#page-75-2)  [Selector Tool](#page-75-2) section.

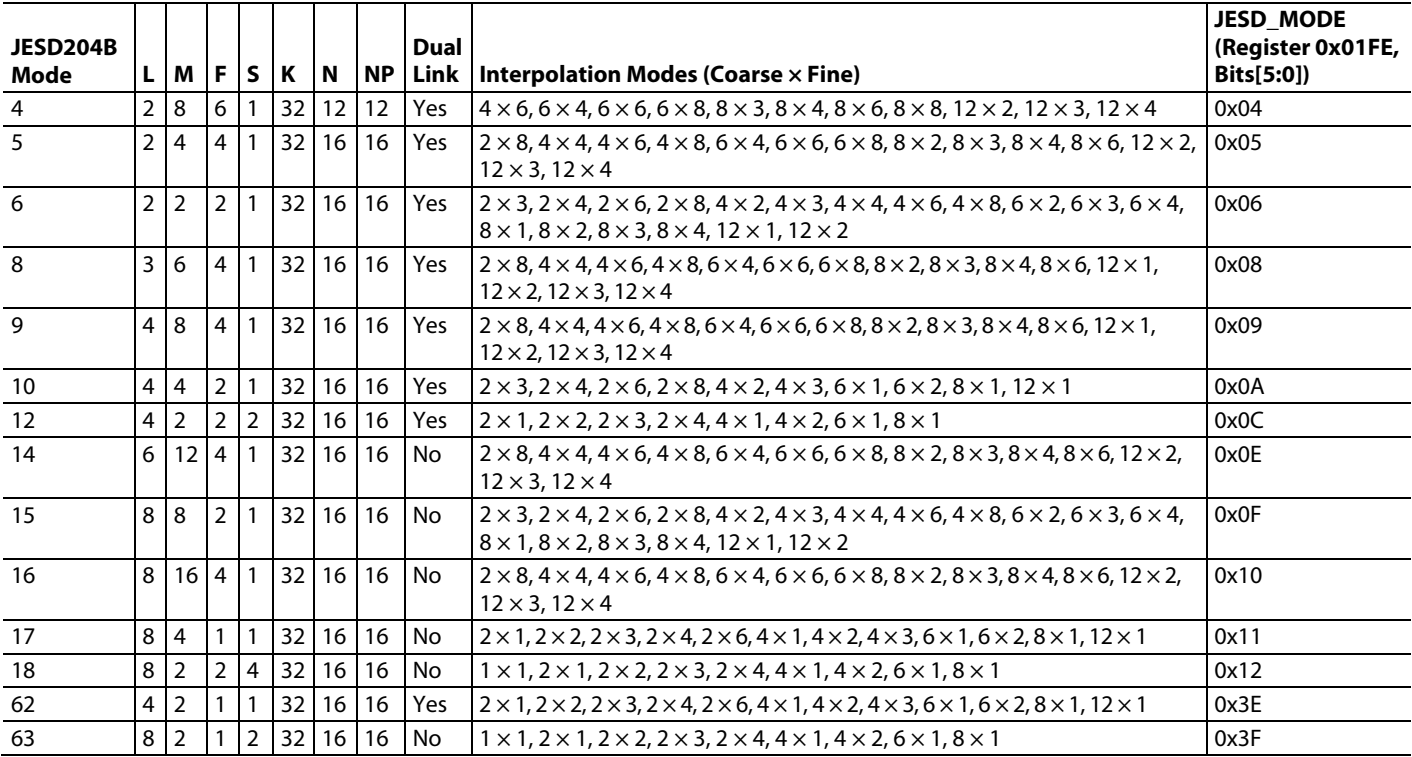

### <span id="page-129-0"></span>**Table 88. DAC Path Supported JESD204B Modes**

#### <span id="page-129-1"></span>**Table 89. DAC Path Supported JESD204C Modes**

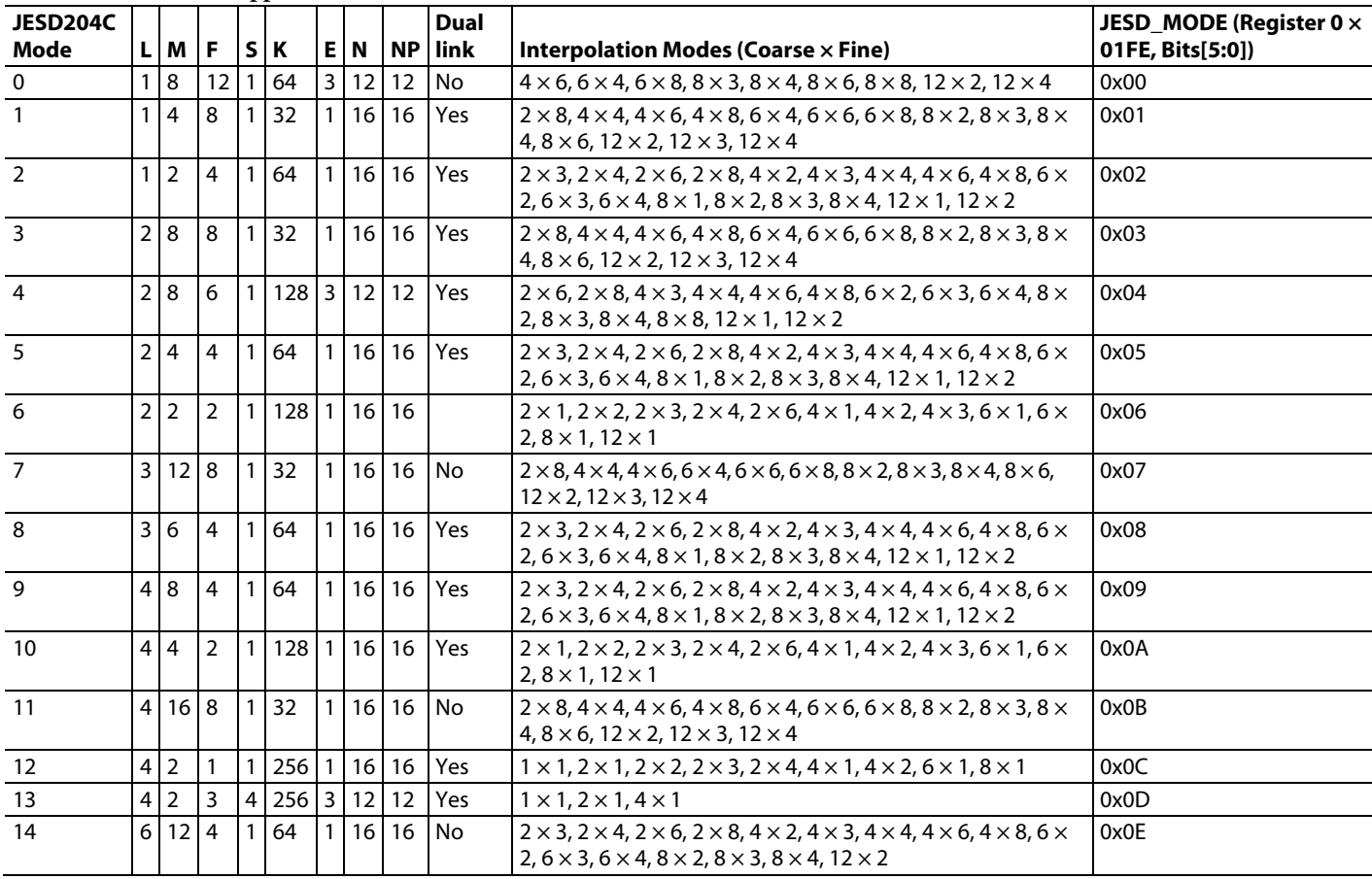

Rev. 0 | Page 130 of 315

# [AD9081/](https://www.analog.com/AD9081?doc=AD9081-9082-UG-1578.pdf)[AD9082](https://www.analog.com/AD9082?doc=AD9081-9082-UG-1578.pdf) System Development User Guide UG-1578

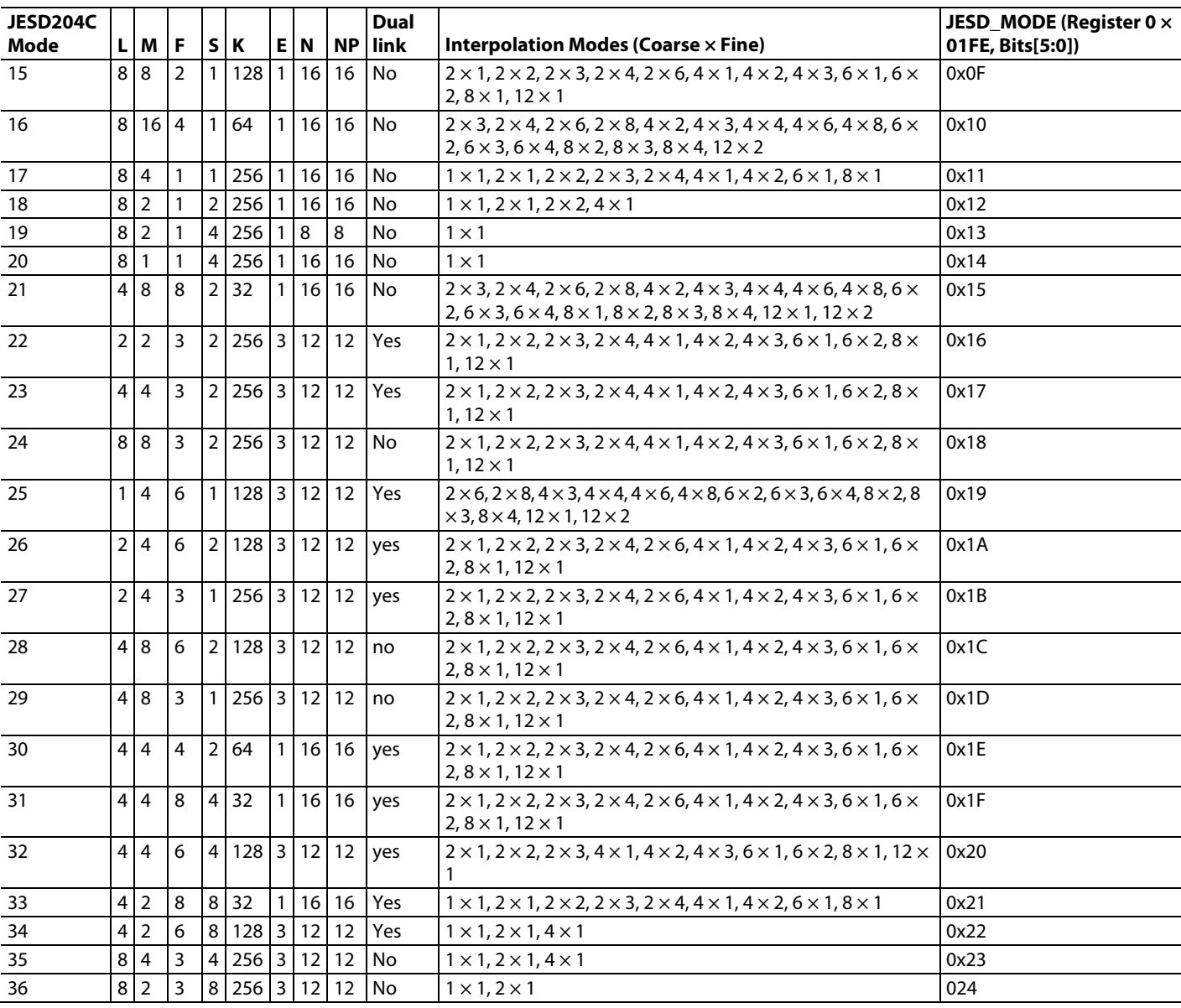

### <span id="page-130-0"></span>**Table 90. DAC Path Supported JESD204B Mode Selection Registers**

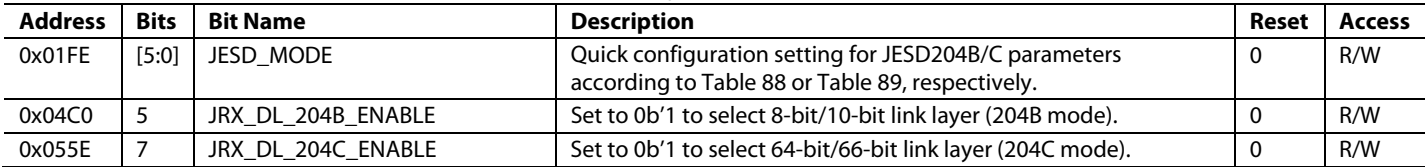

### <span id="page-131-0"></span>**CONFIGURING THE JESD204B/C RECEIVER**

#### *High Level Configuration Process*

The process i[n Table 91](#page-131-1) provides a general process specifically aimed at bringing up the JESD204B/C receiver that may prove to be useful when reconfiguring or re-starting the JESD204B/C link. This process assumes that the PLL is already configured per the procedure described in th[e SERDES PLL and Configuration](#page-23-0) section. Users must consider the start-up within the context of their entire system however and can refer to the device API for this context.

For dual link operation, the configuration for each link must be identical. If using a dual link configuration (JRX\_LINK\_MODE, Register 0x0596, Bit  $3 = 1$ ) repeat Step 7 (disable scrambling) and Step 10 (Subclass 1 enable) i[n Table 91](#page-131-1) for each link

because the registers are paged parameters. Otherwise, perform the configuration only once using Link Page 0.

#### *JESD204B/C Receiver Configuration API*

The bulk of the JESD204B/C receiver configuration is performed in the adi\_ad9xxx\_jesd\_rx\_link\_config\_set() API function, which is called by the higher level API function adi\_adxxxx\_ device\_startup\_tx\_or\_nco\_test (). Many lower level APIs are called as part of this startup sequence, some of which are identified i[n Table 91.](#page-131-1)

For more information, refer to th[e AD9081](https://www.analog.com/AD9081?doc=AD9081-9082-UG-1578.pdf)[/AD9082](https://www.analog.com/AD9082?doc=AD9081-9082-UG-1578.pdf)[/AD9986/](https://www.analog.com/AD9986?doc=AD9081-9082-UG-1578.pdf) [AD9988](https://www.analog.com/AD9988?doc=AD9081-9082-UG-1578.pdf) API specification, integration, and porting guide, Revision 1.1.0 or later. This document is part of the API release package.

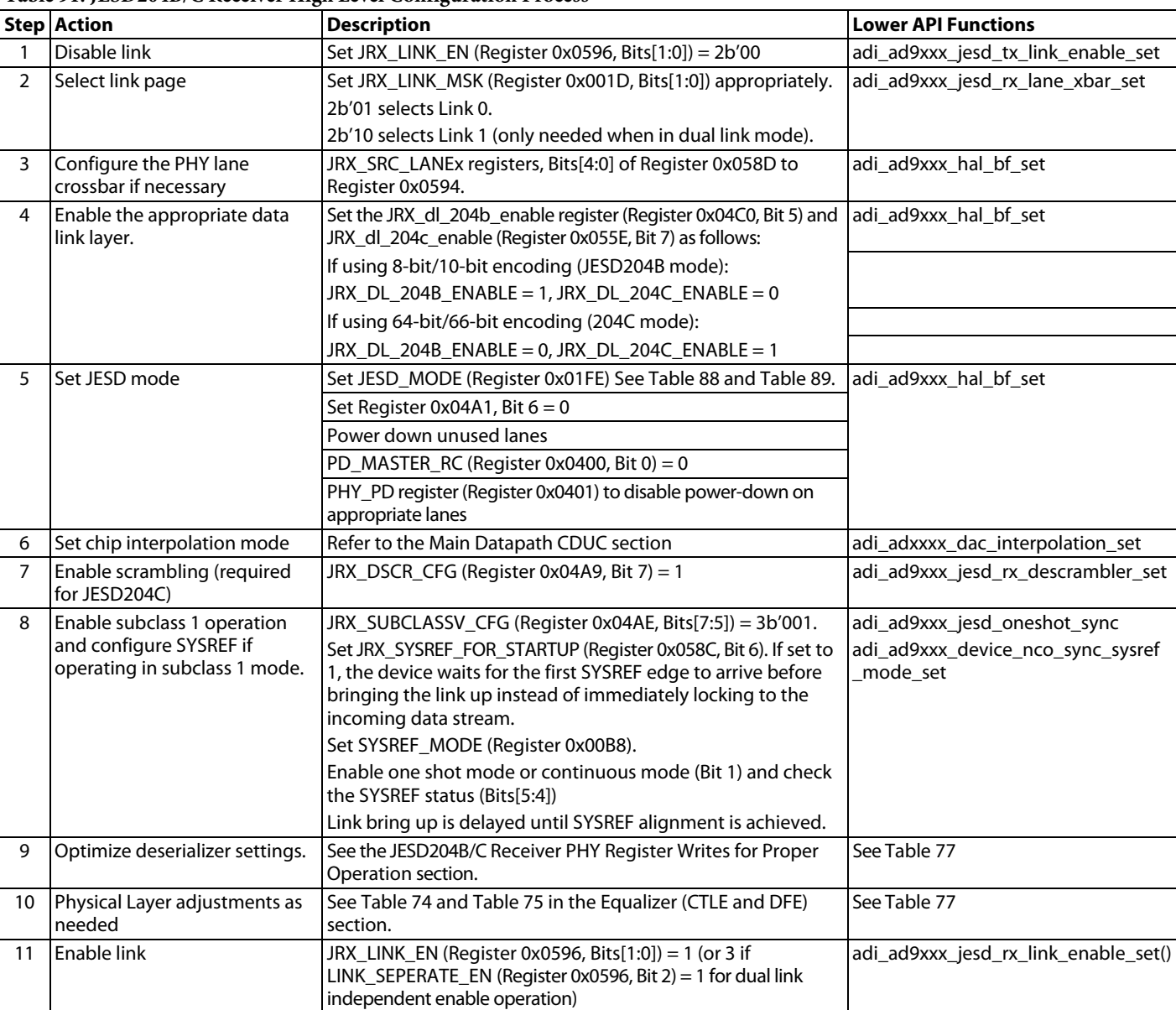

#### <span id="page-131-1"></span>**Table 91. JESD204B/C Receiver High Level Configuration Process**

# [AD9081](https://www.analog.com/AD9081?doc=AD9081-9082-UG-1578.pdf)[/AD9082](https://www.analog.com/AD9082?doc=AD9081-9082-UG-1578.pdf) System Development User Guide UG-1578

#### *Transmit Path and JESD204B/C Receiver API Functions*

The device API has application layer and low level device drivers to assist in setting up the device, including the transmit path and JESD204B/C receiver.

For more information, refer to the [AD9081](https://www.analog.com/AD9081?doc=AD9081-9082-UG-1578.pdf)[/AD9082](https://www.analog.com/AD9082?doc=AD9081-9082-UG-1578.pdf)[/AD9986/](https://www.analog.com/AD9986?doc=AD9081-9082-UG-1578.pdf) [AD9988](https://www.analog.com/AD9988?doc=AD9081-9082-UG-1578.pdf) API specification, integration, and porting guide, Revision 1.1.0 or later. This document is part of the API release package.

[Figure 69](#page-132-0) shows the application layer API used to configure the transmit path with the JESD204B/C receiver portions highlighted in red boxes. The application layer API shown implements the JESD204B/C receiver setup procedure outlined i[n Table 91.](#page-131-1)

For descriptions of the low level driver code, refer to the AD9081/AD9082/AD9986/AD9988 API specification, integration, and porting guide, Revision 1.1.0 or later. This document is part of the API release package.

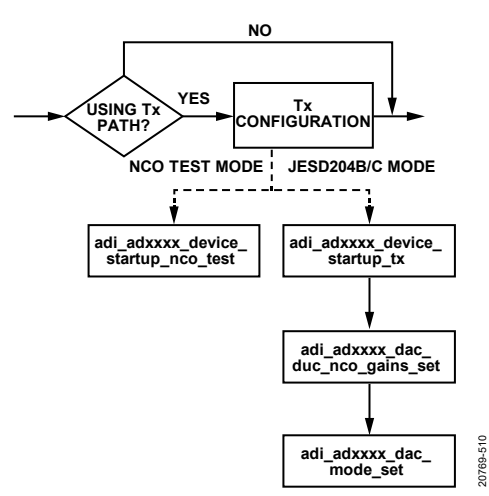

<span id="page-132-0"></span>*Figure 69. Transmit Path and JESD204B/C Receiver Application Layer API Configuration Flow*

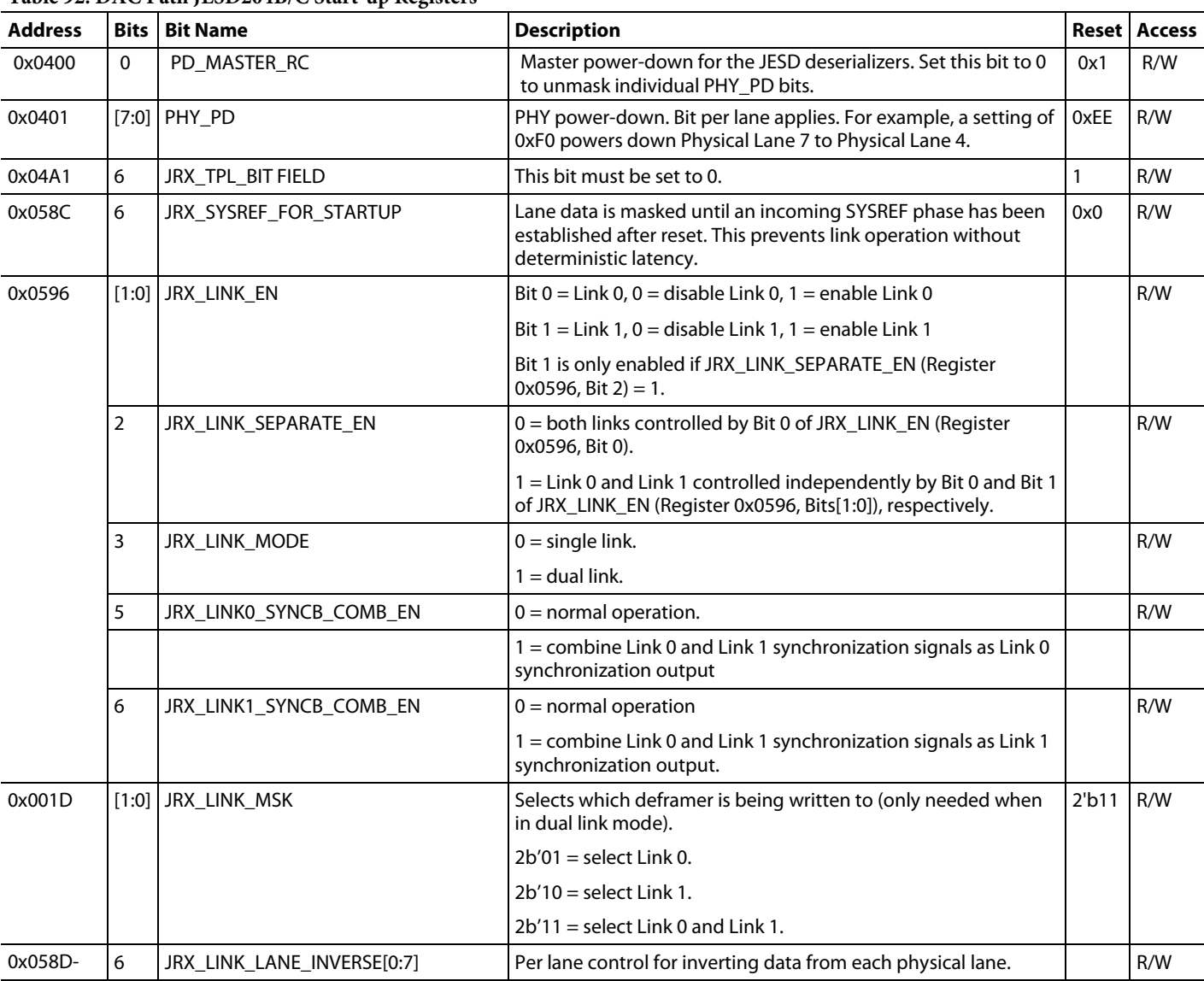

#### **Table 92. DAC Path JESD204B/C Start-up Registers**

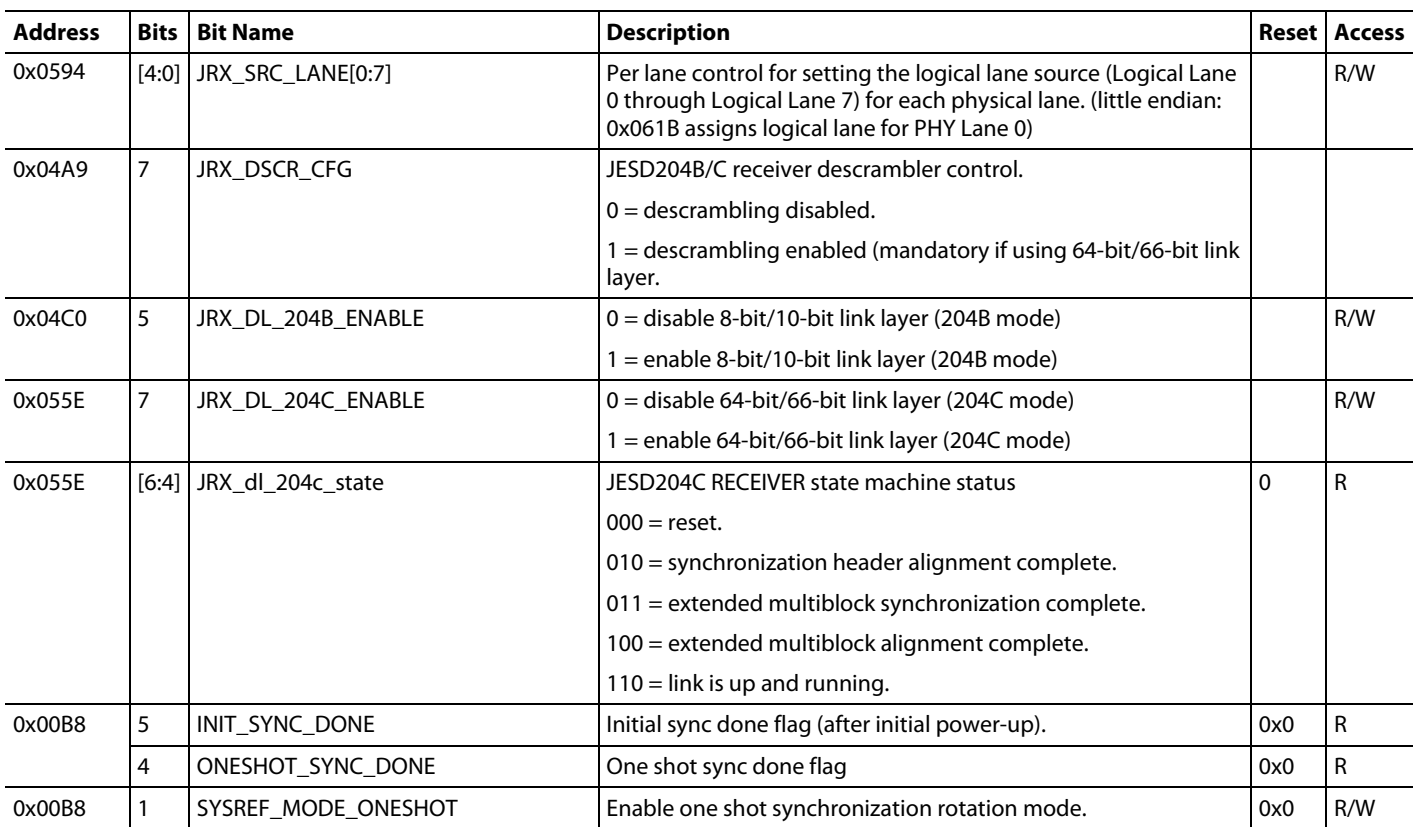

### **TRANSMIT DIGITAL DATAPATH OVERVIEW**

The complete transmit digital datapath is shown in [Figure 70.](#page-134-0) On a high level, the transmit digital datapath is like the receive digital datapath but in reverse and consists of a bypassable channelizer path with eight fine digital quadrature upconverters (FDUC) and a main datapath with four coarse digital upconverters (CDUC). Note that the main path is bypassable on the device, which allows full bandwidth (or bypass) operation of the device, where the output of the JESD204B/C block is fed directly to a DAC core without passing through the datapath first. A  $8 \times 8$  crossbar multiplexer maps any FDUC output to any coarse digital quadrature upconverters (CDUC) input across a summation block that allows up to eight channels to be summed together. When the channels and their FDUC are bypassed, a  $4 \times 4$  crossbar multiplexer is available to map any I/Q input data pair to any CDUC, or any real data input to any DAC core if both the channelizer and main datapaths are bypassed.

The CDUC and FDUC share a common architecture that includes a gain scaling block that precedes an upsampling filter stage with selectable interpolation factors, as well as a bypassable quadrature upconverter for frequency translation. The 48-bit complex NCOs support integer-N or dual modulus operation, supports FFH, and may be configured to produce a single-tone output with adjustable amplitude and phase. The channelizer path is capable of delaying samples (skew adjust) ahead of the 8 x 8 crossbar mux at each FDUC output to allow coarse timing skew calibration.

During a SPI write cycle, similar blocks may be paged individually or as a group. [Table 93](#page-133-0) shows the different paging registers for the common blocks. This approach allows maximum flexibility when programming the device, especially when most settings are common to two or more datapath blocks while some custom settings are maintained. In this case, the common settings may be configured simultaneously using a single SPI write cycle.

The transmit digital path can be configured to support one or two JESD204B/C links. due to internal clocking and the phase alignment requirements between the datapaths, both links and the corresponding datapath interpolation factors must be configured identically. Generally, a single JESD204B/C link configuration is recommended unless a particular application requires supporting two identical links with independent synchronization. In most applications, the internal mux stages may be configured so that a single JESD204B/C link may be used.

<span id="page-133-0"></span>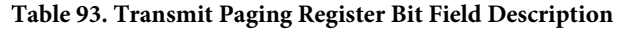

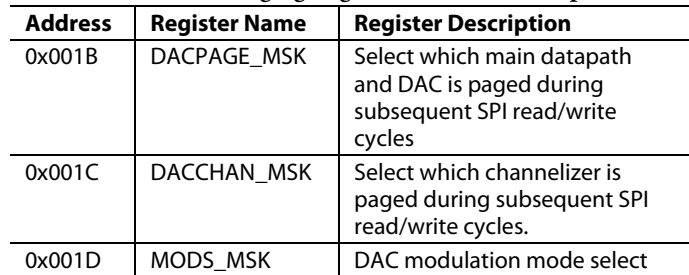

# [AD9081/](https://www.analog.com/AD9081?doc=AD9081-9082-UG-1578.pdf)[AD9082](https://www.analog.com/AD9082?doc=AD9081-9082-UG-1578.pdf) System Development User Guide UG-1578

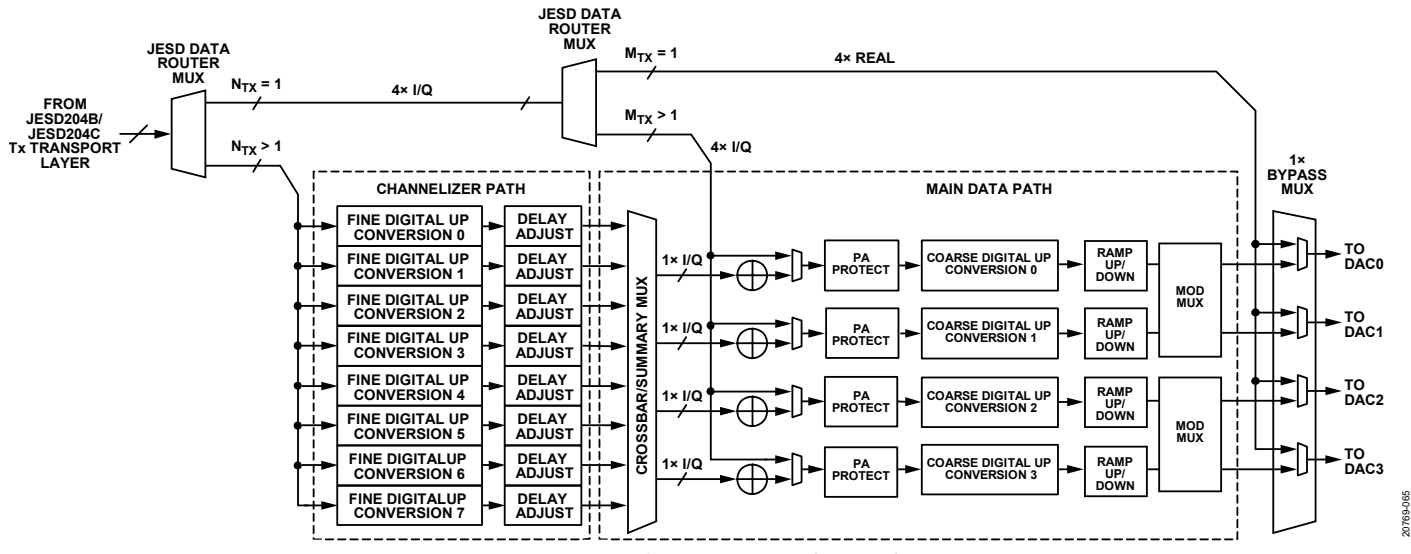

*Figure 70. Complete Transmit Digital Datapath*

#### <span id="page-134-0"></span>*Total Datapath Interpolation*

The total interpolation factor is the product of the main path,  $M_{TX}$ , and channelizer,  $N_{TX}$  interpolation factor settings, as defined in the following equation:

*Total Interpolation* =  $M_{TX} \times N_{TX}$ 

 $M_{TX}$  can be set to 1, 2, 4, 6, 8, or 12 and  $N_{TX}$  can be set to 1, 2, 3, 4, 6, or 8. A setting of 1 corresponds to bypass of the main data path or the channelizer path. Some JESD204B/C modes of operation limit the interpolation factor combinations that are available. The interpolation factors are set in 4-bit COARSE\_ INTERP\_SEL and FINE\_INTERP\_SEL bit fields in Register 0x01FF, as shown i[n Table 94.](#page-134-1)

If the total interpolation is equal to 1, all the datapaths and interpolation filter stages are bypassed. If processing I/Q data across a single JESD204B/C link, the total interpolation must be more than 1. If processing I/Q with an interpolation factor equal to 1, separate JESD204B/C links are used for I and Q.

The equation below shows the relationship between the DAC update rate ( $f_{DAC}$ ), the I/Q input data rate ( $f_{IQL}$ <sub>*IN*</sub>) and the total interpolation factor.

 $f_{\text{DAC}} = (Total Interpolation) \times f_{\text{IQ\_IN}}$ 

<span id="page-134-1"></span>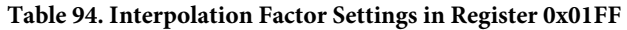

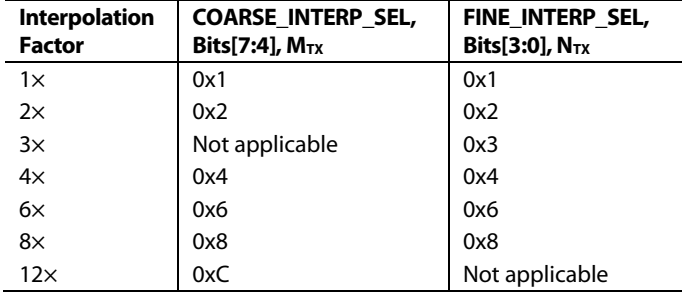

When determining the optimum  $M_{TX}$  and  $N_{TX}$  values, consider the following:

- Paging is not used because the  $M_{TX}$  and  $N_{TX}$  values are common to all datapaths regardless of JESD204 single or dual link operation.
- The I/Q input data rate ( $f_{IQ\_IN}$ ) required to represent the signal bandwidth of interest must exceed the bandwidth by at least a factor of 1.25, such that the signal falls within the interpolation filter bandwidth of the first interpolation stage. For example, if the desired signal bandwidth was a 100 MHz, with 80% I/Q interpolation filter bandwidth, the minimum  $f_{IQ\_IN}$  must be no less than 125 MSPS.
- Operating at higher  $f_{\text{DAC}}$  (equivalent to increasing total interpolation for a given data rate) improves output power while simplifying filtering requirements external to the DAC output of the device. Filtering is used to suppress images (as predicted by sampling theory for an ideal DAC response) as well as other harmonic and non-harmonic spurious associated with a non-ideal DAC. Higher  $f_{\rm DAC}$ pushes spurious that are folded from f<sub>DAC</sub> to higher frequencies, which leads to a smaller filter with a higher cut off frequency and wider transition band. For example, LTCC filters allow a broad selection of high frequencies in a small package, as an alternative to designing discrete LC filters on a PCB. As a tradeoff, a lower  $f_{\text{DAC}}$  that still meets the overall system requirements may be preferred because operating the device DSP blocks at a lower f<sub>DAC</sub> also leads to lower power consumption.
- For a multiband application, consider using individual channelizers to generate RF bands that can be summed in the main datapath, especially when such a configuration leads to a 2× or greater reduction in JESD204B/C link throughput and data rate. Using a separate channelizer for each band allows to transmit all the bands at baseband, without the need to transmit the white space between the bands. Note that transmit applications that employ digital

predistortion do not typically benefit from this arrangement, because the reconstructed bandwidth is typically 3× or greater than the bandwidth of the RF band, and remains similar whether the signal is transmitted across a single channel or is split into its baseband signals across the channelizers.

The maximum data rate output of the channelizer datapath is limited to 1500 MSPS. This restricts the minimum value of  $M_{TX}$  when using the channelizers, such that  $M_{TX} > f_{\text{DAC}}/1500$ , where f<sub>DAC</sub> is specified in MHz. In a multiband application, this also restricts the maximum separation between the outer most RF bands to 1200 MHz because the pass band response of the interpolation filter inside the FDUC is limited to 80% of the input data rate, which in effect limits the useable frequency range of its NCO.

#### **Total Datapath Interpolation API**

The API supports total datapath interpolation with the adi\_ ad9081\_dac\_duc\_nco\_set and adi\_ad9081\_dac\_xbar\_set functions, which are contained in the **adi\_adxxxx\_dac.c** file, and the adi\_ad9081\_jesd\_rx\_bit\_rate\_get function, which is contained in the **adi\_adxxxx\_jesd.c** file.

For more information, refer to th[e AD9081](https://www.analog.com/AD9081?doc=AD9081-9082-UG-1578.pdf)[/AD9082](https://www.analog.com/AD9082?doc=AD9081-9082-UG-1578.pdf)[/AD9986/](https://www.analog.com/AD9986?doc=AD9081-9082-UG-1578.pdf) [AD9988](https://www.analog.com/AD9988?doc=AD9081-9082-UG-1578.pdf) API specification, integration, and porting guide, Revision 1.1.0 or later. This document is part of the API release package.

### **DATA ROUTER MULTIPLEXERS AND DEFAULT MAPPING**

The virtual converter data samples from the JESD204B/C transport layer are automatically routed to the channelizer datapath, the main datapath, or the DAC inputs depending on the interpolation settings,  $N_{TX}$ , and  $M_{TX}$ . If  $N_{TX}$  is >1, the data samples are routed to the channelizer datapath. If the channelizer datapath is bypassed with  $N_{TX} = 1$  and  $M_{TX} > 1$ , the data samples are routed to the main datapath. In the case of the AD9081 and AD9082, which support bypass mode (or  $N_{TX} = M_{TX} = 1$ ), the samples are routed to the DACs. An optional  $4 \times 4$  crossbar multiplexer can be used to change the default mapping of either the I/Q data pairs to CDUCs or the virtual converter samples to specific DACs in the case of complete datapath bypass, as shown i[n Figure 70.](#page-134-0)

When the channelizer and/or main datapaths are enabled, each I/Q sample is routed to a pair of virtual converters, each corresponding to an I data stream and a Q data stream. If the channelizer datapath is enabled, the data mapping to the FDUCs is sequential, such that the I/Q samples corresponding to Virtual Converter 0 and Virtual Converter 1 are mapped to FDUC0, the next pair of I/Q samples corresponding to Virtual Converter 2 and Virtual Converter 3 are mapped to FDUC1, and so on. When using two JESD204B/C links (dual link), the samples from the 1<sup>st</sup> link are mapped to FDUC 0 through FDUC 3 whereas the samples from the  $2<sup>nd</sup>$  link are always mapped to FDUC 4 through FDUC 7. The  $8 \times 8$  crossbar multiplexer in the main datapath allows the FDUC outputs to be mapped to any CDUC input.

Similarly, if the channelizers are bypassed and the main datapath is enabled, the default mapping for a single JESD204B/C link is with the first pair of samples mapped to CDUC 0 and subsequent pairs (presumably when  $M = 4$ , 6 or 8) are mapped in sequential order to CDUC1, CDUC2, and CDUC3. When using two JESD204B/C links (dual link), the samples from the  $1<sup>st</sup>$  link are mapped to CDUC 0 through CDUC 1 whereas the samples from the 2nd link are always mapped to CDUC 2 through CDUC 3.

The default mapping of the CDUC outputs to the DAC cores is sequential, with the complex CDUC 0 output mapped to DAC0, CDUC 1 to DAC1, and so on. For other mapping options, such as routing the real CDUC 0 output to DAC0 and the imaginary CDUC 0 output to DAC1, see the [Modulator Multiplexer \(Mod](#page-144-0)  [Mux\)](#page-144-0) section.

If the datapath is completely bypassed, the default mapping of virtual converters to the DAC cores for single link JESD204B/C is also sequential starting with the first sample mapped to DAC0 with  $M = 1$  and ending with the fourth sample (if  $M = 4$ ) mapped to DAC3. Although a dual link configuration is possible, there is no practical reason to select this mode of operation when operating with datapaths that are completely bypassed, because all datapaths are accessible using a single JESD204B/C link.

Note that, although the digital datapath is intended to support the complex I/Q data format (common in communication applications), the data samples are notrequired to be in quadrature for proper device operation and the user may elect to map any data to the virtual converters across the JESD204B/C link, in effect utilizing the I/Q datapath for two parallel data streams. This particularly useful if the complex NCOs of the channelizer and main datapaths are bypassed, so that samples pertaining to each virtual converter are not mixed inside the DUC and only undergo interpolation, thus retaining the original signal representation. The two data streams may be then split to two DAC cores using the mode mux, or one of the streams may be discarded in cases where real data is transmitted into the I/Q datapath. The usable interpolation filter bandwidth when processing a single stream of real data across the I/Q datapath is 40% of the input data rate, as opposed to the 80% bandwidth when processing complex (IQ) data.

#### *4 × 4 Crossbar*

Although the default mapping from the JESD204B/C block to the main datapath is adequate for most applications, sometimes remapping the samples offers added flexibility. For instance, it may be desirable to map the I/Q data to a specific CDUC and its associated DAC to achieve maximum isolation when only two DACs are required in the application. The  $4 \times 4$  crossbar allows remapping the I/Q data pairs routed to the main datapath or the real data routed directly to the DAC. Using the DACPAGE\_MSK, the DAC cores can be configured to accept data from any JEAD204B/C data stream, whether as a dedicated stream mapped to each output individually or as a single data stream mapped simultaneously to multiple CDUCs or DACs.

To change the default settings of the  $4 \times 4$  crossbar, take the following steps:

- 1. Determine the CDUC (or DAC) inputs that benefits from a different mapping.
- 2. Set the bit field in the DACPAGE\_MSK register corresponding to the CDUC (or DAC) input that requires a modification. For example, if the input data source for CDUC3 requires a modification, set  $0x001B = 0x08$ .
- 3. Set Bit 7 of the register MAINDP\_DAC\_1XXX\_ENABLES (Register 0x01C8) to enable crossbar remapping for the input.
- 4. In the same register, select the input data source. To select the source, set only one of the bit assignments in Bits[3:0] to 1 and set the other three bit assignments to 0. Note that the Bit 0 assignment corresponds to the first data pair if the main datapath is used or the first virtual converter sample if the main datapath is bypassed. For example, to map the second pair of I/Q data to CDUC3, set Register 0x01C8 to 0x82.
- 5. Repeat Step 1 through Step 4 for other CDUC (or DAC) inputs that may require remapping.
- 6. Disable any unused digital datapaths and DACs to save power.

#### **4 × 4 Crossbar API**

The high level adi\_ad9xxx\_device\_startup\_tx handles  $4 \times 4$ crossbar configuration and interpolation, based on the main interp and dac chan parameters.

For more information, refer to th[e AD9081](https://www.analog.com/AD9081?doc=AD9081-9082-UG-1578.pdf)[/AD9082/](https://www.analog.com/AD9082?doc=AD9081-9082-UG-1578.pdf)[AD9986/](https://www.analog.com/AD9986?doc=AD9081-9082-UG-1578.pdf) [AD9988](https://www.analog.com/AD9988?doc=AD9081-9082-UG-1578.pdf) API specification, integration, and porting guide, Revision 1.1.0 or later. This document is part of the API release package.

### **CHANNELIZER DATA PATH**

The channelizer datapath shown in [Figure 71](#page-136-0) consists of eight identical complex upconversion stages. Each stage includes an FDUC and a gain and sample skew delay block. The FDUC consists of a selectable N-factor interpolation filter and a complex quadrature upconverter driven by a complex NCO. Note that the interpolation setting,  $N_{TX}$ , is share among all stages. The maximum output data rate of the channelizer datapath is 1.5 GSPS, with the interpolation filters providing 80% of useable pass band response relative to the input complex I/Q data rate (or 40% pass band response if the data is treated as real data). This leads to a maximum frequency spacing between channels of 1200 MHz, as measured between the outer most band edges of the channel. [Table](#page-136-1) 95 provides the maximum usable complex and real bandwidths for different interpolation settings when the channelizer is operated at 1.5 GSPS.

The gain, skew delay and the NCO settings can be individually configured for each channelizer using the DACCHAN\_MSK bit field (Register 0x001C), where each bit assignment directly maps to the channelizer number (for example, Bit 0 corresponds to Channelizer 0). Updates to all the NCO settings can trigger synchronously in response to an internal SYNC signal aligned

either to a sampled SYSREF edge or a SPI write to register DDSC\_FTW\_UPDATE.

To bypass the channelizer stage, set the interpolation factor to 1 and disable the complex NCOs of all the channelizers.

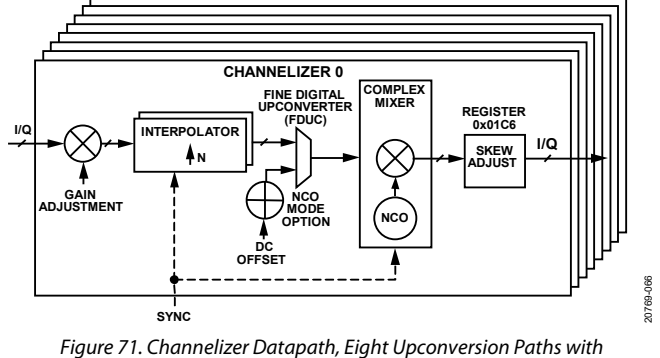

<span id="page-136-0"></span>*Independent Gain, Skew, and NCO Settings.*

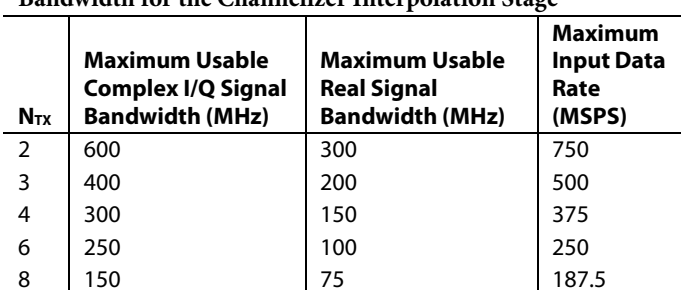

#### <span id="page-136-1"></span>**Table 95. Maximum Usable Input Complex or Real Signal Bandwidth for the Channelizer Interpolation Stage**

#### *Digital Gain*

The data passing through each channelizer stage can be rescaled prior to summation and additional processing. This feature is useful in multiband applications to prevent digital clipping when the outputs of two or more channelizer stages are summed ahead of the main datapath to produce a multiband band signal. The 12-bit gain code, CHNL\_GAIN, is set in Register 0x01B8 and Register 0x01B9.

To calculate the gain or gain code, use the following formulas:

 $Gain Code = 2048 \times Gain = 2^{11} \times 10^{(dBGain/20)}$ *Gain = Gain Code ×* (1/2048)  $0 \leq$  *Gain* ≤  $(2^{12} – 1)/2^{11}$ *dB Gain = 20 × log10 (Gain) −∞ dB < dBGain ≤* +6.018 dB

#### **Channelizer Digital Gain API**

The API supports channelizer digital gain with the adi\_ad9081\_ dac\_duc\_nco\_gain\_set function. Note this API is not called by the main datapath configuration API adi\_ad9xxx\_device\_ startup\_tx and must be called in user application after adi\_ad9xxx\_ device\_startup\_tx.

For more information, refer to th[e AD9081](https://www.analog.com/AD9081?doc=AD9081-9082-UG-1578.pdf)[/AD9082](https://www.analog.com/AD9082?doc=AD9081-9082-UG-1578.pdf)[/AD9986/](https://www.analog.com/AD9986?doc=AD9081-9082-UG-1578.pdf) [AD9988](https://www.analog.com/AD9988?doc=AD9081-9082-UG-1578.pdf) API specification, integration, and porting guide,

Revision 1.1.0 or later. This document is part of the API release package.

#### *Skew Adjust*

The channel skew adjust feature allows different delay offsets between the individual channelizer stages with the unit delay relative to the output data rate of the channelizer. The unit delay corresponds to 667 ps at an output data rate of 1500 MSPS. A discrete unit delay step between −4 and +4 can be set for each channel using the CHNL\_SKEW\_ADJ bit field in Register 0x01C6, Bits[3:0], where bit 3 indicates a negative delay.

The unit delay resolution can also be referenced to the complex input data rate, as shown in the following equation:

Unit Delay = 
$$
1/(N_{TX} \times f_{IQ_IN})
$$

where  $N_{TX}$  is the channelizer interpolation rate, equal to 2, 3, 4, 6, or 8.

#### **Transmit Channelizer Skew Adjust API**

The API supports transmit channelizer skew adjust with the adi\_ad9081\_dac\_duc\_chan\_skew\_set function. Note this API is not called by the main datapath configuration API adi\_ad9xxx\_ device startup tx and must be called in user application after adi\_ad9xxx\_device\_startup\_tx.

For more information, refer to th[e AD9081](https://www.analog.com/AD9081?doc=AD9081-9082-UG-1578.pdf)[/AD9082](https://www.analog.com/AD9082?doc=AD9081-9082-UG-1578.pdf)[/AD9986/](https://www.analog.com/AD9986?doc=AD9081-9082-UG-1578.pdf) [AD9988](https://www.analog.com/AD9988?doc=AD9081-9082-UG-1578.pdf) API specification, integration, and porting guide, Revision 1.1.0 or later. This document is part of the API release package.

#### *Channelizer Interpolation Stage*

The channelizer interpolation filter stage shown in [Figure](#page-137-0) 72 consists of three half-band, low-pass filters (HB0, HB1, and HB2) that provide  $2\times$  interpolation, as well as a  $3\times$  interpolation filter (TB0). The individual filters selected in the cascaded lineup depend on the desired interpolation factor, *NTX*. The cascaded response has a linear phase response with < 0.001 dB ripple over a complex passband region of 80% relative to the input data rate,  $f_{IQ\_IN}$ . The stopband rejection in the alias or image regions exceeds 85 dB. FINE\_INTERP\_SEL field in Register 0x01FF, Bits[3:0], sets the interpolation factor.

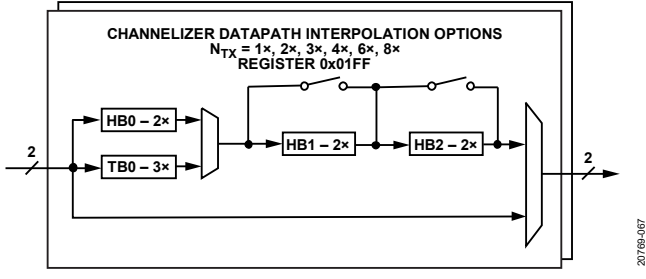

*Figure 72. Channelizer Interpolation Filter Lineup*

#### <span id="page-137-0"></span>**Transmit Channelizer Interpolation Stage API**

The API supports transmit channelizer interpolation stage with the high level adi\_ad9xxx\_device\_startup\_tx API. It is a  $4 \times 4$ crossbar configuration and the channelizer interpolation based

on the ch\_interp and dac\_chan parameters. Note the API uses these configured settings for JESD lane rate calculation.

For more information, refer to the AD9081/AD9082/AD9986/ AD9988 API specification, integration, and porting guide, Revision 1.1.0 or later. This document is part of the API release package.

#### *Channelizer FDUC*

Frequency translation is accomplished with a complex NCO and a digital quadrature mixer, as shown in [Figure 73,](#page-137-1) where the complex input data after the interpolation filter is multiplied by the NCO complex exponential frequency (e−jωct ) data output, such that the input spectrum (represented by the input data) is shifted and centered around the desired carrier frequency  $(f_c)$ . The f<sub>c</sub> is generated by the NCO according to the specified FTW. The NCO clock rate,  $f_{NCO}$ , operates at the channelizer output data rate,  $f_{IO\_OUT\_CH}$  where

 $f_{NCO} = f_{IQ\_OUT\_CH} = N_{TX} \times f_{IQ\_IN}$ 

As a result, the tuning range for the FDUC NCO is between −f<sub>NCO</sub>/2 and +f<sub>NCO</sub>/2, although from a practical perspective, the usable frequency tuning range is 80% of this span due to the pass band response of the main datapath interpolation filter downstream.

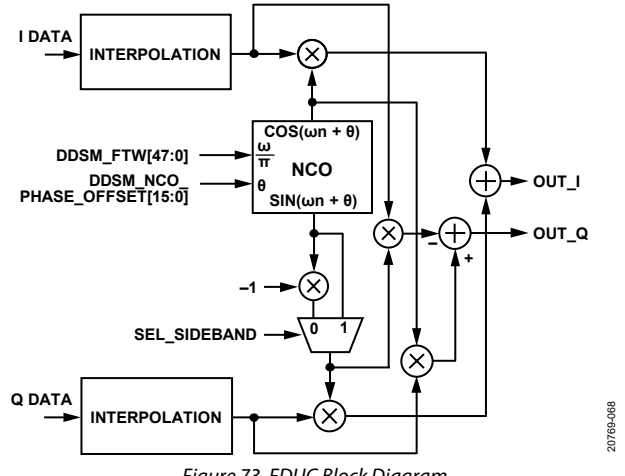

*Figure 73. FDUC Block Diagram*

<span id="page-137-1"></span>[Table 96](#page-137-2) lists the bit field names associated with the DDSC\_ DATAPATH\_CFG register (Register 0x01A0) that configure the FDUC. Set the DDSC\_SEL\_SIDEBAND bit to 1 to flip the polarity of the NCO carrier frequency, which is akin to swapping I data and Q data at the input of the NCO. The DDSC\_MODULUS\_ EN bit allows the NCO to operate in dual modulus mode, as described in th[e FDUC Dual Modulus](#page-138-0) NCO Mode section.

<span id="page-137-2"></span>**Table 96. FDUC Configuration Register (Register 0x01A0)**

| Bit           | <b>Bit Name</b>   | <b>Description</b>                            |
|---------------|-------------------|-----------------------------------------------|
| 6             | DDSC NCO EN       | Enable channel NCO                            |
| $\mathcal{P}$ | DDSC MODULUS EN   | Enable dual modulus NCO                       |
| 1             | DDSC SEL SIDEBAND | Enable lower sideband<br>(spectral inversion) |
| 0             | TEST TONE EN      | Enable test tone generation                   |

The FDUC can be configured to accommodate the following modes of operation:

- Variable IF: the NCO and mixers are enabled to allow frequency translation of the interpolated I/Q input data spectrum. To enable this mode, set the DDSC\_NCO\_EN bit to 1.
- Zero IF (ZIF): The I/Q input data is interpolated but the NCO is disabled, and no frequency translation occurs. To bypass the NCO and mixers, set the DDSC\_NCO\_EN bit to 0.
- NCO only: The I/Q input data into the FDUC is internally generated in the form of dc samples, instead of the interpolated I/Q input data from a JESD204B/C link. This results in a CW tone output whose peak amplitude is proportional to the level of the dc samples. To enable this mode, set the TEST\_TONE\_EN bit and the DDSC\_NCO\_EN bit to 1.

Internal to the FDUC block, the 48-bit complex NCO supports the following modes of operation (se[e Table 97](#page-138-1) for a list of registers that configure these modes):

- Integer-N mode: the twos complement, 48-bit frequency tuning word and the 16-bit initial phase offset word are set by the DDSC\_FTW and DDSC\_NCO\_PHASE\_OFFSET.
- Dual modulus mode: enabled by DDSC\_MODULUS\_EN in register 0x01A0, this mode allows a higher frequency resolution to generate precision NCO frequencies that otherwise cannot be generated using the Integer-N mode. The fractional frequency step is set using the two 48-bit DDSC\_ACC\_DELTA and DDSC\_ACC\_MODULUS words.

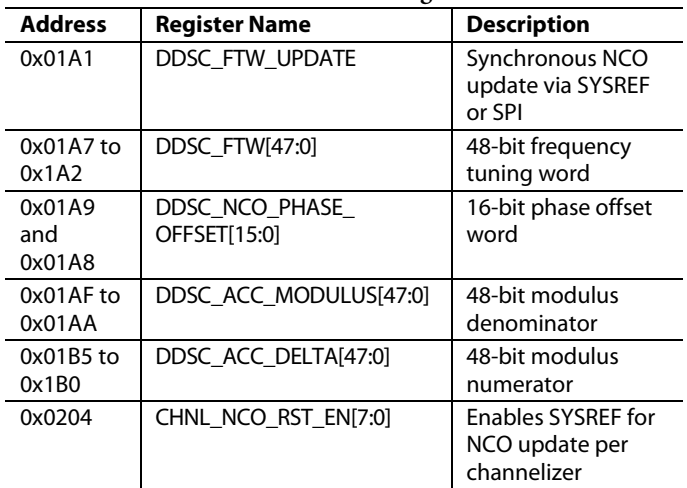

#### <span id="page-138-1"></span>**Table 97. Channelizer FDUC NCO Registers**

#### **Transmit Channelizer FDUC API**

The channelizer FDC configuration is handled by the high level API adi\_ad9xxx\_device\_startup\_tx. The API also provides block level transmit channelizer FDUC with the following functions:

- adi\_ad9081\_dac\_duc\_nco\_enable\_set
- adi\_ad9081\_dac\_duc\_nco\_ftw\_set
- adi\_ad9081\_dac\_dc\_test\_tone\_en\_set
- adi\_ad9081\_dac\_duc\_nco\_phase\_offset\_set
- adi\_ad9081\_dac\_duc\_nco\_reset\_set

These functions are also exposed via the **adi\_adxxx.h** file.

For more information, refer to the [AD9081](https://www.analog.com/AD9081?doc=AD9081-9082-UG-1578.pdf)[/AD9082](https://www.analog.com/AD9082?doc=AD9081-9082-UG-1578.pdf)[/AD9986/](https://www.analog.com/AD9986?doc=AD9081-9082-UG-1578.pdf) [AD9988](https://www.analog.com/AD9988?doc=AD9081-9082-UG-1578.pdf) API specification, integration, and porting guide, Revision 1.1.0 or later. This document is part of the API release package.

#### **FDUC NCO Synchronization and Reset**

Unlike other registers, the DDSC\_FTW, DDSC\_ACC\_DELTA and DDSC\_ACC\_MODULUS registers are not updated immediately when the write operation is complete. Instead, the user has the option to trigger the update of one or more NCOs simultaneously in response to an internal synchronization signal or an external SYSREF signal (synchronization to an external event, as needed for multichip synchronization or phase coherency relative to the arriving SYSREF edge). The default method is to reset the NCOs relative to an internal synchronization signal, where the rising edge of the DDSC\_FTW\_LOAD\_REQ bit (Register 0x01A1, Bit 0) triggers an update on the next rising edge of the internal synchronization signal. Alternatively, reset the NCOs relative to a sampled SYSREF signal, where the rising edge of the ALIGN\_ARM bit (Register 0x0205, Bit 2) triggers an update on the next sampled rising edge of an external SYSREF signal. For best results, perform a one shot sync prior to using SYSREF to reset the NCOs. For more information, refer to the [System Multichip Synchronization](#page-178-0) section.

Resetting the NCO is useful when determining the start time and phase of the NCO output.

#### **FDUC NCO Synchronization and Reset API**

The API supports FDUC NCO sycnchronization and reset with the adi\_ad9081\_dac\_duc\_nco\_reset\_set and adi\_ad9081\_dac\_ duc\_nco\_ftw\_set functions.

For more information, refer to th[e AD9081](https://www.analog.com/AD9081?doc=AD9081-9082-UG-1578.pdf)[/AD9082](https://www.analog.com/AD9082?doc=AD9081-9082-UG-1578.pdf)[/AD9986/](https://www.analog.com/AD9986?doc=AD9081-9082-UG-1578.pdf) [AD9988](https://www.analog.com/AD9988?doc=AD9081-9082-UG-1578.pdf) API specification, integration, and porting guide, Revision 1.1.0 or later. This document is part of the API release package.

#### <span id="page-138-0"></span>*FDUC Dual Modulus NCO Mode*

This mode operates in fractional N mode to provide a tuning accuracy resolution of >48 bits. To enable this mode, set the DDSC\_MODULUS\_EN bit (Register 0x01A0 Bit2) to 1. An example of a rational frequency synthesis that requires >48 bits of accuracy is a carrier frequency of 1/10 of the sample rate, a ratio that an integer-N NCO cannot generate because it is not a power of two submultiple of the sample rate.

When a frequency accuracy of ≤48 bits is acceptable, integer-N mode is more suitable. The following equations can be used calculate the DDSC\_FTW, DDSC\_ACC\_DELTA, and DDSC\_ ACC\_MODULUS words (for more information on the programable modulus feature, see th[e AN-953 Application Note,](https://www.analog.com/AN-953?doc=AD9081-AD9082-UG-1578.PDF) *Direct Digital Synthesis (DDS) with a Programmable Modulus.*):

$$
\frac{\text{mod}(f_c, f_{NCO})}{f_{NCO}} = \frac{RN}{RD} = \frac{X + (A/B)}{2^{48}}\tag{1}
$$

$$
DDSC\_FTW = X = floor(2^{48} \frac{mod(f_c, f_{NCO})}{f_{NCO}})
$$
 (2)

$$
DDSC\_ACC\_DELTA = A = mod(2^{48} \times RN, RD)
$$
 (3)

$$
DDSC\_ACC\_MODULUS = B = RD
$$
 (4)

where:

*RN* is the integer representing the rational numerator of the frequency ratio.

RD is the integer representing the rational denominator of the frequency ratio.

The following example highlights a case where dual modulus mode is required to realize the exact desired NCO frequency. For example, if  $f_{NCO} = 1500 \text{ MHz}$  and the desired value of  $f_c$  is 150 MHz, the output frequency is not a power of two submultiple of the sample rate, namely  $f_c = (1/10) f_{NCO}$ , which is not possible with a typical accumulator based DDS. The frequency ratio,  $f_c/f_{\rm NCO}$ , is proportional to the M/N ratio, where M and N are derived by reducing the fraction (150,000,000/1,500,000,000) to the lowest terms, that is,

$$
M/N = 150,000,000/1,500,000,000 = 1/10
$$

where  $M = 1$  and  $N = 10$ .

Using the above equations to solve for X, A, and B results in X  $= 28,147,497,671,065, A = 6$ , and  $B = 10$ . When these values are programmed into the registers for X, A, and B, the NCO produces an output frequency of exactly 150 MHz given a 1500 MHz sampling clock.

#### **FDUC Dual Modulus NCO Mode API**

The API supports FDUC dual modulus NCO mode with the adi\_ad9081\_dac\_duc\_nco\_ftw\_set function, which is contained in the **adi** adxxxx dac.c file.

For more information, refer to the AD9081/AD9082/AD9986/ AD9988 API specification, integration, and porting guide, Revision 1.1.0 or later. This document is part of the API release package.

#### **FDUC Integer NCO Mode and Phase Offset**

Integer-N mode is the default mode with the DDSC\_MODULUS\_EN bit (Register 0x01A0 Bit2) set to 0 by default. The frequency tuning word, DDSC\_FTW, is calculated by using the following formula:

$$
DDSC\_FTW = round(2^{48} \frac{mod(f_c, f_{NCO})}{f_{NCO}})
$$

The phase offset is set with a 16-bit, twos complement value using the DDSC\_NCO\_PHASE\_OFFSET word.

To calculate the phase offset word, use the following equations:

$$
-180^{\circ} \leq Degrees \; Offset \leq +180^{\circ}
$$
  
DDSC\_NCO\_PHASE\_OFFSET = Degrees \; Offset/180° × 2<sup>15</sup>

The NCO synchronization is still maintained when the phase offset word is loaded, even though the writes to update the word are inherently asynchronous. For example, it is possible to make a series of writes to adjust the phase in one direction and follow with a series of writes in the other direction to arrive at the initial phase offset before any adjustments were made.

#### **FDUC Integer NCO Mode and Phase Offset API**

The API supports FDUC integer NCO mode and phase offset with the adi\_ad9081\_dac\_duc\_nco\_ftw\_set and adi\_ad9081\_dac\_duc\_nco\_phase\_offset\_set functions, which are contained in the **adi\_adxxxx\_dac.c** file.

For more information, refer to the transmit path NCOs section in the AD9081/AD9082/AD9986/AD9988 API specification, integration, and porting guide, Revision 1.1.0 or later. This document is part of the API release package.

#### *Channelizer NCO Only Mode*

This mode can be configured to provide a complex, CW output. To enable this mode, use the TEST\_TONE\_EN bit listed in [Table 96.](#page-137-2) The tone is generated using a programmable internal dc amplitude offset level (dc offset i[n Figure 71\)](#page-136-0) that is injected into the complex modulator input to generate an unmodulated single tone, as shown i[n Figure 71.](#page-136-0) The dc amplitude level is controlled by the 16-bit DC\_OFFSET word loaded into Register 0x01B6 and Register 0x01B7 where a setting of 0x5A82 corresponds to the peak amplitude of the tone. This mode operates the NCO as a DDS, for applications that require multiple single-tone signals of a varying frequency and amplitude. Applications that only require a single tone must consider using the CDUC NCO instead. Refer to the [Main Path NCO Only Mode](#page-143-0) section for more details.

When channelizer NCO only mode is enabled, the data source of the digital datapath is the dc offset word. Note that even when the JESD204B/C link is set up and data is properly transferred to the device over the link, this data is not presented to the NCO until this mode is disabled.

#### **Channelizer NCO Only Mode API**

The API supports channelizer NCO only mode with the adi\_ad9081\_dac\_dc\_test\_tone\_en\_set and adi\_ad9081\_dac\_ dc\_test\_tone\_offset\_set functions, which are contained in the **adi\_adxxxx\_dac.c** file.

For more information, refer to the [AD9081](https://www.analog.com/AD9081?doc=AD9081-9082-UG-1578.pdf)[/AD9082](https://www.analog.com/AD9082?doc=AD9081-9082-UG-1578.pdf)[/AD9986/](https://www.analog.com/AD9986?doc=AD9081-9082-UG-1578.pdf) [AD9988](https://www.analog.com/AD9988?doc=AD9081-9082-UG-1578.pdf) API specification, integration, and porting guide, Revision 1.1.0 or later. This document is part of the API release package.

#### **8 × 8 CROSSBAR MULTIPLEXER**

This crossbar multiplexer routes the data samples from the channelizer datapath to the main datapath. The multiplexer allows up to eight channelizer outputs to be directed to any or all of the four main datapath summation nodes. From an implementation perspective, the multiplexer selects which channelizer outputs are directed to the summation node of each main datapath, as shown in [Figure 74.](#page-140-0) The API function called adi\_ad9081\_dac\_xbar\_set is used to program this block. However, it is recommended that the user use the high level adi\_ad9xxx\_device\_startup\_tx and the dac\_chan parameter API functions to configure the desired datapath.

The DACPAGE\_MSK bit field in Register 0x001B selects the main datapath(s) for which the inputs to the summation node is configured. The CHAN\_ENABLES register (Register 0x01BA) selects which channelizers are routed to the summation block(s). Note that the bit location corresponds to the channelizer number. For example, Bit 0 corresponds to Channelizer 0.

The summation of any number of channels being used must not exceed the  $\pm 2^{15}$  value range to avoid data signal clipping at the output of the summation block and the input into the main datapath. The amount of digital gain scaling (back off) required depends on the number of channels being summed and the probability distribution characteristics of the waveform (the probability that the summed data samples exceeds  $\pm 2^{15}$  for waveforms of a known peak-to-average ratio). Adjust each channelizer gain accordingly to prevent digital clipping.

The maximum data rate for each channel when the channel interpolation is  $>1\times$  is limited by the summing node junction maximum speed of 1.5 GSPS. If the channel datapaths are bypassed (channel interpolation is 1×), the summing node block from the channelizers is also bypassed, as shown i[n Figure 74.](#page-140-0)

### **MAIN DIGITAL DATAPATH**

The main datapath shown i[n Figure 74](#page-140-0) consists of four identical complex upconversion stages. The input signal consists of one or more channelizer outputs or a wideband complex signal from the JESD data router multiplexer when the channelizer path is bypassed. The main datapath is functionally identical to the channelizer path, with the addition of an input summation block for multicarrier signal generation through the channelizer datapath, a power amplifier protection block with capability to softly ramp up/ramp down the output to the DAC cores, and an extra 32-bit calibration NCO in the CDUC. The input select multiplexer (input select mux in [Figure 75\)](#page-141-0) is automatically configured based on the interpolation factor setting of the FDCU block ( $N_{TX}$ ), located upstream from the main datapath. The channelizer is bypassed when  $N_{TX} = 1$ .

The interpolation factor of the main datapath  $(M_{TX})$  is common among all stages and cannot be independently controlled in each CDUC block. To independently control the gain, PA protection and NCO settings are paged using the DACPAGE\_MSK bit field (Register 0x001B) to mask which main datapath is configured (for example, Bit 0 enables controlling Main Datapath 0). Unused datapaths can be disabled via the MAINDP\_ENABLE register (Register 0x01F0, Bits[7:4]) where Bit 4 corresponds to Main Datapath 0. The main digital datapath is bypassed when  $M_{TX} = 1$ .

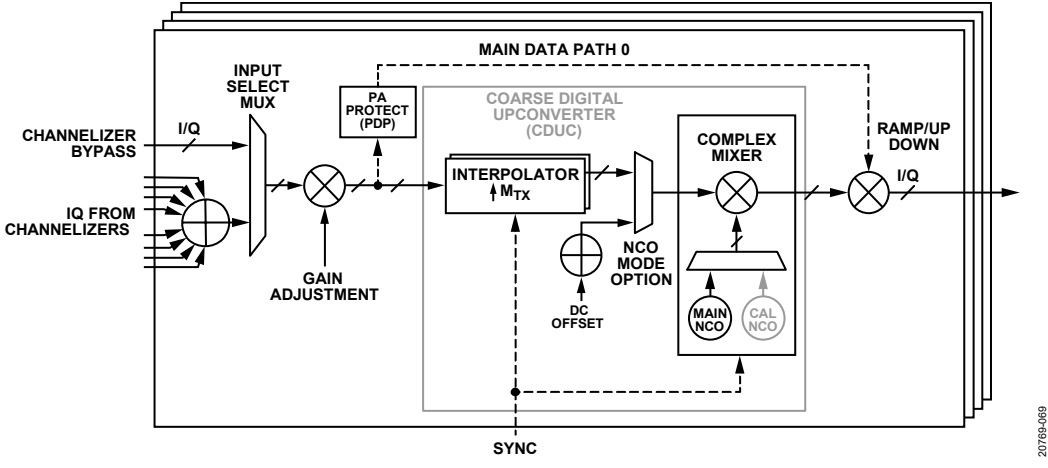

<span id="page-140-0"></span>*Figure 74. Main Digital Datapath per Main DAC Output Block Diagram*

#### *Digital Gain Scaling*

The input data can be attenuated prior to additional processing. DP\_GAIN is a 12-bit gain loaded into Register 0x20D4, Bits[11:8], and Register 0x20D3, Bits[7:0], to set the attenuation level. The GAIN\_LOAD\_STROBE bit field (Register 0x20D4, Bit 7) applies the value to the datapath when it is toggled from 0 to 1.

To calculate the DP\_GAIN code, use the following formulas:

0 *≤ Gain ≤* (212− 1)/212 *−∞ dB < dBGain ≤* 0 dB *Gain = Gain Code /* 2<sup>12</sup> *dB Gain = 20 × log10 (Gain)*  $DP\_GAIN code = 4096 \times Gain = 2^{12} \times 10^{(dBGain/20)}$ 

#### **Digital Gain Scaling API**

The API supports digital gain scaling with the adi\_ad9081\_dac\_ duc\_main\_dsa\_set and adi\_ad9081\_dac\_duc\_main\_dsa\_enable set functions which are exposed to the user in the **adi\_adxxx.h** file.

For more information, refer to the [AD9081](https://www.analog.com/AD9081?doc=AD9081-9082-UG-1578.pdf)[/AD9082](https://www.analog.com/AD9082?doc=AD9081-9082-UG-1578.pdf)[/AD9986/](https://www.analog.com/AD9986?doc=AD9081-9082-UG-1578.pdf) [AD9988](https://www.analog.com/AD9988?doc=AD9081-9082-UG-1578.pdf) API specification, integration, and porting guide, Revision 1.1.0 or later. This document is part of the API release package.

#### *Main Datapath Interpolation Stage*

The interpolation stage consists of three half-band, lowpass filters (HB3, HB4, HB5) that provide  $2\times$  interpolation and a  $3\times$ interpolation filter (TB1), as shown i[n Figure 75.](#page-141-0) The individual filters are selected in a cascaded fashion according to the programmed interpolation factor M<sub>TX</sub>. Each filter provides a linear phase response with 85 dB stop band rejection. The

complex pass band bandwidth (with a ripple of <0.001 dB) relative to the f<sub>IQ\_IN</sub> is 80%. The COARSE\_INTERP\_SEL bit field in Register 0x01FF, Bits[7:4], sets the interpolation factor.

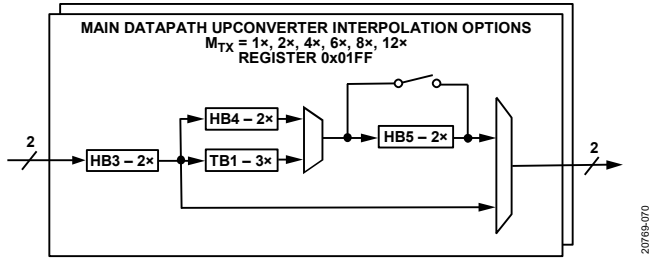

*Figure 75. Main Datapath Interpolation Filter Lineup*

<span id="page-141-0"></span>[Table 98](#page-141-1) shows the available complex or real reconstruction bandwidths relative to the DAC clock and the input data rate to the interpolation block.

The HB3 filters are nominally 80% complex bandwidth with an 85 dB stop band. In each the Main Datapath 0 and the Main Datapath 2, there is an additional HB3 filter variant that allows a 90% complex bandwidth with a reduced stop band of 70 dB. To use this filter, set the HB3\_90BW\_EN bit fields in Register 0x01F0. Bit 1 corresponds to Main Datapath 0 and Bit 2 corresponds to Main Datapath 2.

When using this filter consider the following limitations:

- The 90% HB3 filter can only be used for Main Datapath 2 and Main Datapath 0. The other main datapaths can still be used with the nominal HB3 filter with 80% complex bandwidth.
- The maximum input data rate into the HB3 filter is limited to 4 GSPS. When using this filter, select the  $M_{TX}$  according to the target f<sub>DAC</sub> so that the 4 GSPS limit at the input of HB3 is not exceeded.

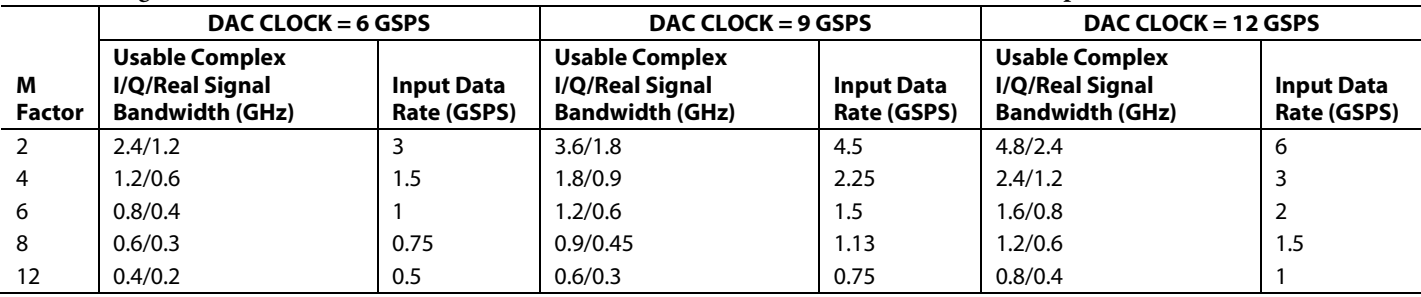

#### <span id="page-141-1"></span>Table 98. Signal Bandwidth for f<sub>DAC</sub> = 6 GSPS, 9 GSPS, and 12 GSPS DAC Clock Rates for M<sub>TX</sub> Interpolation Factors

#### **Main Datapath Interpolation Stage API**

The high level API adi\_ad9xxx\_device\_startup\_tx supports the transmit datapath main DUC interpolation configuration using the main\_interp parameter.

For more information, refer to th[e AD9081](https://www.analog.com/AD9081?doc=AD9081-9082-UG-1578.pdf)[/AD9082/](https://www.analog.com/AD9082?doc=AD9081-9082-UG-1578.pdf)[AD9986/](https://www.analog.com/AD9986?doc=AD9081-9082-UG-1578.pdf) [AD9988](https://www.analog.com/AD9988?doc=AD9081-9082-UG-1578.pdf) API specification, integration, and porting guide, Revision 1.1.0 or later. This document is part of the API release package.

#### <span id="page-142-0"></span>*Main Datapath CDUC*

The main datapath CDUC upconverts (or modulates) the input signal to a specified RF output prior to signal reconstruction by the DAC(s). Because the CDUC shares the same design features as the channelizer FDUC shown i[n Figure 73,](#page-137-1) an abbreviated description of the CDUC functionality is provided in this section. [Table 99](#page-142-1) lists the bit fields associated with the DDSM\_DATAPATH\_CFG register (Register 0x01C9) that is used to configure the CDUC. Like the FDUC, the DDSM\_SEL\_SIDEBAND bits and DDSM\_ MODULUS\_EN bits are used for sideband selection and NCO dual modulus mode operation, respectively.

The CDUC differs from the FDUC in the following notable ways:

- The CDUC provides the option for either real (default setting) or complex modulated output data. For complex data, set the EN\_CMPLX\_MODULATION bit to 1.
- The CDUC operates at f<sub>DAC</sub>. For real data output, this operation rate provides a tuning range from 0 to  $+f_{\text{DAC}}/2$ . For complex output data, the tuning range is extended to  $-f_{\text{DAC}}/2$  to  $+f_{\text{DAC}}/2$ .

<span id="page-142-1"></span>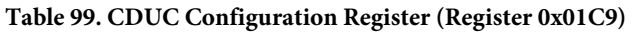

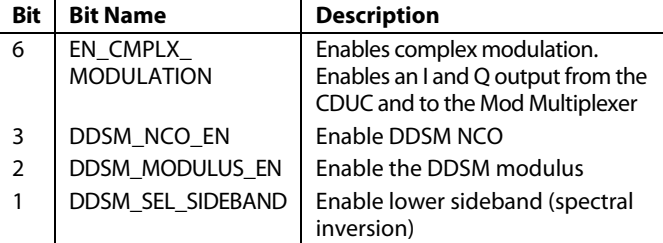

The CDUC can be configured for the following modes of operation (se[e Table 99\)](#page-142-1):

- Variable IF with real output. To configure the CDUC for this mode, take the following steps:
	- Set the DDSM\_NCO\_EN bit to 1 to enable the NCO and the mixers.
	- Set the EN\_CMPLX\_MODULATION bit to 0 for real output only.
- Variable IF with complex output. To configure the CDUC for this mode, take the following steps:
	- Set the DDSM\_NCO\_EN bit to 1.
	- Set the EN\_CMPLX\_MODULATION bit to 1.
- Zero IF (ZIF). To configure the CDUC for this mode, take the following steps:
	- Set the DDSM\_NCO\_EN bit to 0.
- Set the EN\_CMPLX\_MODULATION bit to 0.
- NCO only. To configure the CDUC for this mode, take the following steps:
	- Set the DDSM\_EN\_CAL\_DC\_INPUT bit to 1 (Register 0x01E9, Bit 1).
	- Use the EN\_CMPLX\_MODULATION bit to select a real or complex data output.
	- Disable unused datapaths.

The 48-bit complex NCO supports the following modes of operation (se[e Table 97](#page-138-1) for the associated registers used for configuration):

- Integer-N mode where the twos complement, 48-bit frequency tuning and 16-bit initial phase offset words are set by the DDSM\_FTW register and the DDSM\_NCO\_ PHASE\_OFFSET register.
- Dual modulus mode for higher frequency resolution where the modulus is set by the 48-bit DDSM\_ACC\_ DELTA and DDSM\_ACC\_MODULUS words.

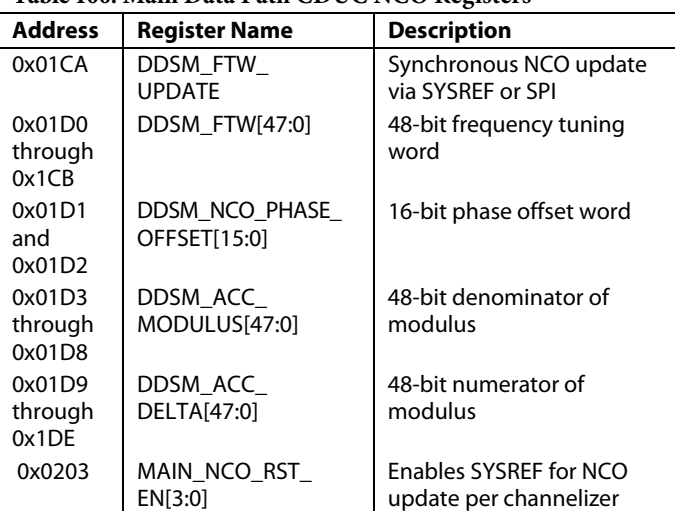

#### **Table 100. Main Data Path CDUC NCO Registers**

#### **Main Datapath CDUC API**

The high level API adi\_ad9xxx\_device\_startup\_tx for datapath configuration configures the main NCO per the desired frequency shift specified by the main\_shift parameter.

In addition, the API provides block level the main datapath CDUC support with the following functions:

- adi\_ad9081\_dac\_duc\_nco\_ftw\_set
- adi\_ad9081\_dac\_duc\_nco\_ftw0\_set
- adi\_ad9081\_dac\_complex\_modulation\_enable\_set
- adi\_ad9081\_dac\_duc\_nco\_enable\_set
- adi\_ad9081\_dac\_duc\_main\_dc\_test\_tone\_en\_set
- adi\_ad9081\_dac\_duc\_nco\_phase\_offset\_set
- adi\_ad9081\_dac\_duc\_nco\_reset\_set

For more information, refer to the AD9081/AD9082/AD9986/ AD9988 API specification, integration, and porting guide,

Revision 1.1.0 or later. This document is part of the API release package.

#### *CDUC NCO Synchronization and Reset*

Unlike other registers, the DDSC\_FTW, DDSC\_ACC\_DELTA and DDSC\_ACC\_MODULUS registers are not updated immediately when the write operation is complete. Instead, the user has the option to trigger the update of one or more NCOs simultaneously in response to an internal synchronization signal or an external SYSREF signal (synchronization to an external event, as needed for multichip synchronization or phase coherency relative to the arriving SYSREF edge). The default method is to reset the NCOs relative to an internal synchronization signal, where the rising edge of the DDSC\_FTW\_LOAD\_REQ bit (Register 0x01CA, Bit 0) triggers an update on the next rising edge of the internal synchronization signal. Alternatively, reset the NCOs relative to a sampled SYSREF signal, where the rising edge of the ALIGN\_ARM bit (Register 0x0205, Bit 2) triggers an update on the next sampled rising edge of an external SYSREF signal. For best results, perform a one shot sync prior to using SYSREF to reset the NCOs. For more information, refer to [System Multichip Synchronization](#page-178-0) section.

Resetting the NCO is useful when determining the start time and phase of the NCO output.

#### **CDUC NCO Synchronization and Reset API**

The API supports CDUC NCO synchronization and reset with the adi\_ad9081\_dac\_duc\_nco\_reset\_set function and adi\_ad9081\_ dac\_duc\_nco\_ftw\_set function which is exposed via the **adi\_ad9xxx.h** header file.

For more information, refer to the [AD9081](https://www.analog.com/AD9081?doc=AD9081-9082-UG-1578.pdf)[/AD9082](https://www.analog.com/AD9082?doc=AD9081-9082-UG-1578.pdf)[/AD9986/](https://www.analog.com/AD9986?doc=AD9081-9082-UG-1578.pdf) [AD9988](https://www.analog.com/AD9988?doc=AD9081-9082-UG-1578.pdf) API specification, integration, and porting guide, Revision 1.1.0 or later. This document is part of the API release package.

#### *CDUC Dual-Modulus NCO Mode*

This mode operates in fractional N mode to provide a tuning accuracy resolution of >48 bits. To enable this mode, set the DDSM\_MODULUS\_EN bit (Register 0x01C9)to 1. The following equations can be used calculate the DDSM\_FTW, DDSM\_ACC\_DELTA, and DDSM\_ACC\_MODULUS words (note that  $f_c$  is referenced to  $f_{\text{DAC}}$ ):

$$
\frac{\text{mod}(f_c, f_{DAC})}{f_{DAC}} = \frac{M}{N} = \frac{X + (A/B)}{2^{48}}
$$
(1)

$$
DDSM\_FTW = X = floor(2^{48} \frac{mod(f_c, f_{DAC})}{f_{DAC}})
$$
 (2)

*DDSM ACC DELTA* =  $A = \text{mod}(2^{48} \times M, N)$  (3)

$$
DDSM\_ACC\_MODULUS = B = N \tag{4}
$$

#### **CDUC Dual Modulus NCO Mode API**

The API supports CDUC dual modulus NCO mode with the adi\_ad9081\_dac\_duc\_nco\_ftw\_set function, which is contained in the **adi\_adxxxx\_dac.c** file.

For more information, refer to the AD9081/AD9082/AD9986/ AD9988 API specification, integration, and porting guide, Revision 1.1.0 or later. This document is part of the API release package.

#### *CDUC Integer NCO Mode and Phase Offset*

Integer-N mode is the start-up mode with the DDSM\_ MODULUS\_EN bit set to 0 by default. The frequency tuning word, DDSM\_FTW, is calculated using the following formula:

$$
DDSM\_FTW = round(2^{48} \frac{mod(f_c, f_{DAC})}{f_{DAC}})
$$

The phase offset is set with a 16-bit, twos complement value using the DDSM\_NCO\_PHASE\_OFFSET word.

To calculate the phase offset word, use the following equations:

*−180° ≤ Degrees Offset ≤ +180°*

*DDSM\_NCO\_PHASE\_OFFSET* = *Degrees Offset*/180° × 215

Note that NCO synchronization is still maintained when the phase offset word is asynchronously loaded.

#### **CDUC Integer NCO Mode and Phase Offset API**

The API supports CDUC integer NCO mode and phase offset with the adi\_ad9081\_dac\_duc\_nco\_ftw\_set and adi\_ad9081\_dac\_ duc\_nco\_phase\_offset\_set functions, which are contained in the *adi* adxxxx dac.c file.

For more information, refer to the AD9081/AD9082/AD9986/ AD9988 API specification, integration, and porting guide, Revision 1.1.0 or later. This document is part of the API release package.

#### <span id="page-143-0"></span>*Main Path NCO Only Mode*

Similar to the channelizer FDUC, any CDUCs can be independently configured (using the DACPAGE\_MSK) to generate a complex, single tone output of varying amplitude, as shown in [Figure 74.](#page-140-0) Consider this mode if only a single tone output is desired as an output signal. Multitone generation must use the channelizer FDUCs to allow summation of multiple tones. To enable this mode, set the DDSM\_EN\_CAL\_DC\_INPUT bit to 1 (Register 0x01E9, Bit 1). The dc amplitude level is controlled using the 16-bit MAIN\_DC\_OFFSET bit field in Register 0x01E0 and Register 0x01E1 where a setting of 0x5A82 corresponds to a full-scale tone.

When main path NCO only mode is enabled, the data source of the digital datapath is the dc offset word. Note that the JESD204B/C link can be brought up and data can be properly transferred to the device over the link, however it is not presented to the DAC until this mode is disabled.

#### *Optional Calibration NCO*

An additional, optional 32-bit calibration integer-N NCO block can be used as part of any initial system calibration to avoid reprograming the 48-bit NCO of the CDUC. The calibration NCO is selected using the DDSM\_EN\_CAL\_FREQ\_TUNE bit
20769-071

(Register 0x01E9, Bit 0). To enable this feature, take the following steps:

Use the following formula to program the 32-bit frequency tuning word in the DDSM\_CAL\_FTW bit field (Register 0x01E5 through Register 0x01E8):

$$
DDSM\_CAL\_FTW = round(2^{32} \frac{mod(f_c, f_{DAC})}{f_{DAC}})
$$

- Set the DDSM\_EN\_CAL\_ACC bit in Register 0x01E9 (Bit 2) to enable the NCO accumulator clock.
- Toggle the DDSM\_FTW\_LOAD\_REQ bit (Register 0x01CA, Bit 0) from 0 to 1 to load the value.
- Set the DDSM\_EN\_CAL\_FREQ\_TUNE bit (Register 0x01E9, Bit 0) to 1 to switch the multiplexer state such that the calibration NCO is used.

### *Modulator Multiplexer (Mod Mux)*

A pair of modulator multiplexers, Mod Mux 0 and Mod Mux 1, determine how the CDUC outputs are connected to the DAC core input. To support the various configurations between a pair of CDUCs and DACs, two identical multiplexers are used. Mod Mux 0 is situated between CDUC0, CDUC1 and DAC0, DAC1 whereas Mod Mux 1 is situated between CDUC2, CDUC3 and DAC2, DAC3 as shown in figure 78. Each mod mux may receive its input from one or two CDUCs and deliver an output into the DAC core(s) that may be real or complex.

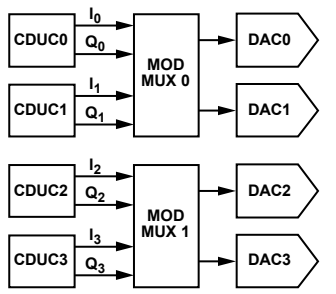

*Figure 76. Mod Multiplexer Connections Between the CDUC Blocks and the DAC Cores*

To configure one or both mod mux blocks, page to the desired mod mux(s) using the MODS\_MSK bit field (Register 0x001D, Bits[3:2]), where Bit 2 selects Mod Mux 0 and Bit 3 selects to Mod Mux 1. The DDSM\_DATAPATH\_CFG register (Register 0x01C9) selects one of six possible mod mux configurations, as described in [Table 101.](#page-148-0)

The mod mux configuration is dictated by the end application. Consider configuration 0 or 3 if the reconstructed signal requires no additional upconversion stages externally, or if the upconversion is performed by a double sideband or image reject mixer. Consider config 1, 2, 3A, 3B, or 3C for zero-IF or complex-IF applications where the reconstructed I and Q signals are routed to two DAC outputs and requires upconversion using an I/Q modulator. Configurations 3A, 3B, and 3C allow using the CDUC NCOs as intermediate upconversion stages.

Consider summing two CDUC outputs in cases where each CDUC is operated as a wideband channel (band) in a multiband application. In the case when two CDUCs are summed, the outputs are rescaled by a factor of ½ to prevent digital clipping after the samples are summed into the DAC(s).

The mod mux configurations may be useful for non-IQ signals, where the two virtual converter streams from the JESD204B/C transport layer are treated as separate data streams and the I/Q datapath is only used to process and interpolate the signal(s).

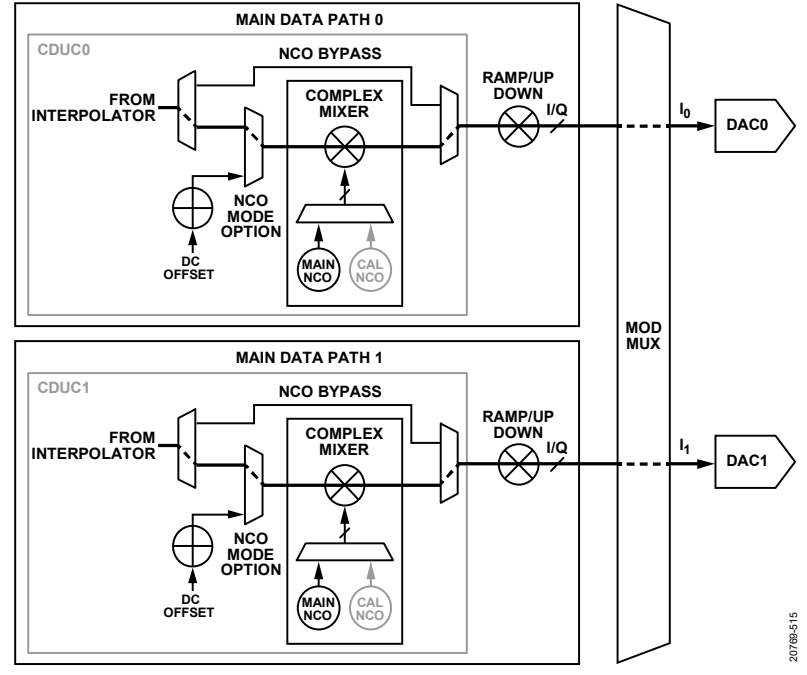

*Figure 77. Mod Mux Configuration 0—DAC0 = I0, DAC1 = I1*

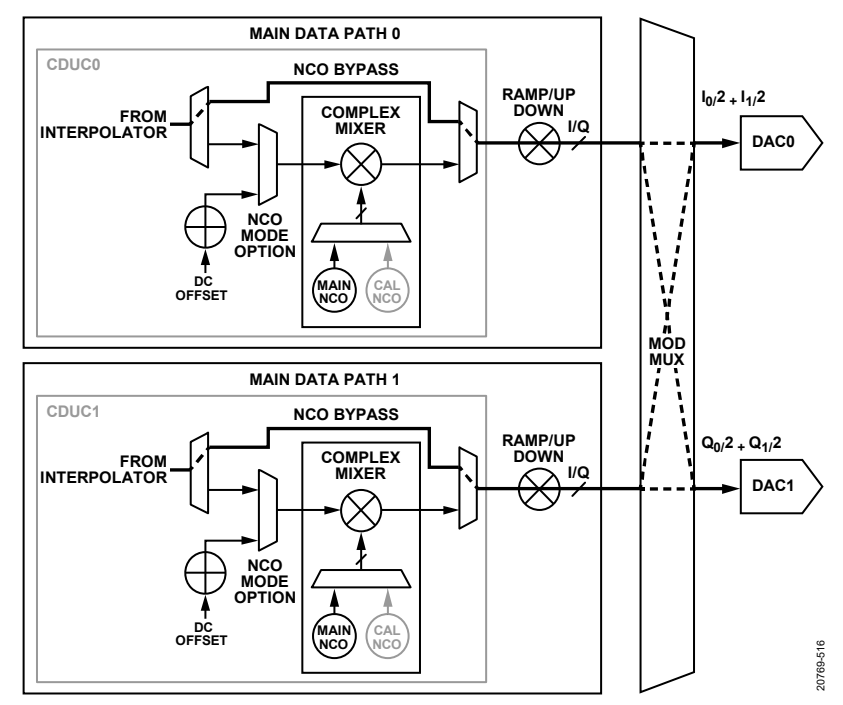

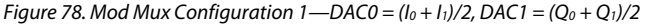

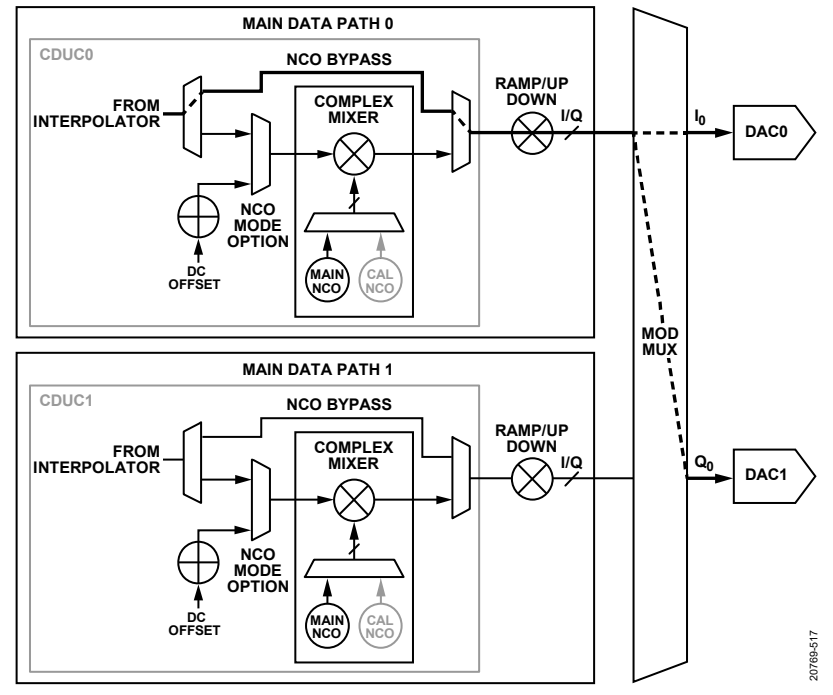

*Figure 79. Mod Mux Configuration 2—DAC0 = I0, DAC1 = Q0*

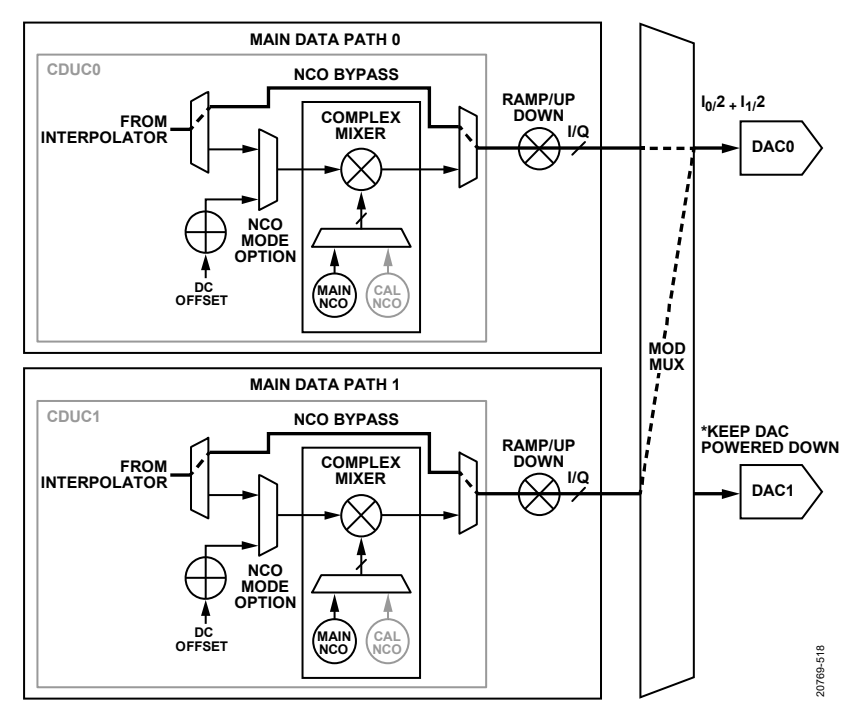

*Figure 80. Mod Mux Configuration 3, DAC0 = (I0 + I1)/2, DAC1 = Invalid (Keep DAC Core Powered Down)*

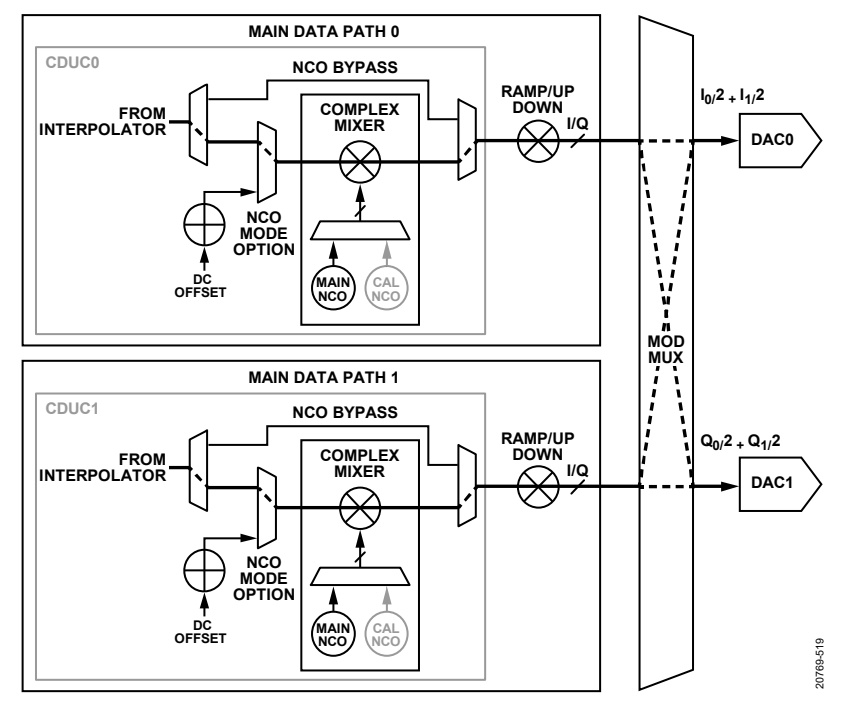

*Figure 81. Mod Mux Configuration 3A, EN\_CMPLX\_MOD = 1, all NCOs Enabled—DAC0 = (I0 + I1)/2, DAC1 = (Q0 + Q1)/2*

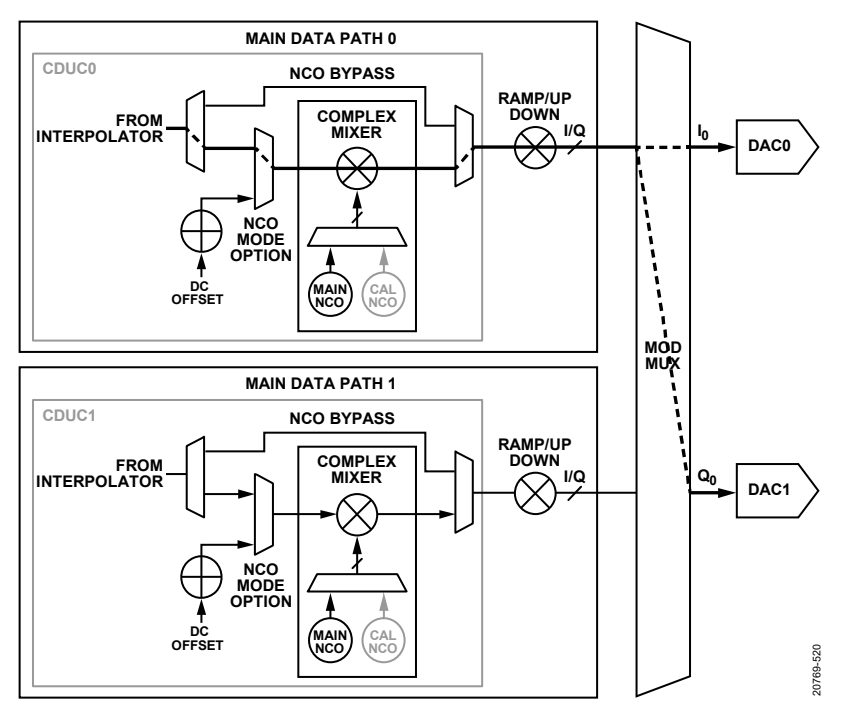

*Figure* 82. Mod Mux Configuration 3B, EN\_CMPLX\_MOD = 1, NCO of CDUC1 Disabled—DAC0 =  $I_0$ , DAC1 =  $Q_0$ 

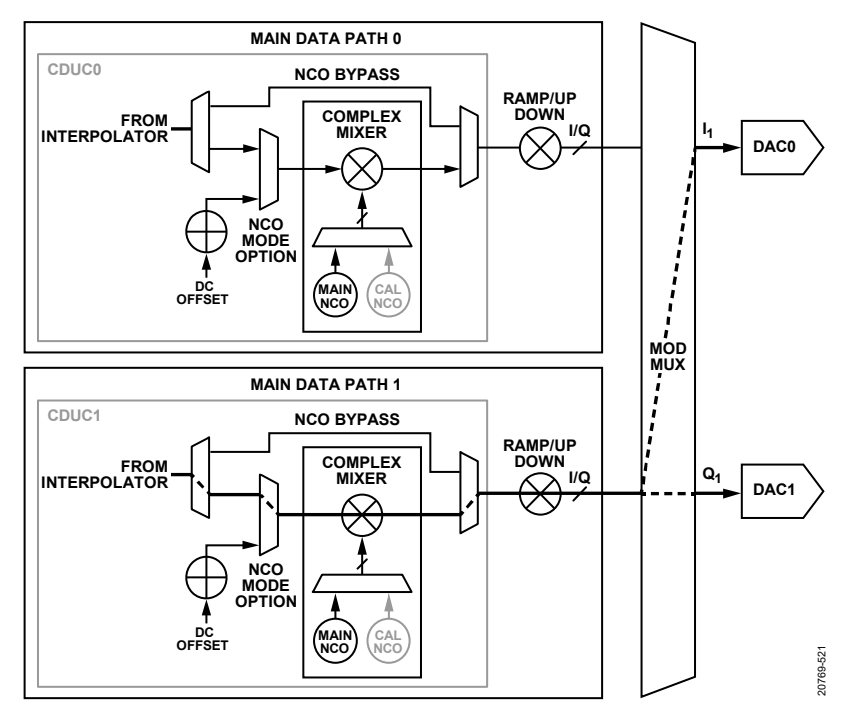

*Figure 83. Mod Mux Configuration 3C, EN\_CMPLX\_MOD = 1, NCO of CDUC0 Disabled—DAC0 = I1, DAC1 = Q1*

<span id="page-148-0"></span>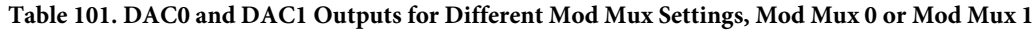

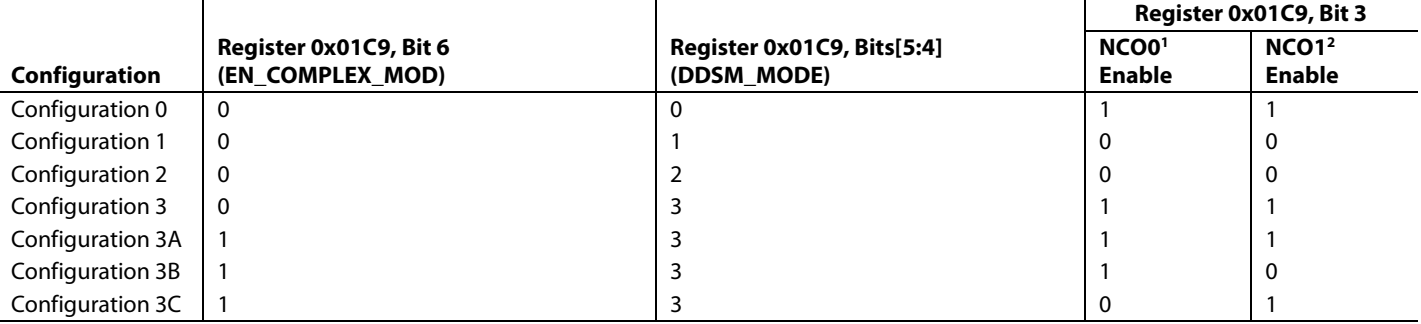

<sup>1</sup> NCO0 is internal to the CDUC0 block and it is connected to Mod Mux 0. When configuring Mod Mux 1, page to configure NCO2 instead.

<sup>2</sup> NCO1 is internal to the CDUC1 block and it is connected to Mod Mux 0. When configuring Mod Mux 1, page to configure NCO3 instead.

### **Mod Multiplexer API**

The API supports the mod multiplexer with the adi\_ad9081\_dac\_ mode\_set and adi\_ad9081\_dac\_mode\_switch\_group\_select\_set functions, which are exposed via the **adi\_ad9xxx.h** header file.

For more information, refer to th[e AD9081](https://www.analog.com/AD9081?doc=AD9081-9082-UG-1578.pdf)[/AD9082](https://www.analog.com/AD9082?doc=AD9081-9082-UG-1578.pdf)[/AD9986/](https://www.analog.com/AD9986?doc=AD9081-9082-UG-1578.pdf) [AD9988](https://www.analog.com/AD9988?doc=AD9081-9082-UG-1578.pdf) API specification, integration, and porting guide, Revision 1.1.0 or later. This document is part of the API release package.

# **DAC OUTPUTS**

The four DACs each provide complementary current outputs, DACxP and DACxN, where  $x = 0, 1, 2$ , or 3. [Figure 84](#page-148-1) shows an equivalent output circuit for the DAC. The DAC outputs feature two internal, 50 Ω termination resistors (R<sub>INT</sub>). To achieve optimal performance for ac-coupled applications, use a balun that provides a dc bias path to analog ground. This allows placing the balun as close as possible to the DAC output on the PCB. Alternatively, the DAC output may be biased with a pair of choke inductors to

analog ground, as shown in [Figure 85.](#page-149-0) This may be an adequate solution for applications where the balun of choice does not provide a dc bias path to analog ground.

To eliminate aging effects on the output stage over device life, the active MSB current sources must be slowly rotated. The rate of rotation is slower than when MSB shuffle is enabled. See the [MSB Shuffle](#page-150-0) section for more details.

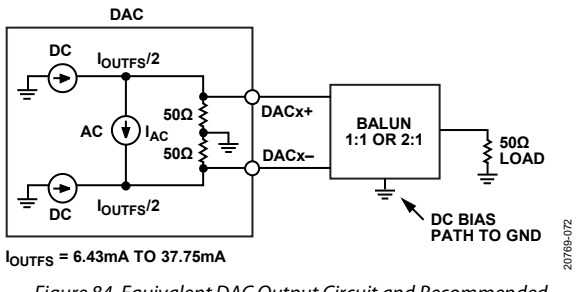

<span id="page-148-1"></span>*Figure 84. Equivalent DAC Output Circuit and Recommended DAC Output Network*

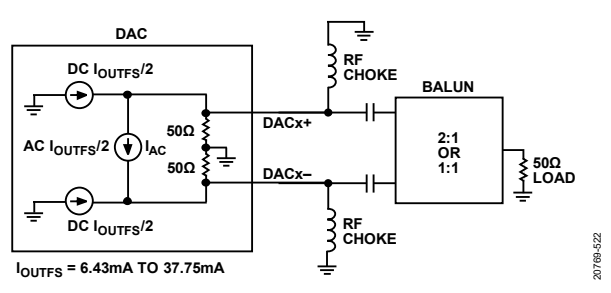

<span id="page-149-0"></span>*Figure 85. Equivalent DAC Output Circuit and Optional DAC Output Network*

IOUTFS is the full-scale current of each of the four DAC outputs. IOUTFS has a nominal default setting of 26 mA but can be set over a range of 6.43 mA to 37.75 mA using the 4-bit FSC\_MIN\_CTRL bit field and 10-bit FSC\_CTRL bit field. The DACPAGE\_MSK bit field selects the desired DAC(s) to be programmed. FSC\_MIN CTRL sets an offset current and FSC\_CTRL sets the full-scale level above this offset. The following equations show the relationship between I<sub>OUTFS</sub> and these bit field settings:

 $I_{FSC\_MIN}$  = (FSC\_MIN\_CTRL/16)  $\times$  25

 $I_{OUTFS} = I_{FSC\_MIN} + (FSC\_CTRL/1024) \times 25$ 

For an I<sub>OUTFS</sub> of 37.75 mA, set Register  $0x117 = 0xA$  and Register  $0x118 = 0xFF$ . Note that the maximum  $FSC\_MIN$ CTRL setting is limited to 0xA (or decimal 10).

The DAC output can be modeled as a pair of dc current sources that source half of the I<sub>OUTFS</sub> current to each output and a differential ac current source that has a peak level of I<sub>OUTFS</sub>/2 (see [Figure 84\)](#page-148-1). The value of this ac current source  $(I_{AC})$  depends on the DAC code data, DACCODE, which represents the signal sample that is latched into the DAC core following each DAC clock cycle.

This relationship is shown in the following equation:

 $I_{AC} = (DACCODE - 32768)/65535 \times I_{OUTFS}/2$ 

where:

*DACCODE* = 0 to 65535 (decimal).

*IAC* is typically defined in mA and assumes positive and negative values.

This ideal equivalent model of the DAC output does not account for the parasitic capacitances and inductances of the DAC output stage. Refer to the [DAC Output Impedance Characteristics](#page-149-1) section for more details[. Table 102](#page-149-2) lists the SPI bit fields used to control the DAC analog output settings.

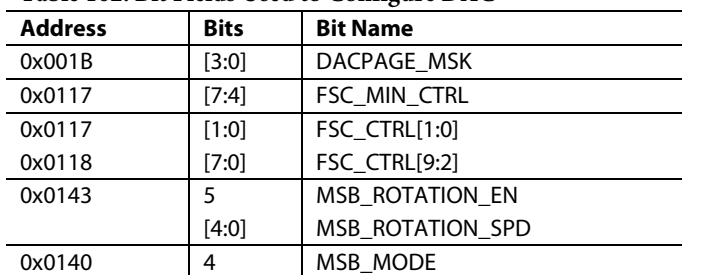

### <span id="page-149-2"></span>**Table 102. Bit Fields Used to Configure DAC**

# *DAC Outputs API*

The API supports control of the DAC outputs with the ad9081\_dac\_select\_set and adi\_ad9081\_dac\_fsc\_set functions, which are exposed via the **adi\_ad9xxx.h** header file.

For more information, refer to th[e AD9081](https://www.analog.com/AD9081?doc=AD9081-9082-UG-1578.pdf)[/AD9082](https://www.analog.com/AD9082?doc=AD9081-9082-UG-1578.pdf)[/AD9986/](https://www.analog.com/AD9986?doc=AD9081-9082-UG-1578.pdf) [AD9988](https://www.analog.com/AD9988?doc=AD9081-9082-UG-1578.pdf) API specification, integration, and porting guide, Revision 1.1.0 or later. This document is part of the API release package.

# <span id="page-149-1"></span>*DAC Output Impedance Characteristics*

Because of parasitic capacitances and inductances at the output stage, a constant 100  $\Omega$  termination impedance cannot be maintained across the full operating frequency range of the DAC output. Whereas [Figure 84](#page-148-1) represents an ideal DAC output model[, Figure 86](#page-149-3) shows the typical differential S11 characteristics of the DAC outputs. Note that DAC0 and DAC3 differential trace inside the package laminate that is 2.3 mm longer than the DAC1 and DAC2 differential traces, which explains the differences in S11 characteristics between the DAC cores at higher frequencies. If symmetrical frequency responses among all DACs is desired, add 2.3 mm of trace length to the DAC1 and DAC2 traces leading to the first component on the PCB, such as the choke inductors or the balun.

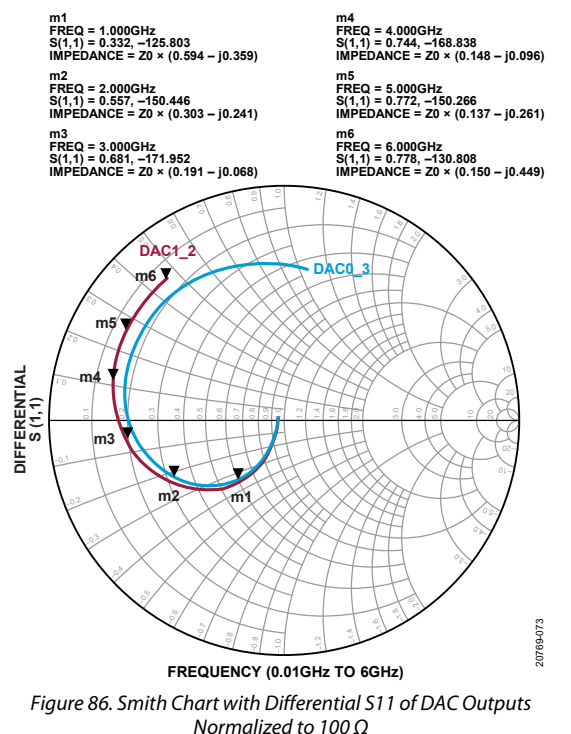

<span id="page-149-3"></span>[Figure 87](#page-150-1) shows the equivalent parallel resistance of the DAC, as derived from S11. The resistance can vary considerably over frequency. When matching the DAC differential output to a single-ended 50  $\Omega$  load, use the following guidelines:

For best RF performance, use an ac analysis model when optimizing the frequency response to an external component (such as a balun), along with an extracted PCB layout model. Keysight ADS models are available from ADI,

which include an ac analysis model and the S-parameters of the DAC output.

- A 1:1 balun is recommended when operating below 4.2 GHz. Balun example include th[e Marki Microwave BALH-0009](https://www.markimicrowave.com/baluns/balh-0009smg.aspx) and th[e Mini-Circuits TCM1-83X,](https://www.minicircuits.com/WebStore/dashboard.html?model=TCM1-83X%2B) although the balun choice is typically dictated by the application.
- A 2:1 balun is recommended when operating above 3.4 GHz. Balun examples include the Murata LDB184G6BAAEA048 LTCC balun, although the balun choice is typically dictated by the application.
- Place the balun as close as possible to the DAC output pins using a tightly coupled, 50  $\Omega$  differential traces. This ensures the lowest pass-band ripple and highest output bandwidth.
- Consider the amplitude and phase balance of the balun over the frequency region of interest, especially when a frequency region can be limited by an aliased even order harmonic such as the 2<sup>nd</sup> harmonic.

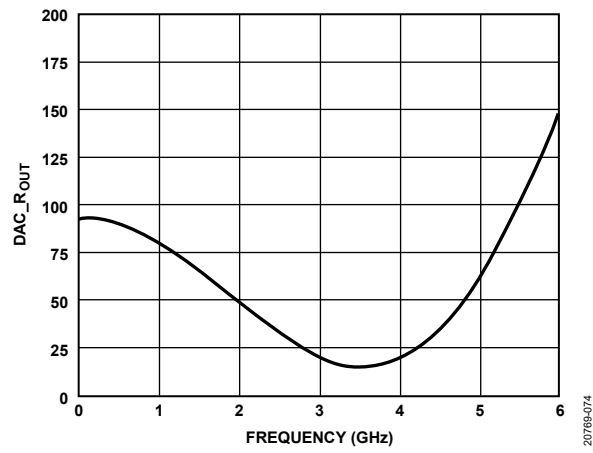

<span id="page-150-1"></span>*Figure 87. DAC1 and DAC2 Equivalent Parallel DAC Differential Output Resistance vs. Frequency*

Because the output impedance of the DAC is complex, comprised of a resistive and a reactive component, the actual rms power delivered across a balun to a 50  $\Omega$  nominal load depends on the operating frequency. The rms power delivered to the load is influenced by the following factors:

- Proper PCB layout, balun selection, and balun placement on the PCB, which together impact the quality of the match between the 50  $\Omega$  load and DAC output impedance.
- The DAC sinc response due to signal reconstruction using a finite DAC sampling rate.
- The IouTFS setting. Doubling the IouTFS setting results in a 6 dB increase in output power.
- The digital gain setting relative to the full-scale digital output of 0 dBFS
- The characteristics of the reconstructed waveform defined by its crest factor or peak-to-average power ratio (PAPR). A signal with a high PAPR results in a lower rms power.

[Figure 88](#page-150-2) shows the frequency response of the BALH-009 measured on the FMCA evaluation board and the TCM1-83X and LDB184G6BAAEA048 measured on the FMCB evaluation board with the DAC operating at 12 GSPS and IouTFS of 26 mA.

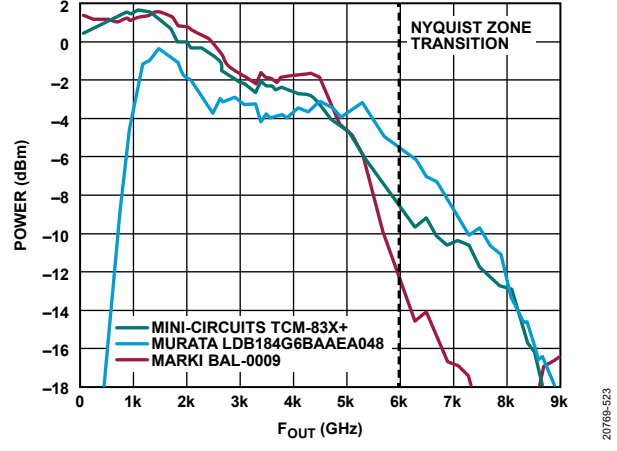

<span id="page-150-2"></span>*Figure 88 DAC Frequency Response with 12 GSPS Update Rate for Different Baluns with Optimized PCB Layouts*

### *DC-Coupled Operation*

DC coupling is often required in applications interfacing to quadrature modulators (or an upconverter). In these applications, keep the common-mode voltage near 0V and no greater than 300 mV. Note that the third-order nonlinearity of the DAC degrades as the common-mode voltage increases from 0 V to 300 mV. [Figure 89](#page-150-3) shows an example interface where the quadrature modulator allows 25  $\Omega$  external resistors to set the differential and common-mode input resistance. In this example, the DAC I<sub>OUTFS</sub> is set to 20 mA, which results in a  $V_{CM} = 0.3 V$ .

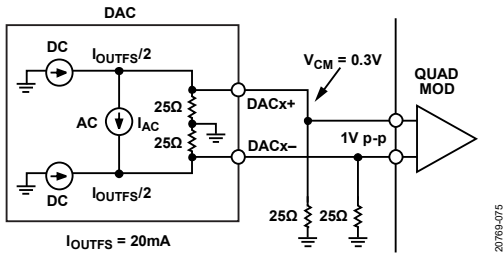

*Figure 89. DC Coupling to RF Quadrature Modulator Example*

## <span id="page-150-3"></span><span id="page-150-0"></span>*MSB Shuffle*

The number of DAC MSB current sources used to reconstruct a digital waveform depends on its digital full-scale level. The amount of switching activity per current source segment depends on the histogram characteristics of the waveform. Depending on these waveform characteristics, some DAC MSB current sources can remain static (unused) or seldom used. Any mismatch errors specific to the few dynamic MSBs used for signal reconstruction can appear as a degradation in spurious free dynamic range (SFDR) performance of the analog outputs, particularly at lower signal levels when only a few MSB sources are active.

Typically, SFDR performance improves when the active MSBs are continuously remapped (or shuffled) and randomly selected from the total number of MSBs available to reconstruct the signal. MSB

shuffling is a form of error averaging because the cumulative errors are pseudorandom as a result. The improved SFDR performance comes at the expense of higher noise spectral density. MSB shuffling becomes more effective as more static MSBs are available so that these MSBs can be randomly switched in. The effectiveness diminishes as the signal level increases and the number of dynamic MSBs increases as a result. To enable MSB shuffling, set the MSB\_MODE bit field to 1 (Register 0x0140, Bit 4).

#### *MSB Rotation*

Whenever MSB\_MODE = 0 (MSB shuffle disabled), enable an automatic MSB rotation by setting MSB\_ROTATION\_EN = 1 (Register 0x0143 bit 5). This bit slowly rotates the pattern of MSBs to ensure equal aging and consistent performance over device life. MSB\_ROTATION\_EN may remain set whether shuffle is enabled or disabled.

### **MSB Shuffle API**

The MSB shuffle feature is enabled by default by the API during the transmit datapath configuration process using the adi\_ad9xxx\_device\_startup\_tx.

# AUXILIARY FEATURES **RECEIVE AGC ASSIST FUNCTIONS**

Receiver applications require a mechanism available to reliably determine when the ADC full-scale input is about to be exceeded because clipping can lead to severe degradation of a receiver blocker performance. The standard overrange bit in the JESD204B/ JESD204C output data stream provides information on the state of the analog input, but has significant latency associated with the complete digital datapath to allow the receiver to react to input signals that have significant slew rates or envelope responses.

A fast detect circuitry for each ADC (or ADCn where  $n = 0, 1$ , 2, or 3) monitors if the input signal falls above or below an upper and lower threshold, upon which a logic indicator bit is triggered and transitions from 0 to 1. The logic indicator bit can be directed to the JESD204B/C transport layer to be inserted as a control bit or to the external ADCx\_FD0 pin and ADCx\_FD1 pin to be monitored by a host processor for the lowest possible latency. The latency in ADC clock cycles from when the input signal passes a threshold to when these external pins transition high is 102 cycles for the [AD9081](https://www.analog.com/AD9081?doc=AD9081-9082-UG-1578.pdf) and 106 cycles for the [AD9082.](https://www.analog.com/AD9082?doc=AD9081-9082-UG-1578.pdf) The ADCn\_FD1 is an optional additional indicator bit with associated threshold and dwell time.

The fast detector circuitry is highly configurable using SPI registers. [Table 103](#page-152-0) and [Table 104.](#page-152-1) list the bit fields used to configure this block and the corresponding register and bit assignments. Note that some of these bit field names span across two registers with the suffix of MSB and LSB used to delineate the upper and lower bit fields.

The settings for each ADC can be set independently using the ADCx\_PAGE bits. The FD\_FINE\_EN\_GPIO bit determines whether the detector is enabled by the FD\_FINE\_EN bit or by an external signal applied to a GPIOx pin. Consider using an external enable signal for AGC implementations that require the AGC operation to be gated. For continuous operation, set the FD\_FINE\_EN bit to 1 and the FD\_FINE\_EN\_GPIO to 0. Note that the ADCn\_FD pins are pulled low and the fast detector circuitry disables.

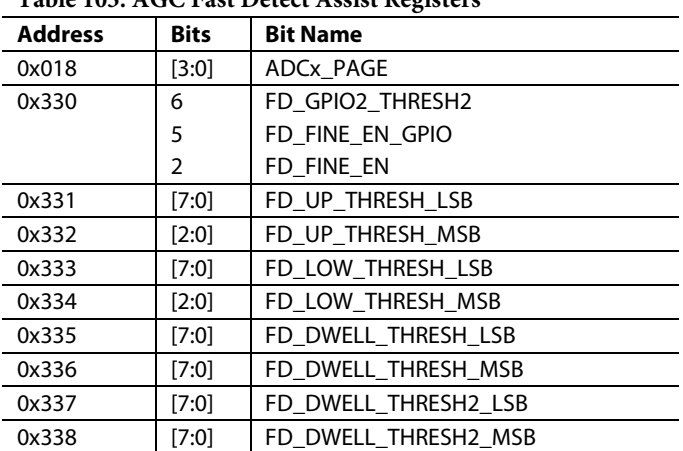

#### <span id="page-152-0"></span>**Table 103. AGC Fast Detect Assist Registers**

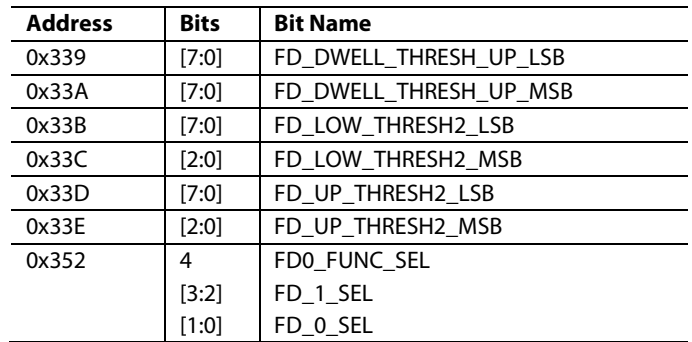

The default setting has the respective ADCx\_FD0 and ADCx\_FD1 indicator signals mapped to the respective pin assignment that shares the same name. In the unlikely event that the default mapping must be modified, the FD\_1\_SEL and FD\_0\_SEL bits. [Table 104](#page-152-1) shows the bit field values required to remap indicator signals to different pins

<span id="page-152-1"></span>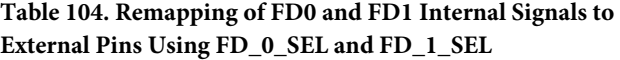

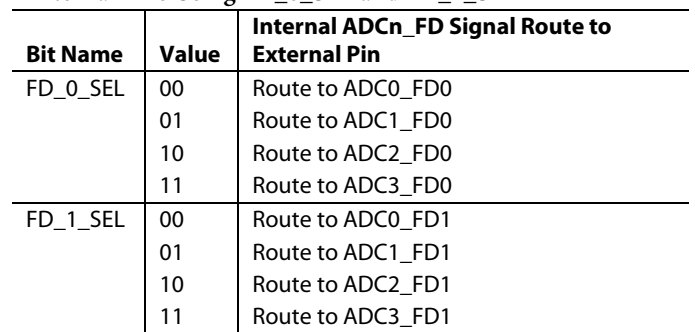

The indicator bit for the ADCx\_FD0 pin (and ADCx\_FD1 pin, if used) immediately sets whenever the absolute value of the input signal exceeds the programmable upper threshold level, which is defined by an 11-bit value. The upper three bits of this value pertain to the FD\_UP\_THRESH\_MSB bit field and the lower eight bits correspond to the FD\_UP\_THRESH\_LSB bit field For ADCx\_FD1 indicator bit, the corresponding bit fields are FD\_UP\_THRESH2\_MSB and FD\_UP\_THRESH2\_LSB The indicator bit only clears when the absolute value of the input signal drops below the lower threshold level for greater than the programmable dwell time. Note that the FD\_LOW\_THRESH\_ MSB and FD\_LOW\_THRESH\_LSB bit fields pertain to the lower 11-bit threshold level of the ADCn\_FD0 pin and the ADCn\_FD1 lower threshold is set with the FD\_LOW\_THRESH2\_MSB and FD\_LOW\_THRESH2\_LSB bit fields. This lower threshold feature provides hysteresis and prevents the indicator bits from excessive toggling.

The approximate upper threshold magnitude (measured in dBFS) is defined by the following equation:

*Upper Threshold Magnitude* = 20 × log(*Threshold Magnitude*/2<sup>11</sup>)

The lower threshold magnitude (also measured in dBFS) is defined by the following equation:

*Lower Threshold Magnitude* = 20 × log(*Threshold Magnitude*/2<sup>11</sup>)

For example, to set an upper threshold of −6 dBFS, write 0x3FF to the FD\_UP\_THRESH bit field. To set a lower threshold of −10 dBFS, write 0x288 to the FD\_LOW\_THRESH bit field.

To program the dwell time to be from 1 to 65535 sample clock cycles, load the desired 16-bit dwell time value in FD\_DWELL\_ THRESH\_MSB and FD\_DWELL\_THRESH\_LSB.

The dwell counter can start its count when the input signal falls below the lower or upper threshold using the FD0\_FUNC\_SEL bit. Set this bit to 0 for the lower threshold or 1 for the upper threshold. For the ADCx\_FD1, the FD\_GPIO2\_THRESH2 bit field provides the same start counter configuration options as the FD0\_FUNC\_SEL bit field. If the dwell time is programmed as zero, the lower threshold is disabled. For example, the ADCn\_FD1 and ADCn\_FD0 indicator outputs go low immediately when the samples fall below the upper threshold.

### *Fast Detect Mode Configuration Examples*

The first example shown in [Figure 91](#page-154-0) uses the ADCn\_FD0 pin and the dwell counter starts when the input signal falls below the lower threshold that is defined by the FD\_LOW\_THRESH\_MSB and FD\_LOW\_THRESH \_LSB bit fields. This example operates as follows:

- The ADCn\_FD0 output immediately sets when the absolute value of the input signal exceeds the programmable upper threshold level.
- The dwell time counter starts when the ADCn\_FD0 output is high and the input signal falls below the lower threshold.
- The dwell time counter resets if the samples go beyond the lower threshold.
- If the samples remain below the lower threshold for the duration the dwell time counter takes to reach the

programmed dwell time, the ADCn\_FD0 output is pulled low.

The second example shown i[n Figure 91](#page-154-0) uses the ADCn\_FD1 pin with an external active high signal (FD\_EN) to allow the fast detect circuitry to be gated by the host processor. Note that the ADCn\_FD0 pin is also gated by FD\_EN had this pin been selected as well, which is also the case in the first example.

The FD EN input signal is connected to a user selectable GPIOx pin (refer t[o](#page-169-0) 

[Table](#page-169-0) 121 for the pin assignment). When this external signal is low, the ADCn\_FD1 (and ADCn\_FD0) outputs remain low. This example operates as follows:

- The ADCn\_FD1 output immediately sets when the absolute value of the input signal exceeds the programmable upper threshold level.
- The dwell time counter resets when the input signal falls below the upper threshold.
- The dwell time counter resets if the sample values cross over the upper threshold and starts counting again when the signal falls below the upper threshold.
- If the samples remain below the upper threshold for the duration the dwell time counter takes to reach the programmed dwell time, the ADCn\_FD1 output is pulled low.

The third example shown i[n Figure 92](#page-154-1) uses both the ADCn\_FD0 and ADCn\_FD1 indicators with the respective dwell counters set to 0. In this case, only the upper threshold setting is used for each indicator. The ADCn\_FD0 indicator is set to go high when the upper threshold is exceeded and low when the signal falls below this threshold. The ADCn\_FD1 indicator is set to go high when the input signal falls below the upper threshold and high when the signal exceeds this threshold.

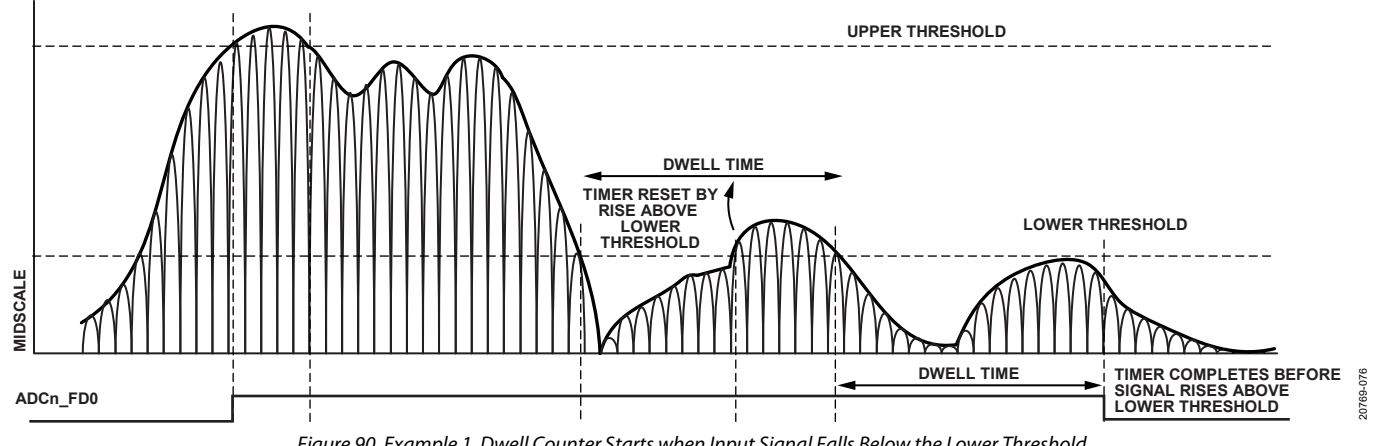

*Figure 90. Example 1, Dwell Counter Starts when Input Signal Falls Below the Lower Threshold*

<span id="page-154-0"></span>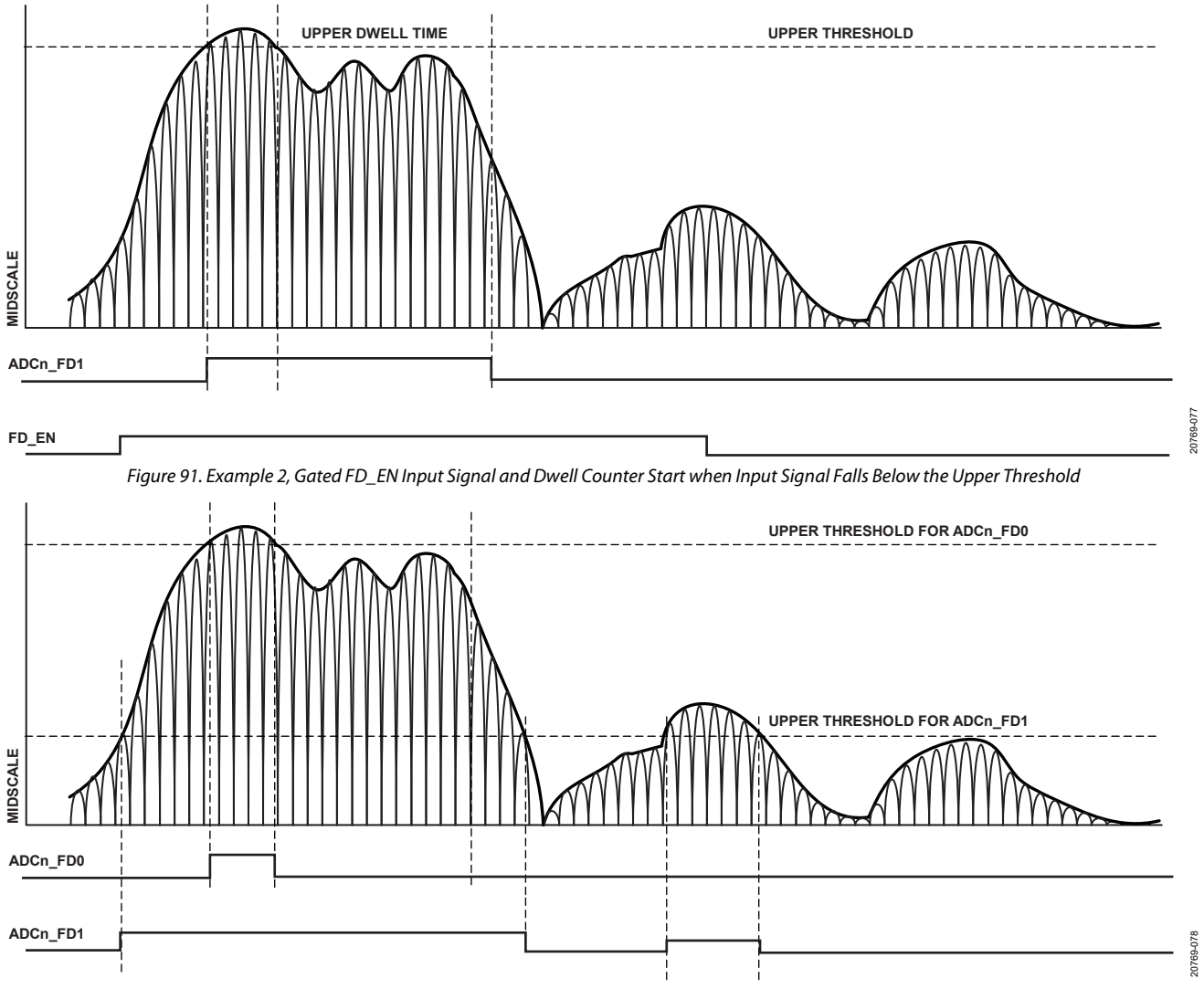

*Figure 92. Example 3, ADCn\_FD0 and ADCn\_FD1 Indicators Enabled and Dwell Counter Set to 0* 

## <span id="page-154-1"></span>*Signal Monitor Block*

The signal monitor block provides additional statistical information on the signal that is digitized by the ADC and can be used as an additional input for AGC implementations. The signal monitor computes the peak magnitude of the digitized signal over a defined period of time and transfers this value to the host via the JESD204B/C interface as separate control bits. Like the fast detection block, the signal monitor also provides an option to set lower and upper thresholds that cause an indicator signal to be triggered when the value is exceeded and sent to an external pin that is monitored by the host processor.

[Table 105](#page-155-0) lists the names of the bit fields used to configure this block and the corresponding register and bit assignments. Like the fast detect threshold block, each ADC can be set independently using the ADCn\_PAGE bit field. Note that some of the bit field

names span across multiple registers and the highest number embedded in the bit field name signifies the MSB. For instance, the SMON\_PERIOD bit field consists of a 32-bit word with the upper 8 MSBs loaded into the SMON\_PERIOD3 bit field and the lower 8 LSBs loaded into the SMON\_PERIOD0 bit field.

[Figure 93](#page-155-1) shows a simplified block diagram of the signal monitor block. The peak detector captures the largest signal within the 32bit observation period set in the SMON\_PERIOD bit field. Note the signal monitor block must only be enabled after the observation period is set by setting the SMON\_PEAK\_EN bit field. The detector only observes the magnitude of the signal. The resolution of the peak detector is an 11-bit value. To calculate the peak magnitude (measured in dBFS), use the following equation:

*Peak Magnitude* = 20 × log(*Peak Detector Value*/211)

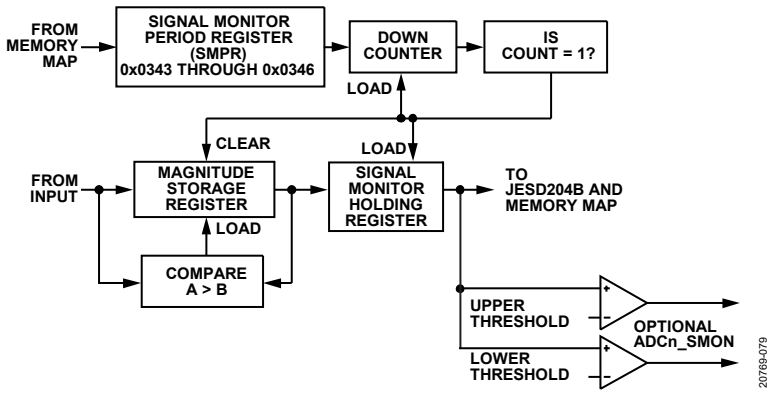

*Figure 93. Signal Monitoring Block*

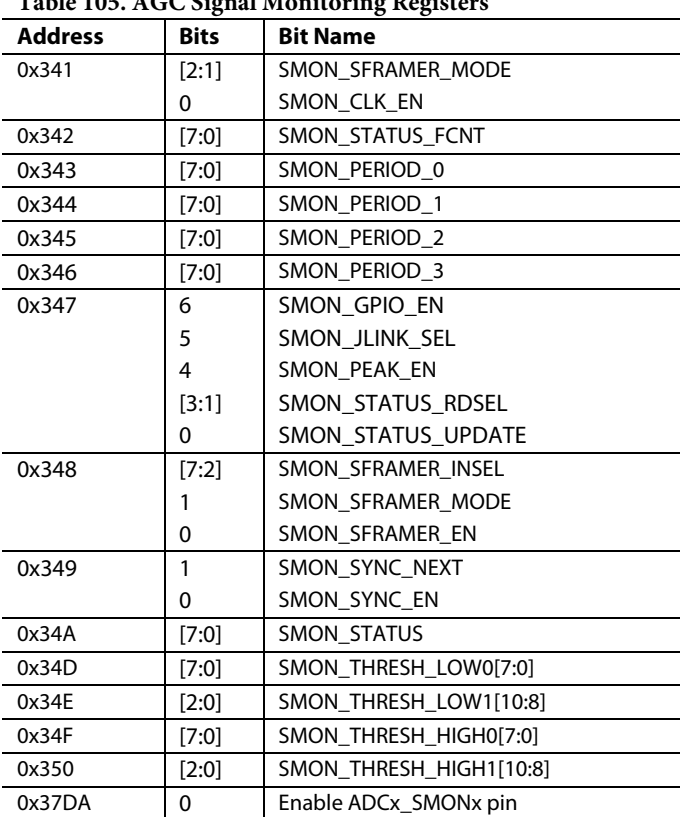

<span id="page-155-1"></span><span id="page-155-0"></span>**Table 105. AGC Signal Monitoring Registers**

When peak detection mode is enabled, the SMON\_PERIOD value is loaded into a monitor period timer that decrements at the decimated clock rate. The magnitude of the input signal is compared with the value in the internal magnitude storage register (not accessible to the user) and the greater of the two values is updated as the current peak level. Note that the initial value of the internal magnitude storage register is set to the current ADC input signal magnitude. This comparison continues until the monitor period timer reaches a count of 1.

When the monitor period timer reaches a count of 1, the 11-bit peak level value is transferred to the signal monitor holding register shown in [Figure 93,](#page-155-1) which can be read through the memory map or transferred over the JESD204B/C interface. The monitor period timer is reloaded with the SMON\_PERIOD value and the countdown restarts. In addition, the magnitude of the first input sample is updated in the magnitude storage register and the comparison and update procedure continues.

Similar to the fast threshold detect block, the user can also compare the held peak value with user specified, upper and lower, 11-bit threshold values loaded into the SMON\_THRESH\_HIGH and the SMON\_THRESH\_LOW. To direct the indicator signals from the comparator outputs to external pins, set the SMON\_GPIO bit. The indicator signal is routed to the ADCn\_SMON1 pin and ADCn\_SMON0 pin for th[e AD9082](https://www.analog.com/AD9082?doc=AD9081-9082-UG-1578.pdf) or substituted for the fast detector indicator and sent to the ADCn\_FD1 pin and ADCn\_FD0 pin for th[e AD9081.](https://www.analog.com/AD9081?doc=AD9081-9082-UG-1578.pdf) [Figure 94](#page-156-0) shows an example of how these signals react to a slow varying envelope response with a short monitoring period. Register 0x37DA, Bit 0 must be set to enable the SMON signal to be output to the corresponding pin.

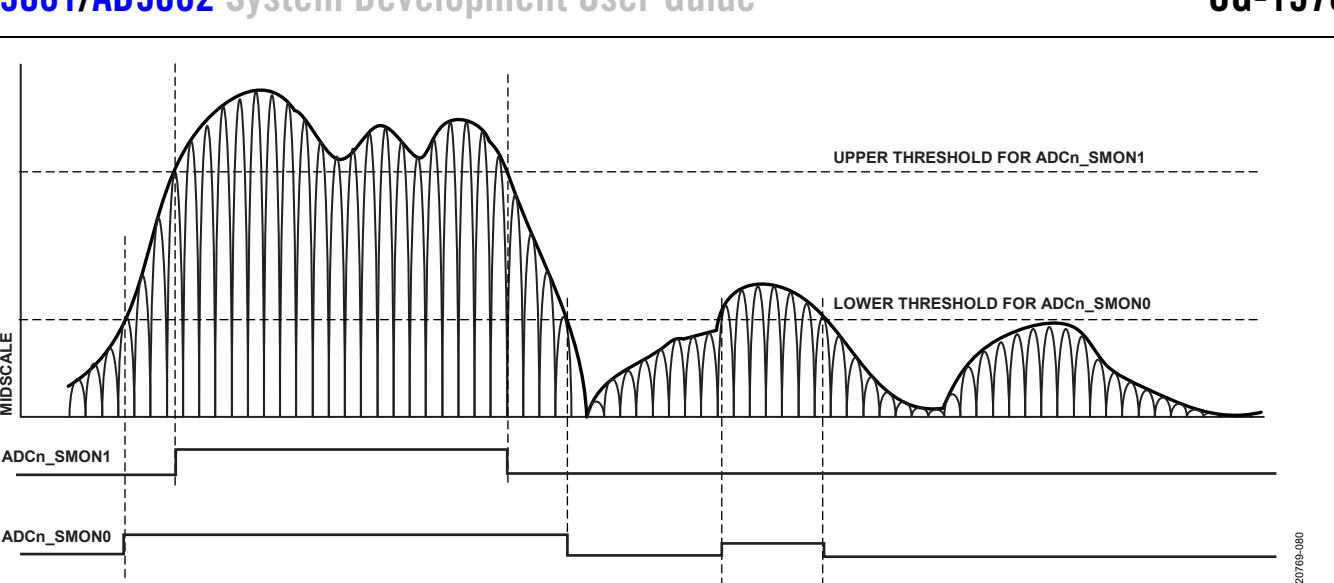

*Figure 94. ADCn\_SMON Signals Reaction to Crossing User Defined Upper and Lower Thresholds*

### <span id="page-156-0"></span>**Signal Monitoring Data Over JESD204B**

The signal monitor data can be serialized and sent over the JESD204B/C interface as control bits. The SMON\_JLINK\_SEL bit specifies what link the data is transferred over. These control bits must be deserialized from the samples to reconstruct the statistical data. To enable the signal control monitor function, set the SMON\_

SFRAMER\_EN and SMON\_SFRAMER\_MODE bits. [Figure 96](#page-157-0) shows two different example configurations for the signal monitor control bit locations inside the JESD204B/C samples.

A maximum of three control bits can be inserted into the JESD204B/C samples, but only one control bit is required for the signal monitor. Control bits are inserted from the MSB to the LSB. If only one control bit is to be inserted  $(CS = 1)$ , only the most significant control bit is used (see Example Configuration 1 and Example Configuration 2 i[n Figure 96\)](#page-157-0)[. Figure 95](#page-156-1) shows the 25-bit frame data that encapsulates the peak detector value. The frame data is transmitted MSB first with five 5-bit subframes. Each subframe contains a start bit that can be used by a receiver to validate the deserialized data[. Figure 97](#page-157-1) shows the embedded data over the JESD204B signal monitor data with a monitor period timer set to 80 samples.

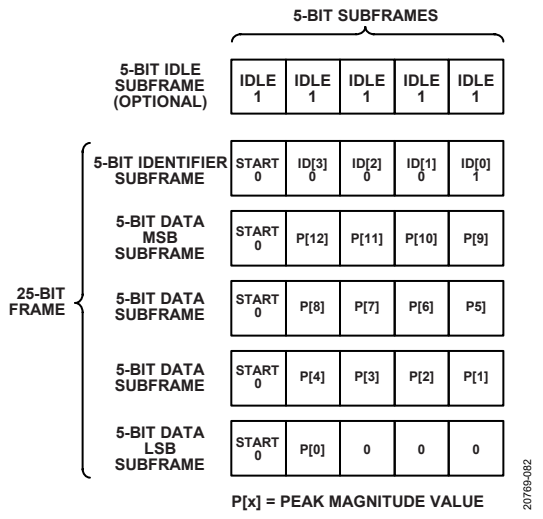

*Figure 95. JESD204B or JESD204C Signal Monitor Frame Data*

## <span id="page-156-1"></span>**PROGRAMMABLE FILTER (PFILT)**

The programmable PFILT filter is an optional signal processing block that enables the user to provide customized FIR digital filtering directly to the wideband signal content represented at the ADC output(s). This block avoids the need to perform the same function in an ASIC or FPGA, which allows the user to take full advantage of the digital filtering capability in the receive datapath. The net result of using this filter is that considerable power and cost savings (reduced MOPS and FPGA processing overhead) can be realized on an FPGA or ASIC. [Table 106](#page-157-2) lists the bit fields used to configure this block and the corresponding register and bit assignments.

Both th[e AD9081](https://www.analog.com/AD9081?doc=AD9081-9082-UG-1578.pdf) an[d AD9082](https://www.analog.com/AD9082?doc=AD9081-9082-UG-1578.pdf) support the PFILT block with the same number of coefficients. The PFILT implementation in the AD9082 supports a maximum sample rate of 6 GSPS, and the implementation in the AD9081 supports a maximum sample rate of 4 GSPS.

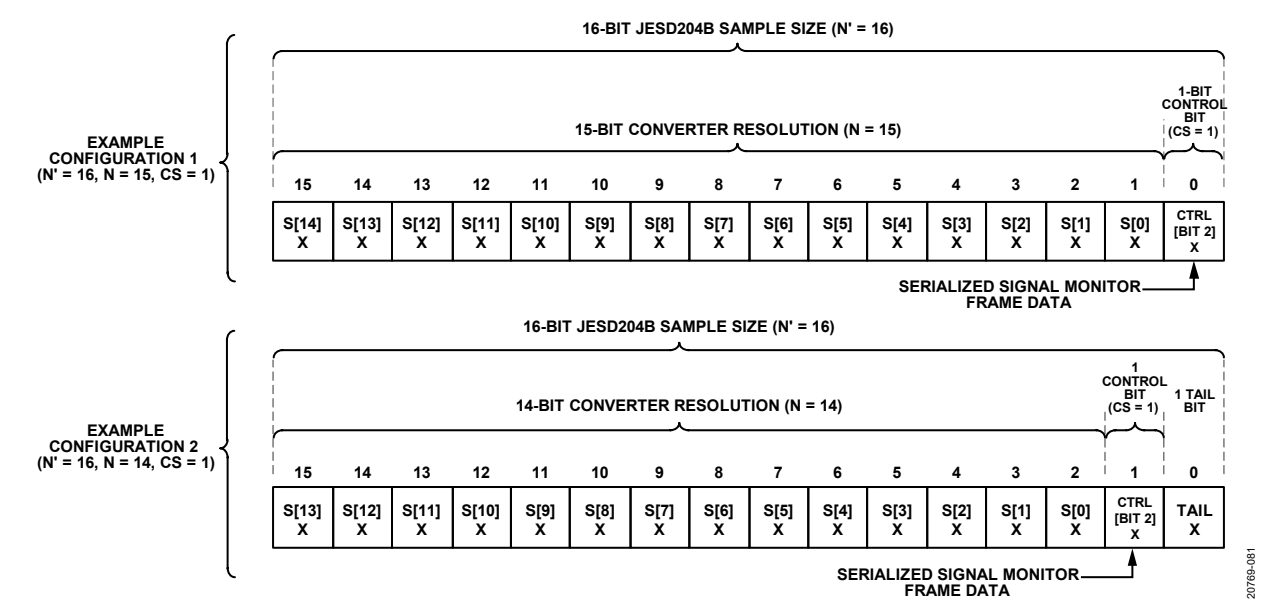

*Figure 96. Signal Monitor Control Bit Locations*

**SMPR = 80 SAMPLES (0x0271 = 0x50; 0x0272 = 0x00; 0x0273 = 0x00)**

<span id="page-157-0"></span>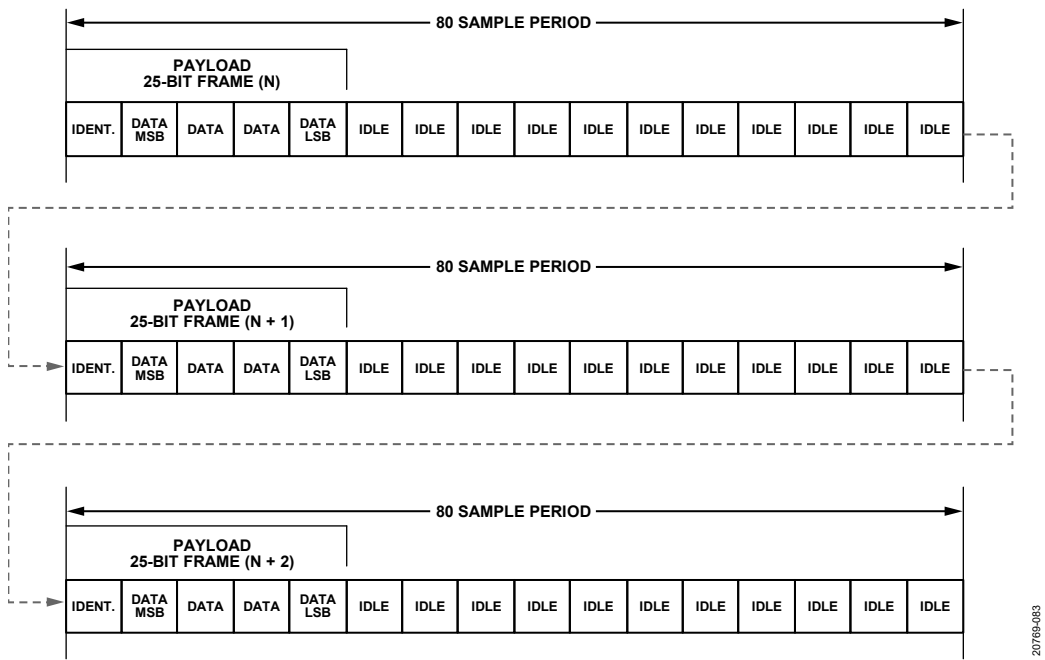

*Figure 97.JESD204B or JESD204C Signal Monitor Example with 80-Sample Period*

#### <span id="page-157-2"></span><span id="page-157-1"></span>**Table 106. Programmable FIR Filter Control Registers**

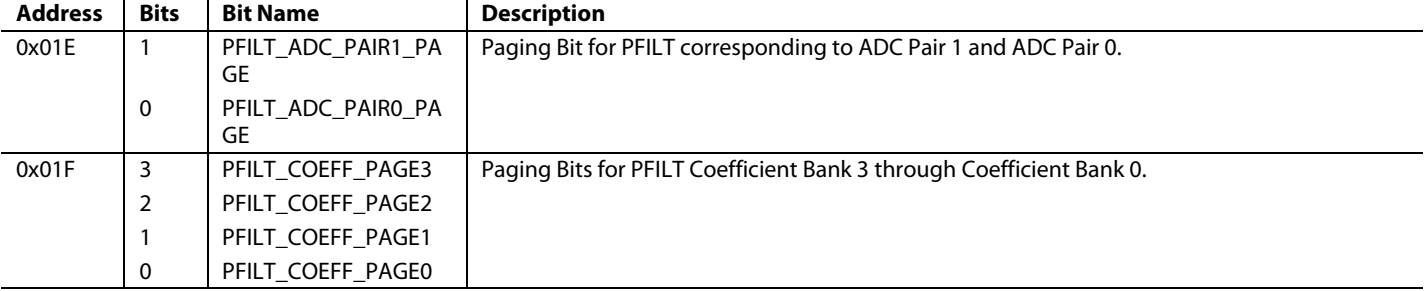

# [AD9081/](https://www.analog.com/AD9081?doc=AD9081-9082-UG-1578.pdf)[AD9082](https://www.analog.com/AD9082?doc=AD9081-9082-UG-1578.pdf) System Development User Guide Van Australian UG-1578

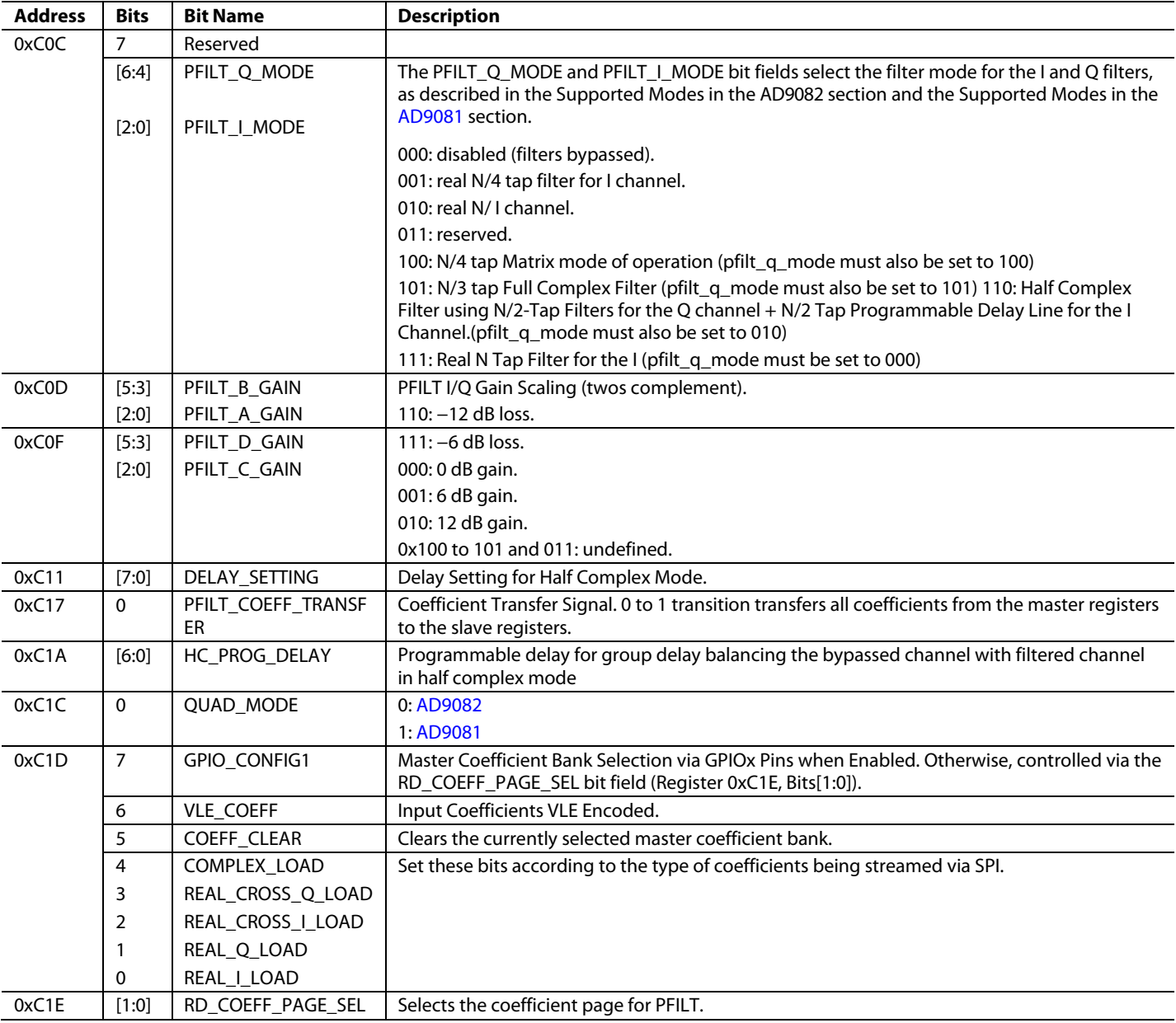

### <span id="page-158-0"></span>*Supported Modes in the AD9082*

The following modes of operation, where  $N =$  up to 192 taps, are supported (note that the asterisk symbol (\*) denotes convolution)

Real N/2-tap filter for each I/Q channel (see [Figure 98\)](#page-159-1).

- $DOUT_I[n] = DIN_I[n] \times A[n]$
- $DOUT_Q[n] = DIN_Q[n] \times D[n]$

Single Real N-tap filter for either the I or the Q channel (see [Figure 99\)](#page-159-2).

- DOUT\_I[n] =  $DIN_I[n] \times A[n]$
- or  $DOUT_Q[n] = DIN_Q[n] \times D[n]$

Half complex filter using two real N/2-tap filters for the I/Q channels (se[e Figure 100\)](#page-159-3).

- $DOUT_I[n] = DIN_I[n]$
- DOUT\_Q[n] =  $DIN_Q[n] \times D[n]$  +  $DIN_I[n] \times$  $B[n]$

N/3-tap complex filter for the I/Q channels (see [Figure 101\)](#page-159-4).

- DOUT\_I[n] =  $DIN_{I}[n] \times B[n]$   $DIN_{I}[n] \times A[n]$ +  $DIN_Q[n] \times B[n]$
- DOUT\_Q[n] =  $DIN_{I}[n] \times B[n]] + DIN_{Q}[n] \times$  $B[n]$ - DIN\_Q[n]  $\times$  C[n]

Full complex filter using four real N/4-tap filters for the I/Q channels (se[e Figure 102\)](#page-159-5).

- $DOUT_I[n] = DIN_I[n] \times A[n] + DIN_Q[n] \times C[n]$
- $DOUT_Q[n] = DIN_I[n] \times B[n] + DIN_Q[n] \times D[n]$

<span id="page-159-1"></span>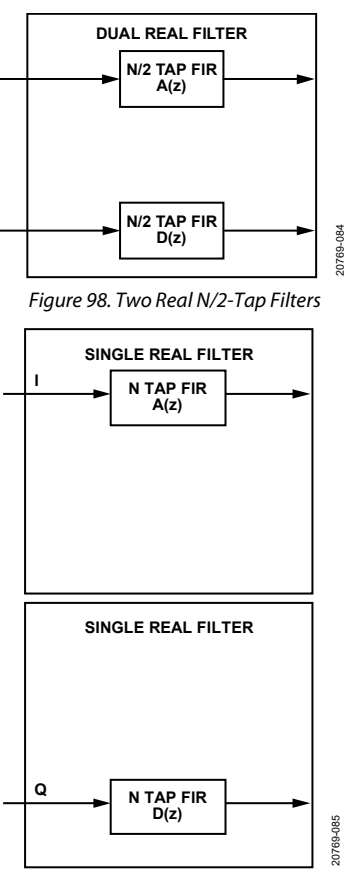

<span id="page-159-2"></span>*Figure 99. Single Real Coefficient FIR Filter on the I or the Q channel*

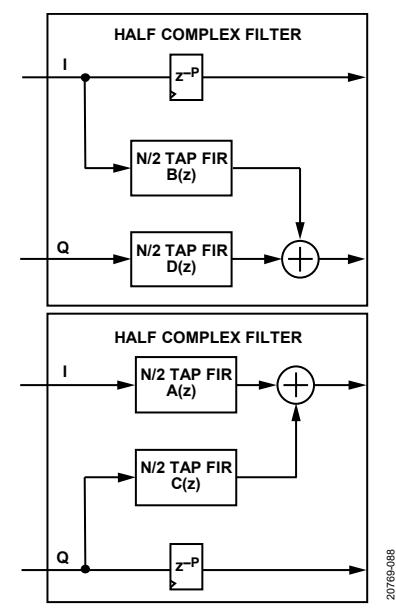

<span id="page-159-3"></span>*Figure 100. 96-Tap Half Complex Filter*

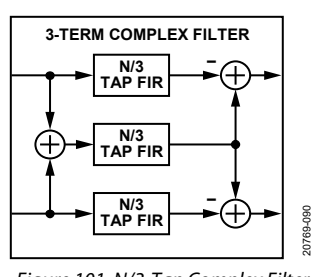

*Figure 101. N/3-Tap Complex Filter*

<span id="page-159-4"></span>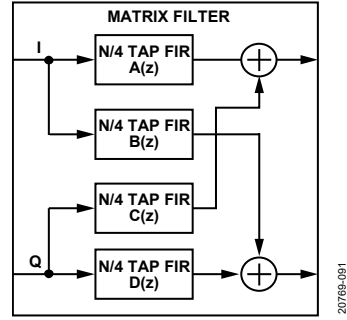

*Figure 102. Full Matrix Filter with N/4-Taps per FIR*

#### <span id="page-159-5"></span><span id="page-159-0"></span>*Supported Modes in th[e AD9081](https://www.analog.com/AD9081?doc=AD9081-9082-UG-1578.pdf)*

In the AD9081, the PFILT takes in data from two ADC pairs (or two sets of I/Q channels) and performs the filtering. To enable this mode, set the QUAD\_MODE bit (Register 0x0C1C, Bit 0).

The same total number of coefficients are available for the AD9081.

The two ADC pairs can be configured to be in different modes. For example, one ADC pair can be in complex mode and the other can be in real mode, as shown i[n Figure 103.](#page-159-6) 

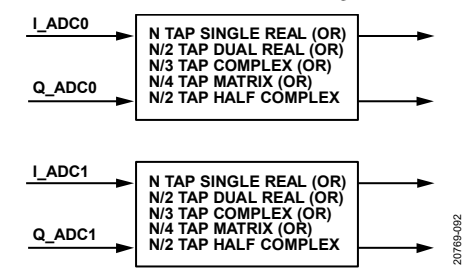

<span id="page-159-6"></span>*Figure 103. Supported PFILT Modes in the AD9081 Filter Modes, ADC Mapping, and Input Rates*

[Table 107](#page-160-0) and [Table 108](#page-160-1) show the different supported filter modes for the AD9081 and [AD9082,](https://www.analog.com/AD9082?doc=AD9081-9082-UG-1578.pdf) respectively.

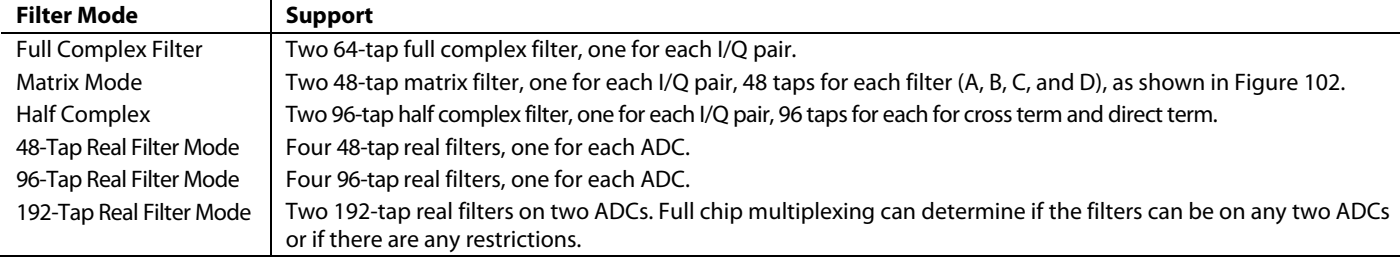

#### <span id="page-160-0"></span>**Table 107. PFILT Operating Modes Supported on th[e AD9081](https://www.analog.com/AD9081?doc=AD9081-9082-UG-1578.pdf)**

### <span id="page-160-1"></span>**Table 108. PFILT Operating Modes Supported on th[e AD9082](https://www.analog.com/AD9082?doc=AD9081-9082-UG-1578.pdf)**

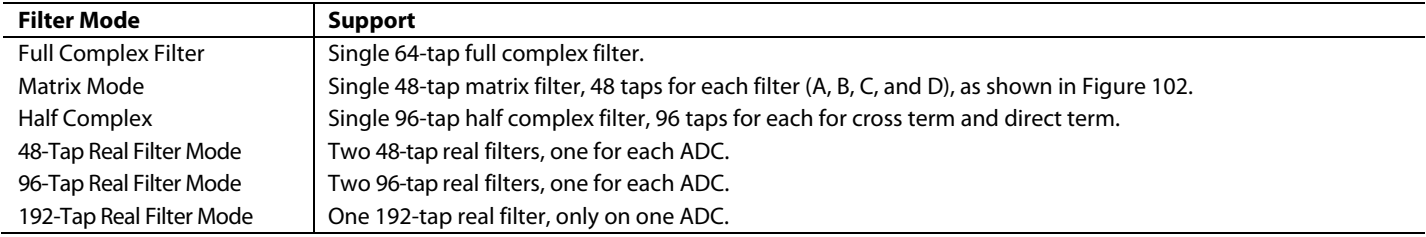

### *Use Case Scenarios to Filter Modes Mapping*

The optimum filter configuration depends on the usage case. Possible usage cases for the different PFILT configurations include the following:

- Equalization of analog impairments: the PFILT can be used to compensate for gain and/or phase impairments vs. frequency. This usage case can either be for real signals or for complex signals. For real sampling applications one FIR filter is used for each converter. This usage case either uses the single channel real filter when only one converter channel is used or uses the dual real filter mode when two converters are used. In the Dual Channel (not I/Q) Equalization case the channels each use separate real filters to perform compensation over some percentage of the Nyquist band. The PFILT is used in dual real filter mode if this is the only requirement. When the signal that is processed is a complex signal with I/Q components, use either complex filter mode or matrix filter mode. If equalization is all that is desired, complex filter mode (shown i[n Figure 101\)](#page-159-4) provides more taps for this case.
- Channel-to-channel crosstalk correction mode: the PFILT views the converters as pairs that can be either two real signals or a complex I/Q pair. If the channels are separate real signals, the matrix filter shown i[n Figure 102](#page-159-5) can be used for crosstalk cancelation. In the matrix filter configuration, the filters  $B(z)$ , and  $C(z)$  can be used to model the coupling transfer function between the channels and subtract an estimate of the cross talk from the other channel. The  $A(z)$  and  $D(z)$ filters are programmed with a single nonzero coefficient of decimal 32767 (1 LSB less than full scale) at the appropriate coefficient to compensate for group delay of the cross-term filter. Typically, this coefficient is placed on Tap 0 of the  $A(z)$ , and  $D(z)$  filters.
- Equalization with crosstalk correction: this case is a combination of equalization of analog impairments and channel-to-channel crosstalk correction mode where the matrix mode can again be used. For this the single coefficient of  $A(z)$  and  $D(z)$  is replaced by a filter transfer function to perform the equalization and  $C(z)$  and  $D(z)$  perform the crosstalk correction.
- Quadrature error correction: when a complex signal is sampled, then imperfections in the amplitude and phase imbalance of the I/Q signal can be corrected. The most common method for error correction is to use the half complex filter o[f Figure 100](#page-159-3) using the  $B(z)$ , and  $D(z)$  filters. Half complex filter can be used if there is no frequency asymmetry involved and full complex filter if there is frequency asymmetry..

### *Programmable Gain Scaling*

A programmable scalar at the output of each FIR filter can be used to apply a gain or loss in 6 dB steps to account for the gain of the filter coefficients themselves. This is shown i[n Figure 104.](#page-161-0)  To program the gain or loss information, use the PFILT\_I\_GAIN and PFILT\_Q\_GAIN register settings[. Table 109](#page-161-1) defines the use of these scaling factors for the different filter modes. The coefficients are all 1.15 numbers (signed, 16-bit numbers). The largest coefficient must range from −32768 to +32767. The gain of each FIR filter (A, B, C, and D) can be up to 12 dB and uses the −12 dB scale to normalize.

**SCALE +12dB, +6dB, 0dB, –6dB, –12dB**

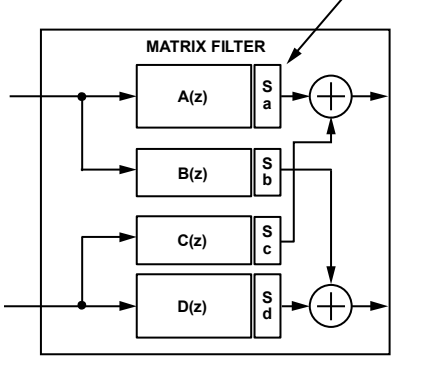

<span id="page-161-0"></span>*Figure 104. Optional 6 dB/12 dB Scalar Following Each Filter Can Apply a Gain or Loss of 6 dB or 12 dB*

20769-093

#### <span id="page-161-1"></span>**Table 109. Use of Gain Scaling Factor**

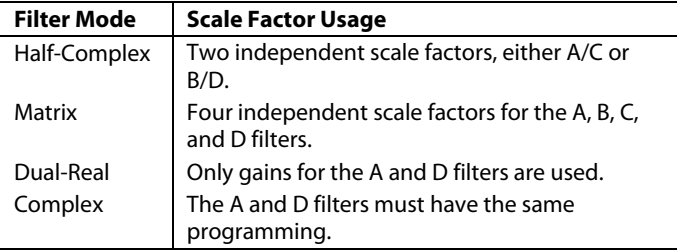

#### *Coefficient Bank Description and Fast Updating Between Coefficient Banks*

The coefficient table in PFILT uses master/slave registers that consist of four sets of master registers and one set of slave registers, as shown in [Figure](#page-161-2) 105.

This implementation enables a user to switch between different coefficient sets that may have been configured or optimized for different applications or physical channel impairments. Select the desired coefficient set with either the GPIOx pins (for the fastest update) or the SPI. If using the SPI for selection, use the RD\_COEFF\_PAGE\_SEL control to select the coefficient set and toggle the PFILT\_COEFF\_TRANSFER bits in Register 0xC17 to transfer the set to the slave register.

If using the GPIOx pins for selection, refer to the [GPIOx Pin](#page-167-0)  [Operation](#page-167-0) section for more information on the pin assignment. The slave register is loaded whenever the GPIO pins are toggled. If the GPIOx pins are already at the required value, write explicitly to the PFILT\_COEFF\_TRANSFER register (Register 0xC17) to update the slave coefficient registers from the master registers.

When a coefficient set is selected, a transfer pulse transfers all coefficients together to the slave registers, which is the working copy used by the PFILT engine. Having a separate transfer bit ensures that all coefficients used by the filters in the PFILT are changed simultaneously when changing from one set of coefficients to another. Refer t[o Table 110](#page-161-3) an[d Table 111](#page-161-4) for more information.

One of the four sets of coefficients is used by the hardware at a time, and the other three sets are offline and can be updated through the SPI port. Expect a normal filter transient during the coefficient switch. In addition to the normal transient from switching coefficients, invalid data can propagate for a few cycles after the switch. Switching times are provided i[n Table 112](#page-162-0) for different modes.

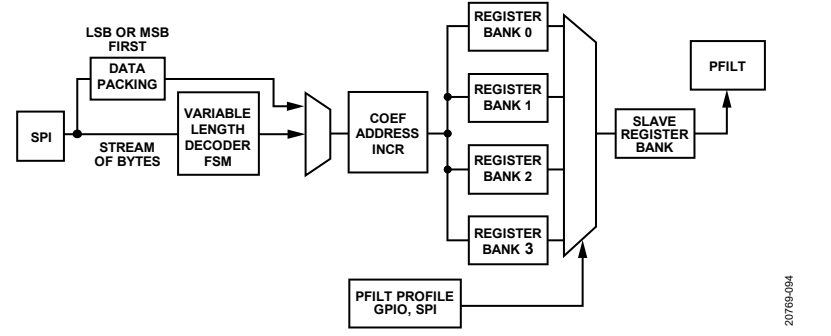

*Figure 105. PFILT Streaming Load Options*

# <span id="page-161-3"></span><span id="page-161-2"></span>**Table 110. Supported GPIO Configurations for th[e AD9082](https://www.analog.com/AD9082?doc=AD9081-9082-UG-1578.pdf)**

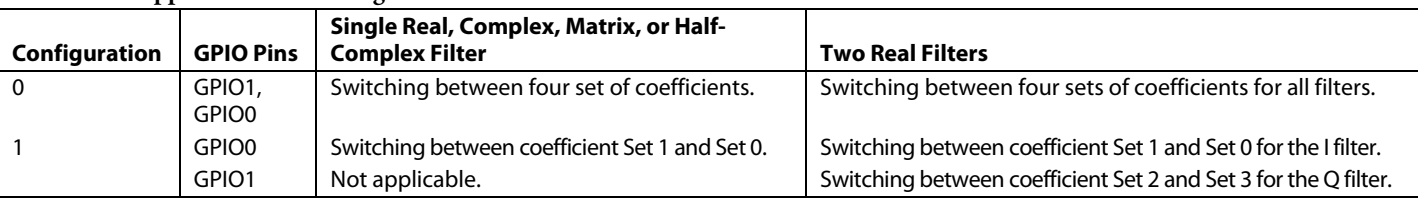

# <span id="page-161-4"></span>**Table 111. Supported GPIO Configurations for th[e AD9081](https://www.analog.com/AD9081?doc=AD9081-9082-UG-1578.pdf)**

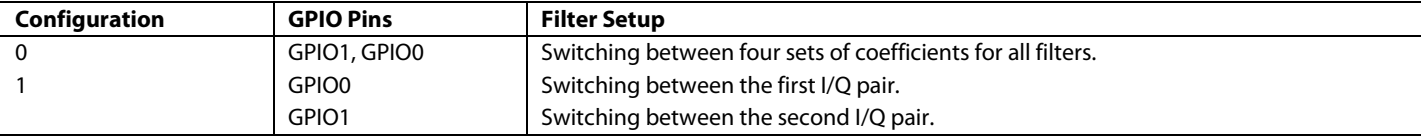

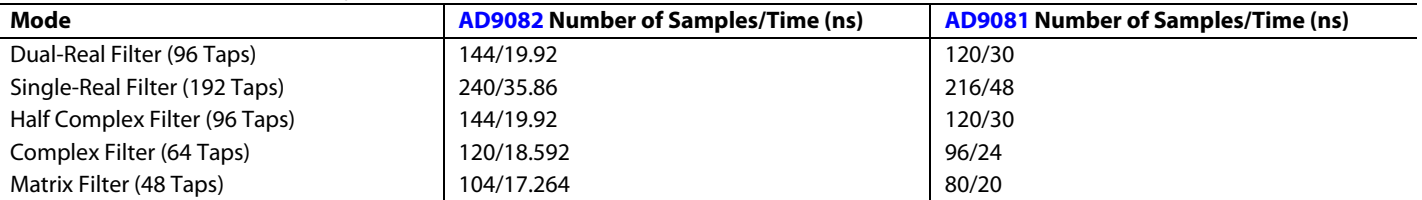

#### <span id="page-162-0"></span>**Table 112. Coefficient Switching Time**

# *Coefficient Size Optimizations*

The PFILT hardware implementation takes advantage of the fact that not all coefficients must span a full 16-bit range. In most applications, the coefficients get smaller towards the ends of the filter impulse responses, which is especially true when the implementation involves correcting for very small errors in the analog response. As a result, not every coefficient requires a full 16-bit multiplier. Therefore, the multipliers use different coefficient bit widths that change how these are used in the structure and which taps these represent.

In the PFILT implementation, the coefficients are separated into three groups where some are 16-bit coefficients, some are 12-bit coefficients, and the remaining are 6-bit coefficients. The coefficient LSBs are aligned such that all coefficients can be thought of as having 16-bit coefficient precision with the three different sets of coefficients that have different weights or ranges. The coefficients can be thought of as being LSB justifie[d Table 113](#page-162-1) shows the number of coefficients of various sizes that are allowed for different PFILT operating modes.

<span id="page-162-1"></span>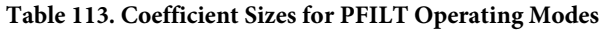

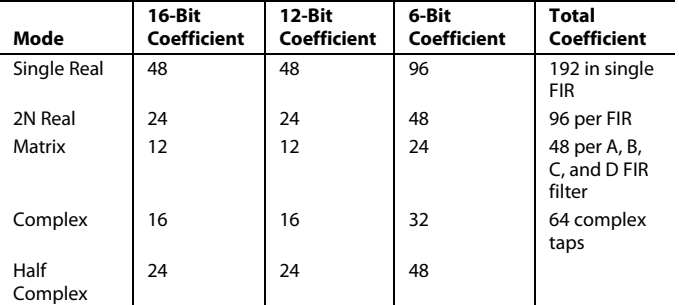

[Figure 106](#page-162-2) shows usage examples of the taps of the filter being moved around in multiples of four taps. The 12-bit coefficients must be adjacent to the 16-bit coefficients. However, each group of coefficients can be moved through the filter impulse response in multiples of four taps.

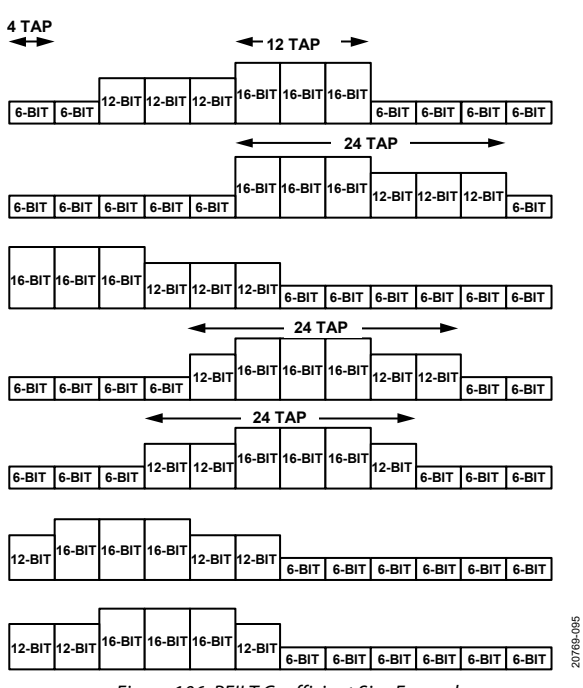

*Figure 106. PFILT Coefficient Size Examples*

### <span id="page-162-2"></span>*SPI Programming of Coefficients*

The PFILT filter coefficients are SPI programmable[. Table 114](#page-163-0) provides the I and Q coefficient tables, respectively. To reduce the write time, a streaming mode is used to avoid setting the address for each data byte. Coefficients are written as blocks with an internal address that autoincrements. All coefficients must be written except for the zero value coefficients on the end of the impulse response. The coefficients must be represented in twos complement format. Set the COEFF\_CLEAR bit to 1 to clear the coefficients that are currently programmed into the structure. When cleared, all coefficient bits are set to 0. Depending on the filter mode, the COMPLEX\_LOAD, REAL\_CROSS\_Q\_LOAD, REAL\_CROSS\_I\_LOAD, REAL\_I\_LOAD, and REAL\_Q\_LOAD bits must be set to signify the type of coefficients streamed. Use a multibyte or variable length encoded data mode to stream the coefficient data via the SPI, as shown i[n Figure](#page-161-2) 105.

In multibyte mode, each coefficient is written byte wise. The number of bytes for each coefficient is considered 16-bit words and the coefficients are twos complement. If the coefficients are less than 16-bits (12-bit or 6-bit coefficients), the coefficients must be sign extended to 16-bits. A state machine determines which coefficients require 16-/12-/6-bit multipliers to be used and optimizes the PFILT hardware implementation accordingly.

The alternative mode uses a variable length encoding (VLE) compression algorithm to provide up to 75% data compression, which further reduces the SPI programming time as well as the memory required to store one or more coefficient data sets. Compression is achieved by representing the twos complement coefficients with 7 bits or less as a single byte. Like the multibyte mode, a state machine optimizes the hardware configuration. To enable this mode, set the VLE\_COEFF bit.

For VLE encoding, the 7 LSBs of a coefficient are set as the LSBs of a byte of data. If these 7 LSBs represent the entire

coefficient, the MSB of the encoded byte is set to 0. If there are other MSBs, the MSB is set to 1 to indicate that the next byte written belongs to the same coefficient and a new byte is generated in the same manner. For every byte, 7 bits are real data bits of the coefficient and the encoded MSB determines whether the next byte is a continuation of the same coefficient or the start of a new coefficient. Note that coefficients that have 7 bits to 12 bits of data require two-byte representation and 13-bit to 16-bit coefficients require three bytes.

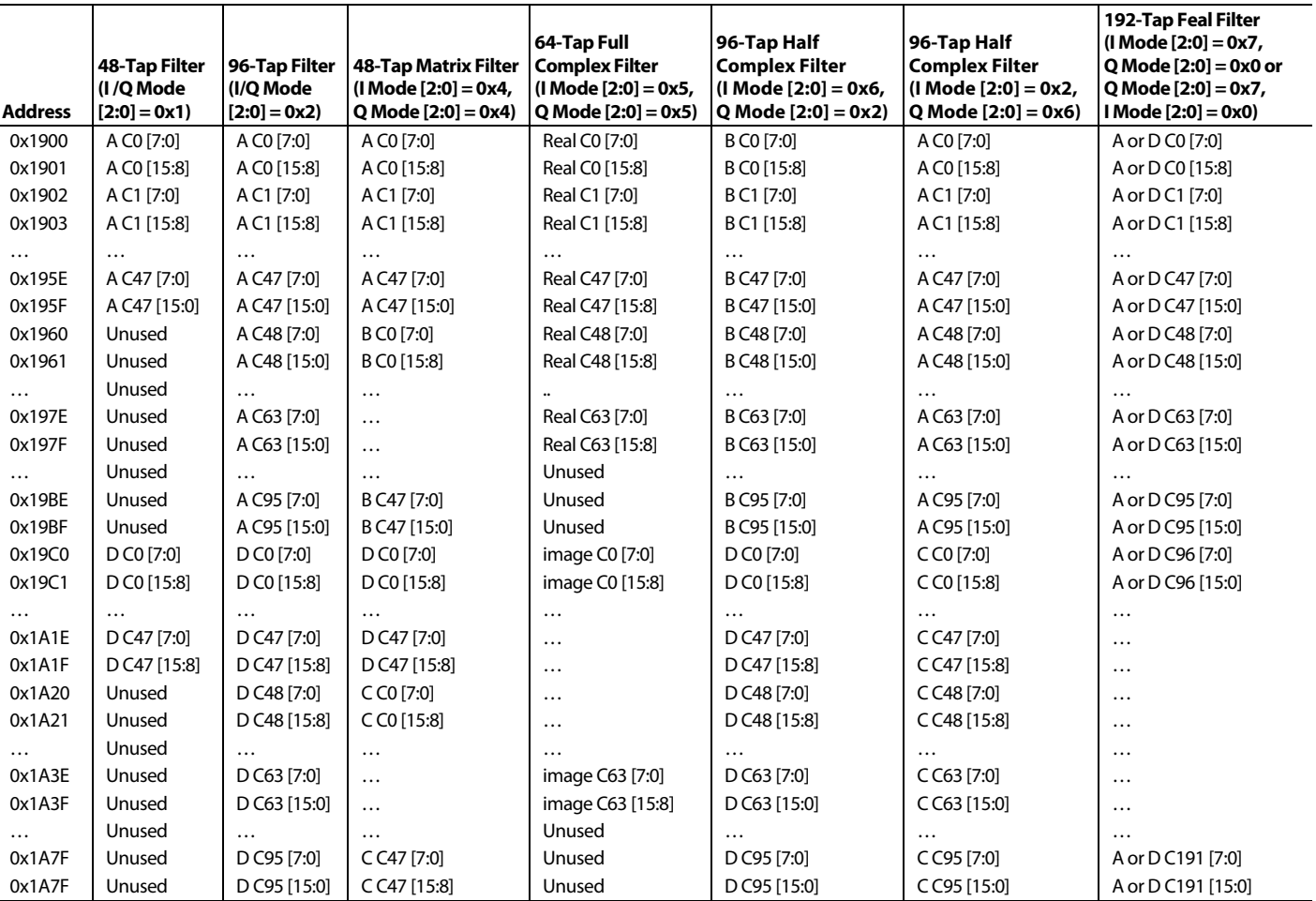

# <span id="page-163-0"></span>**Table 114. Coefficient Table**

# **TRANSMIT DOWNSTREAM POWER AMPLIFIER PROTECTION**

Corrupted data content can result in severe transients at the DAC outputs which can potentially damage a downstream power amplifier. To prevent such an event from occurring, each main transmit datapath shown i[n Figure 70](#page-134-0) has the capability to monitor and detect several different error sources where data corruption can occur. A flag is generated from these sources when an error is detected. This flag can trigger a ramp-down of the DAC output signal at a user defined rate and/or be routed to the IRQB\_x pins to initiate the power-down of other external components. When the error condition is cleared, the DAC output is restored and ramps up to the previous output power level. Note that signal monitoring occurs at the input to the transmit main datapath whereas the ramp up/down function occurs at the end of this datapath, which allows more time for the DAC output to be turned off in advance of receiving the transient because of the added delay through the main datapath[. Table 115](#page-165-0) shows the register and bit location of all applicable SPI control bits for this protection feature. All control names ending in \_MSB and \_LSB are called by the functional name for simplicity and those control values require two SPI register write operations.

To enable this protection feature, set the BE\_SOFT\_OFF\_GAIN\_ EN bit. For baseband I/Q applications where I/Q data are directed to separate DACs, also set the NEW\_GAIN\_CONTRL\_EN.

The DAC output can be triggered to turn on and off via a ramping signal upon receipt of any of the following signals shown in [Figure](#page-164-0) 107:

- PDP\_PROTECT signal: asserts when the calculated digital vector power exceeds a programmable threshold.
- INTERFACE\_PROTECT signal: asserts when certain JESD204B/C errors occur.
- SPI\_PROTECT signal: asserts when the user enables the SPI\_SOFT\_ON\_EN and SPI\_SOFT\_OFF\_EN SPI trigger bits listed i[n Table 115.](#page-165-0)
- BSM\_PROTECT signal: asserts when a blanking state machine (BSM) module flushes the transmit datapath on the rising edge of either the TXEN0 signal or the TXEN1 signal applied to the respective pin names. This flushing feature is particularly useful in time duplex applications where the transmit datapath must be cleared between bursts.

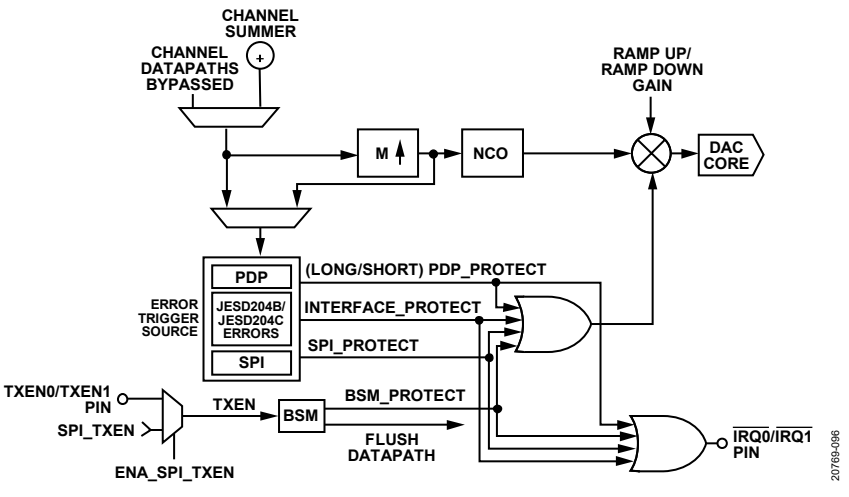

<span id="page-164-0"></span>*Figure 107. Downstream Protection Triggers Block Diagram*

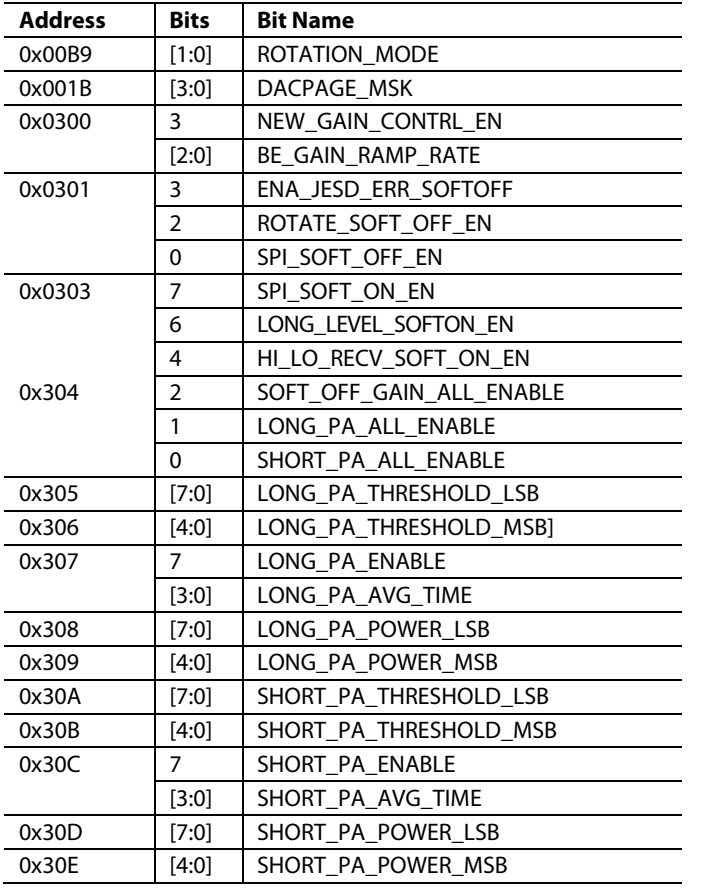

# <span id="page-165-0"></span>**Table 115. PDP Threshold and Power Calculation Controls**

#### *Power Detection and Protection (PDP) Block*

The PDP block detects the average power of the DAC input signal and prevents overrange signals from passing through the DAC output, which protects power sensitive devices like power amplifiers.

The protection function provides a signal, PDP\_PROTECT, that can shut down the DAC outputs or be routed externally to shut down a power amplifier. The maximum input data rate to the PDP block is limited to 1.5 GSPS.

The PDP block uses a separate path with a shorter latency than the datapath to ensure that the ramp down is triggered before the overrange signal reaches the analog DAC cores (except when the total interpolation is  $1\times$ ).

The sum of the  $I^2$  and  $Q^2$  signals are calculated as a representation of the input signal power (only the top six MSBs of data samples are used). The calculated sample power numbers are accumulated through a moving average filter with an output that is the average of the input signal power in a certain number of samples.

There are two types of average filters with different lengths, as shown i[n Figure 108.](#page-165-1) The short averaging filter path detects short pulses as low as 3 ns with high power that can exceed the breakdown voltage of a power amplifier.

The long averaging filter path detects signals that can cause thermal breakdowns. These signals are typically high power, wideband signals and can cause power amplifier damage when the signals last longer than the power amplifier thermal constant  $(-100 \,\mu s)$ .

To enable these filters, set the SHORT\_PA\_ENABLE and LONG\_ PA\_ENABLE. When the output of the short or long averaging filter exceeds the specified threshold, the internal PDP\_PROTECT signal goes high and causes the DAC output to ramp down and triggers an optional IRQ flag.

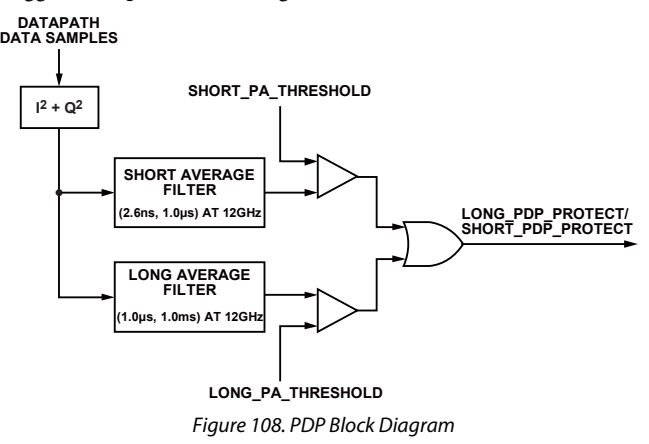

20769-097

0769-097

<span id="page-165-1"></span>The long averaging time and short averaging time are configured using the LONG\_PA\_AVG\_TIME bits and SHORT\_PA\_AVG\_ TIME bits, respectively, and the LONG\_PA\_ENABLE bits and SHORT\_PA\_ENABLE bits to enable each filter block. Use the following calculations to determine the average window size times:

*Length of Long Average Window =* 2*LONG\_AP\_AVG\_TIME + 9 Length of Short Average Window =* 2*SHORT\_PA\_AVG\_TIME*

When the average calculation value exceeds the specified threshold set by the LONG\_PA\_THRESHOLD and SHORT\_PA\_ THRESHOLD, the ramp-down signal is triggered to ramp down the output.

The SHORT\_PA\_AVG\_TIME and LONG\_PA\_AVG\_TIME set the dwell time duration for the average power calculation to remain below the threshold before a ramp-up event can occur to restore the full-scale signal to the power amplifier. Read back the long and short average power calculations via the SHORT\_PA\_ POWER and LONG\_PA\_POWER.

Each DAC acts as an individual, associated PDP block to monitor the individual datapath and link. However, the user can also cause a ramp down on all DAC outputs if the fault condition is only impacting one of the DACs.

Set the following bits to enable the respective block to send a SOFT OFF signal to all DACs and links to initiate a ramp down. The SOFT\_OFF\_GAIN\_ALL\_ENABLE bit enables the soft off gain blocks, and the SHORT\_PA\_ALL\_ENABLE and LONG\_PA\_ ALL\_ENABLE bits enable the short and long power amplifier protect blocks. Note that a ramp up is also issued to all DACs.

### *JESD Interface and Synchronization Error Protection*

A data transfer error that results in a transient can be incurred during a synchronization event where internal clocks are

rotated for phase alignment purposes. For applications that require synchronization, the following bit fields must be set: ROTATE\_SOFT\_OFF\_EN, ENA\_JESD\_ERR\_SOFTOFF, and ROTATION\_MODE. When these bits are set, the synchronization logic rotation triggers the DAC ramp-down block, rotates the digital clocks, and ramps back up. Similarly, a ramp-down and ramp-up event can be initiated if a JESD204B/C error is detected. In this case, set the ROTATE\_SOFT\_OFF\_EN to 0 and leave the ENA\_JESD\_ERR\_SOFTOFF and ROTATION\_MODE set to 1.

#### *Ramp-Up and Ramp-Down Gain*

Various trigger signals can be configured in the power amplifier protection block to trigger a gain ramp down and mute the data transmitted out of the DAC, as shown in. This process is referred to as a soft off event because the event corresponds to a gradual ramp down in the signal with a programmable soft delay. In normal operation (assuming the LONG\_LEVEL\_SOFTON\_EN is set), a ramp-down event is followed by a ramp-up event (or soft on event) to protect the downstream power amplifier from any transient as the DAC output signal is brought back to level prior to the soft off event.

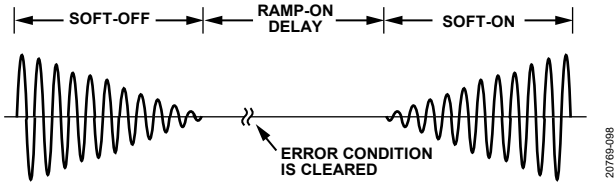

*Figure 109. Soft Off and Soft On Ramping Characteristics*

A linear ramp profile consists of a sequence of unsigned, 6-bit samples that are multiplied with the DAC datapath sample to ramp up or to ramp down the DAC output samples. A value of 32 corresponds to 0 dB or no input signal attenuation. By default, the ramp sample is updated once every eight DAC clock cycles (or  $2^{3}/f_{\text{DAC}}$ ), which corresponds to the fastest ramp-up/rampdown rate. The ramp-up/ramp-down rate of the digital gain is set by BE\_GAIN\_RAMP\_RATE and can be decreased by up to a factor of 128 or 2<sup>7</sup>. For example, a DAC that operates with an  $f_{\text{DAC}} = 12$  GSPS update rate can have the ramp rate set from 21.3 ns out to 2.7 µsec. Individual control of each DAC ramp rate can be realized using the DACPAGE\_MSK (Register 0x001B). To calculate the ramp time in DAC cycles (or  $1/f_{\text{DAC}}$ ), use the following equation:

*Ramp Time* =  $32 \times 2^3 \times 2^{(BE\_GAIN\_RAMP\_RATE)}$ 

When the data is ramped down, the data can be ramped back up directly by toggling the SPI\_SOFT\_OFF\_EN bit, or the ramp up automatically performs if the LONG\_LEVEL\_SOFTON\_EN bit is set to 1. In the latter case, a ramp-on delay counter starts to count when the JESD204B/C link is ready and the TXEN signal remains high. To calculate the delay in DAC cycles between when the error condition is cleared to when the ramp on begins when the interpolation filters are enabled, use the following equation:

*Ramp On Delay* =  $(8 \times M_{TX} \times (2^{(BE\_GAIN\_RAMP\_RATE + 5)} + 10)) - 2^{(BE\_GAIN\_RAMP\_RATE + 8)}$  In the case where the interpolation filter is bypassed  $(N = 1)$ , use the following equation:

```
Ramp On Delay =
(32 \times (2^{(BE\_GAIN\_RAMP\_RATE + 5)} + 10)) - 2^{(BE\_GAIN\_RAMP\_RATE + 8)}
```
Note that if the digital signal exceeds the short or long threshold settings or a JESD204B/C link error reoccurs while the TXEN signal remains high, a ramp-down signal request is reasserted.

# **TRANSMIT POWER CONTROL**

Transmit power control is also supported using the main datapath digital scaling block in tandem with the DAC analog full-scale current to control the transmit signal power level over a 47 dB span with 0.2 dB resolution, as shown in. To enable this feature, set the EN\_DSA\_CTRL bit high. DSA\_CTRL is an 8-bit word used to set the attenuation level over a 47 dB range in 0.2 dB increments. To realize initial attenuation, reduce the DAC full-scale current setting, I<sub>OUTFS</sub>, from the default setting of 26 mA down to a level as low as 7 mA, which results in 11.4 dB of attenuation control.

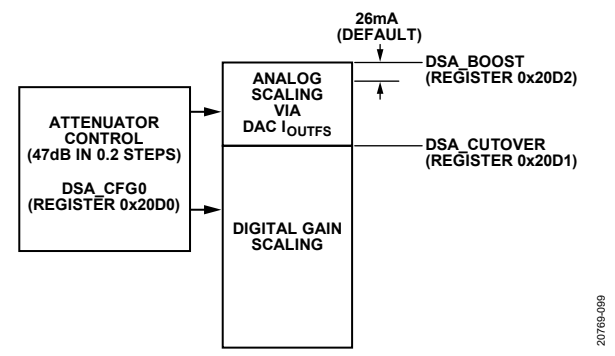

*Figure 110. DAC IOUTFS and Digital Gain Controlled by Look Up Table*

DSA\_BOOST can be used to extend this range by increasing the IOUTFS level to 40 mA, which extends the analog range control by an additional 3.8 dB if programmed with a decimal value of 19. The resulting I<sub>OUTFS</sub> with DSA\_BOOST applied represents the maximum transmit power level that corresponds to the 0 dBFS reference level with DSA\_CTRL representing the amount of attenuation from this upper limit. The DSA\_CUTOVER specifies the transition point in 0.2 dB increments where additional attenuation is performed by digital scaling and is relative to the 0 dBFS level. In practice, the decimal value into this 8-bit register must not exceed 75 because this value corresponds to a 15 dB I<sub>OUTFS</sub> attenuation range (or 40 mA to 7 mA) if DSA\_BOOST is also set to 19.

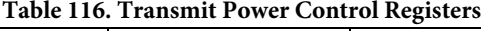

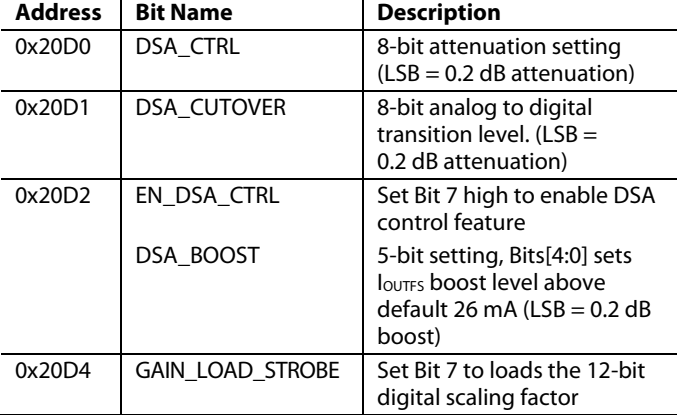

The DAC current source array is calibrated at device initialization for the I<sub>OUTFS</sub> setting used in the initialization process. The DAC linearity performance can begin to degrade as the I<sub>OUTFS</sub> deviates from this setting. For this reason, evaluate the DAC ac performance for the particular usage case to ensure that the DAC meets the target systems performance requirements.

## **IRQ**

Two interrupt request output signals, IRQB\_0 and IRQB\_1, are available and can be sent to external pins having the same name. These optional signals can be used to notify an external host processor when an internal device event occurs. The IRQB\_x pins are open-drain, active low outputs when used with an external load resistor. These pins can be tied to the interrupt pins of other devices with open-drain outputs to wire create a wired OR gate function. This IRQ feature is not required to configure or operate the device.

There are six groups of SPI registers allocated for interrupt request operation. Each group consists of the following registers (with x designating the group number): IRQ\_ENABLE\_x, IRQ\_STATUS\_x, and IRQ\_OUTPUT\_MUX\_x. These groups cover a wide span of possible interrupt event flags, but only the flags pertaining to SYSREF input clock jitter monitoring and the power amplifier protection block are of possible use in a system application. The remaining flag options are for IC debug purposes only.

[Table 117](#page-167-1) lists the interrupt events that are available to use in an application. The SYSREF\_IRQ flag monitors if the external SYSREF input signal falls outside a specified window because of excessive jitter. The PAERR\_n and SRER\_n flags are part of the transmit path power amplifier protection block that monitors the digital waveform for violations in the user specified average value and the maximum envelope slew rate of the input signal seen at the summing junction of the main datapath. Note that n signifies which main datapath the power amplifier protection block resides in.

Each interrupt event flag hasthree separate bit field assignments to enable the flag, monitor status, and direct flag signal to the IRQB\_0 pin or IRQB\_1 pin. The bit field in the IRQ\_ENABLE\_x register enables the designated interrupt event flag. The bit field in the IRQ\_STATUS\_x register shows the state of the designated interrupt event flag where a 1 indicates that an event has occurred. The bit field in the IRQ\_OUTPUT\_MUX\_x register directs the signal flag to the external IRQB\_0 or IRQB\_1 pin. Note that for any particular interrupt flag name, the same bit field location is used in all three registers. For example, SYSREF\_IRQ uses Bit 2 in all three SPI registers, Register 0x0020, Register 0x0026 and Register 0x002C.

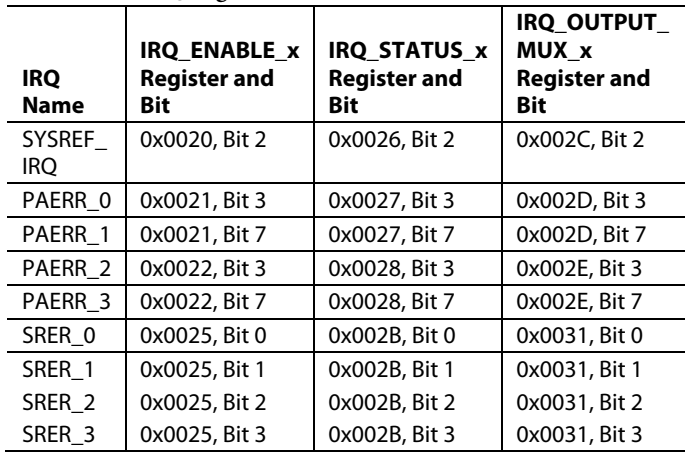

#### <span id="page-167-1"></span>**Table 117. IRQ Register Block Details**

#### *Interrupt Service Routine*

To start interrupt request management, select the set of event flags that require host intervention or monitoring. To enable the desired event flags, set the designated bit field in the IRQ\_ENALBE\_x with both the register address and bit field assignment provided in [Table 117](#page-167-1) and selecting the desired IRQB\_x output pin the flag appears in (using the designated bit field in its associated IRQ\_OUTPUT\_MUX\_x register). For events that require host intervention upon  $\overline{\text{IRQ}}$  activation, take the following steps to clear an interrupt request:

- 1. Read the status of the event flag bits that are monitored.
- 2. Write 0 to the designated bit in the IRQ\_ENABLE\_x register to disable the interrupt.
- 3. Read the event source.
- 4. Perform any actions required to clear the cause of the event. Typically, no specific actions are required.
- 5. Verify that the event source is functioning as expected.
- 6. Write 1 to the designated bit in the IRQ\_STATUS\_x register to clear the interrupt.
- 7. Write 1 to the designated bit in the IRQ\_ENABLE\_x registers to reenable the interrupt.

## <span id="page-167-0"></span>**GPIOX PIN OPERATION**

The GPIOx pins support various transmit and receive digital blocks that can benefit from a faster data interface than the SPI port. These digital blocks support the following optional system level features:

FFH for transmit and receive path. The SYNC1OUTB+ and SYNC1OUTB− pins as well as the SYNC1INB+ and SYNC1INB− pins can be repurposed for paging purposes for individual control of transmit and receive NCO hopping.

- Power reduction of transmit and/or receive circuity in time duplex where designated blocks are placed in standby state during the off portion of the burst.
- Transmit power amplifier protection to send an external flag signal to an upstream device for further protection.
- Fast multiplexing between receive equalization and fractional delay settings in support of transmit digital predistortion applications where an ADC can be used to observe multiple transmitter outputs with feedback paths that have different group delays and RF pass band characteristics
- Receive AGC applications where the threshold detection flags must be gated by an external control signal.

For transmit features, the GPIO0 through GPIO5 pins and the SYNC1OUTB+ and SYNC1OUTB− pins may be configured to route internal signals to or from the pin. Note that all these pins can be configured as an input or output using Register 0x0035 through Register 0x0038. Note that to use the SYNC1OUTB+ pin and SYNC1OUTB− pin as GPIOs, there may be an additional write needed to bit SEL\_SYNCB\_MODE\_RC in Register 0x042A. If any of the pins are configured as an input, the bit fields located in the GPIO\_STATUS (Register 0x0033 and Register 0x0034), can be read to find out the state of each GPIOx pin[. Table 118](#page-168-0) lists the different transmit features, the pin assignments, and the SPI register values to map the functional name to the corresponding external pin assignments.

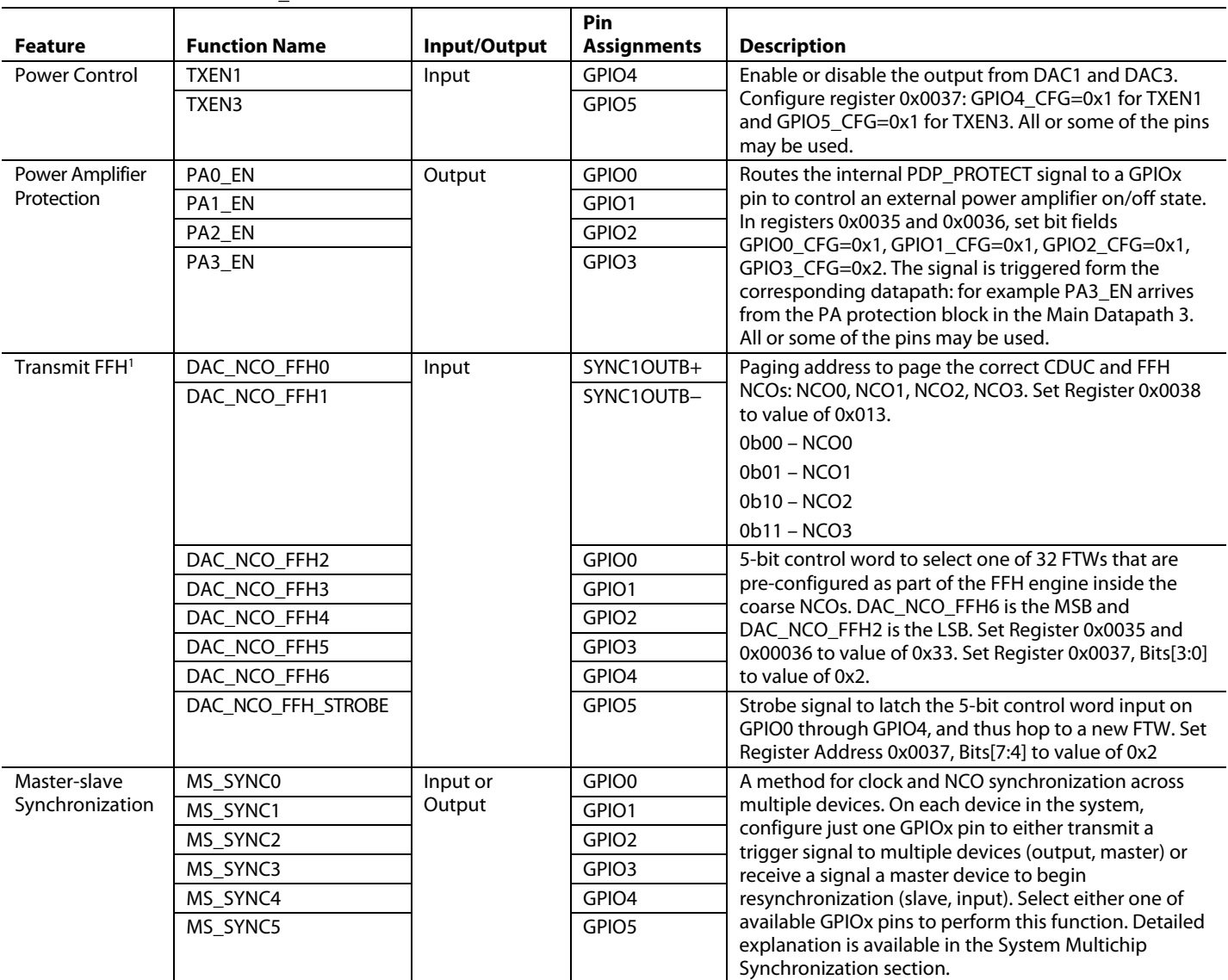

### <span id="page-168-0"></span>**Table 118. GPIO and SYNC1\_OUTB Pin Functions vs. Transmit Feature**

<sup>1</sup> All the GPIO pins listed for FFH control are required to control the FFH function.

In support of the receive features, the GPIO6 pin through GPIO11 pin are used as well as the SYNC1INB+ and SYNC1INB− pins. The different receive features along with the corresponding function name and description are listed in [Table 121.](#page-169-1)

Unlike the implementation used for transmit features, the receive feature implementation includes a crossbar multiplexer, as shown i[n Figure 111,](#page-169-2) that provides a greater degree of mapping between functional signals and device pins. Therefore, the function names in [Table 121](#page-169-1) are instead associated with a net name to the multiplexer input that corresponds to the register name used in turn to map an input to an output. The relevant peripheral input control, or PERI\_I\_SELx registers, occupy the SPI address space between Register 0x37DC and Register 0x37D7.

[Table 119](#page-169-3) shows the register values required to map the selected PERI I\_SELx input to a pin. For example, [Table 120](#page-169-4) lists the functional names and their associated PERI\_I\_SELx registers used to receive fast frequency hopping control. The table also lists the SPI address and value required to map each of these functions to the desired external pin. Note that the user can refer to [Table 119](#page-169-3) to modify the register values for a different function to pin external mapping.

<span id="page-169-3"></span>**Table 119. Net to Pin Mapping Profile Performed by GPIO Pin Crossbar Multiplexer (Register 0x37CC to Register 0x37D8)**

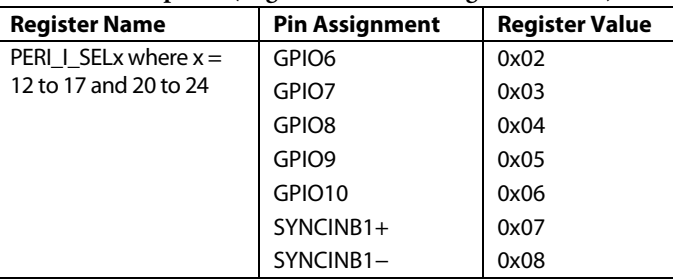

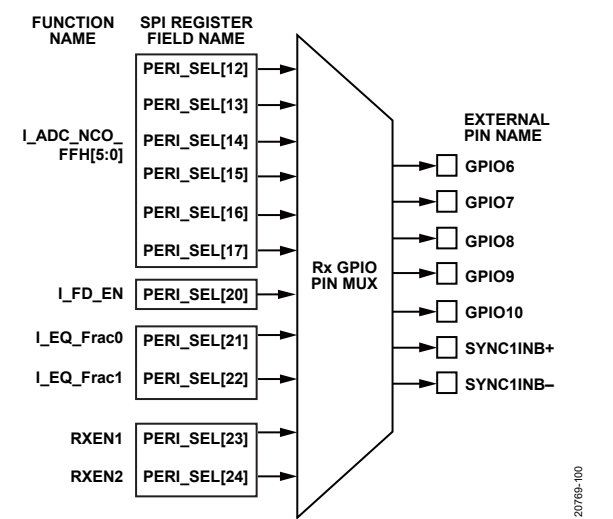

<span id="page-169-2"></span>*Figure 111. Receive GPIO Pin Crossbar Multiplexer Functional Diagram*

#### <span id="page-169-4"></span>**Table 120. Example Mapping for Receive Fast Frequency Hopping**

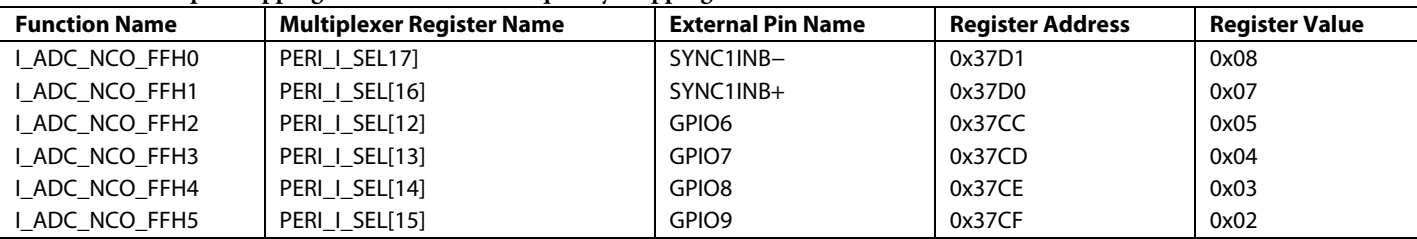

#### <span id="page-169-1"></span><span id="page-169-0"></span>**Table 121. GPIOx and SYNC1\_INB Pin Functions vs. Receive Feature**

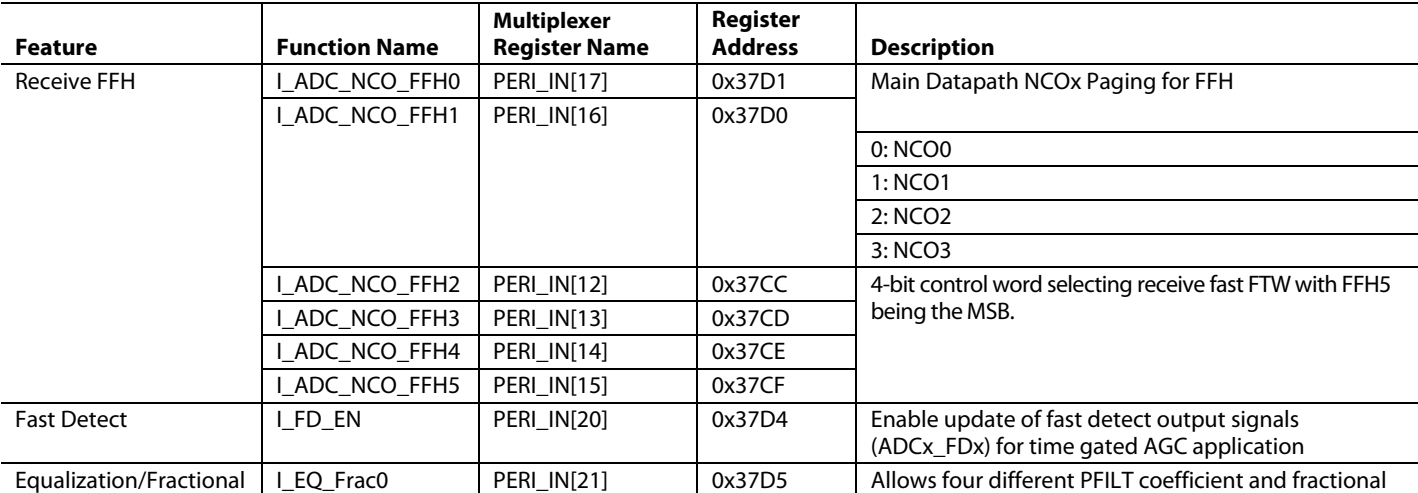

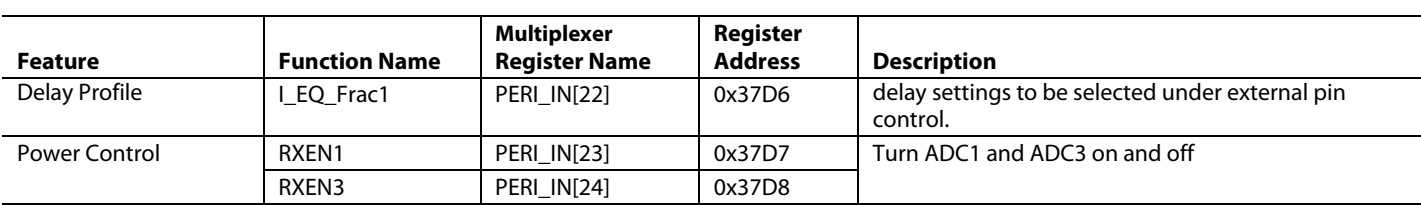

### **TEMPERATURE MONITORING UNIT (TMU)**

The device contains a TMU that functions as a digital thermometer. The TMU is comprised of four sensors placed at different chip locations. The on-die temperature value is measured and digitized through an ADC[. Table 122](#page-170-0) shows the relevant API function calls used to configure the TMU and readback minimum and maximum die temperatures across the chip. Note that adi\_txfe\_device\_startupTMU is a lower level API that is automatically called upon during the device initialization process.

At any given time, the 16-bit value from the sensor with the highest temperature is stored as LSB and MSB words in Register 0x2107 and Register 0x2108. Similarly, the 16-bit value from the sensor with the lowest temperature is stored as LSB and MSB words in Register 0x210B and Register 0x210C. The nine MSBs of each 16-bit temperature word are the integer portion of the die temperature in twos complement and the seven LSBs represent the fractional portion of the temperature, that is, the digits to the right of the decimal place. For example, the most significant of the seven LSBs represents 2−1 and the next bit to the right is 2−2.

The following procedure is an example of obtaining the value of the sensor that produces the highest temperature reading. The same procedure applies to reading the minimum temperature and Register 0x210B and Register 0x210C are read back instead. To obtain the maximum temperature, read Register 0x2108 and Register 0x2107 to obtain the MSB and LSB 16-bit value.

For example,

*Register 0x2108* = 0x1A = 00011010b *Register 0x2107* = 0xD2 = 11010010b Concatenate the MSBs to the LSBs to give the following 16-bit word,

#### 0001101011010010b

The nine MSBs of this word represent the twos complement integer value of the temperature in °C,

000110101 (twos complement) = 53 (decimal).

The seven LSBs of the 16-bit word are the fractional portion where the most significant (left most) bit value is  $2^{-1}$ , the next is 2<sup>-2,</sup> and so on. Using this convention,

 $1010010 = 0.640625$  (decimal).

Therefore, the die temperature reported by the highest reading sensor is 53°C + 0.640625°C = 53.640625°C. Due to the accuracy constraints of an uncalibrated TMU, the fractional portion of the temperature value has limited significance and can be omitted, such that only Bit 7 of the LSB word is used if resolution to 1°C is desired. Note that if 2°C of resolution is acceptable, only the MSB word need be used. Therefore, the junction temperature is equal to  $2 \times$  Register 0x2108, Bits[7:0]).

<span id="page-170-0"></span>**Table 122. TMU API Functions**

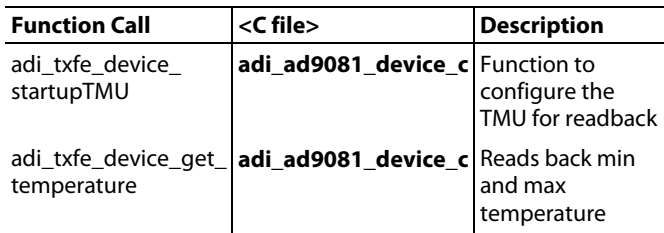

# [AD9081](https://www.analog.com/AD9081?doc=AD9081-9082-UG-1578.pdf)[/AD9082](https://www.analog.com/AD9082?doc=AD9081-9082-UG-1578.pdf)[/AD9177](https://www.analog.com/AD9177?doc=AD9081-9082-UG-1578.pdf) ONLY FEATURES

The following sections focus on AD9081 and AD9082, yet the information equally applies to the AD9177. The distinguishing features of the three variants are listed i[n Table](#page-0-0) 1. The AD9177, a DAC only variant of the AD9081 and AD9082, has the ADC cores and the JESD204B/C transmitter disabled, while allowing access to the receive path NCOs and other DSP and synchronization features as described in the Receive [Main Digital Datapath](#page-42-0) section and Receive Channelizer [Digital Datapath](#page-50-0) section.

# **TRANSMIT AND RECEIVE BYPASS MODE**

Bypass mode of operation allows the transmit and/or receive digital datapath to be bypassed completely to allow direct data access to the DAC data input or ADC logical outputs. The JESD204B/C receiver and/or the JESD204B/C transmitter virtual converter link setting, M, is equal to the number of DACs and/or ADCs required with the unused converters powered down. If the transmit and receive paths are both configured for bypass mode, set Register 0x180 to Register 0x00 to set the ADC clock divider to 1. It is possible to configure two JESD204B/C transmitter links for ADCs where one link supports bypass mode and the other link supports usage of the receive digital datapath.

Bypass mode of operation results in the highest throughput rate for the JESD204B/C transmitter and JESD204B/C receiver links. To achieve a 25% reduction in throughput rate, select a JESD204B/C NP setting of 12 (vs. 16). No loss in dynamic range occurs in the receive path because the ADC core resolution is also 12 bits. For the transmit path, negligible loss in dynamic range often results by truncating the data to 12 bits because the quantization noise incurred from truncation is spread over the Nyquist bandwidth approaching the thermal (and jitter) induced noise floor.

To configure the DAC datapath for bypass mode operation, take the following steps:

- 1. Select the JESD204B/C receiver link parameters to accommodate the number of DACs and data link throughput rate. Consider using the JESD204B/C mode to improve the payload efficiency, which reduces the required lanes or lane rate.
- 2. Set the main and channelizer interpolation factors via Register 0x01FB to 1.
- 3. Set the DDSM\_DATAPATH\_CFG registers (Address 0x1C9 to Address 0x20) such that the real data samples are directed to the DACs.
- 4. Power down unused DACs.

To configure the ADC datapath for Bypass mode operation, take the following steps:

- 1. Select the physical ADCs to enable while powering down unused ADCs.
- 2. Map the physical ADCs to the corresponding logical ADCs using Crossbar Mux0 based on the settings for the AD9081 and AD9082, respectively.
- 3. Configure the PFIR\_MODE and CDELAY in Register 0x0C0C and Register 0x0B14, respectively, if used. If the PFILT filter and coarse delay features are unused, set these registers to 0x00 and use PFILT\_CTL\_PAGE, Register 0x001E, to independently configured a pair of ADCs.
- 4. Configure the data format block to select the desired logical ADCs using the FBW\_SEL registers (Address 0x2AB and Address 0x02AC) such that the desired logical ADC is routed to the corresponding output.
- 5. Configure the JESD204B/C crossbar Mux4 to map the output of the data format block to a virtual converter using the JTX\_PAGE registers (Register 0x001A and Register 0x0600 through Register 0x060F).
- 6. Select the JESD204B/C transmitter link parameters to accommodate the number of ADCs operating in bypass mode and the throughput rate. Consider using JESD204C to improve the payload efficiency and reduce the required lanes or lane rate.

# <span id="page-171-0"></span>**FFH MODE**

The complex NCOs used in both the transmit and receive datapaths support FFH mode. In the transmit datapath, each main datapath NCO consists of a bank of 31 NCOs. In the receive main and channelizer datapaths, each NCO consists of a bank of 16 NCOs. Paging is used to set unique FFH frequency tuning words (FTW) associated with each bank of NCOs. The transmit and receive hop sequence can be independently controlled via GPIOx pins or the SPI register. Asynchronous trigger hop mode is an additional mode only supported on the receive path.

## *Transmit Main Path FFH NCO Mode*

The FFH NCO associated with each main datapath is implemented as the main 48-bit NCO with an additional 31 NCOs having 32-bit resolution and associated register bank. Each NCO can be configured with a unique FTW (DDSM\_HOPF\_FTWx) where x is a value between 1 and 31. These FTWs can be preloaded into the hopping frequency register bank[. Table 123](#page-172-0) lists the various registers and control field names associated with the transmit FFH NCO feature.

To program the channel registers, take the following steps:

- 1. Set the DACPAGE\_MSK that corresponds to the main datapath NCOs to be programmed with the same register values.
- 2. Program the desired 32-bit FTW into the appropriate DDSM\_HOPF\_FTWx.

Repeat Step 1 and Step 2 for any other NCO channels.

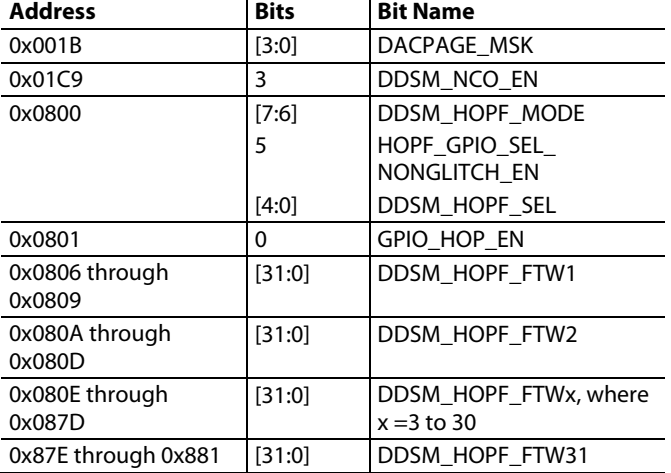

<span id="page-172-0"></span>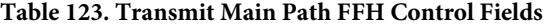

Select the preloaded FTW under SPI control using DDSM\_ HOPF\_SEL and DACPAGE\_MSK or the GPIOx pins if the GPIO\_HOP\_EN bit is set. GPIOx pin mapping is described in [Table 118](#page-168-0) with a strobe signal applied to the GPIO5 pin and a page selection performed by the SYNC+ pin and SYNC− pin. The delay between the rising edge of strobe and frequency transition at the DAC output is approximately 100 ns. Note that this GPIOx selection option does not allow all main datapath NCOs to be paged simultaneously and the user is required to select each preloaded FTW sequentially using the SYNC+ pin and SYNC− pin. The HOPF\_GPIO\_SEL\_NONGLITCH\_EN bit can be set if potential glitching is noticed between frequency transitions.

The phase transition between frequency hops is controlled by the 2-bit control field, DDSM\_HOPF\_MODE. The three options and the associated bit field settings are as follows:

- Phase continuous with 0b00 setting
- Phase discontinuous with 0b01 setting
- Phase coherent with 0b10 setting

In phase discontinuous mode, the NCO FTW updates and the phase accumulator resets, which results in an abrupt phase change each time the NCO hops to a new frequency. The discontinuous phase can result in a glitch at the transition point. Alternatively, in phase continuous switching, the frequency tuning word of

the NCO updates and the main phase accumulator maintains count throughout the update, which results in a smooth phase transition between carrier frequencies.

In phase coherent mode, a bank of 31 additional phase accumulators is enabled that maintains count regardless of which accumulator value is applied to the main accumulator. In this mode, the phase of all 32 FTWs is always known for each carrier frequency, thus allowing phase coherency between hops relative to Time 0 (the time when the NCO was last reset). Because this mode requires the NCO phase accumulators to start at the same time, all FTWs must be preloaded before selecting the phase coherent switch mode

Not all registers must be written to if fewer than 31 FTWs are required. To conserve power, the 31 additional NCOs are enabled only when the corresponding FTW is programmed to a value other than 0x0. All NCO FTWs have a default value of 0x0. Note that the main phase accumulator (corresponding to the 48-bit FTW, namely FTW0), is concurrently enabled using the DDSM\_ NCO\_EN bit.

Each 32-bit NCO can be powered down as needed. If a 32-bit NCO is initially powered up, first program the FTW to 0x0001 to flush the accumulator from any residual values, and then program the FTW to 0x0000 to power down the NCO output only (not the accumulator). This method avoids the possibility of any residual spurious tones appearing at the output of adjacent NCOs during power-down.

### *Receive Main and Channelizer Path FFH NCO Mode*

Coherent FFH is supported in the main datapath coarse NCO as well as the channelizer fine NCOs, but most applications perform hopping using the coarse NCOs only. As are result, the functional description that follows calls out SPI registers that pertain to the coarse NCOs for simplicity. Note that the fine NCO share the same name corresponding to the control field names with the exception that COARSE is replaced by FINE. For example, an equivalent control field name for COARSE\_ DDC0\_NCO\_REGMAP\_CHAN\_SEL exists for the fine NCO called FINE\_DDC0\_NCO\_REGMAP\_CHAN\_SEL. [Table 124](#page-173-0) an[d Table 125](#page-173-1) list the various registers and control field names associated with the main and channelizer datapaths, respectively, that are referenced in the following sections.

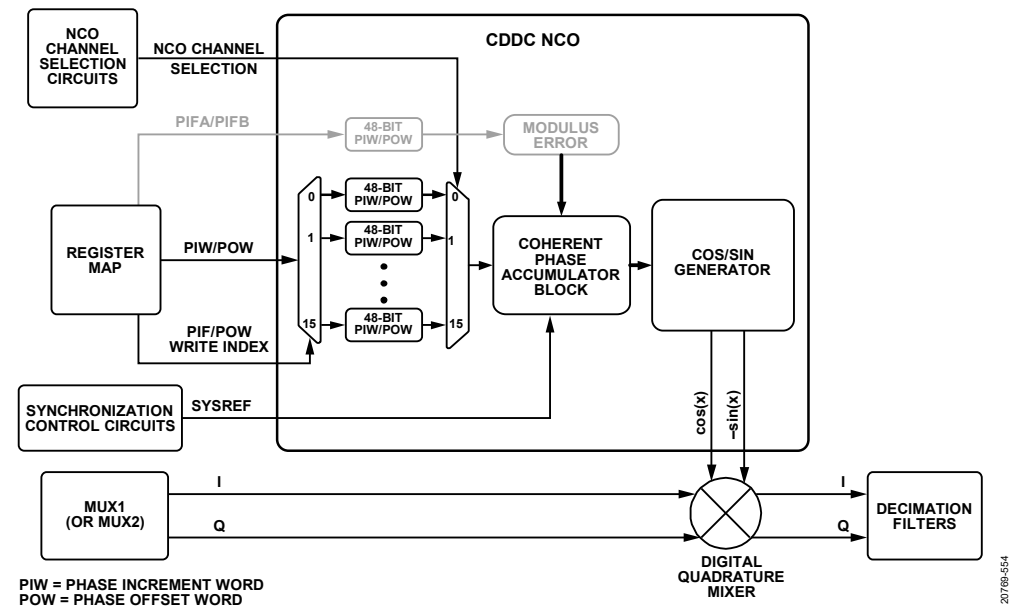

*Figure 112. Coherent FFH NCO in CDDC (and FDDC)*

<span id="page-173-2"></span><span id="page-173-0"></span>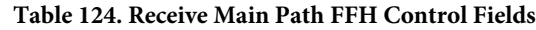

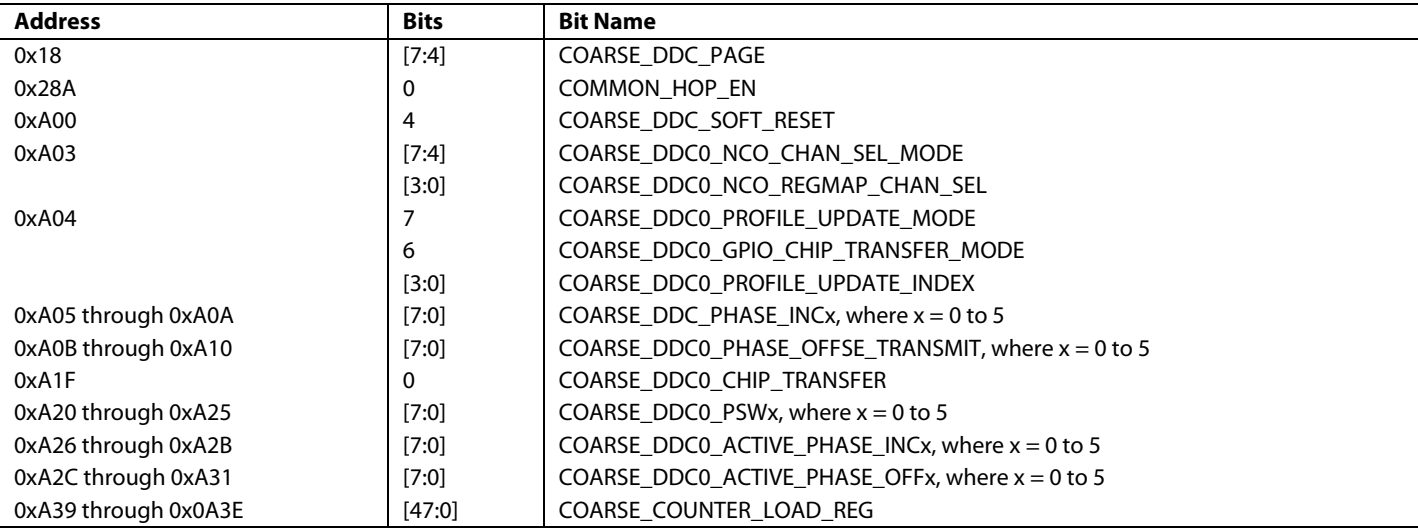

### <span id="page-173-1"></span>**Table 125. Receive Channelizer Path FFH Control Fields**

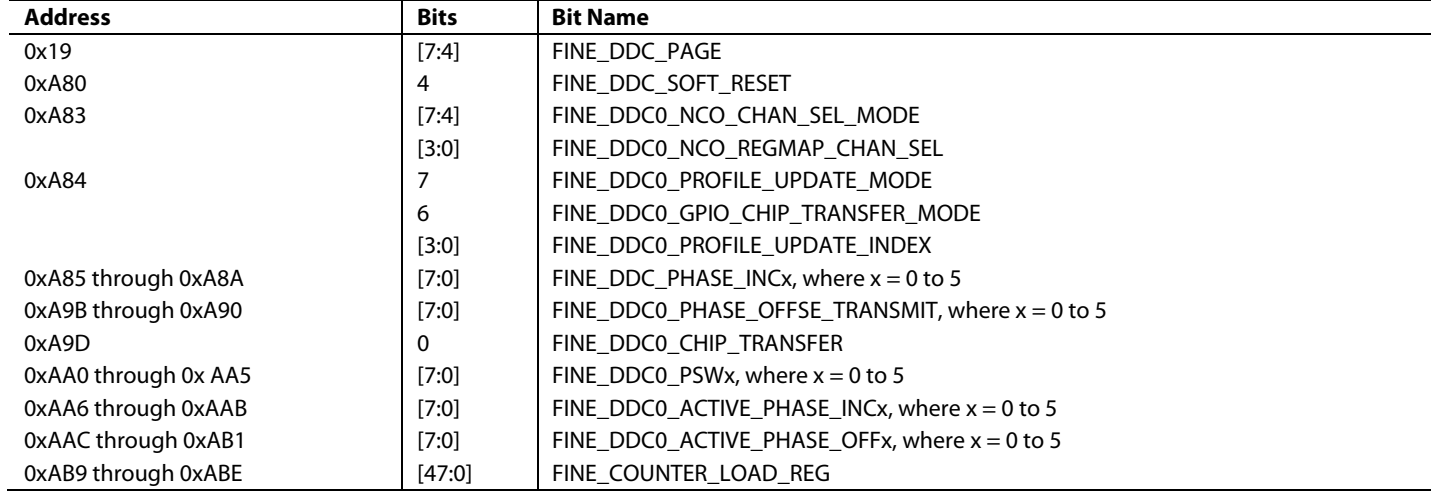

The NCO contains 16 channel registers, as shown i[n Figure 112,](#page-173-2) that can be programmed with unique PIW and POW register values as described i[n Table 29.](#page-45-0) These registers are implemented as master/slave types to allow all registers to be updated simultaneously. An indexing scheme programs each shadow register where the COARSE\_DDC0\_PROFILE\_UPDATE\_ INDEX selects the shadow channel register number associated with the coarse NCO. The COARSE\_DDC\_PAGE selects which main datapath NCO(s) to program.

To program the channel registers, take the following steps:

- Set the bits in ADC\_COARSE\_PAGE bit field that corresponds to the NCOs to program with the same register values.
- Set the COARSE\_DDC0\_NCO\_REGMAP\_CHAN\_SEL index bit field with the desired channel register number.
- Program the required 48-bit PIW and optional POW settings for this channel register number, the COARSE\_DDC\_PHASE\_INC and the COARSE\_DDC0\_PHASE\_OFFSET bit fields.
- Repeat Step 1 through Step 3 for any other NCO channels.

The COARSE\_DDC0\_PROFILE\_UPDATE\_MODE bit determines if the register values update immediately when set to 0 or synchronously when set to 1. The latter option allows all new values to be programmed into the master SPI register before simultaneously transferring the values into slave registers. The COARSE\_DDC0\_GPIO\_CHIP\_TRANSFER\_MODE bit determines if the transfer command is generated via SPI or a GPIOx pin when set to 0 or 1, respectively. For the SPI transfer option, transfer occurs when the COARSE\_DDC0\_GPIO\_CHIP\_ TRANSFER bit is set from 0 to 1. Note that this bit must be cleared before performing another transfer. For the GPIOx pin option, a low to high transition on the GPIO10 pin results in a transfer.

The NCO channel selection circuit shown i[n Figure 113](#page-174-0) determines which register is loaded into the NCOs phase accumulator. The following four control modes of operation are supported: GPIO level , GPIO edge, profile select timer, and register map. Set the COMMON\_HOP\_EN bit to hop all main datapath NCOs simultaneously

The phase accumulator block contains the logic that allows an infinite number of coherent frequency hops and is allowed to return to any unique shadow register setting while maintaining phase coherency at the instance of return. In other words, the NCO phase returns to the same the same value at that instance of time as if no prior frequency hopping had occurred.

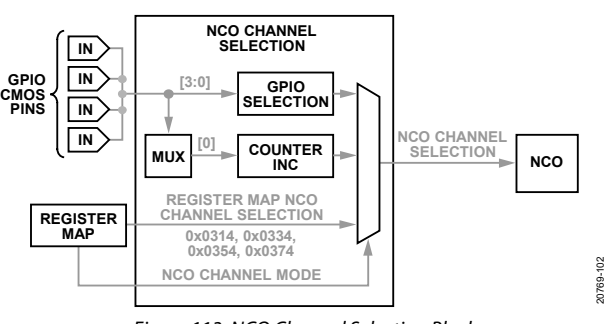

*Figure 113. NCO Channel Selection Block*

### <span id="page-174-0"></span>**GPIO Level Control**

In this mode, four GPIOx pins are available to select the desired NCO channel and two GPIOx pins are used for paging purposes if independent hopping between main datapaths is required. The number of GPIOx pins for channel selection depends on the number of shadow channel registers used and the COARSE\_ DDC0\_NCO\_CHAN\_SEL\_MODE bit field (Register 0xA03, Bits[7:4]) determines the number of assigned logical profile pins. Se[e Table 121](#page-169-1) for more information on the assignment of logical pins to GPIOx pins. Note that this mode of operation is not supported for the channelizer path fine NCOs.

To configure the device for this mode of operation, take the following steps:

- 1. Use the COARSE\_DDC0\_NCO\_CHAN\_SEL\_MODE bits to configure one or more GPIOx pins as NCO channel selection inputs. This register refers to the pins as logical profile pins. To assign the logical profile pins to a GPIOx pin, refer to [Table 121.](#page-169-1)
- 2. Select the desired NCO channel and main datapath through the GPIOx pins.

### **GPIO Edge Control**

In this mode, a single GPIOx pin is used to update a counter on a low to high transition. When the counter reaches the wraparound value programmed into the COARSE\_DDC0\_ NCO\_REGMAP\_CHAN\_SEL, the count returns to 0. The internal channel selection counter can be reset by either an external SYSREF signal or by a DDC soft reset.

To configure for this mode of operation, take the following steps:

- Set the COARSE\_DDC0\_NCO\_CHAN\_SEL\_MODE bit to 1. Refer to [Table 121](#page-169-1) to map the logical pin to a GPIOx pin.
- Set the wraparound count value in the COARSE\_DDC0\_SW.
- Apply an external SYSREF signal or set the COARSE\_DDC\_SOFT\_RESET bit (Register 0xA00, Bit 4) to reset the internal counter.
- Issue a low to high transition on the designated GPIOx pin to increment the counter.

### **Profile Select Time Mode**

This mode is similar to the GPIO edge control mode with the exception that the internal channel selection counter is updated by a 32-bit profile select timer (PST) that operates at the same

clock rate as the NCO, and the COARSE\_DDC0\_PSWx bit field specifies the number of sample clock cycles between frequency hops. The NCO channel increments when the PST expires and the PST resets after each channel increment. A 48-bit wraparound value can also be programmed into the COARSE\_COUTNER\_ LOAD\_REG bit field such that the channel counter resets to 0 when the programmed value is reached. The channel selection counter is reset by a DDC soft reset.

To configure for this mode of operation, take the following steps:

- Set the COARSE\_DDC0\_NCO\_CHAN\_SEL\_MODE bit.
- Configure the COARSE\_COUNTER\_LOAD bit field. Note that the profile select timer operates at the NCO clock rate.
- Set the wraparound count value in the COARSE\_DDC0\_PSWx bit field.

#### **Register Map Control Mode**

In this mode, the NCO channel selected is determined directly through the register map where the DDC0\_NCO\_REGMAP\_ CHAN\_SEL bit field is used to select the shadow channel register number. Set the COARSE\_DDC0\_NCO\_CHAN\_SEL\_MODE bit to 0 when using this mode.

## **RECEIVE TO TRANSMIT ANALOG LOOPBACK**

The [AD9081](https://www.analog.com/AD9081?doc=AD9081-9082-UG-1578.pdf) an[d AD9082](https://www.analog.com/AD9082?doc=AD9081-9082-UG-1578.pdf) support two methods to loop back the samples from the receive path to the transmit path, as shown in [Figure 114.](#page-176-0) 

The direct loopback path loops the ADC output data directly back into a specified DAC without any signal processing, which provides the shortest path latency but no ability to delay or modify the received signal before retransmitting through the DAC cores. Only ADC0 and ADC1 loopback is supported for the AD9081, although it is possible to designate any two of the four physical ADC outputs as ADC0 and ADC1 using Mux0. See the [Mux0](#page-39-0) section for details on controlling this mux.

The indirect loopback path loops the ADC outputs through the receive and transmit datapaths to take advantage of the signal processing capability at the expense of higher latency. The data loopback occurs between the lane FIFO blocks of the JESD204B/C transmitter and JESD204B/C receiver.

A unique feature of th[e AD9177,](https://www.analog.com/AD9177?doc=AD9081-9082-UG-1578.pdf) the DAC-only version of the MxFE, is that the receive path may be configured to operate the CDDC and FDDC NCOs as a DDS to generate CW tones and utilize the FFH feature. The output samples are then looped back to the transmit datapath for further processing[. Table 126](#page-175-0) shows the applicable control fields and register assignments to configure each loopback mode wherea[s Table 127](#page-176-1) lists the loopback API functions.

To enable the direct loopback mode, set the DIRECT\_ LOOPBACK\_MODE. The ADC and DAC clock rates must be equal and keep the ADCDIVN\_DIVRATIO\_SPI at the default setting of divide-by-1 because the output data of ADC0 or ADC1 is fed directly back into one of the DACs. The LOOPBACK\_CB\_ CTRL controls the crossbar multiplexer and allows the output of

ADC0 or ADC1 to be looped back to each DAC input. Register control is such that Bits[1:0] correspond to DAC0 where a 0 or 1 corresponds to ADC0 or ADC1, respectively, and Bit [3:2}, Bit [5:4], and Bit [7:6] correspond to the control of DAC1, DAC2, and DAC3, respectively.

To reduce digital datapath power, disable the clocks with both the TXCLK\_EN and RXCLK\_EN set to 0. Note that the ADC output data can be also directed to the JESD204B/C transmitter directly or via the receive digital datapath. In this case, set RXCLK\_EN to 1 and configure the JESD204B/C transmitter setting to support the receive digital datapath throughput requirements. The direct loopback mode latency is 183 clock cycles for the AD9081 and 187 clock cycles for the AD9082. For the AD9082, which operates at 6 GSPS, the loopback latency is 20.8 ns.

To enable indirect loopback mode, set the TXFE\_LOOPBACK\_ MODE (with direct loopback disabled). Because loopback occurs after the JESD204B/C transmitter FIFO, the link parameters for the JESD204B/C receiver must match that of the JESD204B/C transmitter with only the single link JESD204B/C transmitter and JESD204B/C receiver supported. The physical to logical lane mapping for both links must also match and must be kept at the default settings. Like direct loopback mode, the host processor has access to the JESD204B/C transmitter data. Also, if the JESD204B protocol is used, the external SYNC0OUTB signal must be routed back to the SYNC0INB input of the device. For this reason, use of the JESD204C protocol may be preferred.

The receive and transmit digital datapaths must be configured such that I/Q data rates into and out of the JESD204B/C transport layer are matched. The interpolation factor on the transmit datapath can be set higher than the decimation factor on the receive datapath based on the ADC clock divide settings in the ADCDIVN\_DIVRATIO\_SPI bit field. The loopback latency can vary considerably because the latency depends on the datapath interpolation and decimation factors as well as the JESD204B/C transmitter and JESD204B/C receiver link configuration.

Because this mode enables the complete receive and transmit datapaths, the user can vary the received input waveform delay, frequency, amplitude, or pass band frequency characteristics (see [Figure 115](#page-176-2) an[d Figure 116\)](#page-176-3). Additionally, the GPIO based profile hopping option allows preloaded profiles to be quickly switched between time slots, as described in th[e FFH Mode](#page-171-0) section. In the receive datapath, the receive PFILT has four profiles that can be switched using a pair of GPIOx pins and different integer or fractional settings between time slots, as shown i[n Figure 117.](#page-176-4) 

<span id="page-175-0"></span>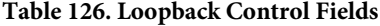

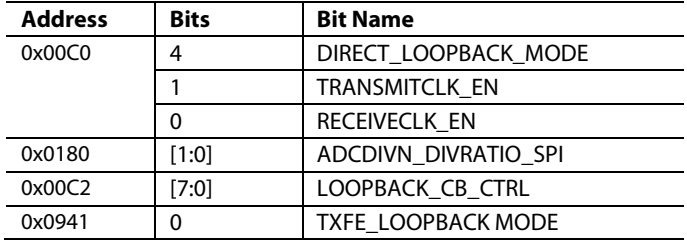

<span id="page-176-1"></span><span id="page-176-0"></span>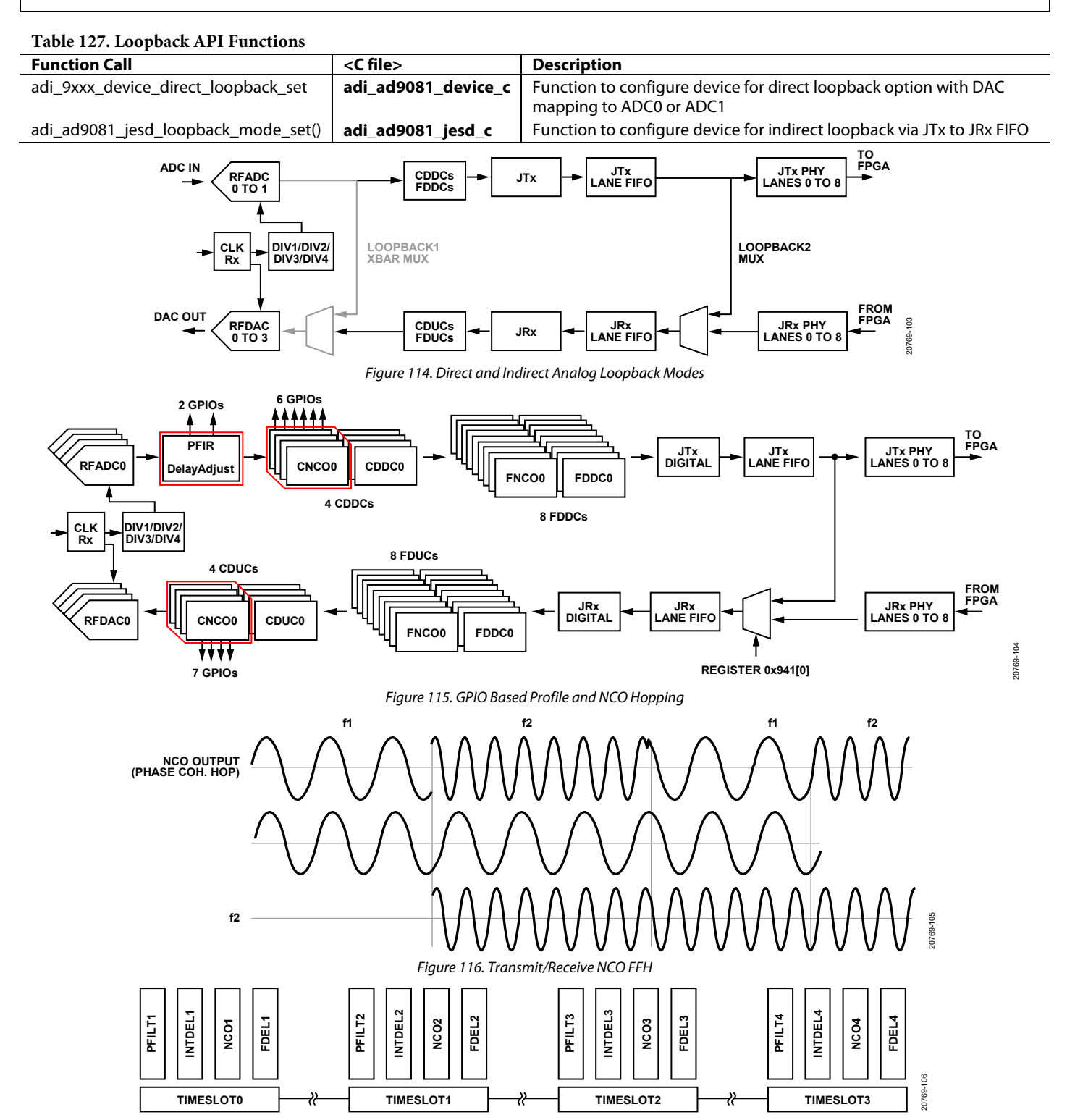

<span id="page-176-4"></span><span id="page-176-3"></span><span id="page-176-2"></span>*Figure 117. Receive PFILT/Delay Adjust Fast Profile Hopping*

# APPLICATIONS INFORMATION **DEVICE LATENCY**

### *Receive Path End to End Total Latency*

Total latency of the receive path in the device is dependent on the ADC pipeline latency, configurations of the digital processing blocks, and the JESD204B/C configurations. For any given combination of these parameters, the latency is deterministic. However, the value of this deterministic latency must be calculated using the AD9081\_82 latency calculator spreadsheet.

The latency of each block is described as follows:

• ADC

#### **Table 128. ADC**

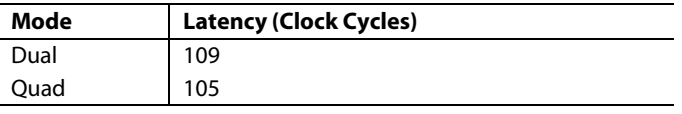

• PFILT

### **Table 129. PFILT**

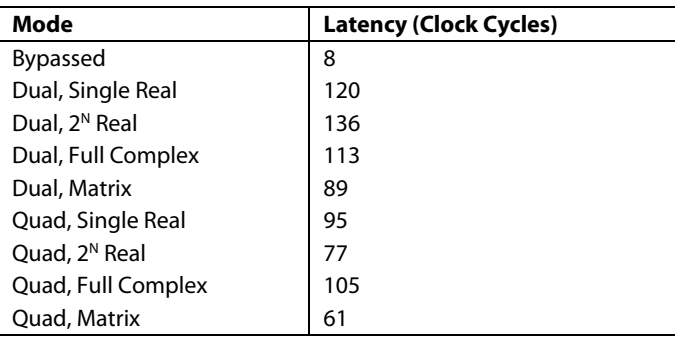

Integer Delay

### **Table 130. Integer Delay**

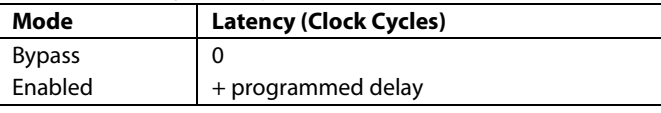

- Datapath (CNCO + Fractional Delay + FNCO)
	- See latency calculator
- JESD204 (Transport Layer + Link Layer + Serdes)
	- See latency calculator

To determine the total latency of the receive path, add the latency contributed by each of the block along the pipeline (se[e Figure](#page-6-0) 1). Example calculations are provided in th[e Example Latency](#page-177-0)  [Calculations](#page-177-0) section.

### <span id="page-177-0"></span>**Example Latency Calculations**

### **EXAMPLE 1:**

Configuration 1 is as follows:

- ADC: Dual
- Integer Delay: Bypassed
- PFILT: Bypassed
- Coarse DDC: Bypassed
- Fine DDC: Bypassed
- JESD204B/C configurations:
- 204C
- $C2R=0$
- Async Mode=0
- $LMF = 1,8,16$
- $S=1$
- $\bullet$  NP=16

Latency (in encode clock cycles):

- $ADC = 109$
- Integer  $Delay = 0$
- $PFILT = 0$
- Datapath (Coarse DDC + Fine DDC) = 16
- Transport Layer = 88.5
- Link Layer  $= 1$
- $S$ erdes = 1.78 (minimum) to 2.86 (maximum)

Total Latency = 216.28 (minimum) to 217.36 (maximum)

## **EXAMPLE 2:**

Configuration 2 is as follows:

- ADC: Quad
- Integer Delay: Bypassed
- PFILT: Single Real Filter
- Coarse DDC: Variable IF, decimate by 2
- Fine DDC: Variable IF, decimate by 1
- DDC C2R: disabled
- DDC Fractional Delay: Bypassed
- JESD204B/C configurations:
	- 204C
	- $\bullet$   $C2R=0$
	- Async Mode=0
	- $LMF = 1,4,8$
	- $S=1$
	- $NP=16$

Latency (in clock cycles):

- $ADC = 105$
- Integer  $Delay = 0$
- $PFILT = 95$
- Datapath (Coarse DDC + Fine DDC) = 321
- Transport Layer = 178
- Link Layer  $= 4$
- $S$ erdes = 7.12 (minimum) to 11.44 (maximum)

Total Latency =  $710.12$  (minimum) to  $714.44$  (maximum)

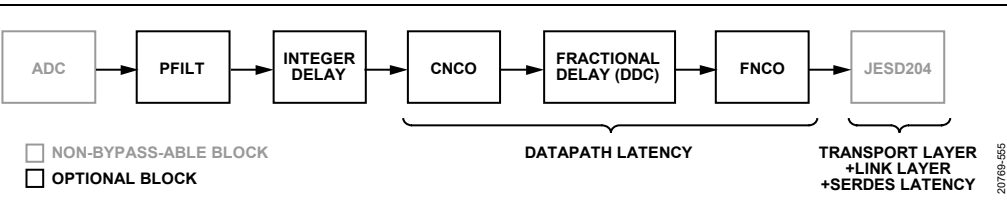

*Figure 118. Latency Block Diagram*

# **LMFC REFERENCED LATENCY**

Some FPGA vendors may require the end user to know LMFCreferenced latency to make appropriate deterministic latency adjustments. If they are required, the total latency values of ADC + integer delay + PFILT + datapath can be used for the analog in to LMFC latency value. The total latency values of transport layer + link layer + SERDES can be used for the LMFC to data out latency values.

# <span id="page-178-0"></span>**SYSTEM MULTICHIP SYNCHRONIZATION**

As described in previous sections, the device contains DSP blocks on-silicon to allow channel-to-channel digital phase and/or amplitude calibration techniques to be implemented as part, or the entirety, of the system level calibration. Some of these phase adjustments occur at the NCOs residing in the four coarse DUC/DDCs and eight fine DUC/DDCs. Additionally, on the receive path, on-silicon PFILT blocks allow equalization of both phase and amplitude for all receive channels in the system. Each of these DSP blocks must be synchronized when dealing with multiple devices in a system.

Multichip synchronization using the device is achieved with the help of two distinct features:

- One shot sync helps to align baseband data and some internal clocks
- NCO master-slave sync helps to align the multiple NCOs spanning across all the chips on the platform

There are multiple signals on the platform which are used to achieve multichip synchronization:

- SYSREF signals to each device are used to help achieve One shot Sync.
- GPIO signals are used to implement NCO Master-Slave Sync.
- SPI control of the PLL phases to each device in the system are used to compensate for changes in thermal gradients across the system.

Note that multichip synchronization applications desiring to use the on-chip PLL must be aware that the DAC clock rate must be selected such that it exceeds 5.8 GSPS to avoid potential phase ambiguity between devices that may occur when the D divider of the PLL is set to values other than 1 (refer to th[e Clock](#page-15-0)  [Multiplier](#page-15-0) section for more details on the device PLL setup). Because the D divider cannot be reset (via SYSREF signal), its output phase can assume 2 or more states (depending on divider setting) thus making it possible for phase variation in the sampling clocks (DACCLK and ADCCLK) among different devices regardless if a SYSREF signal is applied. This situation can be avoided when the D divider is set to 1 thus forcing the DAC clock rate to equal the PLL VCO frequency which has range of 5.8 GHz to 12 GHz. Additionally, for the receive path only (or when using the [AD9707](https://www.analog.com/AD9707?doc=AD9081-9082-UG-1578.pdf) o[r AD9709\)](https://www.analog.com/AD9709?doc=AD9081-9082-UG-1578.pdf) applications requiring multichip synchronization, the D divider must be set to 1 whereas the L divider (having reset capability) is set such that  $L \times f_{ADC}$  falls within the VCO frequency range of 5.8 to 12 GHz.

### *Quad MxFE Reference Design*

Analog Devices developed the quad MxFE that is part of a full stack reference design that implements the complete system level multichip synchronization described within this section. The HDL code, device driver and application code for the reference design can be found on the quad [MxFE wiki page.](https://wiki.analog.com/resources/eval/user-guides/quadmxfe/multichipsynchronization?doc=AD9081-9082-UG-1578.pdf) The goals for multichip synchronization for systems that require it are:

- Achieve phase determinism for both the receive and transmit paths. That is, the input RF phases to each ADC channel and the output RF phases from each DAC channel are identical so that full dynamic range and phase noise system level benefits can be realized/
- Simplification of the system level calibration routine. If the front end is attached, it allows for the use of a look-up table (LUT) to be loaded at system boot that aligns all receive channels and all transmit channels.

[Figure 119](#page-179-0) shows the high level multichip sync platform architecture. The following sections refer to this design to describe how the synchronization functions can be implemented.

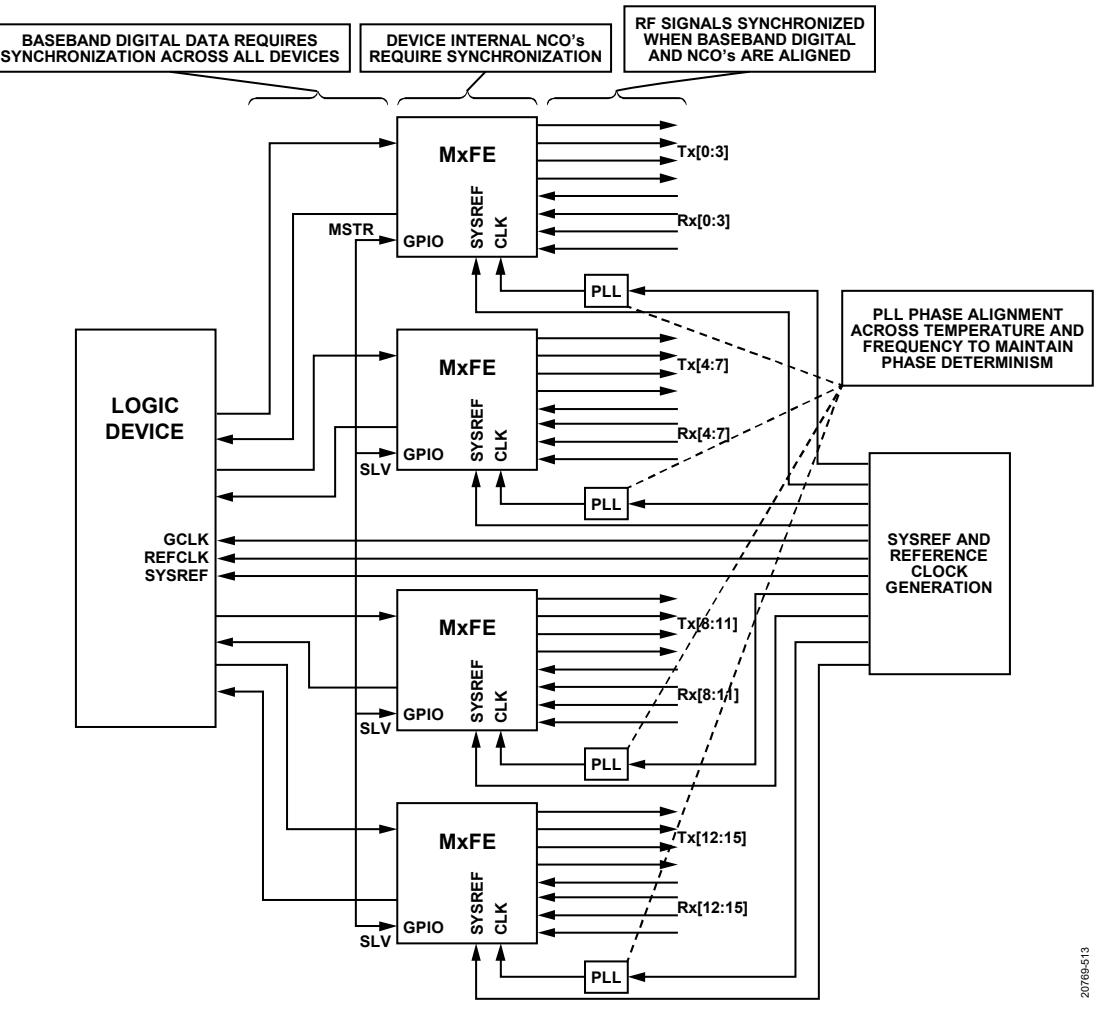

*Figure 119. Quad MxFE Reference Design Block Diagram*

### <span id="page-179-0"></span>*One Shot Sync*

Baseband digital data synchronization is achieved using the one shot sync feature. This feature requires that the user define the JESD204B/C link parameters (such as L, M, F) and then configure the synchronization logic for any desired SYSREF averaging (if using continuous SYSREF pulses). Additionally, desired LEMC delays can be used to force the LEMC to be generated at a certain delay after the SYSREF edge. After this is completed, the user then enables the one shot sync bit within each digitizer IC and then requests that SYSREF pulses be sent to each IC within the same clock cycle. One shot sync can be accomplished using the API function adi\_ad9xxx\_jesd\_oneshot\_sync which is called when executing the adi\_ad9xxx\_device\_startup\_tx\_or\_nco\_test API function. Refer to the [SYSREF and Subclass](#page-25-0) 1 Operation section for more details on the SYSREF function.

For more information, refer to the [AD9081](https://www.analog.com/AD9081?doc=AD9081-9082-UG-1578.pdf)[/AD9082/](https://www.analog.com/AD9082?doc=AD9081-9082-UG-1578.pdf)[AD9986/](https://www.analog.com/AD9986?doc=AD9081-9082-UG-1578.pdf) [AD9988](https://www.analog.com/AD9988?doc=AD9081-9082-UG-1578.pdf) API specification, integration, and porting guide, Revision 1.1.0 or later. This document is part of the API release package.

For the quad MxFE Platform, analog fine delays have been introduced within th[e HMC7043](https://www.analog.com/HMC7043?doc=AD9081-9082-UG-1578.pdf) clock buffer IC to allow

synchronous SYSREFs to all digitizer ICs. A subsequent check can be executed to verify the one shot sync process performed successfully by querying registers within each IC which provide information about the phase relationship between the SYSREF signal and the LEMC boundary of each link of the IC. Once a stable phase is measured (that is, once the SYSREF-LEMC phase register reads 0), the user then knows that the LEMCs of all the digitizer ICs are aligned and the user can then proceed to the NCO master-slave sync process. Refer to the [JESD204B/C](#page-67-0)  [Transmitter Multichip Synchronization](#page-67-0) section for details on making appropriate adjustments for the transmit path multichip synchronization. For the receive path, refer to th[e JESD204B/C](#page-127-0)  [Receiver Multichip Synchronization](#page-127-0) section or the user guide for the logic devices JESD204B/C receiver IP that is being used. The subtasks described for the one shot sync are contained within API provided for the device.

#### *NCO Master-Slave Sync*

The NCO master-slave sync feature first assigns one of the AD9081 within the subarray to act as a master chip, as shown i[n Figure 119.](#page-179-0) All other digitizers are then deemed slave ICs. The master IC is setup such that the GPIO0 pin of this device is configured as an output and routed to the GPIO0 nets of the three slave digitizer
ICs. The slave GPIO0 nets are configured as inputs. The user can then choose to trigger on either the SYSREF pulse, the LEMC rising edge, or the LEMC falling edge. The LEMC rising edge is used as the NCO master-slave sync trigger source as default for the base control code provided with the platform, and the GPIO nets are routed through the HDL instead of locally on the subarray. Next, the DDC synchronization bits are toggled low and then high to arm the ADC-side NCO synchronization algorithm. Likewise, the microprocessor align bit is toggled low and then high to arm the DAC-side NCO synchronization algorithm. When this trigger is requested, at the next LEMC rising edge the master digitizer IC asserts high a master out signal through its GPIO0 net. This signal propagates to the GPIO0 inputs of each of the slave devices. At the next LEMC edge, all digitizer ICs experience a NCO reset algorithm. After this any LEMC pulses are ignored with regards to the NCO master-slave sync algorithm. As with the one shot sync, these NCO master-slave sync subtasks are contained within API functions for user ease-of-use. The high level application code can be found on the quad [MxFE wiki page.](https://wiki.analog.com/resources/eval/user-guides/quadmxfe/multichipsynchronization?doc=AD9081-9082-UG-1578.pdf) This code uses the following API functions, which are described in the [AD9081/](https://www.analog.com/AD9081?doc=AD9081-9082-UG-1578.pdf) [AD9082/](https://www.analog.com/AD9082?doc=AD9081-9082-UG-1578.pdf)[AD9986/](https://www.analog.com/AD9986?doc=AD9081-9082-UG-1578.pdf)[AD9988](https://www.analog.com/AD9988?doc=AD9081-9082-UG-1578.pdf) API specification, integration, and porting guide, Revision 1.1.0 or later:

- adi\_ad9xxx\_jesd\_oneshot\_sync()
- adi\_ad9xxx\_device\_nco\_sync\_pre()
- adi\_ad9xxx\_adc\_nco\_master\_slave\_sync()
- adi\_ad9xxx\_device\_nco\_sync\_post()

#### *PLL Synthesizer Phase Adjustments*

Th[e ADF4371](https://www.analog.com/ADF4371?doc=AD9081-9082-UG-1578.pdf) PLL synthesizers allow relative sample clock phase adjustments injected into each digitizer IC. Thermal drift, and the resulting PLL phase drift between the sample clock and the SYSREF of each IC, is compensated by creating a feedback mechanism which ensures that the first transmit channel of each AD9081 is phase aligned to the first transmit channel of first AD9081 IC, as shown in [Figure 119.](#page-179-0) To achieve this feedback loop, the first transmit channel of each MxFE outputs a signal which differentiates itself from the other transmit channels. These four signals are combined and sent into a common receiver, which for this system is labeled Rx0.

A receiver data capture is obtained which then allows the user to apply cross-correlation techniques to determine the complex phase offsets between these four transmit channels,  $\varphi_{TxOffset}$ . The ADF4371 PLL synthesizer ICs contain a VCO which is operating at a frequency  $f_{VCO-PL}$ . The measured phase offsets φTxOffset are then related to the required PLL phase adjustment  $\varphi$ <sub>PLL\_Adj</sub> and the RF frequency  $f_{CARRIER}$  such that:

$$
\phi_{\text{PLLadj}} = \left[ \frac{f_{\text{VCDPLL}}}{f_{\text{CARRIER}}} \right] \phi_{\text{TxOffset}}
$$

Using this formula, the ADF4371 PLL synthesizer phases can be adjusted by a new known amount to establish a common

transmit baseline between all digitizer ICs for all power cycles. The calibrated transmit phase offsets for the first (and second) channelizers of all AD9081s are phase aligned. The second channelizer of each digitizer IC is aligned in this instance as well because two channelizers are used for each DAC in the system.

Note that the PLL synthesizer phase adjustments described in this section are specific to the clocking architecture for this reference design. Other clocking architectures can be employed that may minimize or altogether eliminate the need for these adjustments. However, this example provides a useful illustration of system level adjustments that may be necessary to ensure accurate multichip synchronization.

#### *Quad MxFE System Level API*

The system level API that implements multichip synchronization on the quad MxFE platform is executed in three stages and utilizes the device level API as described in the [One Shot](#page-179-1) Sync section an[d NCO Master-Slave Sync](#page-179-2) section. The API of each stage can be found through the following linked text:

- Stage 1: [one shot](https://github.com/analogdevicesinc/linux/blob/master/drivers/iio/adc/ad9081.c#L3250) sync
- Stage 2: [master/slave NCO sync](https://github.com/analogdevicesinc/linux/blob/master/drivers/iio/adc/ad9081.c#L3303)
- [Stage 3: NCO sync sustain](https://github.com/analogdevicesinc/linux/blob/master/drivers/iio/adc/ad9081.c#L3325)

Each of these stages is executed in parallel for each MxFE device in the system before moving on to the next stage.

### **PCB LAYOUT AND DESIGN CONSIDERATIONS** *CAD Symbol, Package Pinout and Unused Balls*

The CAD symbols and package pinout are available for each device on their respective product page in the design resources section. The package pinout is also included in their respective datasheets. Note, leave any ball that is labeled as DNC open and leave any ball labeled as NC open or connected to a surrounding GND pin

#### *PCB Material and Stack Up Selection*

The evaluation board PCB stack up shown in [Figure 120](#page-181-0) consists of 12-layers. All critical RF analog and JESD204B/C SERDES input and output signals are microstrip traces located on the top or bottom side of the PCB. For high speed SERDES lane rates that exceed 16+ GBPS, as well as having extended trace length lengths (+6 inches), consider a laminate material such as Tachyon100G or Rodgers 4003 for the laminate material for the top and bottom layers of the PCB. A via-in-pad approach is used to simplify access to inner layers on the evaluation board and enable decoupling capacitors on the back side of the PCB (under the device). A via-outside-pad approach can also be considered in instances where many of the digital and SERDES pins remain unused. In most cases, the required board artwork stack up is different than the evaluation board stack up. As a result, further optimization of RF transmission lines specific to the desired board environment is essential to the design and layout process.

## UG-1578 [AD9081](https://www.analog.com/AD9081?doc=AD9081-9082-UG-1578.pdf)[/AD9082](https://www.analog.com/AD9082?doc=AD9081-9082-UG-1578.pdf) System Development User Guide

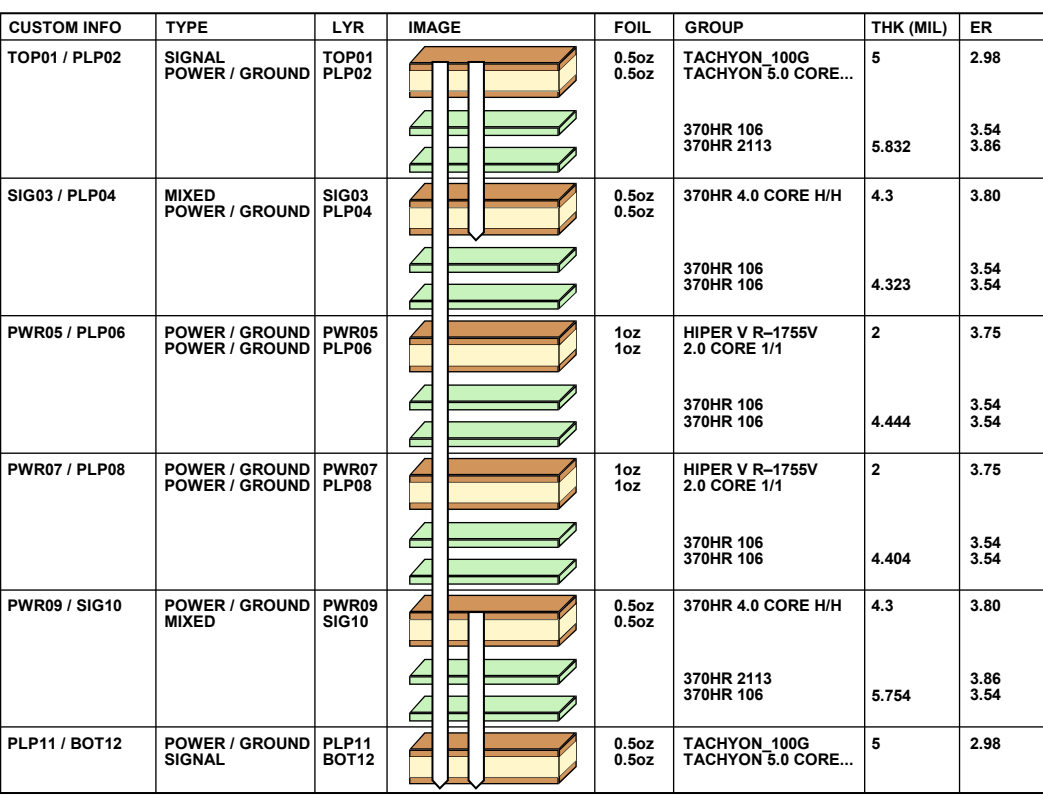

*Figure 120. Evaluation Board PCB Stack Up*

### <span id="page-181-0"></span>*Component Placement and Routing Priorities* **Signals with Highest Routing Priority**

[Figure 121](#page-181-1) shows the top and bottom side of the PCB layout used on the [AD9081-FMCA-EBZ](https://www.analog.com/eval-AD9081?doc=AD9081-9082-UG-1578.pdf) an[d AD9082-FMCA-EBZ](https://www.analog.com/eval-AD9082?doc=AD9081-9082-UG-1578.pdf) evaluation boards, where RF and high speed digital signals have the highest priority. To achieve the highest isolation, adjacent ADC and DAC channels are placed on opposite side of the PCB. Note that the footprint of the Marki BALH-0009 balun used for both ADC and DAC interfaces also makes it difficult to support all RF analog traces on the top side if isolation is of a lower priority. The BALH-0009 has excellent amplitude and phase balance characteristics over a wide bandwidth such that any residual degradation in even order harmonic performance can be attributed to the ADC or DAC.

Other wideband baluns with smaller footprints such as the Minicircuits TCM1-83X or Murata LTCC baluns (like the LDB183G0BAADA042 or LDB184G6BAAEA048 ) allow all adjacent ADC and DAC channels to be placed on the same side of PCB. However, these lower cost baluns do not maintain the same level of amplitude/phase balance over a broad frequency range. As a result, degraded even order harmonic performance may exist in frequency regions where the amplitude/phase balance is poor.

RF baluns are typically used to interface single-ended signals to the differential analog ADC input and DAC output ports. In general, the highest achievable analog bandwidth for the selected balun is achieved with the balun situated within a few mm to the ADC and DAC pins (as allowed by PCB design rules). The

exception to this rule can be the broadband balun used for clock input in support of direct RF clock frequencies in the 6 GHz to 12 GHz range where the distance from the CLKINP pin and CLKINN pin can have significant impact on the clock signal level delivered to the IC internal clock input. S parameters, Keysight ADS models of the DAC outputs, and ADC and clock inputs are available to assist in the optimization of the interface network. Consider optimization of trace impedance per balun type. The FMCA-EBZ uses single-ended, 25  $Ω$  and 50  $Ω$  traces to realize 50 Ω and 100 Ω differential impedances for the DAC and ADC, respectively.

20769-514

0769-514

20769-108

)769-108

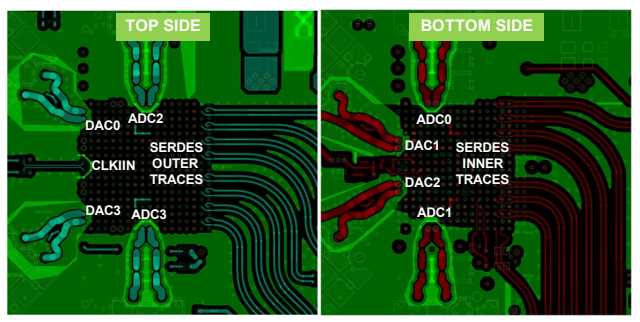

<span id="page-181-1"></span>*Figure 121. Routing Direction of Critical RF Analog and SERDES Signals*

Use the top side of the PCB for applications requiring only four transmit and receive SERDES lanes and select the outermost balls in Column 17 and Column 18 on the package ball assignments. For applications that require more SERDES lanes, route the traces associated with the balls on Column 14 and Column 15 on the back side of the PCB. Refer to th[e RF and JESD204B/C SERDES](#page-183-0)  [Transmission Line Layout](#page-183-0) section for specific guidelines on trace layout.

The device CLKIN input is sensitive to any additive noise or signal coupling that can degrade the jitter and phase noise performance of the device. The CLKIN input signal can be a high frequency when equal to the DAC update rate rated up to 12 GHz or a lower frequency input that serves as a reference to the on-chip PLL clock multiplier which allows less than 3 GHz frequency. Because the additive jitter from the on-chip clock receiver is sensitive to the slew rate of the clock input signal, either wideband matching (when interfacing to the PECL or CML clock driver outputs) or tuned matching must be maintained when interfacing to RF synthesizers that produce a CW output. If the clock input signal serves as a reference to the on-chip PLL, this trace can be laid out in an inner layer as a microstrip, loosely coupled, 100  $\Omega$  trace. Otherwise, the trace must be laid out on the top side of the PCB. For a single-ended source using an LTCC balun (such as the Mini-circuits NCR2-123+), simulation using Keysight ADS models can be used to optimize the balun placement vs. bandwidth. Place 100 pF dc blocking capacitors after the balun differential pads.

The SYSREF signal is an optional input control signal used to configure the device for JESD204 Class 1 operation enabling deterministic latency and/or multichip phase alignment. This signal typically originates from a clock distribution IC that provides an LVDS or PECL signal type that interfaces to the devise SYSREFP pin and SYSREFN pin, which provides a 100 Ω on-chip termination. Use loosely coupled, 100  $\Omega$  strip line traces for this signal that can be routed on the inner layer. For dc-coupled PECL applications, a pair of 150  $\Omega$  resistors to ground must be added for dc biasing of the PECL output stage.

The ADCDRVN output is an optional, high speed, differential clock output that can be used by another ADC device. This output must be ac-coupled. Run this signal on an inner signal layer to provide isolation from the sensitive DAC and ADC traces.

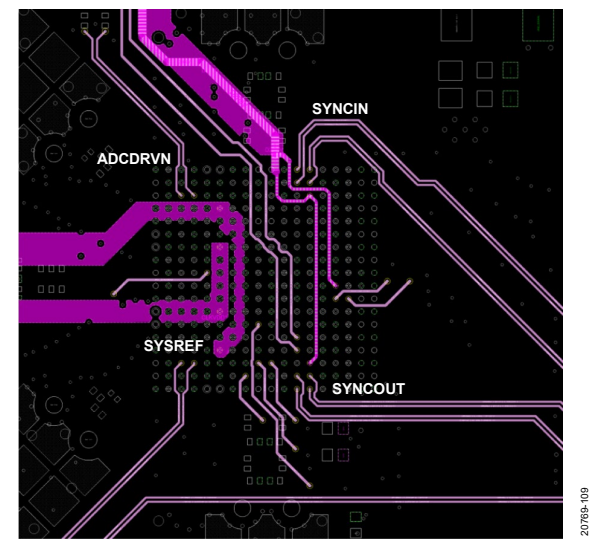

*Figure 122. Digital Signal Routing of Priority SYSREF and ADCDRVN with Second Priority Signals, SYNCIN and SYNCOUT*

#### *Signals with Second Routing Priority*

The on-chip clock multiplier of the device requires an external loop filter if used as well as decoupling capacitors for the on-chip regulator. The fine loop filter consists of the R1 resistor and the C1 and C2 capacitors, the component location of which is on backside of the PCB just beyond the outline of the package, as shown in [Figure 123.](#page-182-0)

Place the C3 coarse capacitor across the VCO\_COARSE and VCO\_VCM balls on the back side of the PCB with the VCO\_REG decoupling capacitors. This layout keeps the trace and loop inductance of filter components to a minimum to reduce noise coupling and ensures the PLL stability that results from the effective series inductance of long traces.

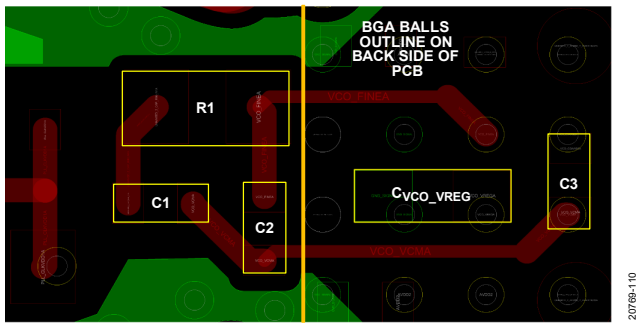

*Figure 123. CLK PLL Filter Components Layout with VCO Regulator Bypass Capacitor*

#### <span id="page-182-0"></span>*Signals with Lowest Routing Priority*

This section provides information on the signals that are of the lowest signal routing priority. These signals can only be routed when all critical signal routes are complete to ensure that these signals do not interfere with the critical component placement and routing.

The SYNCINB and SYNCOUTB control signals are used for JESD204B/C link establishment. Like the SYSREF signal, these signals can be configured for a 100  $\Omega$  differential interface or a single-ended CMOS interface. When configured for a differential 100 Ω interface, use loosely coupled 100 Ω strip line traces to the host processor. When configuring for a single-ended interface, use the positive polarity pin and leave the negative polarity pin floating. Route all CMOS input and output signals such as those supporting the SPI interface, as well as optional GPIO and control and status flag signals on the inner PCB layers. Route these signals away from the analog section.

The DAC full-scale current is set using an external 4.99 k $\Omega$  1% standard resistor connected to the ISET pin and referenced to the adjacent ground pin. A 0201 or 402 sized resistor can be placed on the back side of PCB that connects to the ISET and ground vias.

The ADCs include on-chip buffers that include internal, high frequency switching regulators to generate negative and positive supply domains for internal biasing. Place ceramic, 0.1 µF bypass capacitors at the NVG1\_OUT, VNN1, BVNN2, and BVDD3 pins. Place these capacitors as close as possible to the device with the ground side of the bypass capacitor placed such that

ground currents flow away from other power balls and the corresponding bypass capacitors, if possible.

#### <span id="page-183-0"></span>**RF AND JESD204B/C SERDES TRANSMISSION LINE LAYOUT**

The layout recommendations in this section are intended for high frequency signals.

Acceptable PCB designs include the following:

- Match the evaluation board design as close as possible to the board design files available on the product page.
- Be attentive to power distribution and power ground return methodology to avoid coupling onto signal traces or the ground reference plane. In general, do not run high speed digital lines near dc power distribution routes or RF line routes.
- Use microstrip or coplanar waveguides (CPWG) on the top side of the PCB for transmission lines whenever possible. These structures do not require via structures that cause additional impedance discontinuities that vary across frequency. However, isolation between RF analog inputs/ outputs and space constraints associated with using all JESD204B/C lanes require using the back side of the PCB.

Design the RF line systems between the device ball pad reference plane and the balun/filter reference plane for a differential impedance (Z<sub>DIFF</sub>) of 50 Ω for the DAC output and 100 Ω ADC input. Differential lines from the balun to the ADC and DAC input/output balls must be as short as possible. This design is a compromise impedance with respect to frequency and an optimal starting point for design. The SERDES lanes are microstrip lines designed for a  $Z_{\text{DIFF}}$  of 100  $\Omega$ .

In most cases, the required board artwork stack up is different than the evaluation board stack up. Optimization of RF transmission lines specific to the desired board environment is essential to the design and layout process.

#### *JESD204B/C SERDES Trace Routing Recommendations*

The SERDES lanes are split into four rows, two rows for transmit and two rows for receive. Routing is not symmetric because each differential pair is placed on a separate column. When deciding on the layout of these traces, consider the following guidelines:

- The positive and negative traces must be of equal length to avoid mismatch between the driver and receiver.
- All SERDES lane traces must be impedance controlled to achieve 50  $\Omega$  to ground. Ensure that the differential pair is coplanar and loosely coupled with a maximized trace width.
- Route the differential pairs on a single plane and use a solid ground plane as a reference on the layers above and/or below the traces. Ensure that reference planes for impedance controlled signals are not segmented or broken for the entire length of a trace.
- Traces can become marginally thinner to escape ballout.
- Place coupling capacitors close to one end of the SERDES lanes to lessen reflections.
- Minimize the pad area for all connector and passive component choices as much as possible to avoid a capacitive plate effect that can lead to issues with signal integrity.
- Route the inner transmit lanes to the inner or bottom layers.
- The internal JESD204B/C crossbar multiplexer can be used to alleviate routing when not all SERDES lanes are utilized.
- Ground shielding or fencing is recommended between lanes as space allows.
- To ensure optimal performance of the interface, place the device as close as possible to the baseband processor and route the traces as directly as possible between the devices to keep the differential traces short.
- Use a PCB material with a low dielectric constant  $(\leq 4)$  to minimize loss.
- For distances greater than 6 inches, use a premium PCB material such as Rogers 4003C or Tachyon100G.

#### *Stripline vs. Microstrip*

When routing the PCB layout for SERDES data lines, the user must decide to route the signals using either stripline traces or microstrip traces. There are positive and negative aspects of both trace types that must be carefully considered before choosing one or the other.

The use of stripline traces has less loss and emits less electromagnetic interference (EMI) than the use of microstrip lines, but stripline traces require the use of vias that add line inductance and can require more complex add line inductance control.

The use of microstrip traces is simpler to implement if the component placement and density allow routing on the top layer of the PCB, which simplifies impedance control.

If using the top layer of the PCB is problematic or if the advantages of using the stripline traces are needed, consider the following recommendations:

- Minimize the number of vias.
- Use blind vias wherever possible to eliminate via stub effects and use microvias to minimize via inductance.
- If using standard vias, use maximum via length to minimize the stub size. For example, on an 8-layer board, use Layer 7 for the stripline pair.
- Place a pair of ground vias near each via pair to minimize the impedance discontinuity.
- Route SERDES lanes on the top side of the PCB as a differential 100  $\Omega$  pair (microstrip) when possible. In cases where this method is not possible, the SERDES signals are routed on the inner layers of the PCB as differential 100  $\Omega$ pairs (stripline). To minimize potential coupling, these signals are placed on an inner PCB layer with a via embedded in the component footprint pad where the ball connects to the PCB. AC coupling capacitors (100 nF) on these signals are placed at the connector, away from the chip, to minimize coupling. The JESD204C interface can operate at

frequencies up to 25 GHz. Take care to maintain signal integrity from the chip to the connector.

#### **ISOLATION TECHNIQUES USED ON THE EVALUATION BOARD**

The evaluation board uses a fencing technique to provide isolation between first priority RF analog input and output signals as well as between the SERDES lane pairs (se[e Figure 124\)](#page-184-0). Ground vias placed around each JESD204B pair provide isolation and decrease crosstalk. Spacing between vias follows the rule provided in Equation 40.

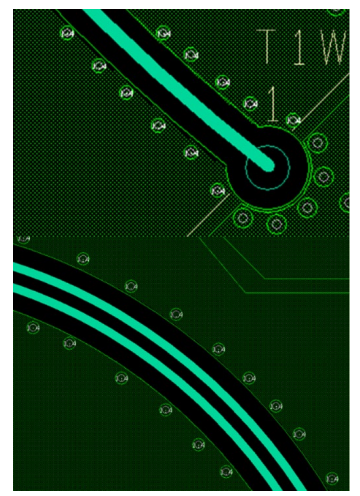

*Figure 124. Fencing Technique on RF Analog (Top) and SERDES Lane Pairs (Bottom)*

20769-111

<span id="page-184-0"></span>Through-hole vias that connect the top layer to the bottom layer and all layers in between are optimal. These vias steer return current to the ground planes near the apertures.

Use electromagnetic simulation software to develop accurate slot spacing and square aperture layout when designing the PCB.

Ensure that spacing between apertures is not more than 1/10 of the shortest wavelength supported.

Calculate the wavelength with the following equation:

$$
wavelength (m) = \frac{300}{frequency (MHz) \times \sqrt{\varepsilon_r}}
$$
(40)

where ε*<sup>r</sup>* is the dielectric constant of the isolator material.

For Roger 4003C material with a microstrip structure (and taking air as an insulator into account), the  $\varepsilon$ <sub>r</sub> value is 3.55. For FR4-370 HR material with a stripline structure, the  $\varepsilon$ <sub>r</sub> value is 4.6.

For example, a maximum RF signal frequency is 6 GHz. For Rogers 4003C material with microstrip structures and  $\varepsilon$ <sub>r</sub> = 3.55, the minimum wavelength is approximately 26.5 mm. To fulfill the 1/10 of a wavelength rule, square aperture spacing must be at a distance of 2.65 mm or closer

### **POWER CONSUMPTION**

The device features a wide variety of modes to support various applications. Generally, the total power consumption depends on the following:

- Number of ADC (Rx) and DAC (Tx) channels used
- DAC and ADC clock rates
- The instantaneous bandwidth that needs to be processed
	- DDC/DUC
	- Programmable FIR
- JESD204B/C setup

The example use cases below show the device setup, and the typical and maximum power consumption for that particular use case. Note that additional power savings options may be available to minimize the power consumption for each use case example that follows. Refer to th[e Power Management Considerations](#page-206-0) section for more details.

#### *Example 1: 2D2A, 3 GSPS I/Q Mode*

#### **Table 131. 2D2A, 3 GSPS I/Q Mode**

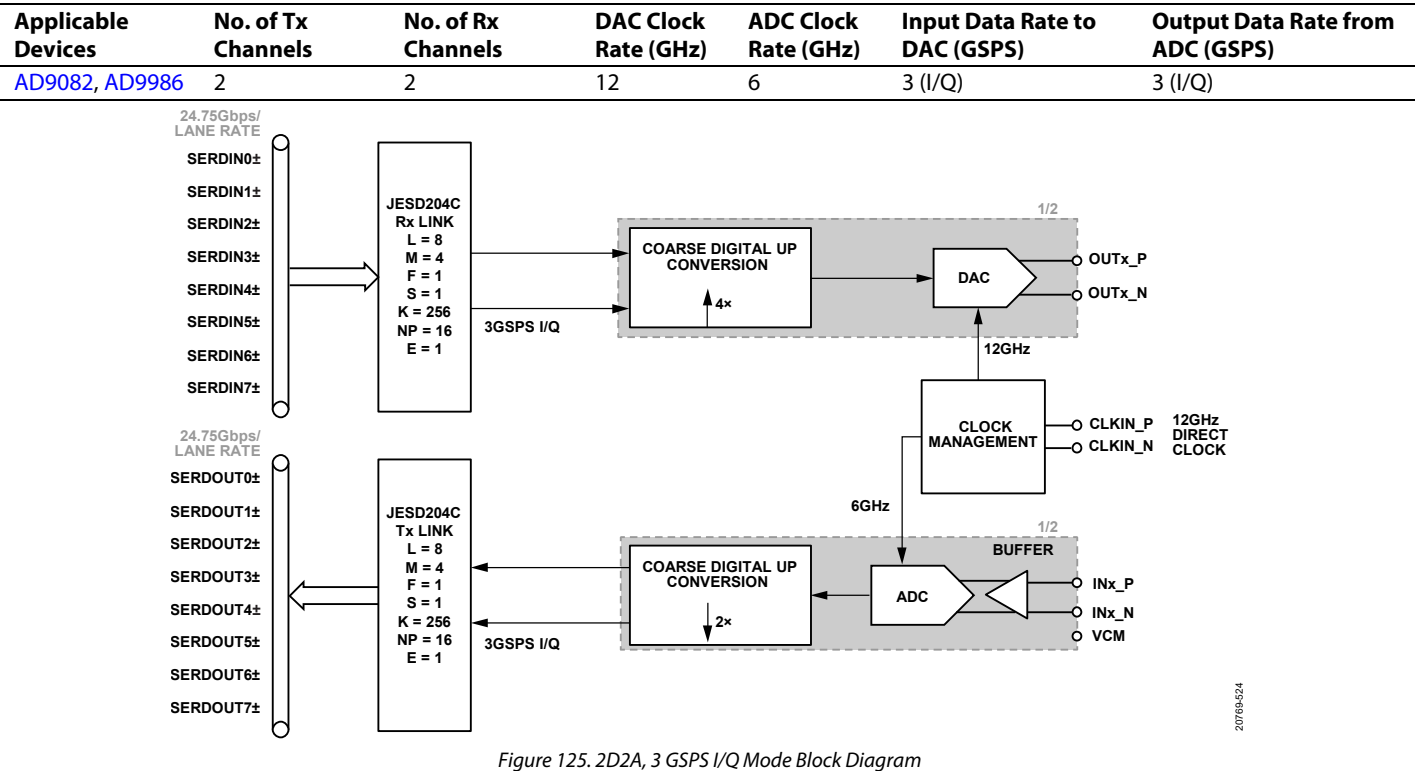

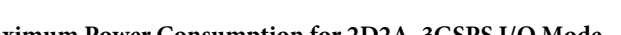

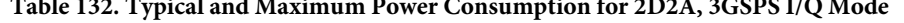

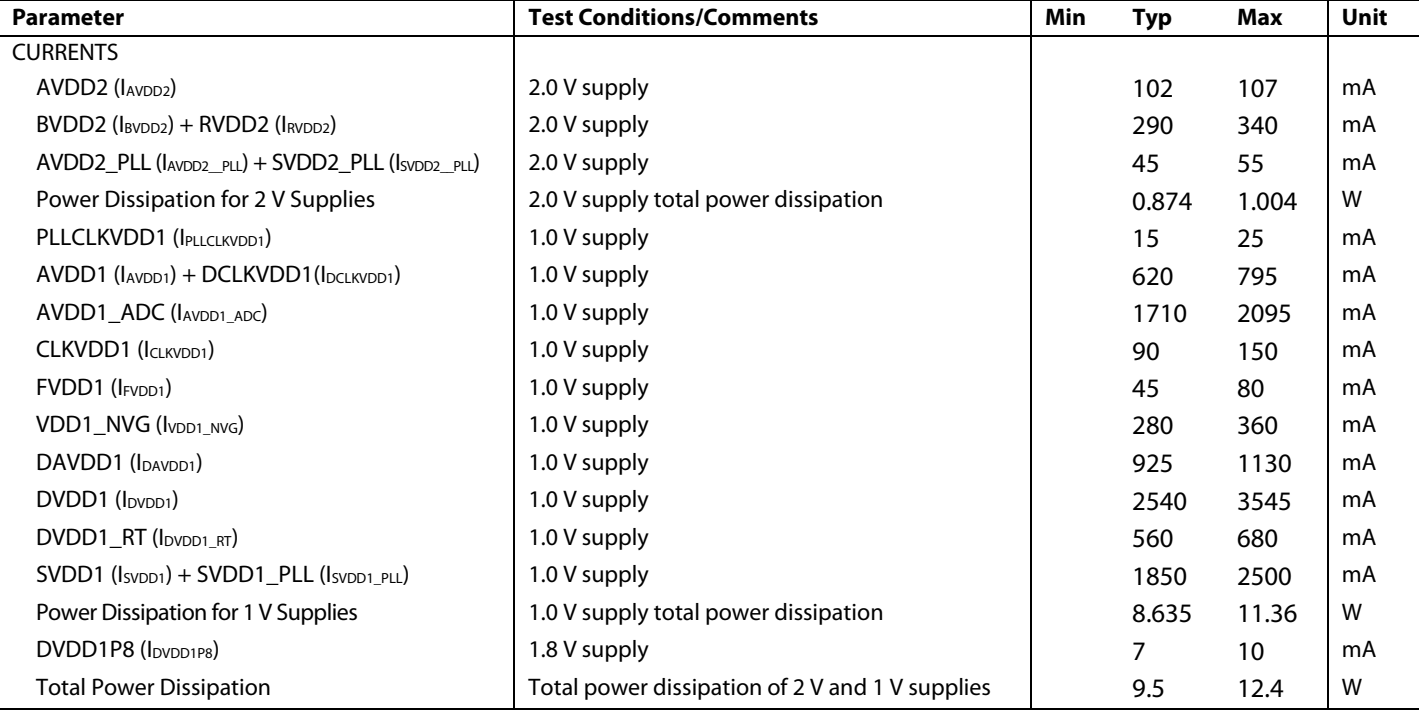

### *Example 2: 2D2A, DAC in 3 GSPS I/Q Mode, ADC in Full Bandwidth Mode*

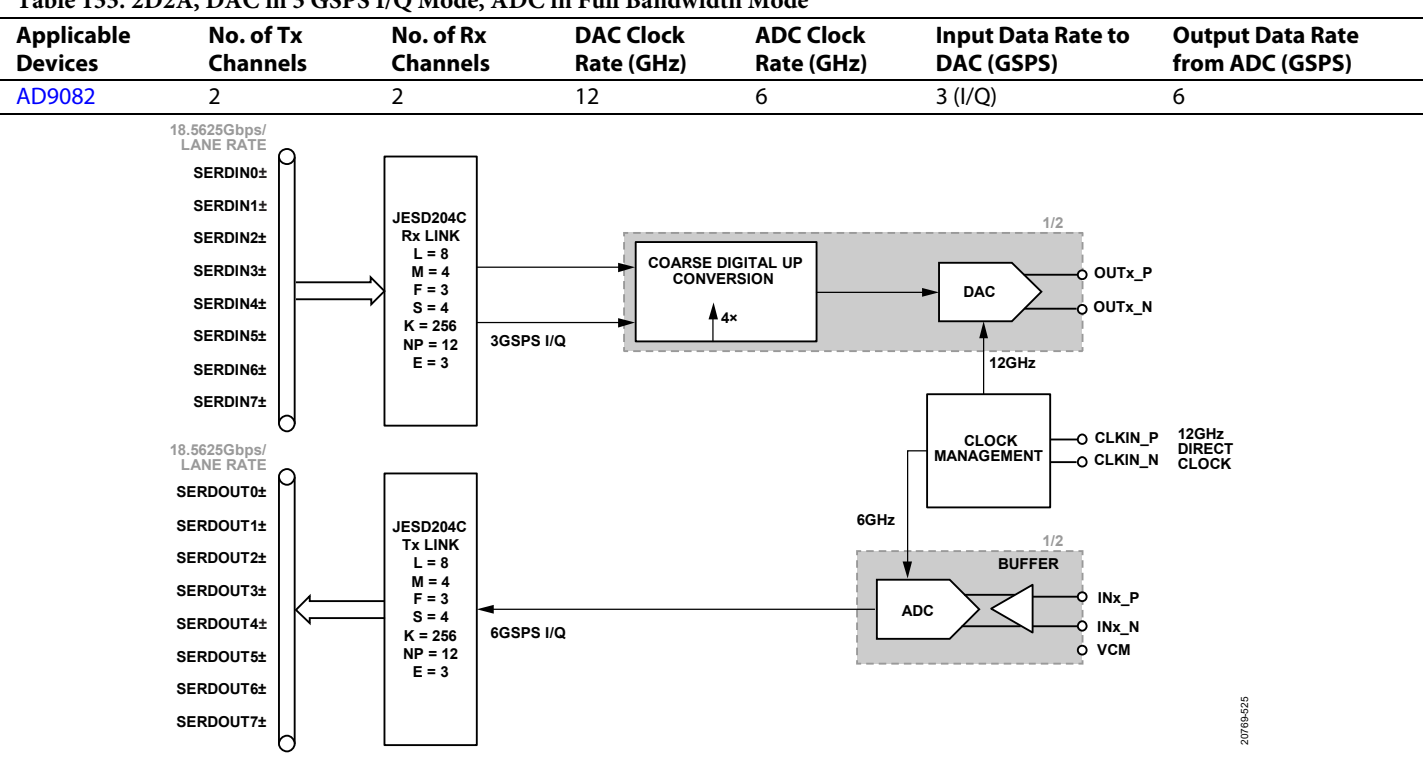

#### **Table 133. 2D2A, DAC in 3 GSPS I/Q Mode, ADC in Full Bandwidth Mode**

*Figure 126. 2D2A, DAC in 3 GSPS I/Q Mode, ADC in Full Bandwidth Mode Block Diagram*

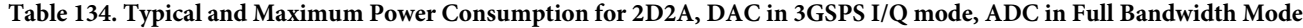

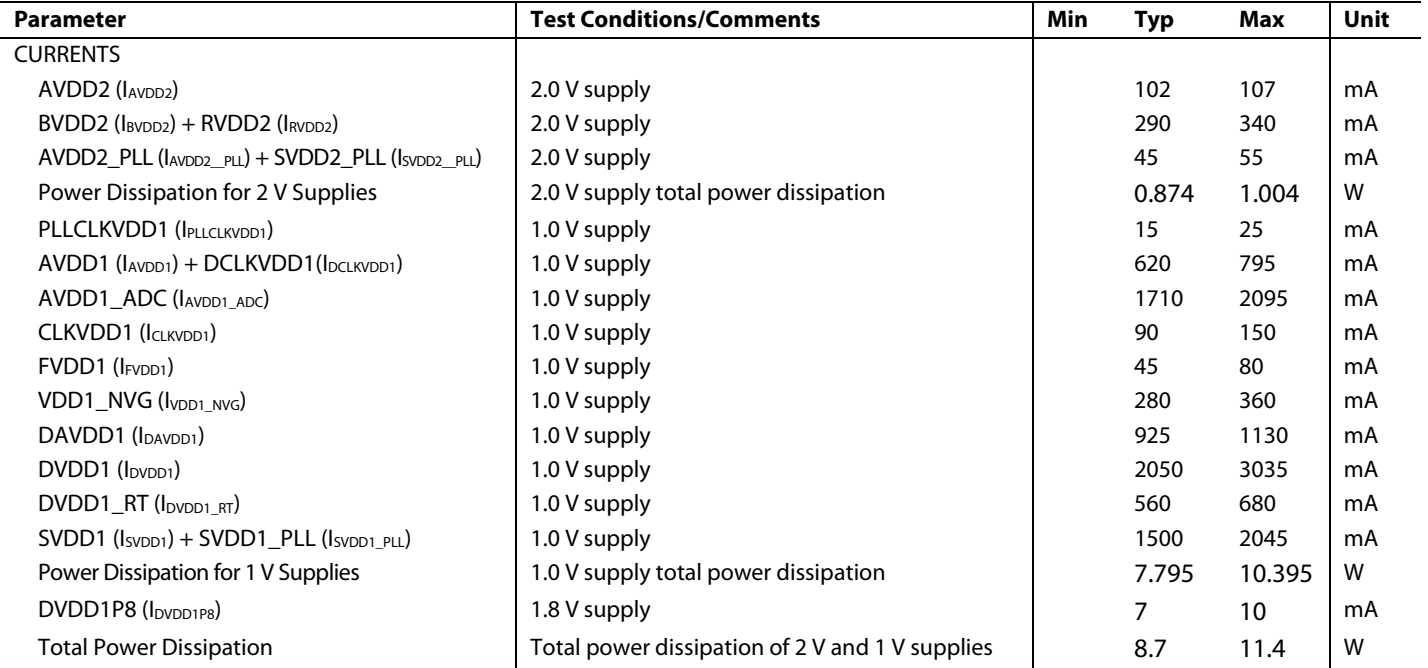

#### *Example 3: 2D2A Dual Band, DAC in 250 MSPS I/Q mode, ADC in 500MSPS I/Q Mode*

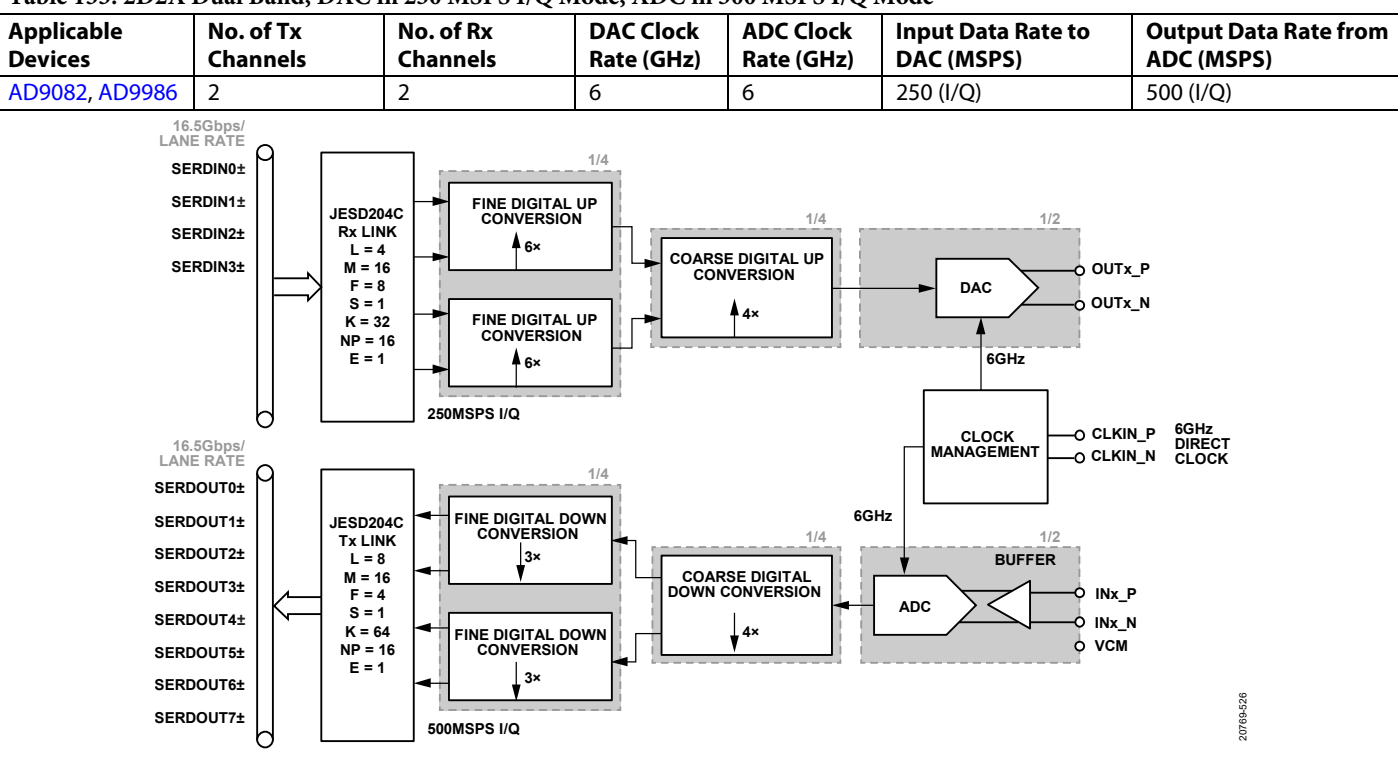

**Table 135. 2D2A Dual Band, DAC in 250 MSPS I/Q Mode, ADC in 500 MSPS I/Q Mode**

*Figure 127. 2D2A Dual Band, DAC in 250 MSPS I/Q Mode, ADC in 500 MSPS I/Q Mode Block Diagram*

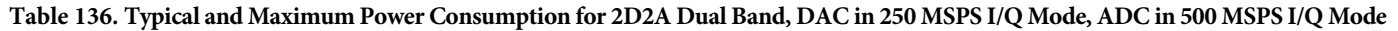

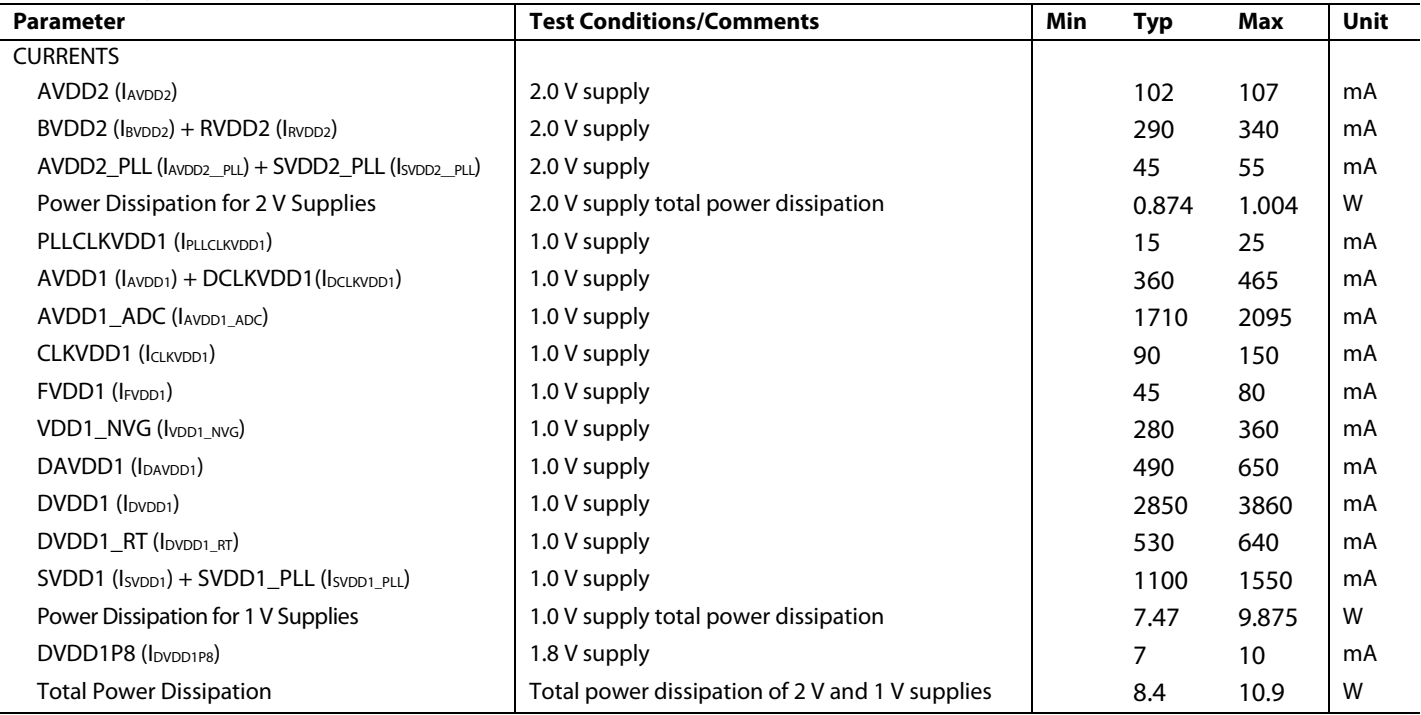

#### *Example 4: 4D2A Single Band Tx, Dual Band Rx, DAC in 500 MSPS I/Q Mode, ADC in 500 MSPS I/Q Mode*

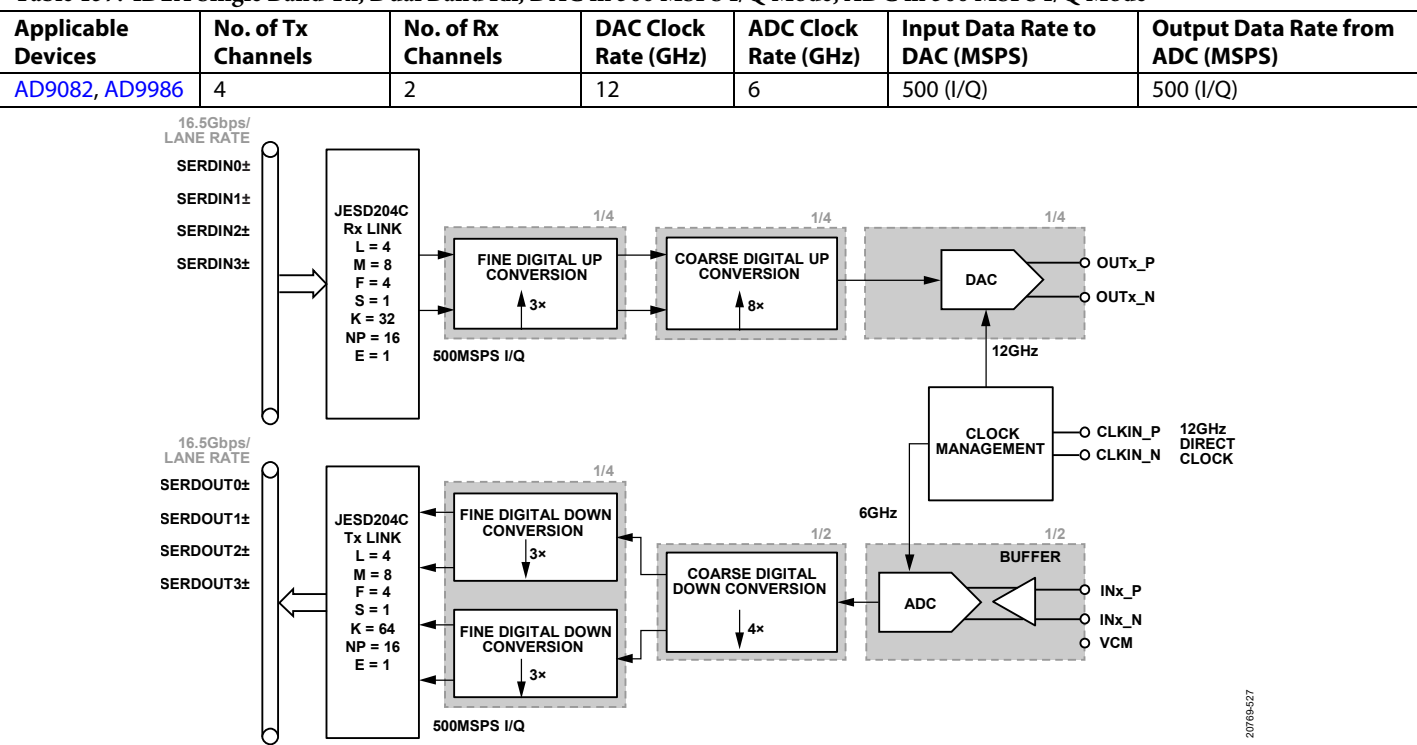

**Table 137. 4D2A Single Band Tx, Dual Band Rx, DAC in 500 MSPS I/Q Mode, ADC in 500 MSPS I/Q Mode**

#### **Table 138. Typical and Maximum Power Consumption for 4D2A Single Band Tx, Dual Band Rx, DAC in 500 MSPS I/Q Mode, ADC in 500 MSPS I/Q Mode**

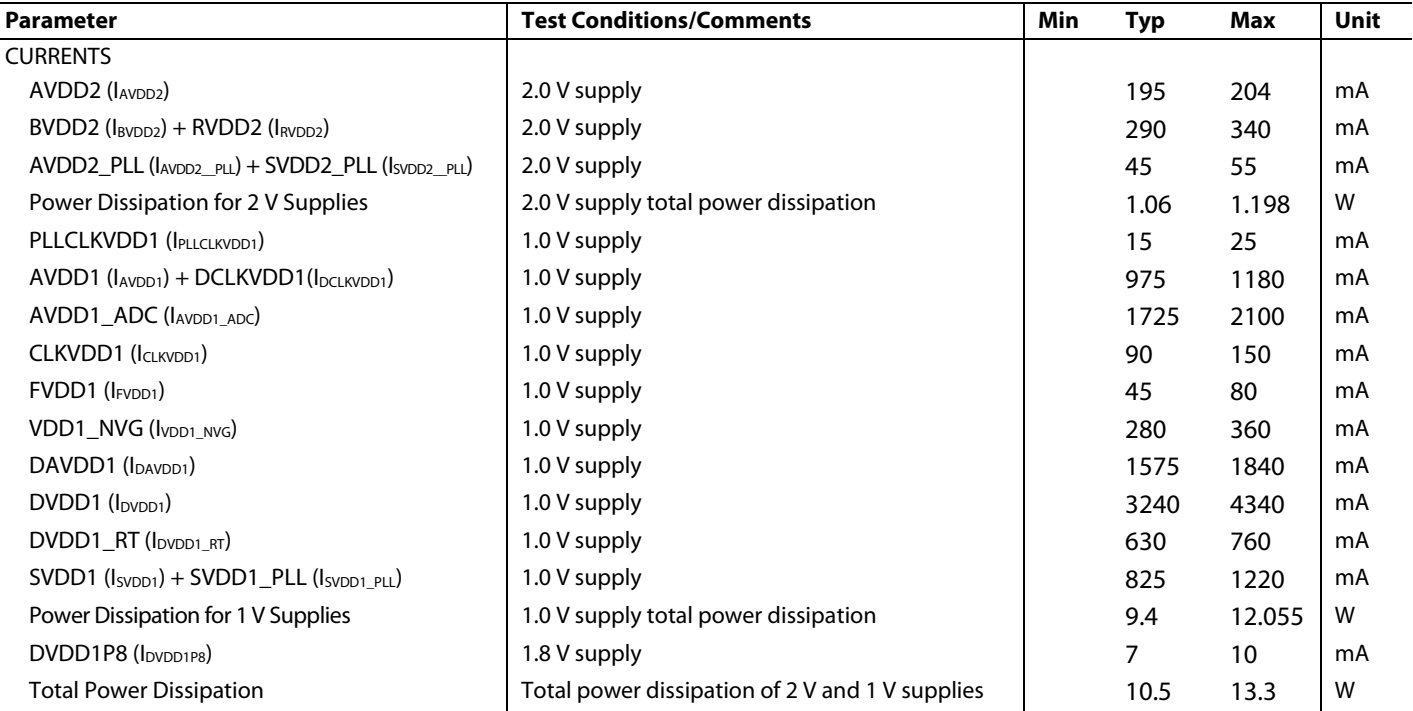

*Figure 128. 4D2A Single Band Tx, Dual Band Rx, DAC in 500 MSPS I/Q Mode, ADC in 500 MSPS I/Q Mode Block Diagram*

#### *Example 5: 4D2A Single Band, DAC in 1 GSPS I/Q Mode, ADC in 1 GSPS I/Q Mode*

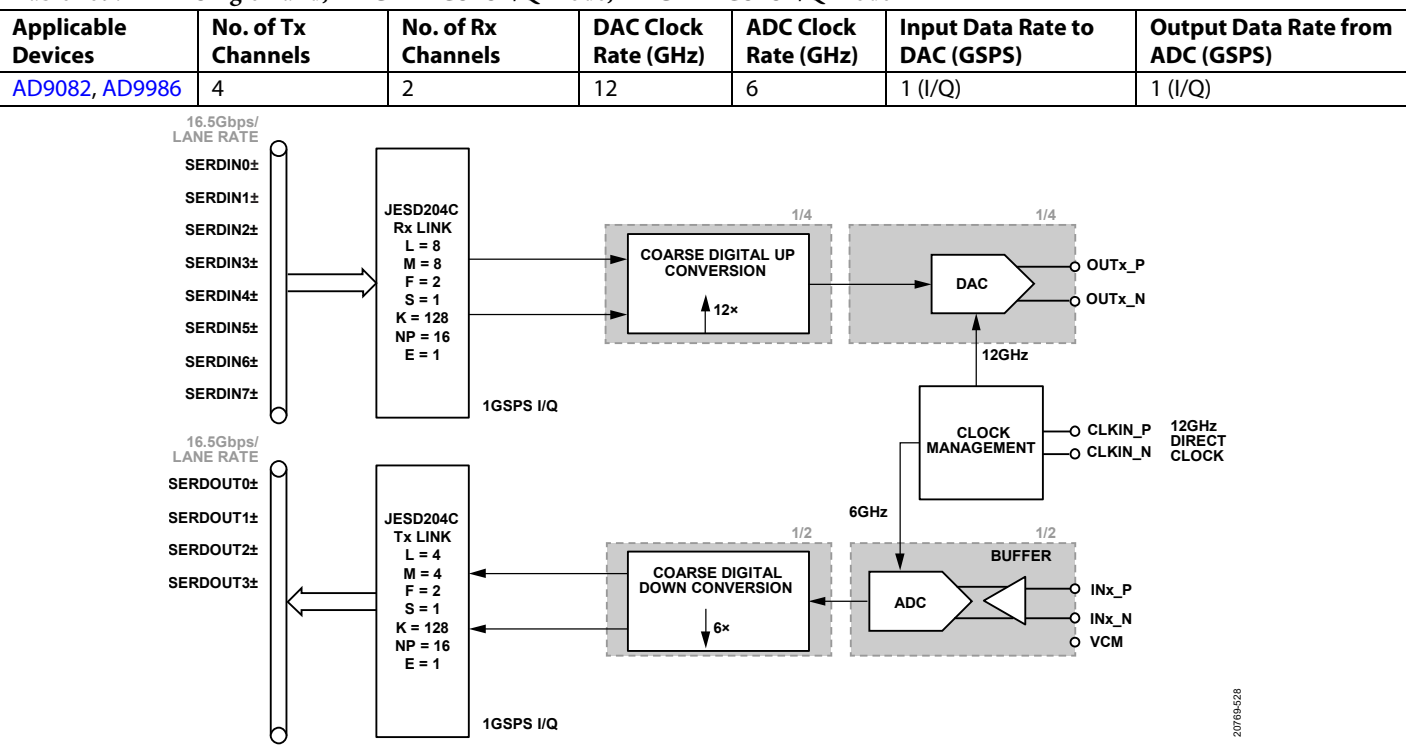

**Table 139. 4D2A Single Band, DAC in 1 GSPS I/Q Mode, ADC in 1 GSPS I/Q Mode**

*Figure 129. 4D2A Single Band, DAC in 1 GSPS I/Q mode, ADC in 1 GSPS I/Q Mode Block Diagram*

| Table 140. Typical and Maximum Power Consumption for 4D2A Single Band, DAC in 1 GSPS I/Q Mode, ADC in 1 GSPS I/Q Mode |  |  |
|----------------------------------------------------------------------------------------------------|--|--|
|                                                                                                    |  |  |

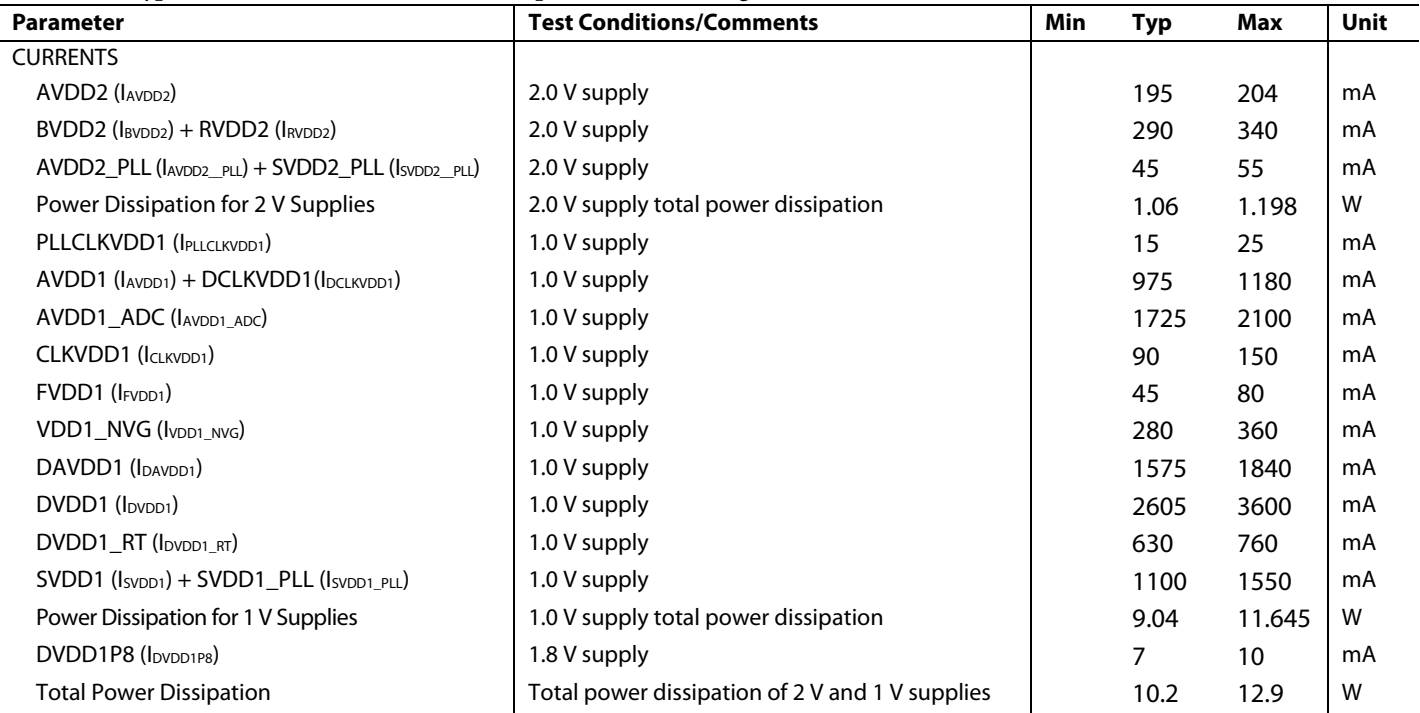

#### *Example 6: 4D2A Single Band, DAC in 750 MSPS I/Q Mode, ADC in 750 MSPS I/Q Mode*

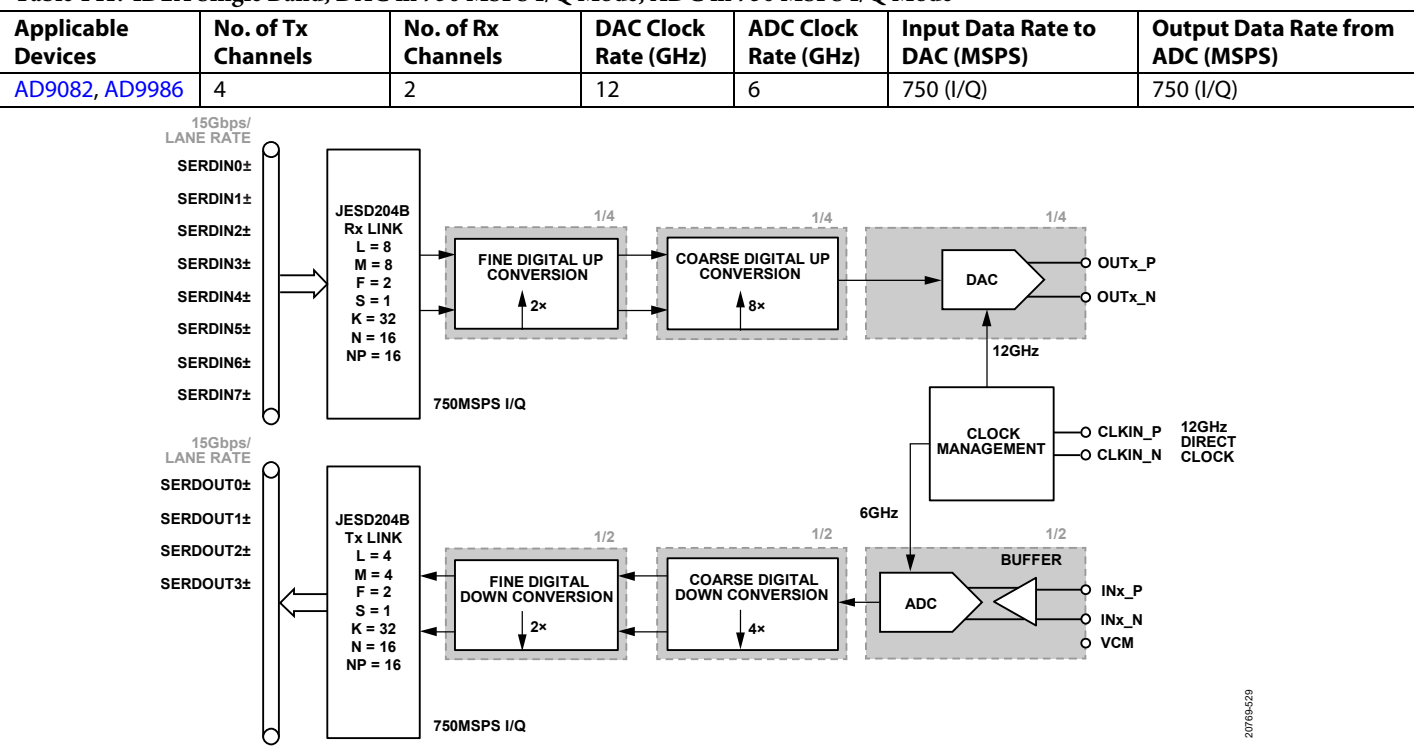

**Table 141. 4D2A Single Band, DAC in 750 MSPS I/Q Mode, ADC in 750 MSPS I/Q Mode**

*Figure 130. 4D2A Single band, DAC in 750 MSPS I/Q Mode, ADC in 750 MSPS I/Q Mode Block Diagram*

#### **Table 142. Typical and Maximum Power Consumption for 4D2A Single Band, DAC in 750 MSPS I/Q Mode, ADC in 750 MSPS I/Q Mode**

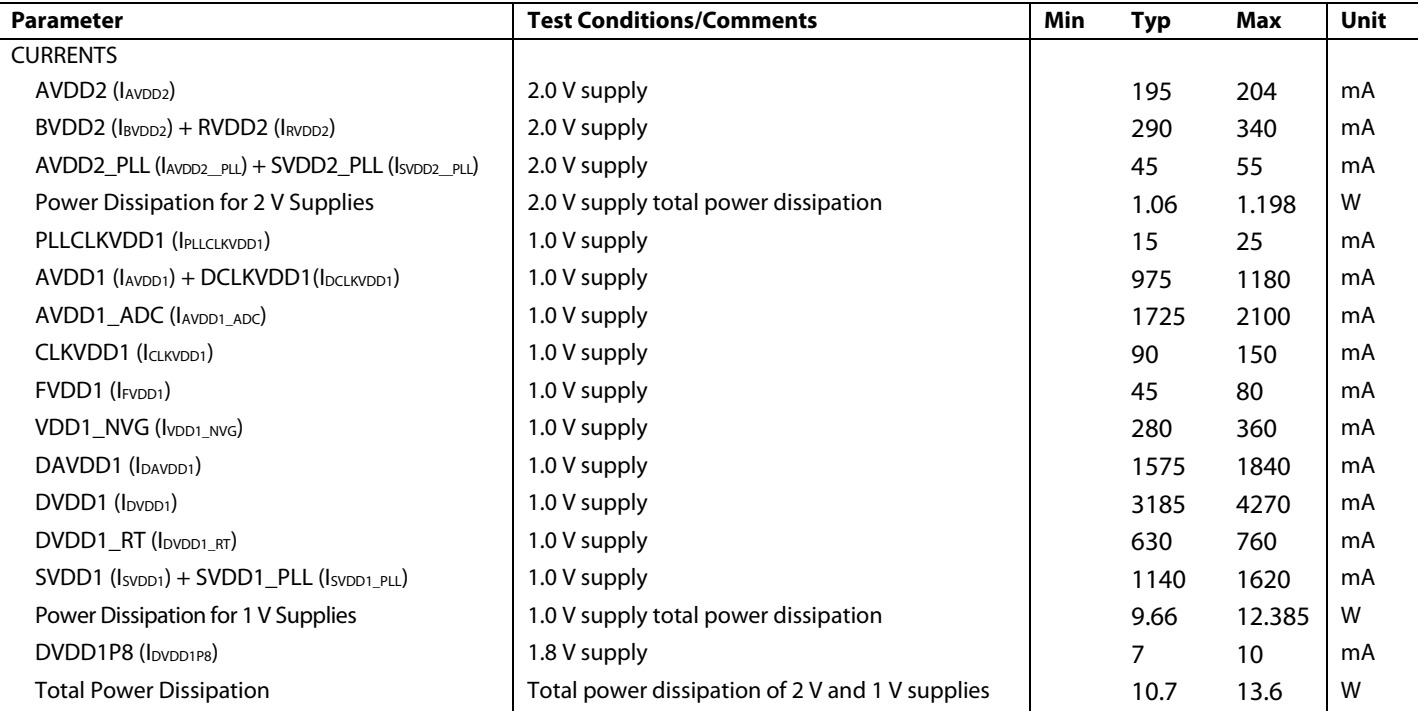

#### *Example 7: 4D2A Single Band, DAC in 375 MSPS I/Q Mode, ADC in 375 MSPS I/Q Mode*

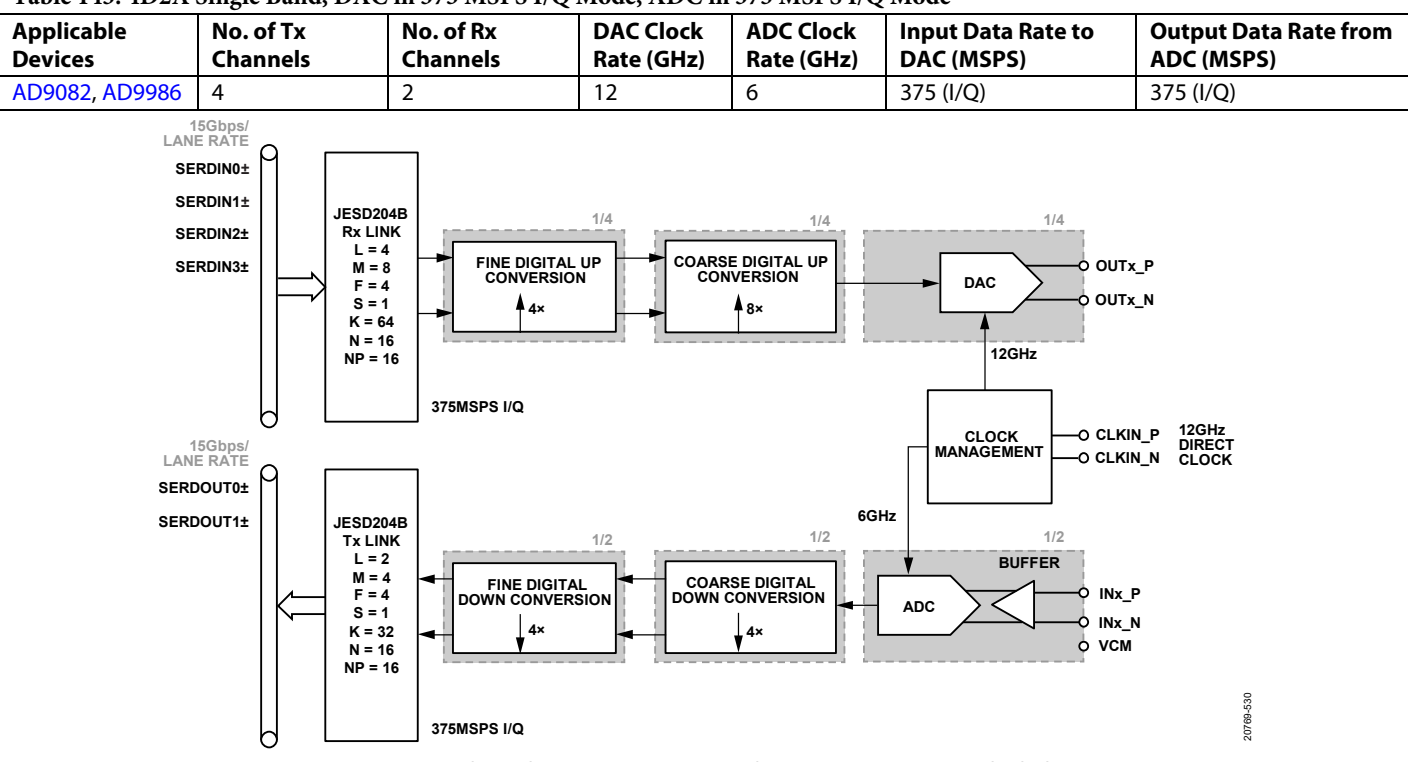

#### **Table 143. 4D2A Single Band, DAC in 375 MSPS I/Q Mode, ADC in 375 MSPS I/Q Mode**

*Figure 131. 4D2A Single Band, DAC in 375 MSPS I/Q mode, ADC in 375 MSPS I/Q Mode Block Diagram*

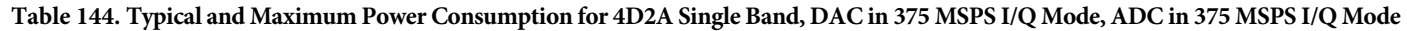

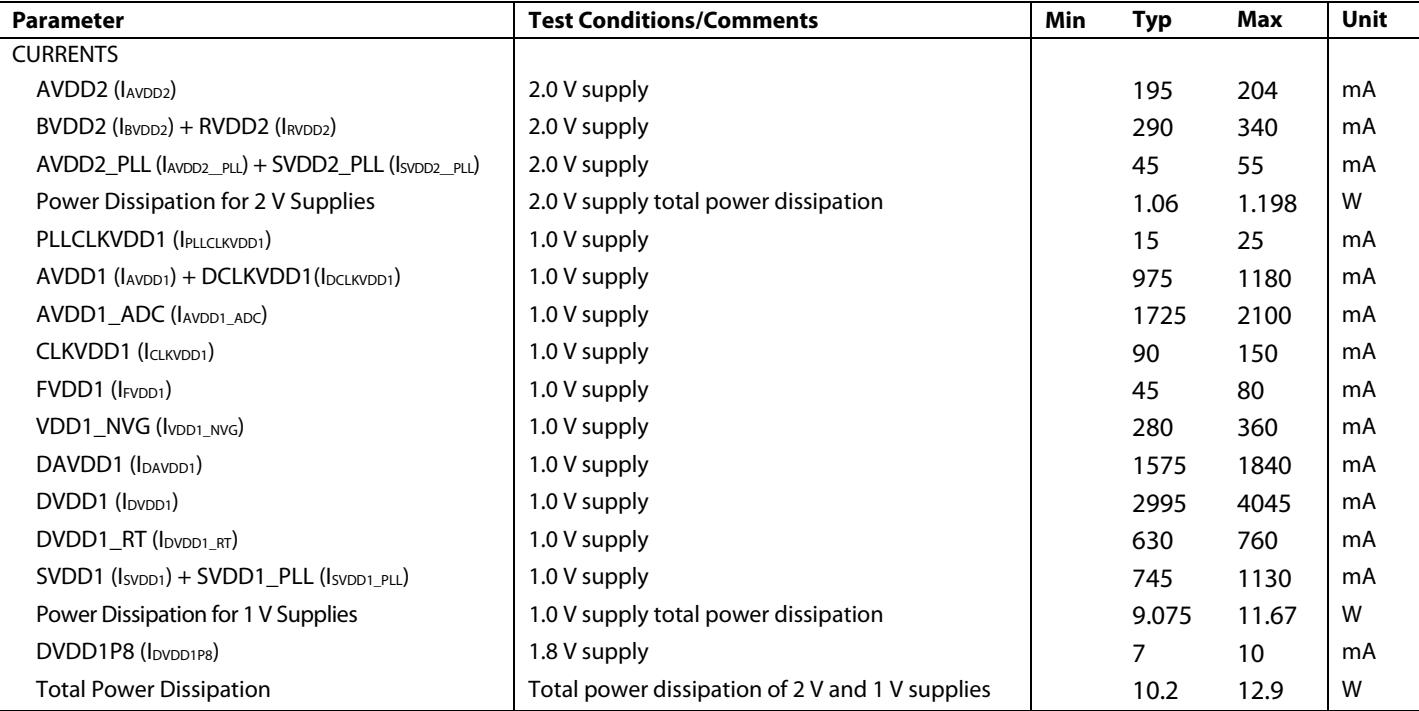

#### *Example 8: 4D2A Single Band, DAC in 375 MSPS I/Q Mode, ADC in 375 MSPS I/Q Mode with On-Chip PLL*

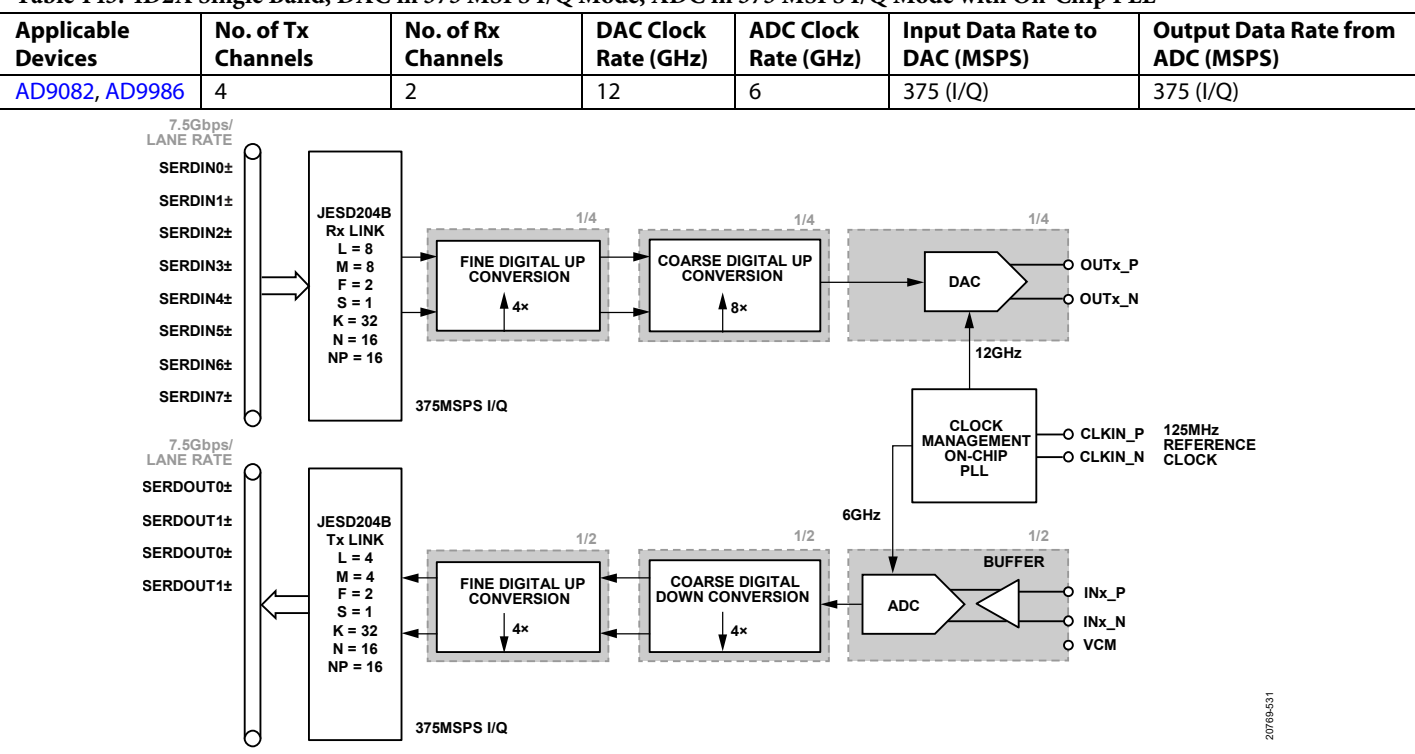

**Table 145. 4D2A Single Band, DAC in 375 MSPS I/Q Mode, ADC in 375 MSPS I/Q Mode with On-Chip PLL**

*Figure 132. 4D2A Single Nand, DAC in 375 MSPS I/Q mode, ADC in 375 MSPS I/Q Mode with On-Chip PLL Block Diagram*

#### **Table 146. Typical and Maximum Power Consumption for 4D2A Single Band, DAC in 375 MSPS I/Q Mode, ADC in 375 MSPS I/Q Mode with On-Chip PLL**

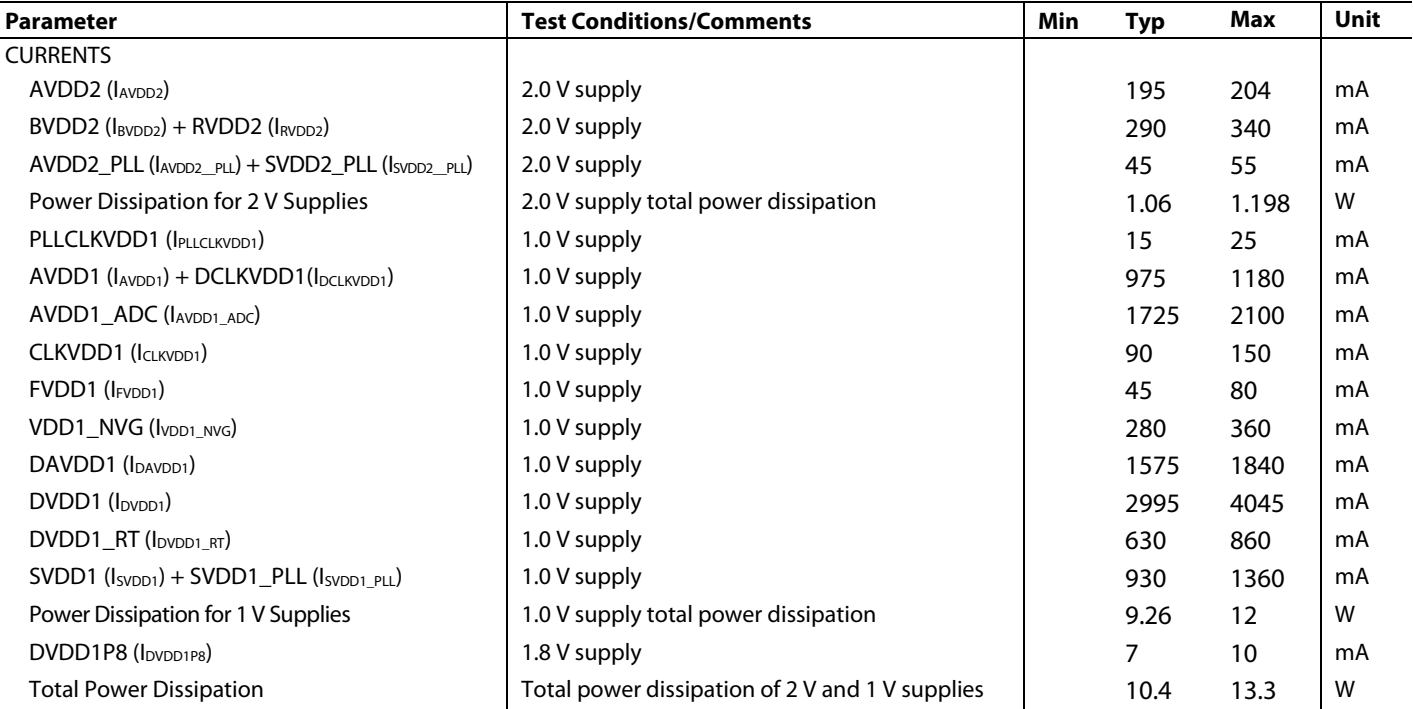

#### *Example 9: 4D2A Dual Band, Dual Link, DAC in 375 MSPS I/Q Mode, ADC in 187.5 MSPS I/Q Mode*

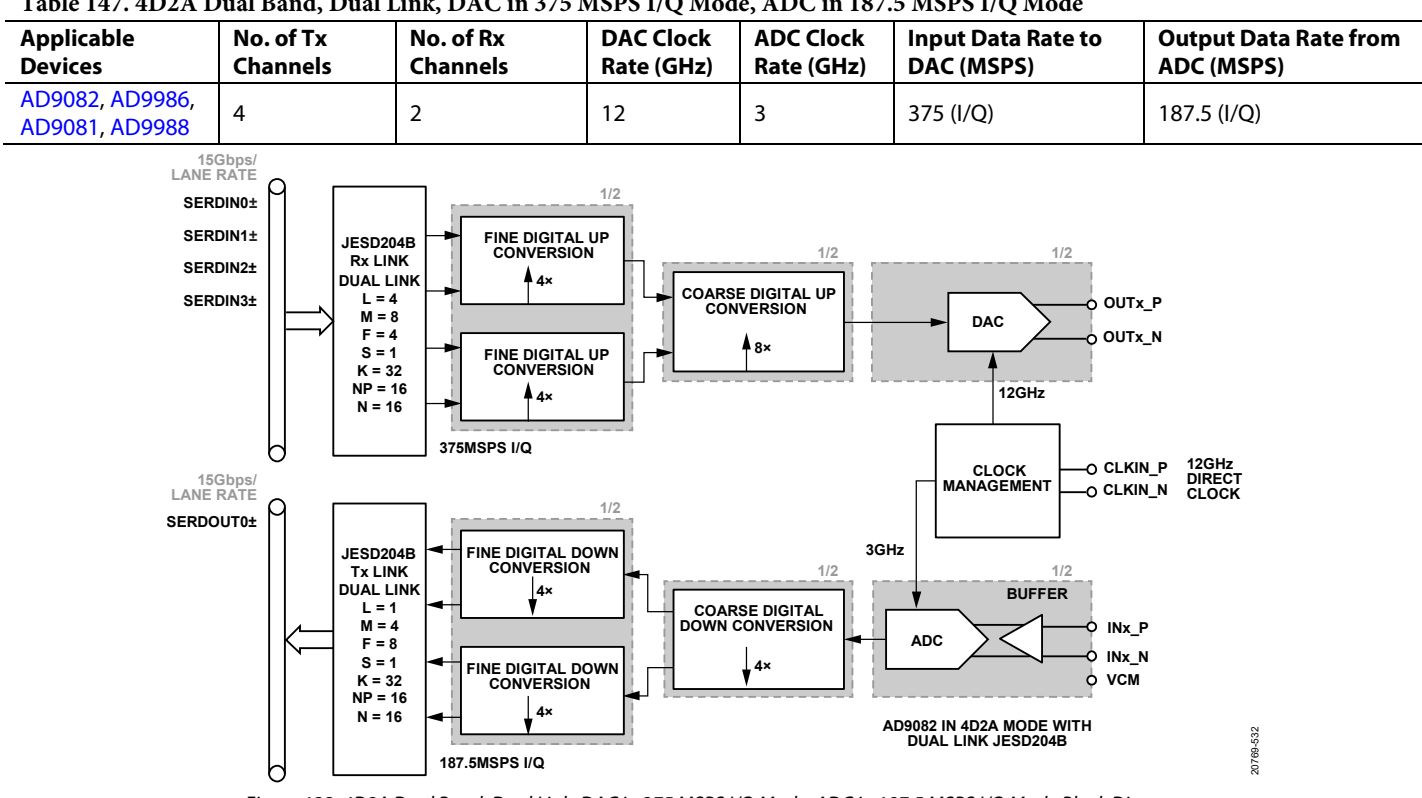

**Table 147. 4D2A Dual Band, Dual Link, DAC in 375 MSPS I/Q Mode, ADC in 187.5 MSPS I/Q Mode**

*Figure 133. 4D2A Dual Band, Dual Link, DAC in 375 MSPS I/Q Mode, ADC in 187.5 MSPS I/Q Mode Block Diagram*

#### **Table 148. Typical and Maximum Power Consumption for 4D2A Dual Band, Dual Link, DAC in 375 MSPS I/Q Mode, ADC in 187.5 MSPS I/Q Mode**

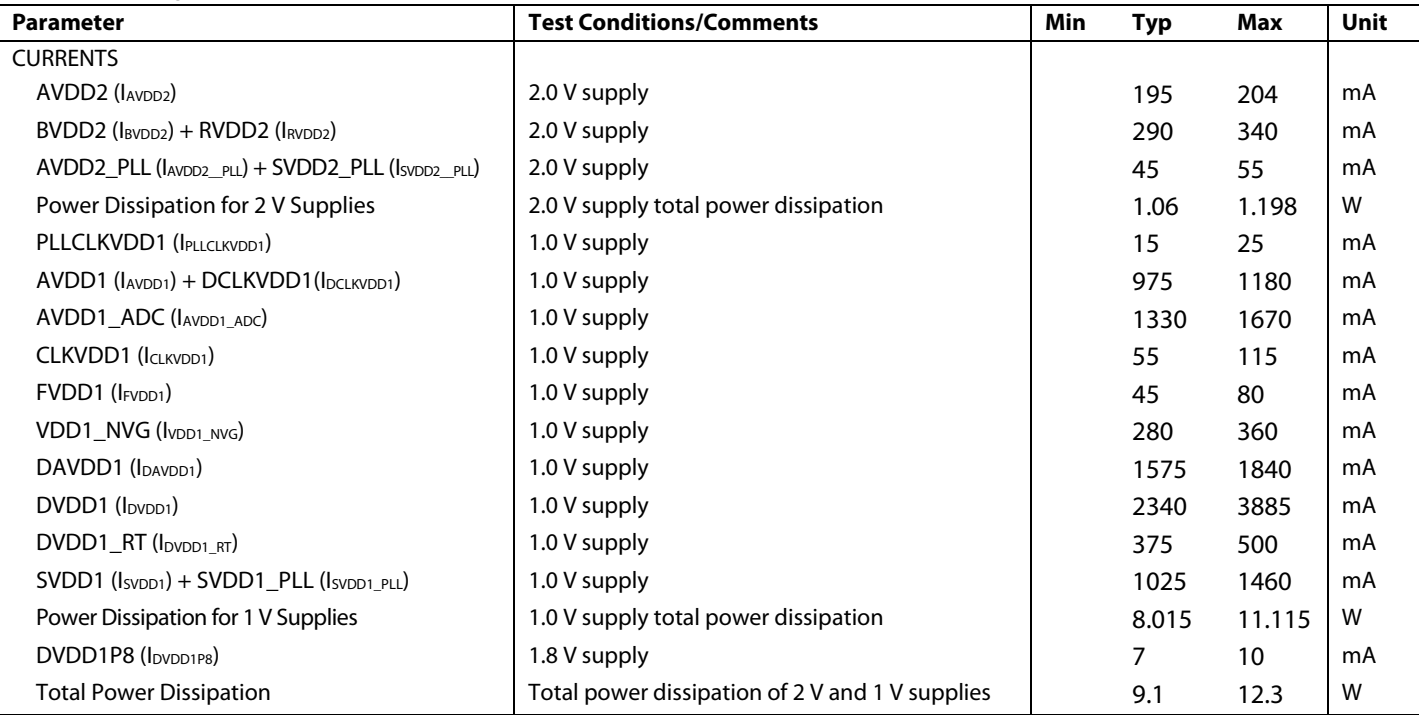

#### *Example 10: 4D2A Dual Band, Dual Link, DAC in 375 MSPS I/Q Mode, ADC in 187.5 MSPS I/Q Mode with On-Chip PLL*

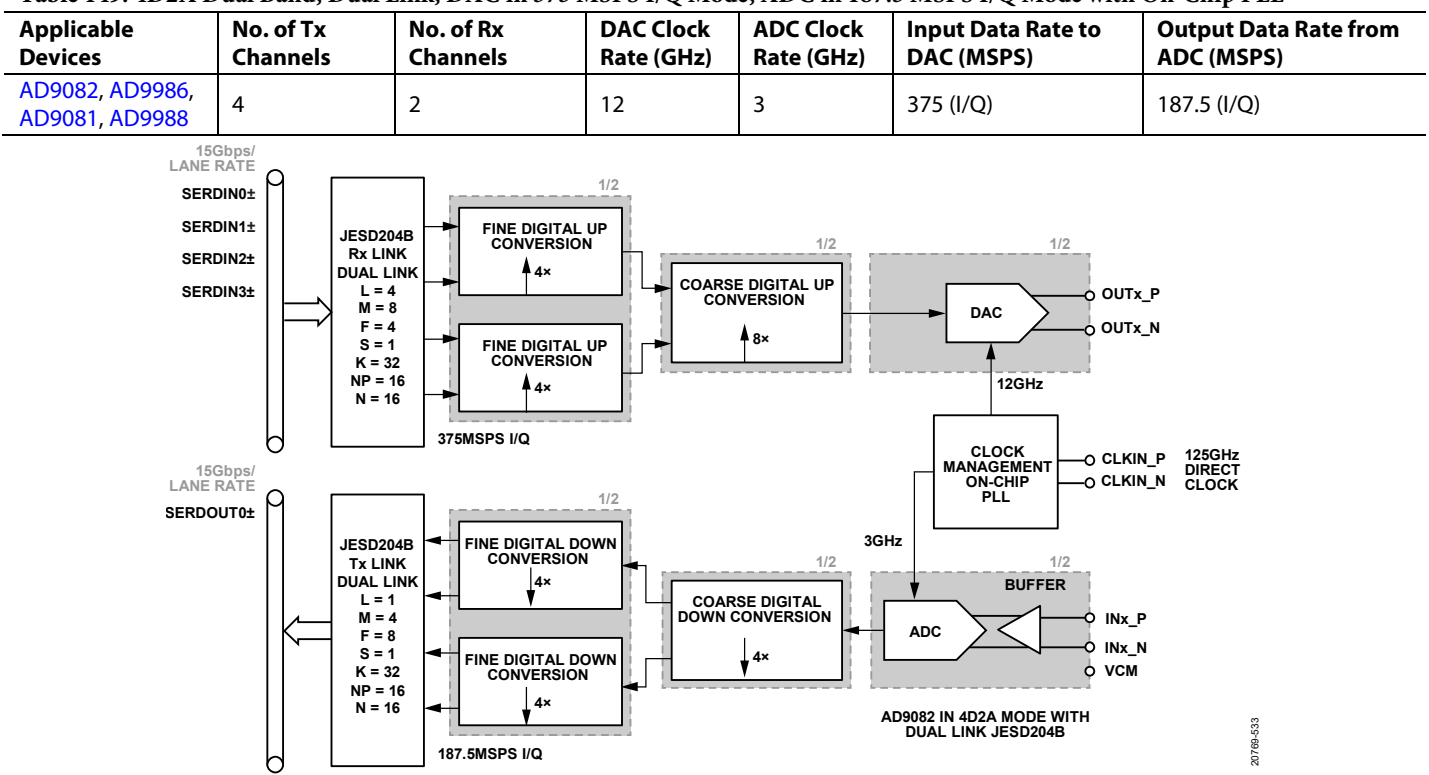

**Table 149. 4D2A Dual Band, Dual Link, DAC in 375 MSPS I/Q Mode, ADC in 187.5 MSPS I/Q Mode with On-Chip PLL**

*Figure 134. 4D2A Dual Band, Dual Link, DAC in 375MSPS I/Q Mode, ADC in 187.5 MSPS I/Q Mode with On-Chip PLL Block Diagram*

#### **Table 150. Typical and Maximum Power Consumption for 4D2A Dual Band, Dual Link, DAC in 375 MSPS I/Q Mode, ADC in 187.5 MSPS I/Q Mode with On-Chip PLL**

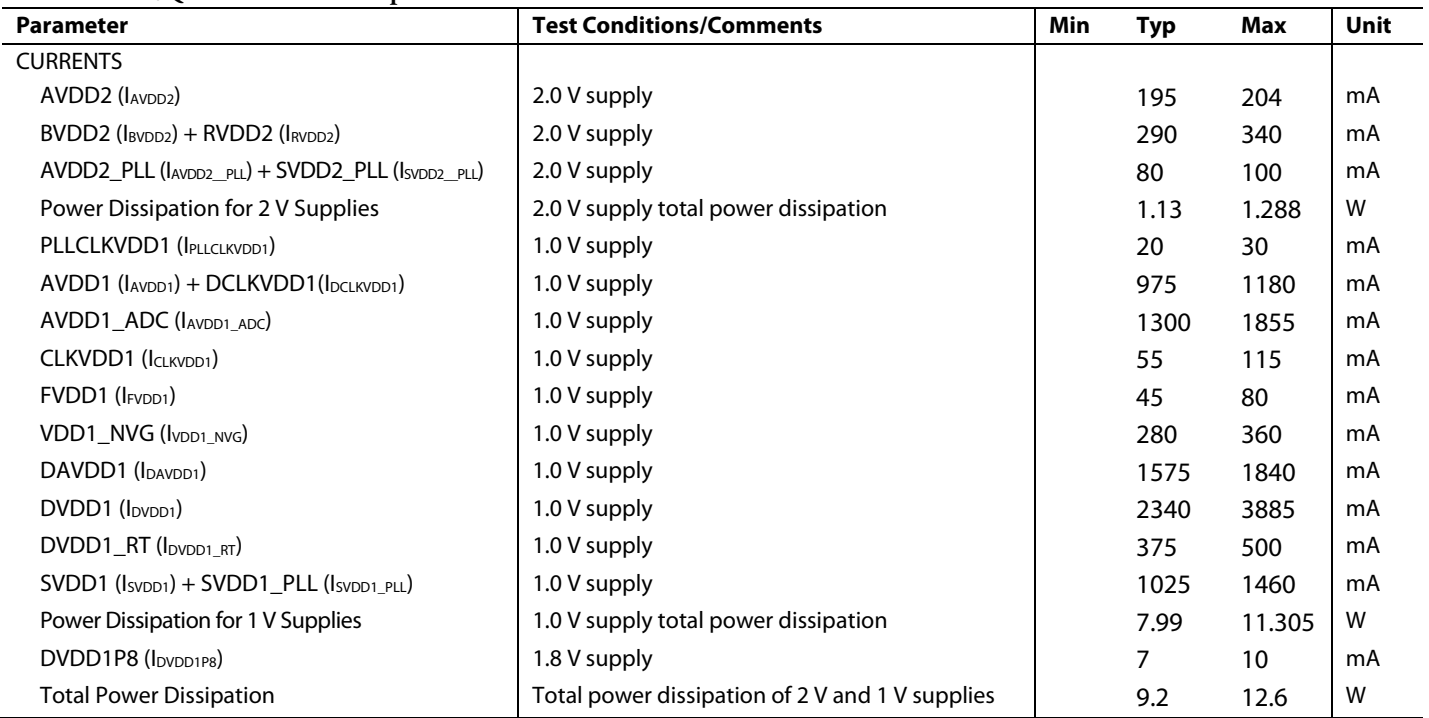

#### *Example 11: 2D2A, DAC in 6 GSPS Real Mode, ADC in 6 GSPS Full Bandwidth Mode*

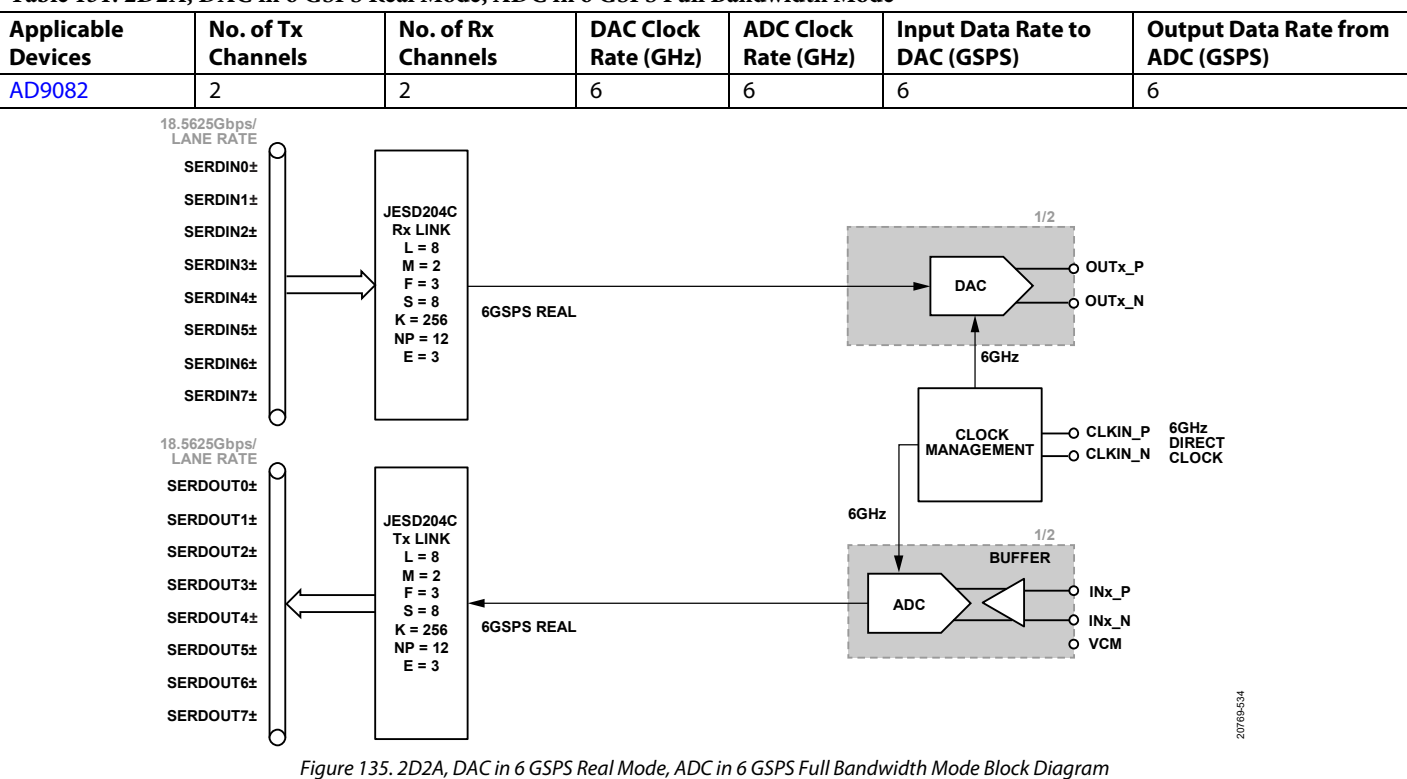

#### **Table 151. 2D2A, DAC in 6 GSPS Real Mode, ADC in 6 GSPS Full Bandwidth Mode**

**Table 152. Typical and Maximum Power Consumption for 2D2A, DAC in 6 GSPS Real Mode, ADC in 6 GSPS Full Bandwidth Mode**

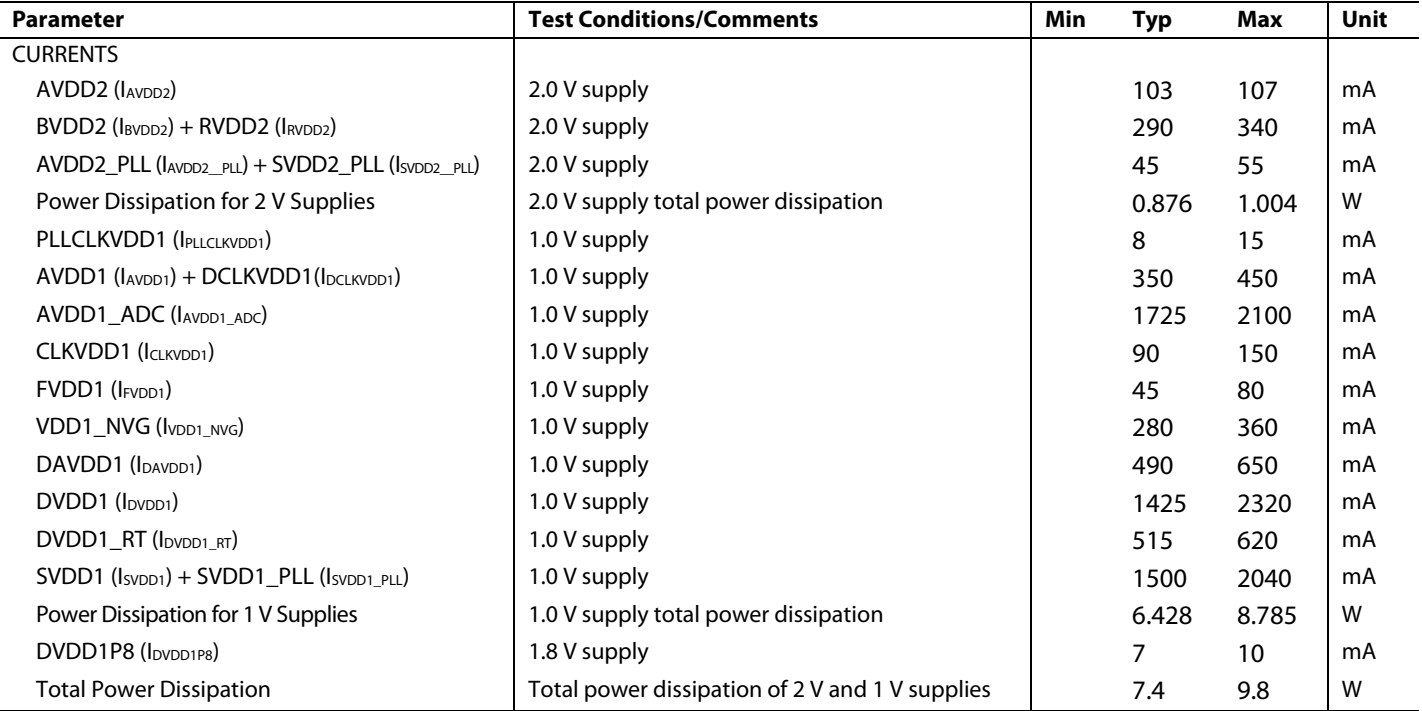

#### *Example 12: 4D2A, Dual Band, DAC in 500 MSPS I/Q Mode, ADC in 500 MSPS I/Q Mode*

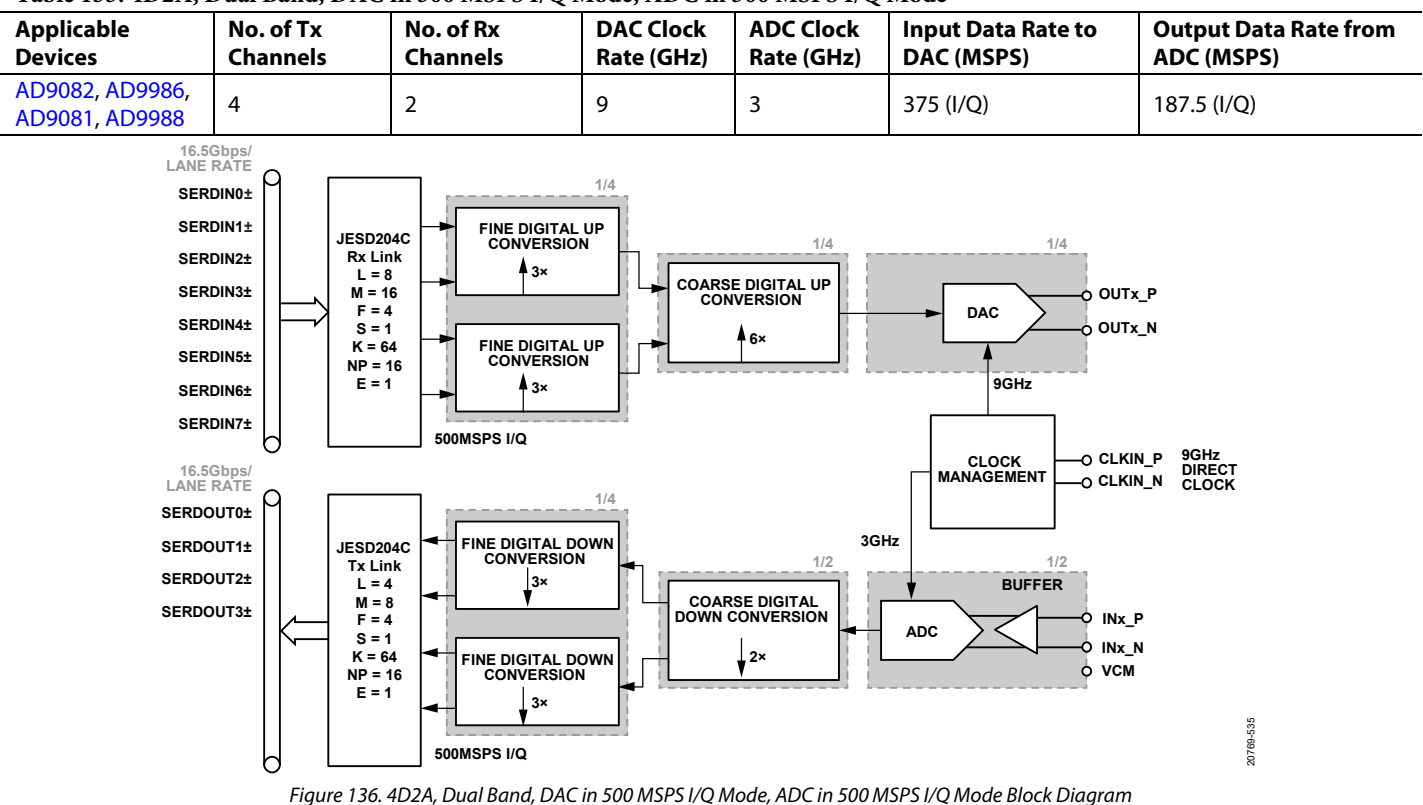

**Table 153. 4D2A, Dual Band, DAC in 500 MSPS I/Q Mode, ADC in 500 MSPS I/Q Mode**

**Table 154. Typical and Maximum Power Consumption for 4D2A, Dual Band, DAC in 500 MSPS I/Q Mode, ADC in 500 MSPS I/Q Mode**

| <b>Parameter</b>                                                  | <b>Test Conditions/Comments</b>                 | Min | <b>Typ</b> | Max    | <b>Unit</b> |
|-------------------------------------------------------------------|-------------------------------------------------|-----|------------|--------|-------------|
| <b>CURRENTS</b>                                                   |                                                 |     |            |        |             |
| AVDD <sub>2</sub> (I <sub>AVDD2</sub> )                           | 2.0 V supply                                    |     | 195        | 204    | mA          |
| $BVDD2$ ( $IRVDD2$ ) + RVDD2 ( $IRVDD2$ )                         | 2.0 V supply                                    |     | 290        | 340    | mA          |
| AVDD2 PLL (IAVDD2 PLL) + SVDD2 PLL (ISVDD2 PLL)                   | 2.0 V supply                                    |     | 45         | 55     | mA          |
| Power Dissipation for 2 V Supplies                                | 2.0 V supply total power dissipation            |     | 1.06       | 1.198  | W           |
| PLLCLKVDD1 (IPLLCLKVDD1)                                          | 1.0 V supply                                    |     | 10         | 20     | mA          |
| $AVDD1 (IAVDD1) + DCLKVDD1 (IDCLKVDD1)$                           | 1.0 V supply                                    |     | 750        | 930    | mA          |
| AVDD1_ADC (IAVDD1 ADC)                                            | 1.0 V supply                                    |     | 1325       | 1650   | mA          |
| CLKVDD1 (ICLKVDD1)                                                | 1.0 V supply                                    |     | 55         | 115    | mA          |
| FVDD1 (I <sub>FVDD1</sub> )                                       | 1.0 V supply                                    |     | 40         | 70     | mA          |
| $VDD1$ NVG ( $I_{VDD1}$ NVG)                                      | 1.0 V supply                                    |     | 280        | 360    | mA          |
| DAVDD1 (IDAVDD1)                                                  | 1.0 V supply                                    |     | 1200       | 1430   | mA          |
| $DVDD1$ ( $IDVDD1$ )                                              | 1.0 V supply                                    |     | 2850       | 3850   | mA          |
| $DVDD1$ RT ( $I_{DVDD1 RT}$ )                                     | 1.0 V supply                                    |     | 375        | 500    | mA          |
| SVDD1 (I <sub>SVDD1</sub> ) + SVDD1_PLL (I <sub>SVDD1_PLL</sub> ) | 1.0 V supply                                    |     | 1100       | 1550   | mA          |
| Power Dissipation for 1 V Supplies                                | 1.0 V supply total power dissipation            |     | 7.985      | 10.475 | W           |
| DVDD1P8 (I <sub>DVDD1P8</sub> )                                   | 1.8 V supply                                    |     | 7          | 10     | mA          |
| <b>Total Power Dissipation</b>                                    | Total power dissipation of 2 V and 1 V supplies |     | 9.1        | 11.7   | W           |

#### *Example 13: 4D4A, DAC in 1.5 GSPS I/Q Mode, ADC in 3 GSPS Full Bandwidth Mode*

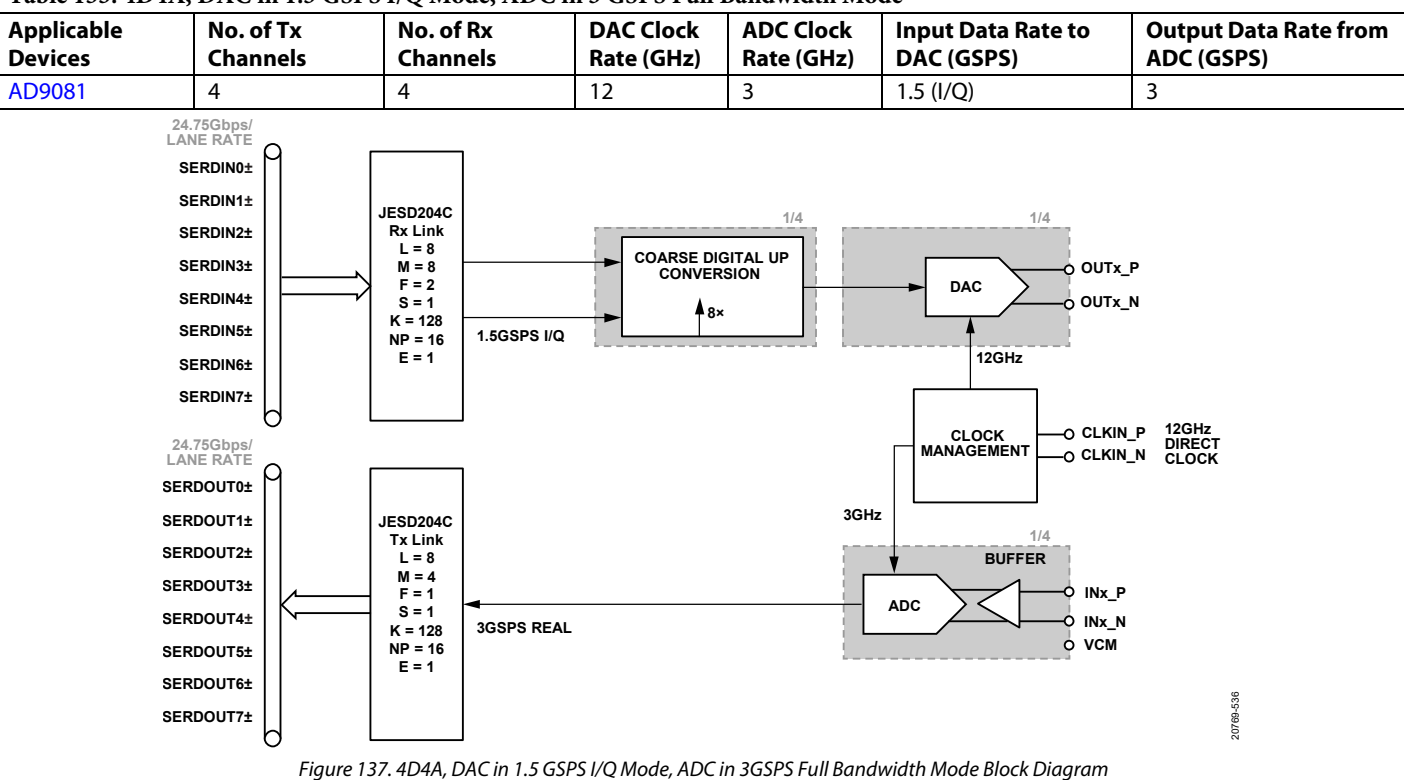

#### **Table 155. 4D4A, DAC in 1.5 GSPS I/Q Mode, ADC in 3 GSPS Full Bandwidth Mode**

**Table 156. Typical and Maximum Power Consumption for 4D4A, DAC in 1.5 GSPS I/Q Mode, ADC in 3 GSPS Full Bandwidth Mode**

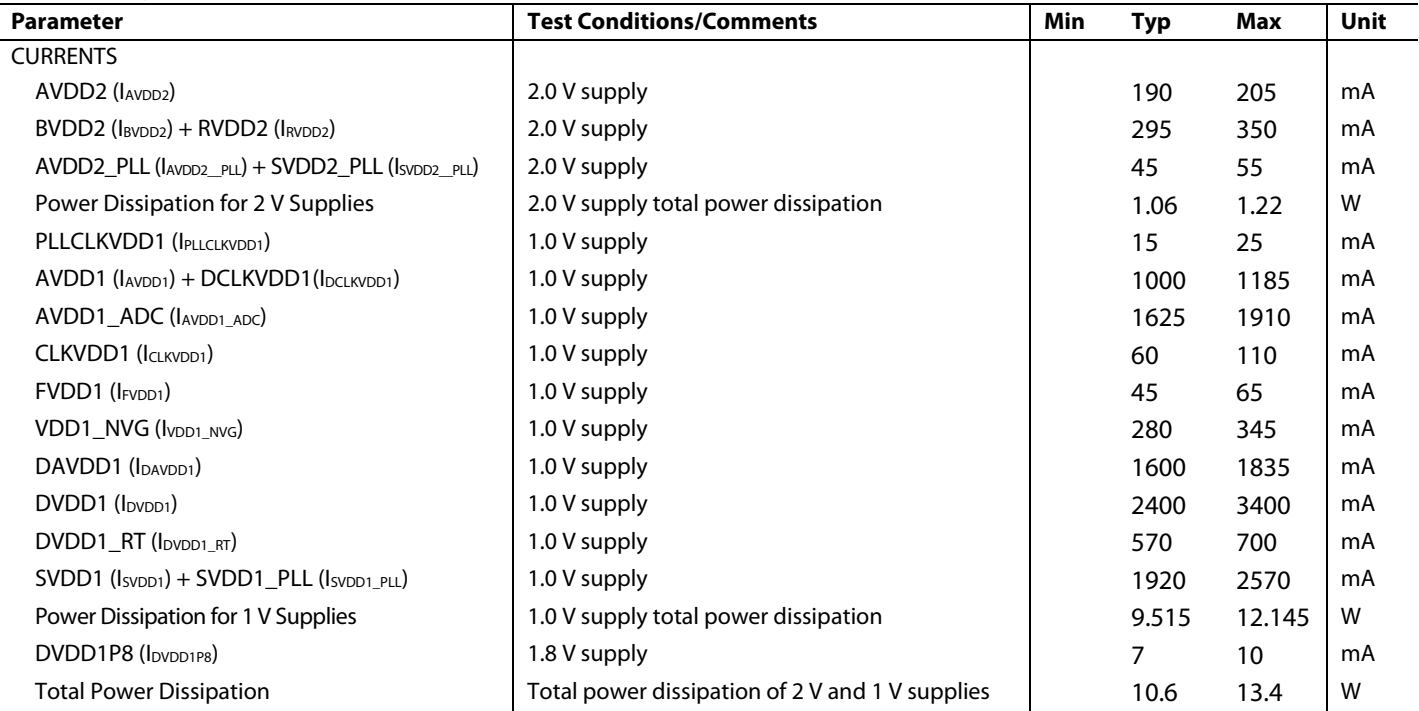

### *Example 14: 4D4A, DAC in 1 GSPS I/Q Mode, ADC in 1 GSPS I/Q Mode*

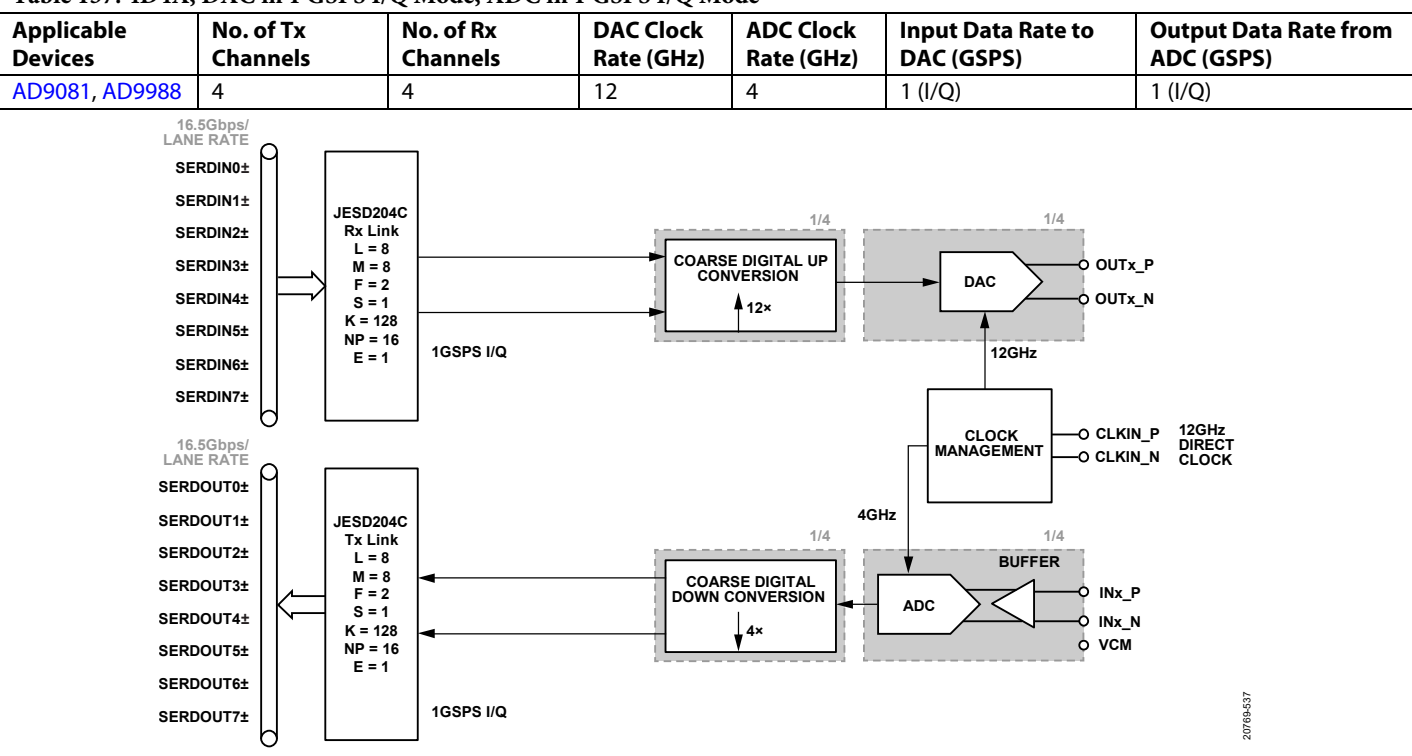

#### **Table 157. 4D4A, DAC in 1 GSPS I/Q Mode, ADC in 1 GSPS I/Q Mode**

*Figure 138. Block Diagram 4D4A, DAC in 1 GSPS I/Q Mode, ADC in 1 GSPS I/Q Mode* 

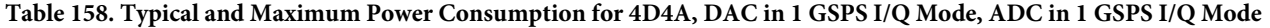

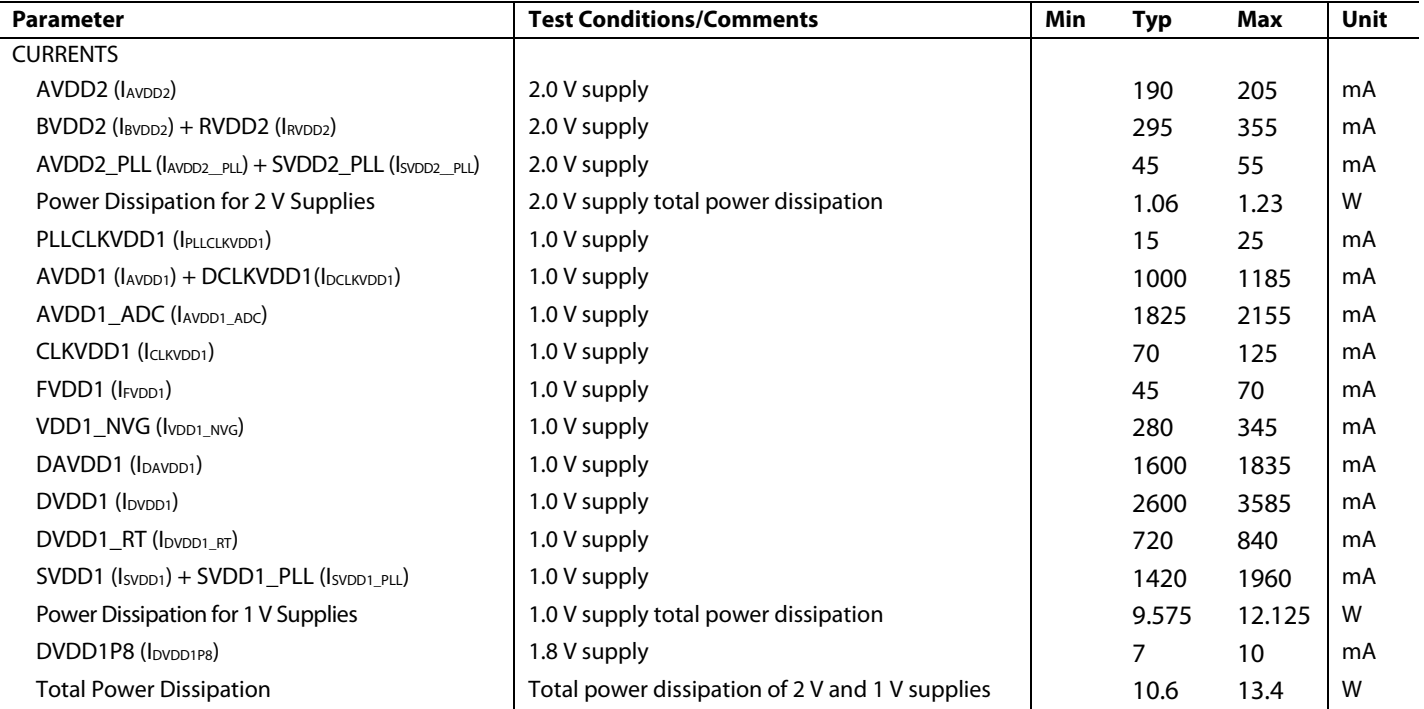

#### *Example 15: 4D4A, DAC in 500 MSPS I/Q Mode, ADC in 500 MSPS I/Q Mode*

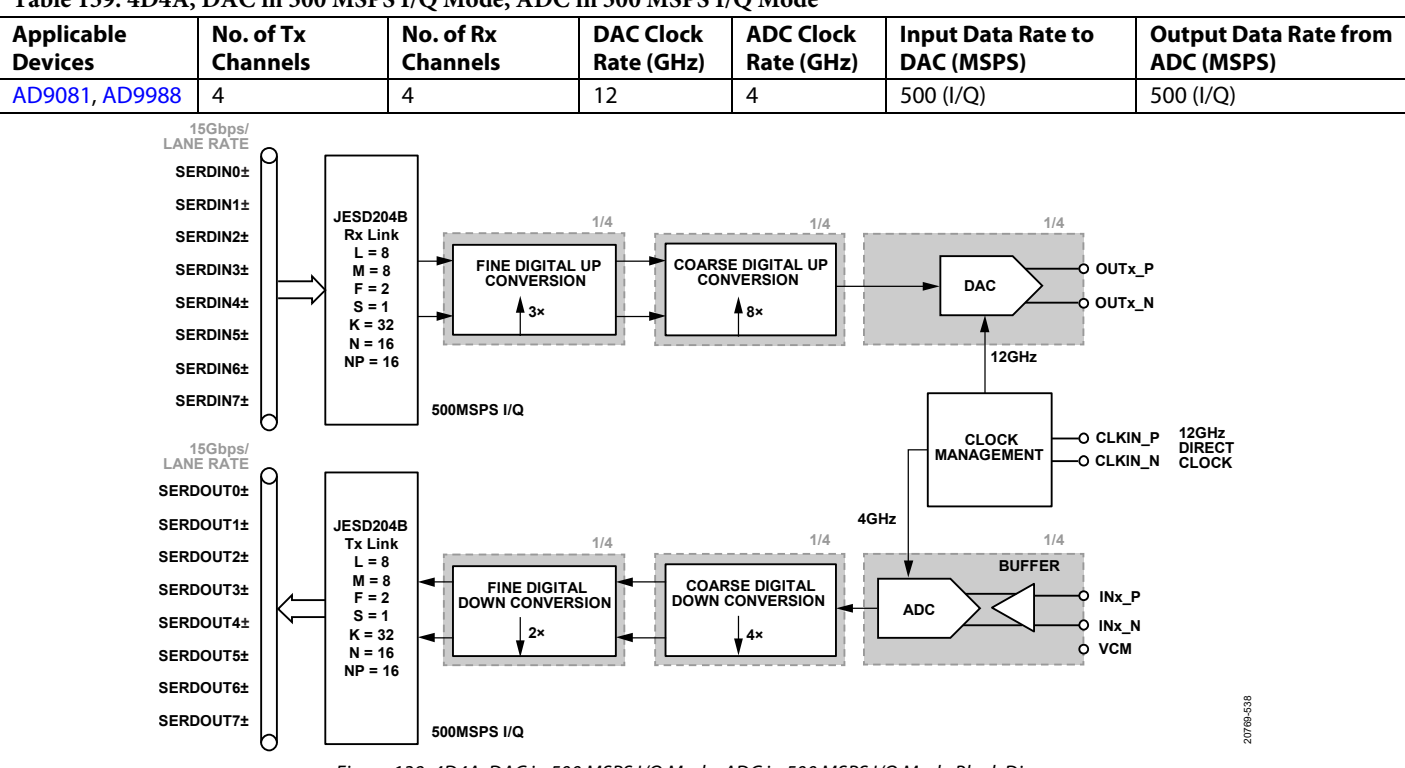

**Table 159. 4D4A, DAC in 500 MSPS I/Q Mode, ADC in 500 MSPS I/Q Mode**

*Figure 139. 4D4A, DAC in 500 MSPS I/Q Mode, ADC in 500 MSPS I/Q Mode Block Diagram*

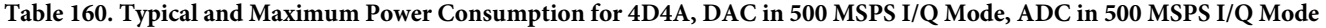

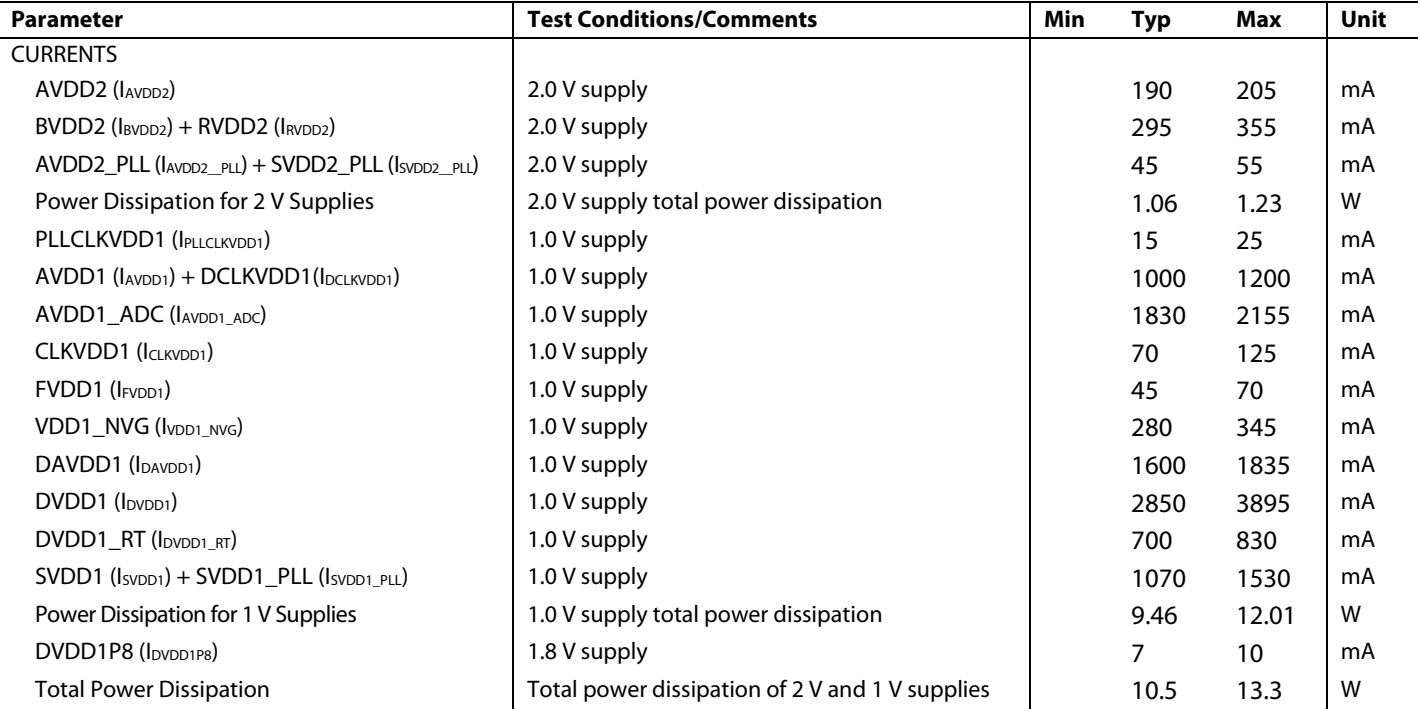

#### *Example 16: 4D4A, DAC in 500 MSPS I/Q Mode, ADC in 500 MSPS I/Q Mode*

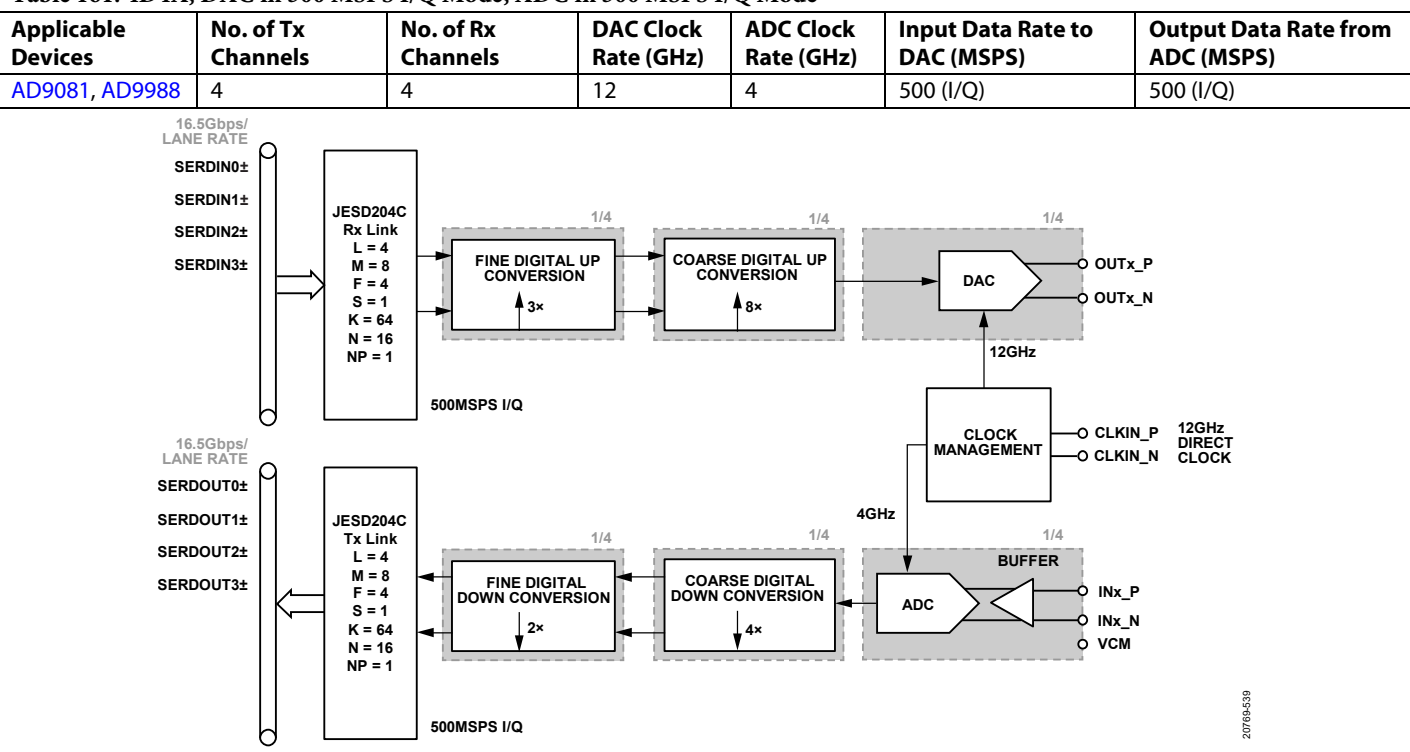

**Table 161. 4D4A, DAC in 500 MSPS I/Q Mode, ADC in 500 MSPS I/Q Mode**

*Figure 140. 4D4A, DAC in 500 MSPS I/Q Mode, ADC in 500 MSPS I/Q Mode Block Diagram*

#### **Table 162. Typical and Maximum Power Consumption for 4D4A, DAC in 500 MSPS I/Q Mode, ADC in 500 MSPS I/Q Mode**

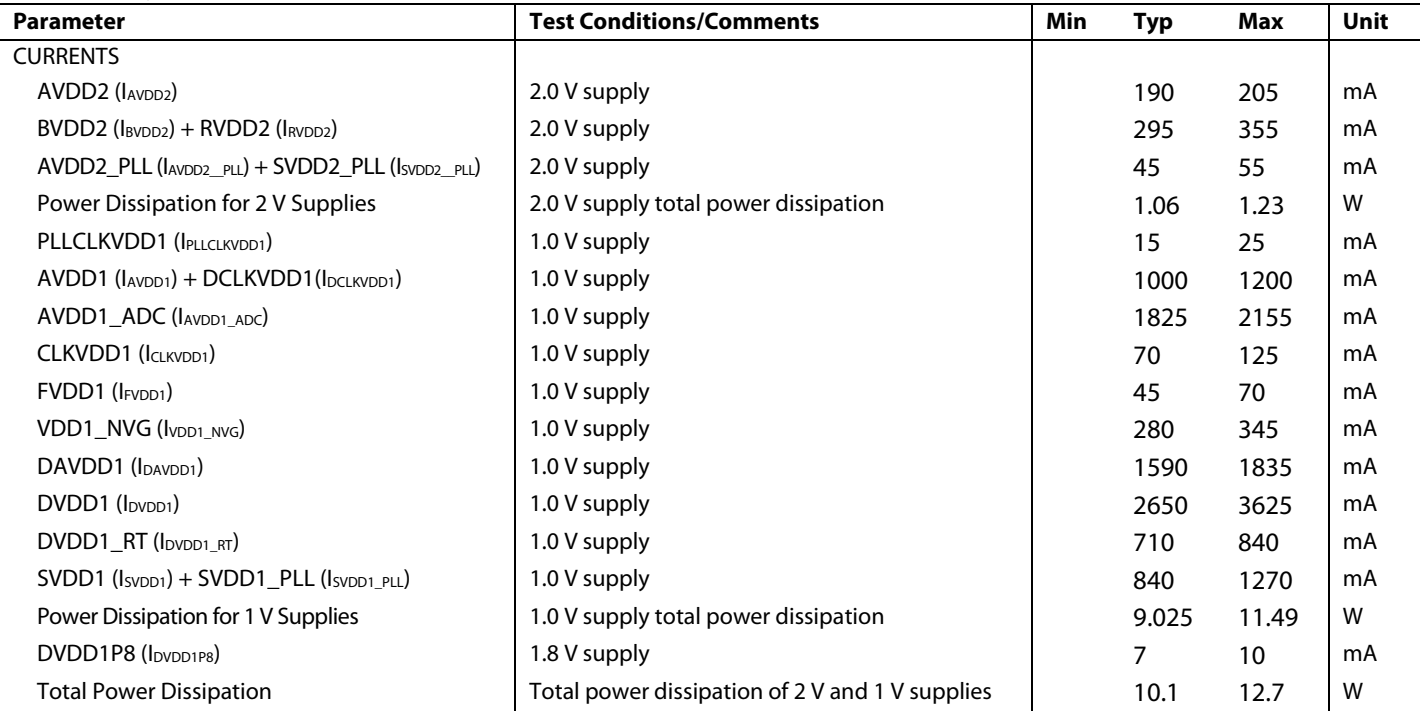

#### *Example 17: 4D4A, DAC in 2 GSPS I/Q Mode, ADC in 2 GSPS I/Q Mode*

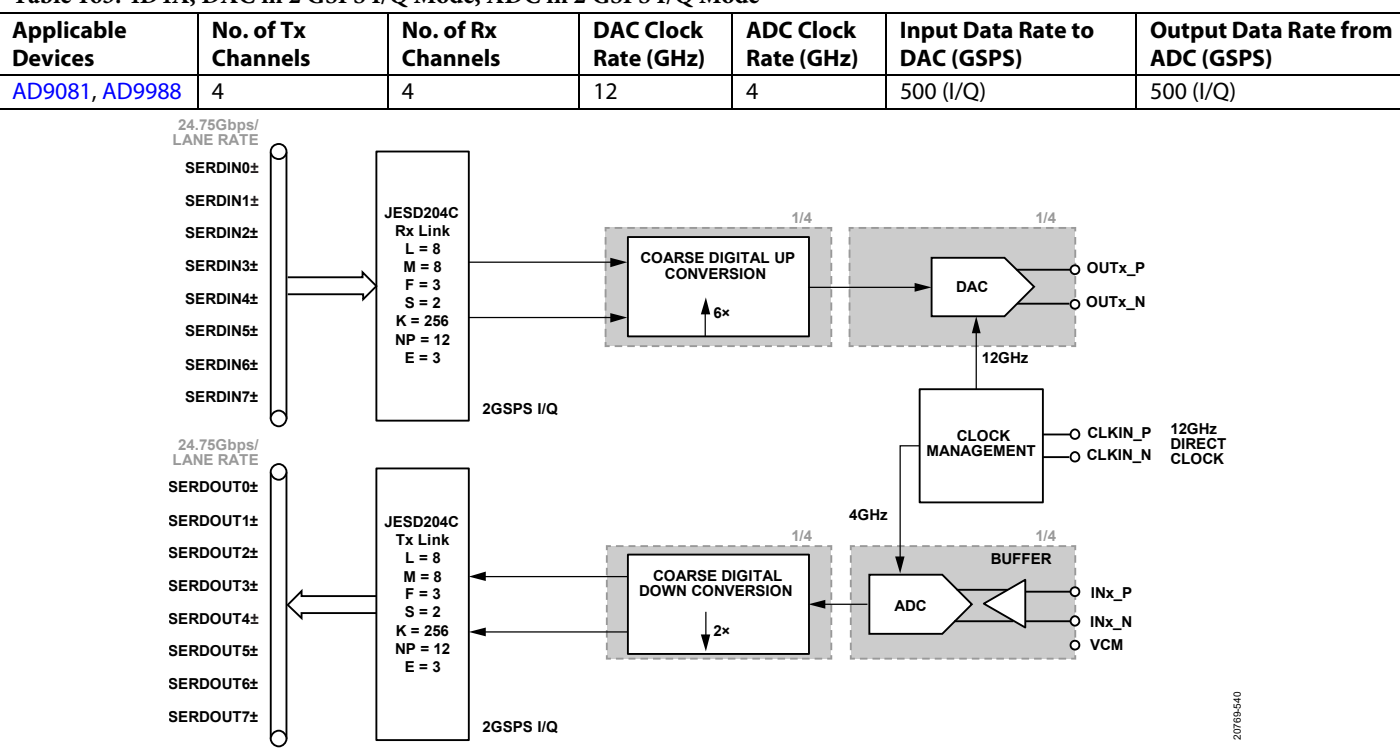

**Table 163. 4D4A, DAC in 2 GSPS I/Q Mode, ADC in 2 GSPS I/Q Mode**

*Figure 141. 4D4A, DAC in 2 GSPS I/Q Mode, ADC in 2 GSPS I/Q Mode Block Diagram*

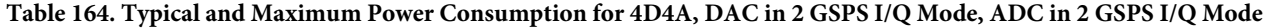

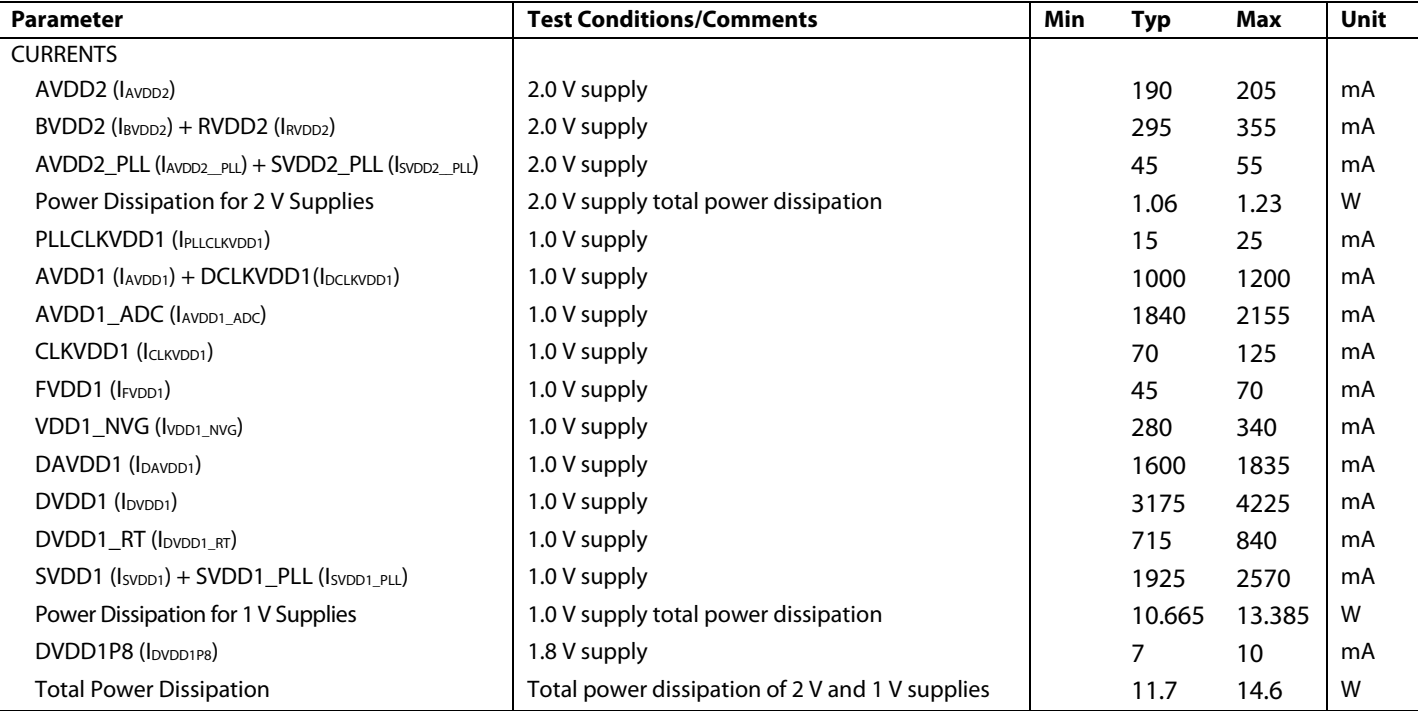

#### *Example 18: 4D4A, DAC in 250 MSPS I/Q Mode, ADC in 250 MSPS I/Q Mode*

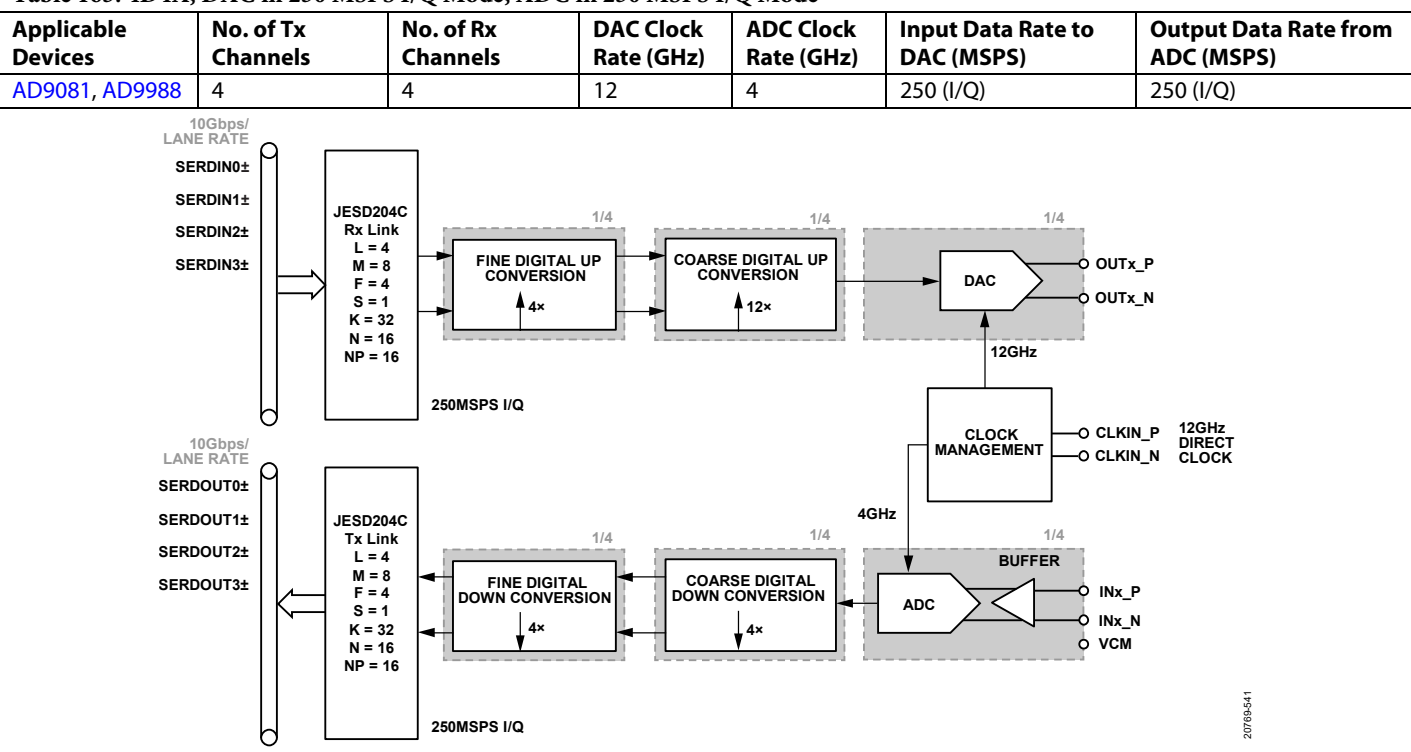

#### **Table 165. 4D4A, DAC in 250 MSPS I/Q Mode, ADC in 250 MSPS I/Q Mode**

*Figure 142. 4D4A, DAC in 250 MSPS I/Q Mode, ADC in 25 0MSPS I/Q Mode Block Diagram*

#### **Table 166. Typical and Maximum Power Consumption for 4D4A, DAC in 250 MSPS I/Q Mode, ADC in 250 MSPS I/Q Mode**

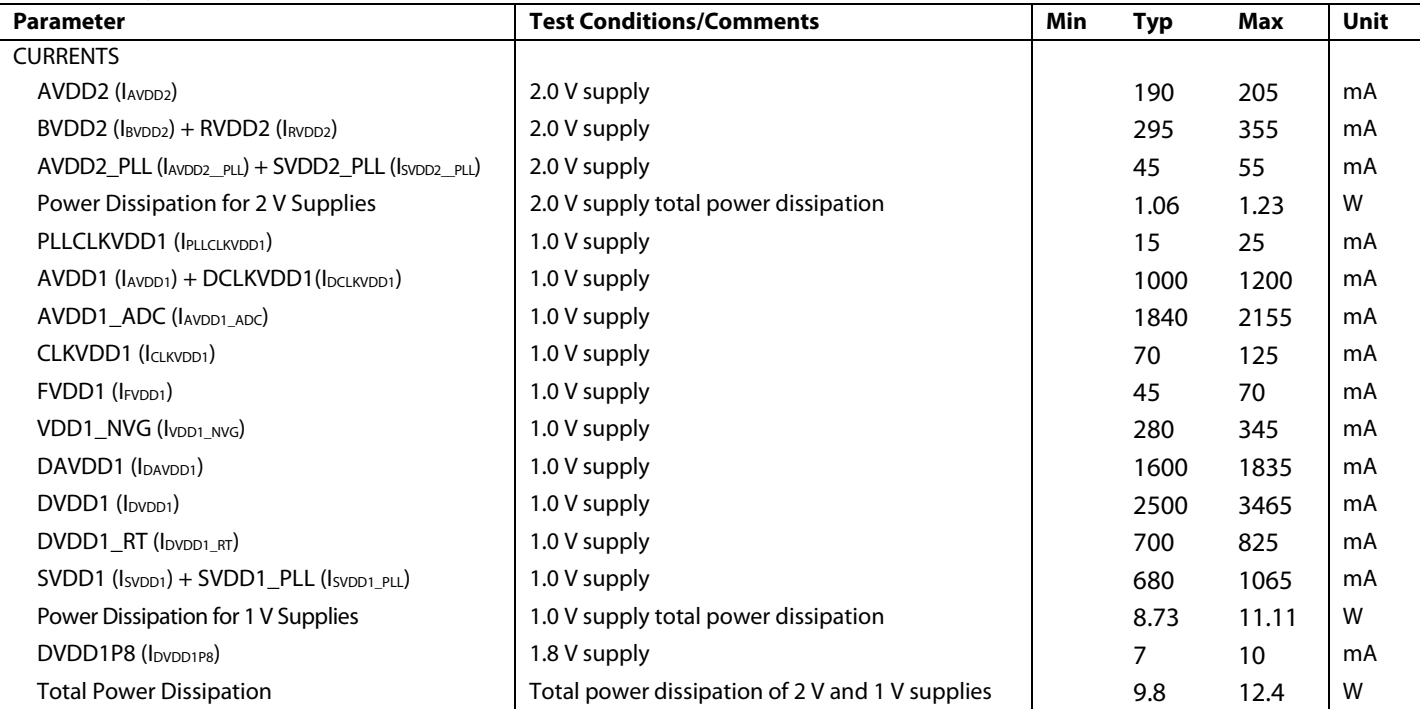

 $\overline{a}$ 

#### *Example 19: 4D4A, DAC in 250 MSPS I/Q Mode, ADC in 250 MSPS I/Q Mode with On-Chip PLL*

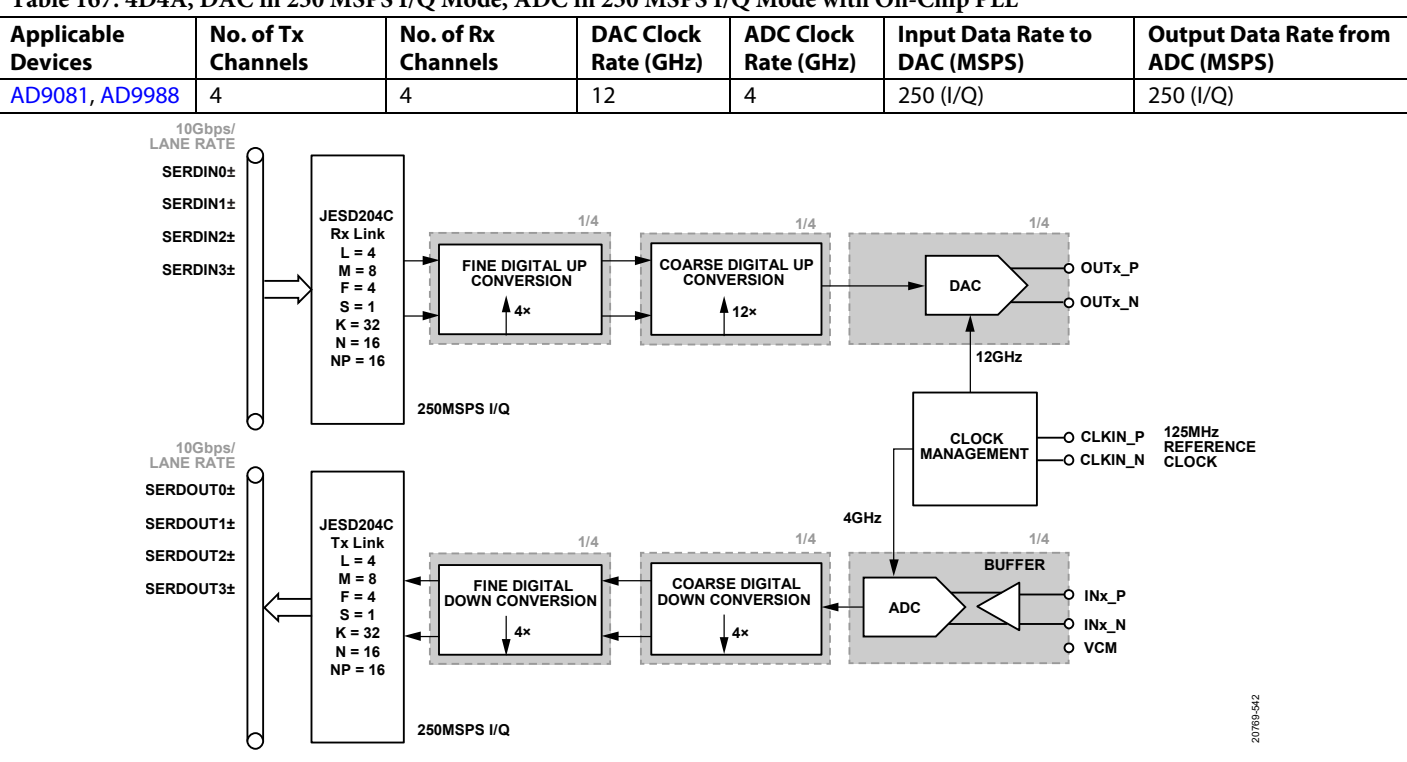

**Table 167. 4D4A, DAC in 250 MSPS I/Q Mode, ADC in 250 MSPS I/Q Mode with On-Chip PLL**

*Figure 143. 4D4A, DAC in 250 MSPS I/Q Mode, ADC in 250 MSPS I/Q Mode with On-Chip PLL Block Diagram*

| Table 168. Typical and Maximum Power Consumption for 4D4A, DAC in 250 MSPS I/Q Mode, ADC in 250 MSPS I/Q Mode with |  |
|----------------------------------------------------------------------------------------------------|--|
| On-Chip PLL                                                                                                    |  |

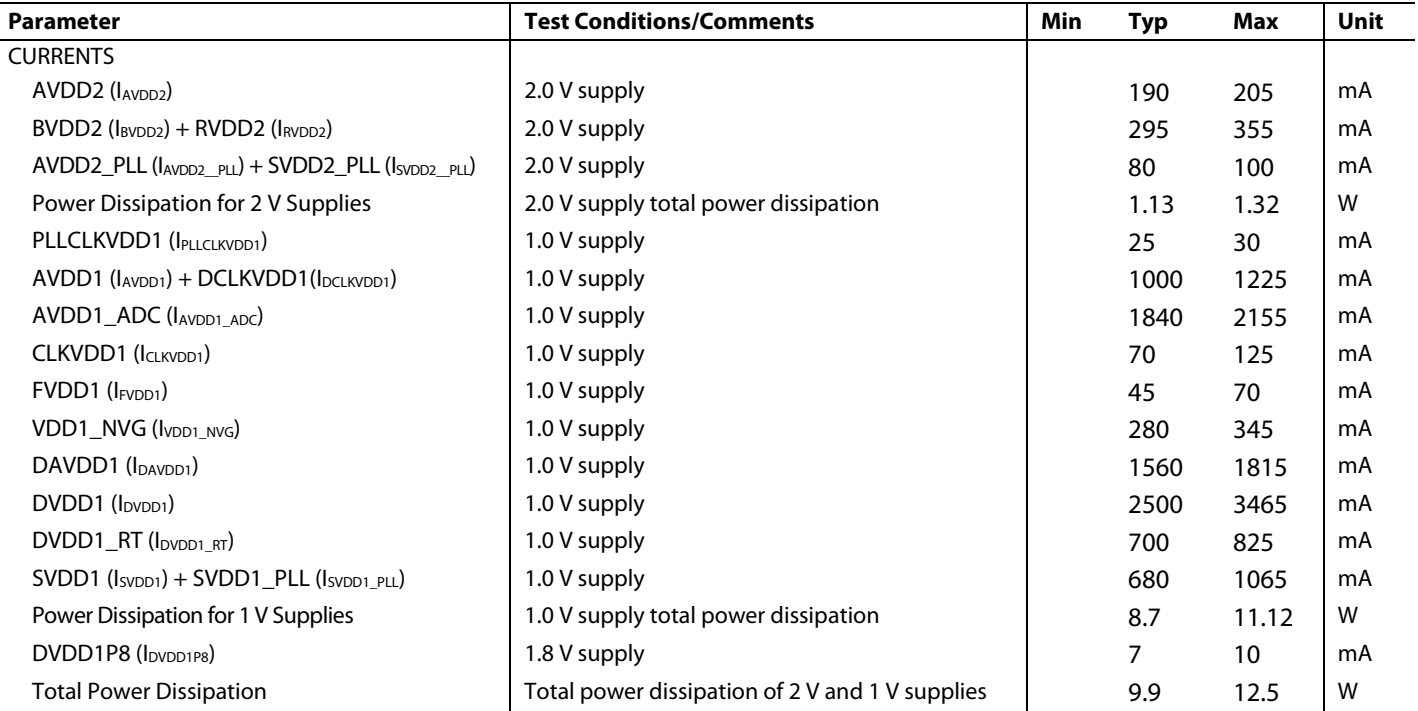

#### *Example 20: 4D4A, DAC in 750 MSPS I/Q Mode, ADC in 750 MSPS I/Q Mode*

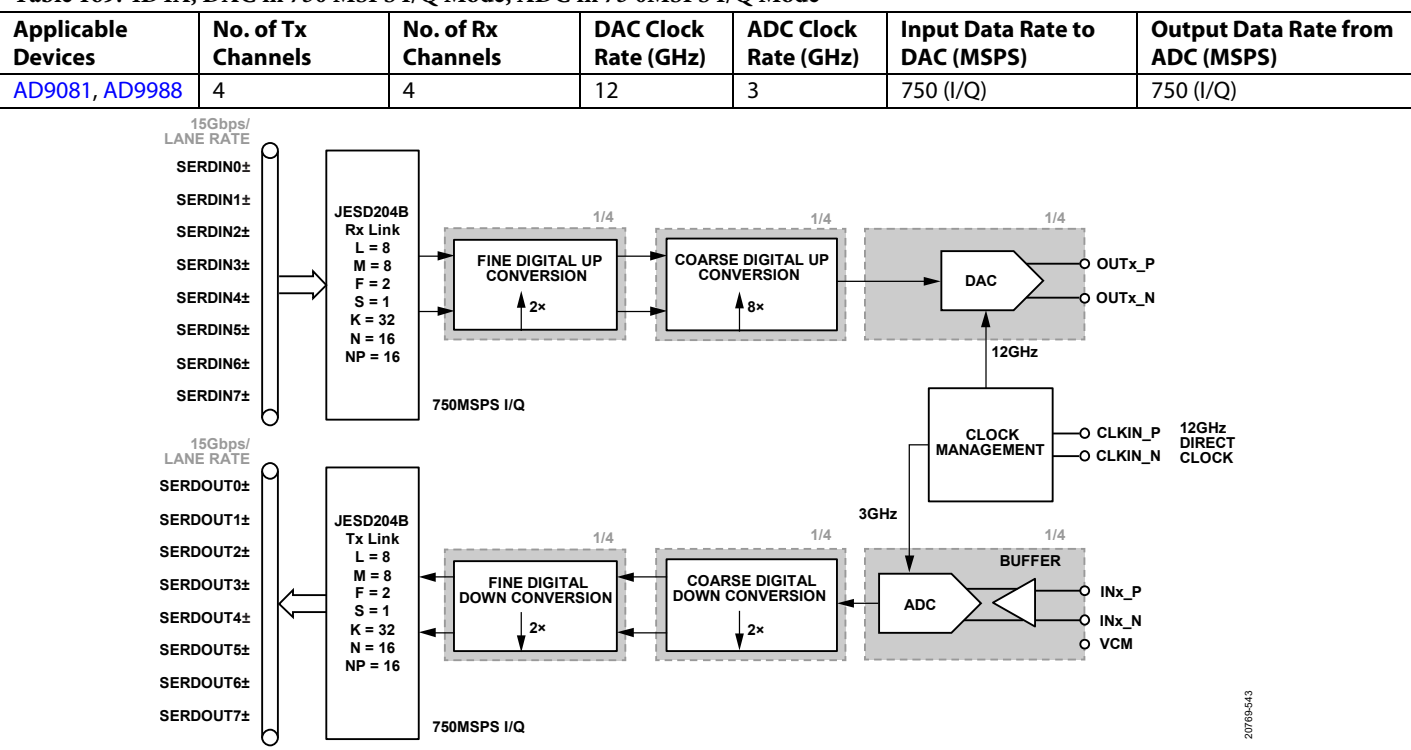

#### **Table 169. 4D4A, DAC in 750 MSPS I/Q Mode, ADC in 75 0MSPS I/Q Mode**

*Figure 144. 4D4A, DAC in 750 MSPS I/Q Mode, ADC in 750 MSPS I/Q Mode Block Diagram*

#### **Table 170. Typical and Maximum Power Consumption for 4D4A, DAC in 750 MSPS I/Q Mode, ADC in 750 MSPS I/Q Mode**

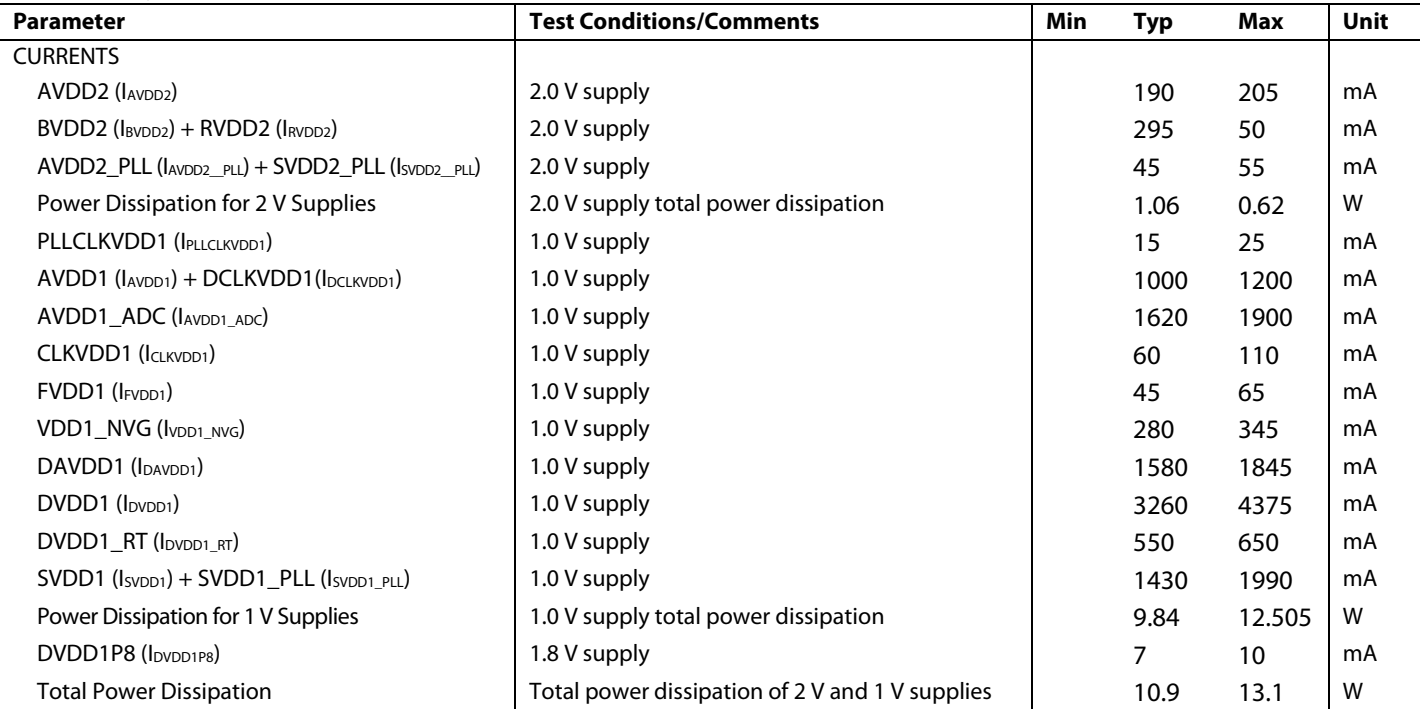

#### *Example 21: 4D4A, DAC in 500 MSPS I/Q Mode, ADC in 500 MSPS I/Q Mode*

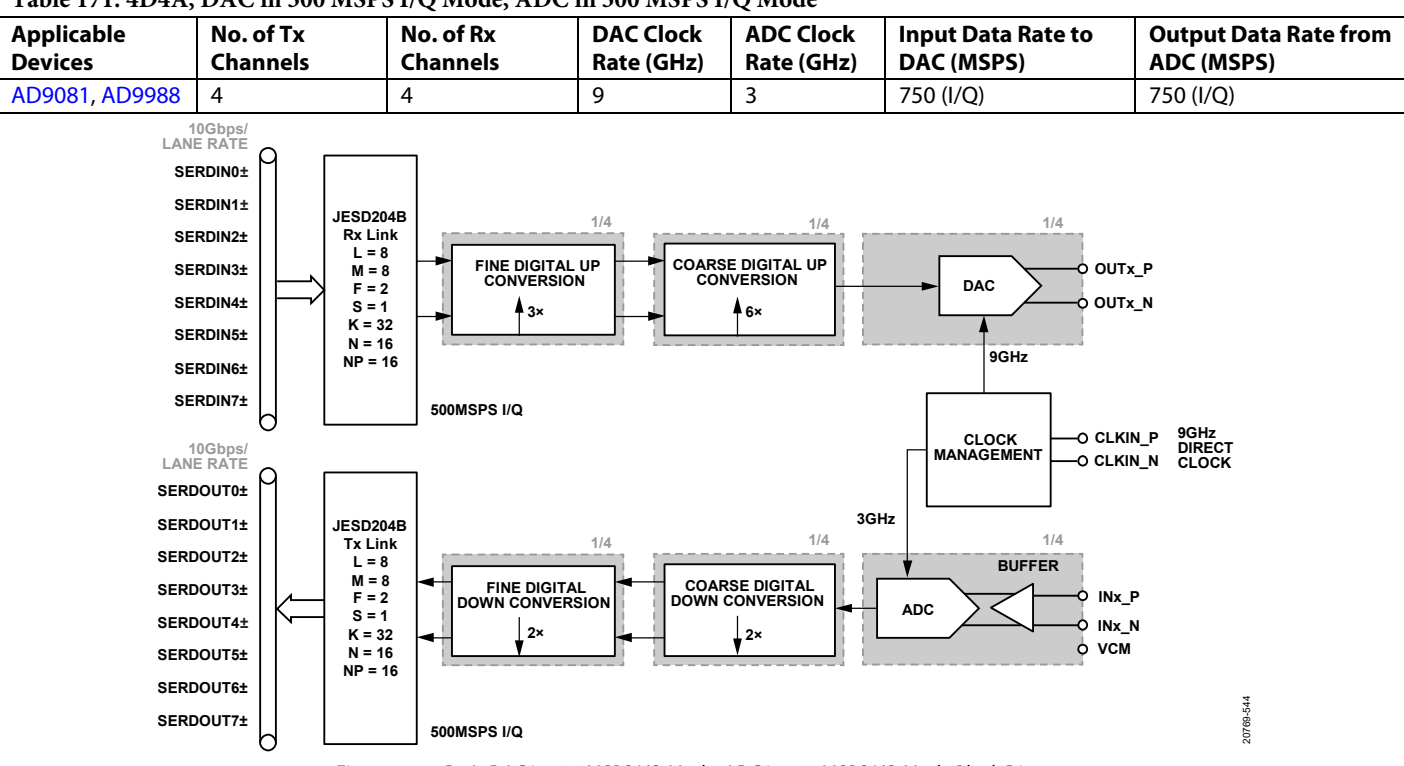

**Table 171. 4D4A, DAC in 500 MSPS I/Q Mode, ADC in 500 MSPS I/Q Mode**

*Figure 145. 4D4A, DAC in 500 MSPS I/Q Mode, ADC in 500 MSPS I/Q Mode Block Diagram*

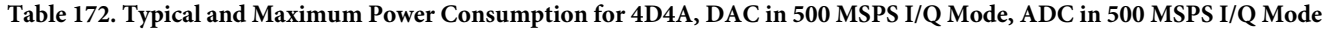

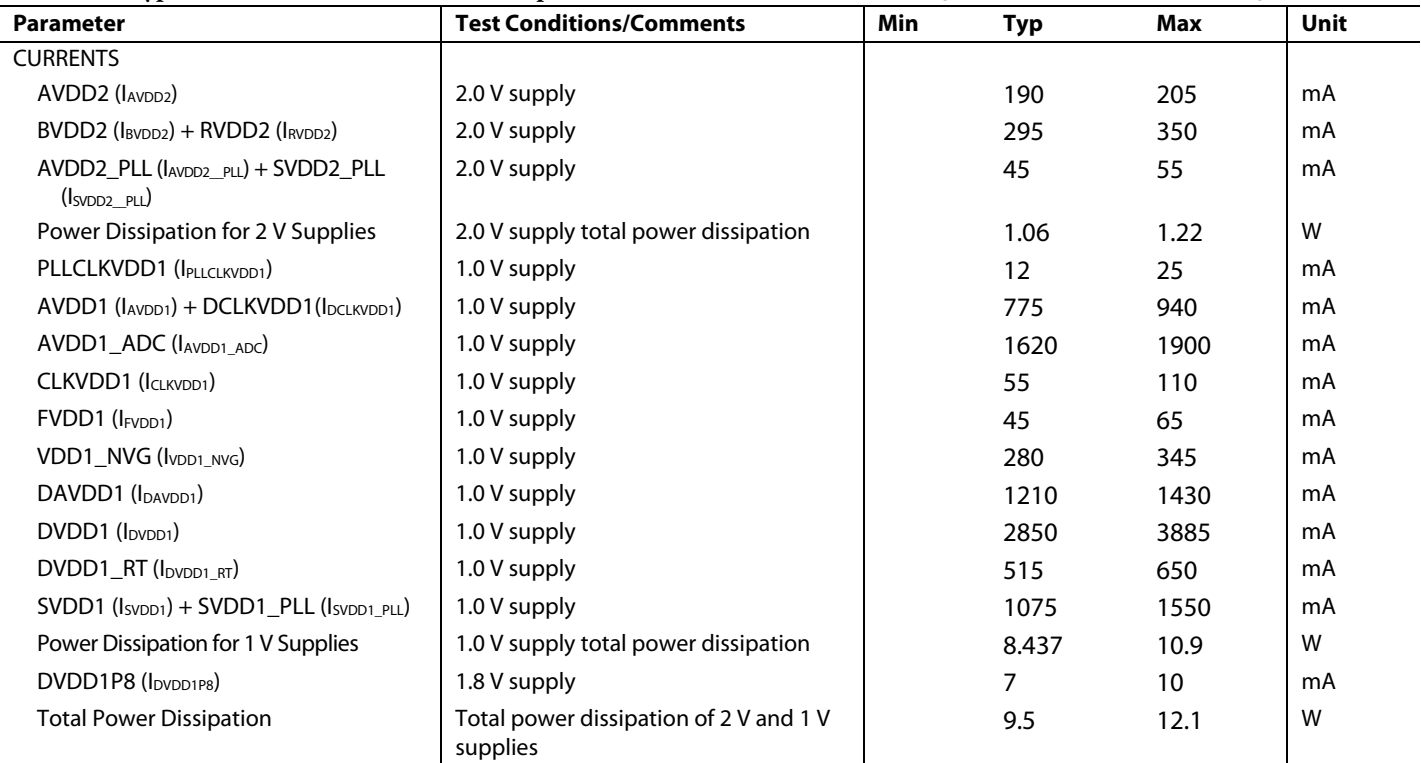

#### <span id="page-206-0"></span>**POWER MANAGEMENT CONSIDERATIONS**

The device has seventeen different power supply domains, as shown in [Table 173,](#page-206-1) with maximum estimated current draw. The device requires a 2 V supply and a 1 V supply with a tolerance of ±5%.V. The digital supply for CMOS interfaces can operate over a 1.8 V to 2 V range.

Note the following:

- [Table 74](#page-111-0) lists the analog supply domain, on-chip regulators used to generate  $-2$  V,  $-1$  V, and  $+3$  V supplies.
- Both the analog and digital supply domains operate from 2 V and 1 V supplies.
- The device requires no specific power supply sequencing order.
- The evaluation board uses a via-in-pad method with through-hole vias for all supply and ground pins, although a via adjacent to pad is also possible if many pins remain unused. An 0201, 0.1 µF decoupling capacitor is used on each via supply pin (unless otherwise noted).
- The AVDD2, BVDD2, RVDD2, AVDD1, AVDD1\_ADC, and CLKVDD1 analog supply domains are sensitive to noise coupling. These supply domains are placed on the same layer where ground planes isolate the domains from digital supply domain layers.
- Ensure that the  $0.1 \mu$ F decoupling capacitors for the AVDD1\_ADC, CLKVDD1, and PLLCLVDD1 supply domains are initially considered as do not installs (DNI), as well as the  $1 \mu$ F decoupling capacitor for CLKVDD1, which allows the option to install any capacitor required. Based on the evaluation board characterization for the ADC spurious performance, the addition of these capacitors results in higher levels of spurious levels attributed to digital noise coupling onto the internal sampling clock signal used by the ADC. Power distribution impedance plane modeling indicates that the addition of the  $0.1 \mu$ F capacitors increases the impedance of the power distribution planes in a lower frequency region (<120 MHz) where digital clock noise can be present when operating the device with higher decimation factors. Because the power distribution network characteristics can vary between PCBs, these capacitors must have the option to be installed. Because of this option, the capacitors are listed as DNI.
- Ensure low power plane impedance to minimize dc voltage drop for domains with a high current load. Consider forming a capacitor with an adjacent ground reference plane to enlarge the power plane area and reduce the impedance at higher frequencies.

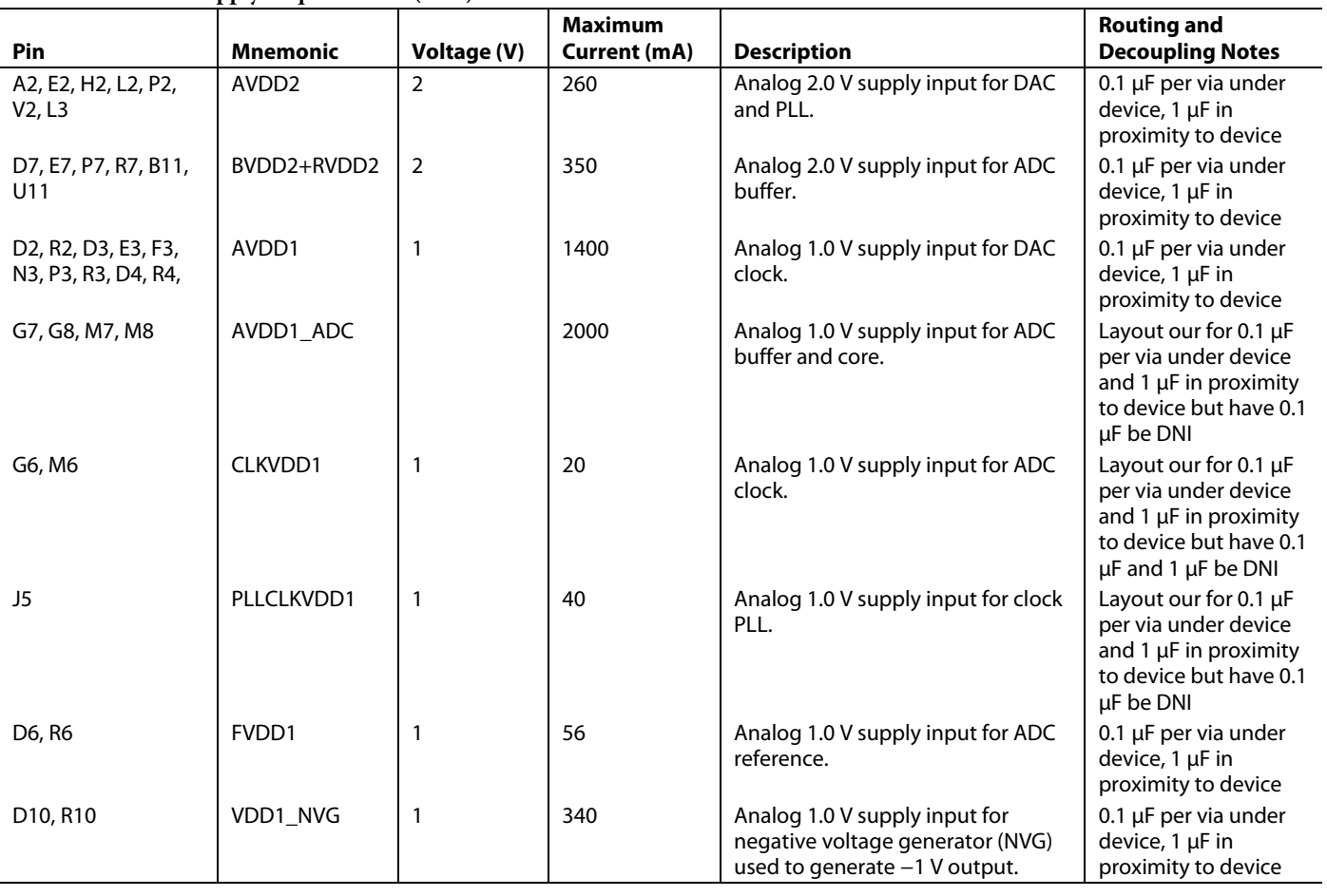

#### <span id="page-206-1"></span>**Table 173. Power Supply Requirements (±5%)**

# UG-1578 **[AD9081](https://www.analog.com/AD9081?doc=AD9081-9082-UG-1578.pdf)/[AD9082](https://www.analog.com/AD9082?doc=AD9081-9082-UG-1578.pdf)** System Development User Guide

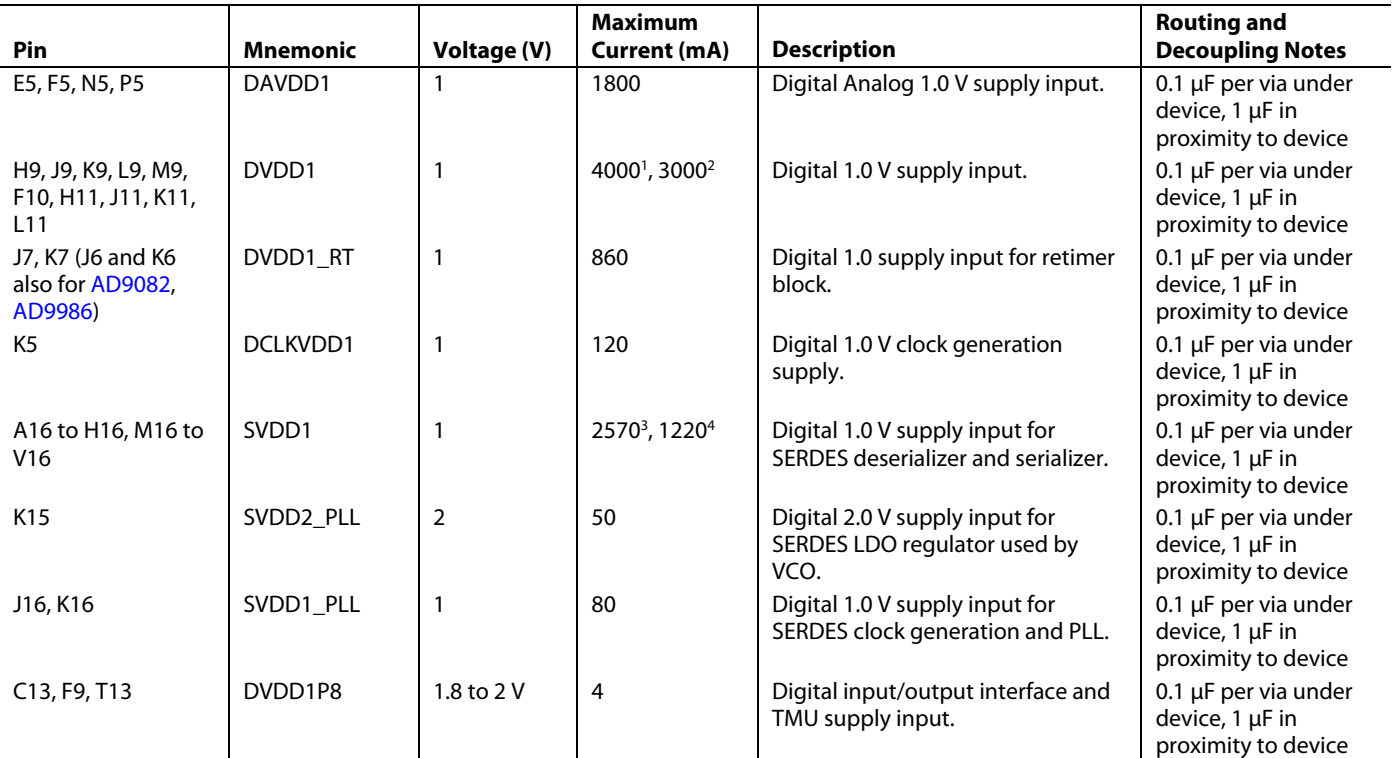

<sup>1</sup> DAC Rate = 9 GSPS, ADC Rate = 3 GSPS.

 $2$  DAC Rate = 6 GSPS, ADC Rate = 3 GSPS.

<sup>3</sup> JESD204C eight lanes at 24.75 Gbps.

<sup>4</sup> JESD204C four lanes at 16.75 Gbps.

#### **Table 174. On-Chip Power Supply Regulators Outputs and Associated Inputs**

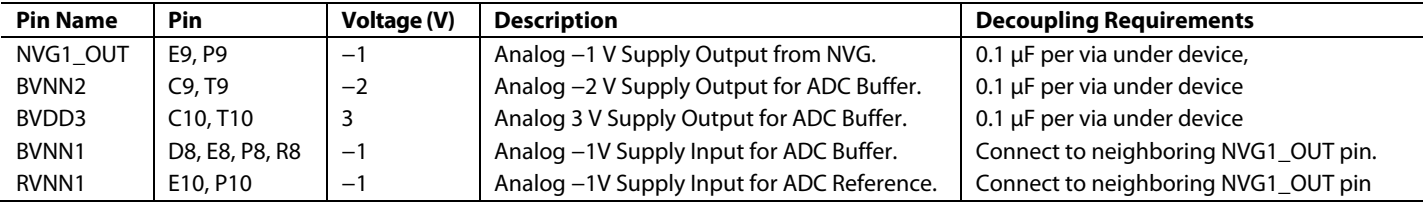

#### *Power Delivery Network*

A suggested power delivery network to accommodate many modes of operation for a single device is shown in [Figure 146.](#page-208-0) Note that for modes having high SERDOUT lane count, consider moving the SVDD1 supply domain such that it is powered by same domain as DVDD1 to reduce the current loading on the [ADP1765](https://www.analog.com/ADP1765?doc=AD9081-9082-UG-1578.pdf) which is limited to 5 A. Ferrite beads are used to isolate each supply domain. The ferrite beads are sized to limit the voltage drop across it such that the ±5% regulation specification is maintained. The DVDD1 supply does not use a ferrite bead because of the high current draw. Avoid connecting the DVDD1\_RT to the DVDD1 domain because it may have large transient loads during the device initialization boot process that may momentarily drop the switcher output supply voltage below the rated minimum of 0.95 V. Typically, the system board has a universal 1.8 V supply.

#### **THERMAL MANAGEMENT CONSIDERATIONS**

The power consumption of the device is mode dependent and can exceed 9 W in many modes, especially when all ADC and DACs operate near their maximum sample rate. In such cases, thermal management must be considered such that the die temperature of the device does not exceeds the maximum operating temperature of 120°C. The thermal resistance of the device listed in the datasheet provides an indication of the heat transfer characteristics under specific conditions defined by JESD51-12. The  $\theta_{JA}$  parameter can be used to establish a baseline in comparison to other devices (using similar test methodology listed in JESD51-12) but is highly dependent on the PCB design (such as size, thickness, and vias) and operating environment (such as air flow). As a result, thermal simulation of the PCB and the environment using specialized CAD tools and thermal device models (such as the [Delphi compact](https://www.analog.com/en/products/AD9082.html#product-quality?doc=AD9081-9082-UG-1578.PDF) model) is recommended to determine if additional thermal reduction methods are required.

For active cooling implementations, the device includes an onchip TMU that can be read back to determine the die temperature. Refer to the [AN-1432 Application Note](https://www.analog.com/AN-1432?doc=AD9081-9081-UG-1578.PDF) for an overview of onchip die temperature techniques and considerations. When reading back the TMU temperature as part of an active cooling control loop with temperature thresholds to activate cooling, the following two factors must also be considered. First, the TMU can report the highest temperature among the multiple temperature sensors situated around the die with the localized hot spots 2°C to 3°C being higher than what is reported as the maximum temperature. Second, an uncalibrated TMU has gain and offset error that results in an error.

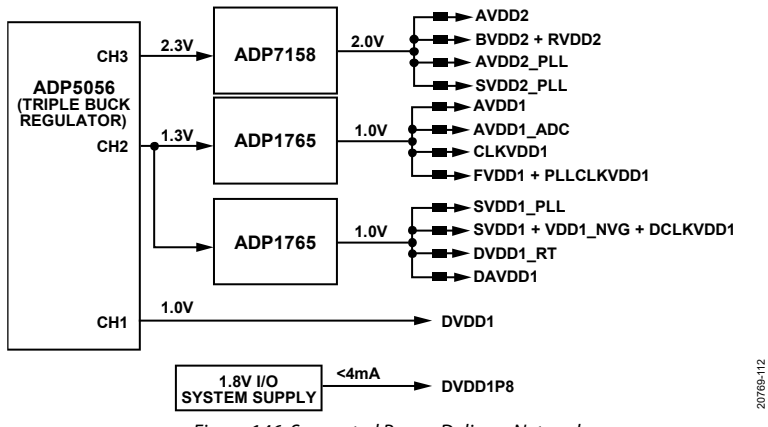

<span id="page-208-0"></span>*Figure 146. Suggested Power Delivery Network*

## DEVICE TEST MODES **ADC DATAPATH TEST MODES**

ADC sample test pattern data can be inserted into the data formatter block of the receiver (ADC) datapath, as shown in [Figure 147.](#page-209-0) To select the I-pattern data, use the TMODE\_I\_ TYPE\_SEL bits (Register 0x02B0, Bits[7:4]). The data can be routed to any even channel output of the DF<sub>OUT</sub> block using DFORMAT\_TMODE\_SEL, Bits[15:0] (Register 0x02AD to Register 0x02AE). To select Q pattern data, use the TMODE\_Q\_TYPE\_SEL bits (Register 0x02D4, Bits[7:4]). The data can be routed to any e odd channel output of the DF<sub>OUT</sub> block using the DFORMAT\_TMODE\_SEL, Bits[15:0] bit field. (Register 0x02AC to Register 0x02AD). For more information, refer to the [MUX3 \(Data Format and Selection\)](#page-54-0) section. The registers in [Table 175](#page-210-0) describe the various SPI controls for test pattern selection and test pattern insertion point selection.

#### **JESD204B/C TRANSMITTER TEST MODES**

The JESD204B/C transmitter data pattern generator has several test patterns that can be inserted before either of the JESD204B/C transmitter main functional blocks, as shown in [Figure 147.](#page-209-0)  The registers associated with these test modes are described in [Table 175.](#page-210-0)

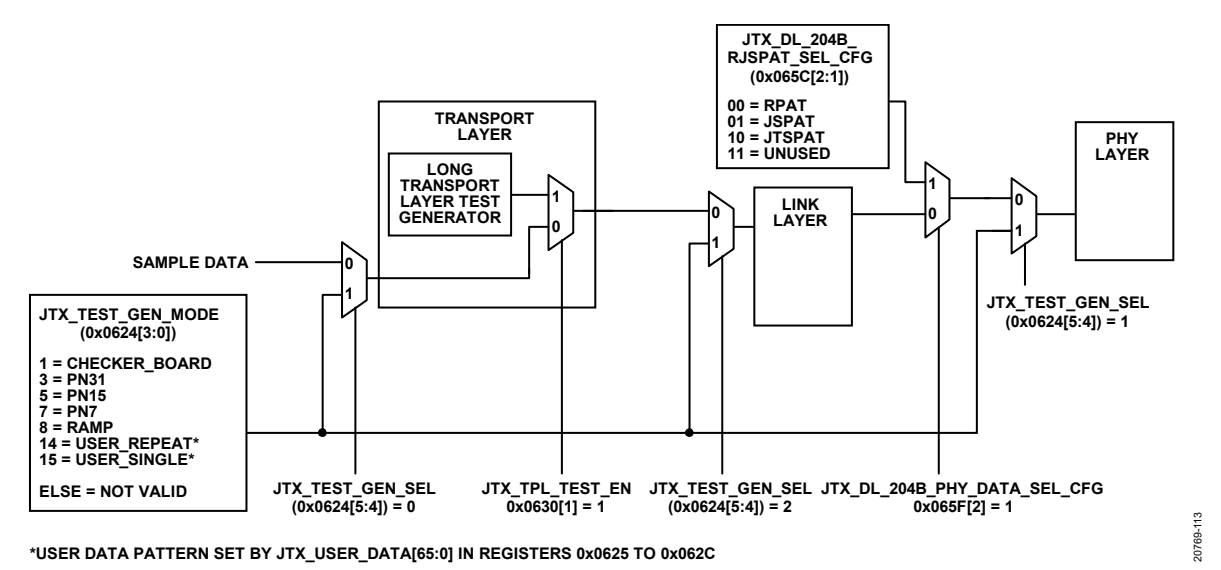

<span id="page-209-0"></span>*Figure 147. JESD204B/C Transmitter Test Mode Equivalent Block Diagram*

## [AD9081](https://www.analog.com/AD9081?doc=AD9081-9082-UG-1578.pdf)/[AD9082](https://www.analog.com/AD9082?doc=AD9081-9082-UG-1578.pdf) System Development User Guide UG-1578

#### *JESD204B/C Transmitter PHY PRBS Test*

Because the JESD204B/C transmitter pattern generator can insert a pattern at the input to the physical layer, it can be used to conduct PHY PRBS testing. This functionality enables bit error rate (BER) testing of each physical lane of the JESD204B link. The test generator sends the same pattern to each lane that is enabled. So, each lane has its own PRBSx pattern running and the FPGA PHY lanes must each be able self sync to the pattern. Even though this is a PHY test, the JESD204B/C transmitter must be configured for a valid (supported) mode even though the link does not need to be established. Therefore, it is recommended to set up the device for the mode of operation that it is intended to run when bringing up the link. These include settings for the JESD204B/C mode, decimation mode, and any crossbar mux settings. Refer t[o Table 42](#page-53-0) to [Table 53](#page-62-0) for a list of valid modes. The procedure for implementing the test is as follows:

- 1. Make sure the clock to the FPGA is lane\_rate/64 for JESD204C or lane\_rate/20 for JESD204B.
- 2. Set appropriate clocking for the device.
- 3. Set link number (JTX\_LINK\_PAGE (Register 0x001A, Bits[1:0]), 0 is default so likely not needed).
- 4. Set the JESD204B/C parameters individually or using the JTX\_MODEx registers as appropriate and described in [Table 42](#page-53-0) to [Table 53.](#page-62-0)
- 5. Set the appropriate decimation registers for the mode of interest.
- 6. Set the crossbar (JRX\_LINK\_LANE\_SEL) mux settings as appropriate for the hardware being tested.
- 7. Make sure SERDES PLL is locked by reading Register 0x0722, Bit 3)
- 8. Power up lanes to be tested using Register 0x0750 (bit per  $lane$ ,  $0 = lane$  enabled).
- 9. Set emphasis and V<sub>SWING</sub> levels if needed using Register 0x0752 to Register 0x0755, Register 0x075A to Register 0x0761, and Register 0x0763 to Register 0x076A (first pass, leave at default).
- 10. Set test pattern (Register 0x0624, Bits[3:0]) and source (Register 0x0624, Bits[5:4] = 1).
- 11. Enable JRX PHY PRBS test in FPGA.
- 12. Wait.
- 13. Check PRBS error flags and counters in FPGA.

<span id="page-210-0"></span>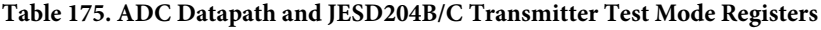

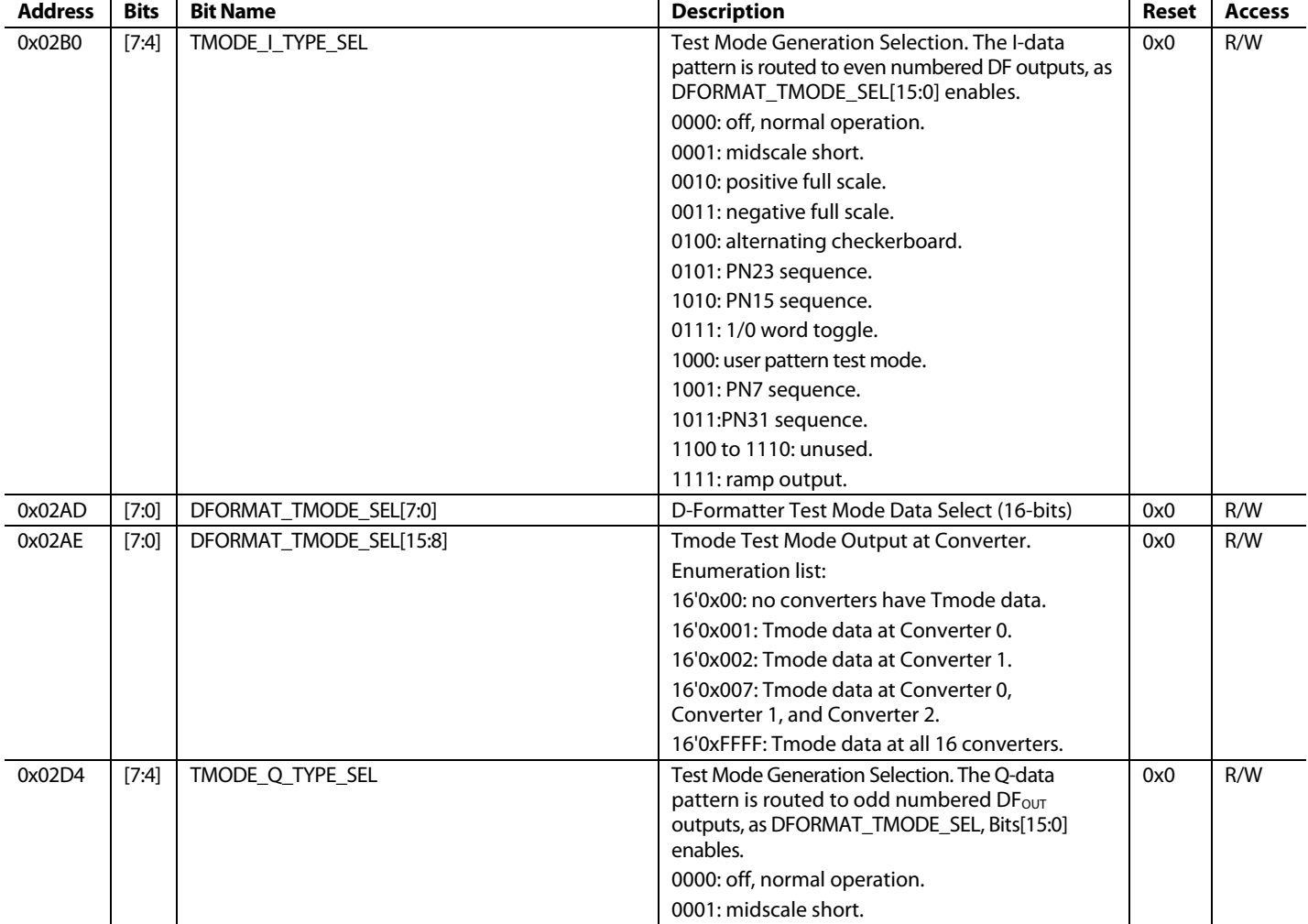

# UG-1578 [AD9081](https://www.analog.com/AD9081?doc=AD9081-9082-UG-1578.pdf)[/AD9082](https://www.analog.com/AD9082?doc=AD9081-9082-UG-1578.pdf) System Development User Guide

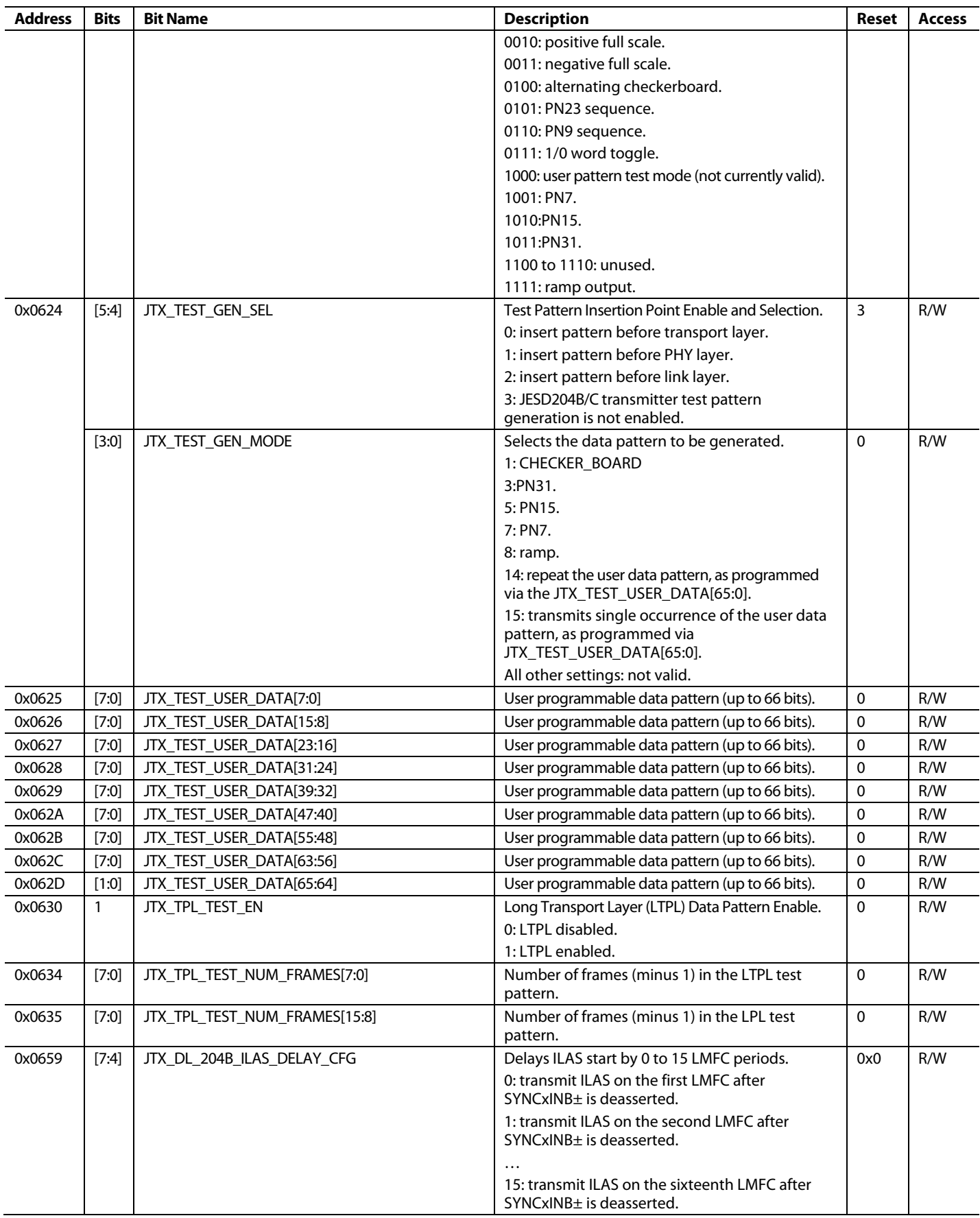

# [AD9081/](https://www.analog.com/AD9081?doc=AD9081-9082-UG-1578.pdf)[AD9082](https://www.analog.com/AD9082?doc=AD9081-9082-UG-1578.pdf) System Development User Guide UG-1578

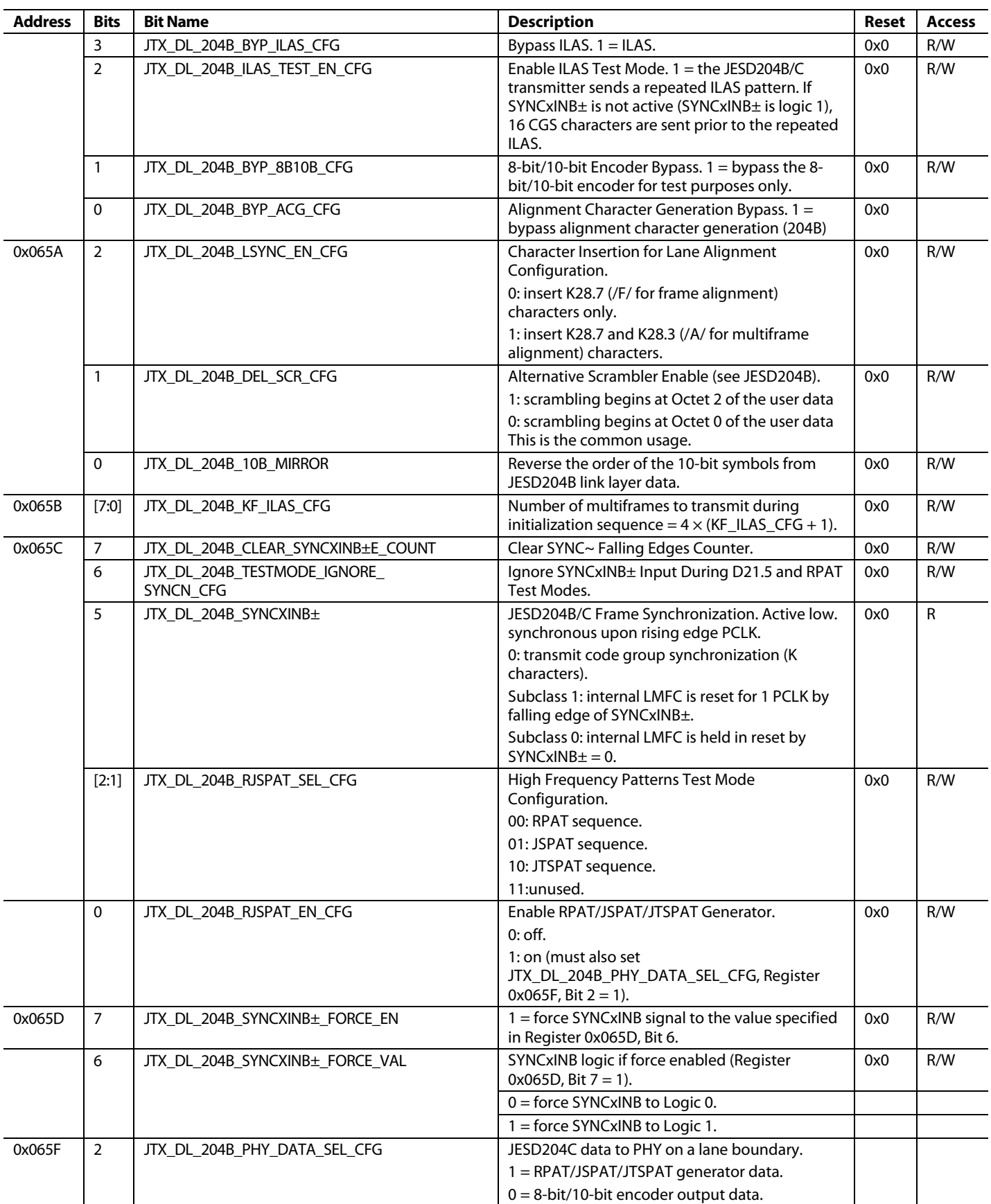

#### **JESD204B/C RECEIVER TEST MODES**

The device includes three pattern checking circuits that can be used to validate PHY performance and JESD204B/C receiver digital functionality (se[e Figure 148\)](#page-213-0). The JESD204B/C receiver PHY pseudorandom bit sequence (PRBS) checker is located at the back end of the JESD204B/C receiver PHY and can be used to test for good signal integrity on the JESD204B/C link. A PRBS pattern checker for the datapath is located at the transport layer output. A short transport layer pattern checker is located at the transport layer output.

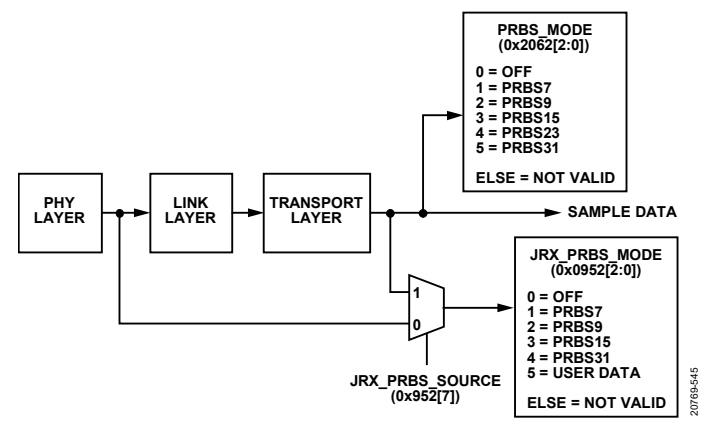

<span id="page-213-0"></span>*Figure 148. JESD204B/C Receiver Pattern Checking Equivalent Block Diagram*

#### <span id="page-213-2"></span>*JESD204B/C Receiver PHY PRBS Testing*

The JESD204B/C receiver on the device includes a PRBS pattern checker on the back end of the physical layer. This functionality enables BER testing of each physical lane of the JESD204B link.

The PHY PRBS pattern checker does not require that the JESD204B link is established. The pattern checker can synchronize with a PRBS7, PRBS9, PRBS15, or PRBS31 data pattern. PRBS pattern verification can be performed on multiple lanes at once. The error counts for failing lanes can be read back from registers.

To perform PRBS testing on the device, take the following steps:

- 1. Start sending a PRBS7, PRBS9, PRBS15, or PRBS31 pattern from the JESD204B transmitter.
- 2. Write a 0 to Register 0x0952, Bit 7, to select the PHY PRBS checker.
- 3. Select and write the appropriate PRBS pattern to Register 0x0952, Bits[2:0], as shown i[n Table 176.](#page-213-1)
- 4. Write a 1 to Register 0x0950, Bit 0, to clear error counter. 5. Wait 500 ms.
- 
- 6. Set back Register 0x0950, Bit 0, to 0. 7. Write a 1 to Register 0x0950, Bit 1, to update the error
- counter.
- 8. Wait as long as is desired.
- 9. Set back Register 0x0950, Bit 1, to 0.
- 10. Read the PRBS test results.

Each Bit 7 of Register 0x0953 to Register 0x095A corresponds to a SERDES lane ( $0 =$  pass,  $1 =$  fail). Use this bit with Bit 6 of Register 0x0953 to Register 0x095a. If any Bit 6 from Register 0x0953 to Register 0x095a is 1, data on the corresponding lane to the PRBS receiver is always 0, which results in PRBS pass too. Only Bit  $7 = 0$  and Bit  $6 = 0$  result in PRBS pass.

The number of PRBS errors seen on each failing lane can be read from Register 0x095b to Register 0x0962, Register 0x0963 to Register 0x096a, and Register 0x096b to Register 0x0972. The first register group is the LSBs, Bits[7:0], the second is the middle 7 bits, and the third is the MSBs, Bits[7:0]. For example, Register 0x096b, Register 0x0963, and Register 0x095b correspond to the PRBS\_LANE\_0\_ERROR\_COUNT[23:16] PRBS\_LANE\_0\_ ERROR\_COUNT[15:8], and PRBS\_LANE\_0\_ERROR\_ COUNT[7:0]. If all bits are high, the maximum error count on the failing lane is exceeded.

#### **JESD204B/C Receiver PHY PRBS API**

The device API supports the PHY PRBS pattern checking in the **adi\_adxxxx\_jesd.c** file that is part of the device API package. The API function call is adi\_adxxxx\_jesd\_rx\_phy\_PRBS\_test(). For more information, refer to th[e AD9081](https://www.analog.com/AD9081?doc=AD9081-9082-UG-1578.pdf)[/AD9082](https://www.analog.com/AD9082?doc=AD9081-9082-UG-1578.pdf)[/AD9986/](https://www.analog.com/AD9986?doc=AD9081-9082-UG-1578.pdf) [AD9988](https://www.analog.com/AD9988?doc=AD9081-9082-UG-1578.pdf) API specification, integration, and porting guide, Revision 1.1.0 or later. This document is part of the API release package.

#### <span id="page-213-1"></span>**Table 176. JESD204B/C Receiver PHY PRBS Test Registers**

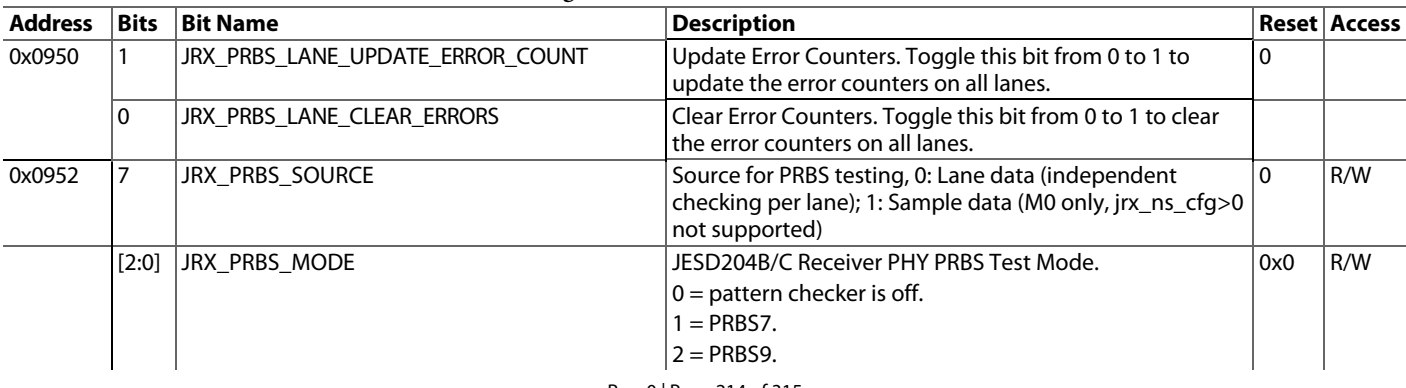

## [AD9081/](https://www.analog.com/AD9081?doc=AD9081-9082-UG-1578.pdf)[AD9082](https://www.analog.com/AD9082?doc=AD9081-9082-UG-1578.pdf) System Development User Guide UG-1578

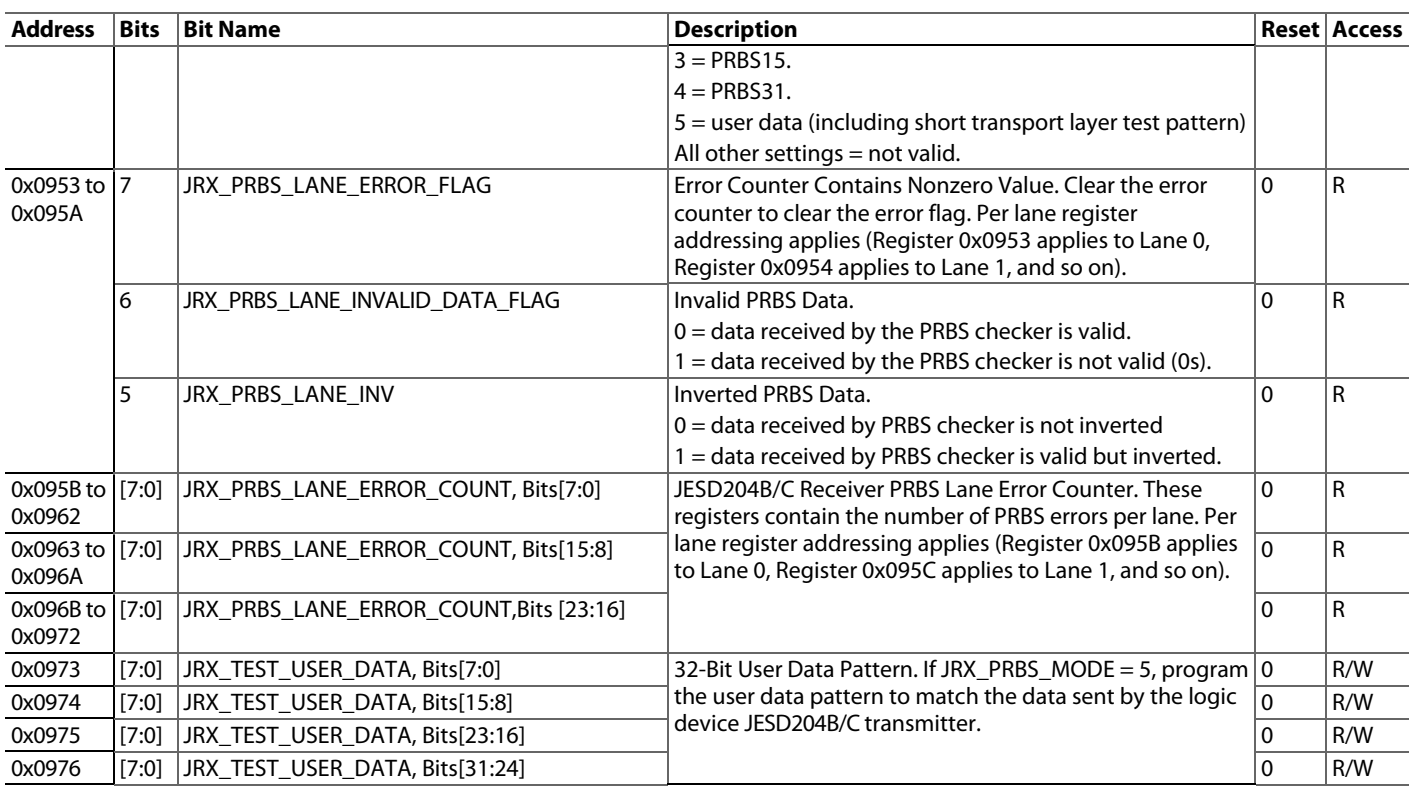

#### *JESD204B/C Receiver PHY Eye Scan*

The device has built in comparator circuits that enables the ability to reproduce an eye diagram estimate at the output of the CTLE circuit inside the JESD204B/C receiver core. This can be done while running the PHY PRBS test as described in the [JESD204B/C Receiver PHY PRBS Testing](#page-213-2) section.

#### **Horizontal Eye Scan**

For lane data rates 8Gbps and above, the horizontal eye opening can be discerned by performing a horizontal sweep of the static phase offset (SPO) codes and checking for PRBS errors as described in th[e JESD204B/C Receiver PHY PRBS Testing](#page-213-2) section.

The bit fields for the SPO sweep are located in the JRX CBUS register map at address 0x000D. The SPO\_LATCH bit field (bit 7) is used to latch in the new SPO value and the SPO\_SETTING bit field (Bits[6:0]) controls the offset amount from phase 0 in twos complement format to support both positive and negative offsets.

When a SPO sweep is started, the SPO code must be at 0. When moving the SPO code the user must move it one code at a time. Taking large jumps in the SPO code could put the part in an unknown state. Since starting at phase 0 (middle of the eye), the sweep must be performed in both positive and negative directions. For half rate operation (lane rates between 8 Gbps and 16 Gbps), 64 SPO codes are in use. For quarter rate operation (lane rates between 16 Gbps and 24.75 Gbps), 32 SPO codes are in use. See the [JESD204B/C Receiver Physical Layer API](#page-112-0) section for more details on appropriate settings for each of these modes.

To write to the CBUS, take the following steps:

- Write cbus\_addr\_JRX (Register 0x0406, Bits[7:0]) to the appropriate CBUS register address mentioned i[n Table 177.](#page-218-0)
- Write CBUS\_WDATA\_JRX (Register 0x0408, Bits[7:0]) to the appropriate value.
- Write CBUS\_WRSTROBE\_PHY (Register 0x0407, Bits[7:0]) to the appropriate value for the lane being scanned. (bit per lane, bit 0 for lane 0, and so on).

The per-lane process for determining the horizontal eye opening at the x-axis is as follows:

- 1. Verify that the lane under has no PRBS errors. See the [JESD204B/C Receiver PHY PRBS Testing](#page-213-2) section.
- 2. Move SPO code one step to the left by writing to SPO\_SETTING bit field. Make sure that SPO\_LATCH bit is 0 when setting SPO code.
- 3. Set SPO\_LATCH bit to 1 to latch in the new SPO code and then set it back to 0.
- 4. Perform a PRBS error check. See the [JESD204B/C Receiver](#page-213-2)  [PHY PRBS Testing](#page-213-2) section.
- 5. If there are no PRBS errors, keep moving SPO to the left and checking for PRBS errors by repeating Step 2 through Step 4.
- 6. If PRBS errors are detected, record this value. This is the number of good phases on the left side of the eye.
- 7. Move SPO back to the center, 0, one step at a time.

- 8. Move SPO code one step to the right by writing to SPO\_SETTING bit field. Make sure that SPO\_LATCH bit is 0 when setting SPO code.
- 9. Set SPO\_LATCH bit to 1 to latch in the new SPO code and then set it back to 0.
- 10. Perform a PRBS error check. Se[e JESD204B/C Receiver](#page-213-2)  [PHY PRBS Testing](#page-213-2) section.
- 11. If there are no PRBS errors keep moving SPO to the right and checking for PRBS errors by repeating Step 8 through Step 10.
- 12. If PRBS errors are detected, record this value. This is the number of good phases on the right side of the eye.
- 13. Move SPO back to the center, 0, one step at a time.

The horizontal eye scan is supported by the device API in the adi\_ad9xxx\_jesd\_rx\_spo\_sweep() function.

For more information, refer to th[e AD9081](https://www.analog.com/AD9081?doc=AD9081-9082-UG-1578.pdf)[/AD9082](https://www.analog.com/AD9082?doc=AD9081-9082-UG-1578.pdf)[/AD9986/](https://www.analog.com/AD9986?doc=AD9081-9082-UG-1578.pdf) [AD9988](https://www.analog.com/AD9988?doc=AD9081-9082-UG-1578.pdf) API specification, integration, and porting guide, Revision 1.1.0 or later. This document is part of the API release package.

#### **Vertical Eye Scan For 8 Gbps to 16 Gbps Lane Rates (Half Rate)**

A vertical eye scan can be incorporated at each of the horizontal SPO sweep steps described above to provide the data needed to create a two-dimensional eye diagram. The procedure provide in this section applies to the half rate mode lane rates. For lane rates greater than 16 Gbps (quarter rate mode) see th[e 2D Eye](#page-215-0)  Scan for [Lane Rates >](#page-215-0) 16 Gbps section. Because the horizontal eye scan is limited to 8Gsps and above, this means a complete 2D eye scan is limited to lane rates above 8 Gbps.

The vertical eye scan uses a 6-bit comparator available at each lane and checking PRBS errors. The bit fields used to control the comparator voltage and its sign are in the JRX CBUS register map. The comparator moves the center of the eye up and down in steps of 4mV by setting the COMP\_SETTING bit field (Register 0x00CA, Bits[6:0]). The comparator voltage sign is controlled by S0\_POLARITY\_SWAP bit (Register 0x00D2, Bit 0). For positive voltages use a value of 0 and for negative voltages use 1. This allows for comparator to sweep from −256 mV to +256 mV. Because the comparator voltage starts at 0 mV (middle of the eye), sweep must be performed in both negative and positive directions to get the lower and upper eye limits respectively.

To obtain a 2-dimensional eye diagram, perform a vertical eye scan at each SPO step in the horizontal eye scan. To perform this scan, insert the following steps between Step 4 and Step 5 and between Step 9 and Step 10.

- 1. Set S0\_POLARITY\_SWAP bit to 0 to sweep the comparator in the positive direction.
- 2. Move the comparator voltage one step by writing the voltage binary count to COMP\_SETTING bit field.
- 3. Perform a PRBS error check. See the [JESD204B/C Receiver](#page-213-2)  [PHY PRBS Testing](#page-213-2) section.
- 4. If there are no PRBS errors keep moving comparator voltage and checking for PRBS error by repeating Step 2 and Step 3.
- 5. If there are PRBS errors, record the current comparator voltage and the current SPO value. This is the upper limit of the eye at that specific SPO.
- 6. Reset the comparator voltage to the center by setting COMP\_SETTING 0x00.
- 7. Set S0\_POLARITY\_SWAP bit to 1 to sweep the comparator in the negative direction.
- 8. Move the comparator voltage one step by writing the voltage count to COMP\_SETTING bit field.
- 9. Perform a PRBS error check. See the [JESD204B/C Receiver](#page-213-2)  [PHY PRBS Testing](#page-213-2) section.
- 10. If there are no PRBS errors keep moving comparator voltage and checking for PRBS error by repeating Step 8 and Step 9.
- 11. If there are PRBS errors, record the current comparator voltage and the current SPO value. This is the lower limit of the eye at that specific SPO.
- 12. Reset the comparator voltage to the center by setting COMP\_SETTING bit field to 0x00 and S0\_POLARITY\_SWAP bit to 0.

#### **Creating the Half Rate Mode Eye Diagram**

After running the horizontal and vertical eye scans, use the data recorded in Step 5 in the vertical eye scan procedure to construct the eye upper outline (see the blue curve in [Figure 149\)](#page-215-1) Use the data recorded in step 11 in the same procedure to construct the eye lower outline (see the orange curve in [Figure 149\)](#page-215-1). In half rate mode, each SPO count is 1/64 of the lane rate unit interval (UI). To convert the SPO counts, multiply the SPO counts by 1/64<sup>th</sup> of the UI. To convert the comparator counts to volts, multiply the counts by +4 mV or −4mV depending on the comparator voltage sign used.

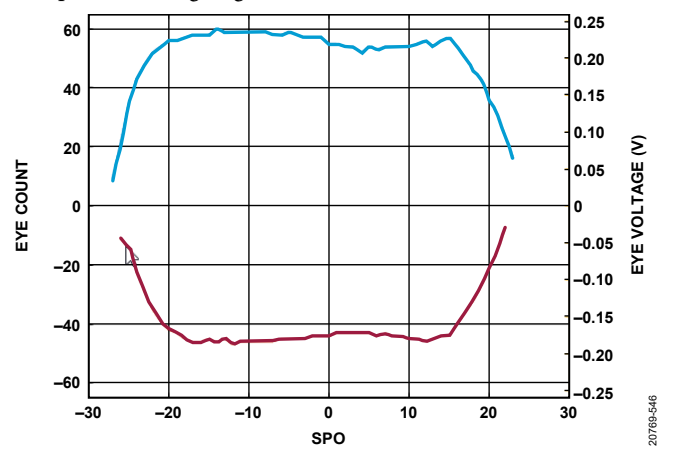

<span id="page-215-1"></span>*Figure 149. Example Eye Diagram Created from Half Rate Eye Scan Data* 

#### <span id="page-215-0"></span>**2D Eye Scan for Lane Rates > 16 Gbps (Quarter Rate)**

Eye scans in quarter rate mode can only be run after performing a calibration on the PHY. Refer to the JESD204B/C [Receiver DFE](#page-111-1)
## [AD9081](https://www.analog.com/AD9081?doc=AD9081-9082-UG-1578.pdf)[/AD9082](https://www.analog.com/AD9082?doc=AD9081-9082-UG-1578.pdf) System Development User Guide UG-1578

[Operation Above 16](#page-111-0) Gbps section for details on the JESD204B/C receiver PHY calibration.

In quarter rate mode, the eye scan is performed using internal firmware functions. These internal functions need to be called manually. The inputs and outputs of these functions are passed through registers. The registers needed to perform the eye scan in quarter rate mode are listed in [Table 178](#page-218-0) and [Table](#page-218-1) 179. The process for implementing the 2D eye scan is shwon in the flow diagram i[n Figure 150](#page-217-0) and enumerated as follows:

- 1. Read the following CBUS bit field and store its value EN\_FLASH\_MASK\_DES\_RC
- 2. Read COMP\_SETTING bit field and store its value. This is needed to process the data and construct the eye diagram.
- 3. Enable flash output counting by writing 0x0A to EN\_FLASH\_MASK\_DES\_RC bit field.
- 4. Move SPO code one step to the left by writing to SPO\_SETTING bit field. Make sure that SPO\_LATCH bit is 0b'0 when setting SPO code.
- 5. Set SPO\_LATCH bit to 0b'1 to latch in the new SPO code and then set it back to 0b'0.
- 6. Set the vertical sweep in the positive direction by setting RX\_VERT\_SCAN\_DIR to 0b'1.
- 7. Set the lane on which the eye scan is run using RX\_ARG\_LANE bit field.
- 8. Set the state machine to the vertical eye scan state by setting RX\_SET\_STATE to 0x20.
- 9. Move the state machine to the new state by setting RX\_STATE\_GO to 0b'1.
- 10. Wait 500 μs.
- 11. Confirm that the scan is done, and the state machine is idle by reading RX\_STATE\_GO and RX\_AT\_IDLE. If RX\_STATE\_GO = 0b'0 and RX\_AT\_IDLE = 0b'1, proceed to next step. Otherwise wait until the condition above is met.
- 12. Read the positive eye scan results by reading RX\_VERT\_SCAN\_R0 (stepUpPosEye) and RX\_VERT\_SCAN\_R1 (stepDownPosEye) registers.
- 13. Set the vertical sweep in the negative direction by setting RX\_VERT\_SCAN\_DIR to 0b'0.
- 14. Repeat Step 8 through Step 11.
- 15. Read the negative eye scan results by reading RX\_VERT\_SCAN\_R0 (stepUpNegEye) and RX\_VERT\_SCAN\_R1 (stepDownNegEye) registers
- 16. Keep sweeping the SPO to the left by repeating Step 4 through Step 15 until a SPO value of 16 on the left side is reached.
- 17. Move SPO back to the center, 0, one step at a time.
- 18. Move SPO code one step to the right by writing to SPO\_SETTING bit field. Make sure that SPO\_LATCH bit is 0b'0 when setting SPO code.
- 19. Set SPO\_LATCH bit to 0b'1 to latch in the new SPO code and then set it back to 0b'0.
- 20. Repeat Step 6 through Step 15.
- 21. Keep sweeping the SPO to the right by repeating Step 18 through Step 20 until a SPO value of 16 on the right side is reached.
- 22. Move SPO back to the center, 0, one step at a time.
- 23. Restore the value stored in step 1 to it corresponding register.

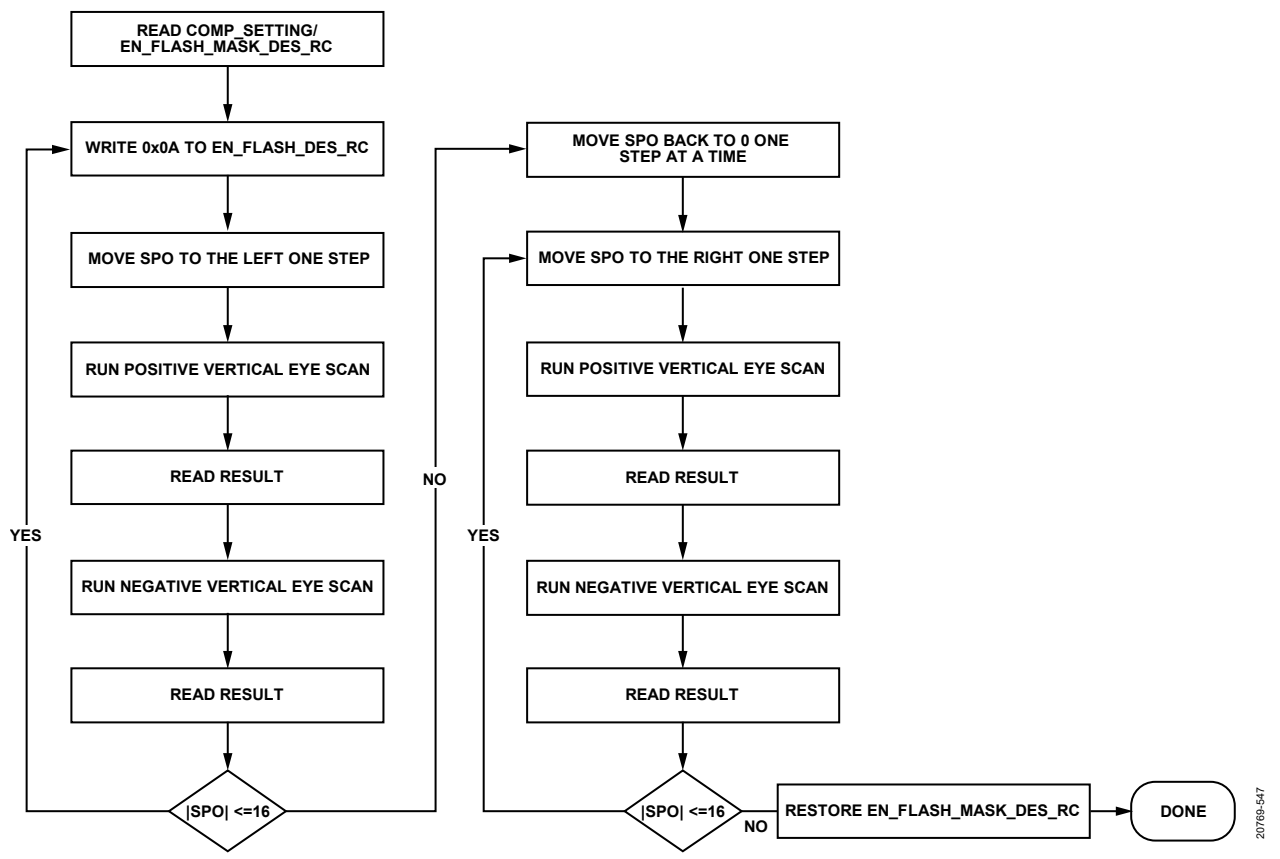

*Figure 150 Quarter Rate 2D Eye Scan Flow Diagram*

### <span id="page-217-0"></span>**Creating the Quarter Rate Mode Eye Diagram**

Once the eye-scan procedure outlined i[n Figure 150](#page-217-0) completes, the data collected in Step 2, Step 12 and Step 15 can be used to construct the eye diagram. To construct the upper part of the eye diagram, use the following equations:

*Quadrant1 = value (COMP\_SETTING) + stepUpPosEye Quadrant2 = -1\*value (COMP\_SETTING) + stepUpNegEye Quadrant3 = -1\*value (COMP\_SETTING) – stepDownNegEye*

*Quadrant4 = value (COMP\_SETTING) - stepDownPosEye*

Plot the four quadrants of the eye calculated from the equations above against their corresponding SPO value. The formed shape enclosed between the four curves forms the eye diagram.

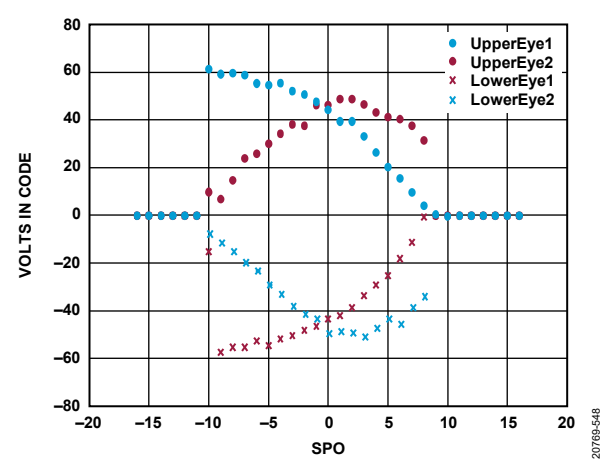

*Figure 151. Example Eye Diagram Created from Quarter Rate Eye Scan Data*

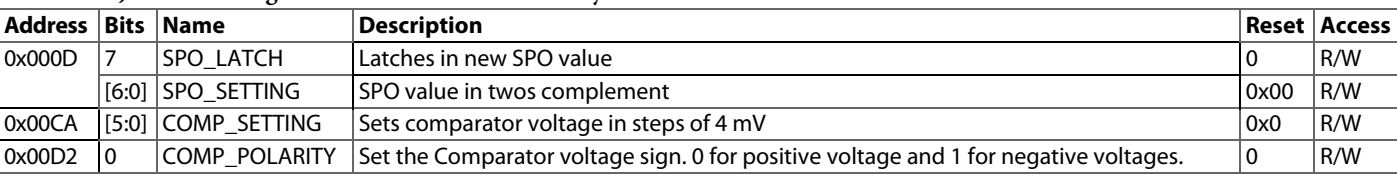

### **Table 177. JRX CBUS Registers Needed for Horizonal Eye Scan**

### <span id="page-218-0"></span>**Table 178 Registers Needed for QR Eye Diagram**

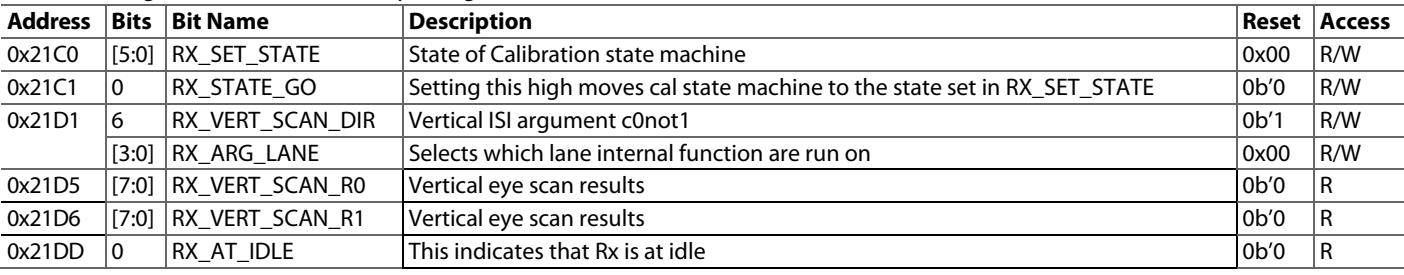

### <span id="page-218-1"></span>**Table 179 CBUS Registers Needed for QR Eye Scan**

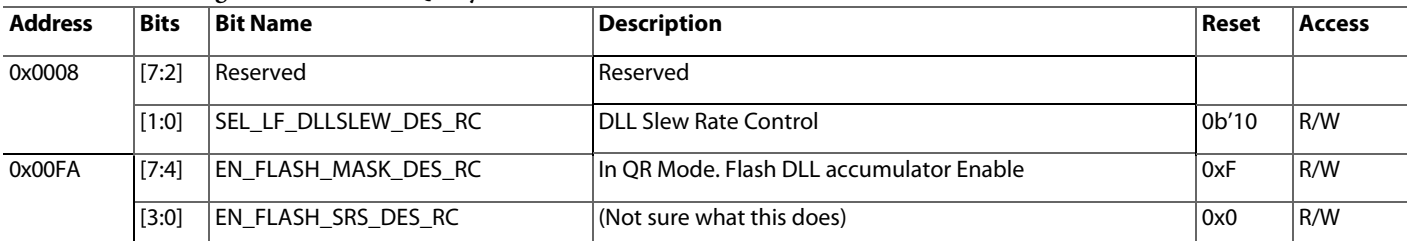

### <span id="page-218-2"></span>*JESD204B/C Receiver Datapath PRBS Testing*

The device includes a PRBS pattern checker following the JESD204B/C receiver as shown in [Figure 148,](#page-213-0) which can be used for PRBS checking of decoded and deframed samples. Because of this, the JESD204B/C receiver datapath PRBS checker can also be used to validate proper transport layer mapping.

The datapath PRBS pattern checker requires that the JESD204B/C link is established. The PRBS pattern checker can synchronize with a PRBS7, PRBS9, PRBS15, or PRBS31 data pattern. The error counts for failing lanes are reported through registers. Note that the datapath sample PRBS checker is valid only on modes where  $NP = 8$ , 12, and 16.  $NP = 24$  is not currently supported.

The pattern checker checks the PRBS pattern per virtual converter, two virtual converters at a time (one channel). Therefore, the PRBS pattern at the JESD204B/C transmitter must be loaded per virtual converter. To perform datapath PRBS testing on the device, take the following steps:

- 1. Start sending a framed PRBS7, PRBS9, PRBS15, PRBS23, or PRBS31 pattern from the JESD204B/C transmitter with the JESD204B link set up correctly. Ensure that an appropriate 8-, 12-, or 16-bit PRBS pattern is being transmitted according the NP parameter.
- If using the PRBS pattern checker to validate transport layer sample mapping, and the JESD204B/C receiver mode contains more than 2 virtual converters (M>2), send the pattern to M0 and M1 only, while sending 0s to the

remaining virtual converters. Otherwise, send the pattern to all valid virtual converters.

- 2. Write to PRBS\_CHNL\_SEL (Register 0x2061, Bits[5:3]) to select the tested channel (set of virtual converters).
- Note that the mapping of virtual converters to the channel is M0M1->ch0, M2M3->ch1, and so on. So, if M=2, then only Channel 0 is necessary to check.
- 3. Select and write the appropriate PRBS pattern to PRBS\_MODE (Register 0x2062, Bits[2:0]), as shown in [Table 187.](#page-226-0)
- 4. Write a 1 to SAMPLE\_PRBS\_ENABLE (Register 0x2061, Bit 6) to enable the datapath PRBS test.
- 5. Toggle CLR\_ERRORS (Register 0x2061, Bit 2) from 0 to 1 and then back to 0 to clear the error counter and error flags.
- 6. Write a 1 to UPDATE\_ERROR\_COUNT (Register 0x2061, Bit 0) to enable the error counter update.
- 7. Wait 500 ms.
- 8. Read PRBS\_ERROR\_FLAG (0x2063[3:2]) and PRBS\_INVALID\_DATA\_FLAG (0x2063[1:0])
- 9. If PRBS\_ERROR\_FLAG indicates an error:
- Write a 0 to UPDATE\_ERROR\_COUNT (Register 0x2061, Bit 0) to disable the error counter update.
- Read the number of PRBS errors with PRBS\_COUNT\_I (Register 0x2064) and PRBS\_COUNT\_Q (Register 0x2065). The maximum error count is 255.

- 10. Repeat Step 2 to Step 9 for each channel needed to test every virtual converter up to  $M = 16$ .
- If using the PRBS pattern checker to validate transport layer sample mapping, and the JESD204B/C receiver mode contains more than 2 virtual converters  $(M > 2)$ , repeat Step 1 as well, sending the appropriate pattern to each set of virtual converts to match the expectation at the receiver. For example, on the second time through, send the PRBS pattern to M2/M3 and send 0s to the remaining virtual converters.
- 11. To stop the test, write a 0 to SAMPLE\_PRBS\_ENABLE (Register 0x2061, Bit 6).

Users may find it useful to invert the polarity or reverse the endianness on the PRBS pattern, depending on the logic device's implementation of the PRBS pattern generation. These pattern checking functions are controlled by the PRBS\_INV\_IMAG (Register 0x2062, Bit 4), PRBS\_INV\_REAL (Register 0x2062, Bit 3), and SWAP\_ENDIANNESS (Register 0x2061, Bit 1) bit fields that are described in [Table 183.](#page-222-0)

### **JRx Datapath PRBS Test Examples**

To illustrate how the sample PRBS checker expects to receive data from the PRBS pattern generator in the logic device, three examples are provided. The first two examples are for two different modes where NP= 16[. Figure 148](#page-213-0) shows how the first sixteen 16-bit PRBS7 samples are assigned converter sample numbers. These sample numbers and PRBS sample data is the

same for each converter (M[n..0]) for a given JESD204B/C configuration.

The first example is for JESD204C receiver mode 16  $(L.M.F.S.NP = 8.16.4.1.16)$ . [Table 180](#page-220-0) shows how converter samples from the 16 virtual converters are mapped into lanes and frames, starting with M0 and M1 on lane 0 all the way to M14M15 on lane 7. Because the PRBS checker expects a PRBS pattern per converter, the PRBS samples for each converter is expected to be the same. [Table 180](#page-220-0) shows how the M0 and M1 samples are the same and how they get mapped onto lane 0. The sample mapping for the rest of the lanes is the same except for M2M3, M4M5, and so on.

If using the PRBS pattern checker to validate transport layer mapping, send the PRBS pattern to one channel (set of w converters) at a time while sending 0s to the other channels. To ensure there is no intra-channel sample swapping, the PRBS can be sent to just one converter at a time while sending 0s to the other converter within the channel.

The second example is for JESD204C receiver mode 6  $(L.M.F.S.NP = 2.2.2.1.16)$ . Because this mode has only two virtual converters and two lanes, the sample and lane mapping are much simpler, as shown in [Table 181](#page-220-1) and requires only one iteration through the test process described above. As with the first example and validating sample mapping, the user can send the PRBS pattern to only one of the converters while sending 0s to the other converter to ensure no sample swapping has taken place.

20769-549

|             |             |      |      | 82F1<br><b>MAPPED TO SAMPLE NUMBERS</b><br>AA03 | S0             | S1          | S <sub>2</sub> | S3              |
|-------------|-------------|------|------|-------------------------------------------------|----------------|-------------|----------------|-----------------|
| FDF3        | <b>D70D</b> | D315 |      |                                                 | FDF3           | <b>D70D</b> | D315           | 82F1            |
| <b>DB25</b> | 2139        | 688C | D501 |                                                 | S <sub>4</sub> | S5          | S6             | S7              |
|             |             |      |      |                                                 | <b>DB25</b>    | 2139        | 688C           | D501            |
| FBE7        | AE1B        | A62B | 05E3 |                                                 | S8             | S9          | <b>S10</b>     | S <sub>11</sub> |
|             |             |      |      |                                                 | FBE7           | AE1B        | A62B           | 05E3            |
| <b>B64A</b> | 4272        | D119 |      |                                                 | <b>S12</b>     | <b>S13</b>  | <b>S14</b>     | <b>S15</b>      |
|             |             |      |      |                                                 | <b>B64A</b>    | 4272        | D119           | AA03            |

*Figure 152. First 16 16-bit PRBS7 Samples Mapped to Converter Sample Number*

## [AD9081/](https://www.analog.com/AD9081?doc=AD9081-9082-UG-1578.pdf)[AD9082](https://www.analog.com/AD9082?doc=AD9081-9082-UG-1578.pdf) System Development User Guide Van Australian Value VG-1578

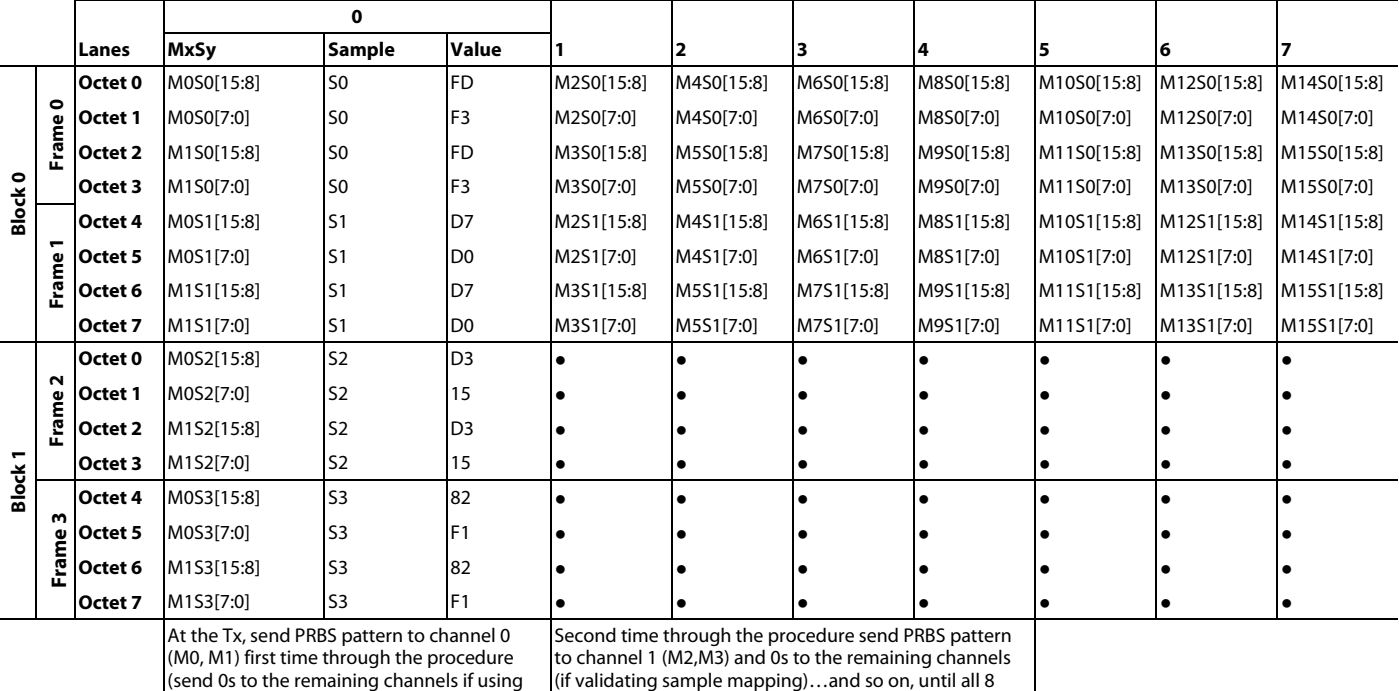

### <span id="page-220-0"></span>**Table 180. PRBS Sample Mapping Example 1: MxFE JRx Mode 16 (L = 8, M = 16, F = 4, S = 1, NP = 16)**

this test to validate sample mapping) channels have been tested.

<span id="page-220-1"></span>**Table 181. PRBS Sample Mapping Example 2: MxFE JRx Mode 36 (L = 2, M = 2, F = 2, S = 1, NP = 16)** 

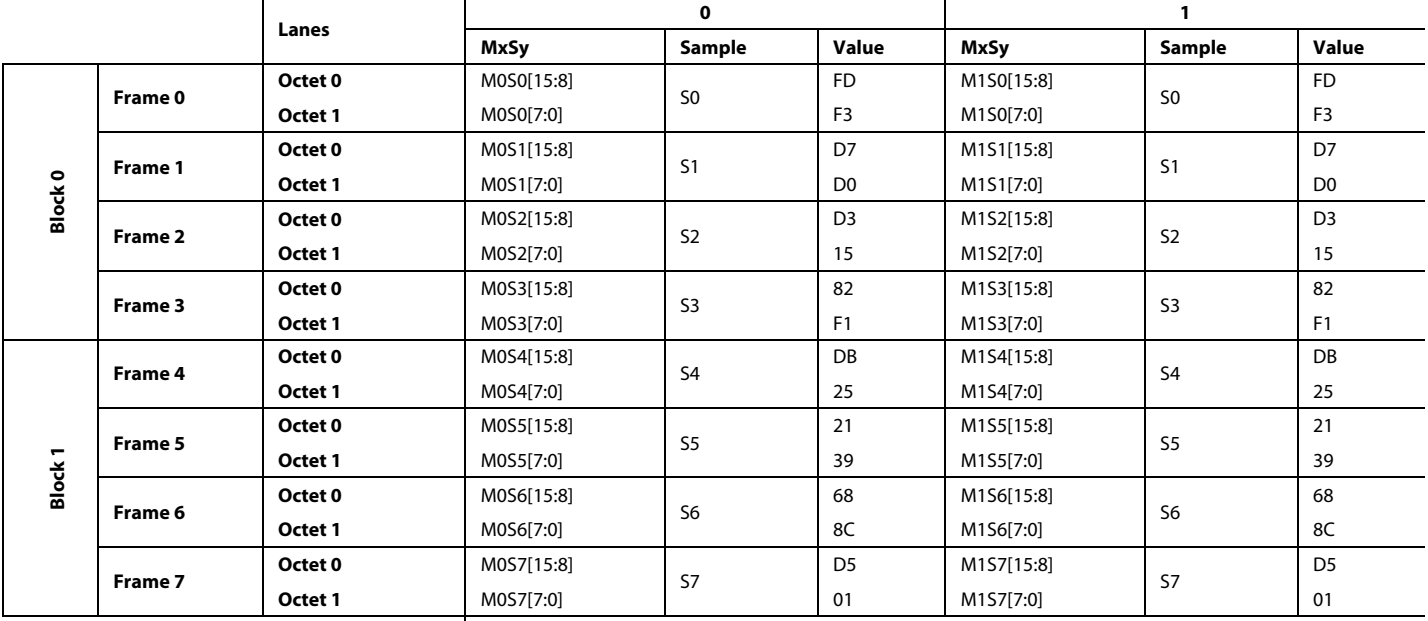

For this mode, there is only one channel (M0, M1). So, at the Tx, just send the pattern once to channel 0. This covers all the samples across all virtual converters.

The third example is for a mode where NP= 12. [Figure 153](#page-221-0) shows how the first 16 12-bit PRBS7 samples are assigned converter sample numbers. As with the 16-bit samples, these sample numbers and PRBS sample data is the same for each converter (M[n..0]) for a given JESD204B/C configuration.

This example is for JESD204C receiver mode 16 (L.M.F.S.NP = 8.2.3.8.12). [Table 182](#page-221-1) shows how converter samples from the

two virtual converters are mapped into lanes and frames, starting with M0 samples mapped to lanes 0-3 and M1 samples being mapped to lanes 4-7. Because the PRBS checker expects a PRBS pattern per converter, the PRBS samples for each converter is expected to be the same. [Table 182](#page-221-1) shows how the M0 and M1 samples are the same and how they get mapped across the appropriate lanes.

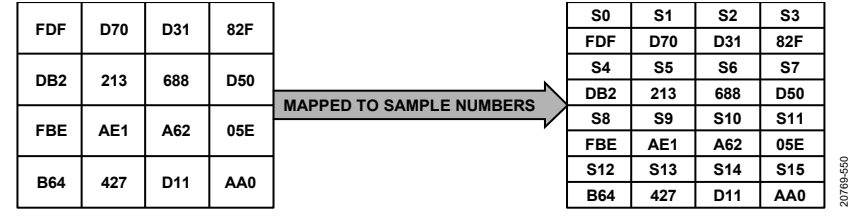

*Figure 153. First 16 12-Bit PRBS7 Samples Mapped to Converter Sample Number*

<span id="page-221-1"></span><span id="page-221-0"></span>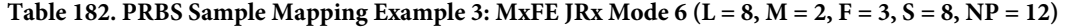

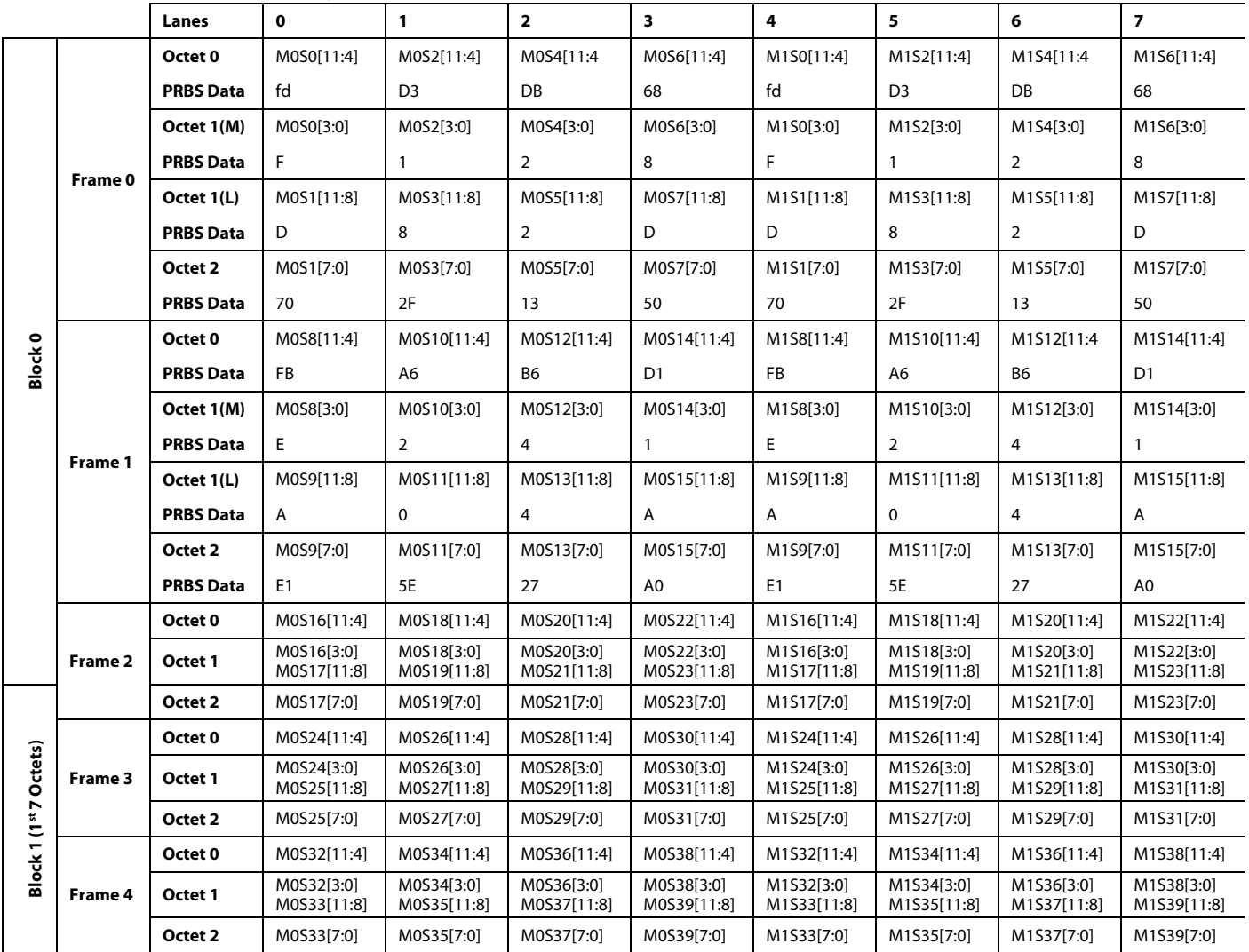

## [AD9081](https://www.analog.com/AD9081?doc=AD9081-9082-UG-1578.pdf)[/AD9082](https://www.analog.com/AD9082?doc=AD9081-9082-UG-1578.pdf) System Development User Guide UG-1578

### **JESD204B/C Receiver Datapath PRBS API**

The device API supports the Datapath PRBS pattern checking in the adi\_adxxxx\_jesd.c that comes as part of the device API package. The API function call is adi\_adxxxx\_jesd\_rx\_ sample\_PRBS\_test().

For more information, refer to th[e AD9081](https://www.analog.com/AD9081?doc=AD9081-9082-UG-1578.pdf)[/AD9082](https://www.analog.com/AD9082?doc=AD9081-9082-UG-1578.pdf)[/AD9986/](https://www.analog.com/AD9986?doc=AD9081-9082-UG-1578.pdf) [AD9988](https://www.analog.com/AD9988?doc=AD9081-9082-UG-1578.pdf) API specification, integration, and porting guide, Revision 1.1.0 or later. This document is part of the API release package.

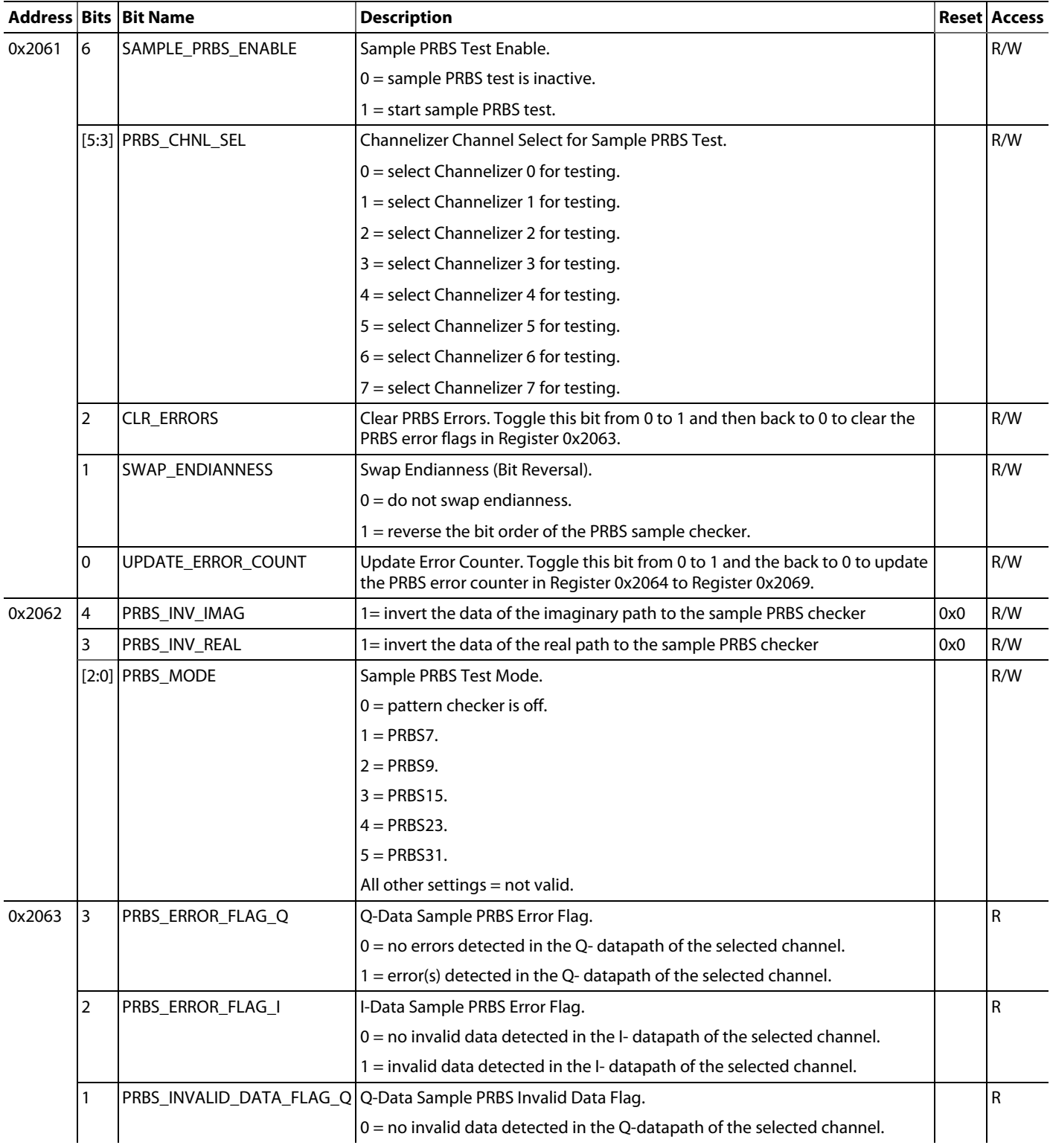

### <span id="page-222-0"></span>**Table 183. Datapath PRBS Test Registers**

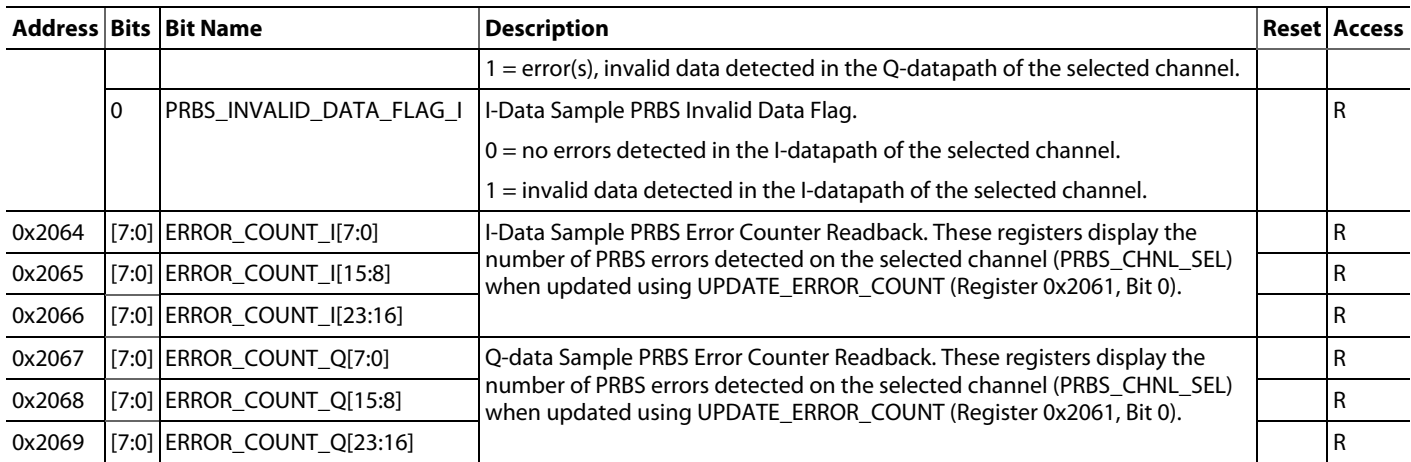

## JESD204B DEBUG GUIDE

The following debugging guide addresses common issues that can be encountered during device operation, including possible causes and basic troubleshooting techniques as a checklist to perform on the system. The majority of device issues can be resolved by following this guide. This guide also lists the actions to take and register values to record as well as the issue descriptions when reporting them to Analog Devices. Including the required information at the time of request helps speed up problem resolution and enables the Analog Devices support team to provide a fast turnaround.

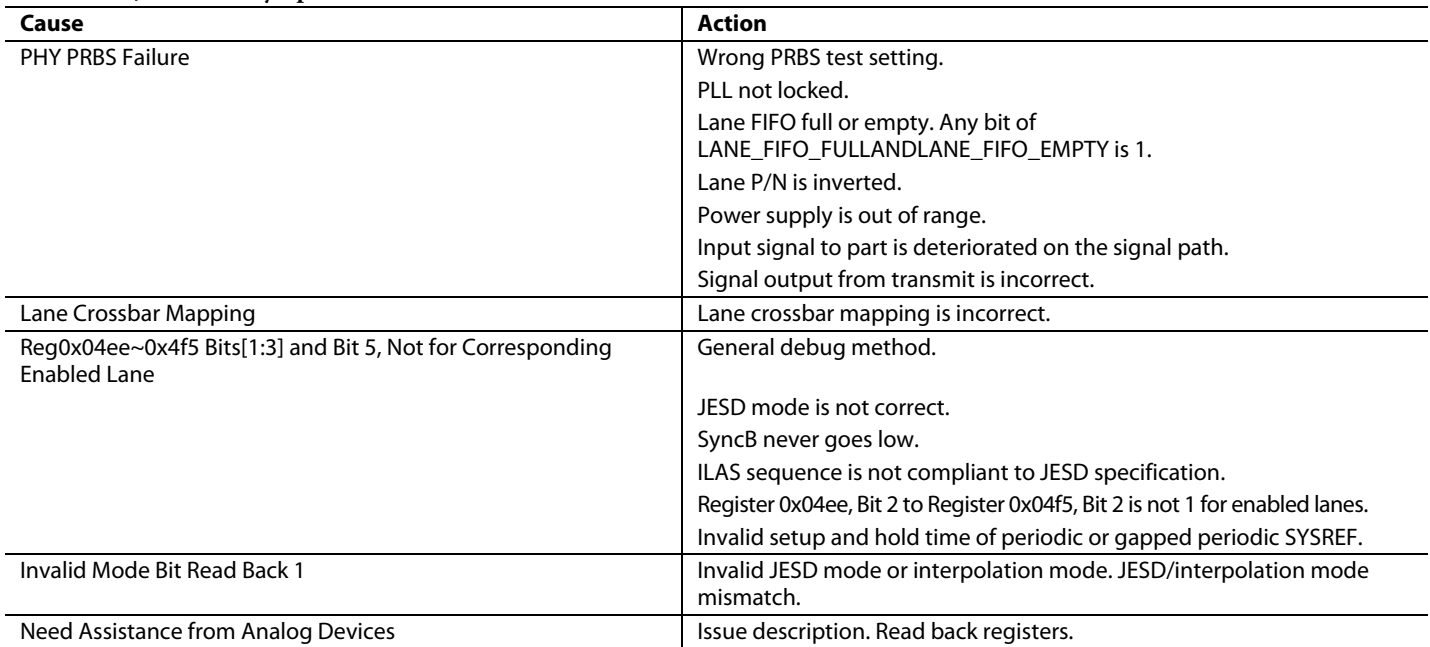

### **Table 184. JESD204B Symptom Checklist**

## **PHY PRBS FAILURE**

[Table 185](#page-225-0) lists the possible causes and actions to take if a PHY PRBS test fails. SPI registers related to debugging this failure include the following:

- Register 0x0722, Bit 0: PLL is locked when this bit is high.
- Register 0x05AB: lane FIFO full flag.
- Register 0x05AC: lane FIFO empty flag.
- Register 0x058D, Bit 6 to Register 0x0594, Bit 6: inverse the JESD deserialized data.

### <span id="page-225-0"></span>**Table 185. Possible PHY PRBS Failure Causes and Actions**

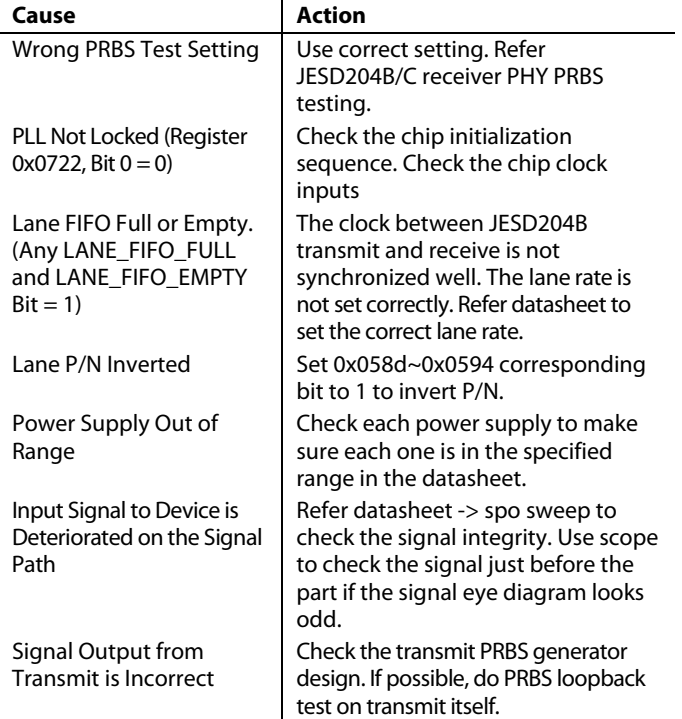

### **LANE CROSSBAR MAPPING**

The SPI registers related to debugging this failure include the following:

- Register 0x061b, Bits[4:0] to Register 0x0622, Bits[4:0]: JESD204B transmitter lane crossbar. Set these bits to select which logical lane feeds the physical lane.
- Register 0x058d, Bits[4:0] to Register 0x0594, Bits[4:0]: JESD204B/C receiver lane crossbar. Use these bits to select the physical lane to use for a particular logical lane.

If the lane crossbar mapping is incorrect, record the one shot value from the related registers and ensure that the connection between generator logic lane to the generator PHY lane to the receiver PHY lane to the receiver logic lane is correct.

## **8-BIT/10-BIT DATA LINK ERRORS**

[Table 186](#page-225-1) lists the causes and actions required in debugging errors that result from Bit 5 and Bits[3:1] in Register 0X04EE to Register 0X04F5 not being equal to 1 for the corresponding

enabled lane. SPI registers related to debugging this failure include the following:

- Register 0x058d, Bits[4:0] to Register 0x0594, Bits[4:0]: lane assignment
- Register 0x04ee, Bit 1 to Register 0x04f5, Bit 1: whether the correct CGS is received
- Register 0x04eeBit 2 to Register 0x04f5, Bit2: whether the computed CKS matches received from the ILAS. These registers do not affect the link setup.
- Register 0x04ee, Bit 3 to Register 0x04f5, Bit 3: whether there is a transition from CGS to ILAS.
- Register 0x04ee, Bit 5 to Register 0x04f5, Bit 5: whether the ILAS sequence is correct.
- Register 0x04fe to Register 0x0505, Register 0x050e to Register 0x0515, and Register 0x051e to Register 0x0525: error count.

### <span id="page-225-1"></span>**Table 186. Possible Causes and Actions**

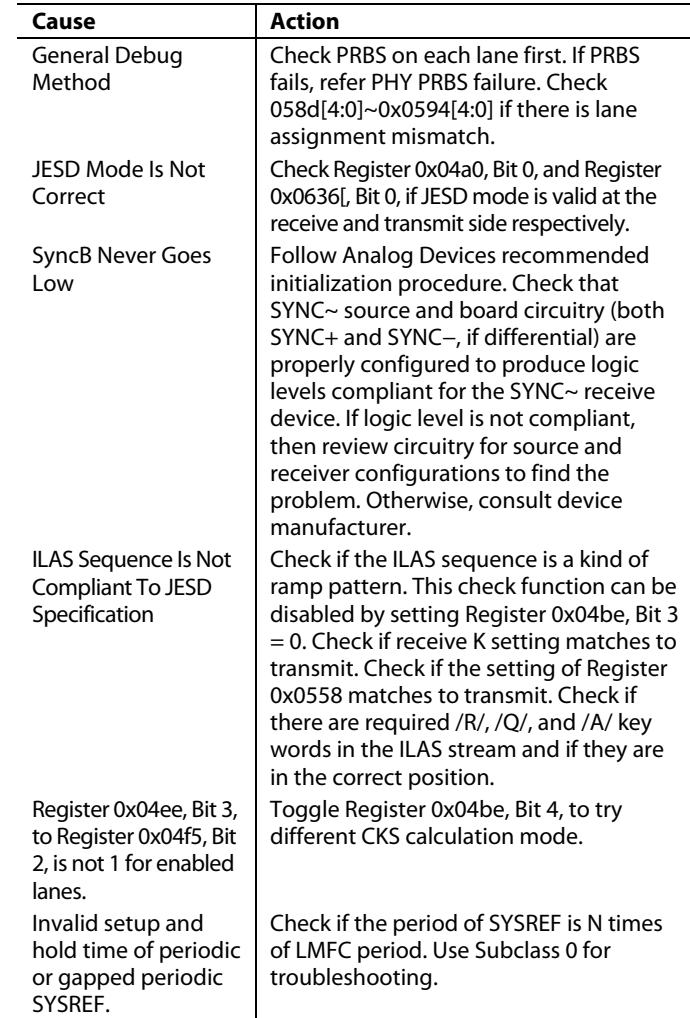

## **INVALID MODE BIT READBACK**

[Table](#page-226-1) 188 lists the cause and action required in debugging errors associated with an improper configuration setting for either the JESD204B/C transmitter or JESD204B/C receiver link. The SPI registers related to debugging this failure are described in [Table 187.](#page-226-0)

### <span id="page-226-0"></span>**Table 187. Datapath PRBS Test Registers**

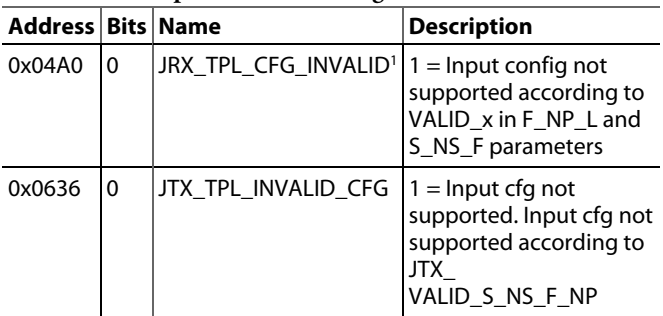

<sup>1</sup> JTX\_TPL\_INVALID\_ CFG not valid fo[r AD9081](https://www.analog.com/AD9081?doc=AD9081-9082-UG-1578.pdf) an[d AD9082.](https://www.analog.com/AD9082?doc=AD9081-9082-UG-1578.pdf)

## <span id="page-226-1"></span>**Table 188. Possible Causes and Actions**

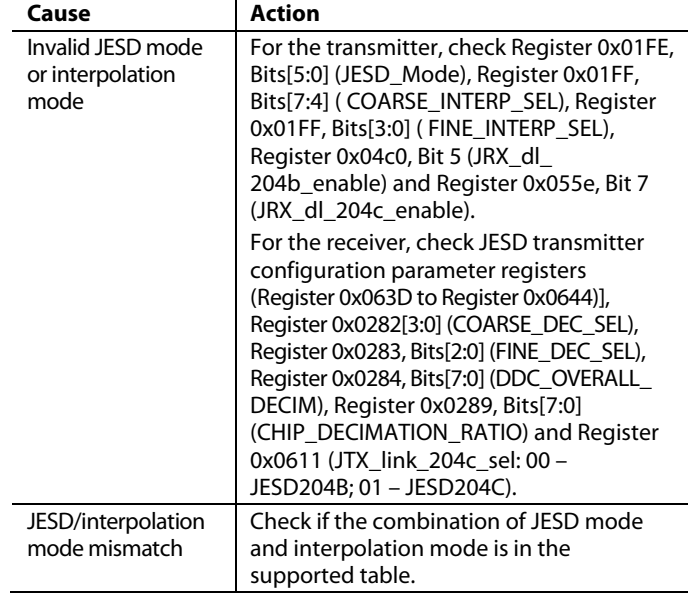

### *Short Transport Layer (STPL) Test*

To test the frame mapping of the JESD204B/C Transmitter, it is recommended to use the sample pattern checker described in the [JESD204B/C Receiver Datapath](#page-218-2) PRBS Testing section.

## JESD204C DEBUGGING GUIDE

The debugging guide lists some common issues that can be encountered with device JESD204C operation. It includes possible causes and basic troubleshooting techniques as a quick check list to perform on your system. The majority of device problems can be resolved by following this guide. This guide

also lists the actions to follow and register values to record along with the issue descriptions when reporting them to Analog Devices. Including the required information at the time of request helps speed up problem resolution and enables the Analog Devices support team to provide a fast turn-around.

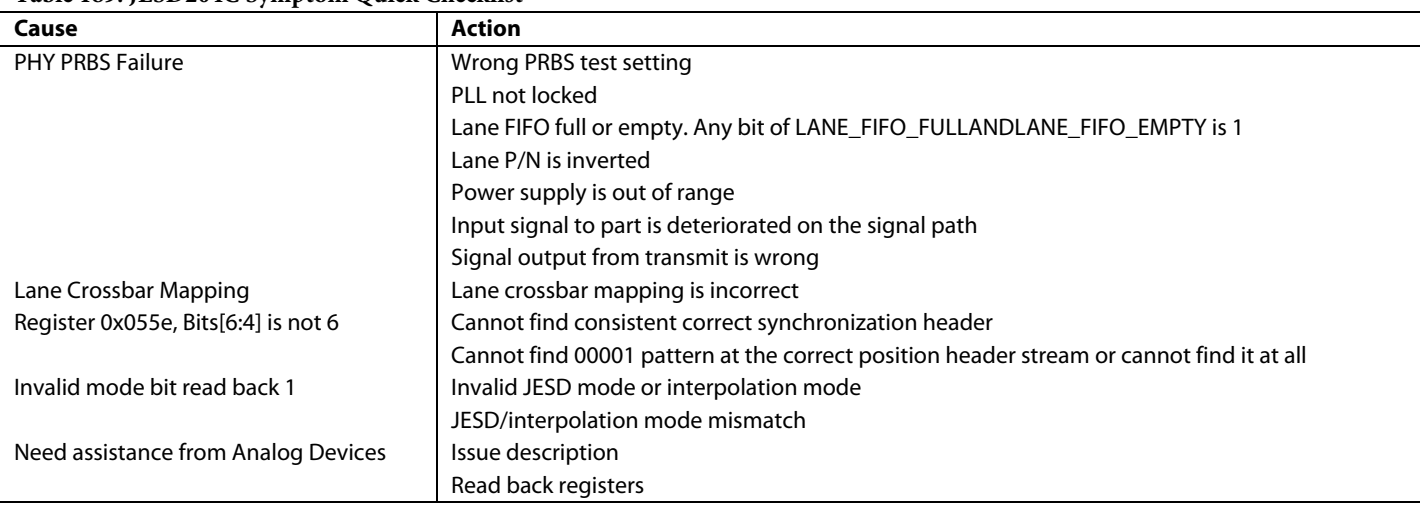

### **Table 189. JESD204C Symptom Quick Checklist**

## **PHY PRBS FAILURE**

[Table 190](#page-228-0) lists the various causes and actions that can be taken if a PHY PRBS test is failing. The SPI registers related to debugging this failure are as follows.

- Register 0x0722, Bit 0: PLL is locked when this bit is high
- Register 0x05ab: lane FIFO full flag
- Register 0x05ac: lane FIFO empty flag
- Register 0x058d, Bit 6 to Register 0x0594, Bit 6: Inverse the JESD deserialized data

## <span id="page-228-0"></span>**Table 190. PHY PRBS Failure Possible Causes and Actions**

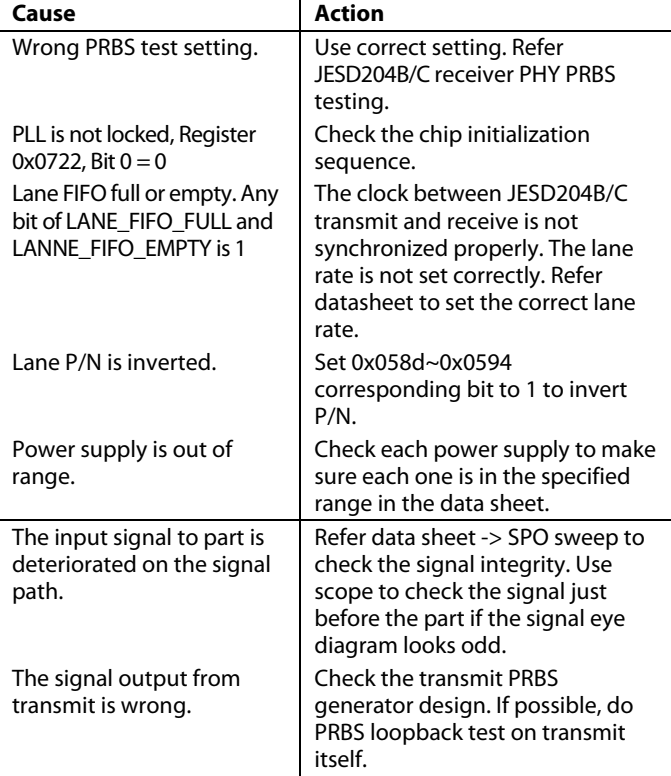

### **LANE CROSSBAR MAPPING**

[Table 191](#page-228-1) lists the cause and action required in debugging errors resulting from improper mapping of physical and logical lanes on the JESD204B/C transmitter or JESD204B/C receiver

link. The SPI registers related to debugging this failure are as follows:

- Register 0x061b, Bits[4:0] to Register 0x0622, Bits[4:0]: JESD204B/C transmitter lane crossbar, setting here selects which logical lane must feed the physical lane.
- Register 0x058d, Bits[4:0] to Register 0x0594, Bits[4:0]: JESD204B/C receiver lane crossbar, physical lane selection to use for particular logical lane.

### <span id="page-228-1"></span>**Table 191. Possible Causes and Actions**

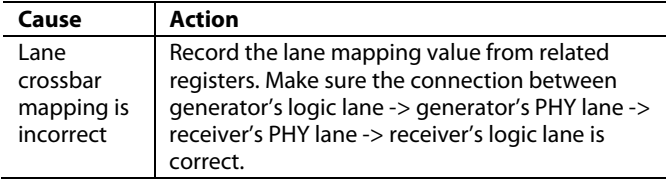

### **REGISTER 0X055E, BITS[6:4], IS NOT 6**

[Table 192](#page-228-2) lists the cause and action required in debugging errors resulting when the JESD204B/C link is not locked as indicated when 0x06 is readback from Bits[6:4] in Register 0x055E. [Figure 154](#page-228-3) shows flow chart of read back bit values for this register during the locking process. The SPI registers related to debugging this failure are as follows:

The related registers include the following:

- Register 0x056b, Bits[3:0]to Register 0x0572, Bits[3:0]: Count of multiblock alignment errors.
- Register 0x0574, Bits[5:0] to Register 0x057b, Bits[5:0]: Count of block alignment errors.

### <span id="page-228-2"></span>**Table 192. Possible Causes and Actions**

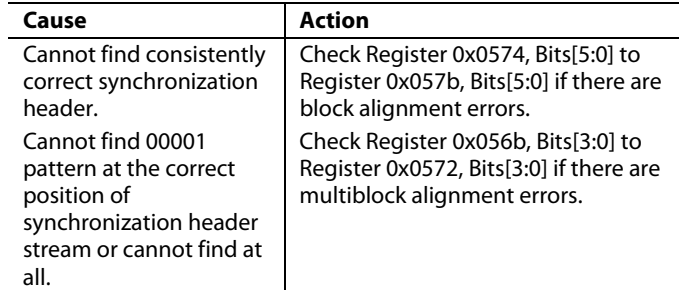

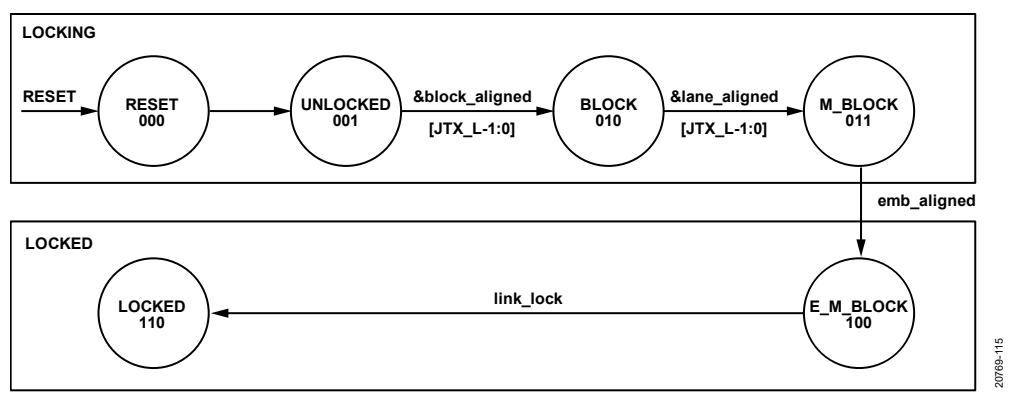

<span id="page-228-3"></span>*Figure 154. Flow Chart Showing Readback Values of Bits[6:4] of Register 0x55E*

## **INVALID MODE BIT READ BACK IS 1**

[Table 194](#page-229-0) lists the possible causes and action required in debugging errors associated with an improper configuration setting for either the JESD204C transmitter or JESD204C receiver link. The SPI registers related to debugging this failure are described i[n Table 193.](#page-229-1)

### <span id="page-229-1"></span>**Table 193. Invalid Mode Test Registers**

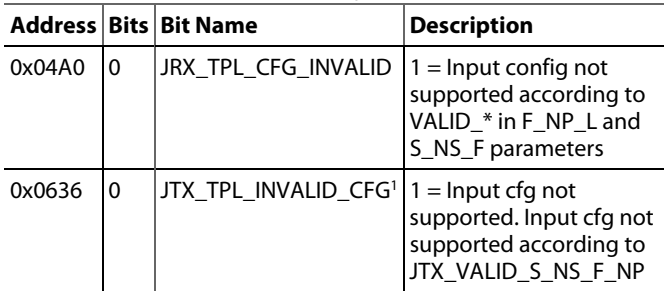

<sup>1</sup> JTX\_TPL\_INVALID\_ CFG not valid fo[r AD9081](https://www.analog.com/AD9081?doc=AD9081-9082-UG-1578.pdf) an[d AD9082.](https://www.analog.com/AD9082?doc=AD9081-9082-UG-1578.pdf)

### <span id="page-229-0"></span>**Table 194. Possible Causes and Actions**

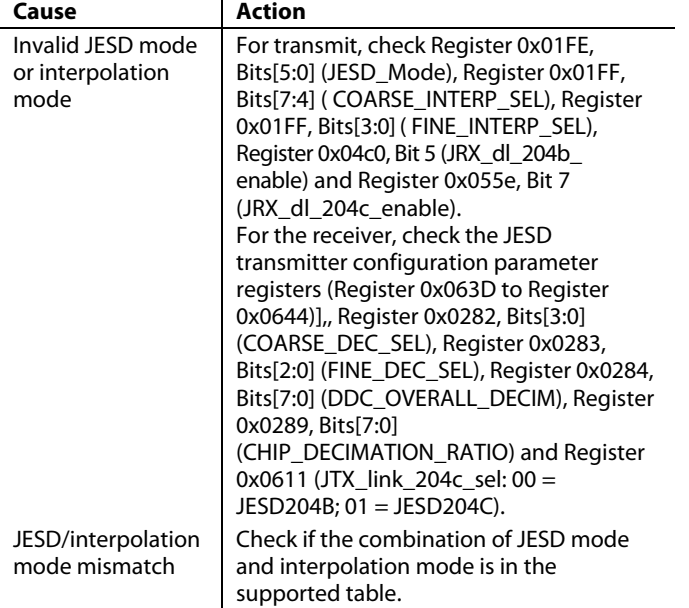

## **NEED ANALOG DEVICES DEBUG ASSISTANCE**

If the user requires additional assistance to debug a JESD204B/C link issue, please answer the following questions to assist in the debug effort.

- Does PRBS pass on required lanes.
- Does Register 0x55E, Bits[6:4] readback a 0x6.
- What is the receive/transmit JESD configuration parameter.
- Dual or single link operation.
- Read back the following registers:
	- Register 0x0722, Register 0x05ab, Register 0x05ac , Register 0x058d, Bit 6 to Register 0x0594, Bit 6, Register 0x058d, Bits[4:0] to Register 0x0594, Bits[4:0], Register 0x04a0, Bit 0, Register 0x0636, Bit 0, Register 0x01fa, Bits[5:0], Register 0x01fb, Bits[7:4], Register 0x01fb, Bits[3:0], Register 0x04c0, Bit 5, Register 0x055e, Bit 7, Register 0x0702, Bits[4:0], Register 0x0702, Bit 5, Register 0x0702, Bit 6, Register 0x0282, Bits[3:0], Register 0x0283, Bits[2:0], Register 0x0284, Bits[7:0], Register 0x0289, Bits[7:0], Register 0x0611, Register 0x055e, Bits[6:4], Register 0x056b, Bits[3:0] to Register 0x0572, Bits[3:0], Reg 0x0574, Bits[5:0] to Register 0x057b, Bits[5:0], Register 0x727, Register 0x729, Register 0x72a, Register 0x72d
- Follow this procedure to read back Register 0x742:
- Write: Register 0x740, value: 0xbc
- Write: Register 0x72f, Bit 0, value: 0
- Write: Register 0x72f, Bit 0, value: 1
- Write: Register 0x72e, Bit 0, value: 1
- Read: Register 0x742
- Write: Register 0x72f, Bit 0, value: 0

## REGISTER DETAILS

## **Table 195[. AD9081](https://www.analog.com/AD9081?doc=AD9081-9082-UG-1578.pdf) an[d AD9082](https://www.analog.com/AD9082?doc=AD9081-9082-UG-1578.pdf) Device Register Map**

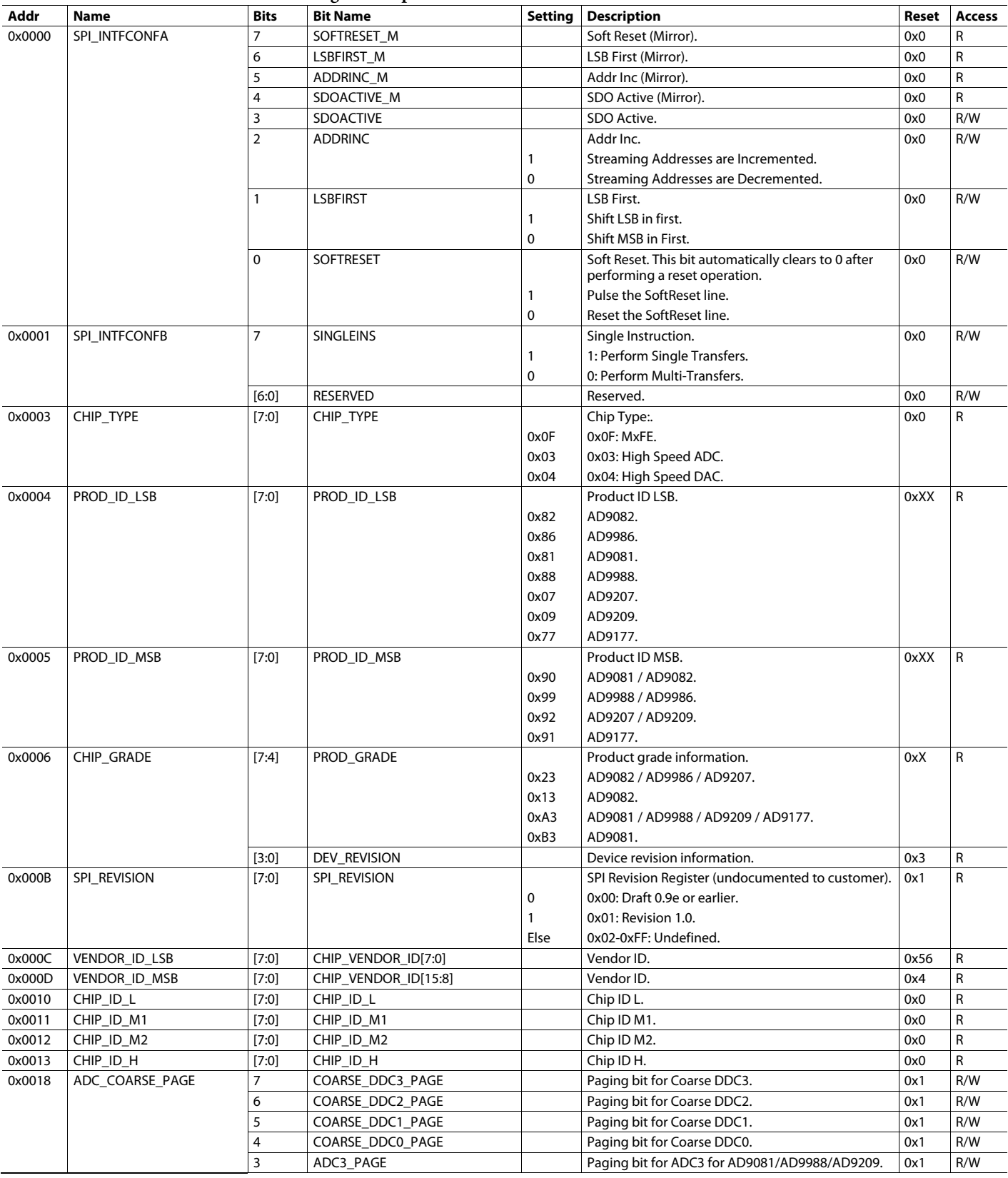

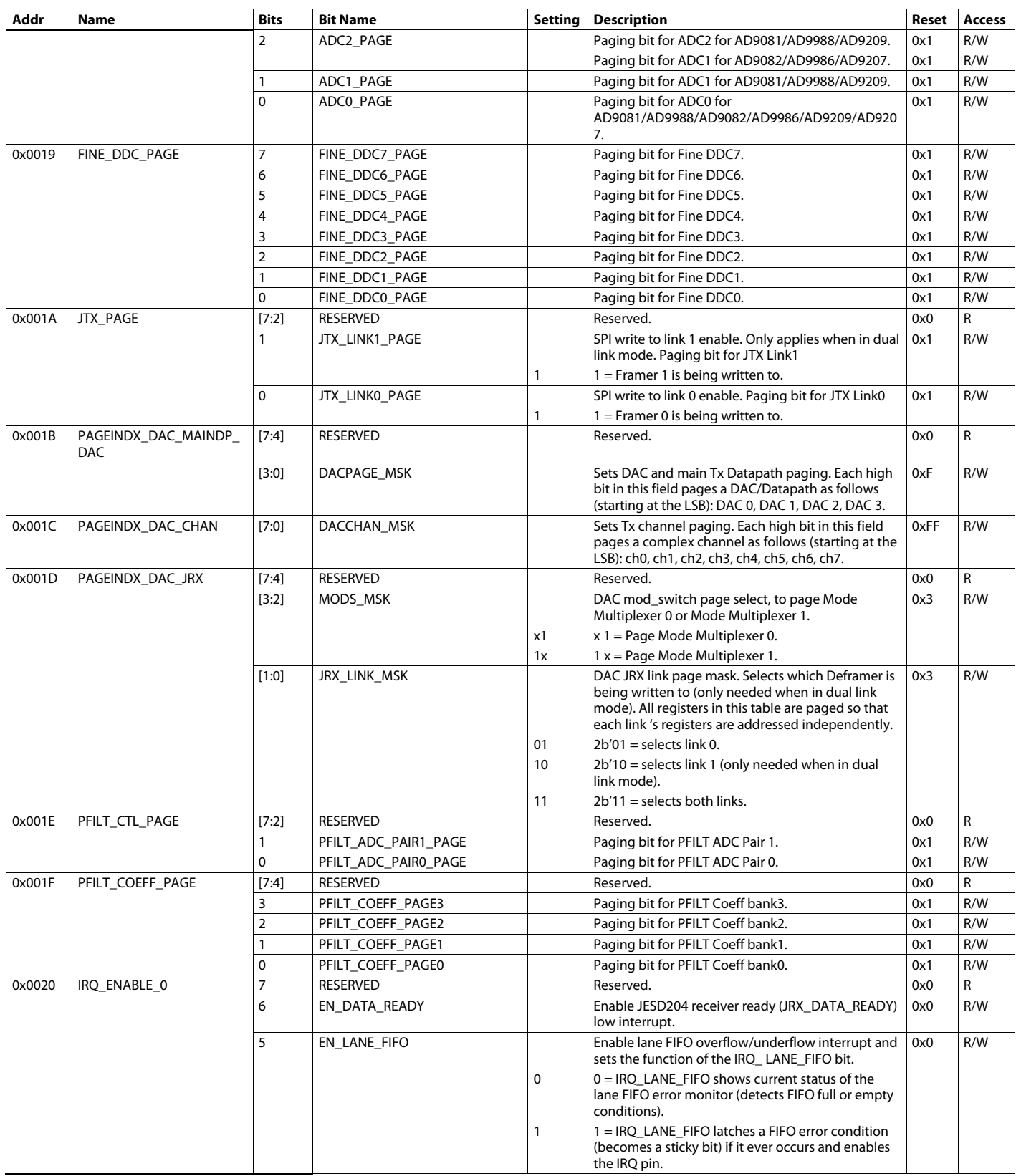

# [AD9081](https://www.analog.com/AD9081?doc=AD9081-9082-UG-1578.pdf)/[AD9082](https://www.analog.com/AD9082?doc=AD9081-9082-UG-1578.pdf) System Development User Guide UG-1578

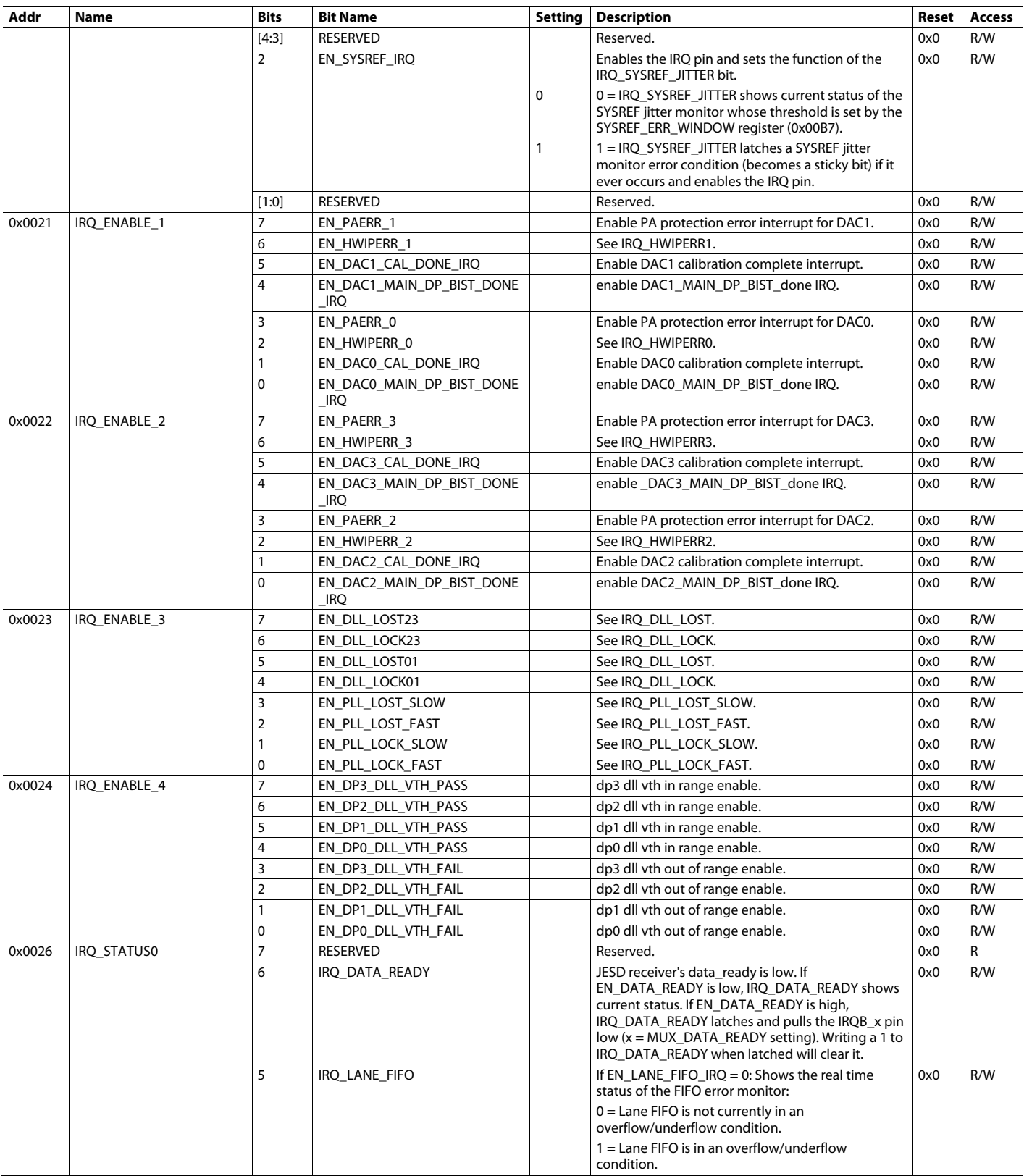

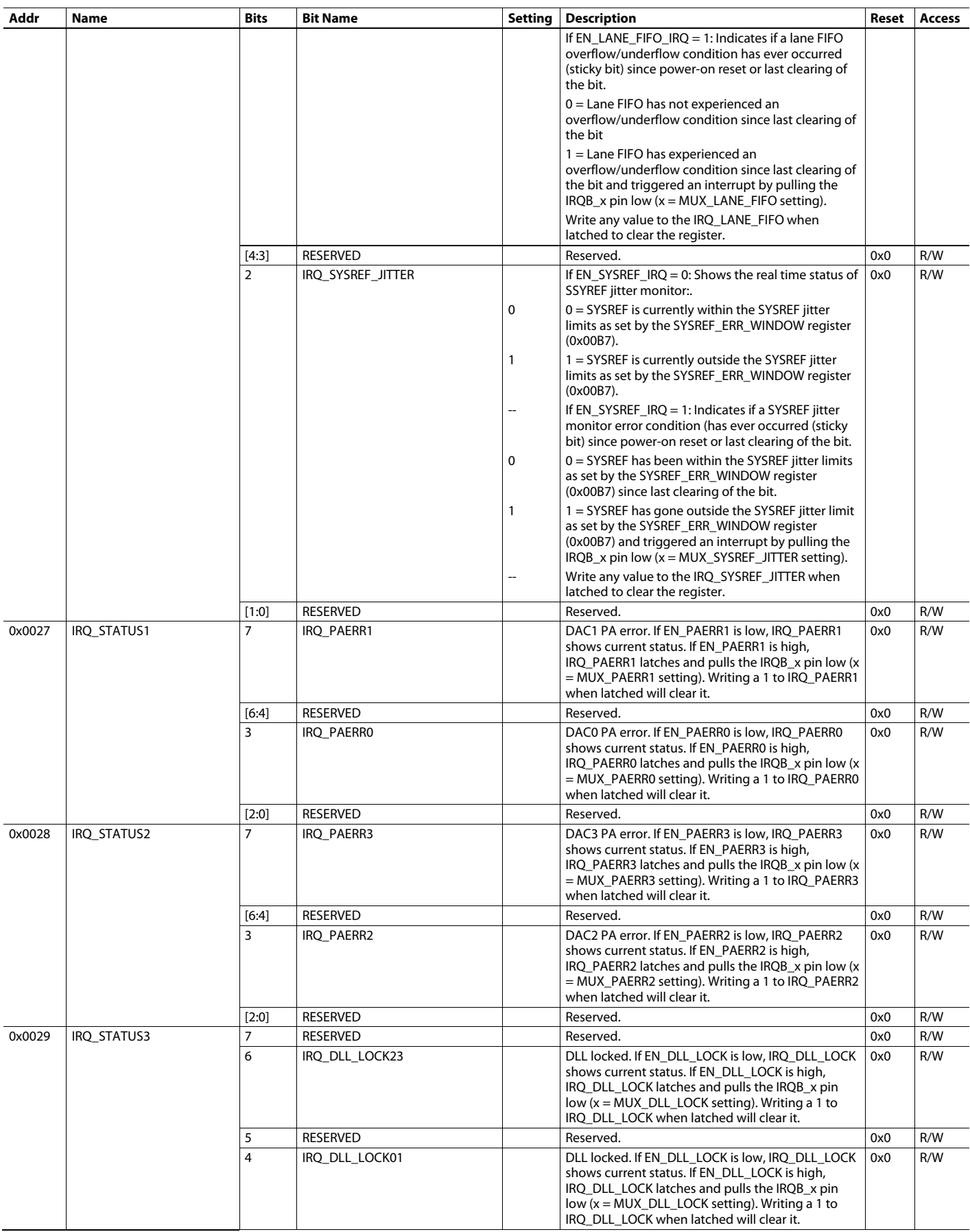

# [AD9081/](https://www.analog.com/AD9081?doc=AD9081-9082-UG-1578.pdf)[AD9082](https://www.analog.com/AD9082?doc=AD9081-9082-UG-1578.pdf) System Development User Guide UG-1578

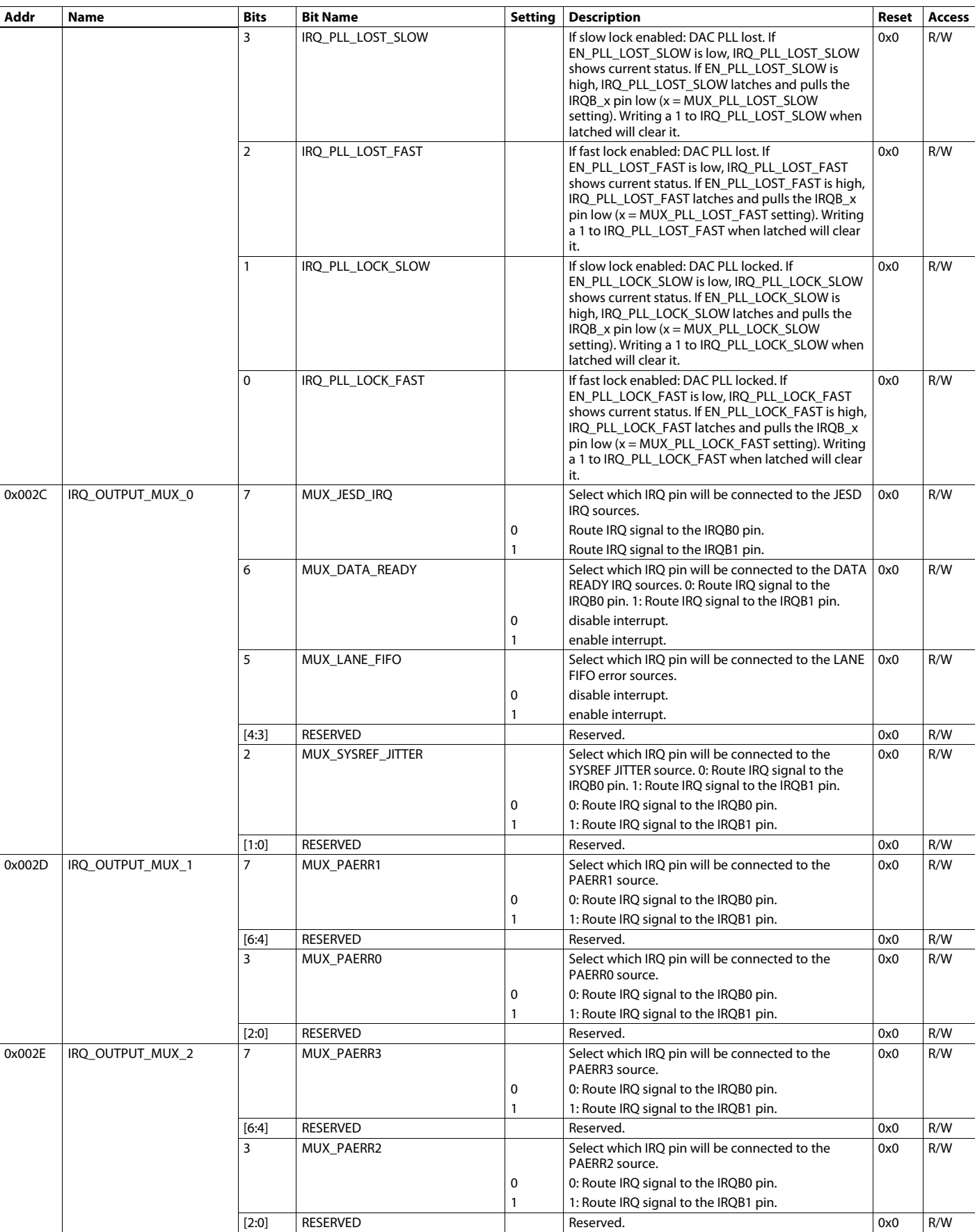

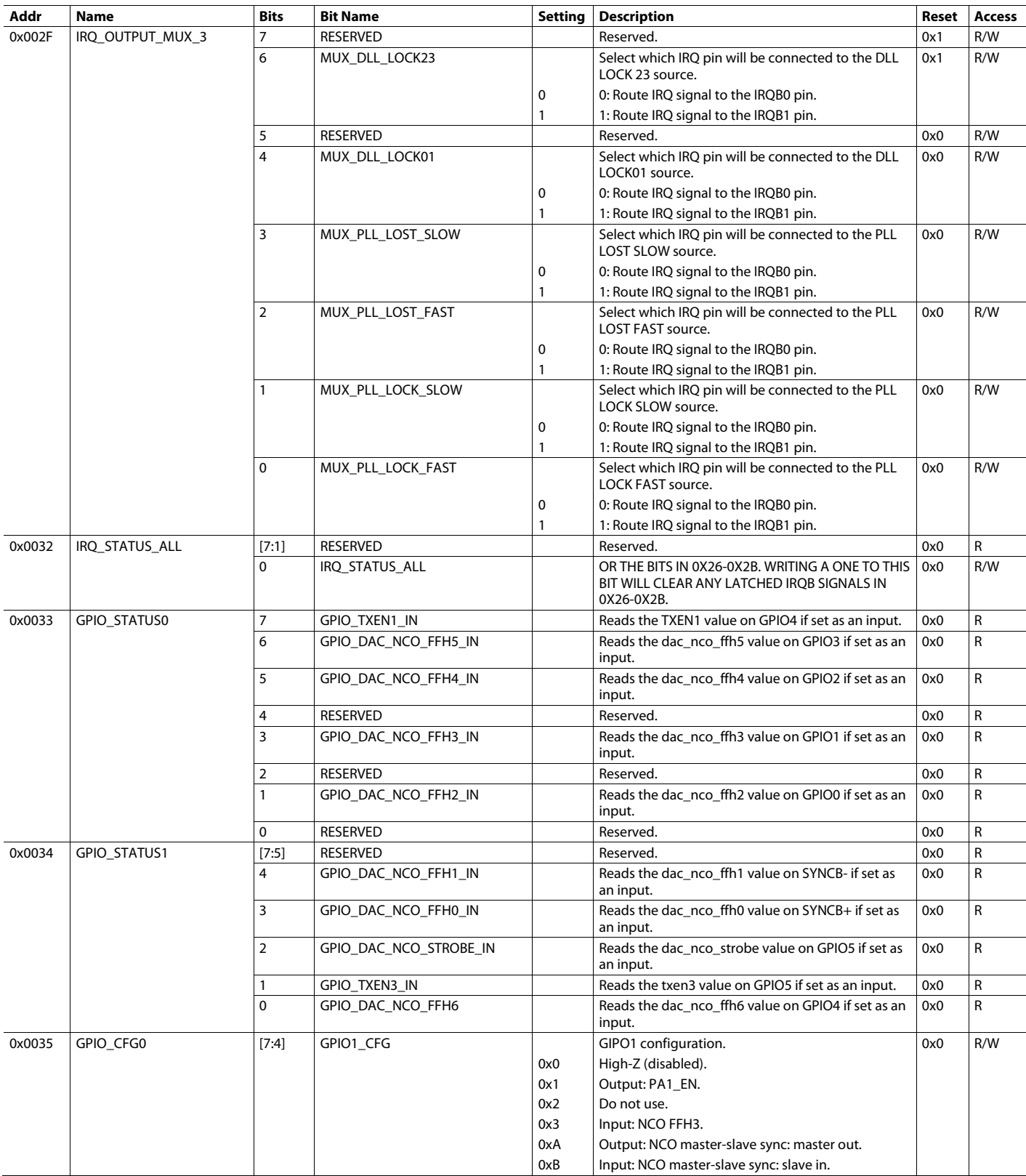

# [AD9081/](https://www.analog.com/AD9081?doc=AD9081-9082-UG-1578.pdf)[AD9082](https://www.analog.com/AD9082?doc=AD9081-9082-UG-1578.pdf) System Development User Guide UG-1578

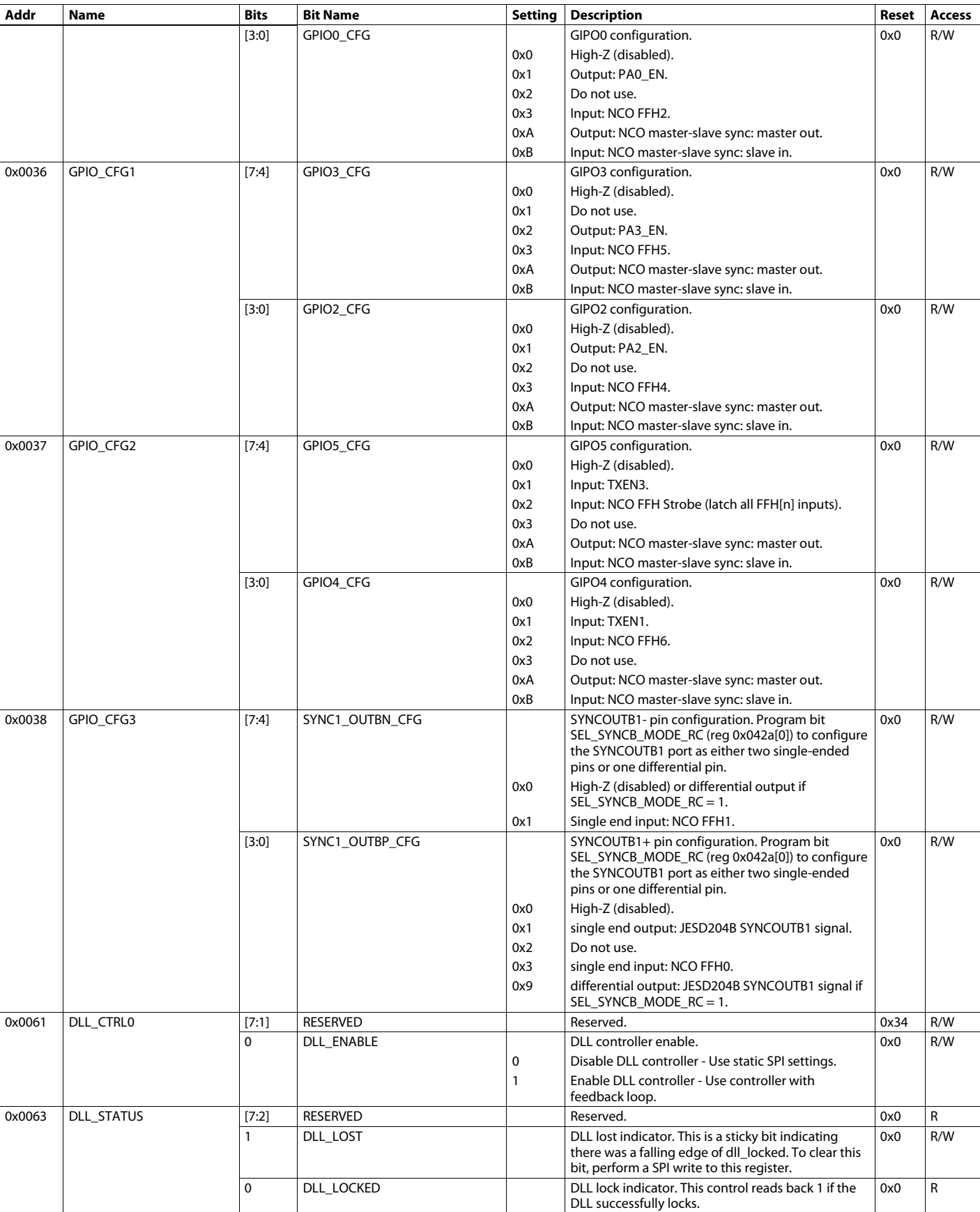

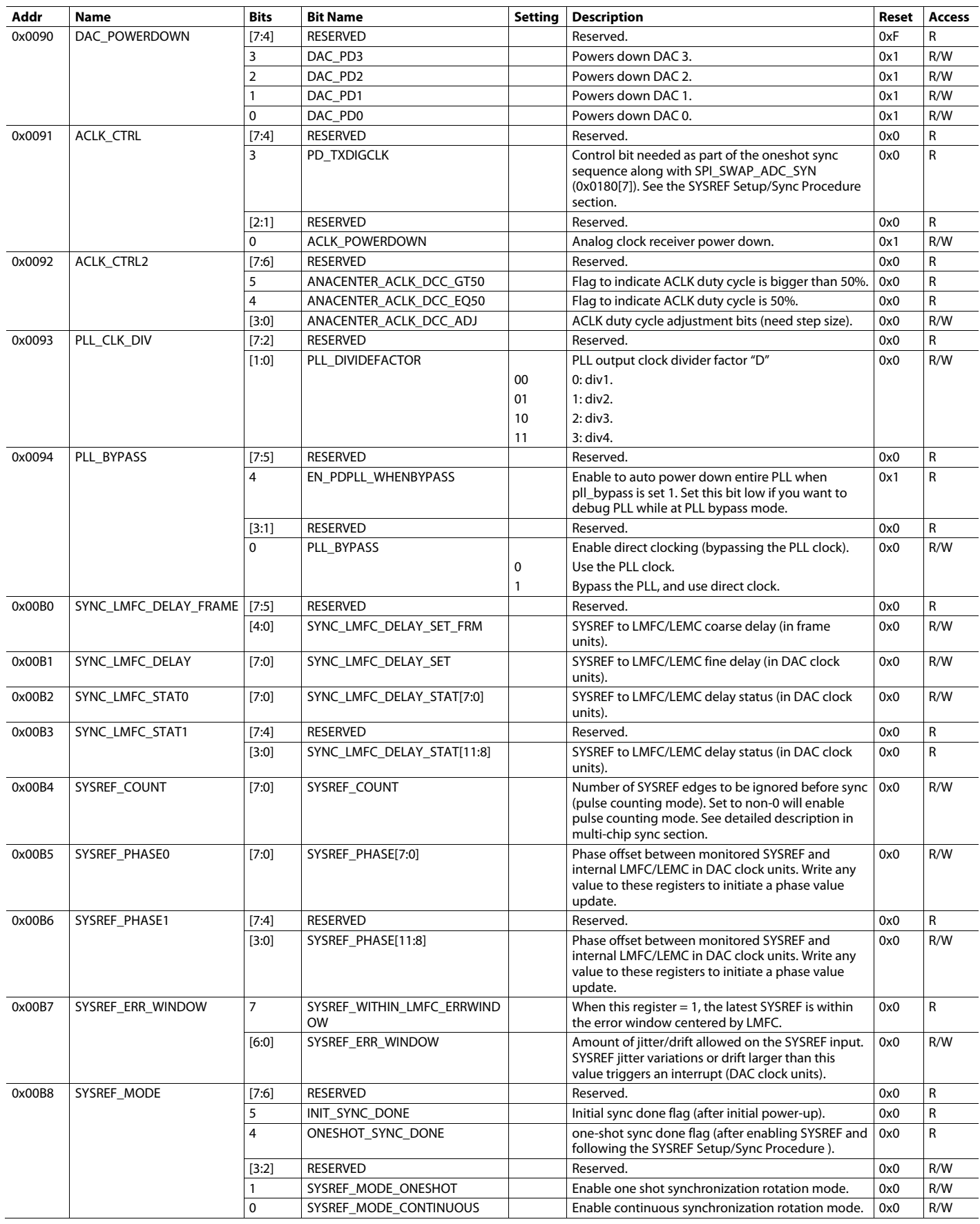

# [AD9081/](https://www.analog.com/AD9081?doc=AD9081-9082-UG-1578.pdf)[AD9082](https://www.analog.com/AD9082?doc=AD9081-9082-UG-1578.pdf) System Development User Guide UG-1578

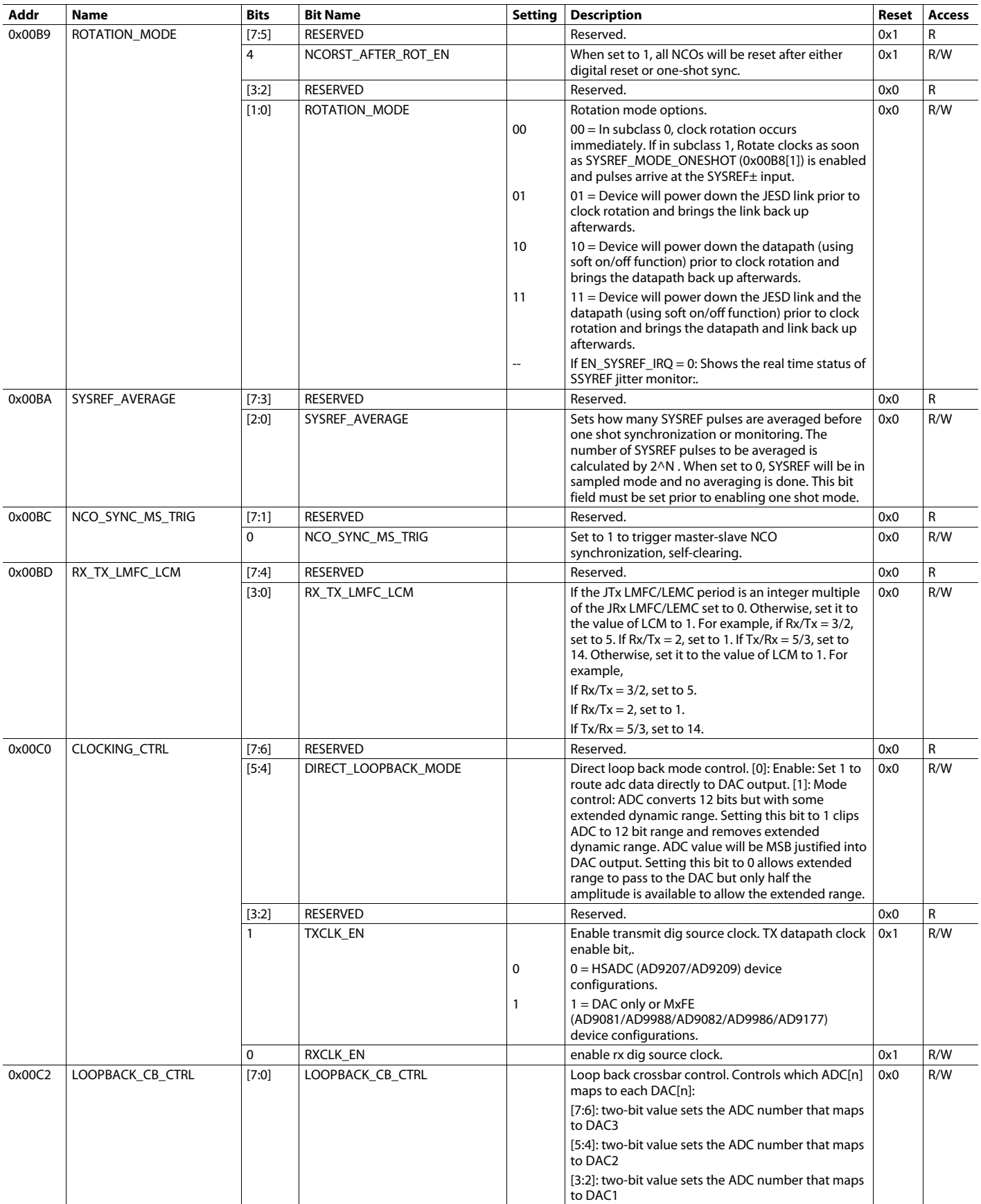

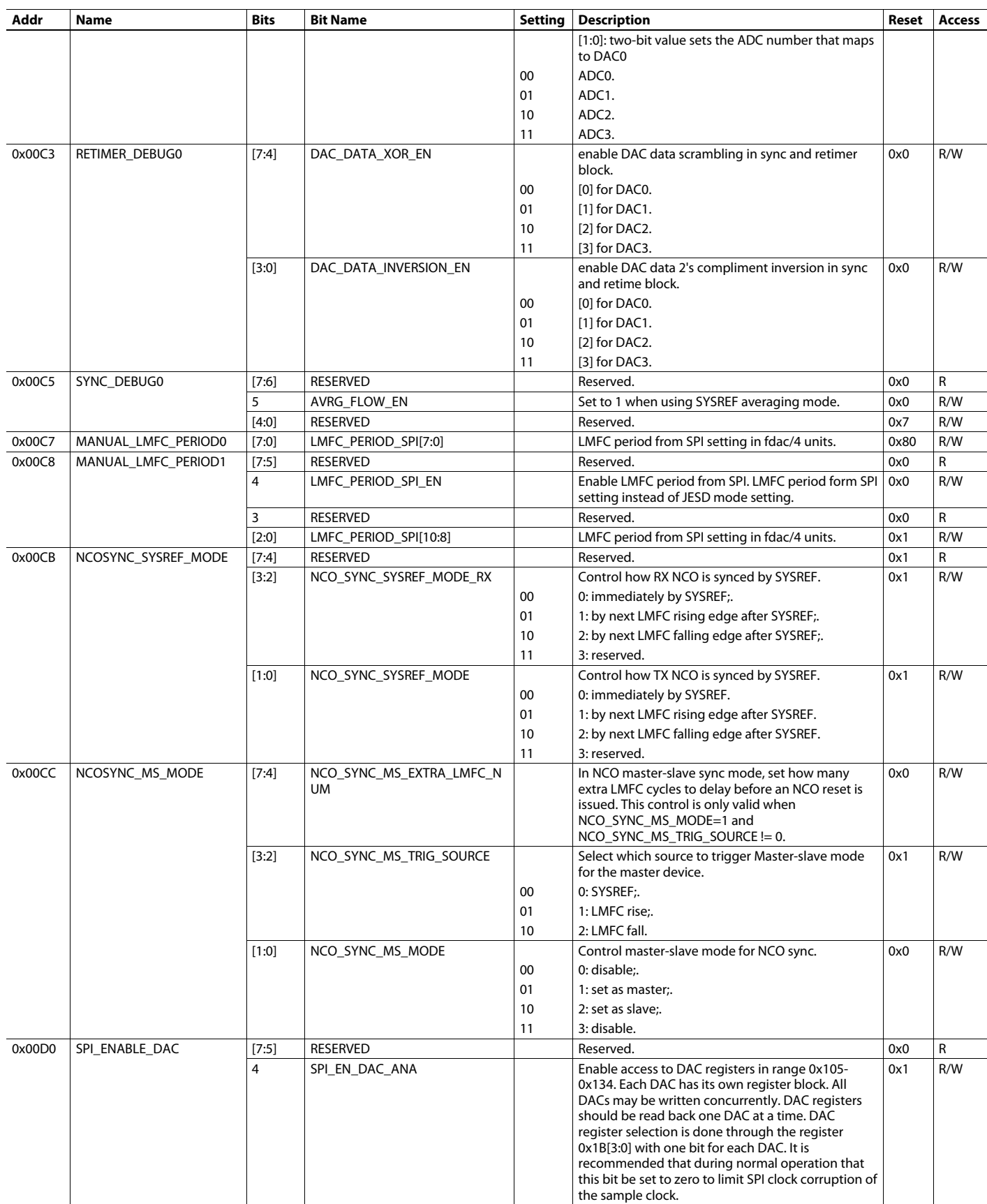

# [AD9081](https://www.analog.com/AD9081?doc=AD9081-9082-UG-1578.pdf)/[AD9082](https://www.analog.com/AD9082?doc=AD9081-9082-UG-1578.pdf) System Development User Guide UG-1578

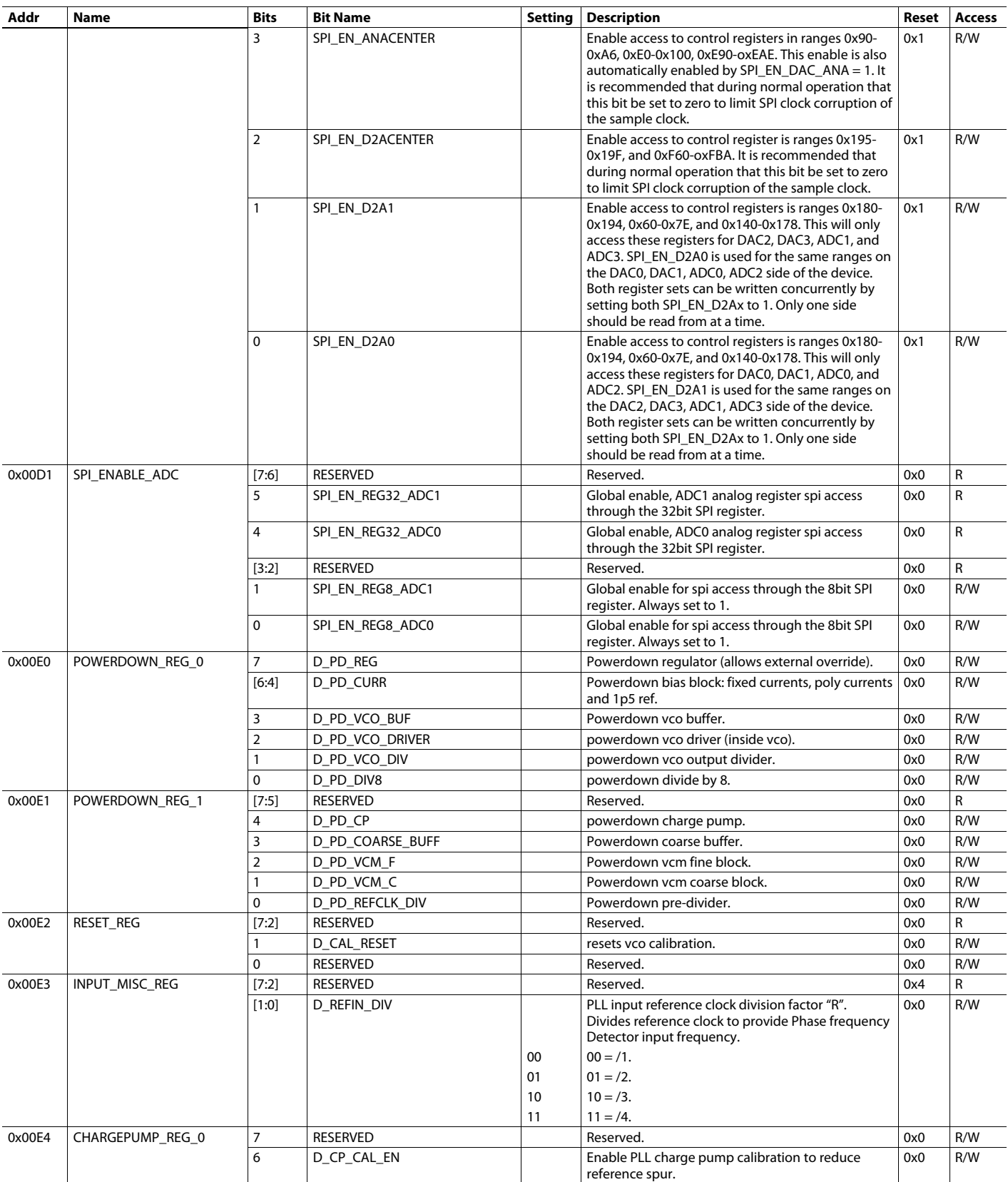

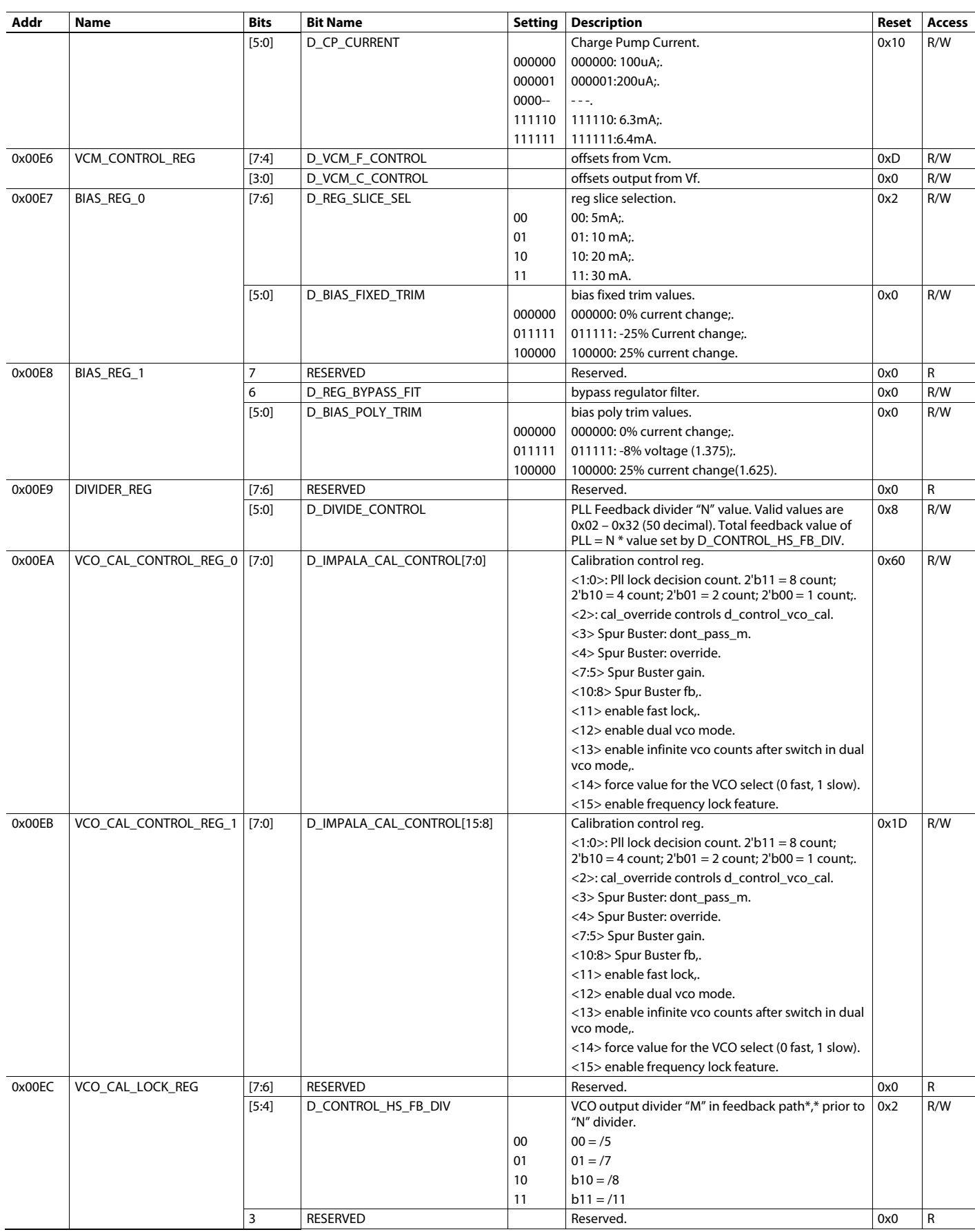

# [AD9081/](https://www.analog.com/AD9081?doc=AD9081-9082-UG-1578.pdf)[AD9082](https://www.analog.com/AD9082?doc=AD9081-9082-UG-1578.pdf) System Development User Guide UG-1578

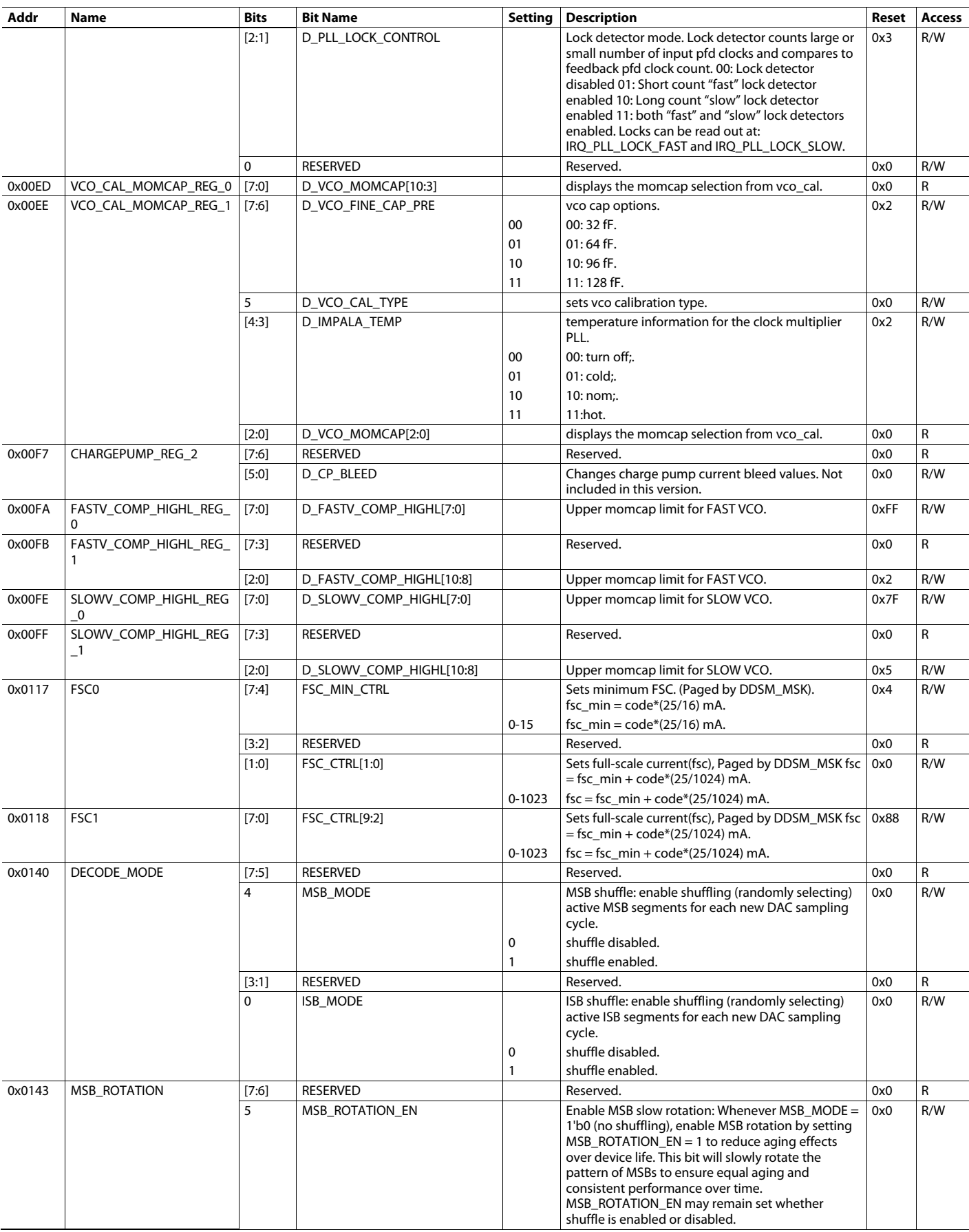

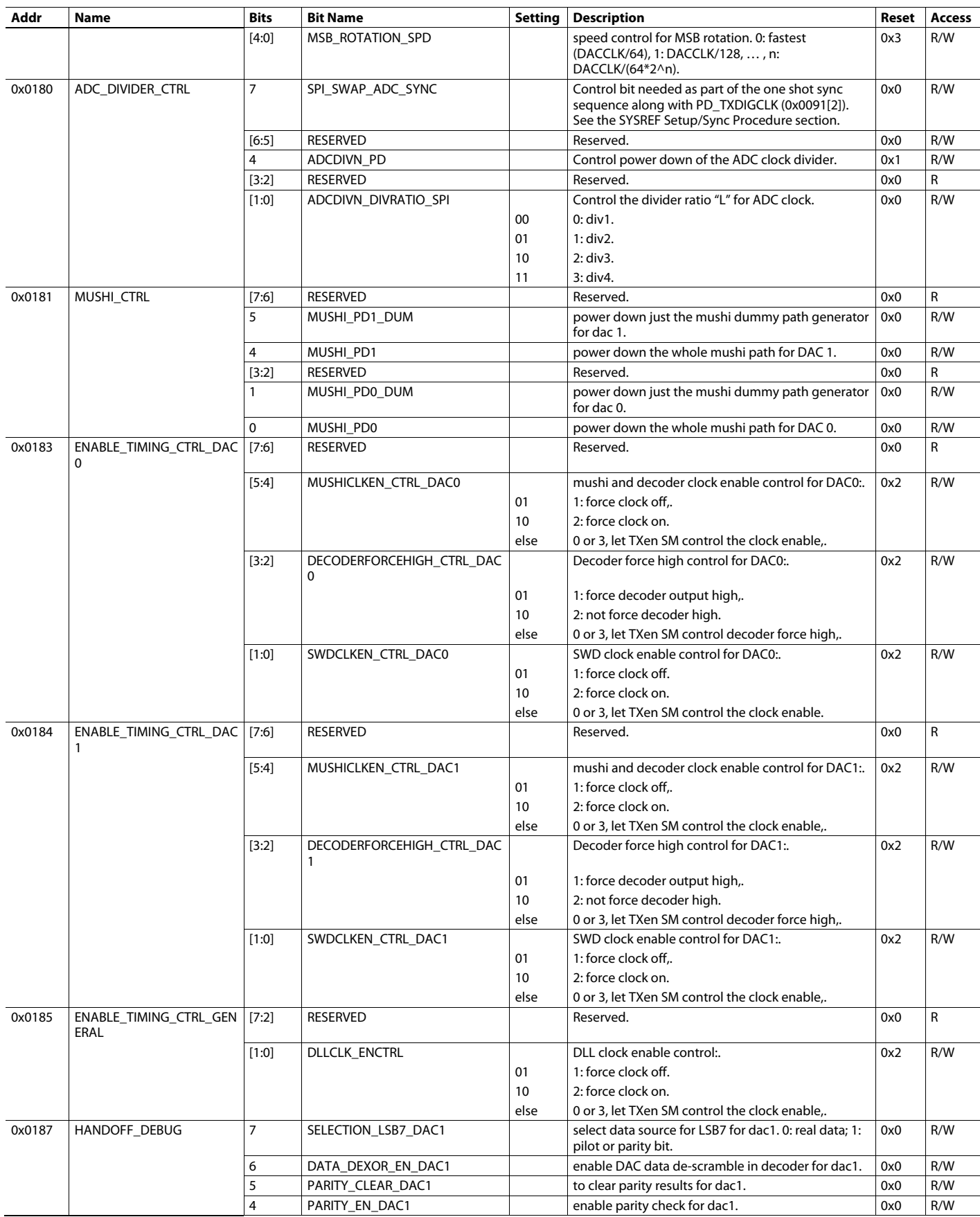

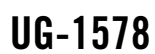

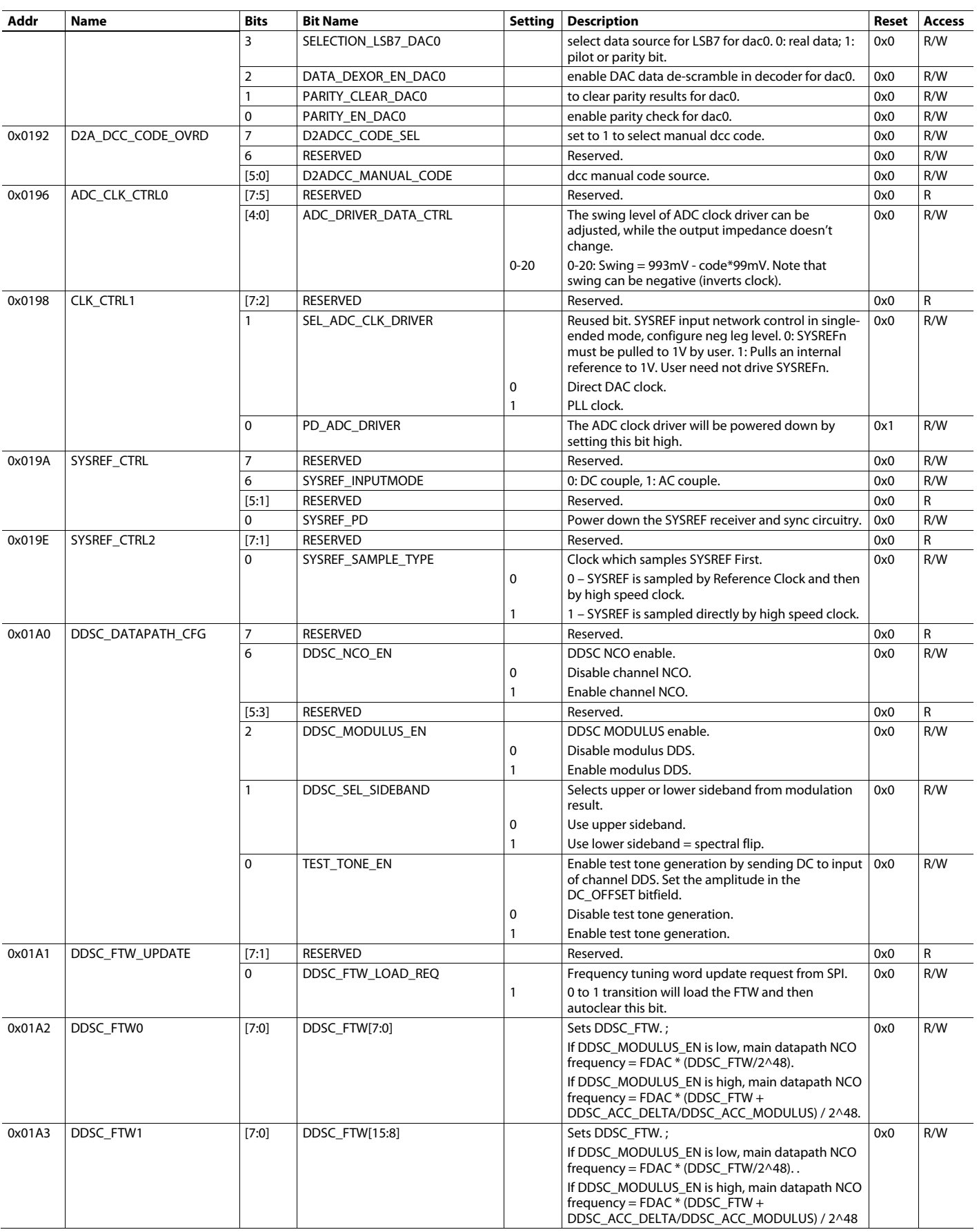

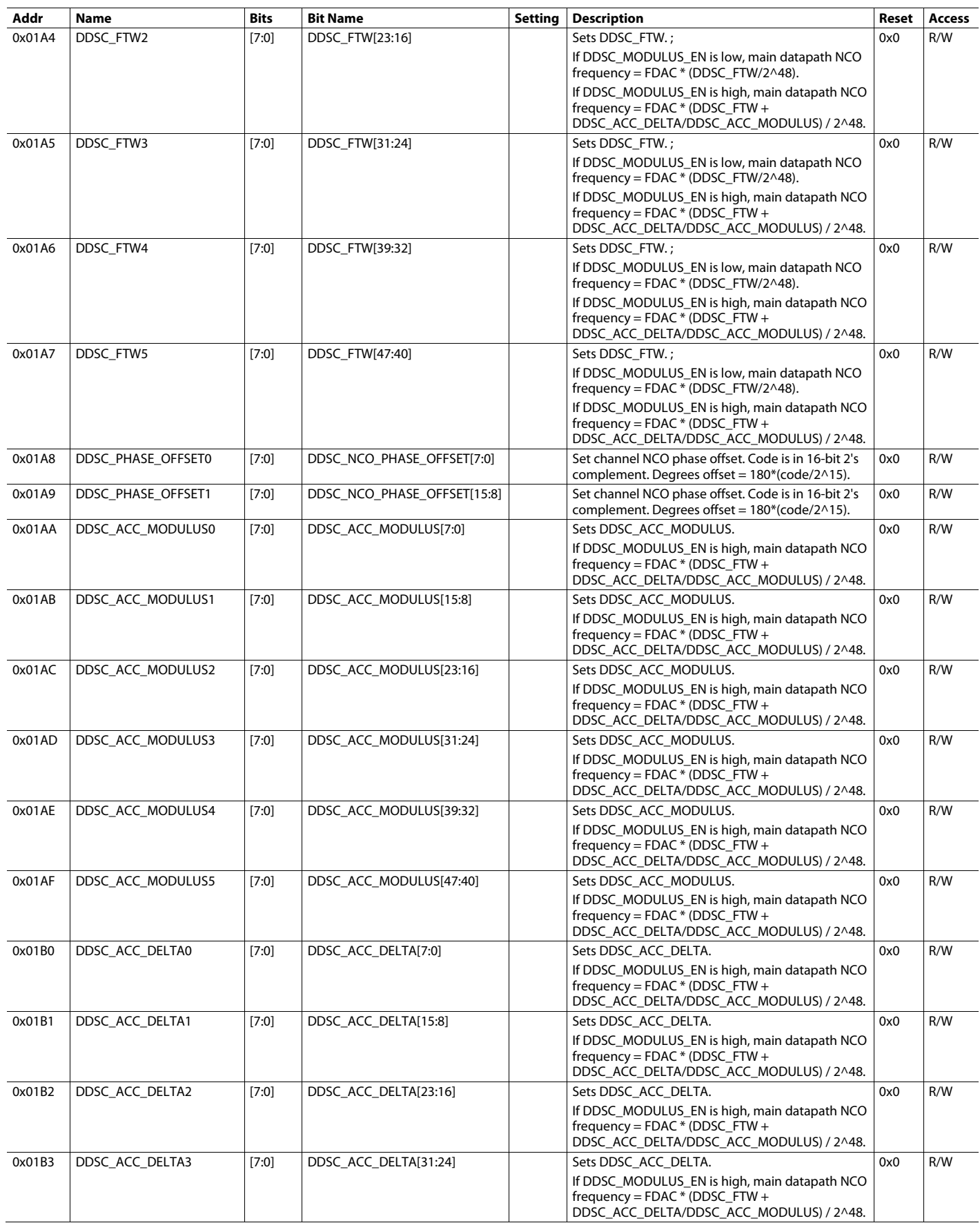

# [AD9081](https://www.analog.com/AD9081?doc=AD9081-9082-UG-1578.pdf)/[AD9082](https://www.analog.com/AD9082?doc=AD9081-9082-UG-1578.pdf) System Development User Guide UG-1578

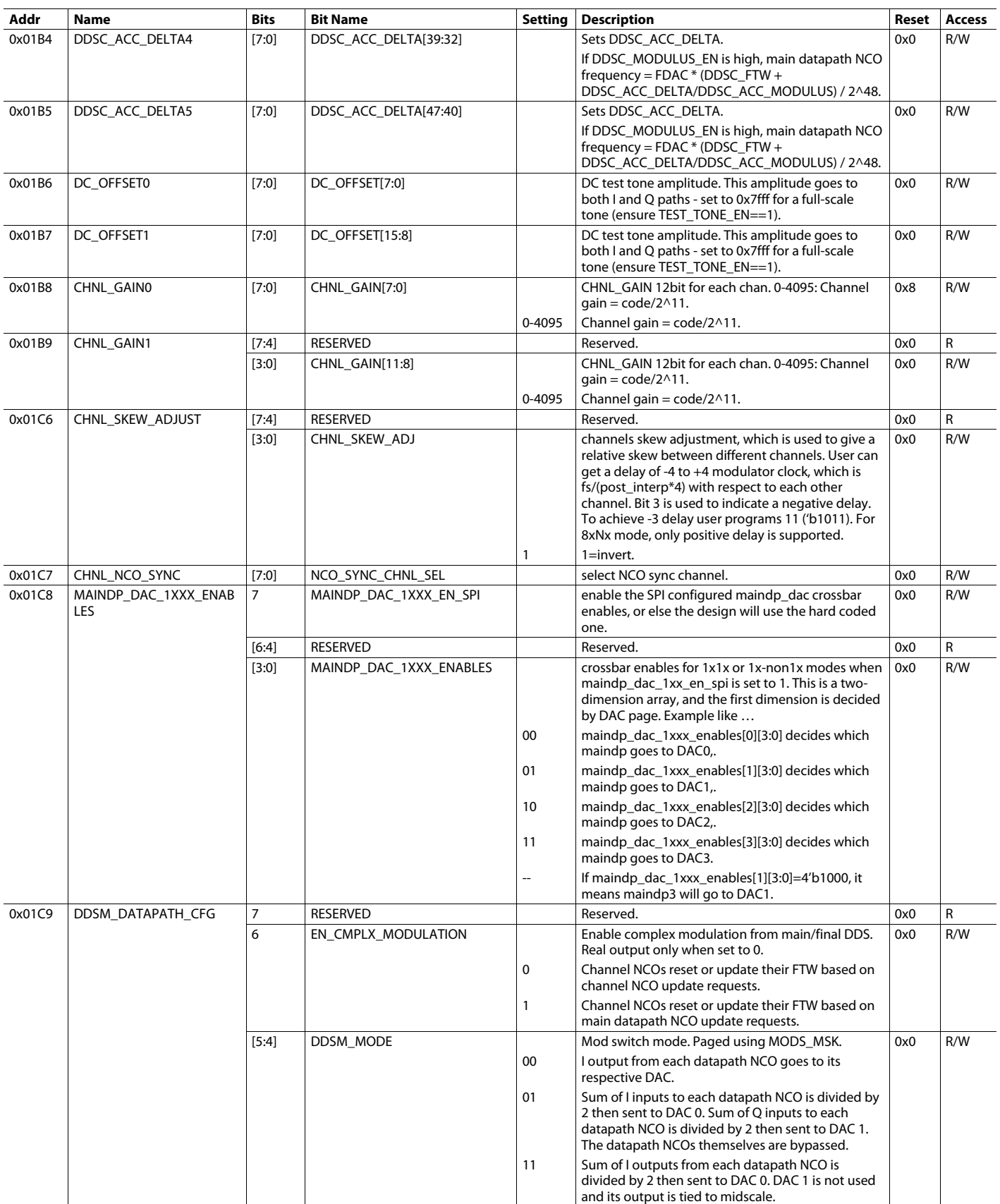

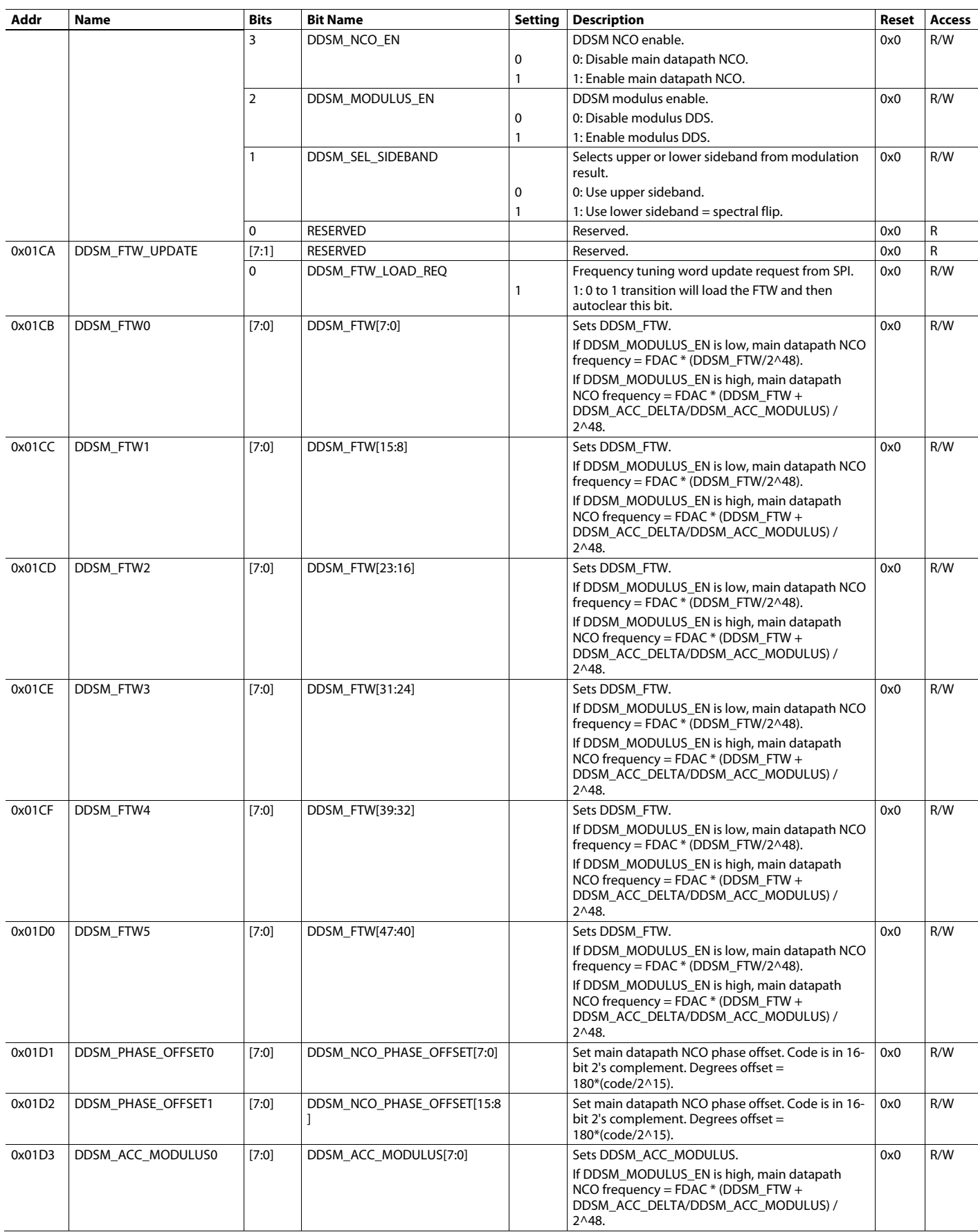

# [AD9081](https://www.analog.com/AD9081?doc=AD9081-9082-UG-1578.pdf)[/AD9082](https://www.analog.com/AD9082?doc=AD9081-9082-UG-1578.pdf) System Development User Guide UG-1578

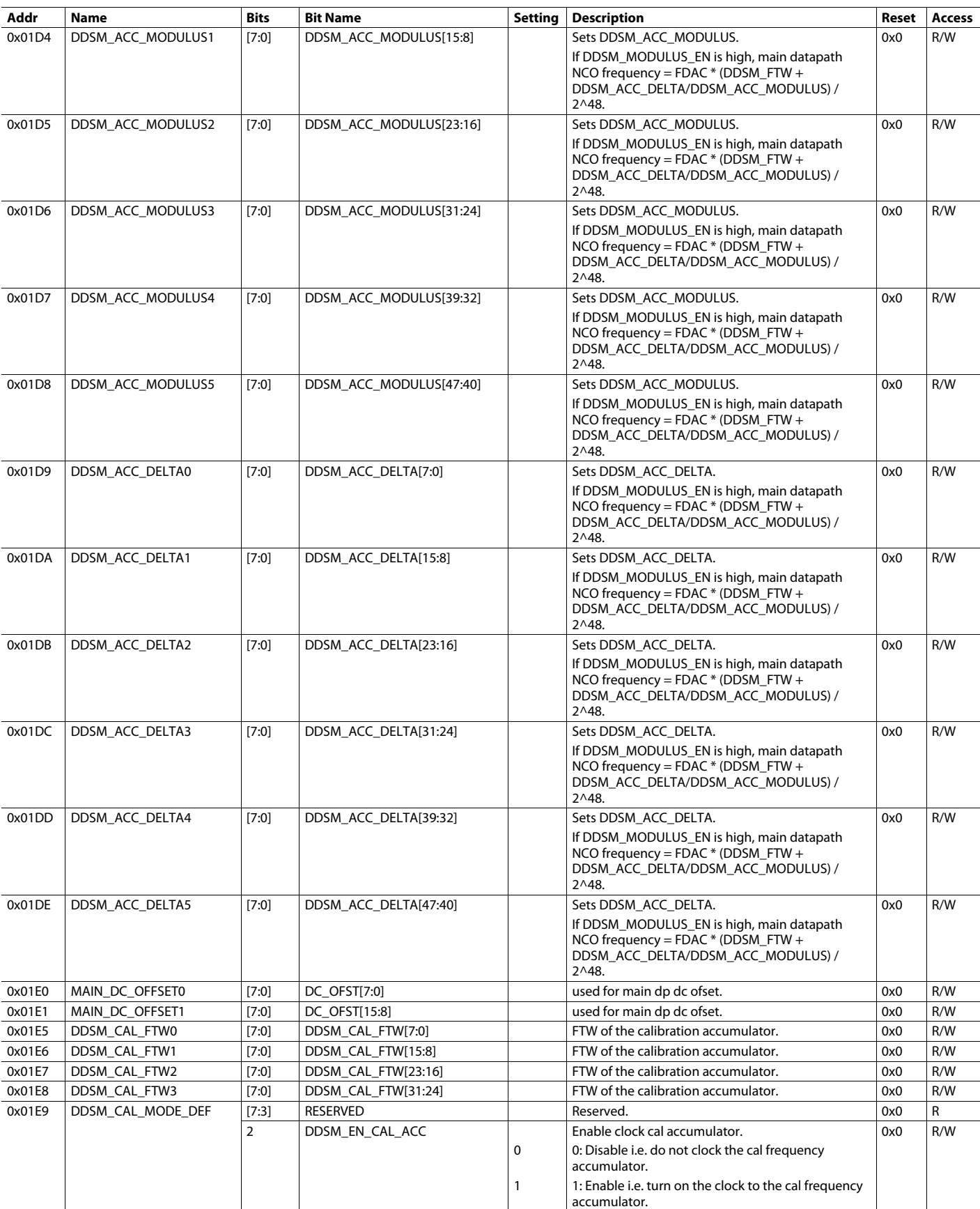

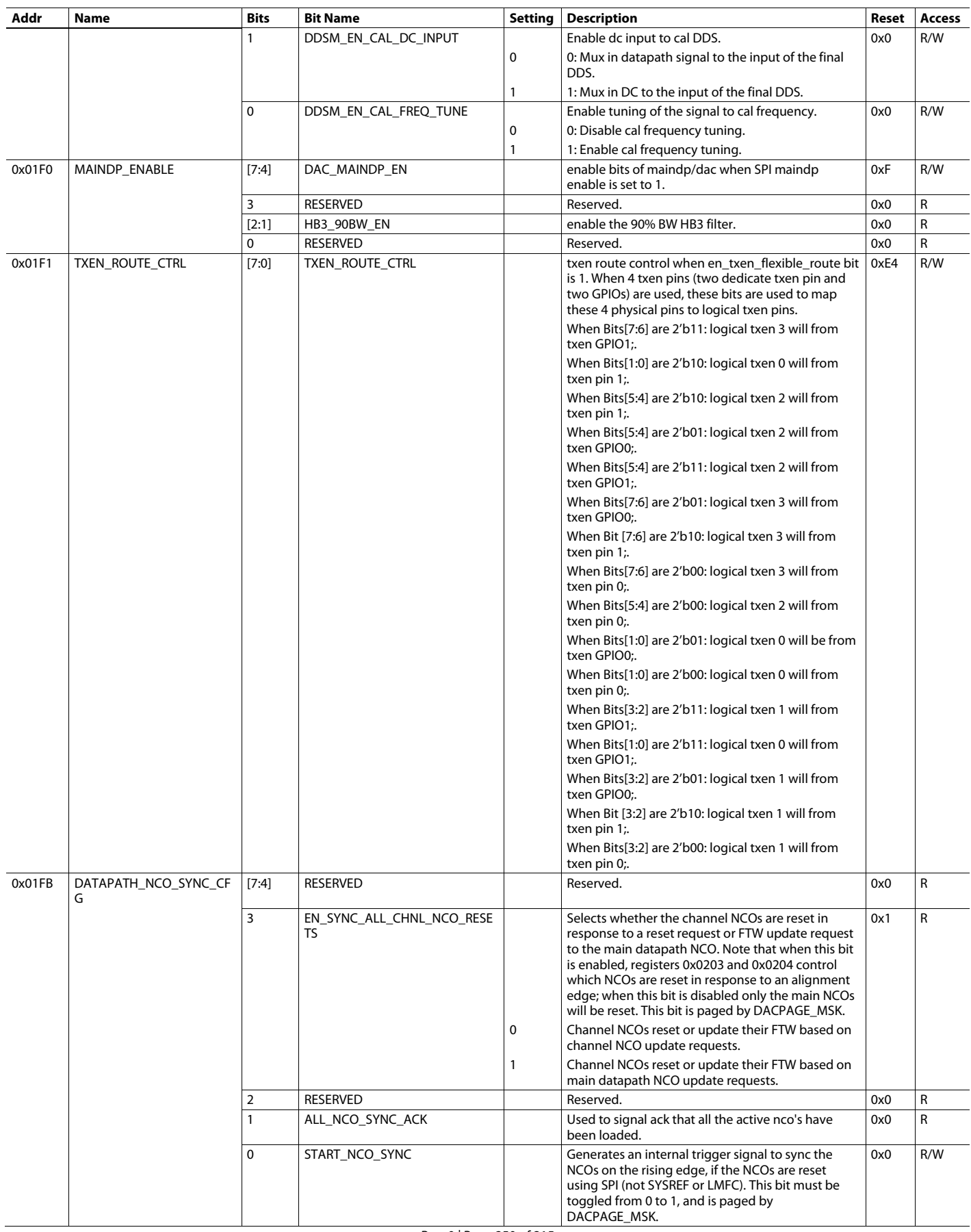

# [AD9081](https://www.analog.com/AD9081?doc=AD9081-9082-UG-1578.pdf)/[AD9082](https://www.analog.com/AD9082?doc=AD9081-9082-UG-1578.pdf) System Development User Guide UG-1578

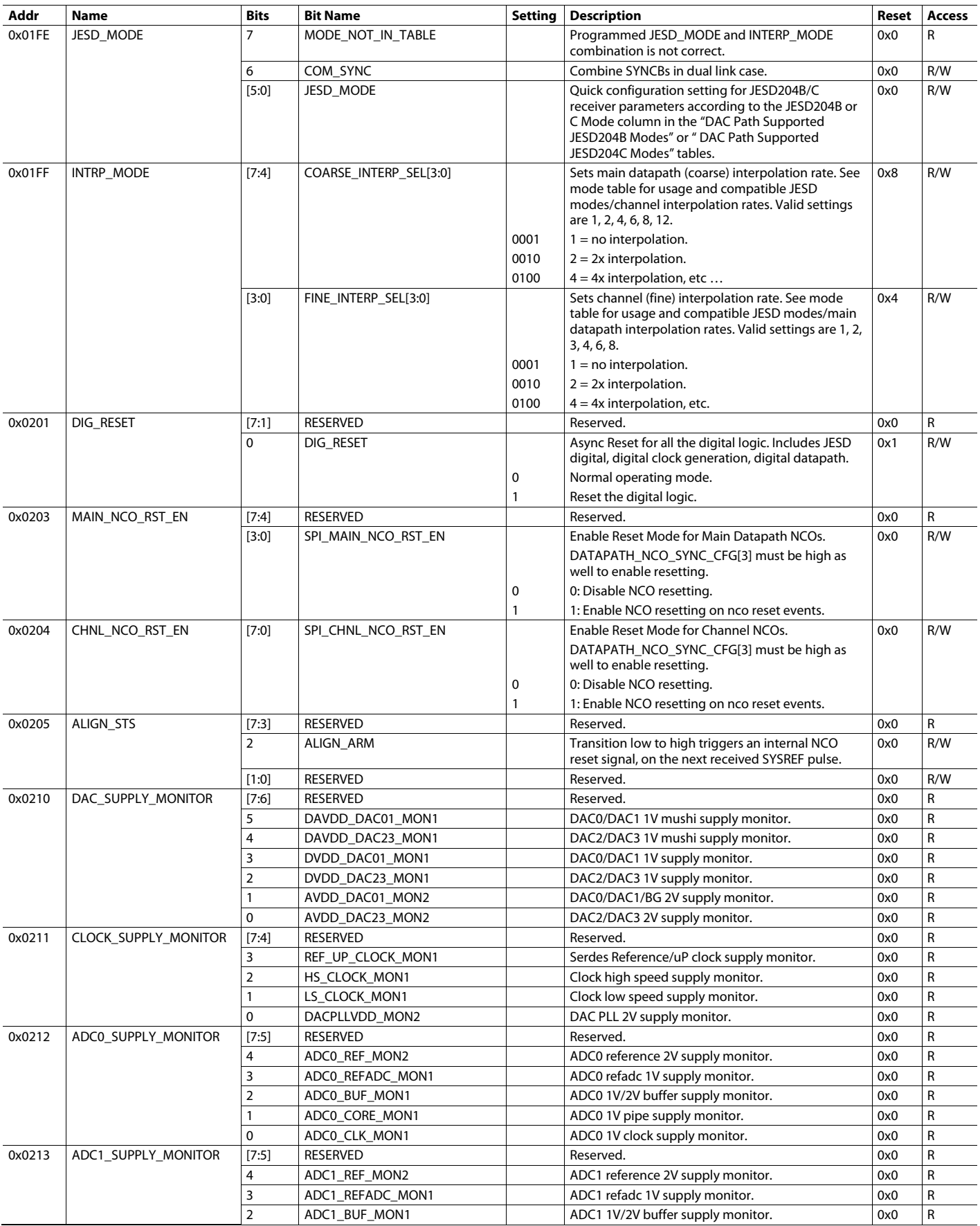

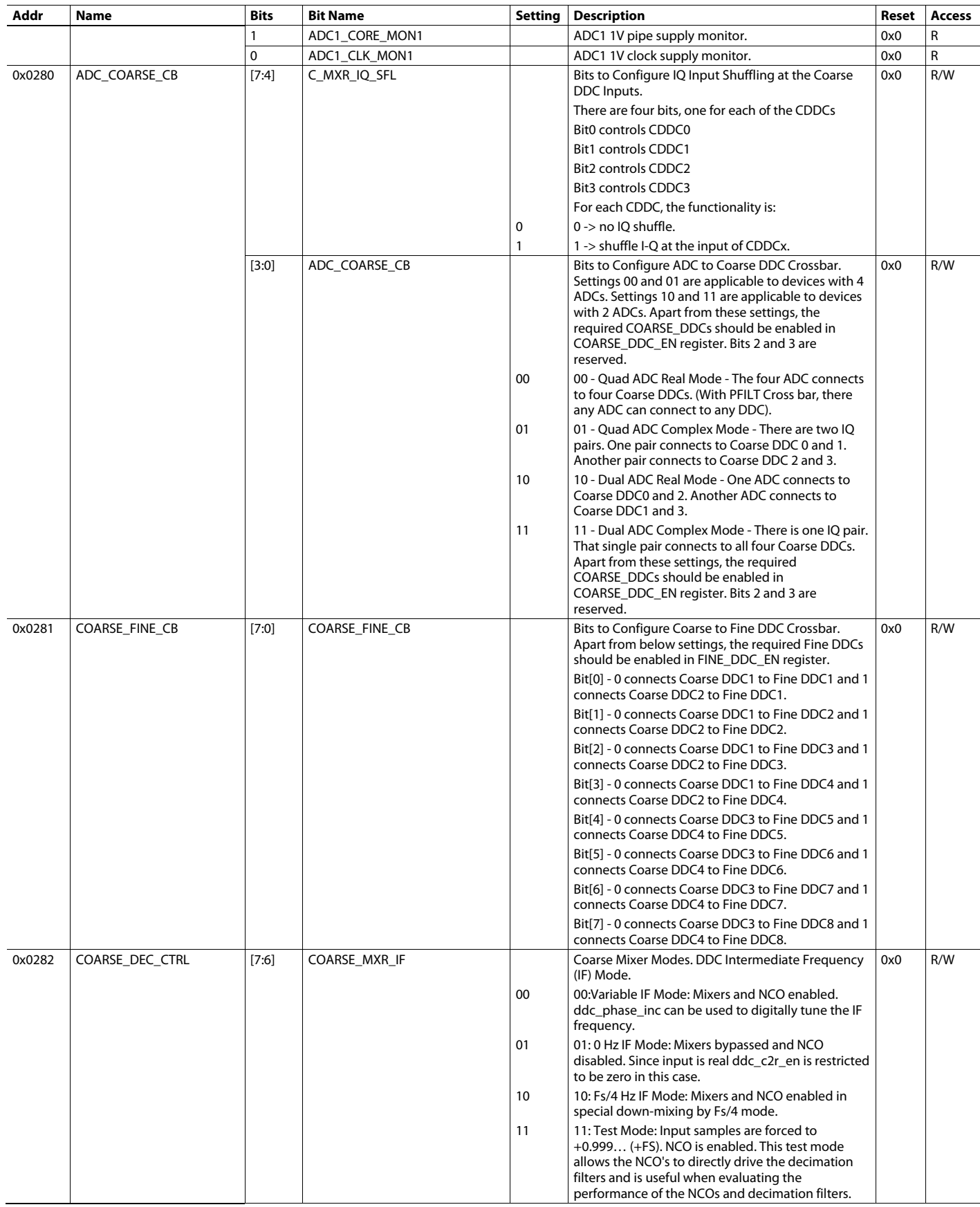
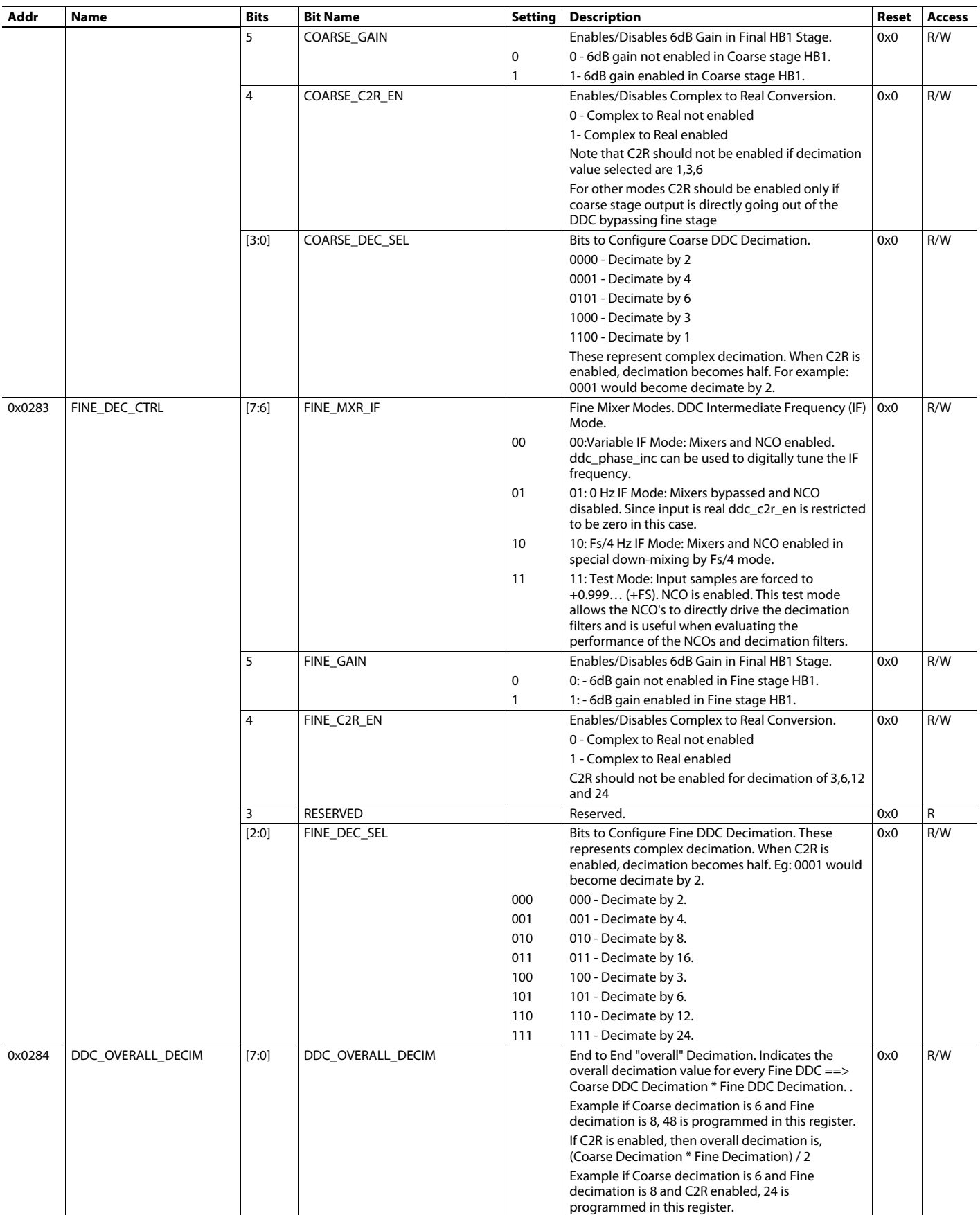

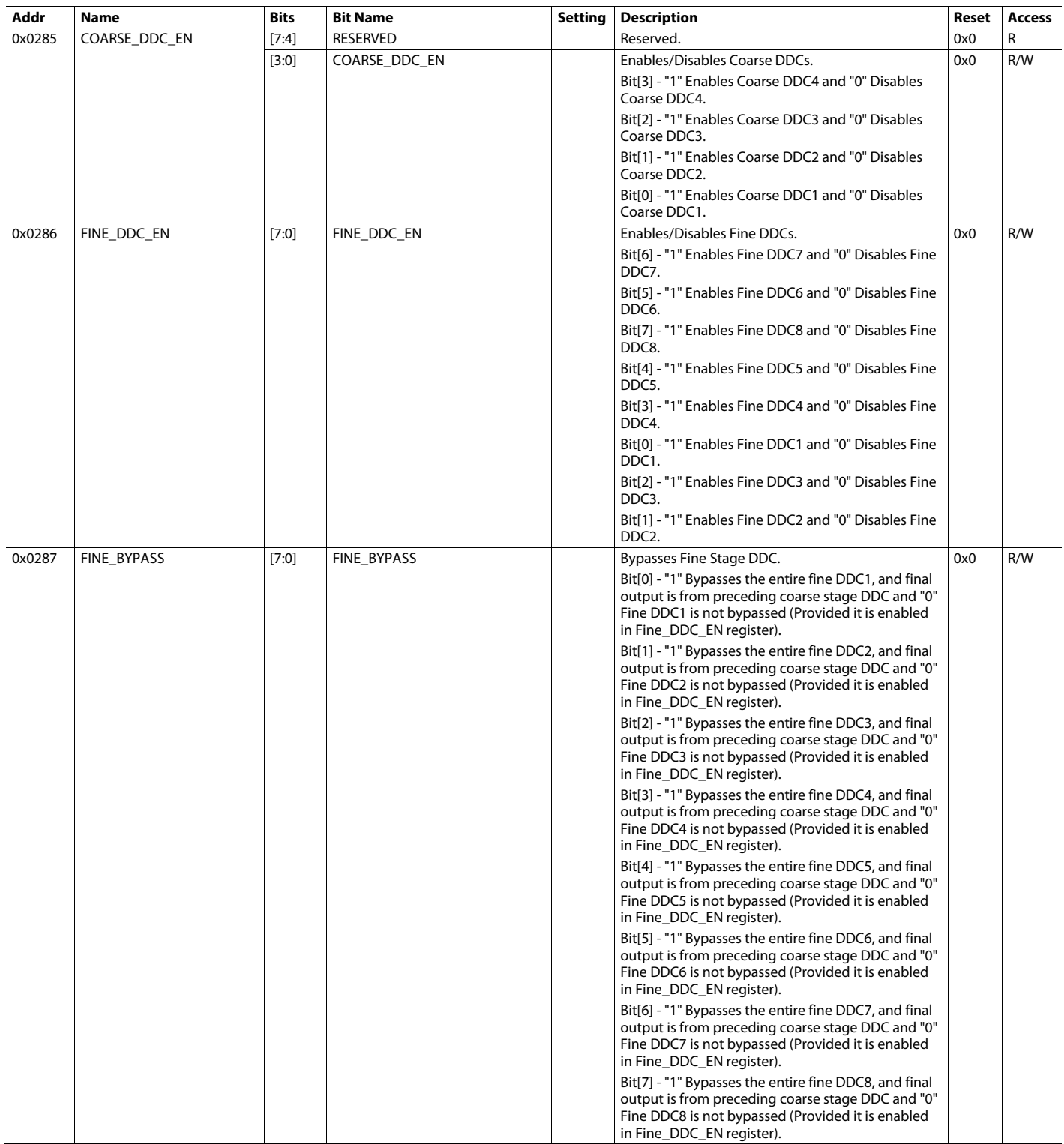

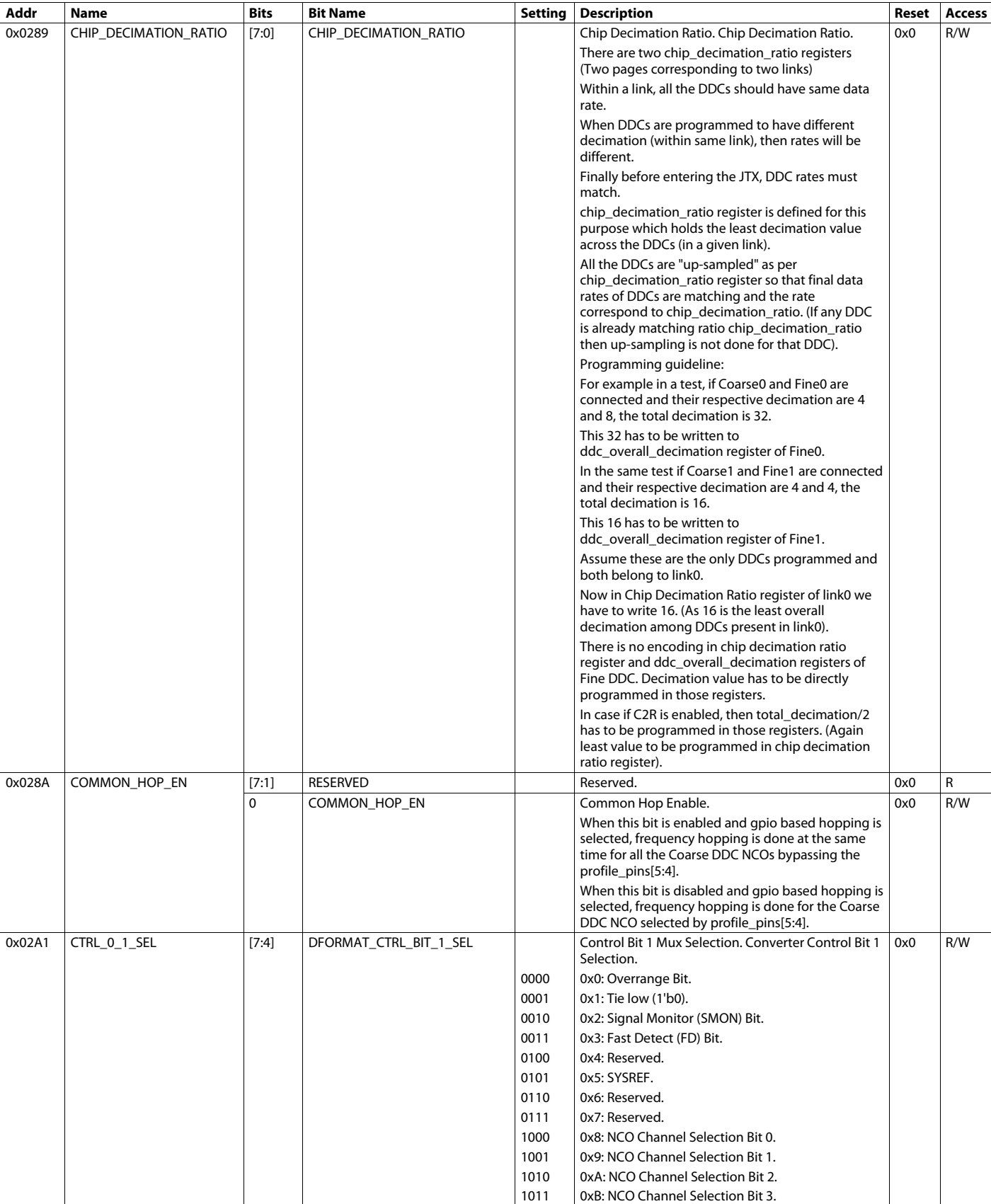

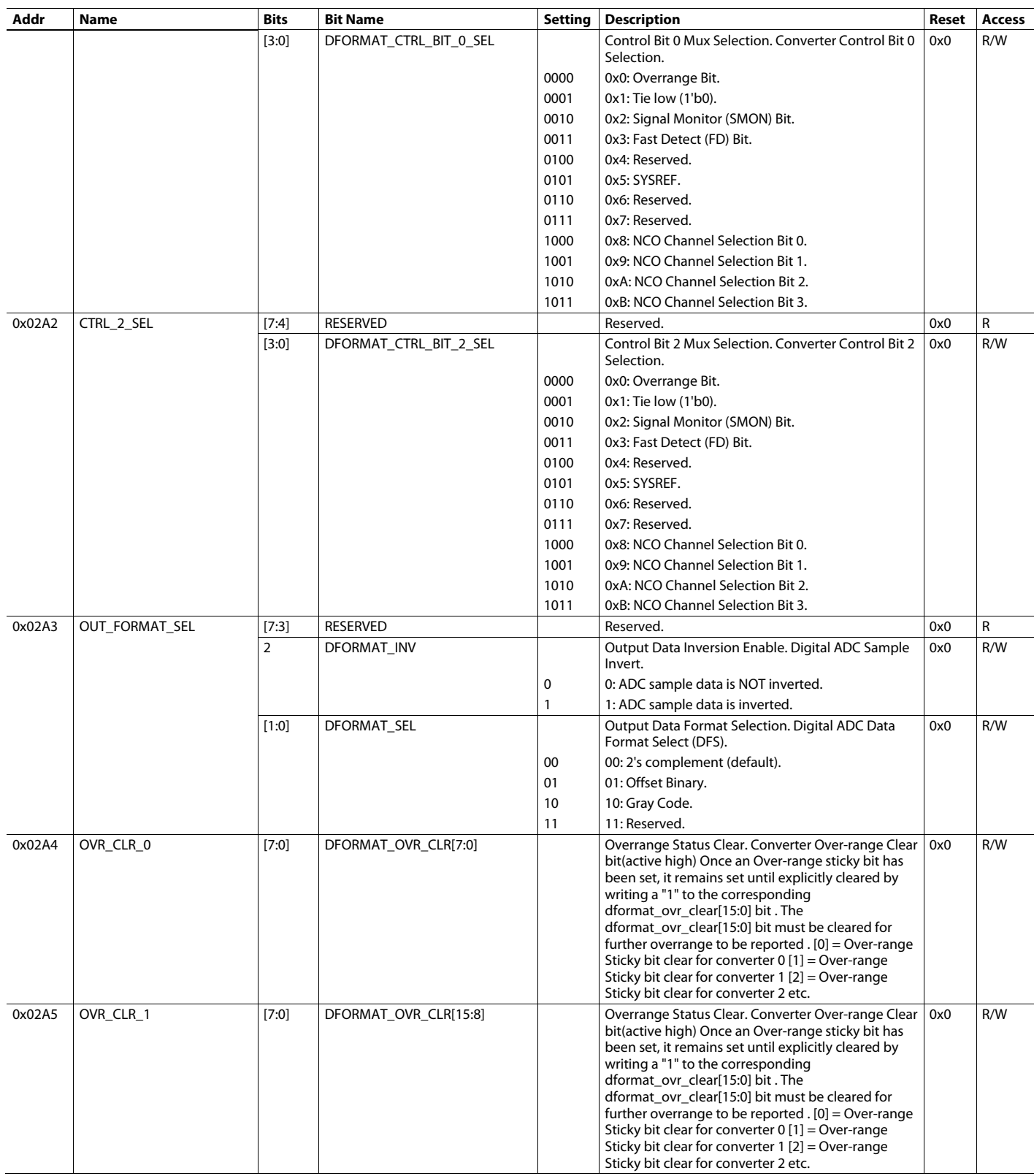

### **Addr Name Bits Bit Name Setting Description Reset Access** 0x02A6 OVR\_STATUS\_0 [7:0] DFORMAT\_OVR\_STATUS[7:0] Output Overrange Status Indicator. Converter Over-range Indication Sticky Bits (active high) . One bit for each virtual converter 0: No Over-Range has occurred 1: Over-Range has occurred This bit is set to "1" if converter is driven beyond the specified input range. It is "sticky," i.e., it remains set until explicitly cleared by writing a "1" to the corresponding dformat\_ovr\_clear[15:0] bit . The corresponding dformat\_ovr\_clear[15:0] bit would need to be cleared for further overflows to be reported [0] = Over-range Sticky bit for converter 0  $[1]$  = Over-range Sticky bit for converter 1  $[2]$  = Over-range Sticky bit for converter 2 etc.  $0x0$ 0x02A7 OVR\_STATUS\_1 [7:0] DFORMAT\_OVR\_STATUS[15:8] Output Overrange Status Indicator. Converter Over-range Indication Sticky Bits (active high) . One bit for each virtual converter 0: No Over-Range has occurred 1: Over-Range has occurred This bit is set to "1" if converter is driven beyond the specified input range. It is "sticky," i.e., it remains set until explicitly cleared by writing a "1" to the corresponding dformat\_ovr\_clear[15:0] bit . The corresponding dformat\_ovr\_clear[15:0] bit would need to be cleared for further overflows to be reported [0] = Over-range Sticky bit for converter 0  $[1]$  = Over-range Sticky bit for converter 1  $[2]$  = Over-range Sticky bit for converter 2 etc.  $0x0$  R 0x02A8 |OUT\_RES | [7:6] | RESERVED Reserved. | 0x0 | R 5 DFORMAT\_DDC\_DITHER\_EN Dformat DDC Dither En. Dformat dither enable for DDC mode. 0x0 R/W 0 0: dformat dither disable. 1 1: dformat dither enable. 4 DFORMAT\_FBW\_DITHER\_EN Dformat FBW Dither En. Dformat dither enable for FBW mode.  $0x0$  R/W 0 0: dformat dither disable. 1 1: dformat dither enable. [3:0] DFORMAT\_RES | Data Output Resolution. Chip Output Resolution. Must match ADC converter resolution set by JTX\_N\_CFG 0x0 R/W 0x0 16-bit resolution. 0x1 15-bit resolution. 0x2 14-bit resolution. 0x3 13-bit resolution. 0x4 | 12-bit resolution. 0x5 | 11-bit resolution. 0x6 | 10-bit resolution. 0x7 9-bit resolution. 0x8 8-bit resolution. All other values are invalid. 0x02A9 FD\_SEL\_0 [7:0] DFORMAT\_FD\_SEL[7:0] FD Data Select. FD output at the Converter. 0x0 R/W 0x0000 None of the Converter has FD data. 0x0001 FD data at Converter 0. 0x0002 FD data at Converter 1. - - - 0x0007 FD data at Converters 0,1,2. - 0xFFFF FD data at all 16 Converters. 0x02AA FD\_SEL\_1 [7:0] DFORMAT\_FD\_SEL[15:8] | FD Data Select. FD output at the Converter. | 0x0 R/W 0x0000 None of the Converter has FD data. 0x0001 FD data at Converter 0. 0x0002 FD data at Converter 1. - - -

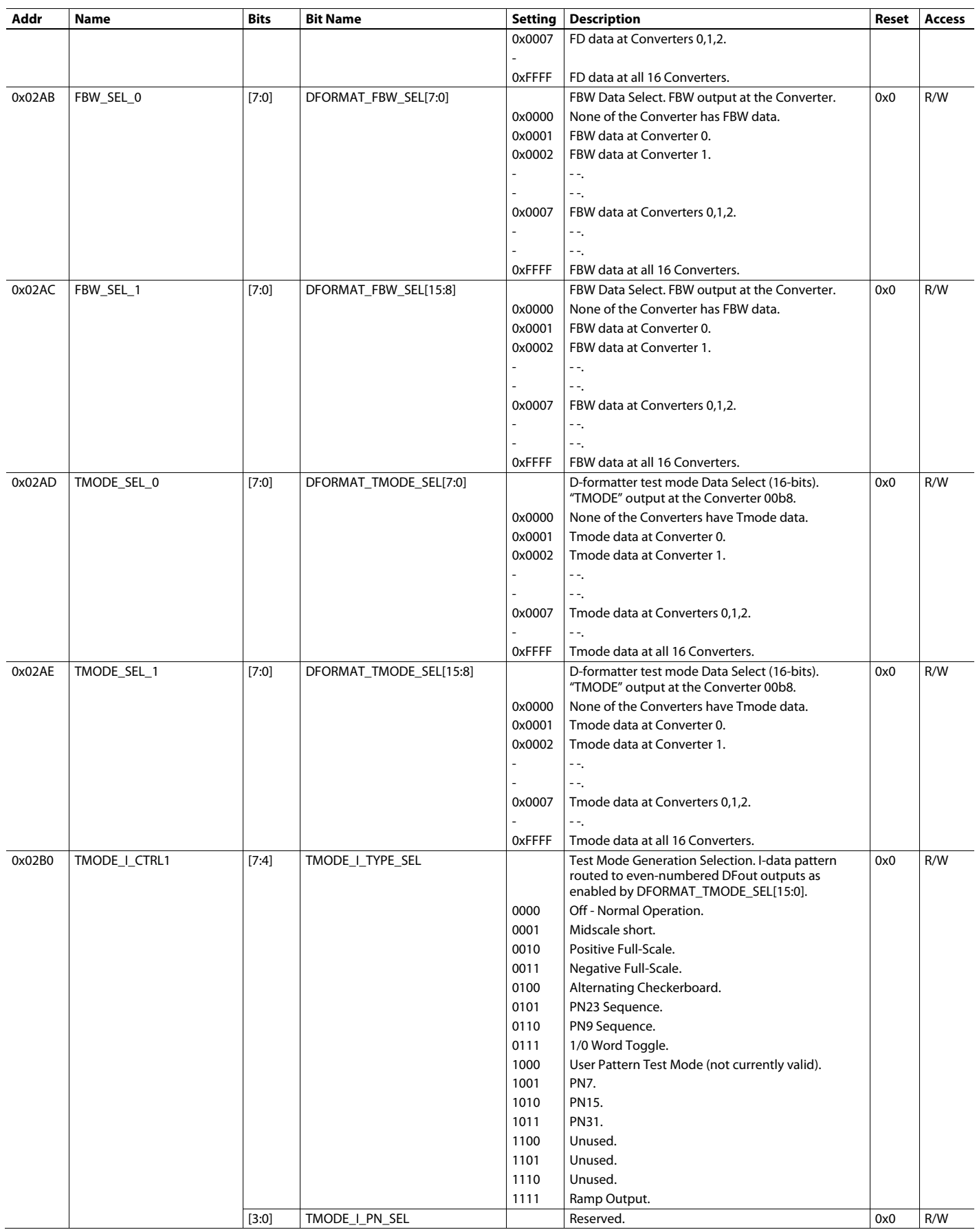

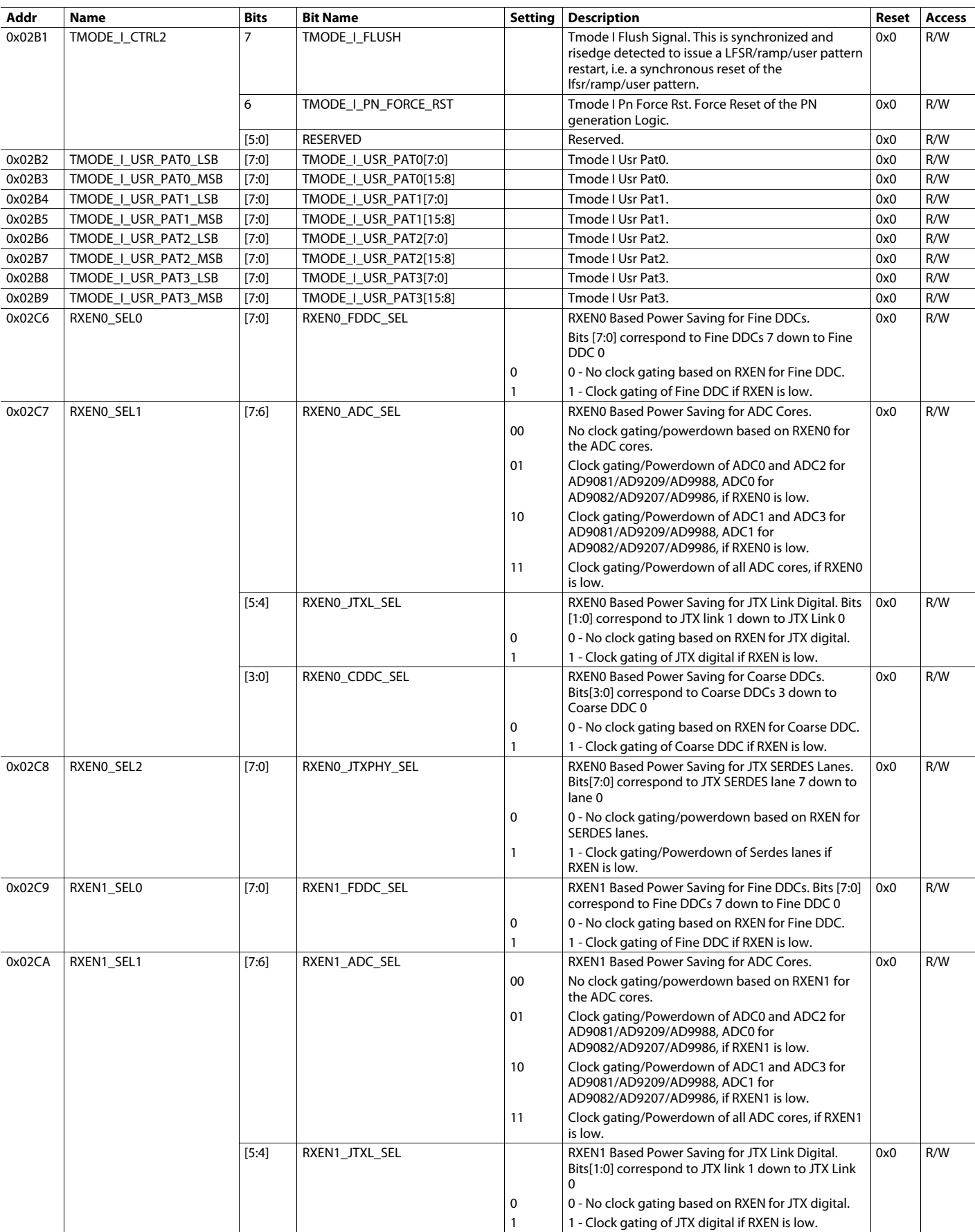

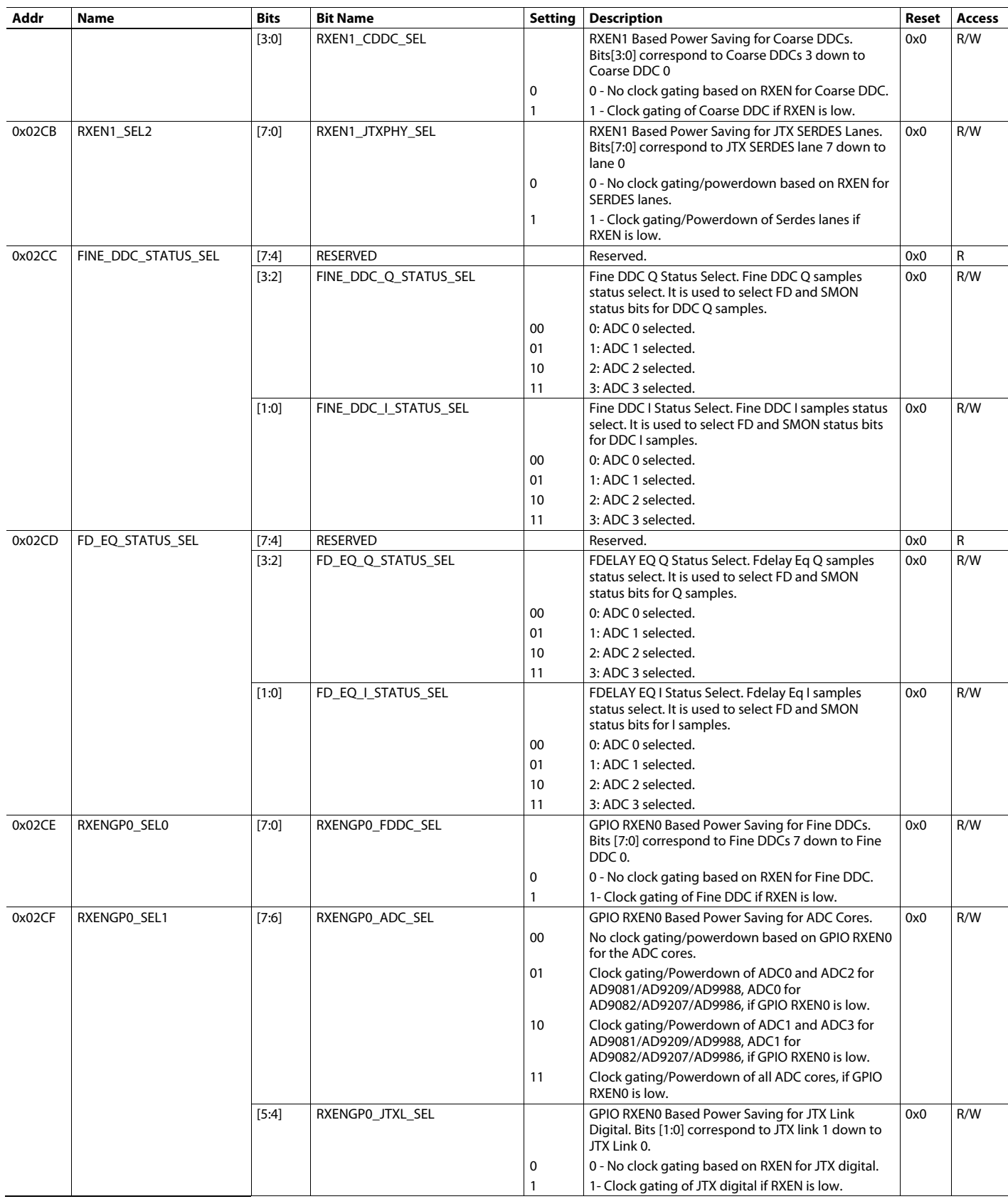

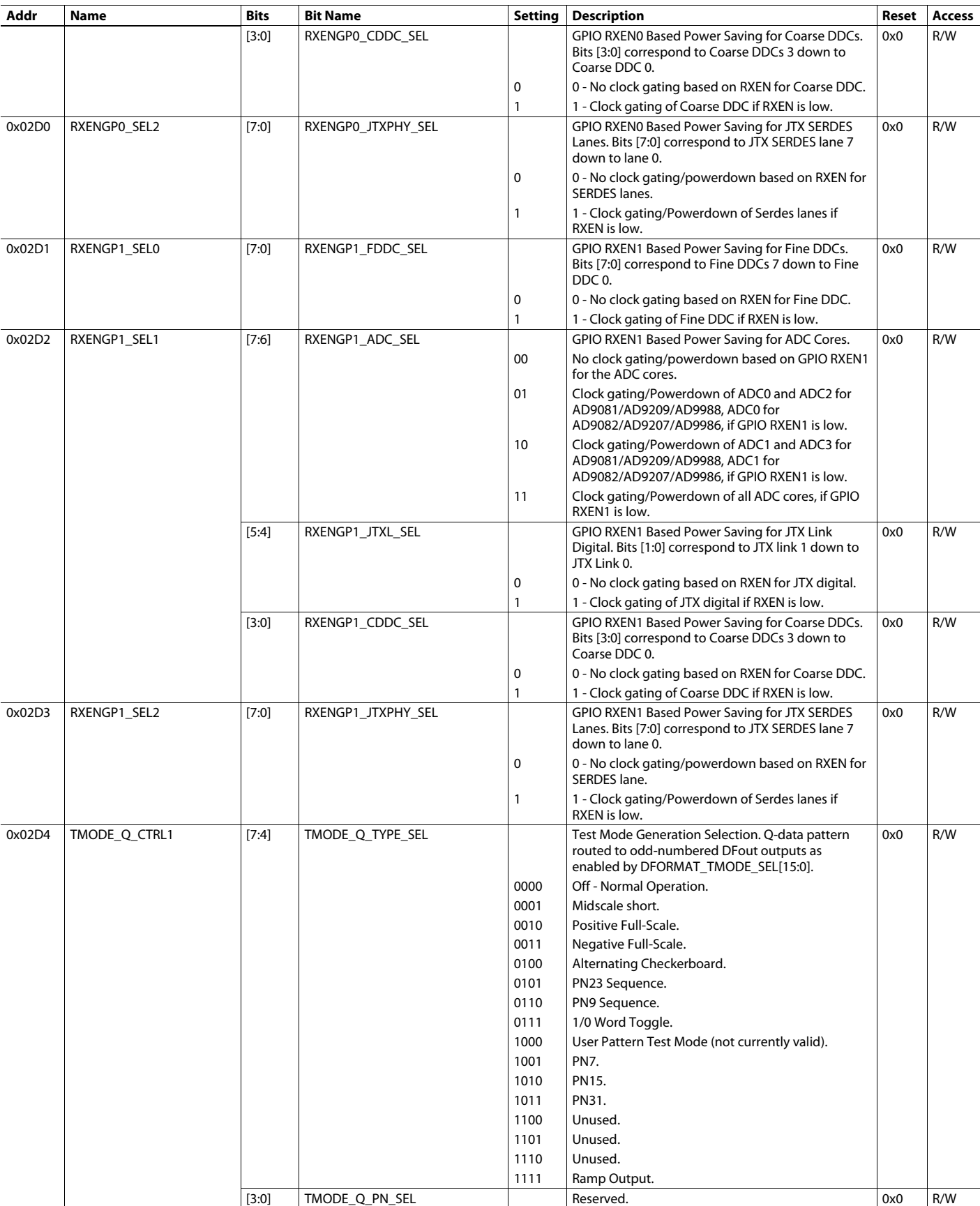

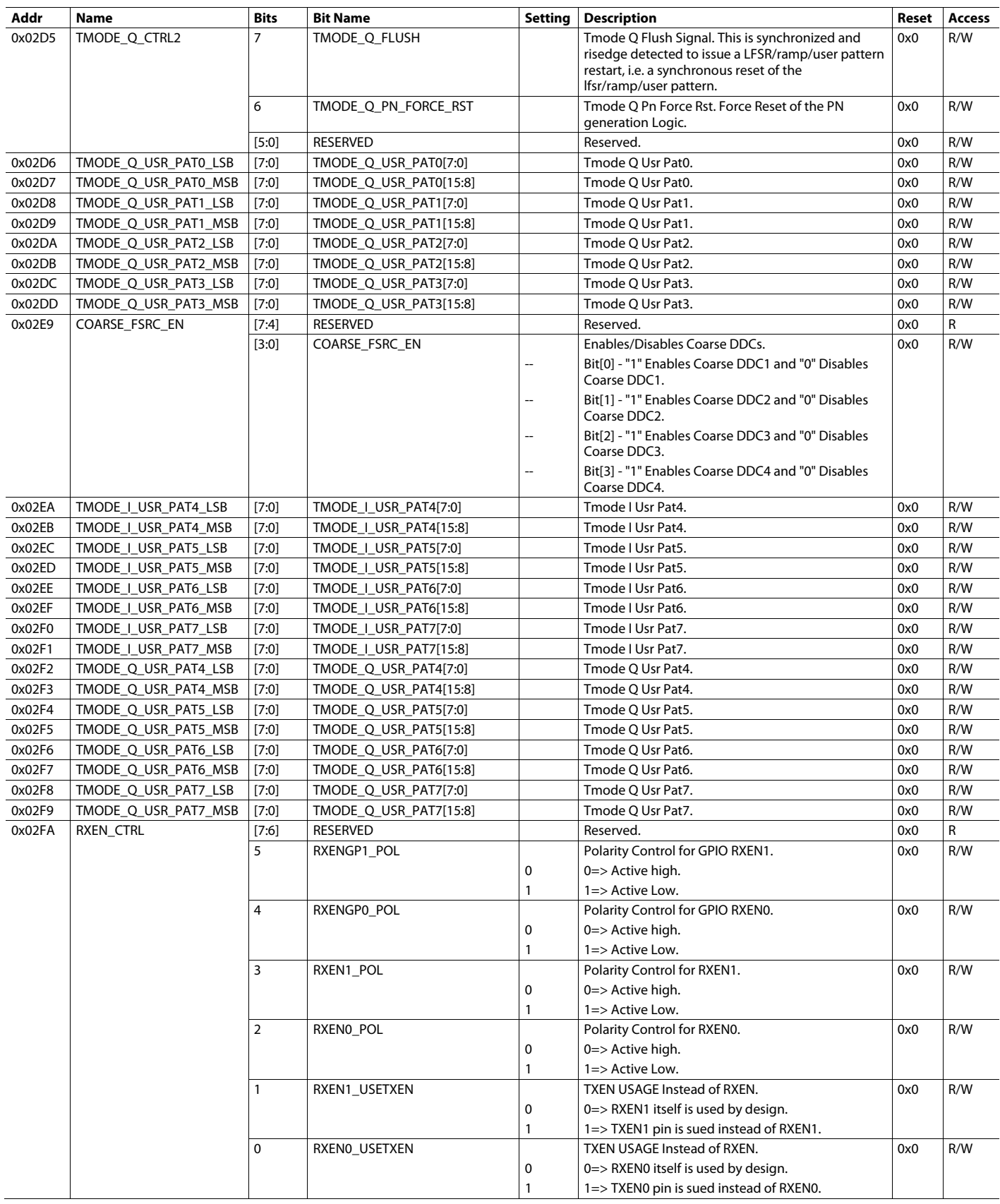

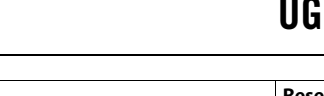

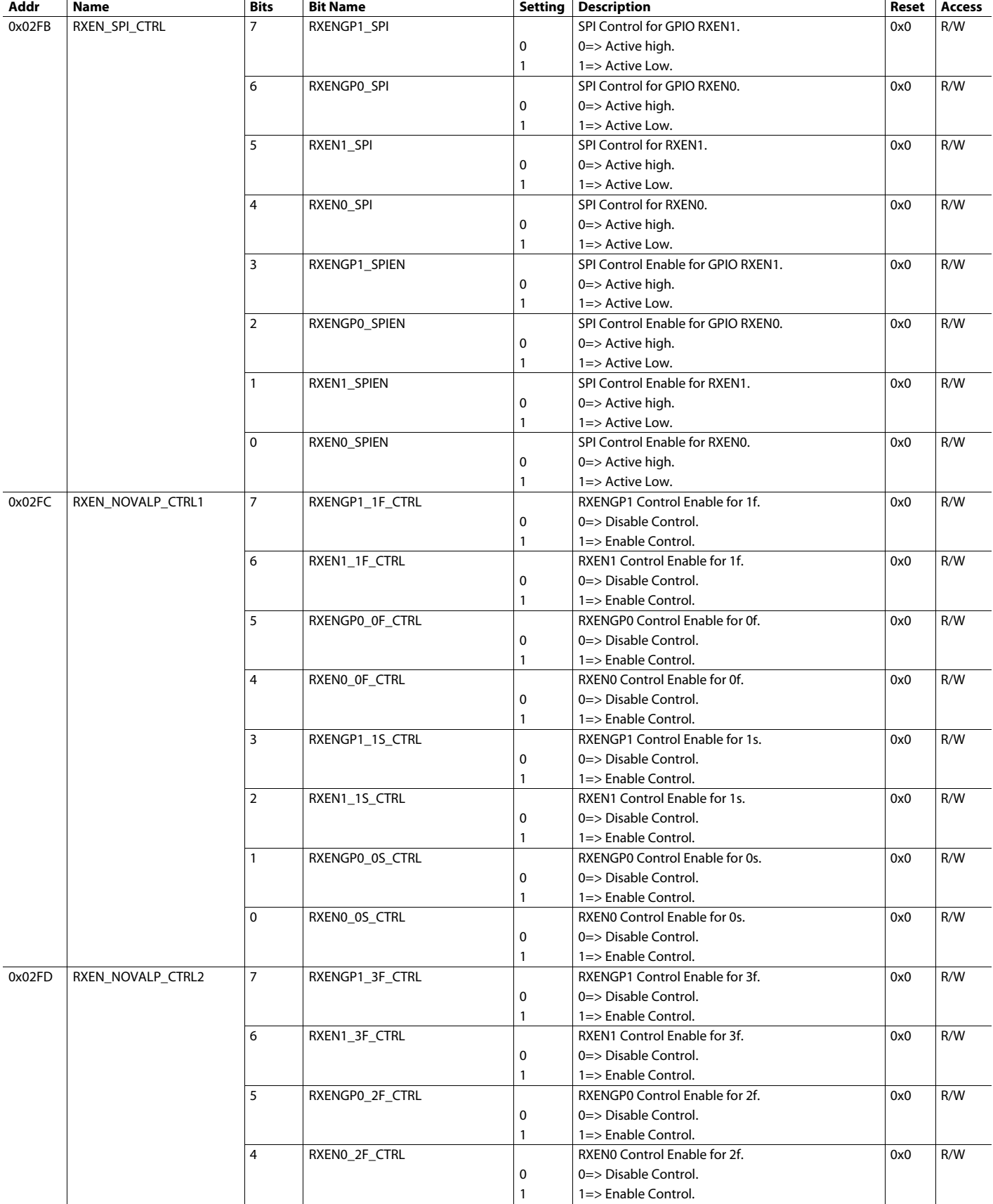

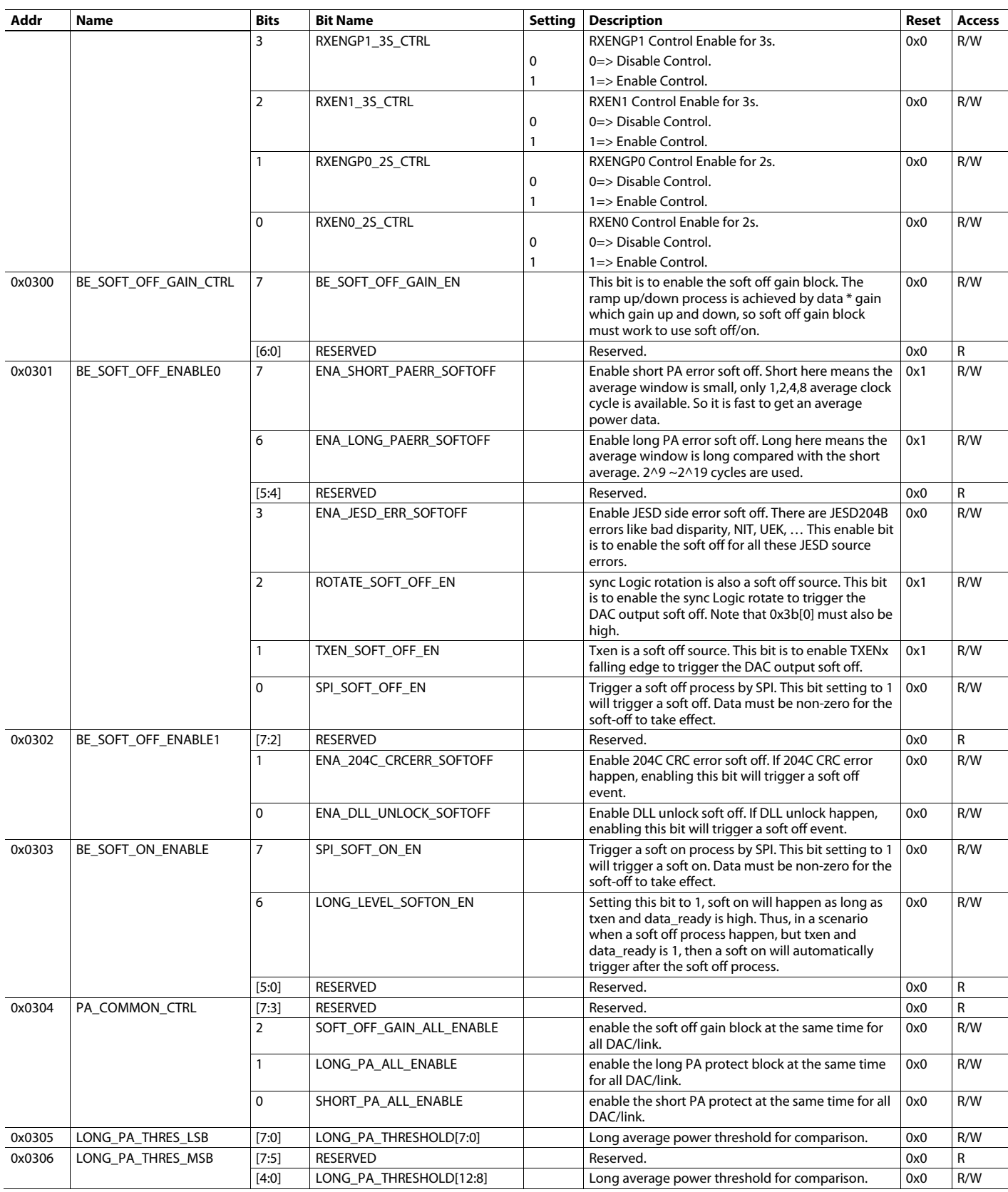

### **Addr Name Bits Bit Name Setting Description Reset Access** 0x0307 LONG\_PA\_CONTROL 7 LONG\_PA\_ENABLE Long PA enable options.  $\vert$  0x0 R/W  $0 = 0$  = The long average power detection and correction are turned off.  $1 \t 1 =$  Enable average power calculation and error detection. [6:4] RESERVED Reserved. 0x0 R [3:0] LONG\_PA\_AVG\_TIME Sets length of long\_pa averaging. 0x0 R/W If coarse interp\_sel!=1: PA\_clock\_period = 4\*coarse\_interp\_sel\*DAC\_clock\_period Else: If fine\_interp\_sel!=1: PA\_clock\_period = 8\*coarse\_interp\_sel\*DAC\_clock\_period Else: PA\_clock\_period = 32\*DAC\_clock\_period 0: Average for 2^(9+code) PA clock periods. 1: Average for 2^(10+code) PA clock periods. 2: Average for 2^(11+code) PA clock periods. 3: Average for 2^(12+code) PA clock periods. 4: Average for 2^(13+code) PA clock periods. 5: Average for 2^(14+code) PA clock periods. 6: Average for 2^(15+code) PA clock periods. 7: Average for 2^(16+code) PA clock periods. 8: Average for 2^(17+code) PA clock periods. 9: Average for 2^(18+code) PA clock periods. 10: Average for 2^(19+code) PA clock periods. 0-15: Average for 2^(9+code) PA clock periods. 0-15 Average for 2^(9+code) PA clock periods. 0x0308 LONG\_PA\_POWER\_LSB [7:0] LONG\_PA\_POWER[7:0] Read the calculated long average power. The average power =  $1^2+Q^2$ . Note: only 6MSB of I/Q are used for this calculation.  $0x0$  R 0x0309 LONG\_PA\_POWER\_MSB | [7:5] RESERVED RESERVED Reserved. A Reserved. [4:0] LONG\_PA\_POWER[12:8] Read the calculated long average power. The average power =  $1^2+Q^2$ . Note: only 6 MSB of I/Q are used for this calculation.  $0x0$  R 0x030A SHORT\_PA\_THRES\_LSB [7:0] SHORT\_PA\_THRESHOLD[7:0] Short average power threshold for comparison. 0x0 R/W  $\alpha$ 0x030B SHORT PA\_THRES\_MSB [7:5] RESERVED Reserved. Reserved. 0x0 R [4:0] SHORT\_PA\_THRESHOLD[12:8] Short average power threshold for comparison. 0x0 R/W 0x030C SHORT\_PA\_CONTROL 7 SHORT\_PA\_ENABLE Short PA enable options. 0x0 R/W  $0 = 0$  = The short average power detection and correction are turned off.  $1 =$  Enable average power calculation and error detection. [6:2] RESERVED Reserved. 0x0 R [1:0] SHORT\_PA\_AVG\_TIME Sets length of short\_pa averaging. 0x0 R/W If coarse\_interp\_sel!=1: PA\_clock\_period = 4\*coarse\_interp\_sel\*DAC\_clock\_period Else: If fine\_interp\_sel!=1: PA\_clock\_period = 8\*coarse\_interp\_sel\*DAC\_clock\_period Else: PA\_clock\_period = 32\*DAC\_clock\_period 0: Average for 2^0 PA clock periods. 1: Average for 2^1 PA clock periods. 2: Average for 2^2 PA clock periods. 3: Average for 2^3 PA clock periods. 0-3 Average for 2^code PA clock periods. 0x030D SHORT\_PA\_POWER\_LSB [7:0] SHORT\_PA\_POWER[7:0] Short average power bus =  $1^2+Q^2/2$  (I/Q use 6MSB of databus).  $0x0$  R 0x030E SHORT\_PA\_POWER\_MSB | [7:5] RESERVED | Reserved. Reserved. | Ox0 R  $[4:0]$  SHORT\_PA\_POWER[12:8] Short average power bus =  $1^2+Q^2$  (I/Q use 6MSB of databus).  $0x0$  R 0x030F TXEN\_SM\_0 [7:1] RESERVED Reserved. 0x0 R 0 ENA\_TXENSM Enable TXEN state machine. And the state of the state machine. Ox0 R/W 0x031F PA\_PROT\_PIN\_CTRL0 7 RESERVED Reserved. Reserved. 0x0 R/W 6 ENA\_SHORT\_PAPROT\_PIN\_AVGP OW 1: Short average power detected errors will be routed to GPIO pin. 0x0 R/W 5 ENA\_LONG\_PAPROT\_PIN\_AVGPO W 1: Long average power detected errors will be routed to GPIO pin. 0x0 R/W

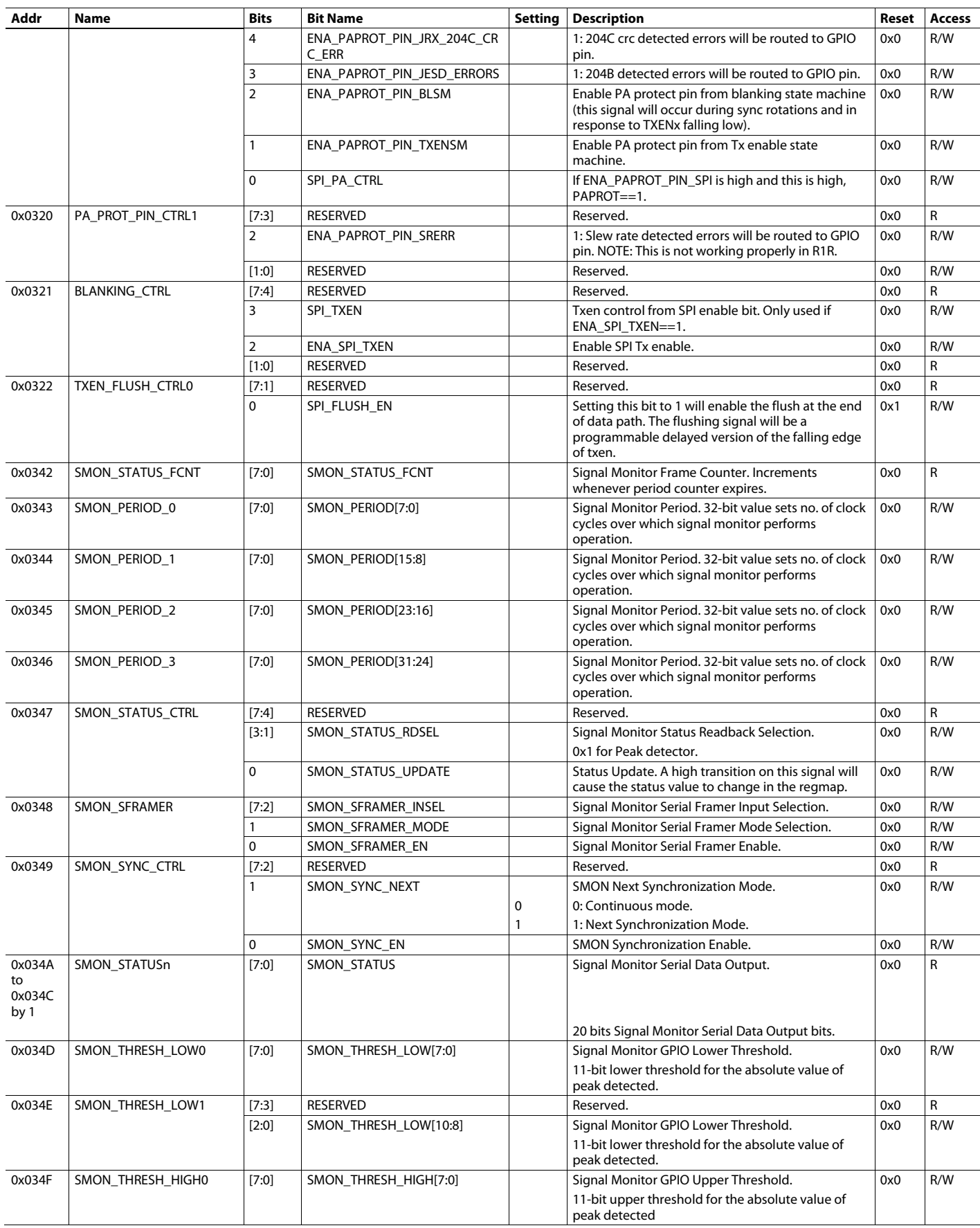

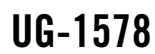

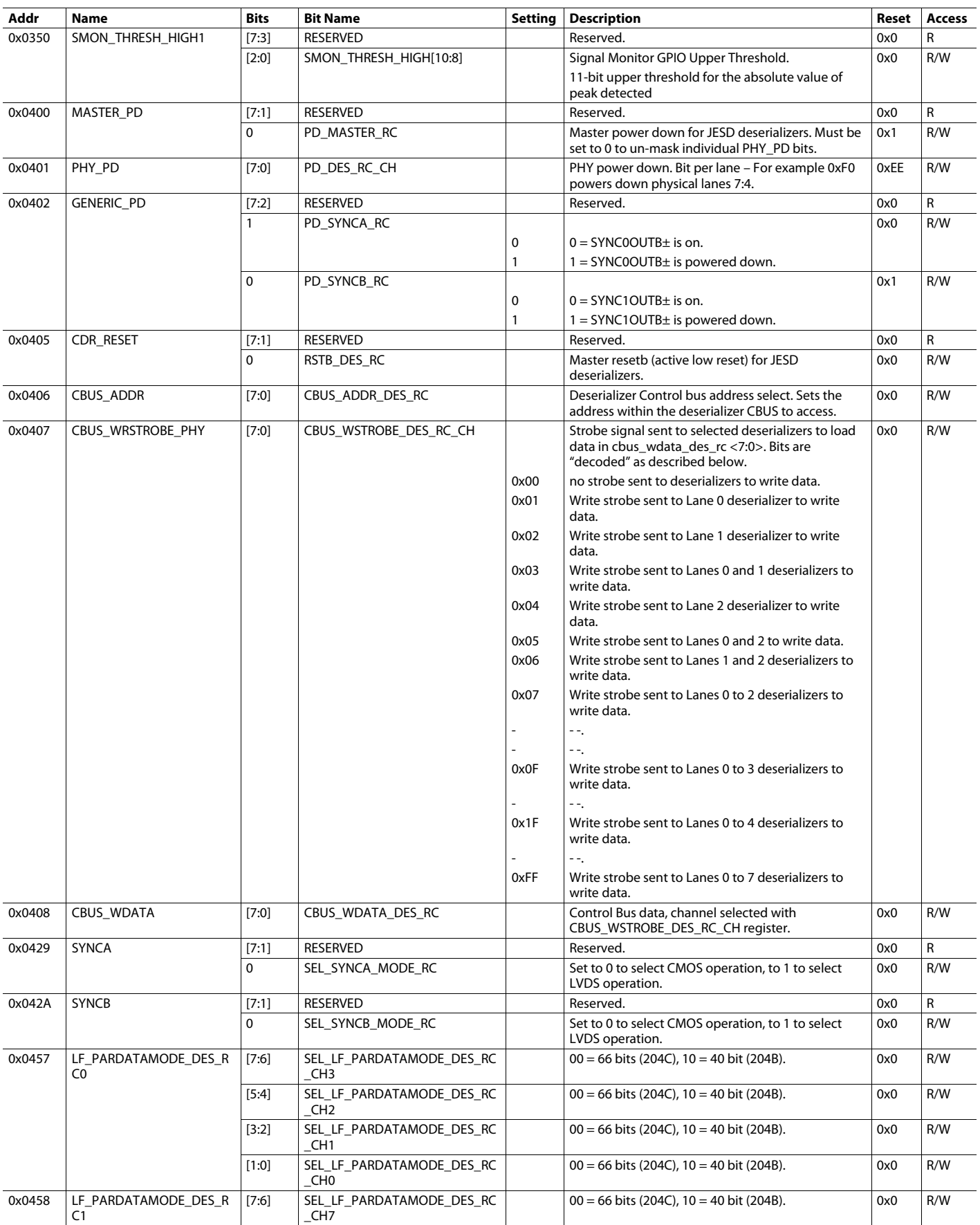

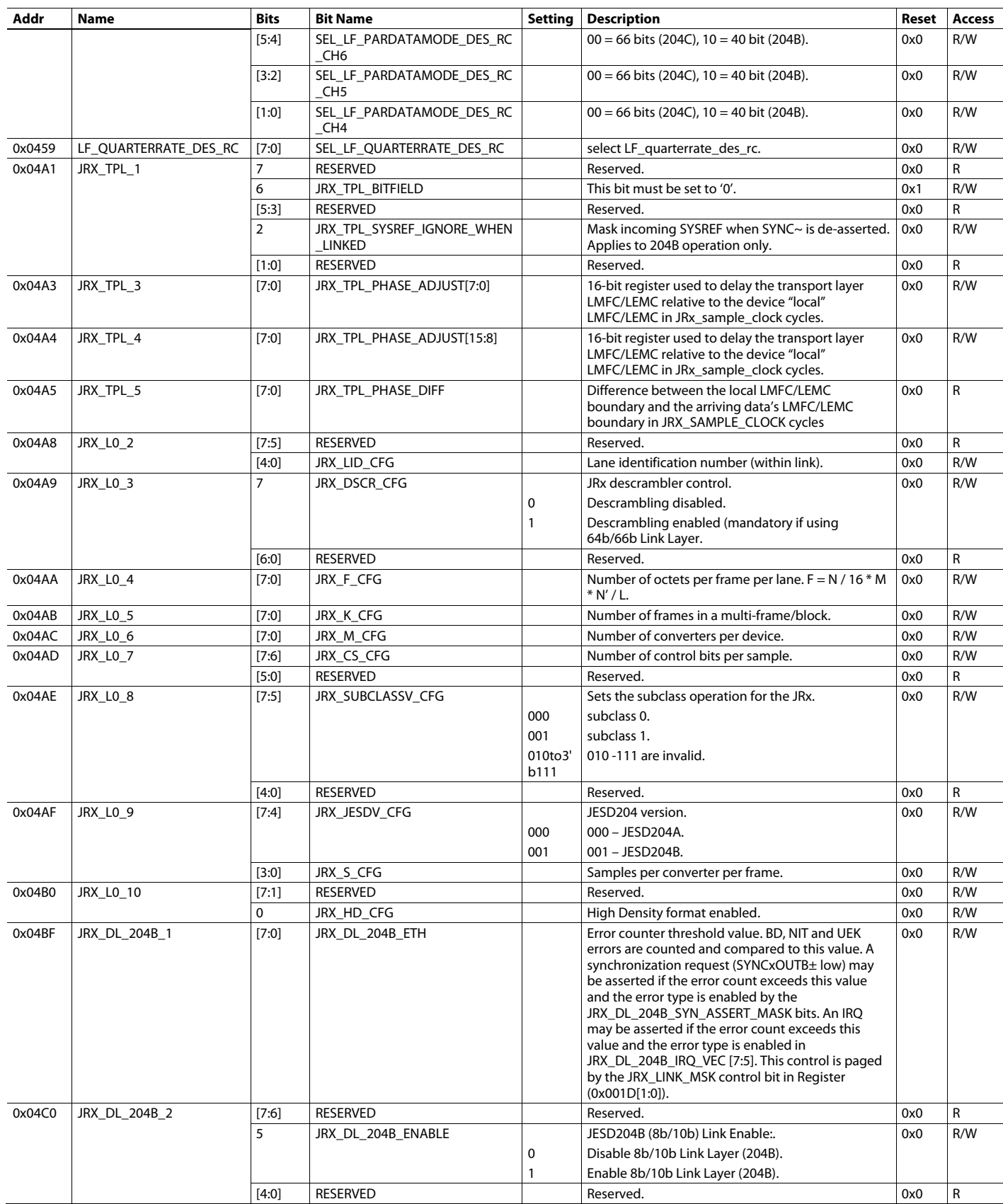

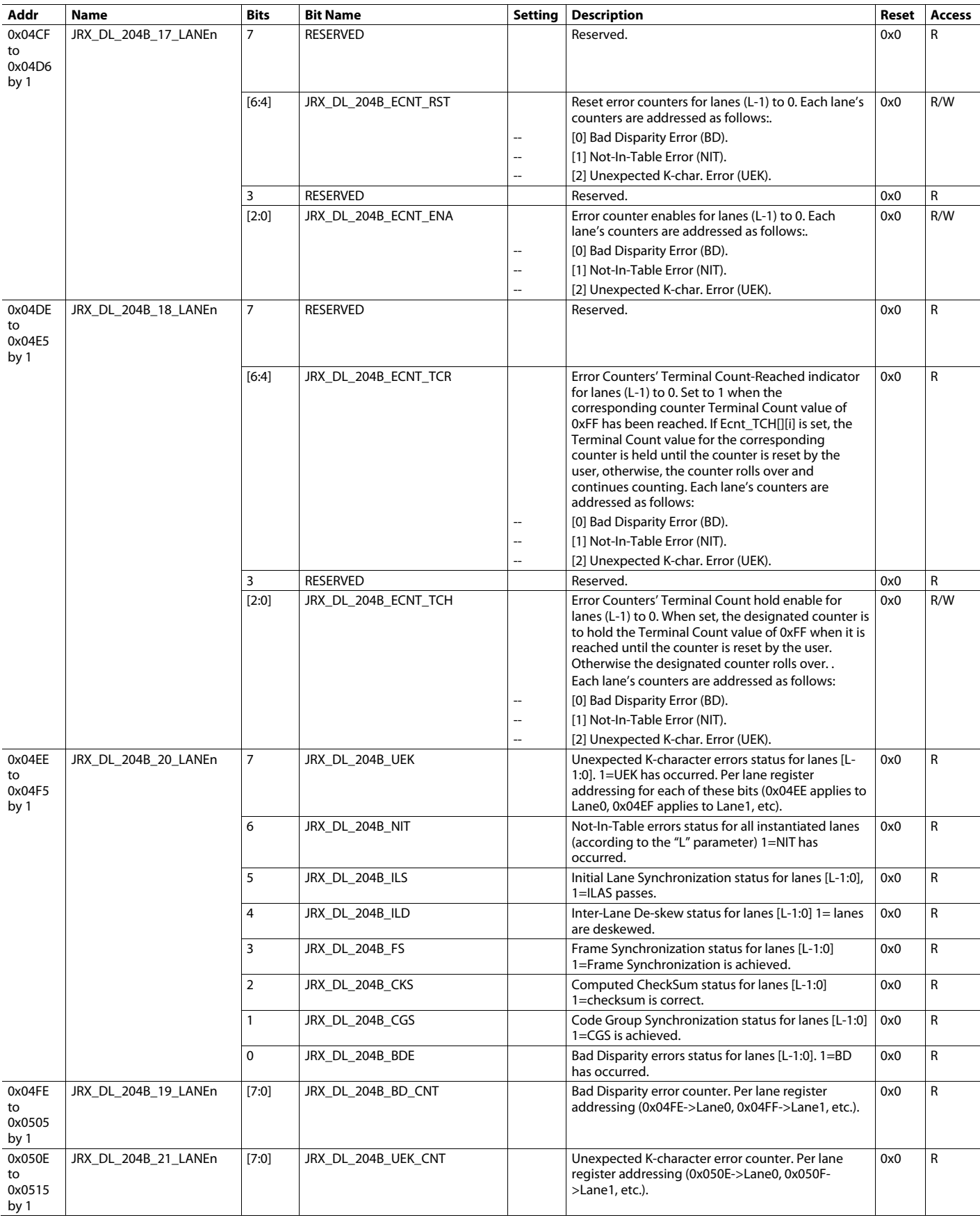

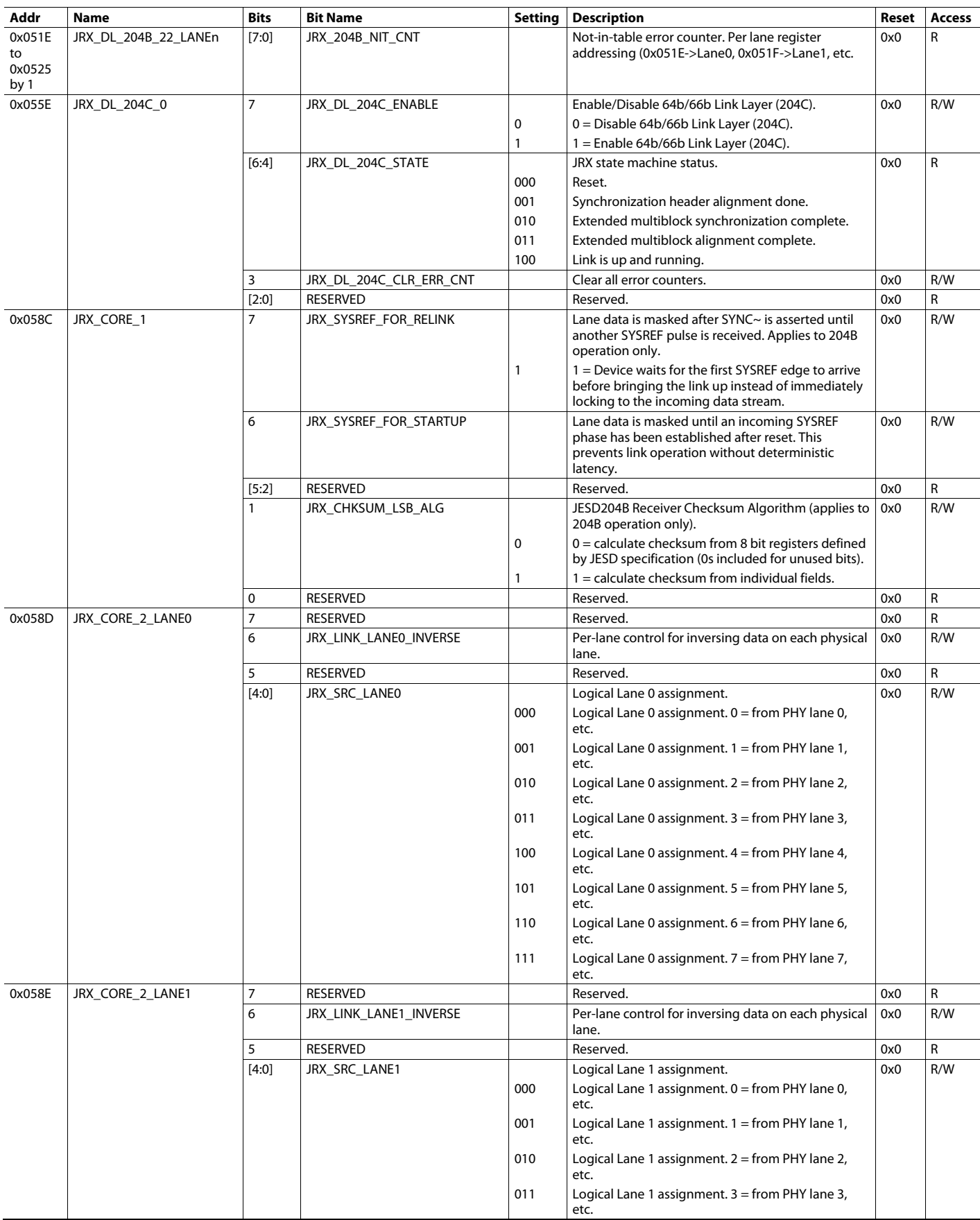

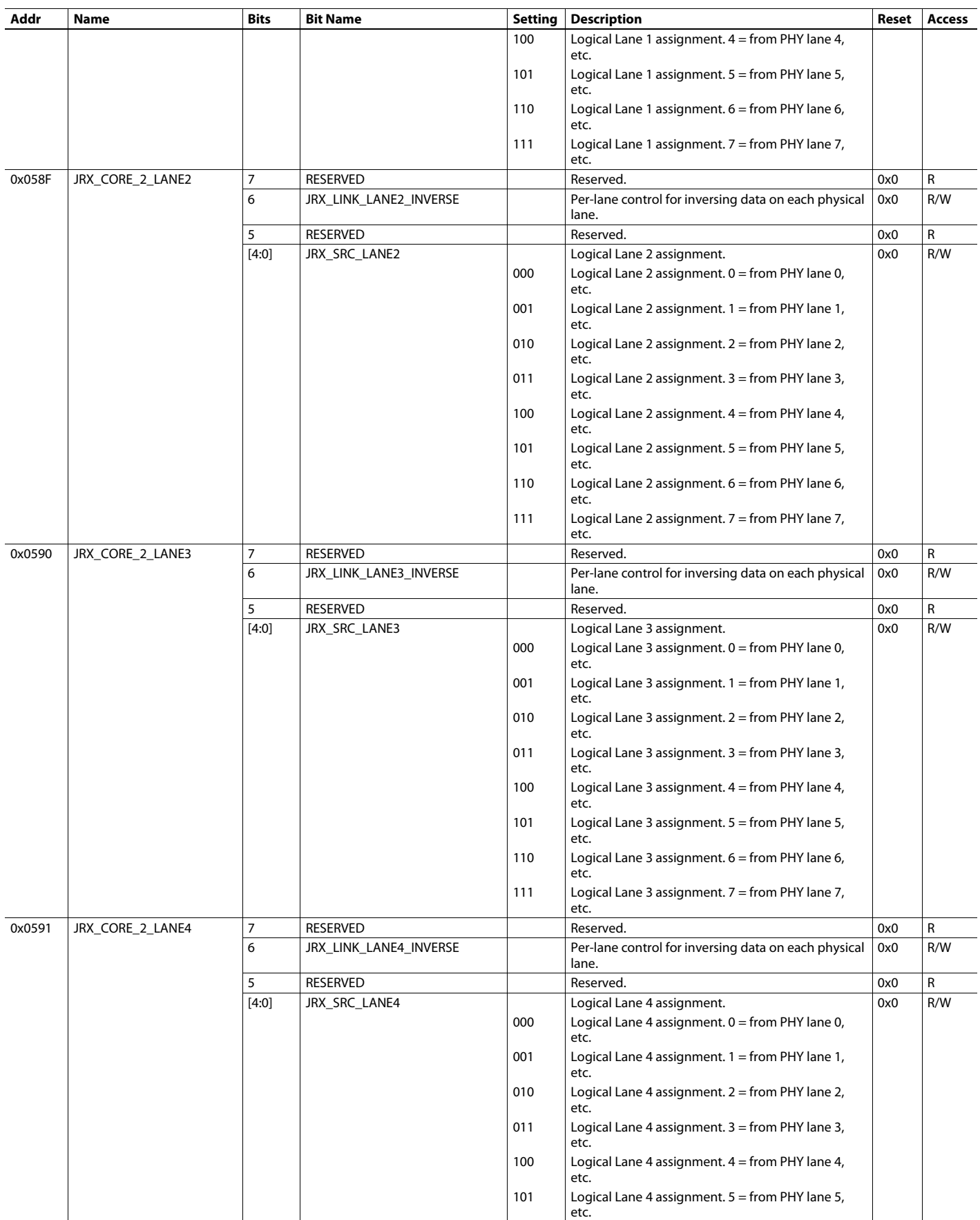

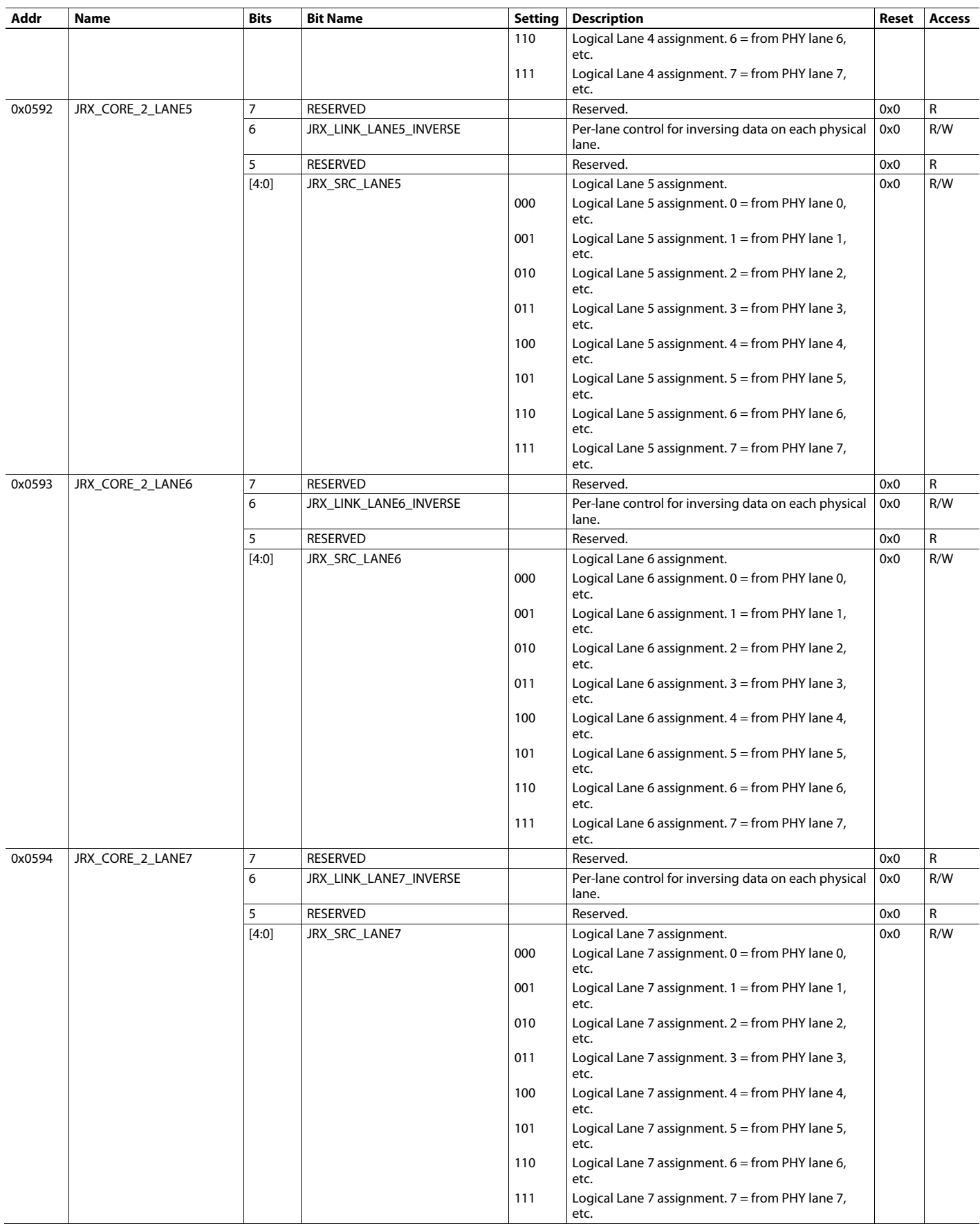

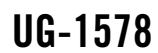

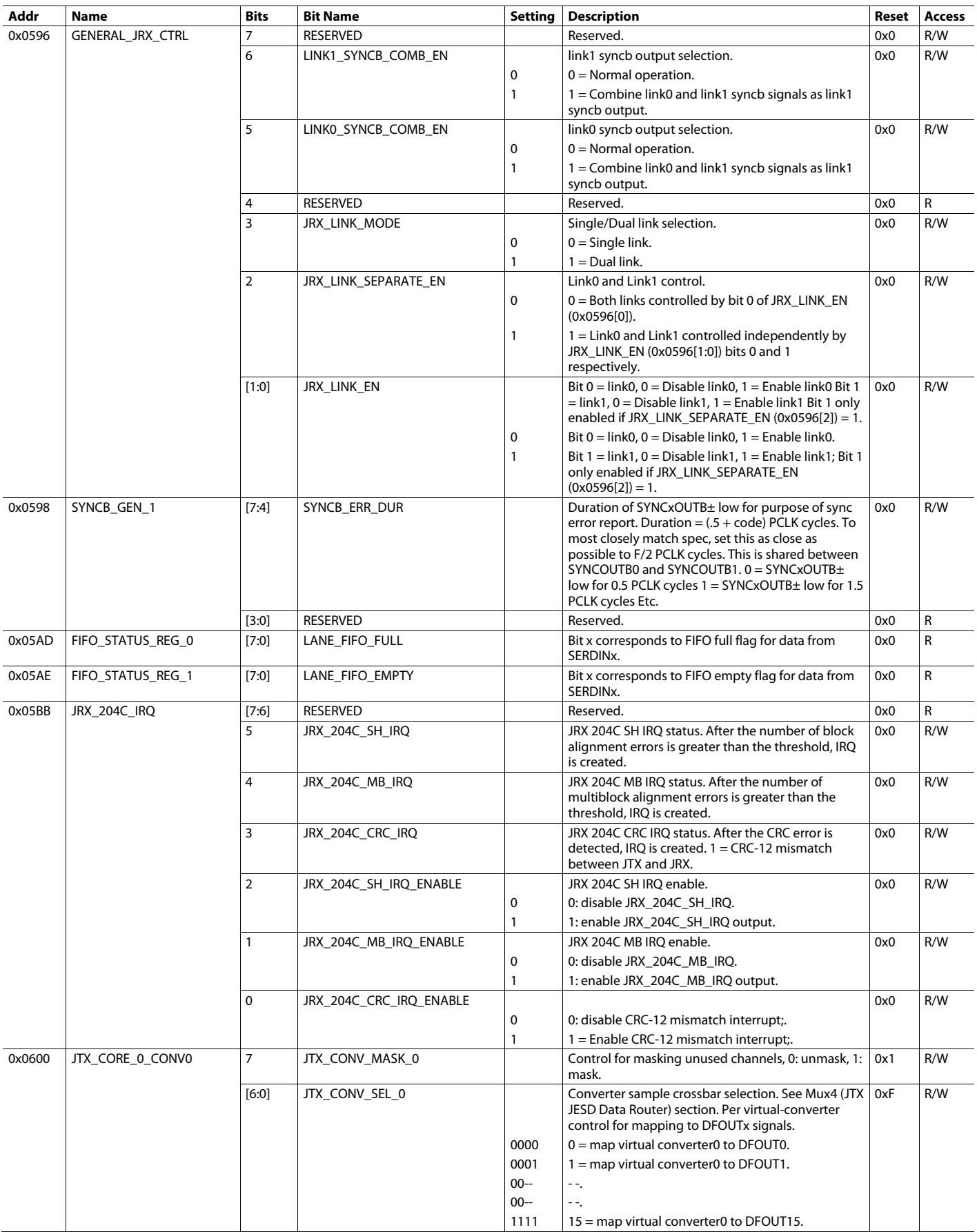

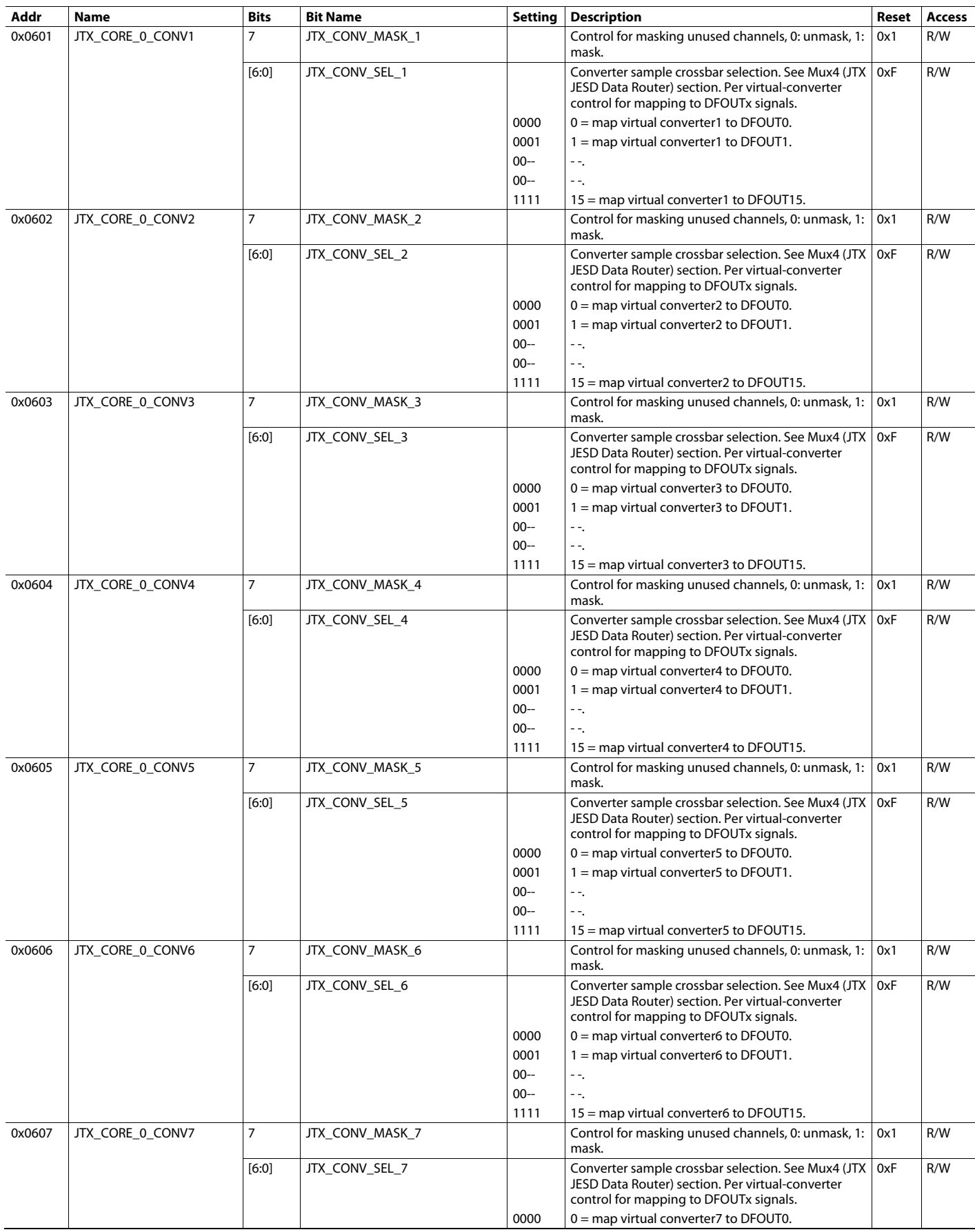

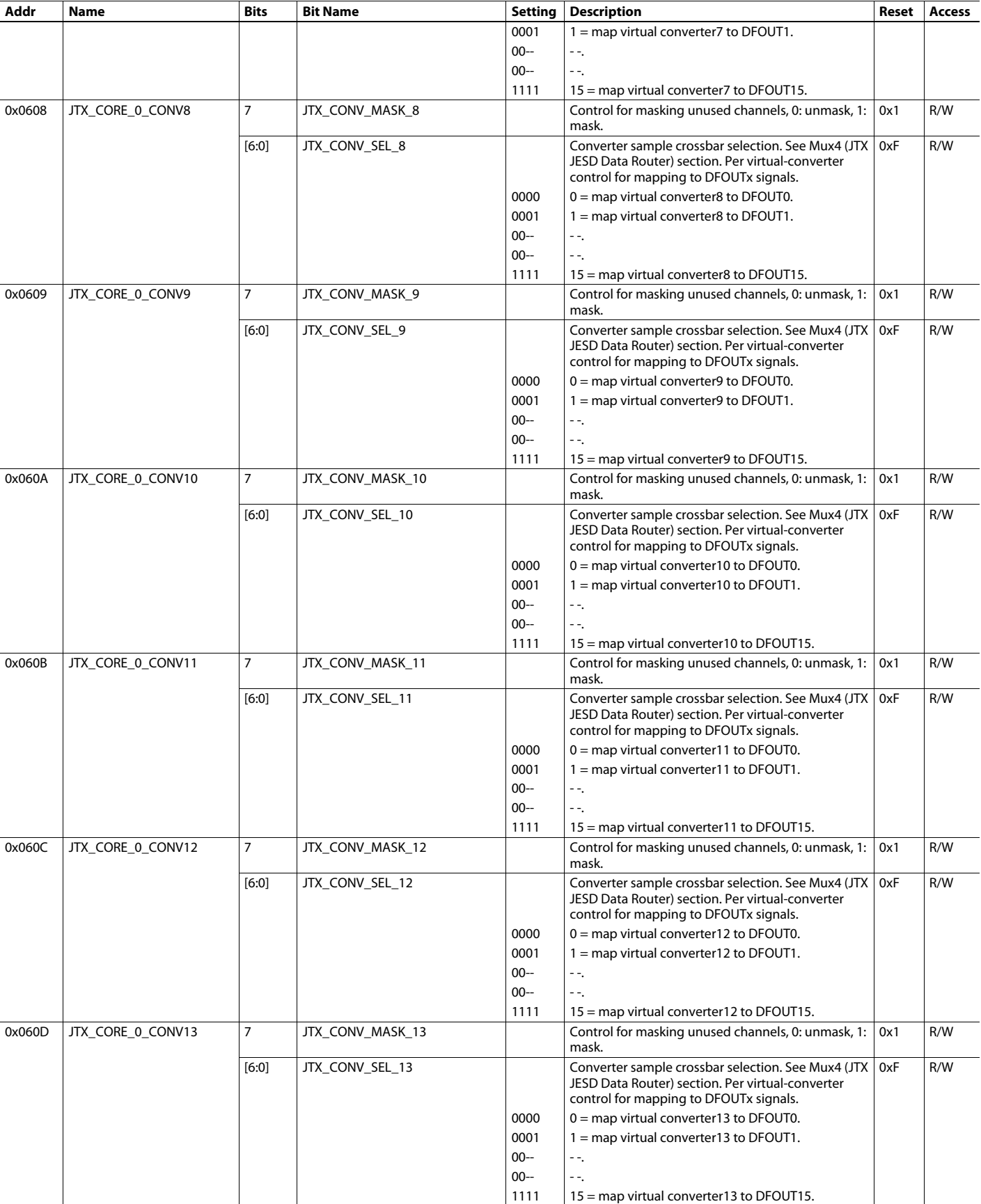

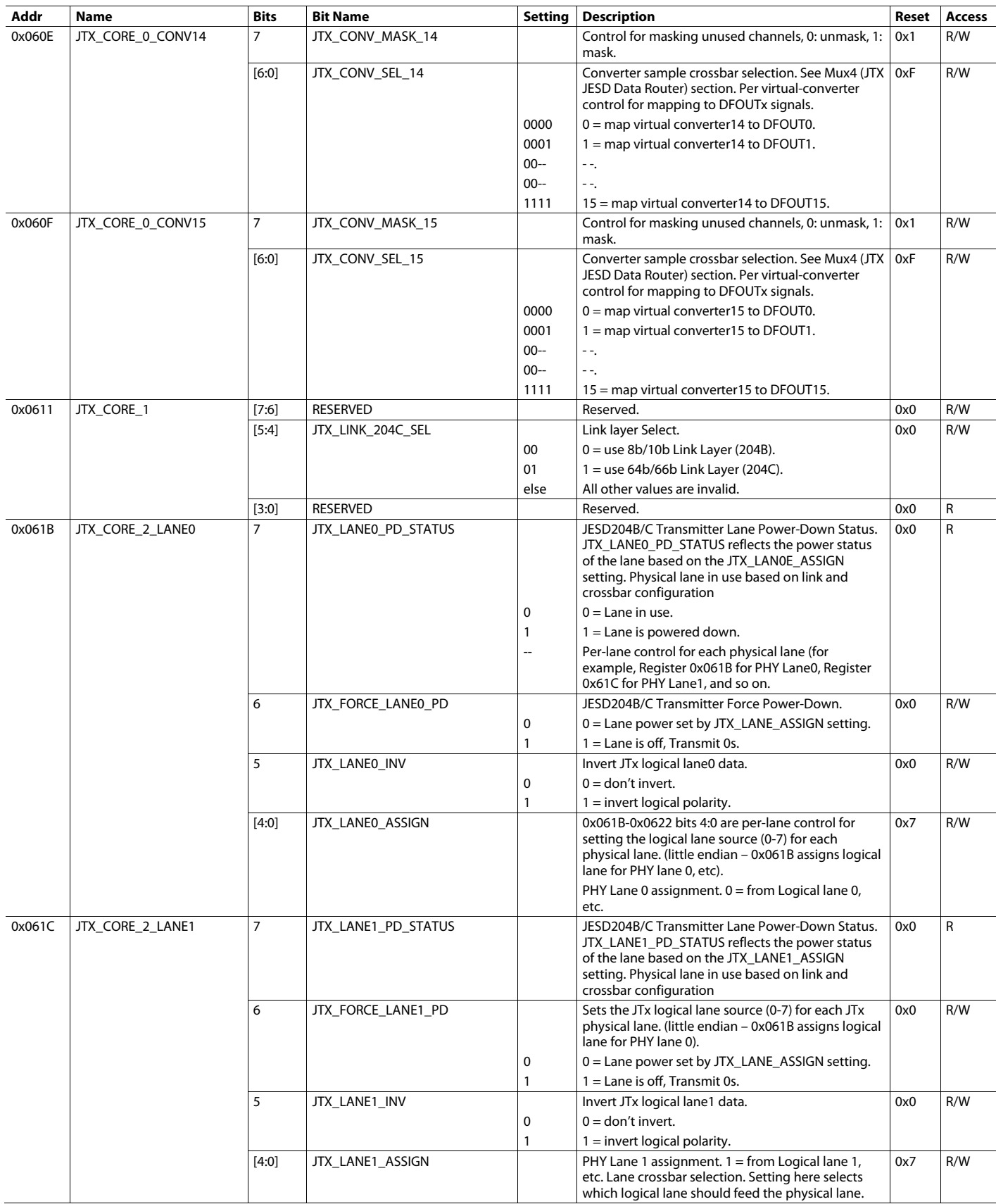

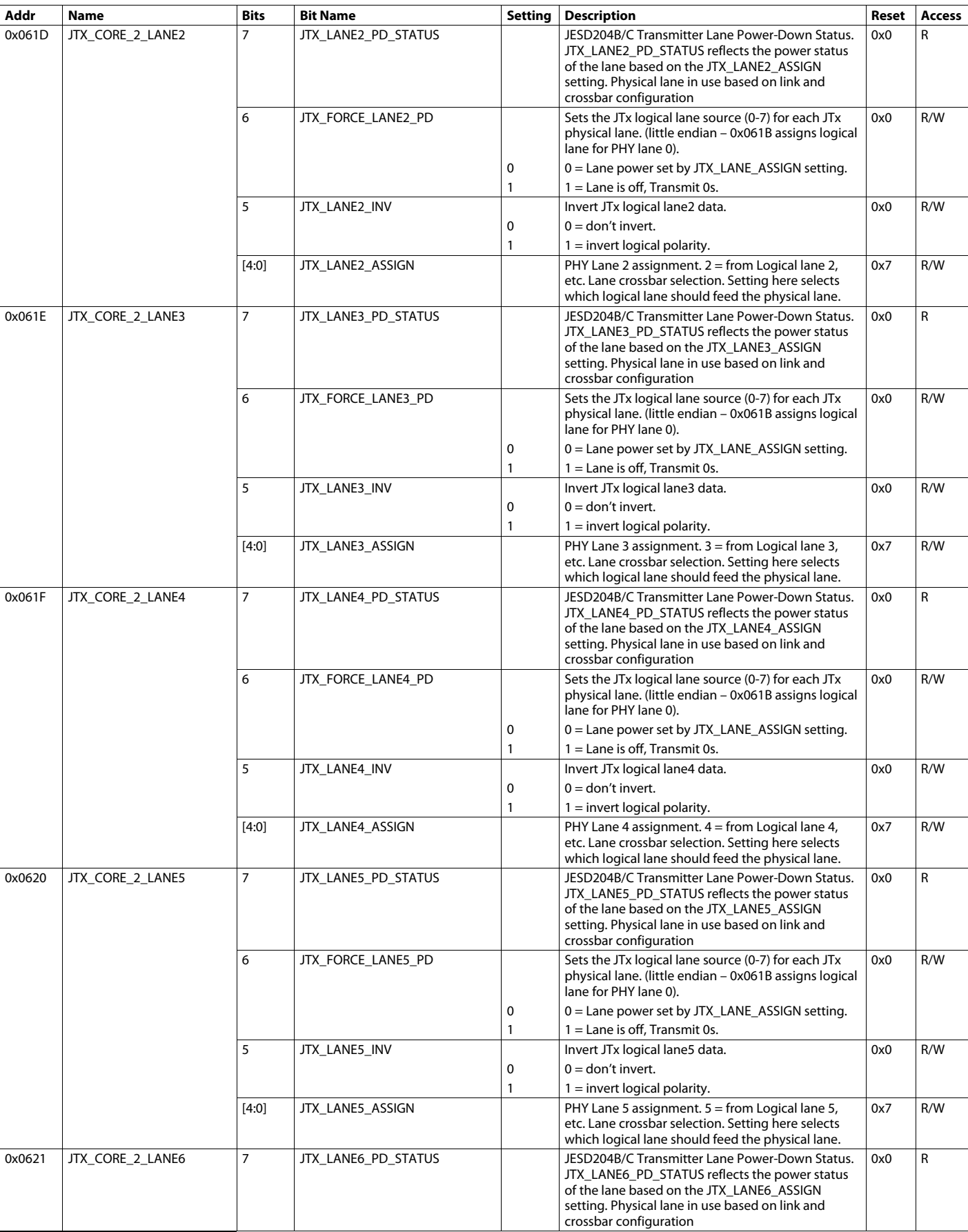

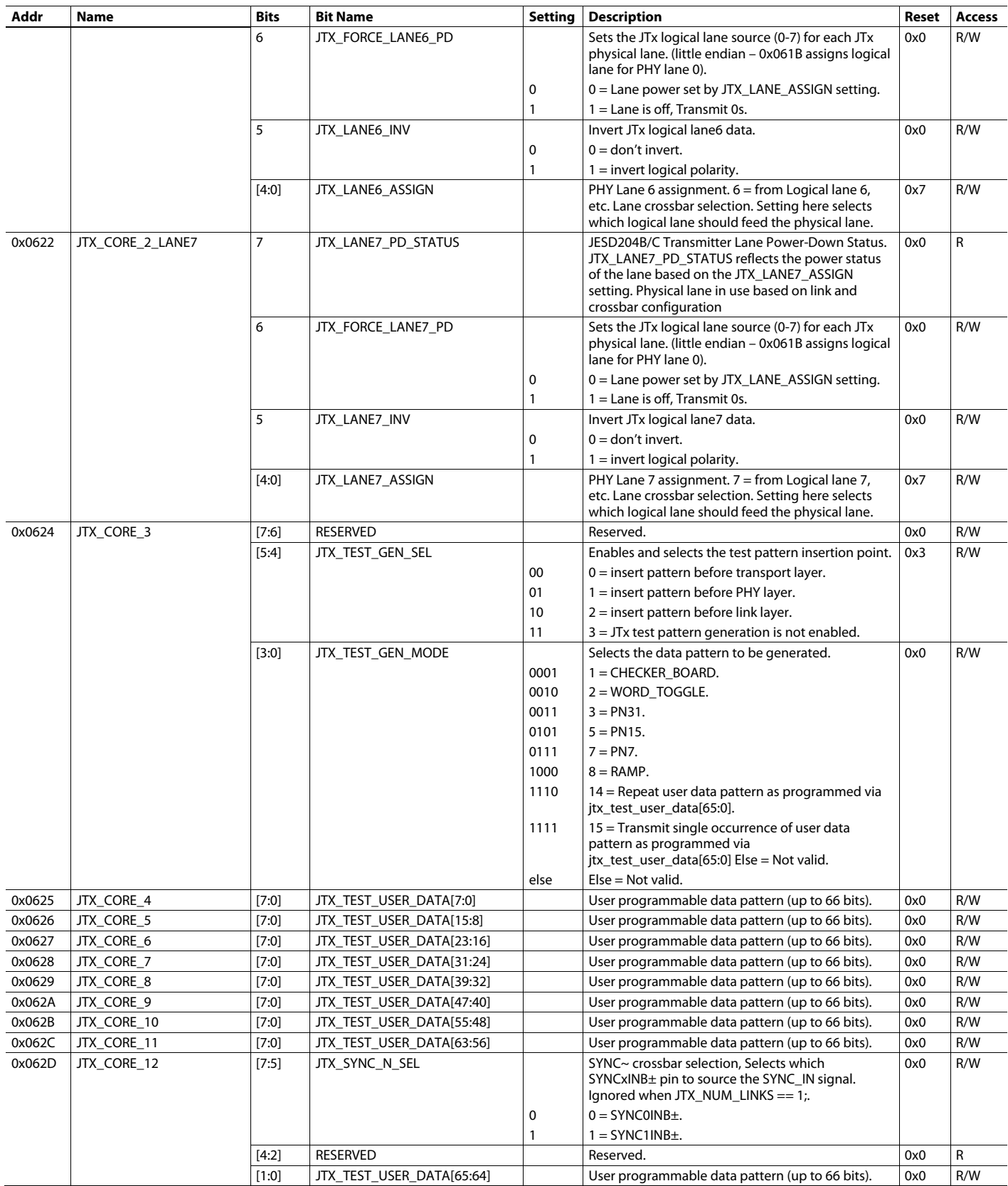

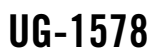

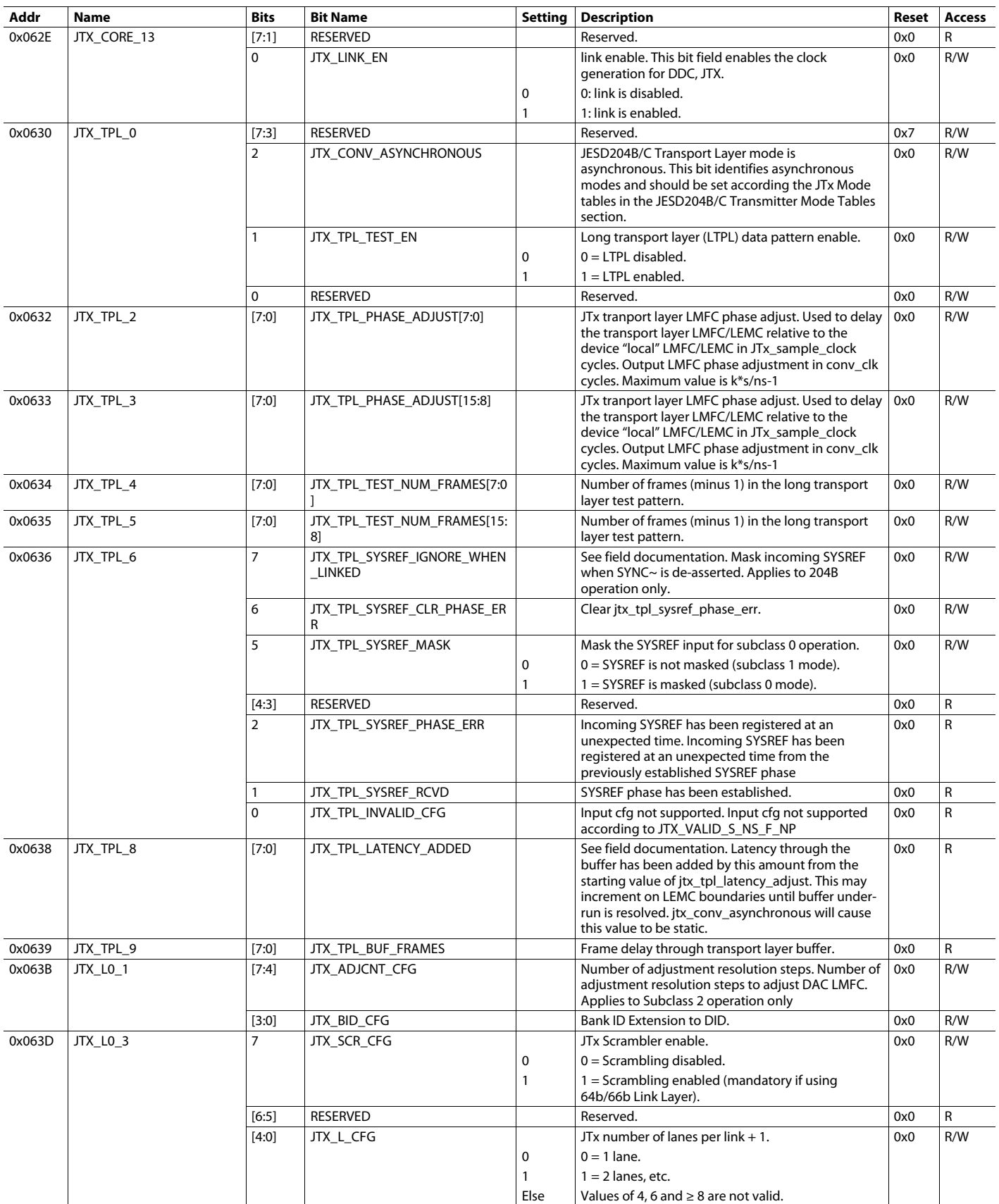

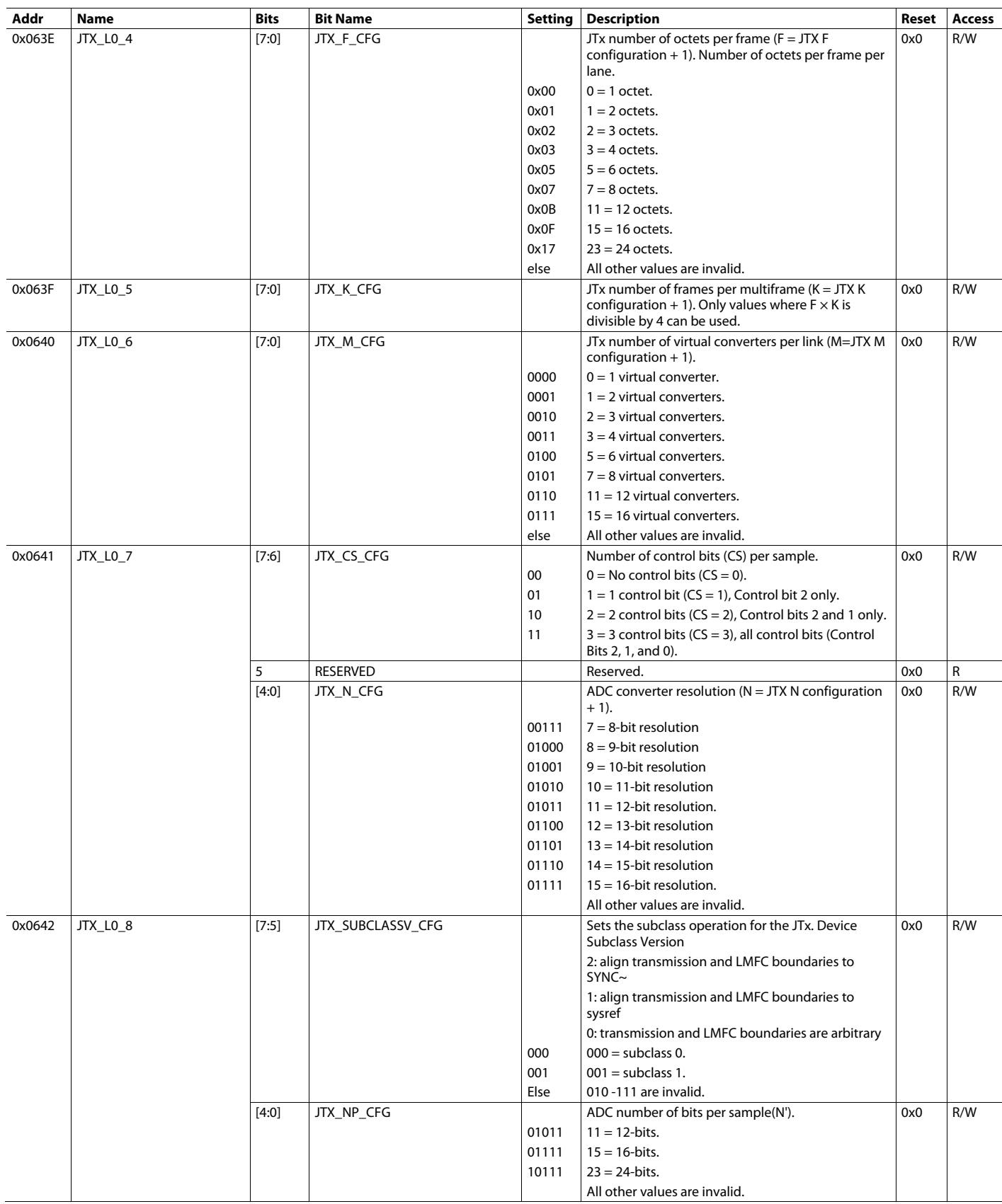

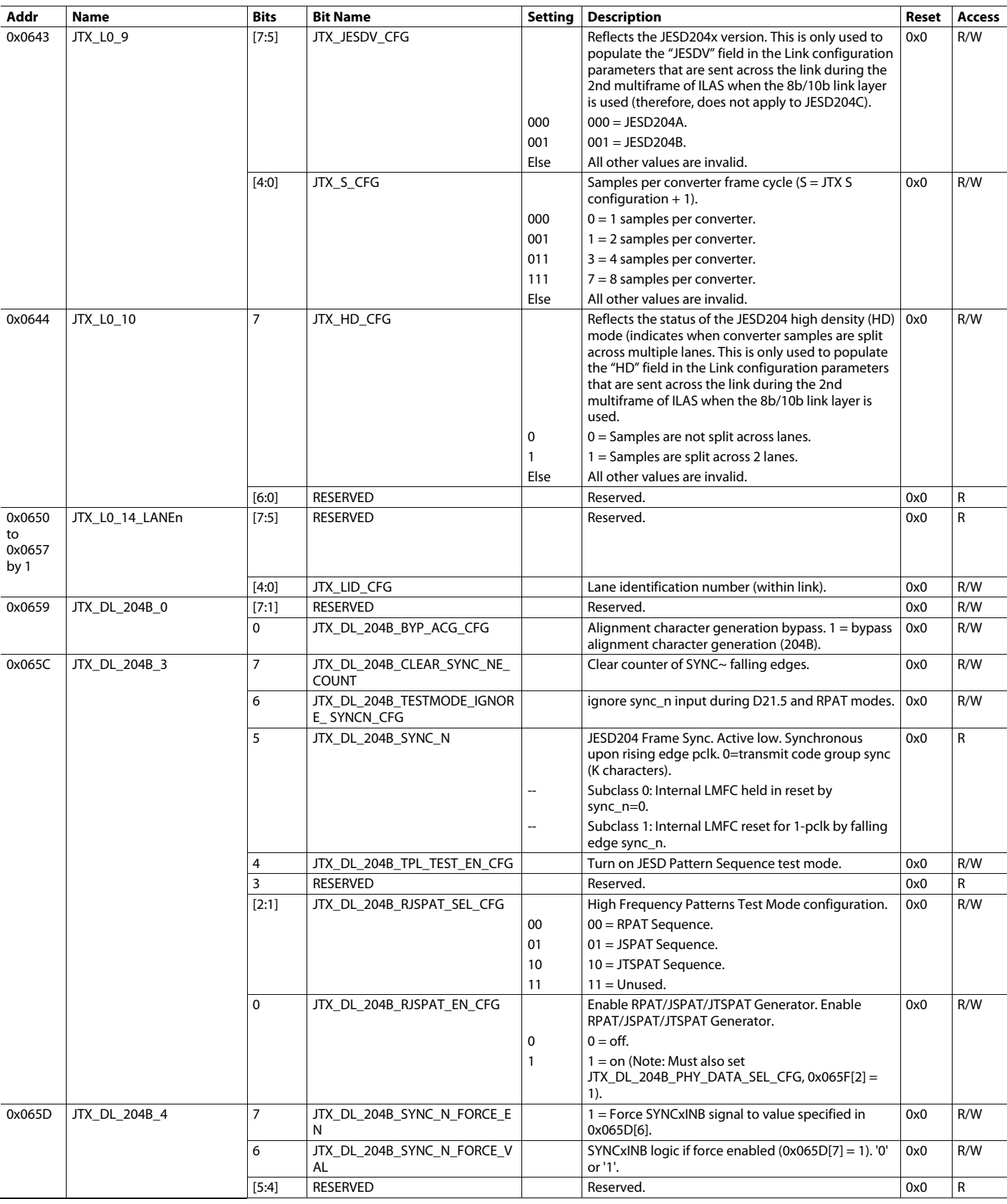

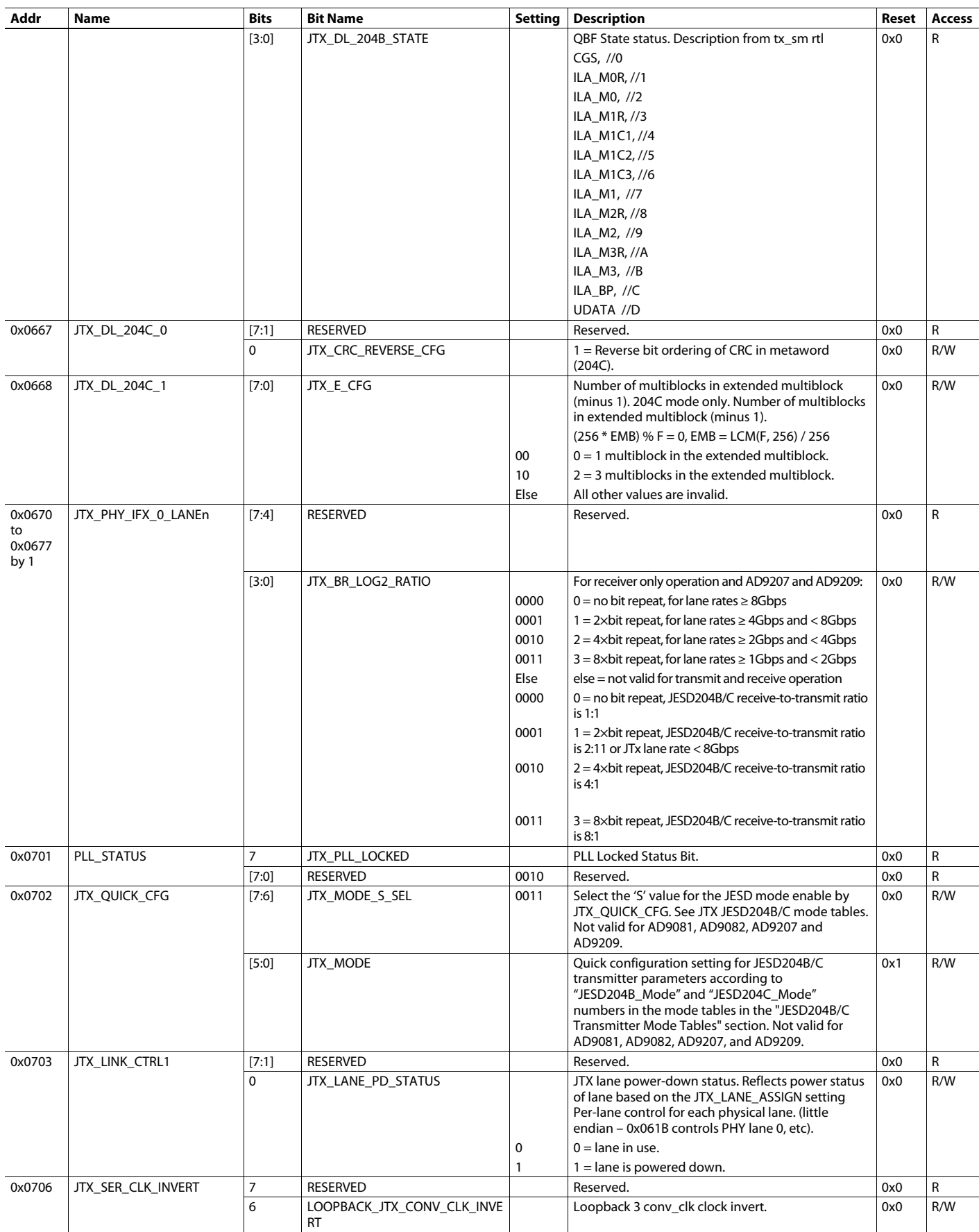

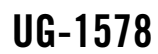

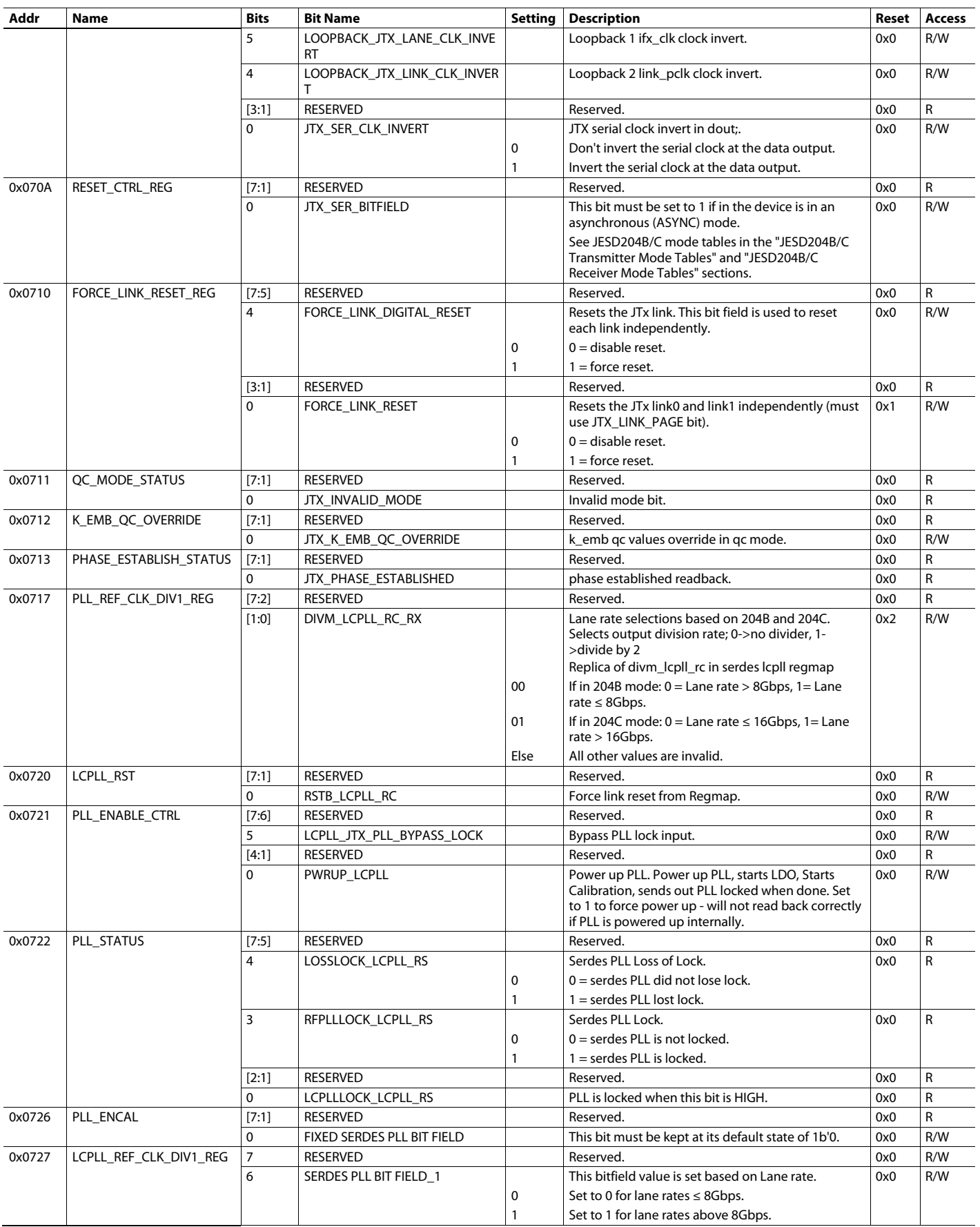

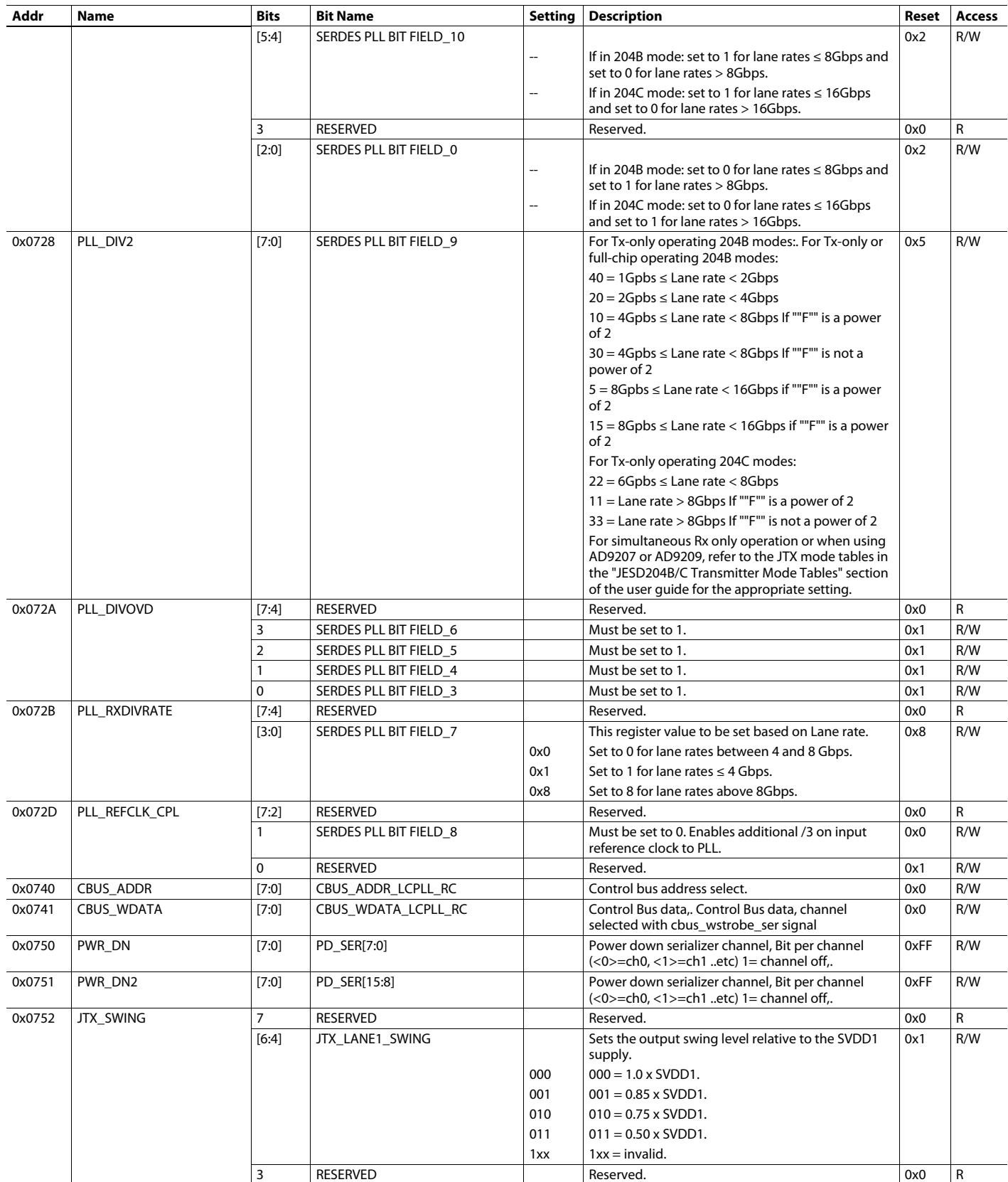

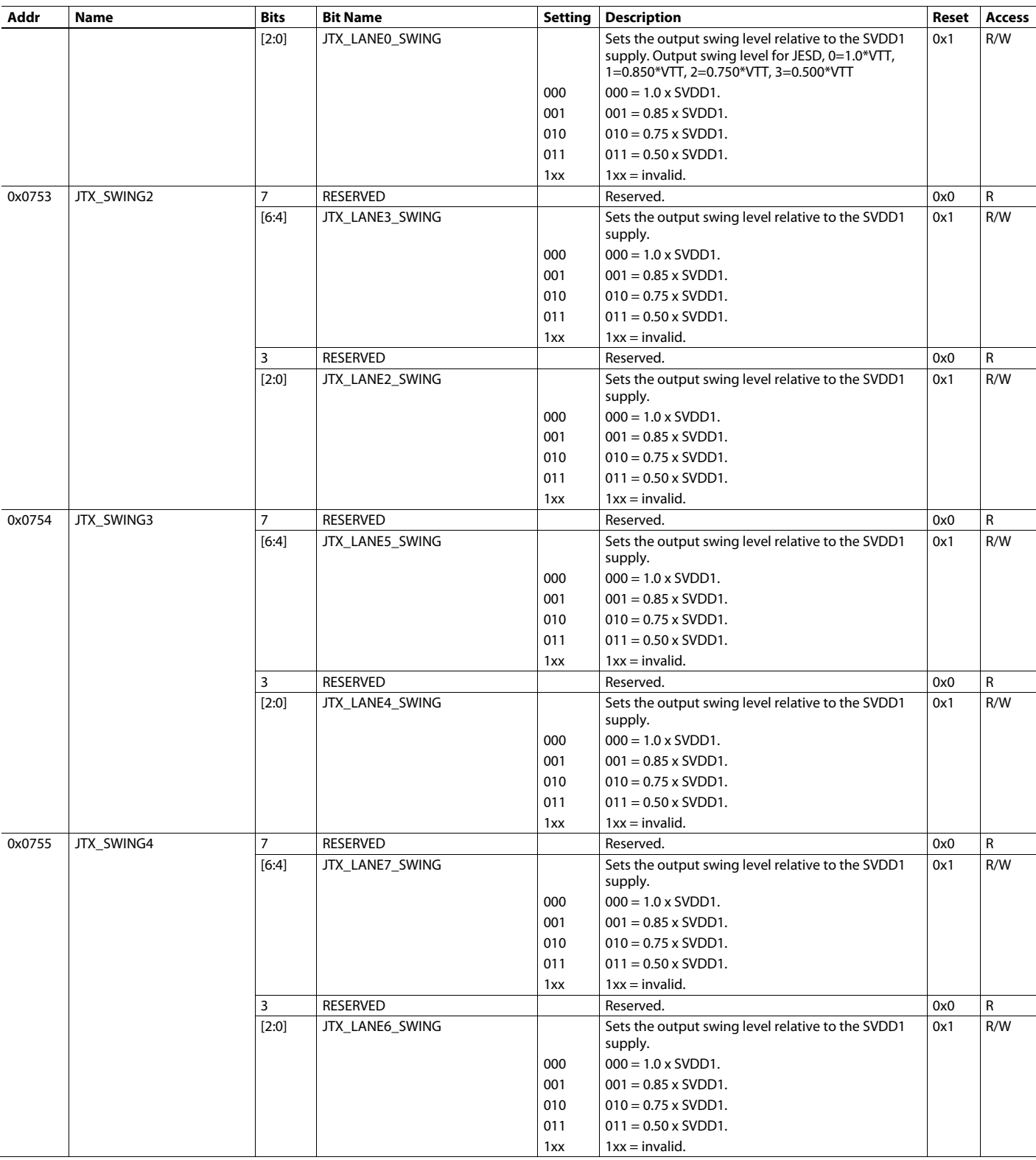

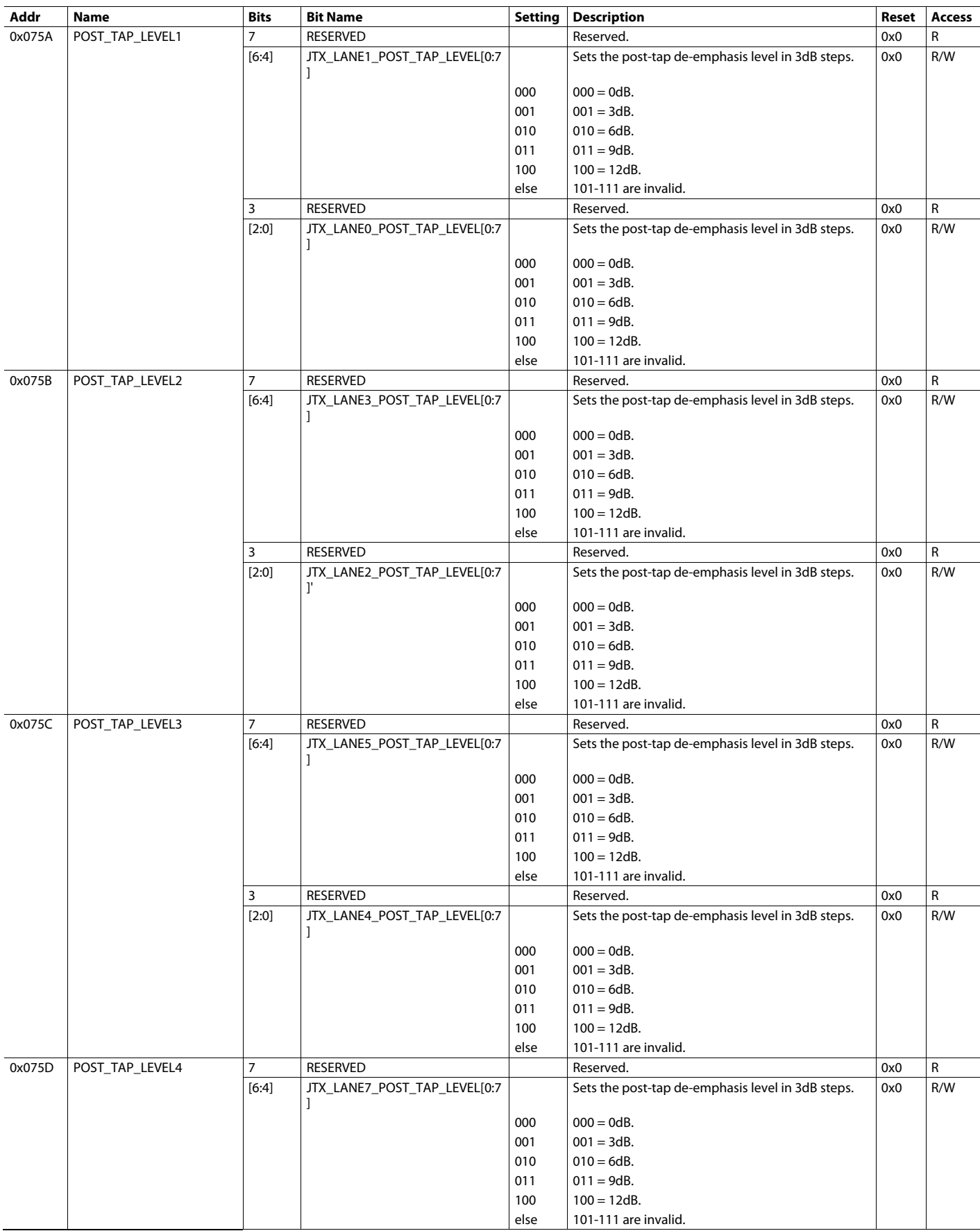

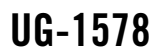

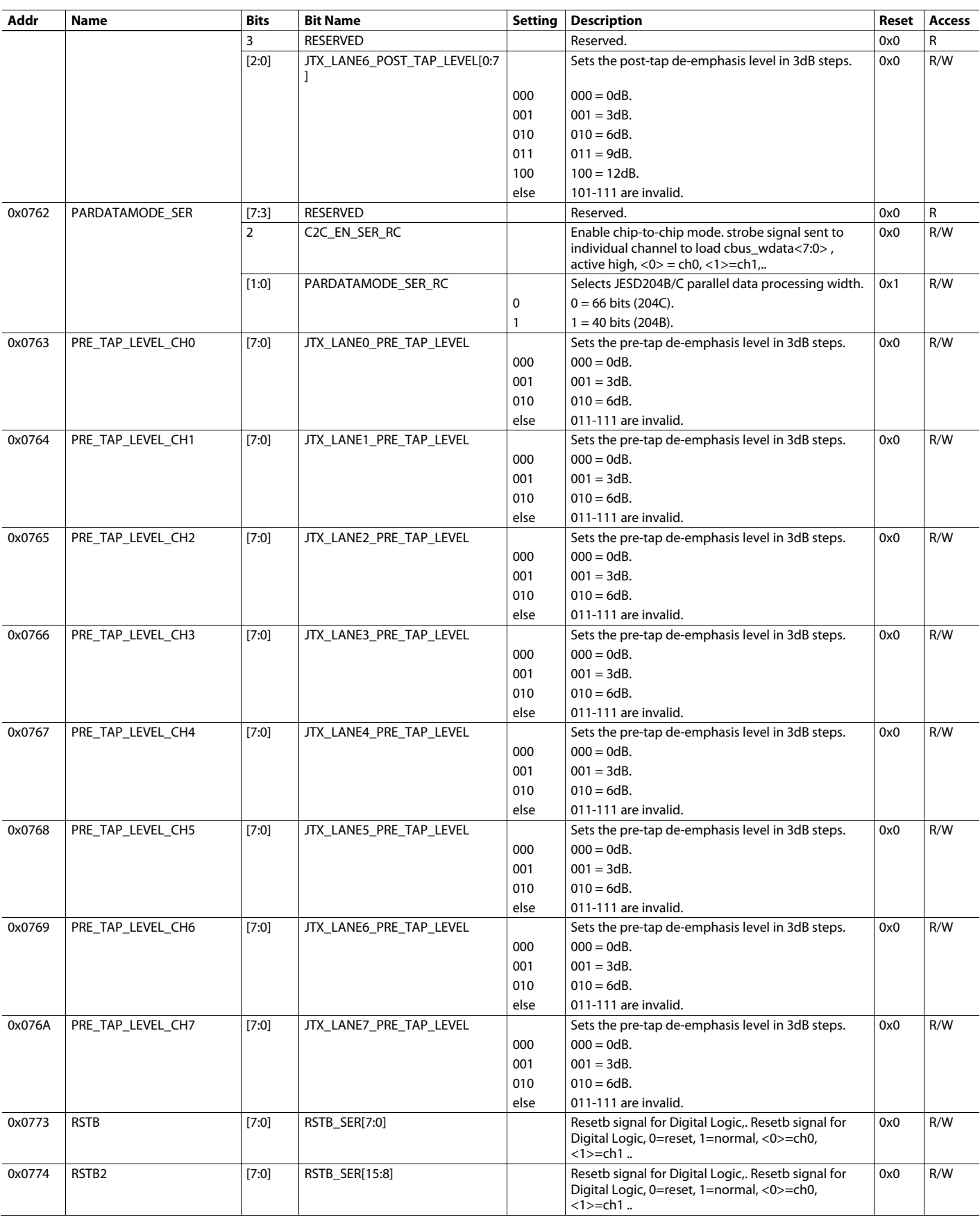

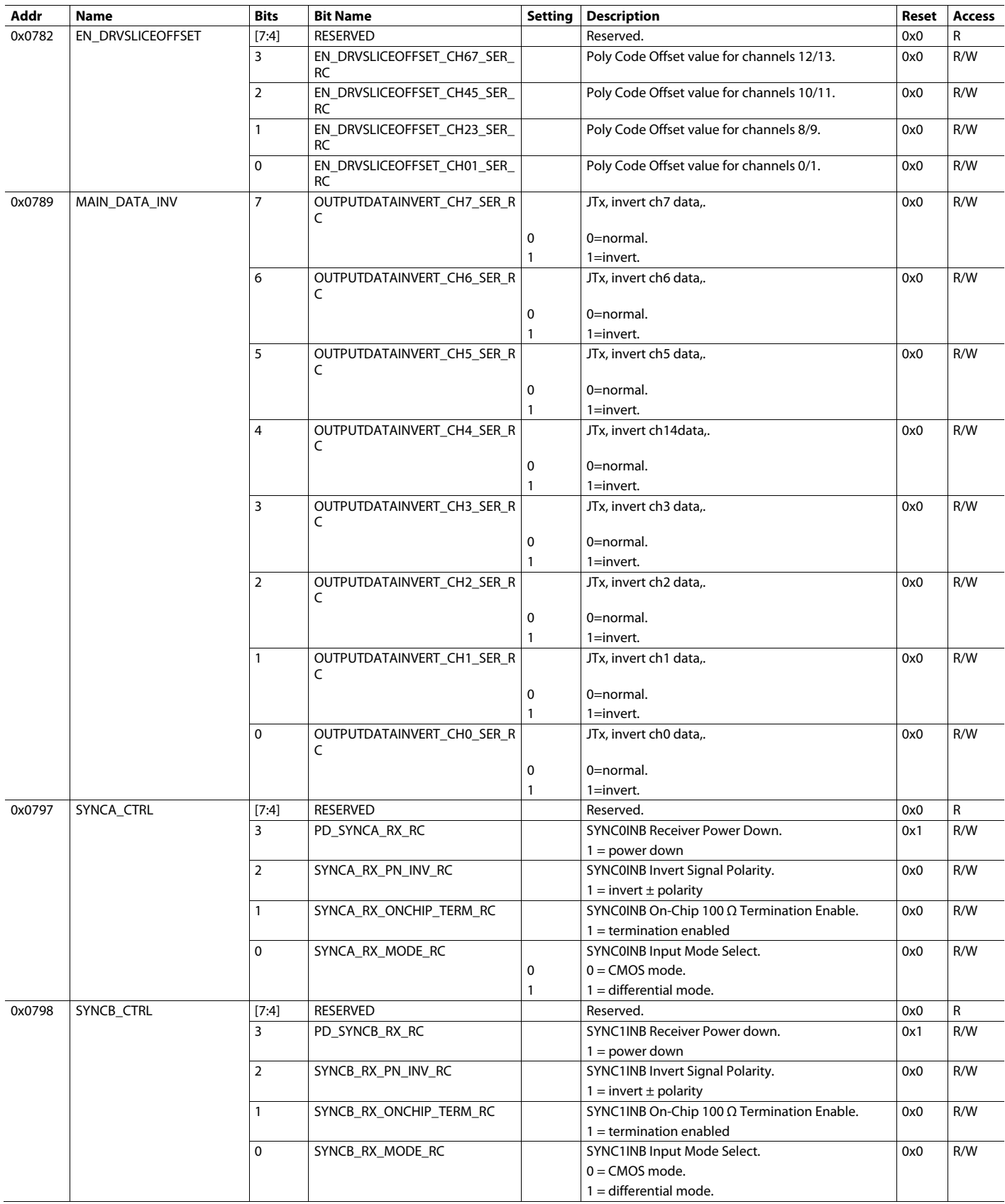
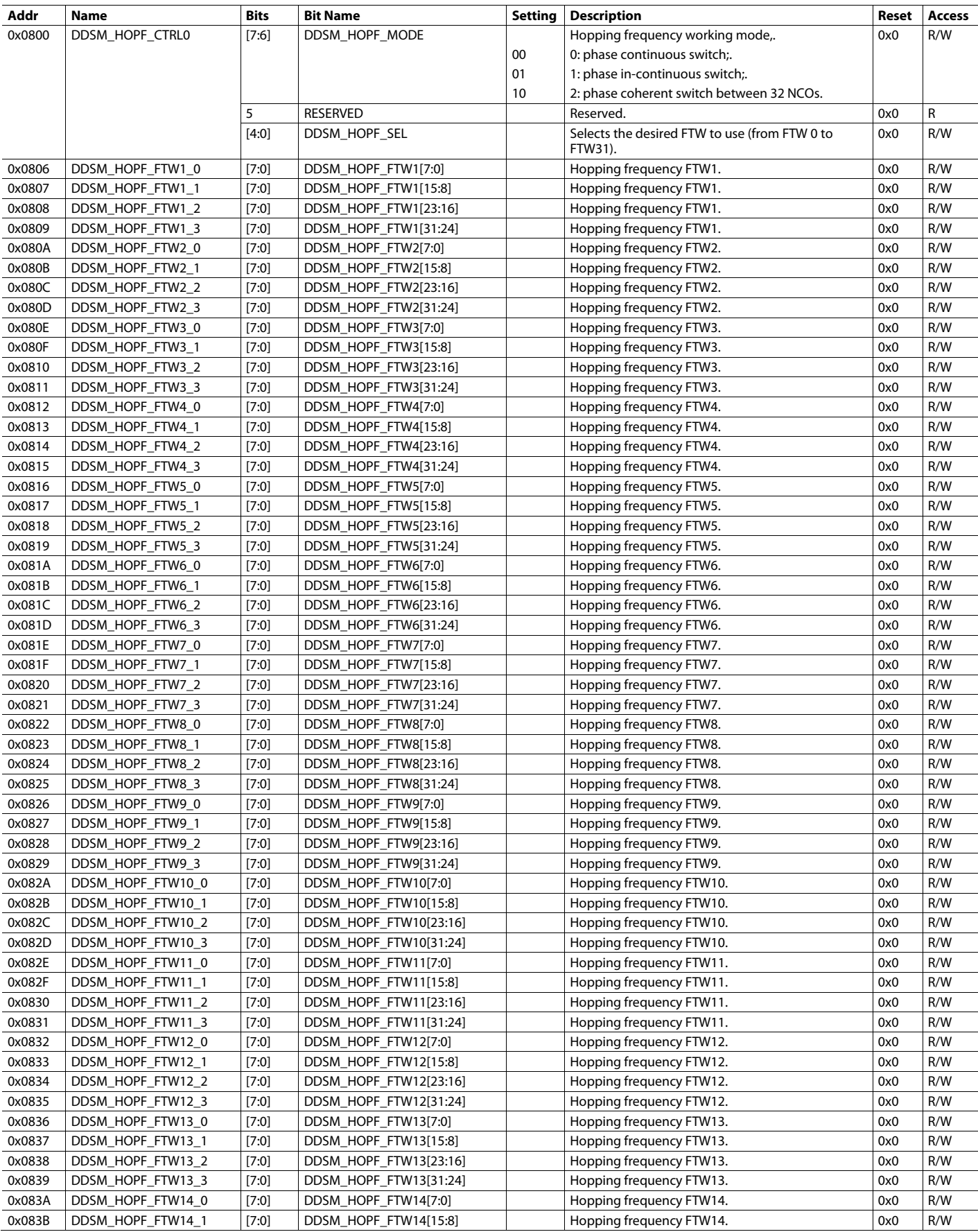

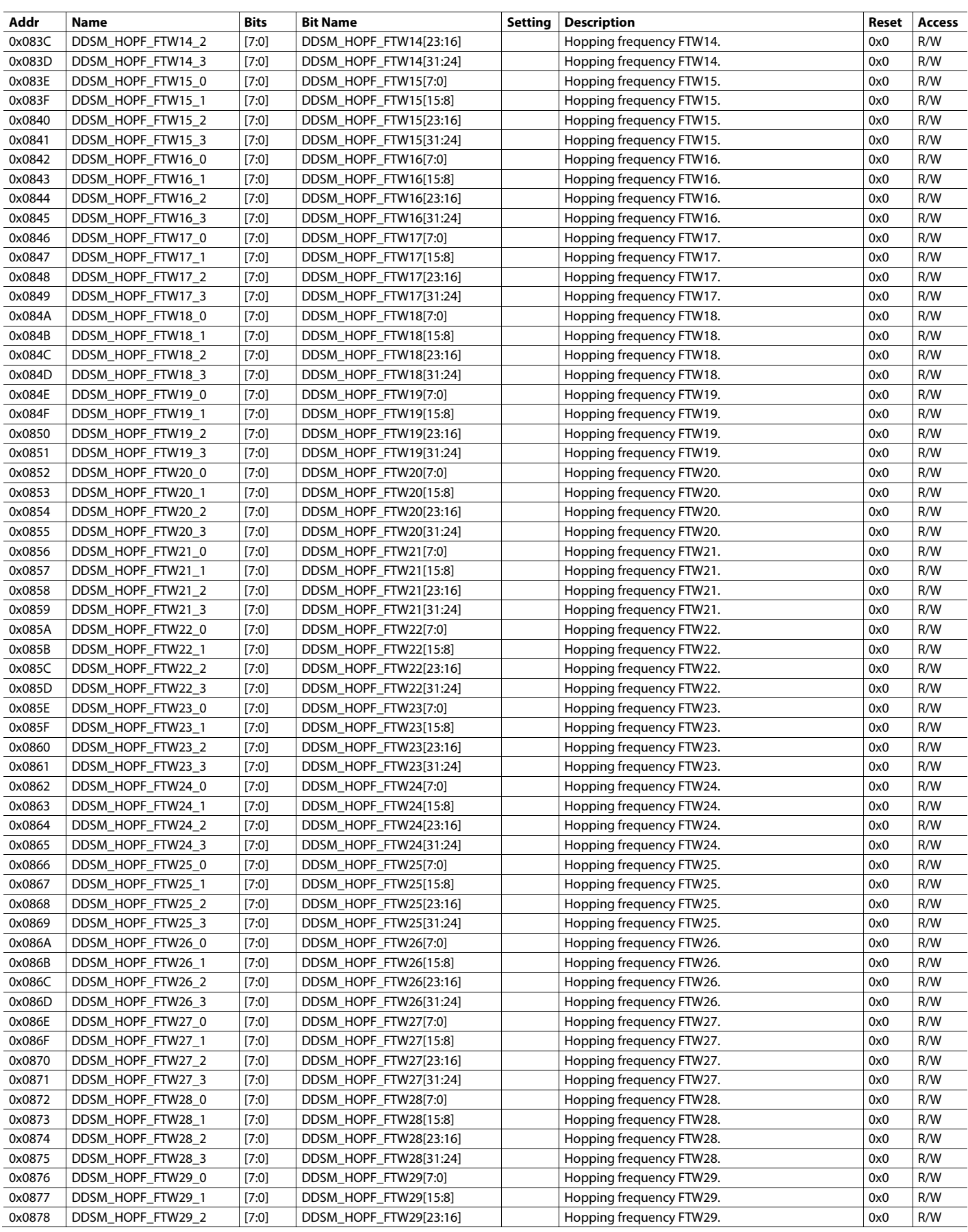

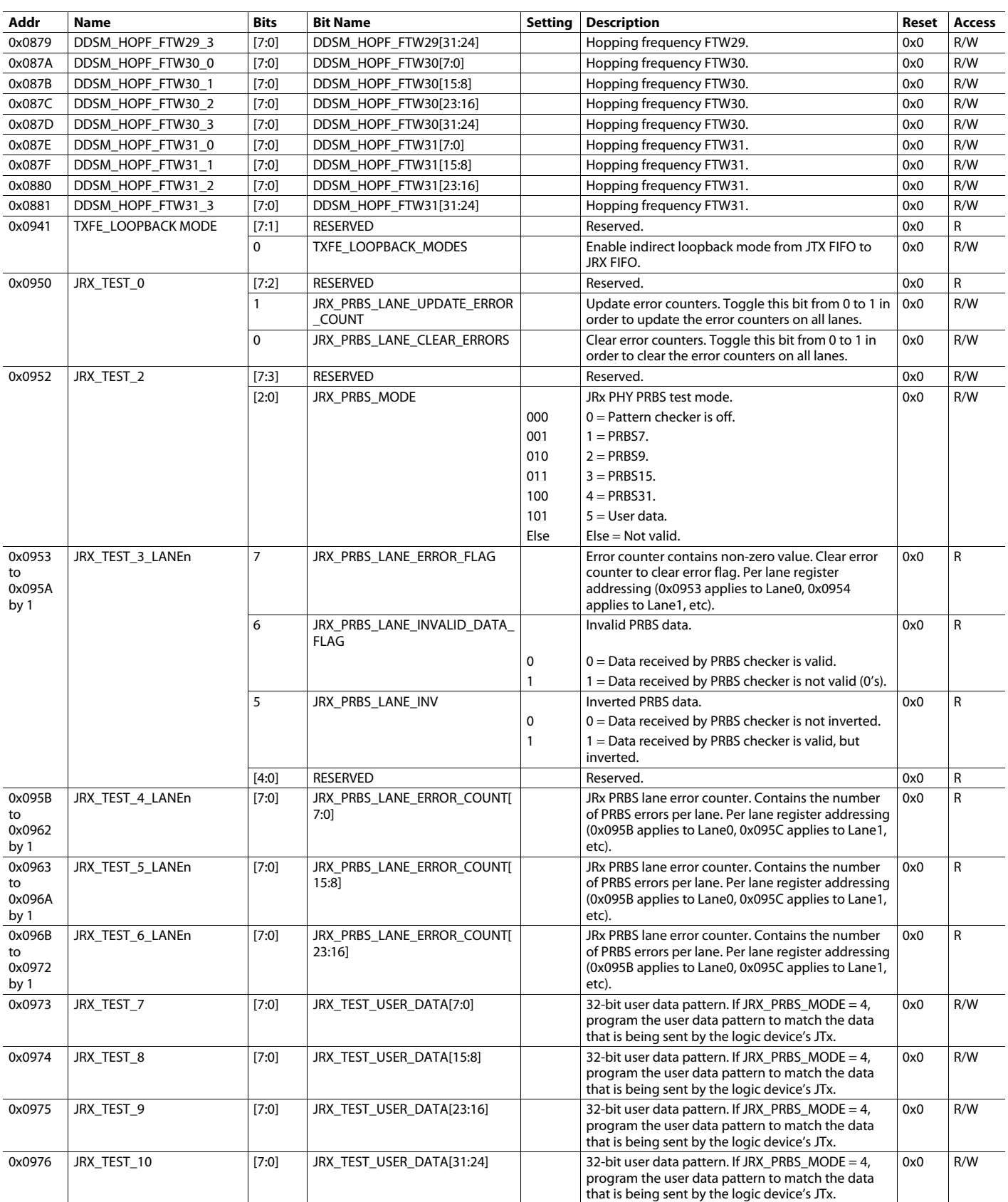

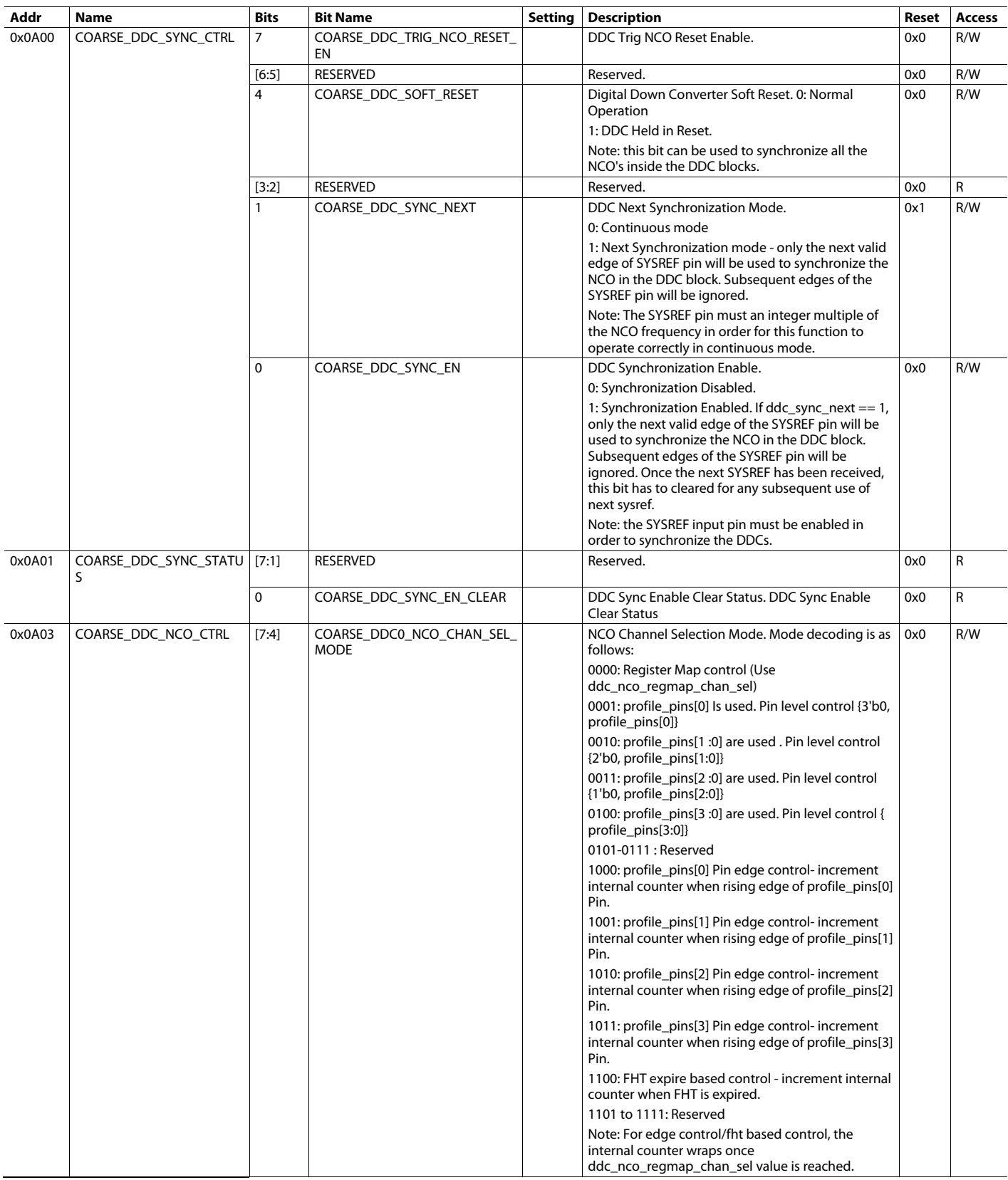

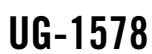

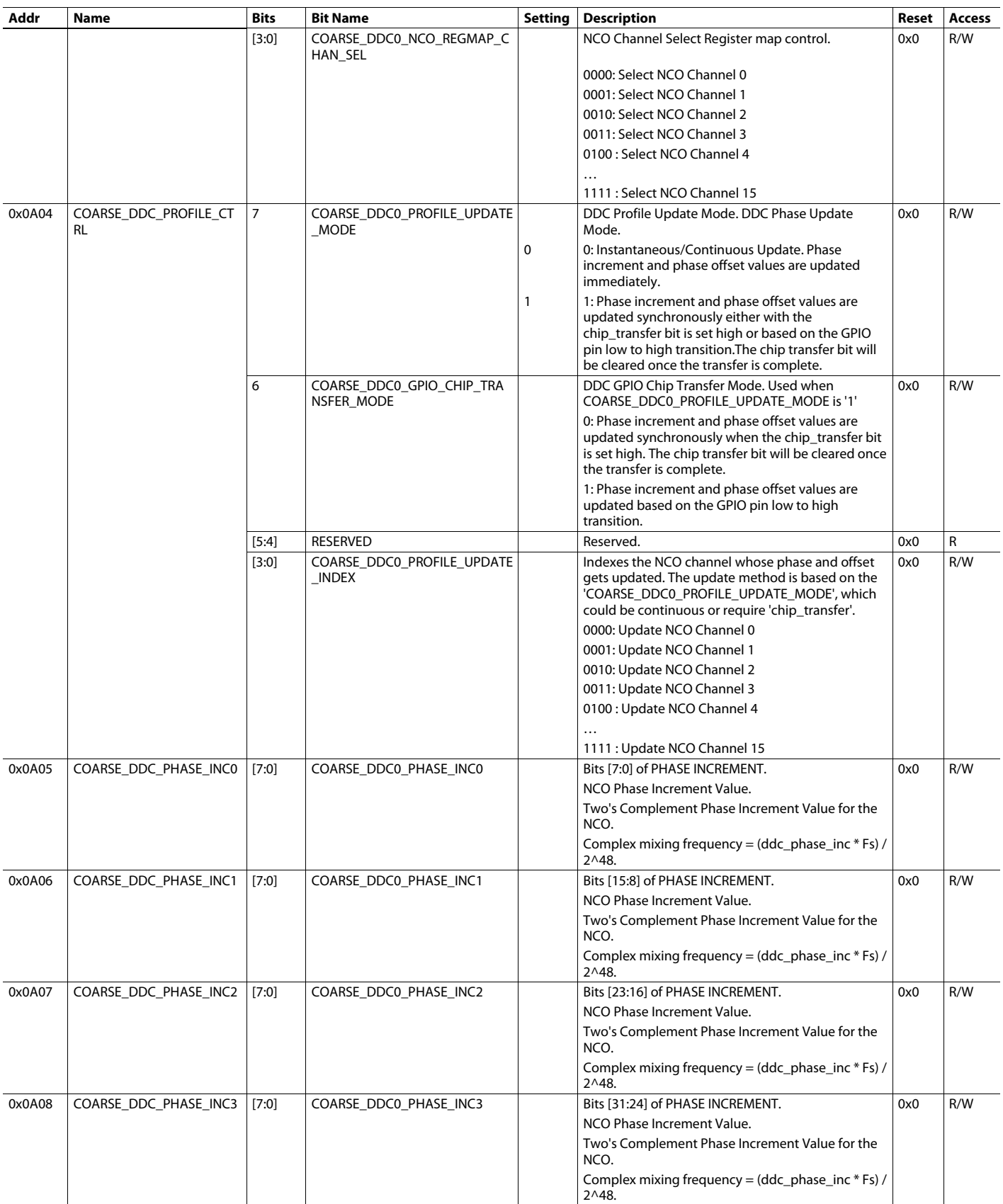

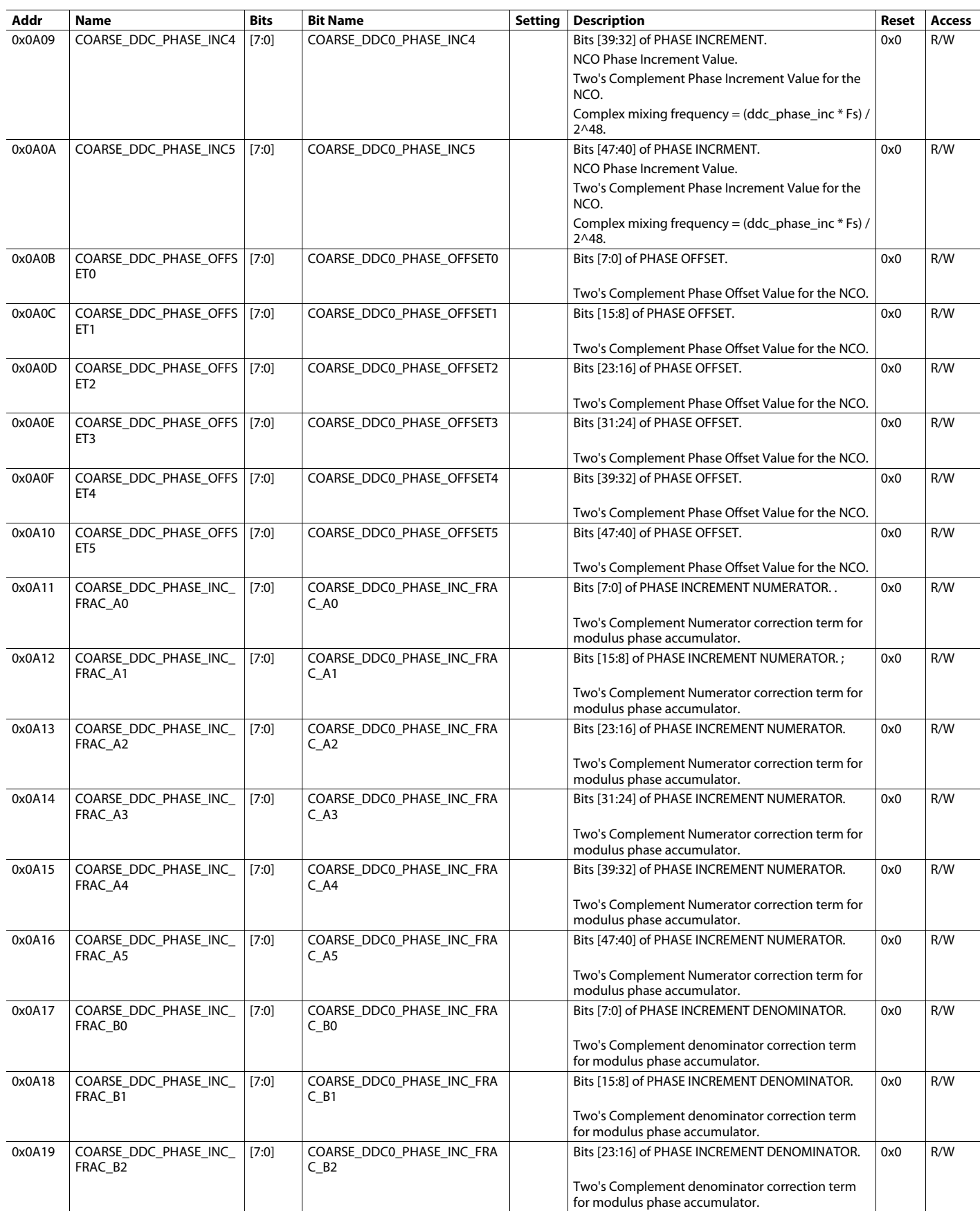

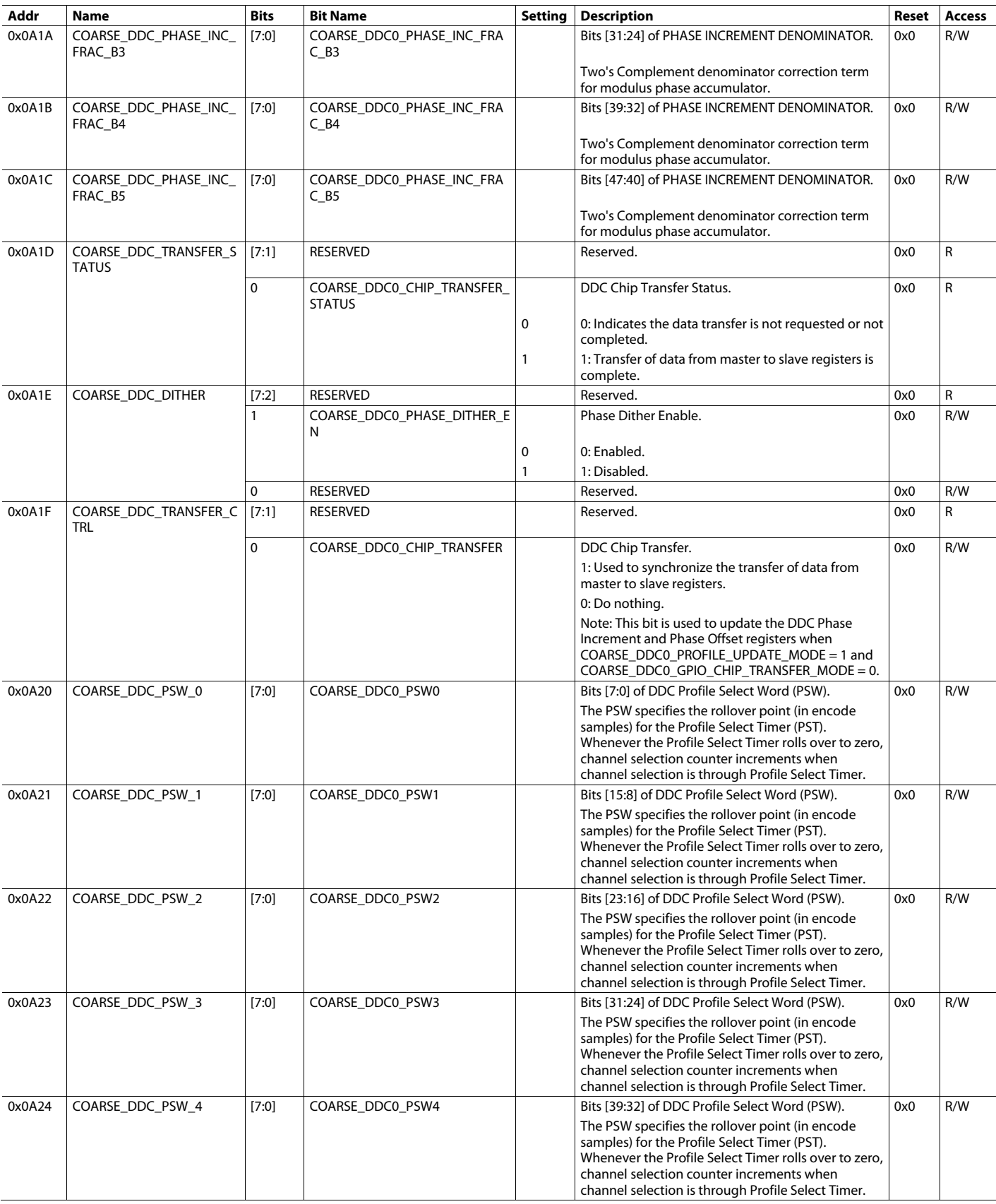

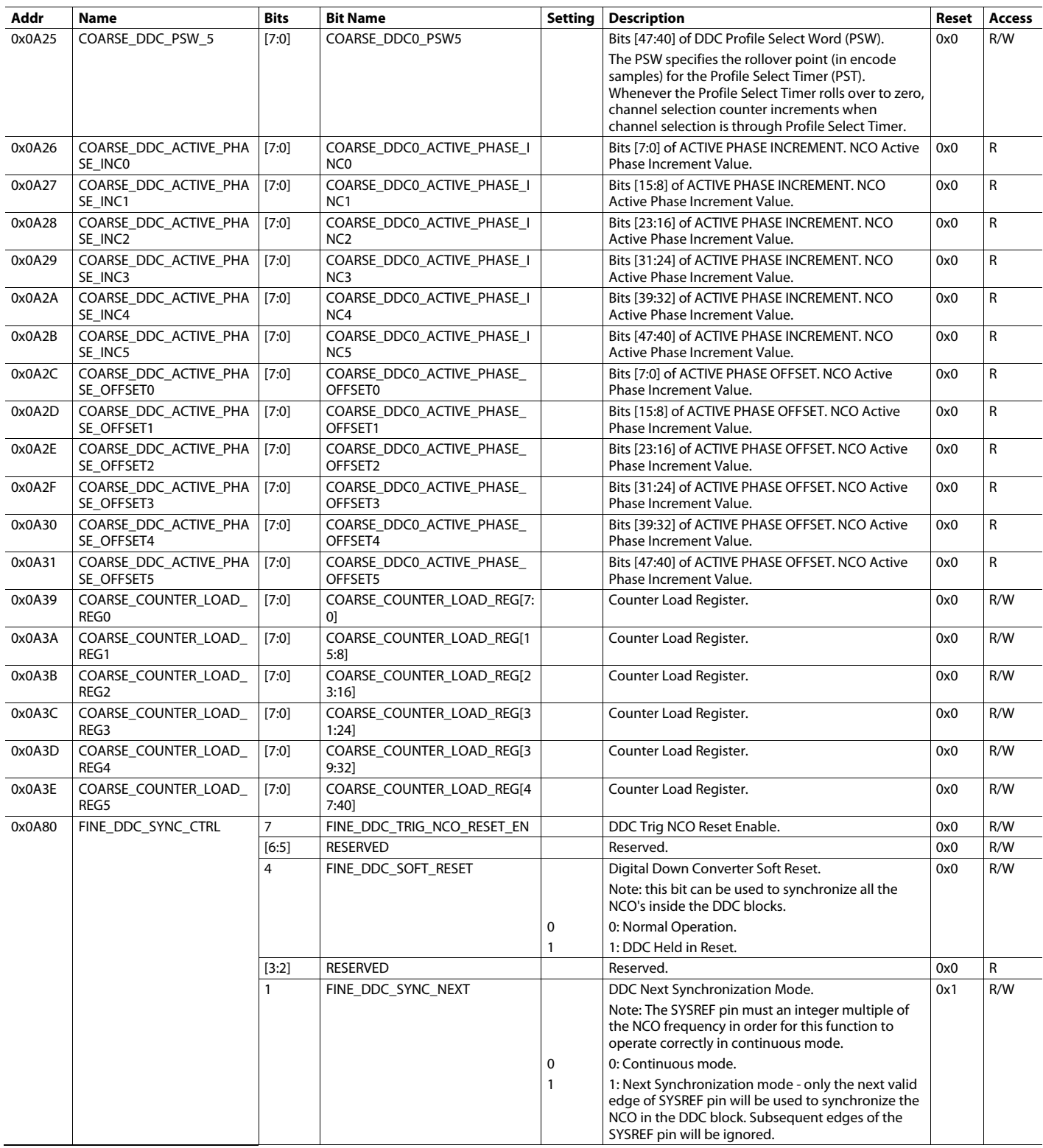

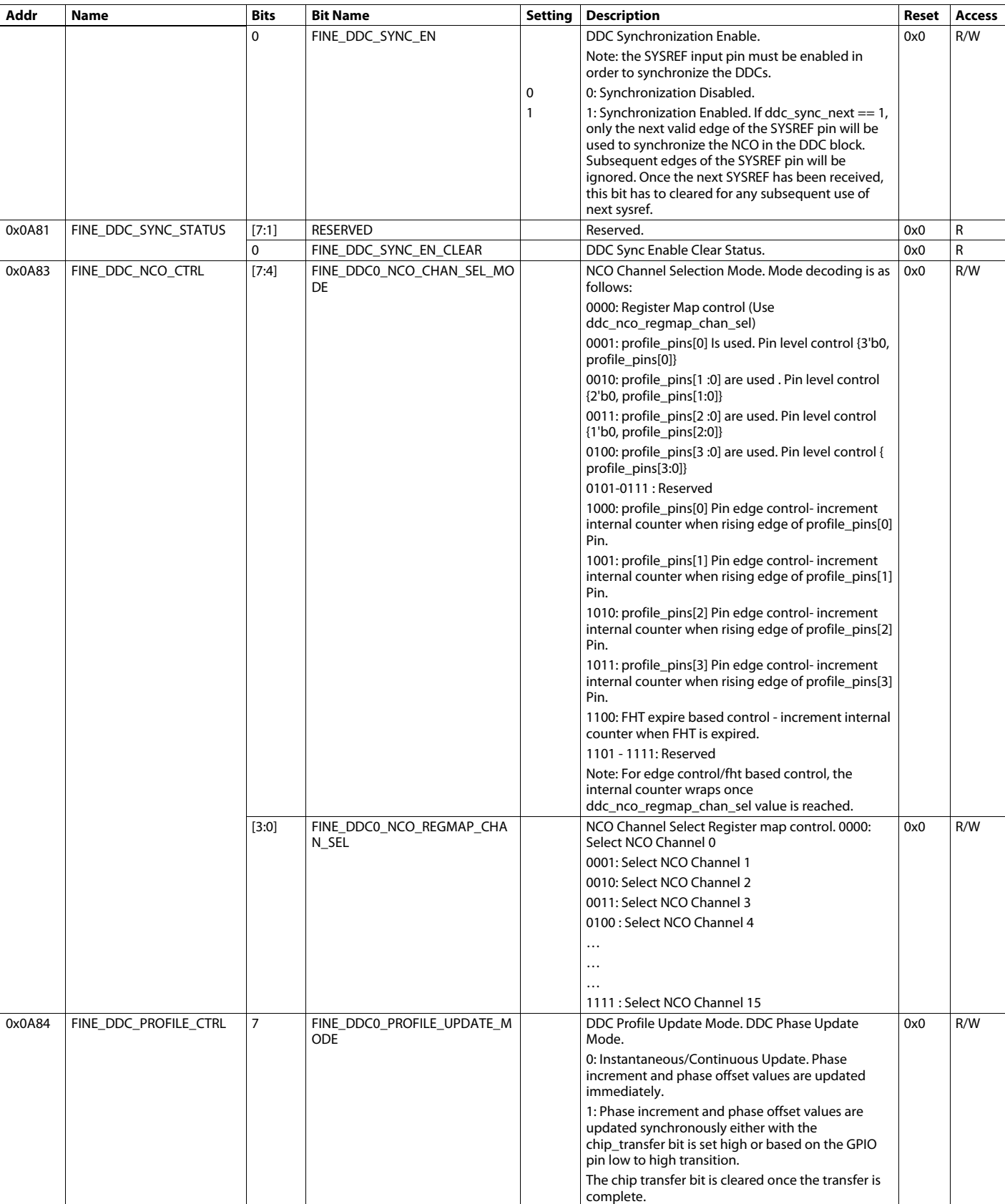

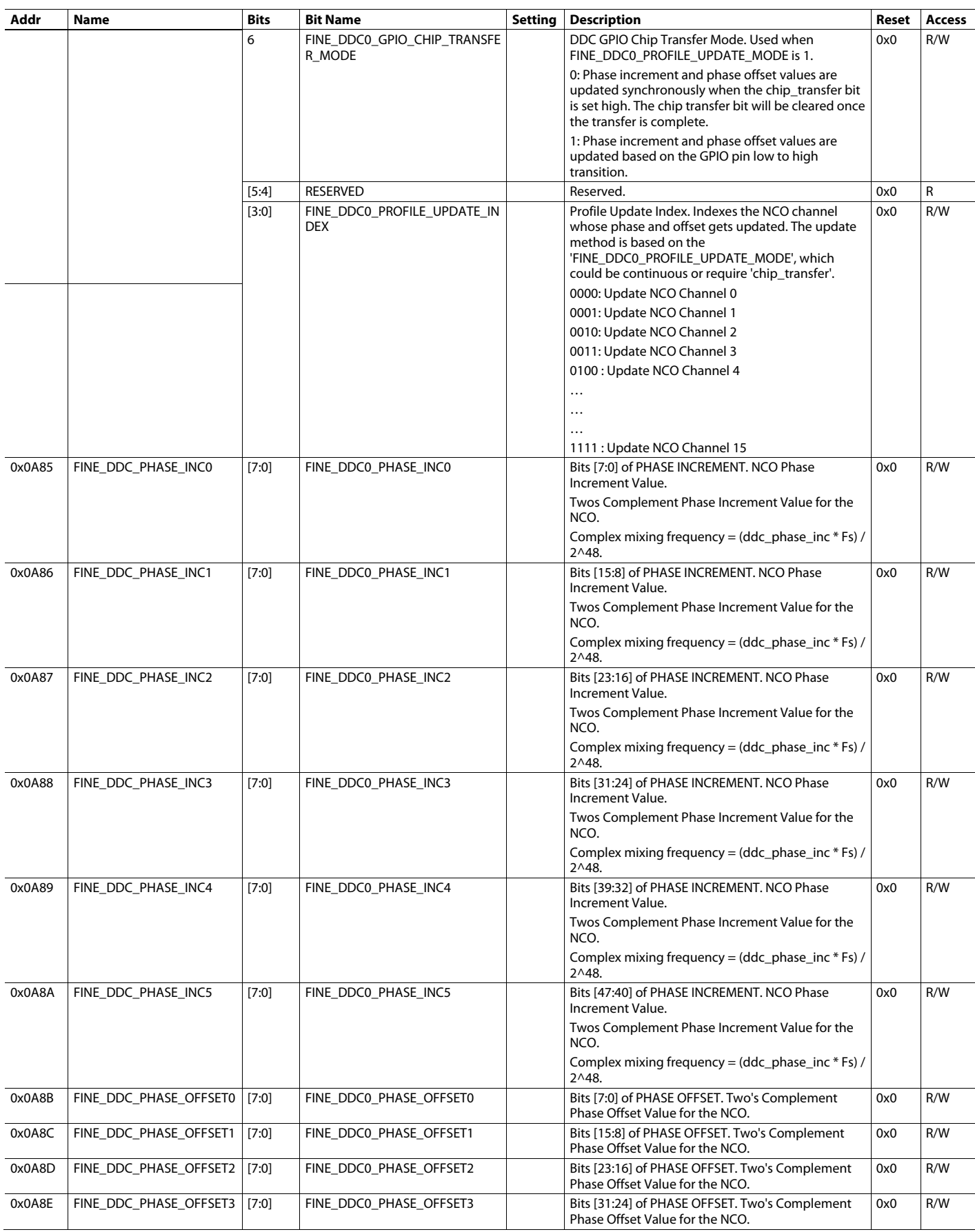

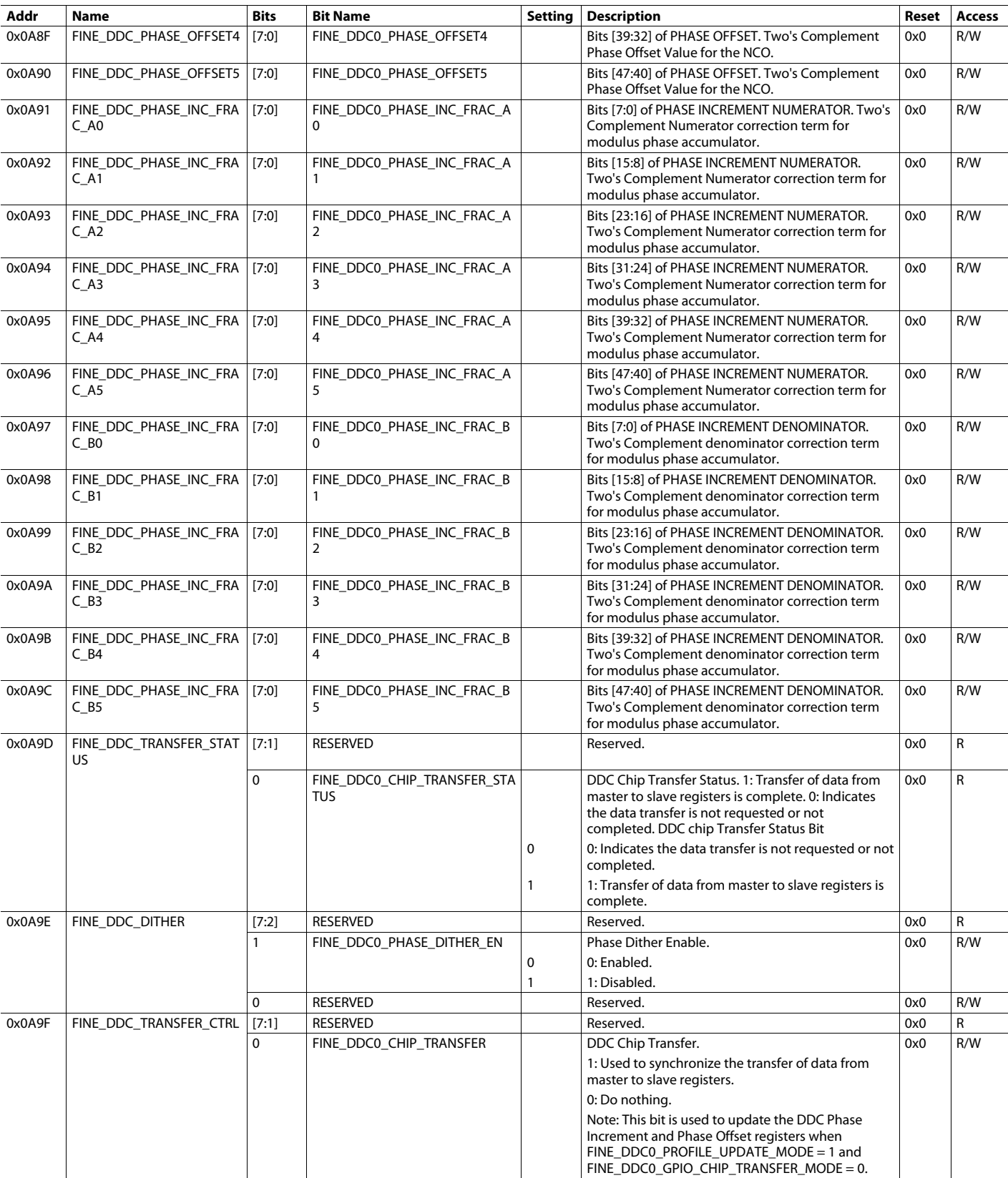

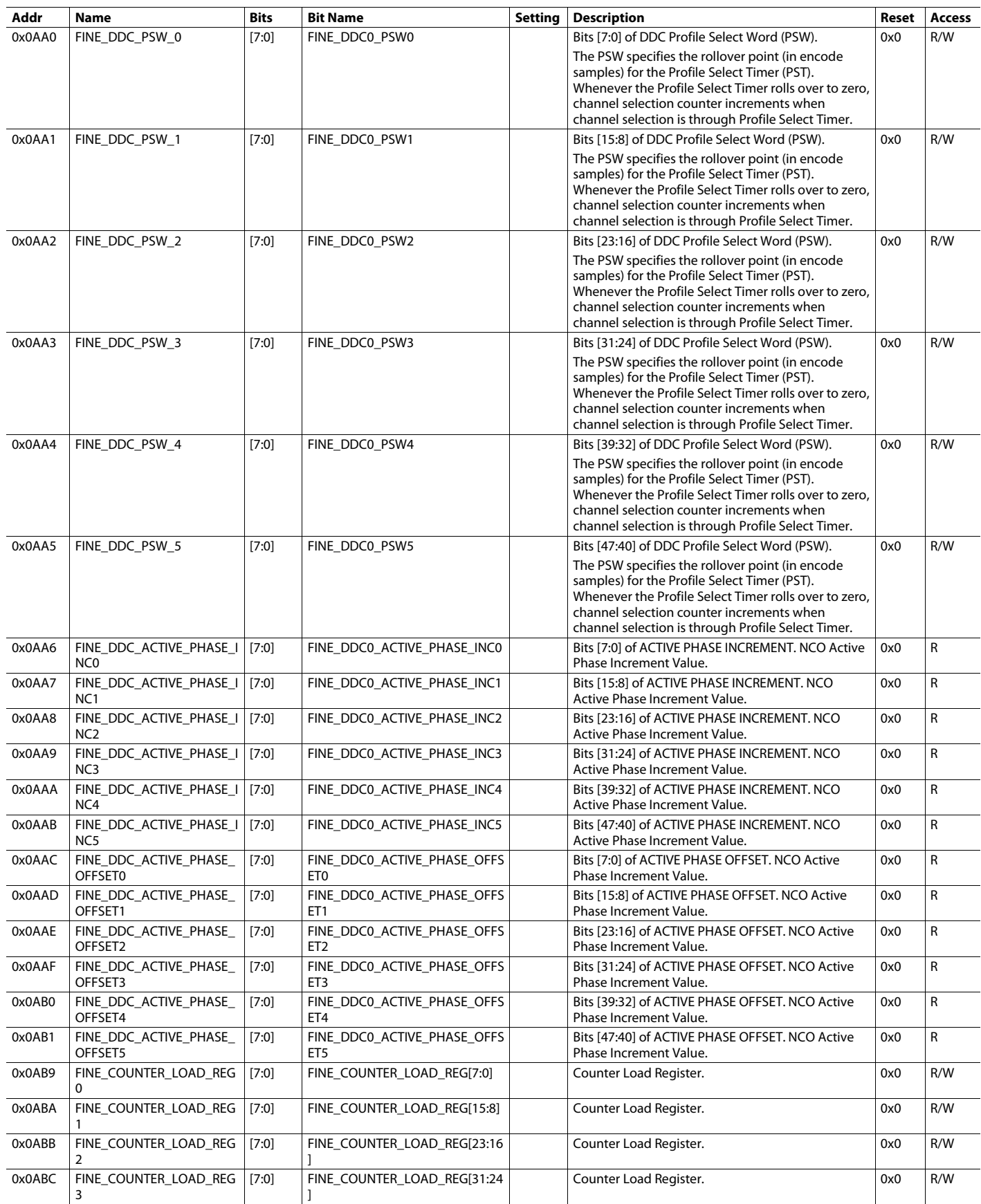

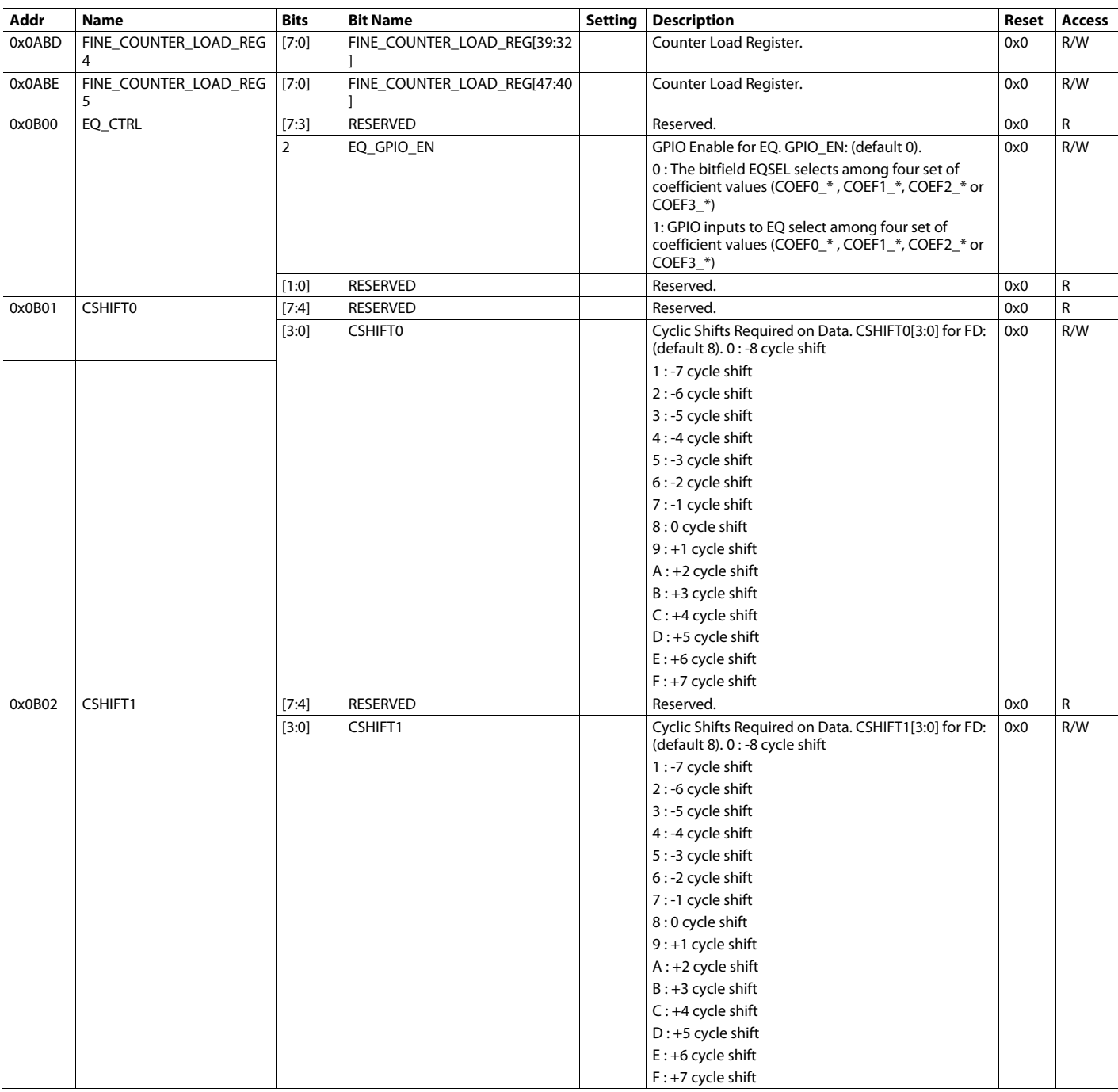

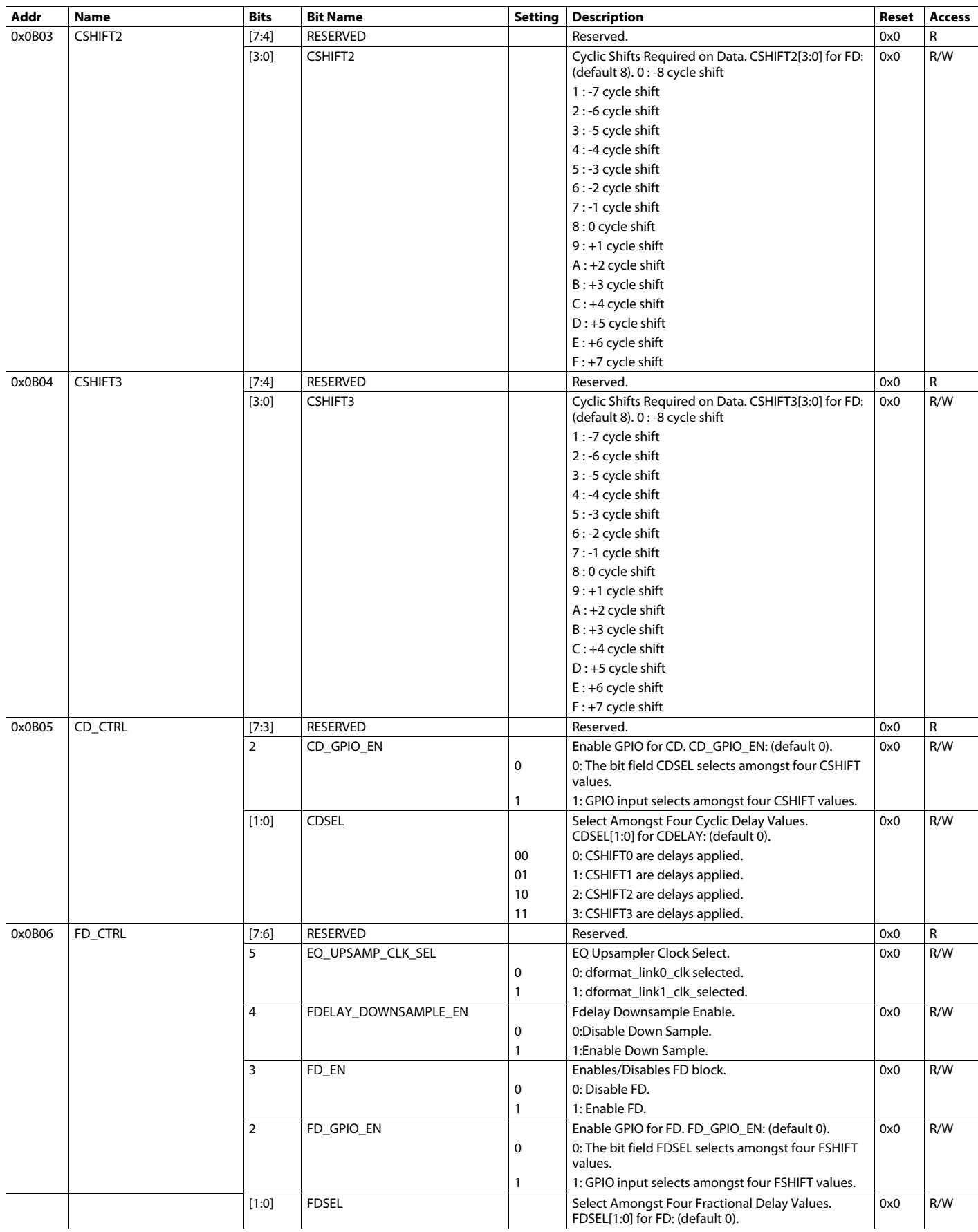

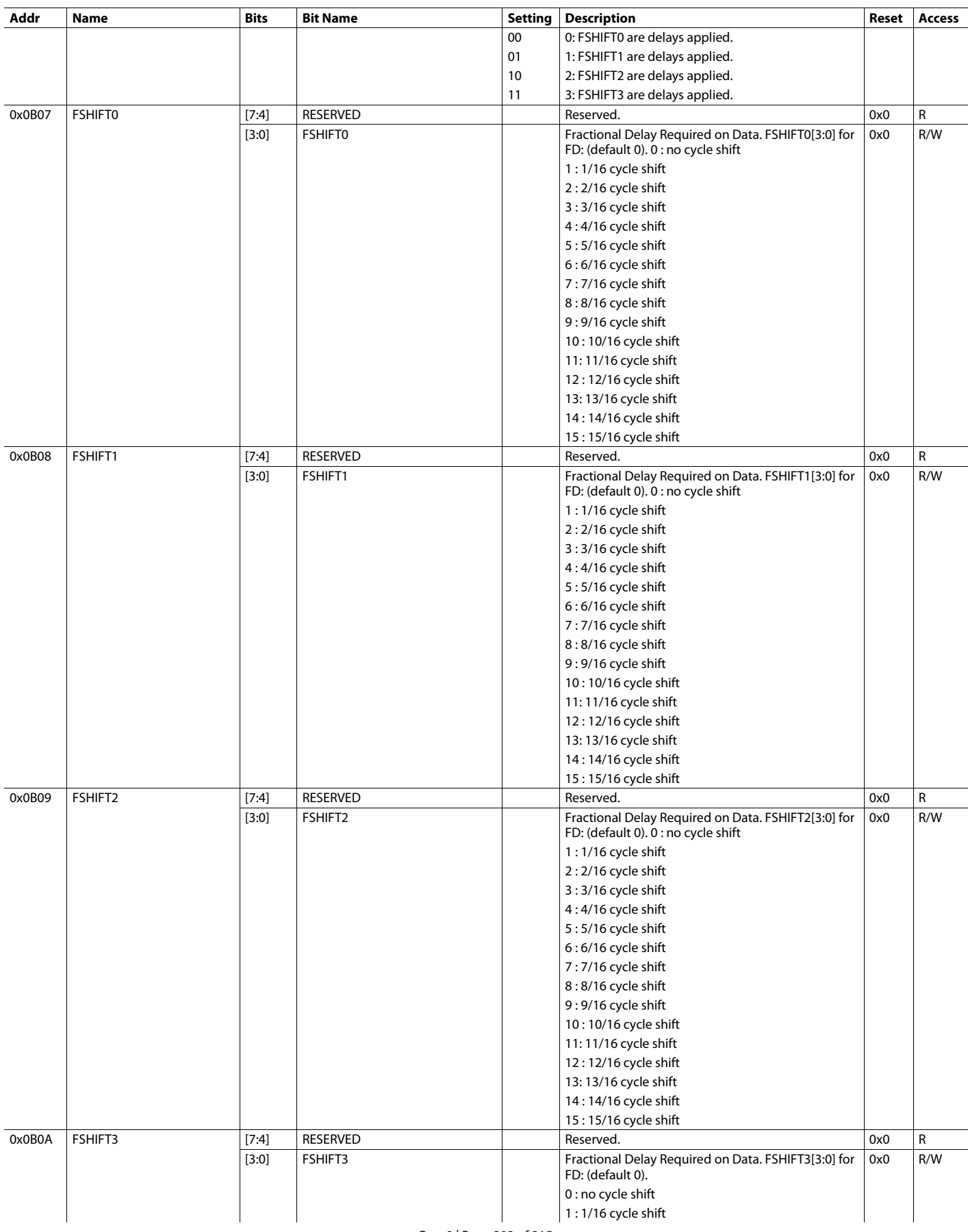

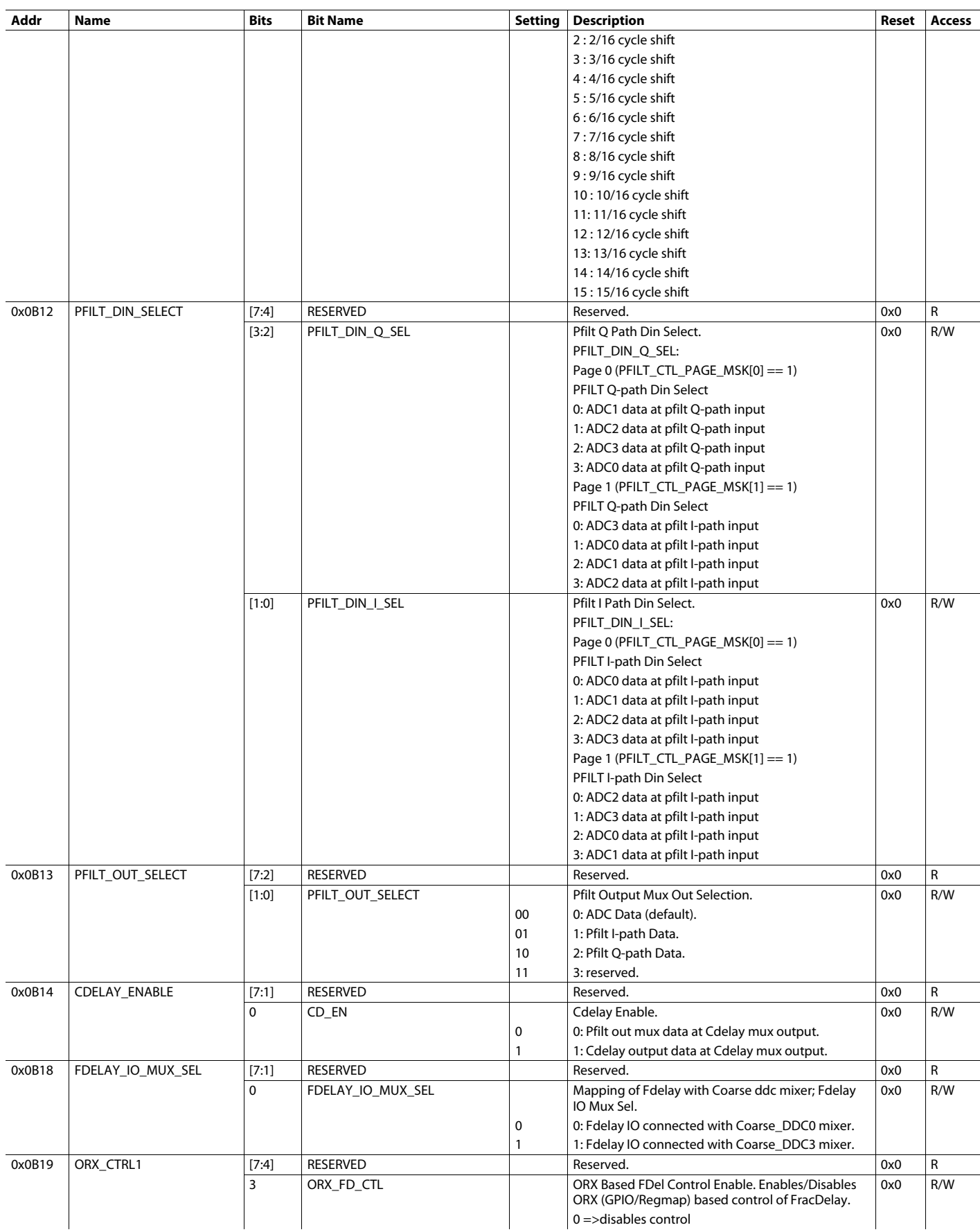

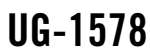

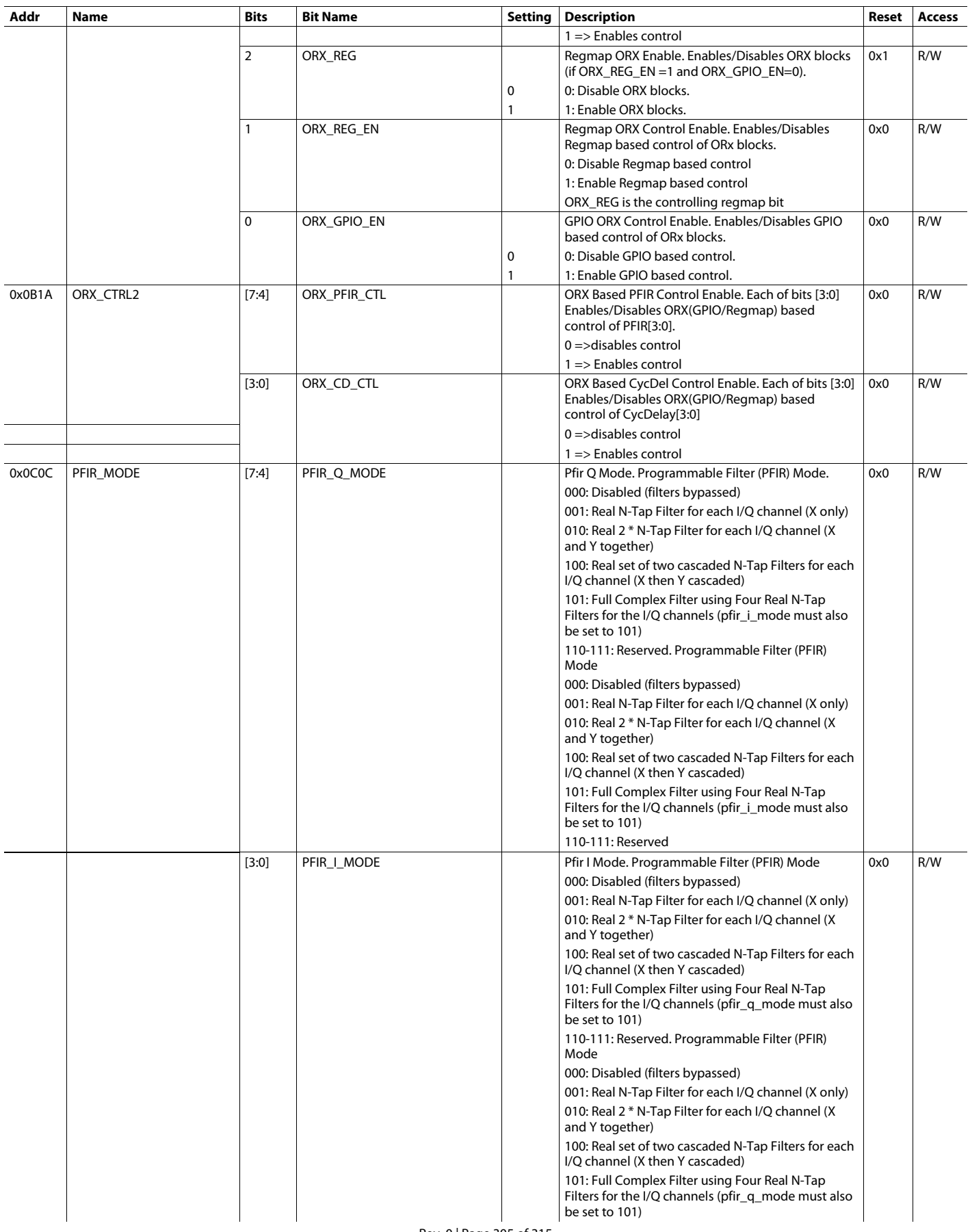

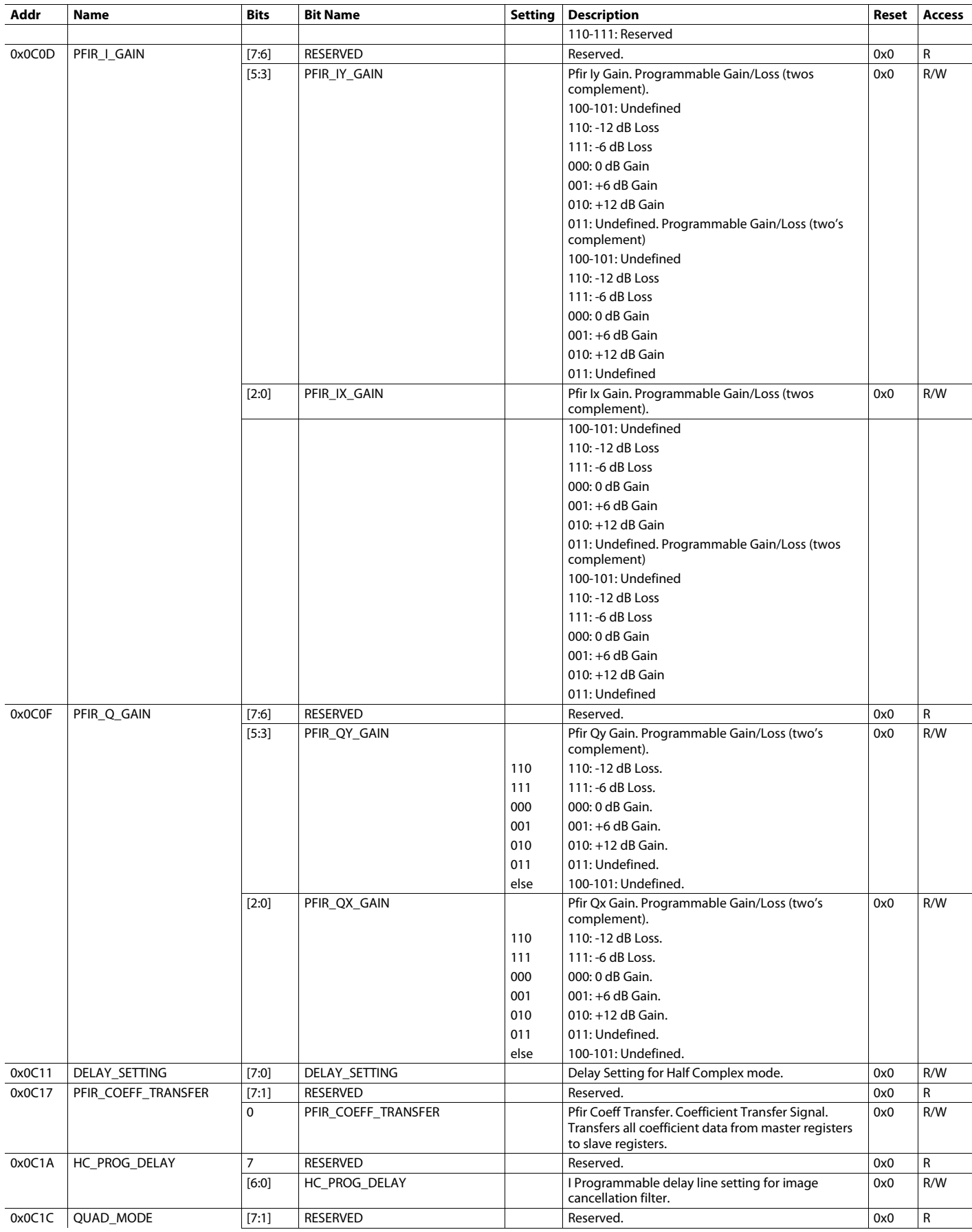

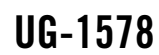

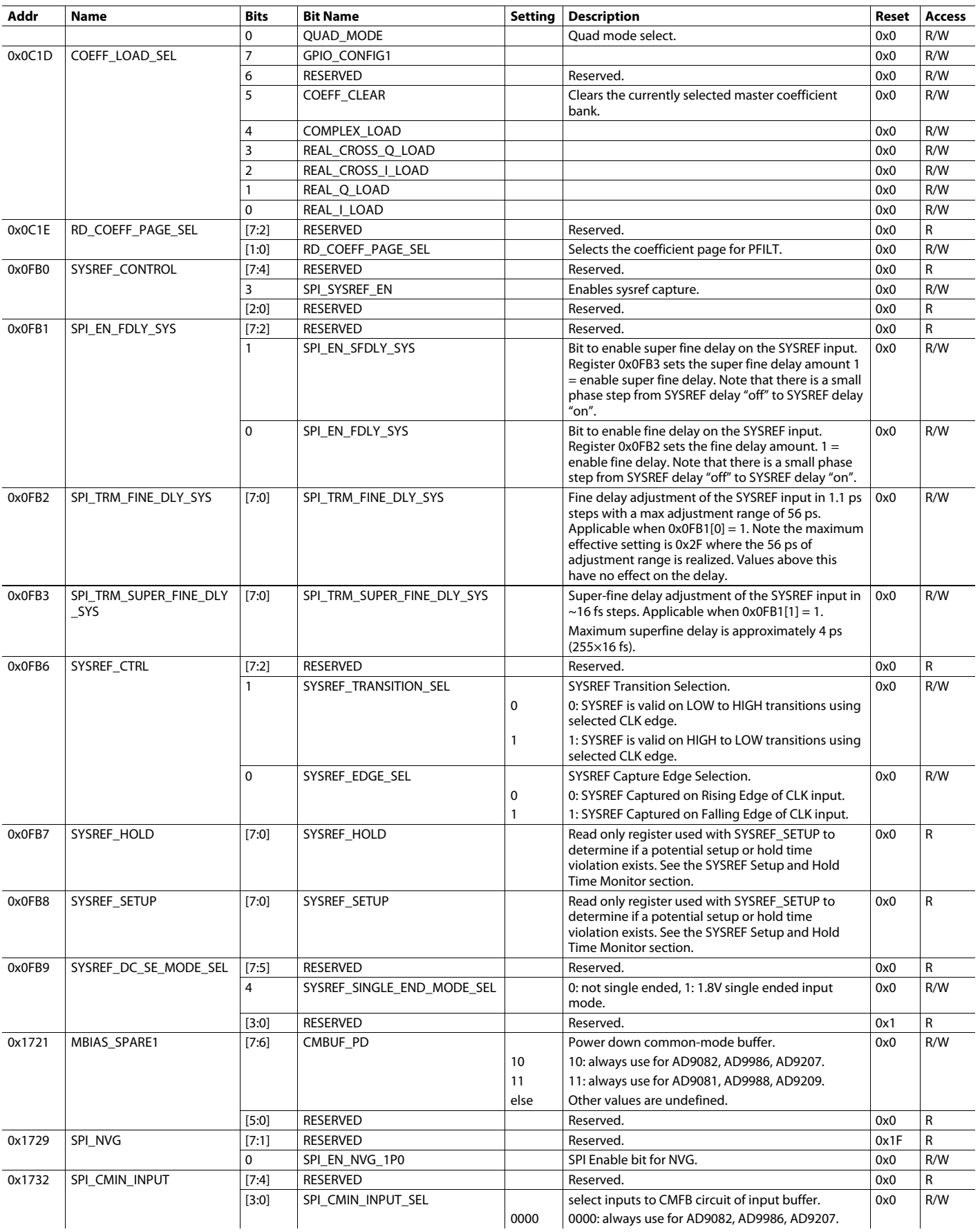

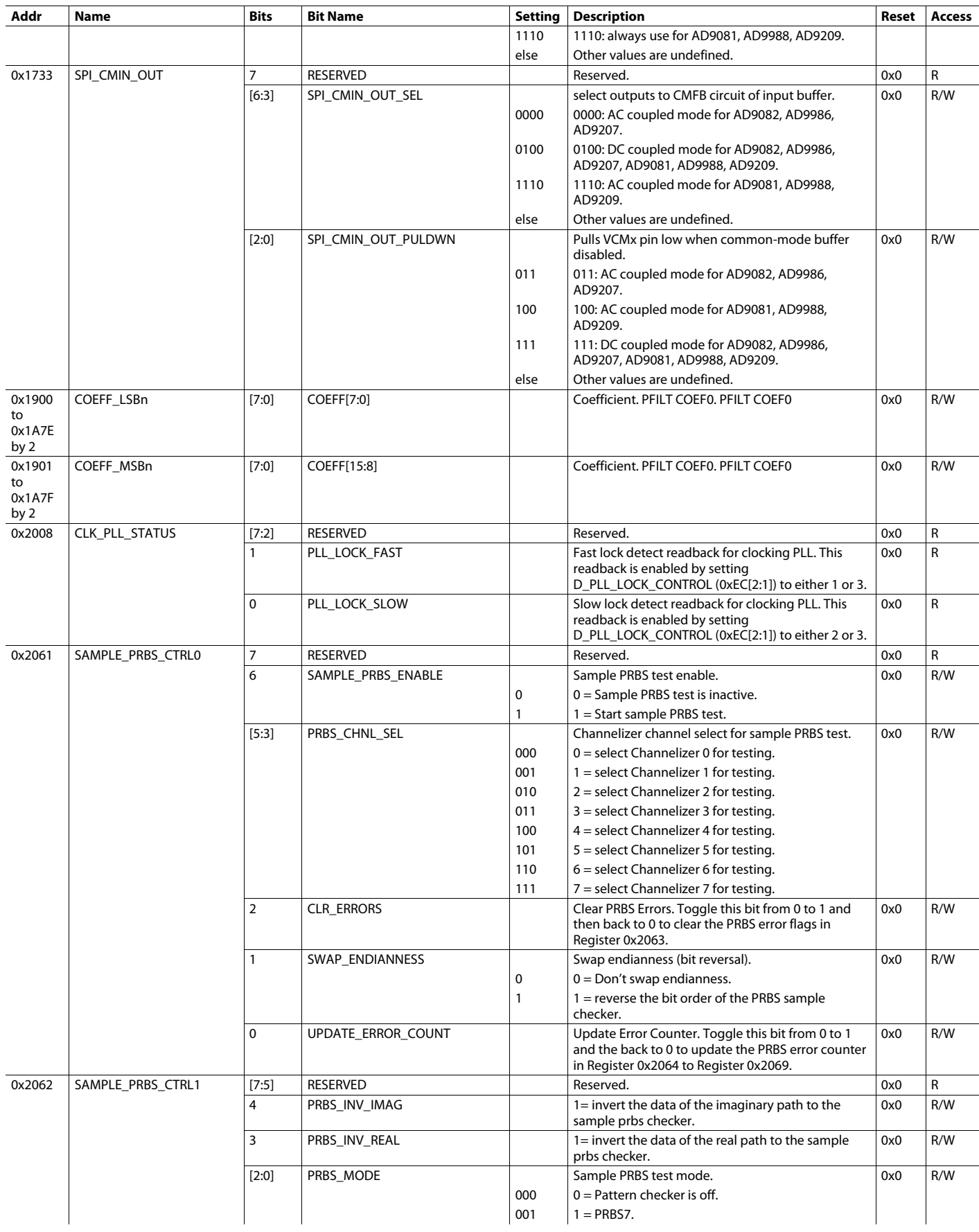

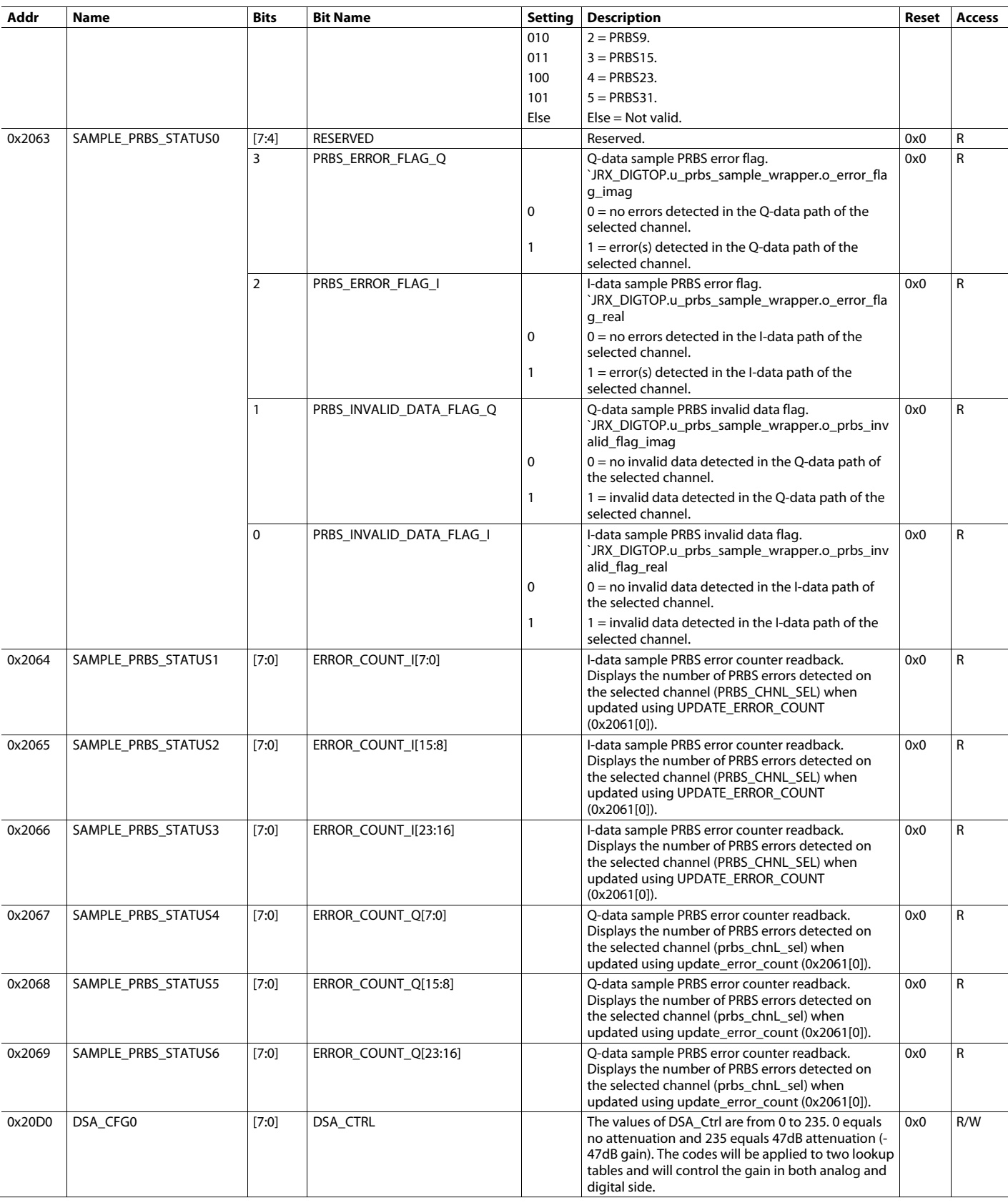

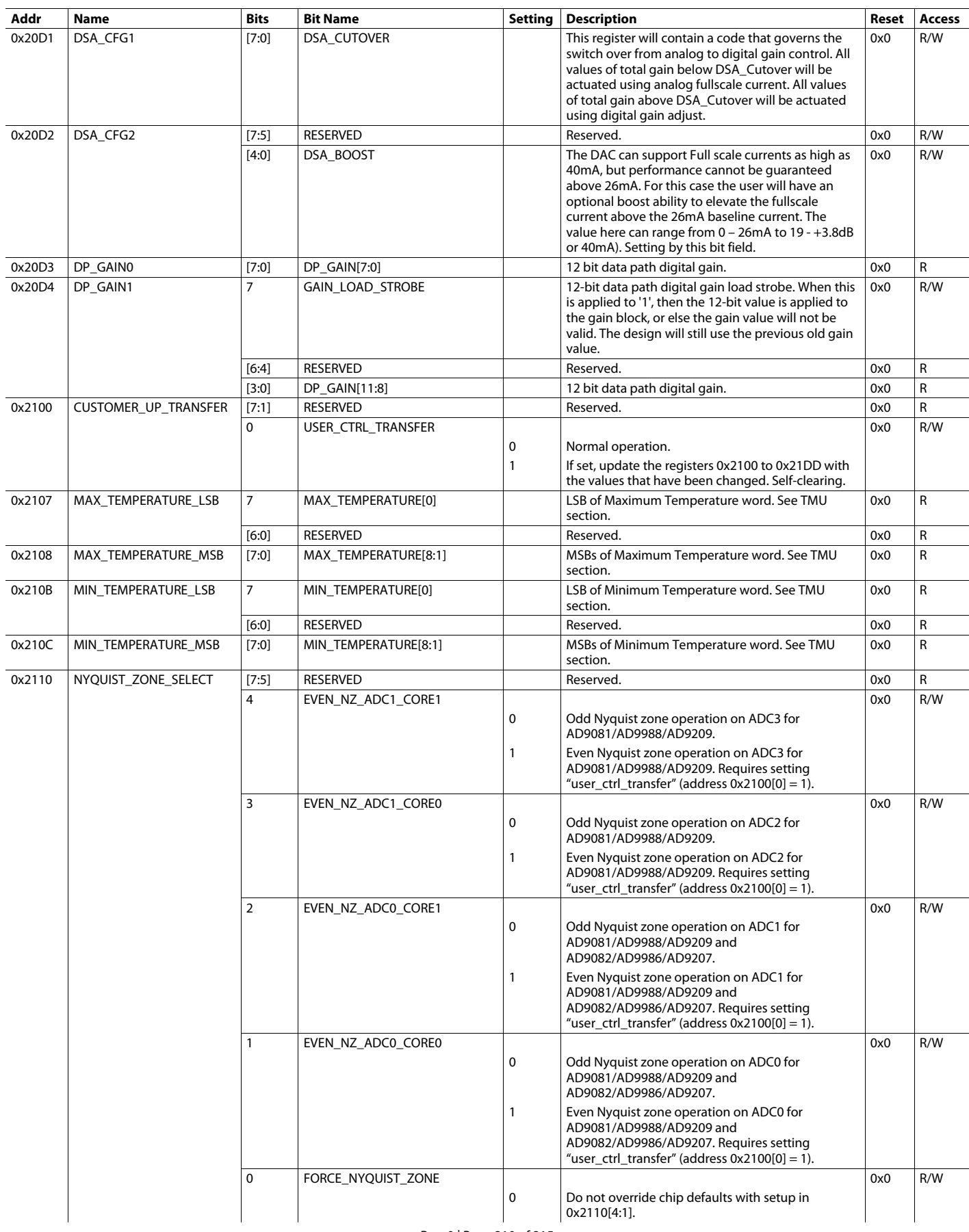

Rev. 0 | Page 310 of 315

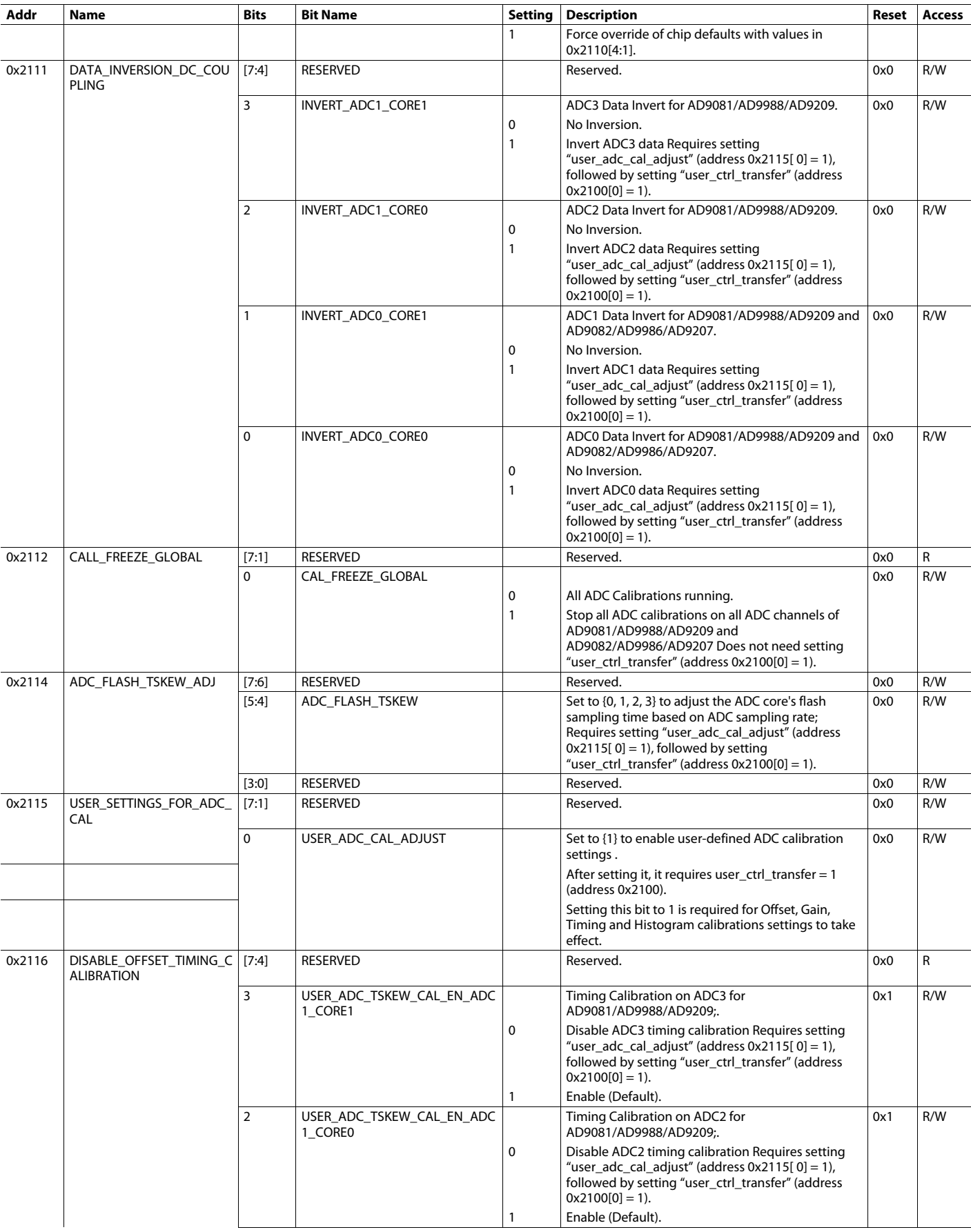

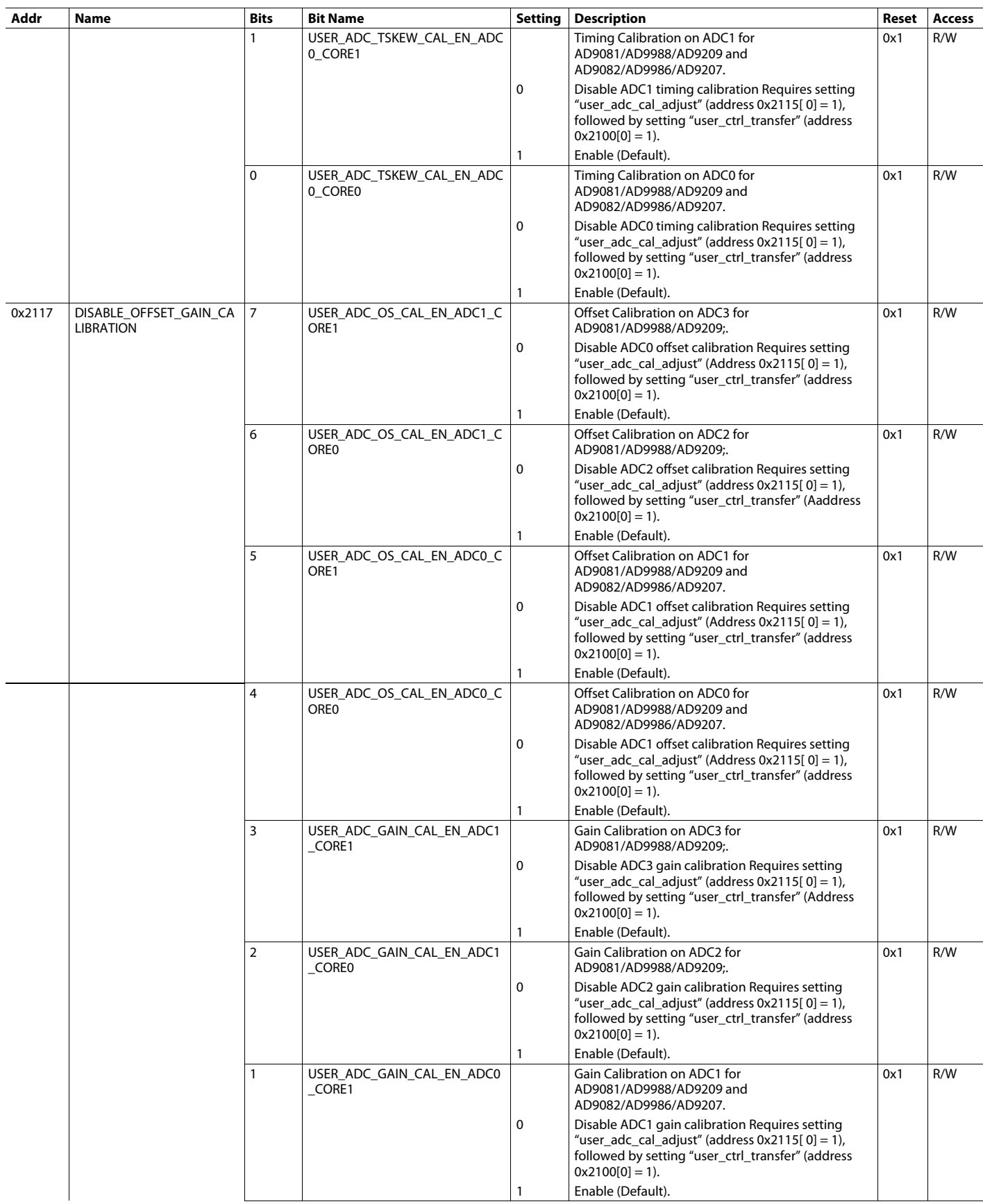

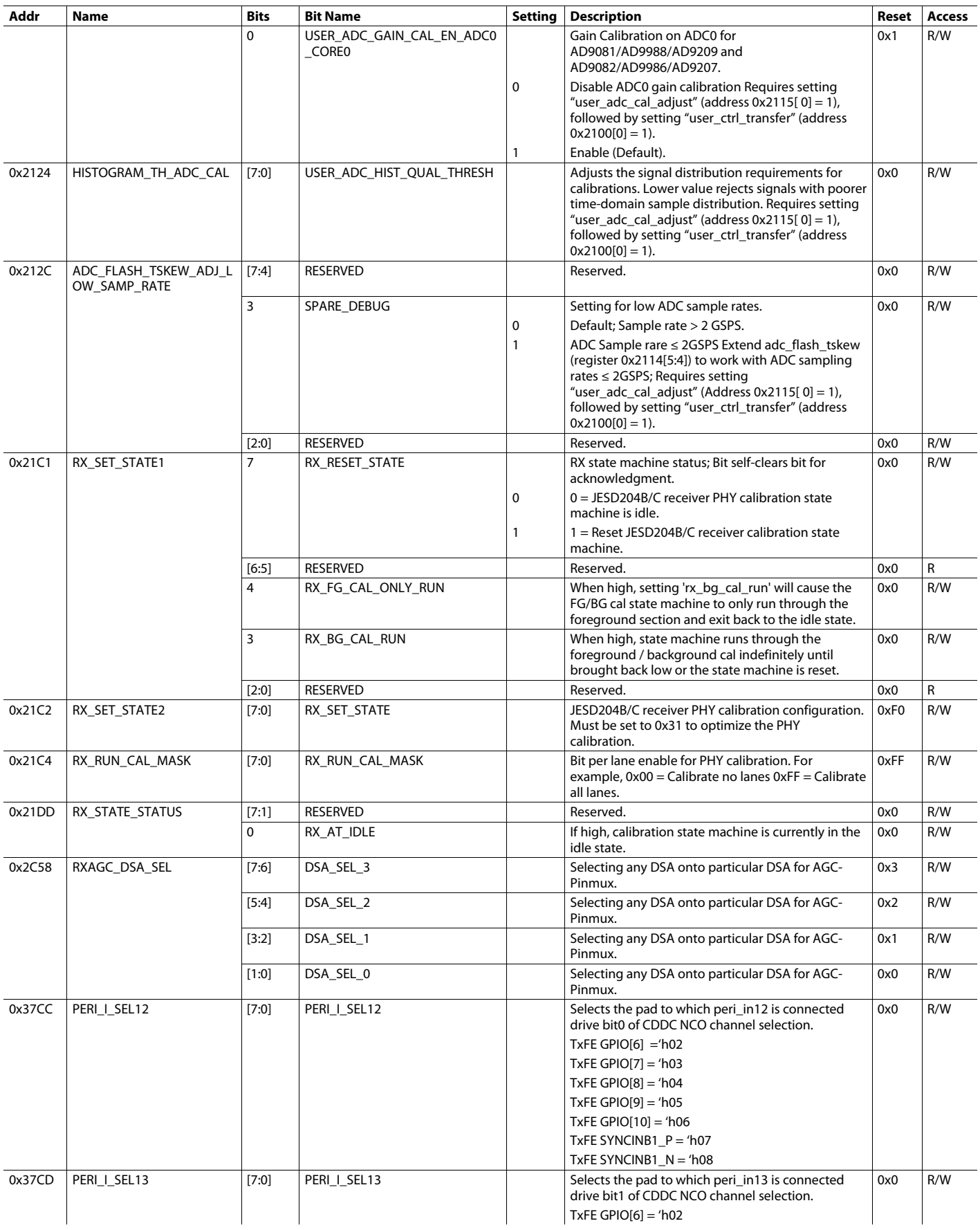

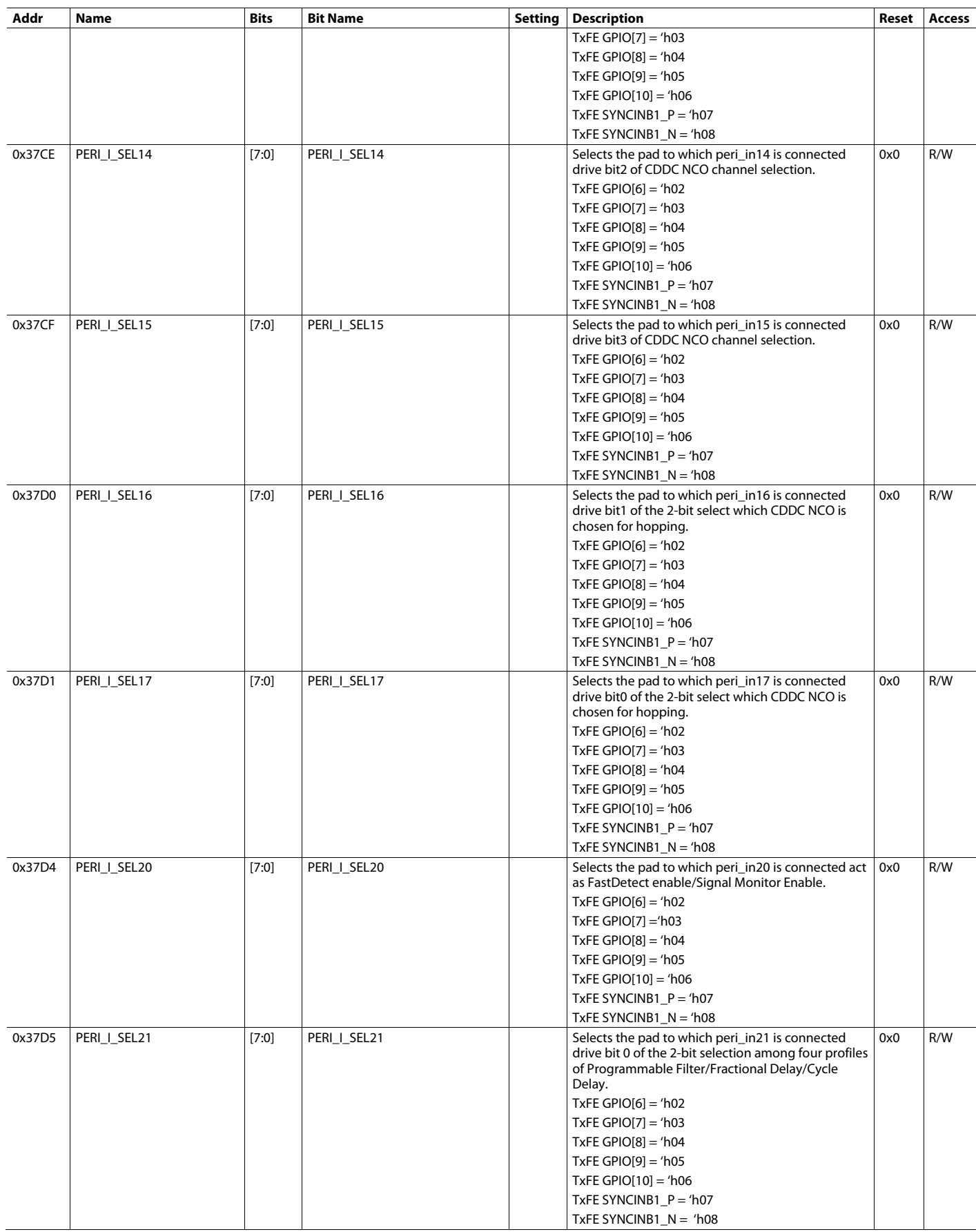

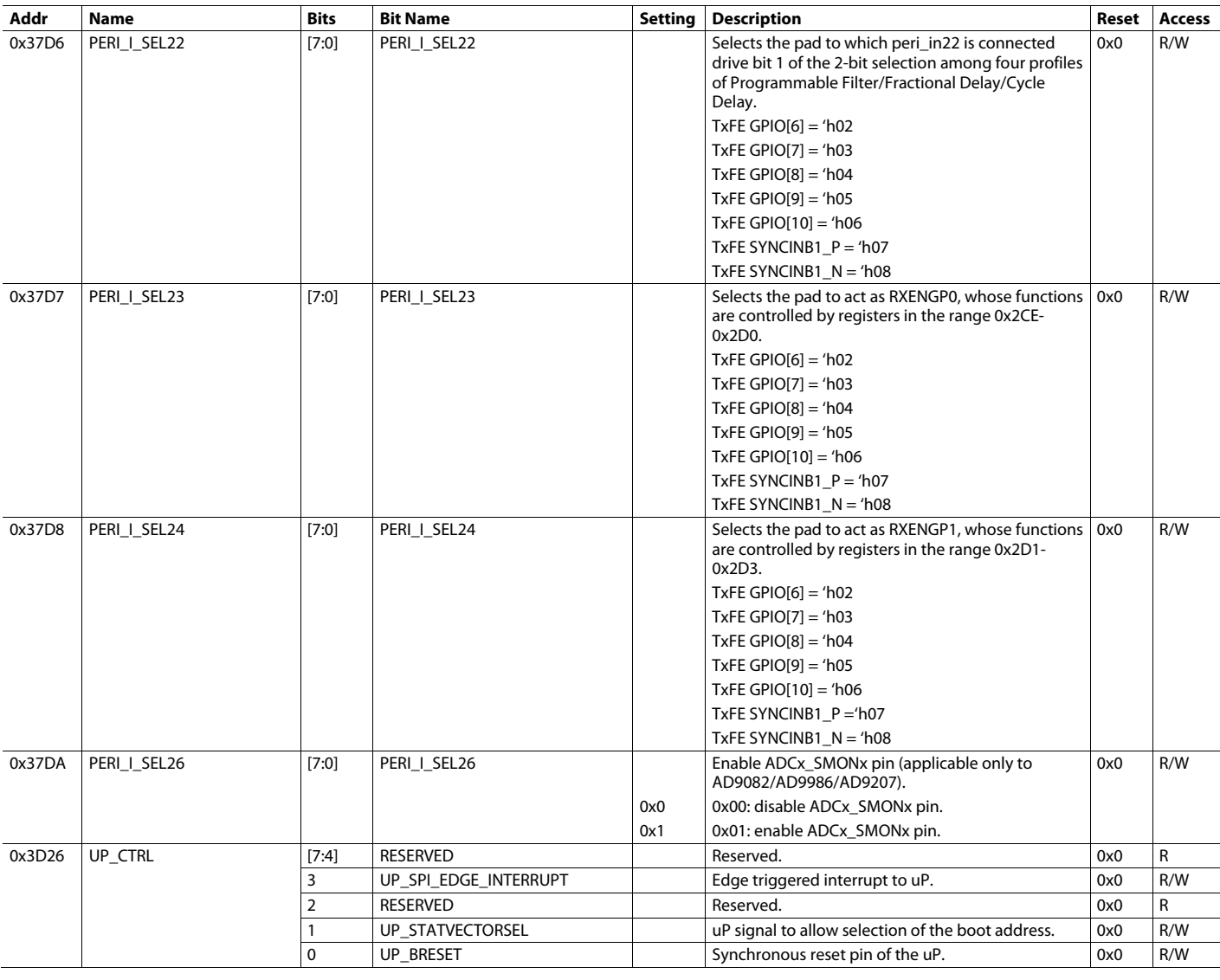

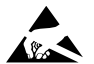

### **ESD Caution**

**ESD (electrostatic discharge) sensitive device**. Charged devices and circuit boards can discharge without detection. Although this product features patented or proprietary protection<br>circuitry, damage may occur on devices

### **Legal Terms and Conditions**

Information furnished by Analog Devices is believed to be accurate and reliable. However, no responsibility is assumed by Analog Devices for its use, nor for any infringements of patents or other rights of third parties that may result from its use. No license is granted by implication or otherwise under any patent or patent rights of Analog Devices. Trademarks and registered trademarks are the property of their respective owners. Information contained within this document is subject to change without notice. Software or hardware provided by Analog Devices may not be disassembled, decompiled or reverse<br>engineered. Analog Devices'

**©2021 Analog Devices, Inc. All rights reserved. Trademarks and registered trademarks are the property of their respective owners. UG20769-7/21(0)**

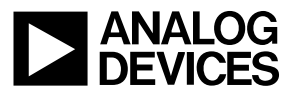

www.analog.com

Rev. 0 | Page 315 of 315